9.1

*Verwalten und Migrieren von IBM MQ*

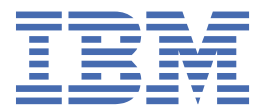

#### **Hinweis**

Vor Verwendung dieser Informationen und des darin beschriebenen Produkts sollten die Informationen unter ["Bemerkungen" auf Seite 293](#page-292-0) gelesen werden.

Diese Ausgabe bezieht sich auf Version 9 Release 1 von IBM® MQ und alle nachfolgenden Releases und Modifikationen, bis dieser Hinweis in einer Neuausgabe geändert wird.

Wenn Sie Informationen an IBMsenden, erteilen Sie IBM ein nicht ausschließliches Recht, die Informationen in beliebiger Weise zu verwenden oder zu verteilen, ohne dass eine Verpflichtung für Sie entsteht.

**© Copyright International Business Machines Corporation 2007, 2024.**

# **Inhaltsverzeichnis**

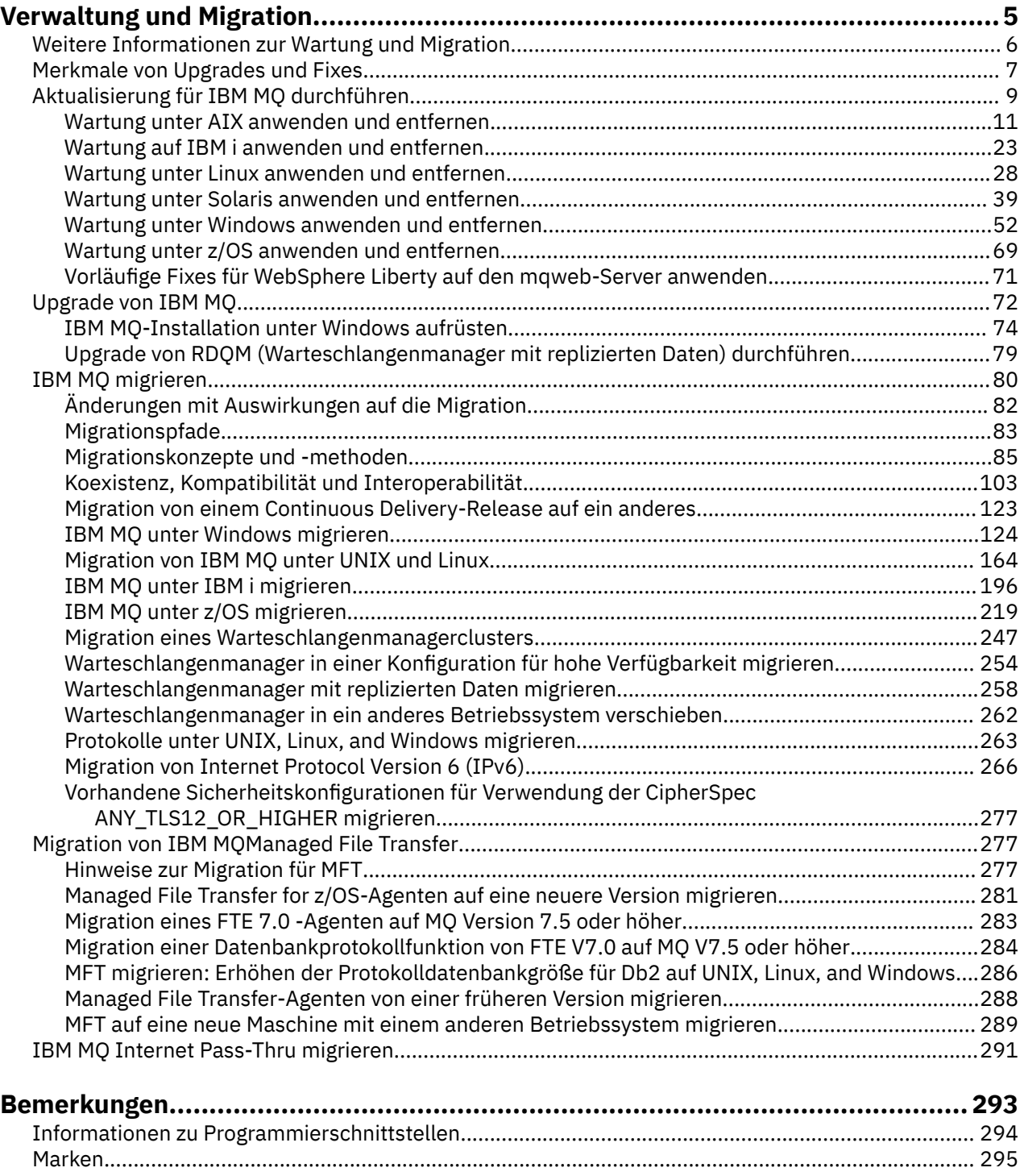

# <span id="page-4-0"></span>**Wartung und Migration von IBM MQ**

Wartung, Upgrade und Migration haben für IBM MQ drei unterschiedliche Bedeutungen. Die Definitionen werden in diesem Abschnitt beschrieben. In den folgenden Abschnitten finden Sie Informationen zu den unterschiedlichen Konzepten, die der Migration zugeordnet sind, sowie die verschiedenen erforderlichen Tasks, die möglicherweise plattformspezifisch sind.

# **Informationen zu diesem Vorgang**

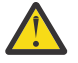

**Achtung:** Die Informationen in diesem Abschnitt gelten sowohl für Continuous Delivery-Releases (CD) und Long Term Support-Releases (LTS).

Alle Informationen, die speziell für ein LTS- oder ein CD-Release gelten, sind mit dem entsprechenden Symbol gekennzeichnet.

IBM MQ verwendet die Begriffe *Wartung*, *Upgrade* und *Migration* wie folgt:

#### **Wartung ist die Anwendung eines Fixpacks, kumulatives Sicherheitsupdate (CSU), vorläufigen Fix oder vorläufigen Fix (PTF).**

Die Wartung zeichnet sich durch ein Hauptmerkmal aus. Diese Fixes, unabhängig davon, ob sie mithilfe eines Wartungsinstallationstools oder mithilfe einer Produktaktualisierung auf einer Installation angewendet werden, haben dieselbe Befehlsebene wie der vorhandene Code. Es ist keine Migration im Anschluss an die Installation einer Wartung erforderlich. Die Installation kann wieder auf die vorherige Version zurückgesetzt werden und alle Warteschlangenmanager oder Anwendungen, die geändert wurden, setzen den Betrieb mit der wiederhergestellten Codeversion fort. Sie sollten Anwendungen jedoch mit der neuen IBM MQ-Codeversion testen.

Weitere Informationen finden Sie unter ["Aktualisierung für IBM MQ durchführen" auf Seite 9.](#page-8-0)

#### **Bei einem Upgrade wird eine vorhandene IBM MQ-Installation auf eine neue Codeversion aktualisiert.**

Im Anschluss an ein Upgrade muss eine Migration durchgeführt werden, es sei denn, Sie führen ein Upgrade der Fixversion von IBM MQ, nicht der Befehlsebene durch. Sofern keine Migration stattgefunden hat, kann ein Upgrade wieder zurückgesetzt werden. Wie ein Upgrade entfernt wird, hängt von der Plattform ab und wie das Upgrade installiert wurde. Bei Upgrades, bei denen die Befehlsebene von IBM MQ geändert wird, müssen die Warteschlangenmanager migriert werden, damit die Anwendungen erneut eine Verbindung herstellen können.

Weitere Informationen finden Sie unter "Upgrade von IBM MO" auf Seite 72.

#### **Bei der Migration werden die Warteschlangenmanagerdaten auf eine neuere Codeversion übertragen.**

Die Migration findet statt, wenn ein Warteschlangenmanager zum ersten Mal mit der neueren Codeversion gestartet wird, und erfolgt stets im Anschluss an ein Upgrade, das die Befehlsebene des Warteschlangenmanagers ändert; dies gilt sowohl für automatische als auch für manuelle Änderungen. Bei der Migration werden die Warteschlangenmanager-Daten, Anwendungen und die Umgebung, in der der Warteschlangenmanager aktiv ist, umgewandelt. Nach einer Migration kann der Warteschlangenmanager nicht mehr durch eine frühere Codeversion gestartet werden. Auf den meisten Plattformen ist die Migration des Warteschlangenmanagers nicht reversibel:

• Multi Die Migration kann bei IBM MQ for Multiplatforms nicht rückgängig gemacht werden. Diese Einschränkung gilt unabhängig davon, ob in Ihrem Unternehmen das Modell für das Long Term Support-Release (LTS) oder das Continuous Delivery-Release (CD) verwendet wird.

• Für IBM MQ for z/OS-Warteschlangenmanager ist nur eine Rückwärtsmigration von einem LTS-Release auf ein früheres LTS-Release möglich. Weitere Informationen finden Sie in den IBM MQ-Releasetypen.

Weitere Informationen finden Sie unter ["IBM MQ migrieren" auf Seite 80](#page-79-0).

#### <span id="page-5-0"></span>**Zugehörige Konzepte**

["Merkmale von Upgrades und Fixes" auf Seite 7](#page-6-0) Bei IBM MQ bezieht sich der Begriff 'Upgrade' auf die Änderung der Version V, des Release R oder der Modifikationsstufe M eines Produkts. Der Begriff 'Fix' bezieht sich auf eine Änderung der Stelle F.

#### **Zugehörige Verweise**

z/08 PDF-Dateien des IBM MQ for z/OS-Programmverzeichnisses

# **Weitere Informationen zur Wartung und Migration**

Hier finden Sie Angaben dazu, wo Sie nach weiteren Informationen suchen können, z. B. Einführungsanleitungen zum Thema Migration und Wartung von IBM MQ.

# **Erste Schritte bei der Wartung und Migration von IBM MQ**

Falls Sie nicht mit der Migration von IBM MQ vertraut sind, beginnen Sie mit dem Lesen des Abschnitts ["Migrationskonzepte und -methoden" auf Seite 85](#page-84-0). In diesen Abschnitten erfahren Sie mehr zu den Konzepten, die Sie verstehen müssen, bevor Sie Migrationsaufgaben planen können; hierzu gehören unter anderem die Unterschiede zwischen Wartung, Migration und Upgrade und die Informationen zu den unterstützten Migrationspfaden.

**Linux PRIMIX Vindows Lernprogramme, die Sie bei der Installation und beim Upgrade** unterstützen, finden Sie unter [Eine Sammlung von Lernprogrammen zur Installation und zum Upgrade von](https://www.ibm.com/support/pages/node/6992959) [IBM MQ unter AIX, Linux](https://www.ibm.com/support/pages/node/6992959)®und Windows. Die Lernprogramme decken Folgendes ab:

- Vorbereiten eines Hosts für IBM MQ.
- IBM MQ -Code herunterladen.
- IBM MQ -Code installieren und deinstallieren und Fixpacks anwenden
- Upgrade von einer Version von IBM MQ auf eine andere und Verschieben eines Warteschlangenmanagers von einem Host auf einen anderen.

Wichtig: **BEI 2/05** V 9.1.0 Bei einer Migration eines IBM WebSphere MQ 7.1-Systems müssen Sie das System auf IBM MQ 8.0.0 oder IBM MQ 9.0.0 migrieren, bevor Sie die Migration auf die neueste Version durchführen. In der Produktdokumentation der betreffenden Version finden Sie Information zur Ausführung dieser Aufgabe.

# **Neue Funktionen und Änderungen in diesem Release**

Informationen zu neuen Funktionen und zu Änderungen in diesem Release finden Sie in folgenden Abschnitten:

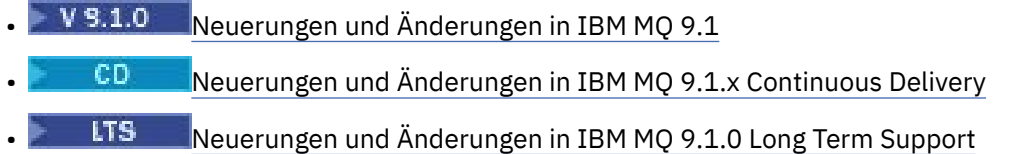

# **Neue Funktionen und Änderungen in früheren Releases**

Einige neue Funktionen und Änderungen aus früheren Releases können sich auf die Planung Ihrer Migration auswirken, da sie sich auf das Verhalten vorhandener Anwendungen oder die Automatisierung von Verwaltungstasks auswirken. Im Abschnitt Neuerungen und Änderungen in früheren Releases erhalten Sie Informationen darüber, wo Sie Details zu diesen Änderungen in der Produktdokumentation für frühere Releases finden.

# <span id="page-6-0"></span>**Systemanforderungen und -voraussetzungen**

Mit dem Tool Software Product Compatibility Reports (SPCR) können Sie nach Informationen zu unterstützten Betriebssystemen, Systemanforderungen, Voraussetzungen und optionaler Software für IBM MQ suchen. Weitere Informationen zum Tool SPCR und Links zu Berichten für jede unterstützte Plattform finden Sie auf der Webseite [Systemvoraussetzungen für IBM MQ.](https://www.ibm.com/support/pages/system-requirements-ibm-mq)

Informationen zu Einschränkungen und bekannten Problemen für die aktuellen und für ältere Versionen von IBM MQ finden Sie in der entsprechenden Readme-Datei des Produkts, die auf der Webseite [Produkt-](https://www.ibm.com/support/pages/node/317955)[Readmes für IBM MQ, WebSphere MQund MQSeries](https://www.ibm.com/support/pages/node/317955) verfügbar ist.

#### **Zugehörige Konzepte**

IBM MQ in der App IBM Documentation Offline IBM MQ 9.0 - PDF-Dateien für Produktdokumentation und Programmverzeichnisse

# **Merkmale von Upgrades und Fixes**

Bei IBM MQ bezieht sich der Begriff 'Upgrade' auf die Änderung der Version V, des Release R oder der Modifikationsstufe M eines Produkts. Der Begriff 'Fix' bezieht sich auf eine Änderung der Stelle F.

### **Merkmale von Fixes**

Die Anwendung eines Fixpacks, eines kumulativen Sicherheitsupdates (CSU) oder eines vorläufigen Fix auf Multiplatforms oder eines vorläufigen Fix (PTF) unter z/OS wird als Fix bezeichnet. Sie wenden Fixes mit einem Wartungsinstallationstool an.

Auf den folgenden Plattformen können Fixes, die mit einem Wartungsinstallationstool angewendet wurden, vollständig zurückgesetzt werden, wenn keine Warteschlangenmanager migriert wurden:

- AIX ATX
- **Windows Windows**
- $z/0s$   $z/0s$

migriert wurden; IBM MQ wird daraufhin auf die vorherige Codeversion zurückgesetzt.

Achtung: **BEZ/OS CONTINUIST** Bei z/OS Continuous Delivery -Releases erhöhen bestimmte PTFs die Modifikationsstufe und sollten daher als Upgrade betrachtet werden.

Auf allen anderen Plattformen müssen Sie das Produkt erneut installieren.

# **Merkmale von unterschiedlichen Upgradetypen**

Es gibt drei Möglichkeiten, ein Upgrade durchzuführen:

- 1. Installation des neue Codes über den bereits vorhandenen Code. Diese Art von Upgrade kann abhängig von der Plattform unter Umständen wieder rückgängig gemacht werden. Im Allgemeinen kann die Installation von neuem Code nicht rückgängig gemacht werden. Soll die alte Codeversion wiederhergestellt werden, müssen Sie die vorherigen Installationsmedien sowie alle Fixes, die installiert wurden, aufbewahren.
- 2. Entfernen der alten Codeversion und Installation der neuen Version. Auf einigen wenigen Plattformen werden Sie vom Installationsprogramm aufgefordert, zunächst die alte Installation zu entfernen. Soll die alte Codeversion wiederhergestellt werden, muss sie natürlich zusammen mit allen Fixes, die ausgeführt wurden, erneut installiert werden.
- 3. Parallele Installation.
	- Unter z/OS können Sie auf demselben Server unterschiedliche Codeversionen nebeneinander installieren. Um in der JCL ein Subsystem zu starten, müssen Sie die zu verwendende Codeversion auswählen.

• Unter UNIX, Linux, and Windows ordnen Sie einen Warteschlangenmanager einer Installation zu und starten den Warteschlangenmanager. Die Ausführung mehrerer Warteschlangenmanager in unterschiedlichen Befehlsebenen auf dem gleichen Server in IBM MQ wird als Koexistenz von Warteschlangenmanagern bezeichnet.

Allerdings bedeutet dies nicht, dass Sie immer die Wahl haben, in welcher Installation ein Warteschlangenmanager ausgeführt werden soll: Nachdem ein Warteschlangenmanager ausgeführt wurde, gelten für ihn die Regeln, die für die Rücksetzung auf eine ältere oder neuere Befehlsebene gelten.

**Anmerkung:** Der Begriff Upgrade bedeutet nicht, dass für eine IBM MQ-Installation direkt ein Upgrade von einer Version zu einer anderen vorgenommen werden kann. Auf einigen Plattformen müssen Sie vor einem Upgrade die vorherige IBM MQ-Installation entfernen. Die von Ihnen erstellten Warteschlangenmanager können weiterhin verwendet werden.

**2705 – Unter z/OS erfolgt die Rücksetzung eines Upgrades in zwei Schritten: einmal muss die** Installation auf die vorherige Codeversion zurückgesetzt werden, zum anderen müssen alle Warteschlangenmanager, die bereits in der neuen Codeversion gestartet wurden, zurückgesetzt werden, damit sie wieder in der vorherigen Codeversion eingesetzt werden können. Weitere Informationen finden Sie unter ["IBM MQ unter z/OS aktualisieren und migrieren" auf Seite 221.](#page-220-0)

Ob ein Warteschlangenmanager in einer vorherigen Codeversion ausgeführt werden kann, hängt von der jeweiligen Plattform ab.

Auf den folgenden Plattformen können Änderungen der Version, des Release oder der Modifikationsstufe nicht vollständig zurückgesetzt werden, aber Änderungen der Fixversion sind unter bestimmten Bedingungen reversibel.

- **UNIX UNIX**
- Linux linux
- **Windows** Windows
- IBM i

Soll ein nicht reversibler Upgrade durchgeführt werden, müssen Sie vor dem Upgrade ein Backup für die Warteschlangenmanager oder das System durchführen, damit die Warteschlangenmanager bei Bedarf wiederhergestellt werden können. Für das Backup eines Warteschlangenmanagers muss dieser gestoppt werden. Wird kein Backup durchgeführt, kann IBM MQ nicht auf die vorherige Version zurückgesetzt werden. Änderungen, die in der neuen Version vorgenommen wurden, können nicht in das wiederhergestellte System übernommen werden. Änderungen sind beispielsweise das Erstellen oder Löschen persistenter Nachrichten oder Änderungen an Warteschlangenmanagern, Kanälen, Themen und Warteschlangen.

# **Zugehörige Konzepte**

# ["IBM MQ unter z/OS aktualisieren und migrieren" auf Seite 221](#page-220-0)

Sie können neue Releases von IBM MQ installieren, um für IBM MQ ein Upgrade auf ein neues Release oder auf einen neuen Versionsstand vorzunehmen. Unter derselben z/OS-Instanz können mehrere Installationen mit dem gleichen oder unterschiedlichen Ständen koexistieren. Um einen Warteschlangenmanager mit einem höheren Stand ausführen zu können, ist eine Migration erforderlich.

# **Zugehörige Tasks**

#### ["Aktualisierung für IBM MQ durchführen" auf Seite 9](#page-8-0)

Bei der Wartung handelt es sich um die Ausführung einer reversiblen Programmkorrektur. Alle Änderungen an den Warteschlangenmanagerdaten sind mit der vorherigen Codeversion kompatibel.

#### ["Upgrade von IBM MQ" auf Seite 72](#page-71-0)

Bei einem Upgrade wird eine vorhandene IBM MQ-Installation auf eine neue Codeversion aktualisiert.

### ["IBM MQ migrieren" auf Seite 80](#page-79-0)

Bei einer Migration handelt es sich um die Konvertierung von Programmen und Daten, damit sie mit einer neuen Codeversion von IBM MQ kompatibel sind. Einige Migrationen sind erforderlich, andere wiederum sind optional. Nach einer Wartungsstufenaktualisierung, bei der die Befehlsebene unverändert bleibt, ist

<span id="page-8-0"></span>keine Migration des Warteschlangenmanagers erforderlich. Einige Migrationen werden automatisch ausgeführt, andere müssen manuell erfolgen. Die Migration von Warteschlangenmanagern ist bei Releases erforderlich und erfolgt automatisch, bei einer Wartungsstufenaktualisierung mit einer neuen Funktion hingegen ist sie optional und erfolgt manuell. Die Anwendungsmigration ist in der Regel optional und erfolgt manuell.

#### **Zugehörige Verweise**

#### ["OPMODE unter z/OS" auf Seite 220](#page-219-0)

In früheren Versionen von IBM MQ for z/OS wurde die Verfügbarkeit von neuen Funktionen und die Rückwärtsmigration durch den Parameter **OPMODE** im Makro CSQ6SYSP gesteuert. In IBM MQ 9.1.0 gilt dies nicht mehr; der Parameter **OPMODE** wird ignoriert.

# **Aktualisierung für IBM MQ durchführen**

Bei der Wartung handelt es sich um die Ausführung einer reversiblen Programmkorrektur. Alle Änderungen an den Warteschlangenmanagerdaten sind mit der vorherigen Codeversion kompatibel.

# **Vorbereitende Schritte**

Diese Task setzt voraus, dass Ihnen der Unterschied zwischen Long Term Support -und Continuous Delivery -Releases sowie das in jedem Fall anwendbare Wartungsbereitstellungsmodell bekannt sind. Weitere Informationen finden Sie unter IBM MQ -Releasetypen und -versionierung.

# **Informationen zu diesem Vorgang**

#### **Informationen zum Anwenden von Wartungspaketen**

Wartungsbereitstellungen für eine bestimmte Version/ein bestimmtes Release sind kumulativ ab dem ersten Release. Sie können jedes höher nummerierte Fixpack oder kumulative Sicherheitsupdate (CSU) derselben Version/desselben Release anwenden, um ein direktes Upgrade auf diesen Versionsstand durchzuführen. Die dazwischenliegenden Fixes müssen nicht installiert werden.

Sie können auch die vollständige Version von IBM MQ aktualisieren, indem Sie eine Produktaktualisierung installieren, die online oder auf einem physischen Medium verfügbar ist. Die Installation einer Produktaktualisierung hat fast dasselbe Ergebnis wie die Anwendung einer Wartungsbereitstellung auf eine frühere Fixversion von IBM MQ. Es gibt einen wichtigen Unterschied: Fixpacks und CSUs werden mithilfe einer Wartungsprozedur angewendet, Produktaktualisierungen werden mithilfe einer Installationsprozedur installiert. Sie können ein Fixpack oder eine CSU "anwenden", um zur vorherigen Fixversion zurückzukehren, die Sie installiert hatten. Eine Produktaktualisierung kann nur deinstalliert werden; dabei wird auch IBM MQ aus dem System entfernt.

Zusätzlich zu Produktaktualisierungen und Wartungsbereitstellungen werden Sie möglicherweise gelegentlich vom IBM Support-Team angewiesen, einen vorläufigen Fix anzuwenden. Vorläufige Fixes werden auch als provisorische Fixes oder Testfixes bezeichnet und verwendet, um dringende Updates anzuwenden, die nicht auf die nächste Wartungsbereitstellung warten können. Vorläufige Fixes sind unter einem eindeutigen Fixnamen bekannt, der die Zielversion und -plattform sowie weitere identifizierende Kontexte, wie z. B. eine Supportfallreferenz oder APAR-Nummer, enthält. Wenn Sie eine neue CSU, ein neues Fixpack oder eine Produktaktualisierung anwenden, werden alle vorläufigen Fixes entfernt. Die Dokumentation mit Wartungsbereitstellung oder Produktaktualisierung enthält eine Seite mit einer "Fixliste", auf der angegeben wird, welche APAR-Korrekturen im Liefergegenstand enthalten sind. In dieser Liste erfahren Sie, ob die APARs, die den von Ihnen angewendeten vorläufigen Fixes zugeordnet sind, in der neuesten Wartung behoben wurden. Wenn nicht, überprüfen Sie, ob es neue vorläufige Fixes auf dem neuen Stand für die APARs gibt, für die Sie Korrekturen benötigen. Ist dies nicht der Fall, wenden Sie sich an den IBM Support. Sie weisen Sie möglicherweise an, den vorläufigen Fix erneut anzuwenden, oder sie geben einen neuen vorläufigen Fix an.

Produktaktualisierungen, Wartungsbereitstellungen und vorläufige Fixes erhalten Sie über Passport Advantage und Fix Central. Siehe Für den Download verfügbare Installationsimages.

• Produktaktualisierungen sind über Passport Advantageverfügbar.

- Fixpacks und CSUs sind über Fix Centralverfügbar.
- Vorläufige Fixes werden in der Regel direkt vom IBM Support-Team über einen Supportfall und gelegentlich über Fix Centralbereitgestellt.

#### **Informationen zum Entfernen von Wartungsarbeiten**

Ein wichtiges Merkmal einer Wartung ist die Tatsache, dass es möglich sein muss, sie wieder rückgängig zu machen. Reversibilität bedeutet Folgendes:

- 1. Die vorherige Codeversion wird vollständig wiederhergestellt.
- 2. Änderungen, die an IBM MQ-Objekten vorgenommen werden, sind kompatibel. Bei Änderungen handelt es sich beispielsweise um das Erstellen oder Löschen persistenter Nachrichten oder um Änderungen an Warteschlangenmanagern, Kanälen, Themen und Warteschlangen. Wird eine Wartung rückgängig gemacht, sind neue und geänderte Objekte mit der wiederhergestellten Codeversion kompatibel.

Die Reversibilität schränkt den Umfang der funktionalen Änderungen ein, die mit einem Wartungspaket vorgenommen werden können. Das Wartungspaket darf keine Änderungen enthalten, die nicht mehr rückgängig gemacht werden können. Allerdings hat die Reversibilität ihre Grenzen. Ein Wartungspaket kann beispielsweise auch neue Programmier- und Verwaltungsschnittstellen enthalten. Wenn Sie neue oder modifizierte Anwendungen erstellen, die diese neuen Schnittstellen verwenden sollen, können diese geänderten Anwendungen nicht mehr verwendet werden, wenn das Wartungspaket wieder entfernt wird.

In einem kleineren Maßstab kann ein Fixpack, eine CSU oder ein vorläufiger Fix einen neuen Konfigurationsparameter einführen, um ein Problem zu lösen. Wenn Sie das Fixpack, CSU, oder einen vorläufigen Fix entfernen, obwohl die durch die Änderung eingeführte Schnittstelle nicht mehr verfügbar ist, arbeitet IBM MQ mit allen Objekten, die durch den Konfigurationsparameter geändert wurden. So kann beispielsweise mit einer neuen Java-Systemeigenschaft ein Parameter eingeführt werden, mit dem eine Codepage für die Umwandlung der Warteschlangenmanager-Daten gesetzt werden kann. Mit der Korrektur werden keine persistenten Statusinformationen zu Warteschlangenmanagern geändert. Wenn sie entfernt wird, arbeitet der Warteschlangenmanager wie zuvor weiter, jedoch ohne die mit der Korrektur eingeführte Funktion.

Auf unterschiedlichen Plattformen werden unterschiedliche Mechanismen zur Installation und Wartung von Software-Releases eingesetzt. Die Installation eines Release auf einer neuen Wartungsstufe und die Anwendung von Wartungsstufenaktualisierungen, um ein älteres Release auf dieselbe Wartungsstufe zu aktualisieren, führen zu unterschiedlichen Ergebnissen.

Bei einer Aktualisierung der Wartungs- oder Fixstufe von IBM MQ über eine reguläre Wartungsstufenaktualisierung kann die Aktualisierung wieder rückgängig gemacht werden, indem Sie den Fix entfernen. Nach einer Aktualisierung der Wartungs- oder Fixstufe von IBM MQ durch Anwendung einer Wartungsstufenaktualisierung mit einer neuen Funktion können die betreffende Aktualisierung und alle früheren zurücksetzbaren Aktualisierungen zurückgesetzt werden, solange die neue Funktion noch nicht von einem der Installation zugeordneten Warteschlangenmanager aktiviert wurde.

Sowohl Wartungsstufen als auch Fixstände werden auf der Service-Website Fix Central bereitgestellt. Informationen dazu, wo Sie direkte Links zu bestimmten Fixpacks, CSUs und anderen IBM MQ Ressourcen auf Fix Centralfinden, finden Sie unter IBM MQ -Downloads.

# **Prozedur**

- So überprüfen Sie die Wartungsstufe von IBM MQ :
	- Geben Sie den Befehl **dspmqver**oder **DSPMQMVER** unter IBM iein. Die zurückgegebenen Nachrichten enthalten das dreistellige VRM oder, falls eine Wartung durchgeführt wurde, das vierstellige VRMF.
	- Verwenden Sie die Methode GET der REST-API.
	- **Linux Windows** Zeigen Sie die Eigenschaftsanzeige des -Warteschlangenmanagers in IBM MQ Exploreran.
	- <mark>Sehen Sehen Sie sich die Nachricht CSQY000I im Jobprotokoll des Warteschlangenmanagers</mark> an. Diese Nachricht wird beim Start des Warteschlangenmanagers ausgegeben und zeigt den Releasetyp an.

<span id="page-10-0"></span>• Um Aktualisierungen der Wartungsstufe anzuwenden oder zu entfernen, folgen Sie den entsprechenden Links für die von Ihrem Unternehmen verwendeten Plattformen.

#### **Zugehörige Konzepte**

["Koexistenz mehrerer Warteschlangenmanager unterschiedlicher Installationen unter UNIX, Linux, and](#page-107-0) [Windows" auf Seite 108](#page-107-0)

Sie können mehrere Kopien von IBM MQ für UNIX, Linux, and Windows auf demselben Server installieren. Diese IBM MQ -Kopien können denselben oder einen anderen Versionsstand aufweisen. Dies wird als Mehrfachinstallation bezeichnet. Die Mehrfachinstallation ist besonders nützlich, wenn Sie ein Upgrade von einer IBM MQ -Version auf eine höhere Version durchführen, da sie Ihnen ermöglicht, die frühere Version neben der neueren Version auszuführen.

#### ["Koexistenz von Warteschlangenmanagern" auf Seite 105](#page-104-0)

Warteschlangenmanager mit unterschiedlichen Namen können auf einem Server vorliegen, sofern sie dieselbe IBM MQ-Installation verwenden. Unter z/OS, UNIX, Linux und Windows können verschiedene Warteschlangenmanager auf ein und demselben Server koexistieren, auch wenn sie zu unterschiedlichen Installationen gehören.

#### **Zugehörige Tasks**

Warteschlangenmanager sichern und wiederherstellen

# **Wartung unter AIX anwenden und entfernen**

In diesem Abschnitt sind die AIX zugeordneten Wartungsaufgaben zusammengefasst. **Zugehörige Tasks**

#### ["Aktualisierung für IBM MQ durchführen" auf Seite 9](#page-8-0)

Bei der Wartung handelt es sich um die Ausführung einer reversiblen Programmkorrektur. Alle Änderungen an den Warteschlangenmanagerdaten sind mit der vorherigen Codeversion kompatibel.

# **Aktualisierungen der Wartungsstufe unter AIX ausführen**

Aktualisierungen der Wartungsstufe in IBM MQ for AIX werden mit Hilfe von **installp** ausgeführt.

# **Vorbereitende Schritte**

- 1. Stellen Sie sicher, dass genügend Plattenspeicherplatz zur Durchführung der Aktualisierungen der Wartungsstufe vorhanden ist. Bei einer Aktualisierung der Wartungsstufe ist Festplattenspeicherplatz für die Installation erforderlich. Zusätzlich wird möglicherweise ähnlich viel Plattenspeicherplatz für die Sicherung der früheren Version benötigt. Für eine Aktualisierung mit 16 MB wäre zum Beispiel Speicherplatz in der Größenordnung von 32 MB erforderlich. Dank des zusätzlichen Speicherplatzes kann eine Aktualisierung der Wartungsstufe entfernt und die frühere Version automatisch wiederhergestellt werden.
- 2. Bei einer Ausführung auf einem Server mit mehreren IBM MQ-Installationen müssen Sie die Installation angeben. Stellen Sie sicher, dass die eingegebenen Befehle für die richtige Installation ausgeführt werden (siehe **setmqenv**).

# **Informationen zu diesem Vorgang**

Stoppen Sie alle Anwendungen, die die Installation verwenden, und führen Sie den Befehl **installp** zur Installation von Wartungsstufenaktualisierungen für Clients und Server aus. Wenn sich die Installation im Standardinstallationsverzeichnis befindet, können Sie hierfür auch das *System Management Interface Tool* (SMIT) verwenden.

**Wichtig:** Sie können nicht von einer höheren Produktversion auf eine frühere Version des Produkts, z. B. von IBM MQ 9.0 auf IBM MQ 8.0, zurückwechseln.

Sie können Wartungen für einen IBM MQ MQI client, der nicht auf dem gleichen Server wie ein Warteschlangenmanager installiert ist, anwenden und entfernen. Dazu ist keine Anmeldung als Administrator erforderlich und Sie brauchen auch keinen Warteschlangenmanager zu stoppen. Da Sie keine Warteschlangenmanager stoppen müssen, entfallen die Schritte [1](#page-28-0) bis [3](#page-28-0) der folgenden Verwaltungsprozedur.

Übergeordnete Vollversionen des Basisprodukts sind standardmäßig COMMITTED (Festgeschrieben). Fixpacks für eine volle Basisversion können den Status APPLIED (Angewendet) haben; ein Zurücksetzen um ein Release-Level ist möglich.

Wenn die Möglichkeit bestehen muss, zu einer früheren Version zurückzukehren, sollten Sie eine Parallelmigration durchführen und die Warteschlangenmanager zu einer beliebigen Zeit auf eine spätere Version migrieren. Weitere Informationen hierzu finden Sie im Abschnitt ["Migration unter UNIX und Linux: paral](#page-171-0)[lel" auf Seite 172.](#page-171-0)

Wenn Sie jedoch einen Warteschlangenmanager unter IBM MQ 8.0 oder höher starten, wird dieser Warteschlangenmanager automatisch migriert und kann nicht auf die vorherige Version herabgestuft werden.

### **Vorgehensweise**

- 1. Melden Sie sich als Benutzer bei group mqman.
- 2. Stoppen Sie alle Anwendungen, die die IBM MQ-Installation verwenden.

Wenn Sie die Managed File Transfer-Komponente (MFT) verwenden, stellen Sie sicher, dass alle MFT-Agenten sämtliche Dateiübertragungen beendet haben, an denen sie beteiligt waren. Es sollten keine unvollständigen Übertragungen vorliegen, die den Agenten zugeordnet sind, und die zugehörigen SYSTEM.FTE.STATE-Warteschlangen sollten keine Nachrichten enthalten.

- 3. Stoppen Sie den mqweb-Server, der der IBM MQ-Installation zugeordnet ist:
	- a) Überprüfen Sie, ob der mqweb-Server aktiv ist, indem Sie folgenden Befehl eingeben:

dspmqweb status

b) Stoppen Sie den mqweb-Server, indem Sie folgenden Befehl eingeben:

endmqweb

- 4. Beenden Sie alle Aktivitäten der Warteschlangenmanager, die der IBM MQ-Installation zugeordnet sind.
	- a) Führen Sie den Befehl **dspmq** aus, um den Status aller Warteschlangenmanager auf dem System aufzulisten.

Führen Sie aus der Installation, die Sie aktualisieren, einen der folgenden Befehle aus:

```
dspmq -o installation -o status
dspmq -a
```
**dspmq -o installation -o status** zeigt den Installationsnamen und den Status der Warteschlangenmanager an, die allen Installationen von IBM MQzugeordnet sind.

**dspmq -a** zeigt den Status der aktiven Warteschlangenmanager derjenigen Installation an, aus der der Befehl ausgeführt wurde.

b) Führen Sie den MQSC-Befehl **DISPLAY LSSTATUS** gemäß dem nachfolgenden Beispiel aus, um den Status von Listeners aufzulisten, die einem Warteschlangenmanager zugeordnet sind:

```
echo "DISPLAY LSSTATUS(*) STATUS" | runmqsc QmgrName
```
c) Führen Sie den Befehl **endmqm** aus, um jeden einzelnen aktiven Warteschlangenmanager, der dieser Installation zugeordnet ist, zu stoppen.

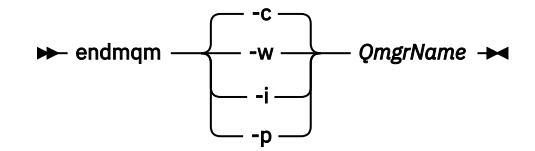

Mit dem Befehl **endmqm** wird einer Anwendung angegeben, dass der Warteschlangenmanager, mit dem die Anwendung verbunden ist, gestoppt wird. Informationen hierzu finden Sie im Abschnitt Warteschlangenmanager stoppen.

Damit die Wartung fortgesetzt werden kann, müssen Anwendungen auf einen **endmqm**-Befehl reagieren, indem sie die Verbindung mit dem Warteschlangenmanager trennen und alle geladenen IBM MQ-Bibliotheken freigeben. Geschieht dies nicht, müssen Sie einen anderen Weg finden, um die Anwendungen zur Freigabe von IBM MQ-Ressourcen zu zwingen, z. B. indem Sie die Anwendungen stoppen.

Sie müssen auch Anwendungen stoppen, die die Clientbibliotheken verwenden, die Teil der Installation sind. Clientanwendungen können mit einem anderen Warteschlangenmanager, der eine andere Installation von IBM MQ ausführt, verbunden sein. Die Anwendung wird nicht informiert, dass Warteschlangenmanager in der aktuellen Installation gestoppt werden.

Solange Anwendungen weiterhin gemeinsam genutzte IBM MQ-Bibliotheken aus der Installation geladen haben, können Sie die IBM MQ-Wartung nicht durchführen. Es kann vorkommen, dass eine Anwendung die Verbindung mit dem Warteschlangenmanager trennt oder die Trennung dieser Verbindung erzwungen wird, die Anwendung aber weiterhin eine gemeinsam genutzte IBM MQ-Bibliothek geladen hat.

**Anmerkung:** Im Abschnitt ["Aktualisierungen der Wartungsstufe für Multi-Instanz-Warteschlangen](#page-37-0)[manager unter Linux anwenden" auf Seite 38](#page-37-0) wird beschrieben, wie eine Wartung für einen Multi-Instanz-Warteschlangenmanager durchgeführt wird. Ein Multi-Instanz-Warteschlangenmanager kann weiter auf einem Server ausgeführt werden, während auf einem anderen Server eine Wartung durchgeführt wird.

d) Stoppen Sie alle Empfangsprogramme, die den Warteschlangenmanagern zugeordnet sind. Geben Sie hierzu folgenden Befehl aus:

endmqlsr -m *QMgrName*

5. Melden Sie sich als Root-Benutzer an oder wechseln Sie mit dem Befehl **su** zum Superuser.

6. Sie haben folgende Möglichkeiten, die Aktualisierung zu installieren:

• Aktualisieren Sie die gesamte Installation im Standardverzeichnis:

installp -agXYd . all

• Aktualisieren Sie ausgewählte Dateigruppen im Standardverzeichnis:

installp -agXYd . *list of file sets*

• Aktualisieren Sie das gesamte Produkt unter Angabe des Flags -R in einem benutzerdefinierten Verzeichnis:

installp -R *USIL\_Directory* -agXYd . all

• Aktualisieren Sie ausgewählte Dateigruppen unter Angabe des Flags -R in einem benutzerdefinierten Verzeichnis:

installp -R *USIL\_Directory* -agXYd . *list of file sets*

<span id="page-13-0"></span>*USIL\_Directory* ist das übergeordnete Installationsverzeichnis. IBM MQ ist unter diesem Verzeichnis installiert. Wenn beispielsweise /USIL1angegeben wird, befinden sich die IBM MQ-Produktdateien im Verzeichnis /USIL1/usr/mqm. /USIL1/usr/mqm wird als *MQ\_INSTALLATION\_PATH*bezeichnet.

#### **Zugehörige Tasks**

Stoppen eines Warteschlangenmanagers

**Zugehörige Verweise**

dspmq

# **Zurücksetzen auf die vorherige Wartungsstufe unter AIX**

Sie können mit dem *System Management Interface Tool* (SMIT) auf eine frühere Wartungsstufe zurücksetzen.

# **Vorbereitende Schritte**

Bei einer Ausführung auf einem Server mit mehreren IBM MQ-Installationen müssen Sie die Installation angeben. Stellen Sie sicher, dass die eingegebenen Befehle für die richtige Installation ausgeführt werden (siehe **setmqenv**).

### **Informationen zu diesem Vorgang**

Für alle IBM MQ for AIX-Komponenten im Status **APPLIED** können die Wartungsaktualisierungen (Fixpacks) wieder zurückgesetzt und auf dem System die vorherige Wartungsstufe oder Installationsversion wiederhergestellt werden.

Im Verlauf der in diesem Abschnitt beschriebenen Prozedur werden alle installierten Fixpacks entfernt. Ausführliche Informationen zum Entfernen eines einzelnen Fixpacks vom System finden Sie unter ["Einzel](#page-15-0)[nes Fixpack unter AIX deinstallieren" auf Seite 16.](#page-15-0)

Sie können Wartungen für einen IBM MQ MQI client, der nicht auf dem gleichen Server wie ein Warteschlangenmanager installiert ist, anwenden und entfernen. Dazu ist keine Anmeldung als Administrator erforderlich und Sie brauchen auch keinen Warteschlangenmanager zu stoppen. Da Sie keine Warteschlangenmanager stoppen müssen, entfallen die Schritte [1](#page-28-0) bis [3](#page-28-0) der folgenden Verwaltungsprozedur.

Mit folgendem Befehl kann der aktuelle Status der IBM MQ for AIX-Dateigruppen angezeigt werden:

lslpp [ -R usil ] -l "mqm\*"

Geben Sie zum Zurücksetzen einer Wartungsaktualisierung als Rootbenutzer folgenden Befehl aus:

```
installp [ -R usil ] -r "mqm*"
```
Andernfalls:

# **Vorgehensweise**

- 1. Melden Sie sich als Benutzer bei group mqman.
- 2. Stoppen Sie alle Anwendungen, die die IBM MQ-Installation verwenden.

Wenn Sie die Managed File Transfer-Komponente (MFT) verwenden, stellen Sie sicher, dass alle MFT-Agenten sämtliche Dateiübertragungen beendet haben, an denen sie beteiligt waren. Es sollten keine unvollständigen Übertragungen vorliegen, die den Agenten zugeordnet sind, und die zugehörigen SYSTEM.FTE.STATE-Warteschlangen sollten keine Nachrichten enthalten.

- 3. Beenden Sie alle Aktivitäten der Warteschlangenmanager, die der IBM MQ-Installation zugeordnet sind.
	- a) Führen Sie den Befehl **dspmq** aus, um den Status aller Warteschlangenmanager auf dem System aufzulisten.

Führen Sie aus der Installation, die Sie aktualisieren, einen der folgenden Befehle aus:

```
dspmq -o installation -o status
dspmq -a
```
**dspmq -o installation -o status** zeigt den Installationsnamen und den Status der Warteschlangenmanager an, die allen Installationen von IBM MQzugeordnet sind.

**dspmq -a** zeigt den Status der aktiven Warteschlangenmanager derjenigen Installation an, aus der der Befehl ausgeführt wurde.

b) Führen Sie den MQSC-Befehl **DISPLAY LSSTATUS** gemäß dem nachfolgenden Beispiel aus, um den Status von Listeners aufzulisten, die einem Warteschlangenmanager zugeordnet sind:

```
echo "DISPLAY LSSTATUS(*) STATUS" | runmqsc QmgrName
```
c) Führen Sie den Befehl **endmqm** aus, um jeden einzelnen aktiven Warteschlangenmanager, der dieser Installation zugeordnet ist, zu stoppen.

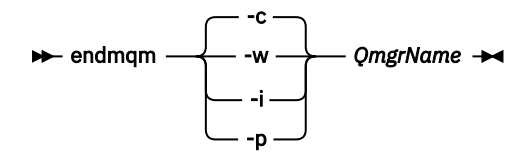

Mit dem Befehl **endmqm** wird einer Anwendung angegeben, dass der Warteschlangenmanager, mit dem die Anwendung verbunden ist, gestoppt wird. Informationen hierzu finden Sie im Abschnitt Warteschlangenmanager stoppen.

Damit die Wartung fortgesetzt werden kann, müssen Anwendungen auf einen **endmqm**-Befehl reagieren, indem sie die Verbindung mit dem Warteschlangenmanager trennen und alle geladenen IBM MQ-Bibliotheken freigeben. Geschieht dies nicht, müssen Sie einen anderen Weg finden, um die Anwendungen zur Freigabe von IBM MQ-Ressourcen zu zwingen, z. B. indem Sie die Anwendungen stoppen.

Sie müssen auch Anwendungen stoppen, die die Clientbibliotheken verwenden, die Teil der Installation sind. Clientanwendungen können mit einem anderen Warteschlangenmanager, der eine andere Installation von IBM MQ ausführt, verbunden sein. Die Anwendung wird nicht informiert, dass Warteschlangenmanager in der aktuellen Installation gestoppt werden.

Solange Anwendungen weiterhin gemeinsam genutzte IBM MQ-Bibliotheken aus der Installation geladen haben, können Sie die IBM MQ-Wartung nicht durchführen. Es kann vorkommen, dass eine Anwendung die Verbindung mit dem Warteschlangenmanager trennt oder die Trennung dieser Verbindung erzwungen wird, die Anwendung aber weiterhin eine gemeinsam genutzte IBM MQ-Bibliothek geladen hat.

**Anmerkung:** Im Abschnitt ["Aktualisierungen der Wartungsstufe für Multi-Instanz-Warteschlangen](#page-37-0)[manager unter Linux anwenden" auf Seite 38](#page-37-0) wird beschrieben, wie eine Wartung für einen Multi-Instanz-Warteschlangenmanager durchgeführt wird. Ein Multi-Instanz-Warteschlangenmanager kann weiter auf einem Server ausgeführt werden, während auf einem anderen Server eine Wartung durchgeführt wird.

d) Stoppen Sie alle Empfangsprogramme, die den Warteschlangenmanagern zugeordnet sind. Geben Sie hierzu folgenden Befehl aus:

endmqlsr -m *QMgrName*

- 4. Melden Sie sich als Root-Benutzer an oder wechseln Sie mit dem Befehl **su** zum Superuser.
- 5. Öffnen Sie die entsprechende **smit**-Anzeige, indem Sie nacheinander die folgenden Optionen auswählen:

<span id="page-15-0"></span>Software Installation and Maintenance Software Maintenance and Utilities Reject Applied Software Updates (Use Previous Version)

Alternativ können Sie einen Direktaufrufbefehl smit[ty] install\_updateverwenden.

6. Füllen Sie das Feld **SOFTWARE-Name** aus.

Geben Sie mqm\* ein, um alle zutreffenden Dateigruppenaktualisierungen der Installation wiederherzustellen.

**Anmerkung:** Wenn eine Option zur Wiederherstellung einzelner Dateigruppenaktualisierungen von IBM MQ for AIX angezeigt wird, sollten Sie diese möglichst nicht auswählen. Bei Auswahl dieser Option werden alle zutreffenden Dateigruppenaktualisierungen der Wartungsaktualisierung wiederhergestellt.

- 7. Drücken Sie die **Eingabetaste**, um die aktuelle Wartungsstufe rückgängig zu machen und die vorherige Wartungsstufe bzw. Installationsversion wiederherzustellen.
	- a) Übernehmen Sie in allen anderen Feldern die angezeigten Standardwerte.
	- b) Schließen Sie die Bestätigungsnachricht.

Der Wiederherstellungsprozess beginnt. Während der Ausführung dieses Befehls werden Statusnachrichten und zum Schluss ein Tabelle mit einer **Installationszusammenfassung** angezeigt.

a) Überprüfen Sie in der Tabelle, welche Komponenten von IBM MQ for AIX wiederhergestellt wurden.

#### **Zugehörige Tasks**

Stoppen eines Warteschlangenmanagers

["Aktualisierungen der Wartungsstufe für Multi-Instanz-Warteschlangenmanager unter AIX anwenden"](#page-20-0) [auf Seite 21](#page-20-0)

Unter UNIX und Linux können Sie Multi-Instanz-Warteschlangenmanager verwenden, um Ausfallzeiten zu reduzieren, die durch die Anwendung von Wartungsaktualisierungen verursacht werden.

#### **Zugehörige Verweise**

dspmq ANZEIGEN LSSTATUS endmqm (Warteschlangenmanager beenden) endmqlsr (Empfangsprogramm beenden)

# **Einzelnes Fixpack unter AIX deinstallieren**

Ein einzelnes Fixpack können Sie mit dem Befehl **installp** entfernen.

# **Informationen zu diesem Vorgang**

Beispiel: Sie haben die Basisversion IBM MQ for AIX 9.1.0.0, das Fixpack IBM MQ for AIX 9.1.0.7 und das Fixpack IBM MQ for AIX 9.1.0.8 installiert.

Sie möchten Fixpack 9.1.0.8 entfernen und Fixpack 9.1.0.7 weiterverwenden.

Ziehen Sie die Informationen zum Befehl [Installp](https://www.ibm.com/docs/en/aix/7.2?topic=i-installp-command) im Handbuch AIX zurate, und zwar insbesondere die Informationen zum Parameter **-r** (reject).

Im Handbuch AIX wird eine Reihe von Optionen für den Parameter **installp -r** aufgelistet; die relevante ist die Option **-f** *ListFile*.

Die Beschreibung der Option **-f** *ListFile* umfasst die folgende Anweisung: *Die Ausgabe des Befehls 'installp -l' ist als Eingabe für dieses Flag geeignet*.

<span id="page-16-0"></span>Sie müssen mit dem Befehl **installp -l** eine Textdatei abrufen. Im Handbuch AIX wird der folgenden Aufruf für den Parameter **installp -l** aufgeführt:

installp { -l | -L } [ -eLogFile ] [ -d Device ] [ -B ] [ -I ] [ -q ] [-E ] [ -zBlockSize ] [ -O { [ s ] [ u ] } ]

**Anmerkung:** Die Prinzipien werden auf eine vom Benutzer angegebene Installationsposition (User Specified Installation Location, USIL) mithilfe der Option **-R** *usil-directory* und auf andere IBM MQ-Fixpacks angewendet.

Weitere Informationen zu USIL finden Sie unter [Lebenszyklus für USIL in angepassten Installationen von](https://www.ibm.com/support/pages/life-cycle-usil-aix-non-default-installations-mq) [MQ](https://www.ibm.com/support/pages/life-cycle-usil-aix-non-default-installations-mq).

Führen Sie die folgende Prozedur durch, um den neuesten Fixpack 9.1.0.8 zu entfernen und die Basisversion IBM MQ for AIX 9.1.0.0 sowie Fixpacks des Typs 9.1.0.7 zu belassen.

#### **Vorgehensweise**

1. Setzen Sie den folgenden Befehl # lslpp -la "mqm\*" ab: Sie sehen die folgende Ausgabe:

```
+-----------------------------------------------------------------------------+ 
INSTALL ROOT PATH = / 
+-----------------------------------------------------------------------------+ 
Fileset Level State Description 
---------------------------------------------------------------------------- 
Path: /usr/lib/objrepos 
mqm.amqp.rte 9.1.0.0 COMMITTED IBM MQ AMQP Service 
 9.1.0.7 APPLIED IBM MQ AMQP Service 
 9.1.0.8 APPLIED IBM MQ AMQP Service 
mqm.ams.rte 9.1.0.0 COMMITTED IBM MQ Advanced - Advanced Message Security 
 9.1.0.7 APPLIED IBM MQ Advanced - Advanced Message Security 
 9.1.0.8 APPLIED IBM MQ Advanced - Advanced Message Security 
mqm.base.runtime 9.1.0.0 COMMITTED IBM MQ Runtime for Client and Server 
 9.1.0.7 APPLIED IBM MQ Runtime for Client and Server 
 9.1.0.8 APPLIED IBM MQ Runtime for Client and Server
```
2. Wechseln Sie in das ursprüngliche Verzeichnis, in dem die Datei IBM MQ for AIX tar.Z mit dem heruntergeladenen Fixpackcode auf der Maschine gespeichert und entpackt wurde. Beispiel: cd / downloads/mq9108.

Erweitern Sie 9.1.0-IBM-MQ-AixPPC64-FP0008.tar.Z; daraufhin wird Folgendes angezeigt:

```
+++ROOT+++ aglet: /downloads/mq9108
# ls
.toc mqm.msg.Zh_CN.9.1.0.8.U202341
9.1.0-IBM-MQ-AixPPC64-FP0008.tar mqm.msg.Zh_TW.9.1.0.8.U202343
mq9108.installpl.txt mqm.msg.cs_CZ.9.1.0.8.U202327
mqm.amqp.rte.9.1.0.8.U202313 mqm.msg.de_DE.9.1.0.8.U202328
mqm.ams.rte.9.1.0.8.U202312 mqm.msg.en_US.9.1.0.8.U202329
mqm.base.runtime.9.1.0.8.U202314 mqm.msg.es_ES.9.1.0.8.U202330
mqm.base.samples.9.1.0.8.U202315 mqm.msg.fr_FR.9.1.0.8.U202331
mqm.base.sdk.9.1.0.8.U202316 mqm.msg.hu_HU.9.1.0.8.U202332
mqm.client.rte.9.1.0.8.U202317 mqm.msg.it_IT.9.1.0.8.U202333
mqm.ft.agent.9.1.0.8.U202318 mqm.msg.ja_JP.9.1.0.8.U202334
mqm.ft.base.9.1.0.8.U202319 mqm.msg.ko_KR.9.1.0.8.U202336
mqm.ft.logger.9.1.0.8.U202320 mqm.msg.pl_PL.9.1.0.8.U202337
mqm.ft.service.9.1.0.8.U202321 mqm.msg.pt_BR.9.1.0.8.U202338
mqm.ft.tools.9.1.0.8.U202322 mqm.msg.ru_RU.9.1.0.8.U202339
mqm.gskit.rte.9.1.0.8.U202323 mqm.msg.zh_CN.9.1.0.8.U202340
mqm.java.rte.9.1.0.8.U202324 mqm.msg.zh_TW.9.1.0.8.U202342
mqm.jre.rte.9.1.0.8.U202325 mqm.server.rte.9.1.0.8.U202344
mqm.man.en_US.data.9.1.0.8.U202326 mqm.web.rte.9.1.0.8.U202346
mqm.msg.Ja_JP.9.1.0.8.U202335 mqm.xr.service.9.1.0.8.U202345
```
3. Geben Sie den folgenden Befehl aus, um die Textdatei mq9108.installpl.txtabzurufen, die später in der Prozedur verwendet werden soll: # installp -1 -d /downloads/mq9108 > mq9108.installpl.txt

Die Ausgabe der Textdatei ähnelt dem folgenden Text.

**Anmerkung:** Hier werden nur die ersten Zeilen aufgeführt.

 Fileset Name Level I/U Q Content ==================================================================== mqm.amqp.rte 9.1.0.8 S N usr (R) # IBM MQ AMQP Service mqm.ams.rte 9.1.0.8 S N usr (R) # IBM MQ Advanced - Advanced Message Security mqm.base.runtime 9.1.0.8 S N usr,root (R) # IBM MQ Runtime for Client and Server mqm.base.samples 9.1.0.8 S N usr (R) # IBM MQ Samples

4. Verwenden Sie die Ausgabe von Schritt ["3" auf Seite 17](#page-16-0) als Eingabe für den folgenden Befehl: # installp -r -f mq9108.installpl.txt

```
Verifying selections...
done
Verifying requisites...done
Results...
SUCCESSES
---------
 Filesets listed in this section passed pre-reject verification
  and will be rejected.
  Selected Filesets
     -----------------Page 5 of 5
 mqm.amqp.rte 9.1.0.8 # IBM MQ AMQP Service
 mqm.ams.rte 9.1.0.8 # IBM MQ Advanced - Advanced M...
 mqm.base.runtime 9.1.0.8 # IBM MQ Runtime for Client an...
... 
+-----------------------------------------------------------------------------+
Installation Summary
--------------------
Name Level Part Event Result
-------------------------------------------------------------------------------
mqm.amqp.rte 9.1.0.8 USR REJECT SUCCESS
mqm.ams.rte 9.1.0.8 USR REJECT SUCCESS
mqm.base.runtime 9.1.0.8 ROOT REJECT SUCCESS
```
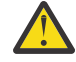

**Achtung:** Dabei ist Folgendes zu beachten:

- a. Nach ungefähr 30 bis 40 leeren Zeilen folgt "*Auswahlen werden überprüft...*" und es dauerte eine Weile. Sie müssen warten, bis nach dem Befehl eine aussagekräftige Ausgabe generiert wird.
- b. In der Ausgabe im vorherigen Text werden nur einige Zeilen der Schlusszusammenfassung am Ende und in der Ergebnisspalte wird SUCCESS angezeigt.
- 5. Setzen Sie wieder den Befehl # 1s1pp -1a "mqm\*" ab; es wird angezeigt, dass die für Fixpack 9.1.0.8 nicht mehr enthalten sind:

Sie sehen die folgende Ausgabe:

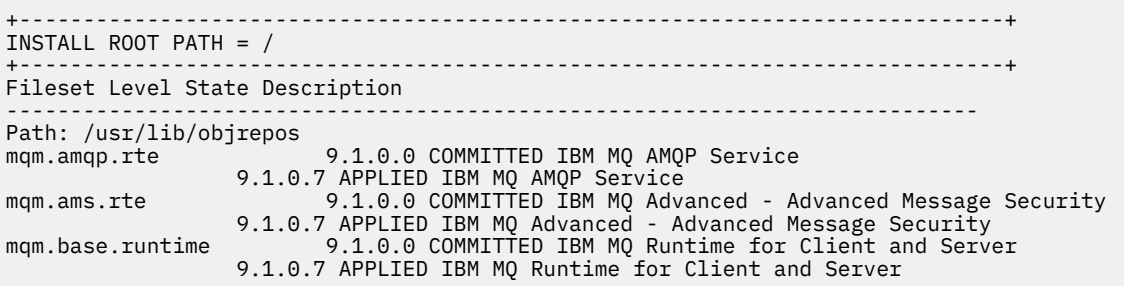

#### **Zugehörige Tasks**

["Zurücksetzen auf die vorherige Wartungsstufe unter AIX" auf Seite 14](#page-13-0)

Sie können mit dem *System Management Interface Tool* (SMIT) auf eine frühere Wartungsstufe zurücksetzen.

# **Aktualisierungen der Wartungsstufe unter AIX bereitstel-**

#### **len**

Unter AIXkönnen Sie mehrere Installationen von IBM MQ auf demselben Server verwenden, um das Release von Wartungsstufenaktualisierungen zu steuern.

# **Vorbereitende Schritte**

Die Schritte in dieser Task basieren auf einem Beispielszenario, in dem davon ausgegangen wird, dass zwei Kopien von IBM MQ mit den Namen Inst\_1 und Inst\_2sowie eine Reihe von Anwendungen und zwei Warteschlangenmanager, QM1 und QM2, auf einem Server ausgeführt werden. Führen Sie die folgenden Schritte aus, um Ihre Konfiguration für dieses Szenario einzurichten:

1. Installieren Sie zwei Kopien von IBM MQ. Im Beispiel werden sie als Inst\_1 und Inst\_2 bezeichnet.

- 2. Legen Sie Inst\_1 als primäre Installation fest, indem Sie den Befehl **setmqinst** ausführen.
- 3. Ordnen Sie alle Warteschlangenmanager auf dem Server mit **setmqm** der Installation Inst\_1 zu.
- 4. Starten Sie alle Warteschlangenmanager auf dem Server.

**Anmerkung:** Ab 1Q 2023 gibt es für Multiplatforms zwei Arten von Wartung:

- Fixpacks, die Rollups aller Fehler enthalten, die seit der Bereitstellung des vorherigen Fixpacks (oder GA) behoben wurden. Fixpacks werden ausschließlich für Long Term Support -Releases (LTS) während ihres normalen Supportlebenszyklus erstellt.
- Kumulative Sicherheitsupdates (CSUs), bei denen es sich um kleinere Updates handelt und die Sicherheitspatches enthalten, die seit der vorherigen Wartung (GA) freigegeben wurden. CSUs werden für LTS -Releases (einschließlich Releases in der erweiterten Unterstützung) sowie für das neueste Release von IBM MQ Continuous Delivery (CD) erstellt, sofern dies für die Bereitstellung relevanter Sicherheitspatches erforderlich ist.

Bei Wartungsreleases ab 1Q 2023 steht die vierte Ziffer im VRMF entweder für eine Fixpacknummer oder eine CSU-Nummer. Beide Wartungstypen sind gegenseitig kumulativ (d. h., sie enthalten alles, was in älteren CSUs und Fixpacks enthalten ist), und beide werden mit denselben Mechanismen für die Anwendung der Wartung installiert. Beide Wartungstypen aktualisieren die F-Ziffer des VRMF auf eine höhere Zahl als alle vorherigen Wartungspakete: Fixpacks verwenden "F" -Werte, die durch 5 teilbar sind, CSUs verwenden "F" -Werte, die nicht durch 5 teilbar sind.

Bei Wartungsreleases vor 1Q 2023 steht die vierte Ziffer im VRMF immer für die Fixpackstufe. Das erste Fixpack des IBM MQ 9.1.0 LTS -Release hat beispielsweise die Nummer 9.1.0.1.

Weitere Informationen finden Sie unter [Änderungen am Wartungsbereitstellungsmodell von IBM MQ](https://www.ibm.com/support/pages/changes-ibm-mqs-maintenance-delivery-model).

# **Informationen zu diesem Vorgang**

Sie können mehrere Kopien von IBM MQ auf einem Server installieren, um das Release der Wartungsstufenaktualisierungen bereitzustellen. Beispiel: Wie in dem Szenario, das in den Taskschritten beschrieben wird, verwalten Sie mithilfe von zwei Installationen für das Rollout von Wartungsstufenaktualisierungen zwei Wartungsstufen auf einem Server, um alle Warteschlangenmanager und Anwendungen auf die Wartungsstufe für die Produktion zu bringen, bevor die vorherige Wartungsstufe durch die nächste ersetzt wird.

Welche Installation eine Anwendung verwendet, bestimmt der Warteschlangenmanager, zu dem eine Anwendung eine Verbindung herstellt. Dabei verknüpft der Befehl **setmqm** einen Warteschlangenmanager mit einer Installation. Sie können einen Warteschlangenmanager einer anderen Installation zuordnen, so lange die Installation die gleiche oder eine höhere Befehlsebene aufweist. In diesem Beispiel haben alle Installationen die gleiche Befehlsebene. Sie können einen Warteschlangenmanager einer der Installationen zuordnen oder erneut zuordnen, in denen eines der Fixpacks oder kumulative Sicherheitsupdates (CSUs)ausgeführt wird.

Im Beispiel ist eine Anwendung mit der primären Installation verknüpft. Sobald sie eine Verbindung zu einem Warteschlangenmanager herstellt, schaltet IBM MQ die Verbindung um zu der Installation, <span id="page-19-0"></span>die dem Warteschlangenmanager zugeordnet ist (siehe ["Koexistenz mehrerer Warteschlangenmanager](#page-107-0) [unterschiedlicher Installationen unter UNIX, Linux, and Windows" auf Seite 108](#page-107-0)).

Bei Anwendungen, die mit den in der Produktdokumentation beschriebenen Link-Optionen eingerichtet wurden, besteht die einfachste Methode der Konfiguration des Suchpfads für die Verbindungsbibliothek für IBM MQ-Anwendungen darin, die Installation als primäre Installation festzulegen. Den Suchpfad müssen Sie nur dann überprüfen, wenn Sie eine Programmkorrektur in der Verbindungsbibliothek von IBM MQ direkt auswählen müssen. Sie müssen in diesem Fall entweder die Installation mit der betreffenden Programmkorrektur aus der IBM MQ-Verbindungsbibliothek als primäre Installation festlegen oder die betreffende Anwendung zum Beispiel mit dem Befehl **setmqenv** lokal anpassen.

Bei der Befehlsausführung sieht dies schon anders aus. Befehle werden immer von der primären Installation bzw. von der Installation ausgeführt, die Sie mit dem Befehl **setmqenv** ausgewählt haben. Wenn Sie einen Befehl aus der falschen Installation ausführen, schlägt der Befehl fehl. Wenn beispielsweise QM1 Inst\_1zugeordnet ist, schlägt die Ausführung des Befehls Windows fehl. Inst\_2\_Installation\_path/bin/strmqm QM1

### **Vorgehensweise**

Wenden Sie die erste Aktualisierung der Wartungsstufe auf Inst\_2an.

1. Laden Sie das erste Fixpack oder das kumulative Sicherheitsupdate (CSU) , wenn es freigegeben wird.

Siehe Für den Download verfügbare Installationsimages.

2. Wenden Sie das Fixpack oder das kumulative Sicherheitsupdate an, das Sie in Inst\_2heruntergeladen haben.

Weitere Informationen finden Sie unter ["Aktualisierungen der Wartungsstufe unter AIX ausführen"](#page-10-0) [auf Seite 11.](#page-10-0)

- 3. Überprüfen Sie Inst\_2.
- 4. Übertragen Sie die Warteschlangenmanager nacheinander auf Inst\_2.
	- a) Beenden Sie QM1 und die mit dieser Installation verbundenen Anwendungen.

Mit dem Befehl **endmqm** wird einer Anwendung angegeben, dass der Warteschlangenmanager, mit dem die Anwendung verbunden ist, gestoppt wird. Informationen hierzu finden Sie im Abschnitt Warteschlangenmanager stoppen.

**Anmerkung:** Im Abschnitt ["Aktualisierungen der Wartungsstufe für Multi-Instanz-Warteschlan](#page-20-0)[genmanager unter AIX anwenden" auf Seite 21](#page-20-0) wird beschrieben, wie eine Wartung für einen Multi-Instanz-Warteschlangenmanager durchgeführt wird. Ein Multi-Instanz-Warteschlangenmanager kann weiter auf einem Server ausgeführt werden, während auf einem anderen Server eine Wartung durchgeführt wird.

b) Legen Sie die lokale Umgebung für die Installation Inst\_2 fest.

. *Inst\_2\_INSTALLATION\_PATH*/bin/setmqenv -s

c) Verknüpfen Sie den Warteschlangenmanager mit Inst\_2.

setmqm -m QM1 -n Inst\_2

d) Starten Sie QM1.

strmqm QM1

- e) Wiederholen Sie die Unterschritte c und d für QM2.
- 5. Legen Sie Inst\_2 als primäre Installation fest.

*Inst\_2\_INSTALLATION\_PATH*/bin/setmqinst -i -n Inst\_2

Wenden Sie die zweite Wartungsstufenaktualisierung auf Inst\_1an.

<span id="page-20-0"></span>6. Laden Sie das nächste Fixpack oder das kumulative Sicherheitsupdate (CSU) für die Version Ihres Produkts , wenn es freigegeben wird.

Siehe Für den Download verfügbare Installationsimages.

- 7. Wenden Sie das Fixpack oder das kumulative Sicherheitsupdate (CSU) an, das Sie gerade in Inst\_1heruntergeladen haben.
- 8. Überprüfen Sie Inst\_1.
- 9. Übertragen Sie die Warteschlangenmanager nacheinander auf Inst\_1.
	- a) Folgen Sie den Anweisungen in Schritt ["4" auf Seite 20.](#page-19-0)

Ersetzen Sie Inst\_2 durch Inst\_1, wie in den Anweisungen beschrieben.

10. Legen Sie Inst\_1 als primäre Installation fest.

*Inst\_1\_INSTALLATION\_PATH*/bin/setmqinst -i -n Inst\_1

Bei nachfolgenden Wartungsaktualisierungen wechseln Sie zwischen Inst\_2 und Inst\_1.

11. Wechseln Sie zwischen den sich wiederholenden Schritten ["1" auf Seite 20](#page-19-0) bis ["5" auf Seite 20](#page-19-0) für Inst\_2 und den Schritten "6" auf Seite 21 bis "10" auf Seite 21 für Inst\_1.

#### **Zugehörige Konzepte**

["Koexistenz von Warteschlangenmanagern" auf Seite 105](#page-104-0)

Warteschlangenmanager mit unterschiedlichen Namen können auf einem Server vorliegen, sofern sie dieselbe IBM MQ-Installation verwenden. Unter z/OS, UNIX, Linux und Windows können verschiedene Warteschlangenmanager auf ein und demselben Server koexistieren, auch wenn sie zu unterschiedlichen Installationen gehören.

["Koexistenz mehrerer Warteschlangenmanager unterschiedlicher Installationen unter UNIX, Linux, and](#page-107-0) [Windows" auf Seite 108](#page-107-0)

Sie können mehrere Kopien von IBM MQ für UNIX, Linux, and Windows auf demselben Server installieren. Diese IBM MQ -Kopien können denselben oder einen anderen Versionsstand aufweisen. Dies wird als Mehrfachinstallation bezeichnet. Die Mehrfachinstallation ist besonders nützlich, wenn Sie ein Upgrade von einer IBM MQ -Version auf eine höhere Version durchführen, da sie Ihnen ermöglicht, die frühere Version neben der neueren Version auszuführen.

#### **Zugehörige Tasks**

IBM MQ-Server unter Windows installieren WS-Manager einer Installation zuordnen Primäre Installation ändern **Zugehörige Verweise**

setmqenv setmqinst setmqm

# **Aktualisierungen der Wartungsstufe für Multi-Instanz-Warteschlangenmanager unter AIX anwenden**

Unter UNIX und Linux können Sie Multi-Instanz-Warteschlangenmanager verwenden, um Ausfallzeiten zu reduzieren, die durch die Anwendung von Wartungsaktualisierungen verursacht werden.

# **Vorbereitende Schritte**

Bevor Sie mit dieser Task beginnen, lesen Sie die Informationen zu den Voraussetzungen, die unter *Vorbereitungen* in ["Aktualisierungen der Wartungsstufe unter AIX ausführen" auf Seite 11](#page-10-0)beschrieben sind.

Achten Sie vor Beginn dieser Aufgabe darauf, dass die Wartung auf die IBM MQ-Installation auf einem Server und nicht für einzelne Warteschlangenmanager ausgeführt wird. Bevor Sie die Wartung ausführen, müssen Sie alle Warteschlangenmanager und alle IBM MQ-Services auf einem Server stoppen.

Wenn ein Warteschlangenmanager während der Anwendung der Wartung weiterhin ausgeführt werden soll, müssen Sie ihn als Multi-Instanz-Warteschlangenmanager konfigurieren und auf einem anderen Server eine Standby-Instanz ausführen. Wenn es sich bei dem Warteschlangenmanager, der weiterhin ausgeführt werden soll, um einen vorhandenen Einzel-Instanz-Warteschlangenmanager handelt, müssen Sie ihn in einen Multi-Instanz-Warteschlangenmanager umwandeln. Informationen zu den Voraussetzungen und Anleitungen zum Erstellen eines Multi-Instanz-Warteschlangenmanagers finden Sie im Abschnitt Multi-Instanz-Warteschlangenmanager.

Wenn Sie Multi-Instanz-Warteschlangenmanager ausführen, können Sie eine Wartungsaktualisierung auf einen aktiven Warteschlangenmanager anwenden, indem Sie die aktive Instanz auf einen anderen Server umschalten.

In der Regel werden aktive Installationen und Standby-Installationen auf derselben Wartungsstufe verwaltet. Ziehen Sie für jede Aktualisierung die Wartungsanleitung zu Rate. Diese enthält Hinweise, ob aktive Instanzen und Standby-Instanzen mit unterschiedlichen Wartungsstufen eingesetzt werden können. Prüfen Sie, ob ein Failover von der höheren zur niedrigeren Wartungsstufe (oder nur von der niedrigeren zur höheren Stufe) möglich ist.

Eventuell werden Sie in den Wartungsanweisungen auch angehalten, einen Multi-Instanz-Warteschlangenmanager vollkommen herunterzufahren.

Wenn Ihre aktiven Warteschlangenmanagerinstanzen auf einem primären Server und ihre Standby-Instanzen auf einem sekundären Server ausgeführt werden, können Sie entweder den primären oder den sekundären Server zuerst aktualisieren. Wenn Sie den sekundären Server zuerst aktualisieren, müssen Sie nach der Aktualisierung beider Server zurück zum primären Server wechseln.

Wenn Ihre aktiven und Standby-Instanzen kunterbunt auf verschiedene Server verteilt sind, müssen Sie sich überlegen, in welcher Reihenfolge Sie die Server aktualisieren, um die Betriebsunterbrechungen durch das Herunterfahren der aktiven Instanzen auf den einzelnen Servern möglichst gering zu halten.

# **Informationen zu diesem Vorgang**

Lesen Sie zusätzlich zu den Schritten dieser Task auch die Anweisungen im Wartungsaktualisierungsverfahren für eine IBM MQ-Serverinstallation.

# **Vorgehensweise**

- 1. Wann immer Sie in den Anweisungen dieses Wartungsaktualisierungsverfahrens zum Beenden aller aktiven Warteschlangenmanager bzw. zum gesteuerten Abschluss (QUIESCE) von IBM MQ aufgefordert werden, führen Sie stattdessen Folgendes aus:
	- a) Bei Ausführung des Warteschlangenmanagers als Standby-Instanz:
		- Beenden Sie die Bereitschaftsdatenbank mit dem Befehl **endmqm** -x *QMgrName* .
	- b) Bei Ausführung des Warteschlangenmanagers als aktive Instanz:

Beenden Sie die Instanz und übertragen Sie die Steuerung mit dem Befehl **endmqm** auf die Standby-Instanz. Beispiel: **endmqm** *-shutdown\_option* -s *QMgrName* , wobei *-shutdown\_option* ein optionaler Parameter ist, der den Typ der Beendigung angibt. Weitere Informationen hierzu finden Sie im Abschnitt endmqm.

Wenn keine Standby-Instanz aktiv ist, schlägt der Befehl fehl. Sie müssen in diesem Fall eine Standby-Instanz auf einem anderen Server starten.

c) Wenn ein Warteschlangenmanager als Einzel-Instanz-Warteschlangenmanager ausgeführt wird, haben Sie keine Alternative, als den Warteschlangenmanager vor Anwendung der Wartungsaktualisierung zu beenden.

Nach Abschluss dieses Schritts darf auf dem Server, den Sie aktualisieren, keine Warteschlangenmanagerinstanz mehr aktiv sein.

2. Fahren Sie im Wartungsaktualisierungsverfahren mit dem Schritt fort, in dem der Befehl **endmqm** ausgegeben wird, um IBM MQ zu einem gesteuerten Abschluss zu führen, und wenden Sie die Wartungsaktualisierung dann auf den IBM MQ-Server an.

<span id="page-22-0"></span>3. Starten Sie nach Abschluss der Wartungsaktualisierung sämtliche Warteschlangenmanager auf dem IBM MQ-Server erneut; lassen Sie dabei Standby-Instanzen zu:

Verwenden Sie folgenden Befehl:

strmqm -x *QmgrName*

- 4. Wiederholen Sie das Verfahren auf dem Standby-Server, um auch dessen Wartungsstufe zu aktualisieren.
- 5. Wechseln Sie mit den aktiven Instanzen gegebenenfalls zurück zu den primären Servern:

Verwenden Sie den Befehl **endmqm** *-shutdown\_option* -s *QMgrName* und starten Sie die Instanzen mit dem Befehl **strmqm** -x *QmgrName* erneut.

# **Wartung auf IBM i anwenden und entfernen**

Die den Plattformen IBM i zugeordneten Wartungsaufgaben sind in diesem Abschnitt aufgeführt.

### **Prozedur**

- Informationen zur Anwendung von Aktualisierungen der Wartungsstufe finden Sie im Abschnitt "Aktualisierungen der Wartungsstufe unter IBM i ausführen" auf Seite 23.
- Informationen zum Zurücksetzen eines Warteschlangenmanagers von der neuesten Version des Pro-dukts auf die vorherige Version finden Sie im Abschnitt ["Zurücksetzen eines Warteschlangenmanagers](#page-25-0) [auf ein früheres Release unter IBM i" auf Seite 26.](#page-25-0)
- Informationen zur Verwendung von Multi-Instanz-Warteschlangenmanagern zur Verringerung der Betriebsunterbrechungen aufgrund der Anwendung von Wartungsaktualisierungen finden Sie im Ab-schnitt ["Wartungsaktualisierungen für Multi-Instanz-Warteschlangenmanager unter IBM i anwenden"](#page-26-0) [auf Seite 27.](#page-26-0)

#### **Zugehörige Tasks**

#### ["Aktualisierung für IBM MQ durchführen" auf Seite 9](#page-8-0)

Bei der Wartung handelt es sich um die Ausführung einer reversiblen Programmkorrektur. Alle Änderungen an den Warteschlangenmanagerdaten sind mit der vorherigen Codeversion kompatibel.

#### IBM i **Aktualisierungen der Wartungsstufe unter IBM i ausführen**

Aktualisierungen der Wartungsstufe auf das neueste Release erfolgen durch Stoppen von IBM MQ und Ausführen der Standard-Wartungsprozedur für IBM i.

#### **Vorbereitende Schritte**

Ihre derzeit installierte Version können Sie mit den folgenden Befehlen abfragen:

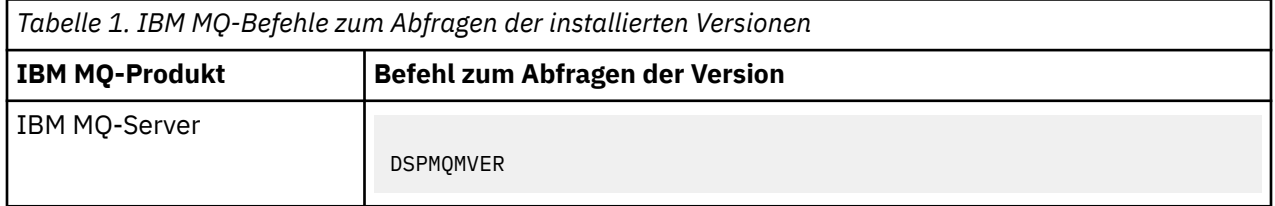

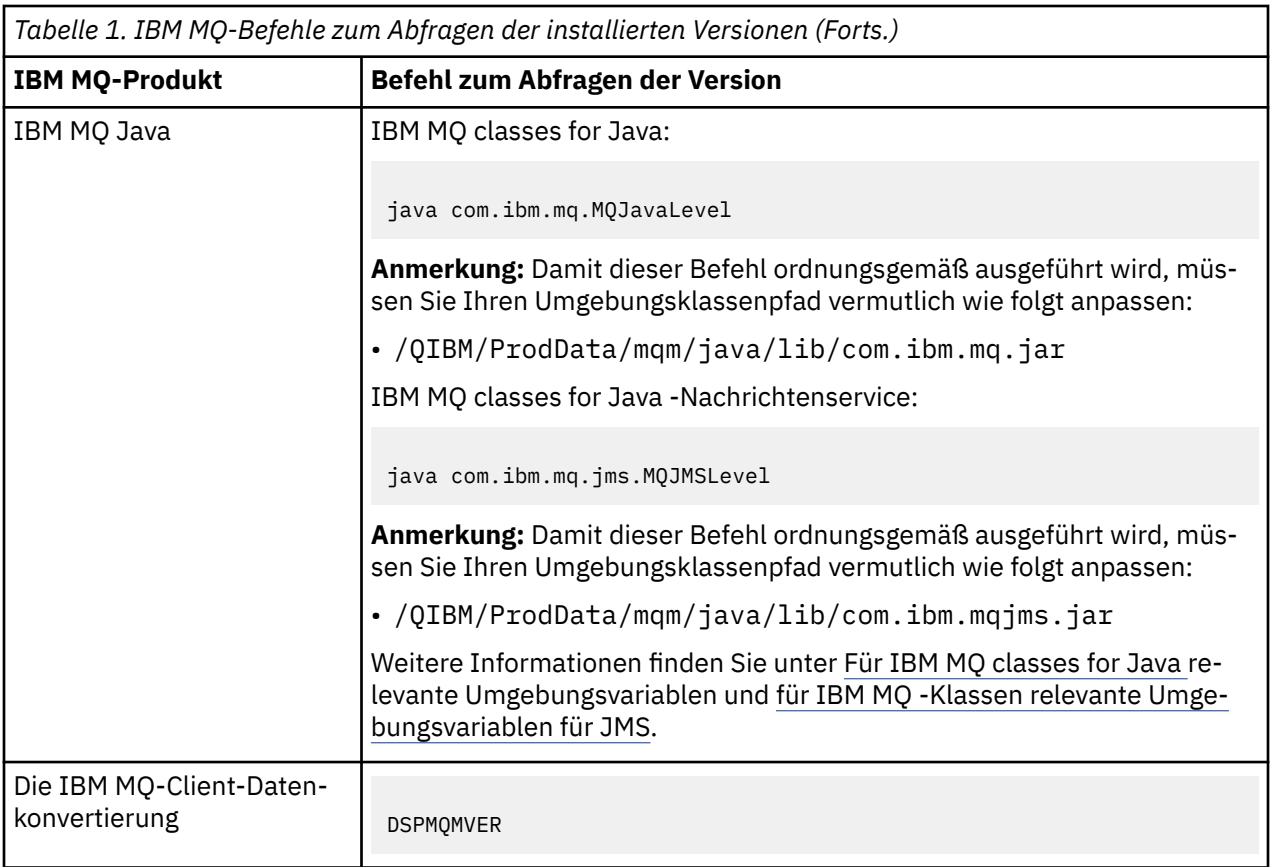

# **Informationen zu diesem Vorgang**

Wartungsaktualisierungen für IBM i werden als vorläufige Programmkorrekturen (PTFs) bereitgestellt. Sie stehen im Web als sichere Dateien zur Verfügung, die normalerweise in der QGPL-Bibliothek gespeichert werden. Die IBM i-PTF-Dateien befinden sich in [Fix Central.](https://www.ibm.com/support/fixcentral/options?productGroup0=ibm/systemi)

# **Vorgehensweise**

#### **Quiesce für Warteschlangenmanager vorbereiten:**

- 1. Lesen Sie das PTF-Begleitschreiben sorgfältig durch, da dieses eventuell erforderliche Aktionen enthält.
- 2. Melden Sie sich für eine neue interaktive IBM i-Sitzung an und stellen Sie sicher, dass kein Zugriff auf IBM MQ-Objekte erfolgt.
- 3. Stellen Sie sicher, dass Sie über die folgenden Berechtigungen verfügen:
	- \*ALLOBJ-Berechtigung oder Objektverwaltungsberechtigung für die QMQM-Bibliothek.
	- Ausreichende Berechtigung zur Verwendung des Befehls ENDSBS.
- 4. Informieren Sie alle Benutzer, dass IBM MQ gestoppt wird.
- 5. Stoppen Sie den mqweb-Server, indem Sie folgenden Befehl eingeben:

ENDMQWEB

#### **Quiesce für alle Warteschlangenmanager durchführen:**

6. Führen Sie den Befehl ENDMQM aus:

```
ENDMQM MQMNAME(*ALL) OPTION(*CNTRLD) ENDCCTJOB(*YES) RCDMQMIMG(*YES)
TIMEOUT( 15 )
```
Dabei gilt folgendes: *15* ist der Zeitlimitwert in Sekunden.

Wenn der Befehl ENDMQM nicht innerhalb eines angemessenen Zeitraums (mindestens 10 Minuten) abgeschlossen wurde, führen Sie den WRKMQM-Befehl. Mit diesem Befehl werden die Warteschlangenmanager erkannt, die noch nicht beendet sind. Führen Sie anschließend den folgenden Befehl aus, um zu erzwingen, dass jede Instanz gestoppt wird:

ENDMQM MQMNAME( *QMGRNAME* ) OPTION(\*IMMED)

Dabei gilt folgendes: *QMGRNAME* ist der Name des Warteschlangenmanagers.

Führen Sie den folgenden Befehl aus, um die Bereinigung des gemeinsam genutzten Speichers abzuschließen:

ENDMQM MQMNAME(\*ALL) OPTION(\*IMMED) ENDCCTJOB(\*YES) RCDMQMIMG(\*NO) TIMEOUT( *15* )

#### **Beenden Sie das Subsystem sofort, wenn die Befehle im vorherigen Schritt nicht ausgeführt wurden:**

7. Führen Sie den folgenden Befehl aus:

ENDSBS SBS(QMQM) OPTION(\*IMMED)

**Wenn der Befehl im vorherigen Schritt ebenfalls nicht ausgeführt wird, verwenden Sie den Betriebssystembefehl ENDJOB, um alle Jobs im Subsystem QMQM zu beenden:**

**Anmerkung:** ENDJOBABN wird nur verwendet, wenn das System vor dem Start von IBM MQ über IPL gestartet wird. Werden IBM MQ-Jobs mit ENDJOBABN beendet, kann dies zu fehlerhaften Semaphoren führen, sodass der Warteschlangenmanager unter Umständen nicht gestartet werden kann.

- 8. Wenn ein Warteschlangenmanager manuell beendet werden muss, beenden Sie die Jobs (ENDJOB) in der folgenden Reihenfolge. Warten Sie einige Minuten auf die Bereinigung der Jobs AMQA\* bzw. AMQZ\*.
	- a. RUNMQLSR TCP-Empfangsprogramm (Multithread)
	- b. AMQCLMAA TCP-Empfangsprogramm (ein Thread)
	- c. AMQRMPPA Kanalprozess-Pooling Job
	- d. RUNMQCHI Kanalinitiator
	- e. AMQCRSTA MCA-Jobs empfangen
	- f. RUNMQCHL MCA-Jobs senden
	- g. AMQCRS6B LU62 Empfängerkanal
	- h. AMQPCSEA Befehlsserver
	- i. RUNMQTRM Anwendungsauslösemonitor
	- j. RUNMQDLQ Handler für Warteschlange für nicht zustellbare Nachrichten
	- k. AMQFCXBA IBM Integration Bus-Worker-Job
	- l. AMQFQPUB in die Warteschlange eingereihter Publish/Subscribe-Dämon
	- m. RUNMQBRK IBM Integration Bus-Steuerjob
	- n. AMQZMUC0 ('0' ist eine Null) Manager für Dienstprogramme
	- o. AMQZMUF0 ('0' ist eine Null) Manager für Dienstprogramme
	- p. AMQZMUR0 ('0' ist eine Null) Manager für Dienstprogramme
	- q. AMQZMGR0 ('0' ist eine Null) Prozesscontroller
	- r. AMQRRMFA Repository-Manager für Cluster
	- s. AMQZDMAA Manager für verzögerte Nachrichten
	- t. AMQZFUMA Objektberechtigungsmanager
	- u. AMQZLSA0 ('0' ist eine Null) LQM-Agenten
- v. AMQZLAA0 ('0' ist eine Null) LQM-Agenten
- w. AMQZXMA0 ('0' ist eine Null) Ausführungscontroller
- <span id="page-25-0"></span>9. Führen Sie den folgenden Befehl aus:

ENDMQM MQMNAME( *QMGRNAME* ) OPTION(\*IMMED)

10. Führen Sie den folgenden Befehl aus:

ENDMQM MQMNAME(\*ALL) OPTION(\*CNTRLD) ENDCCTJOB(\*YES) RCDMQMIMG(\*NO) TIMEOUT( *05* )

Dabei gilt folgendes: *05* ist der Zeitlimitwert in Sekunden.

11. Bereinigen Sie gemeinsam genutzten Speicher manuell.

Führen Sie den folgenden Befehl aus:

EDTF '/QIBM/UserData/mqm/qmgrs'

In diesem Fall gilt Folgendes:

- a. Verwenden Sie Option 5 für **&SYSTEM** und überprüfen Sie, ob die folgenden Verzeichnisse leer sind: isem, esem, msem, ssem, und shmem.
- b. Verwenden Sie Option 5 für **QMGRNAME** und überprüfen Sie, ob die folgenden Verzeichnisse leer sind:- isem, esem, msem, ssem, und shmem.
- c. Verwenden Sie Option 5 für **&ipcc** im Verzeichnis QMGRNAME und überprüfen Sie, ob die folgenden Verzeichnisse leer sind:- isem, esem, msem, ssem, und shmem.
- d. Verwenden Sie Option 5 für **&qmpersist** im Verzeichnis QMGRNAME und überprüfen Sie, ob die folgenden Verzeichnisse leer sind:- isem, esem, msem, ssem, und shmem.
- e. Verwenden Sie Option 5 für **&app** und überprüfen Sie, ob die folgenden Verzeichnisse leer sind: isem, esem, msem, ssem, und shmem.

#### **PTF anlegen:**

12. Ein PTF laden und anlegen.

# **Zurücksetzen eines Warteschlangenmanagers auf ein früheres Release unter IBM i**

Sie können einen Warteschlangenmanager auf IBM i von der aktuellsten Version wieder auf eine ältere Produktversion zurücksetzen, wenn Sie für das System oder den Warteschlangenmanager eine Sicherung durchgeführt haben. Wenn Sie den Warteschlangenmanager gestartet und Nachrichten verarbeitet oder die Konfiguration geändert haben, kann Ihnen die Task keine Anleitung zur Wiederherstellung des aktuellen Status des Warteschlangenmanagers geben.

# **Vorbereitende Schritte**

- 1. Sie müssen vor dem Upgrade auf die neuere Version eine Sicherung für das System oder den Warteschlangenmanager durchgeführt haben. Weitere Informationen finden Sie im Abschnitt IBM MQ-Warteschlangenmanagerdaten sichern und wiederherstellen.
- 2. Falls nach dem Start des Warteschlangenmanagers Nachrichten verarbeitet wurden, lassen sich die Auswirkungen dieser Nachrichtenverarbeitung nur schwer rückgängig machen. Es ist nicht möglich, den Warteschlangenmanager im aktuellen Zustand auf eine frühere Produktversion zurückzusetzen. Es lässt sich nicht sagen, wie mit nachfolgend eingetretenen Änderungen umzugehen ist. So kann es beispielsweise sein, dass unbestätigte Nachrichten in einem Kanal oder in einer Übertragungswarteschlange auf einem anderen Warteschlangenmanager bereits verarbeitet wurden. Ist der Warteschlangenmanager Teil eines Clusters wurden unter Umständen Konfigurations- und Anwendungsnachrichten ausgetauscht.

# <span id="page-26-0"></span>**Informationen zu diesem Vorgang**

Wenn Sie eine Zurücksetzung auf eine frühere Version eines Warteschlangenmanagers durchführen, setzen Sie dabei den Warteschlangenmanager auf seine frühere Codeversion zurück. Die Warteschlangenmanagerdaten werden in den Zustand zurückgesetzt, den sie zum Zeitpunkt der Sicherung des Warteschlangenmanagers hatten.

**Wichtig:** Wenn der Warteschlangenmanager Mitglied eines oder mehrerer IBM MQ -Cluster ist, sollten Sie auch die im Abschnitt Clusterwarteschlangenmanager wiederherstellenbeschriebenen Schritte überprüfen und ausführen.

# **Vorgehensweise**

- 1. Stoppen Sie den Warteschlangenmanager.
- 2. Wenn Sie eine Slipinstallation durchgeführt haben, müssen Sie IBM MQ erneut installieren.
	- a) Deinstallieren Sie die frühere Installation.
	- b) Installieren Sie das Produkt aus einer Produktionsaktualisierung erneut.
	- c) Wenden Sie das Fixpack sowie vorläufige Fixes an, die IBM MQ auf seine ältere Version zurücksetzen.
	- d) Stellen Sie den Warteschlangenmanager anhand der Sicherungskopie wieder her, die Sie vor der Installation der neueren Version erstellt haben.
- 3. Starten Sie den Warteschlangenmanager der früheren Version erneut.

#### **Zugehörige Tasks**

Warteschlangenmanager sichern und wiederherstellen

# **Wartungsaktualisierungen für Multi-Instanz-Warteschlangenmanager unter IBM i anwenden**

Unter IBM i können Sie Multi-Instanz-Warteschlangenmanager verwenden, um Ausfallzeiten zu reduzieren, die durch die Anwendung von Wartungsaktualisierungen verursacht werden.

# **Vorbereitende Schritte**

Bevor Sie mit dieser Aufgabe beginnen, lesen Sie die unter Vorbereitungen im Abschnitt ["Serveraktualisie](#page-52-0)[rungen der Wartungsstufe unter Windows ausführen" auf Seite 53](#page-52-0) beschriebenen Voraussetzungen.

Achten Sie vor Beginn dieser Aufgabe darauf, dass die Wartung auf die IBM MQ-Installation auf einem Server und nicht für einzelne Warteschlangenmanager ausgeführt wird. Bevor Sie die Wartung ausführen, müssen Sie alle Warteschlangenmanager und alle IBM MQ-Services auf einem Server stoppen.

Wenn ein Warteschlangenmanager während der Anwendung der Wartung weiterhin ausgeführt werden soll, müssen Sie ihn als Multi-Instanz-Warteschlangenmanager konfigurieren und auf einem anderen Server eine Standby-Instanz ausführen. Wenn es sich bei dem Warteschlangenmanager, der weiterhin ausgeführt werden soll, um einen vorhandenen Einzel-Instanz-Warteschlangenmanager handelt, müssen Sie ihn in einen Multi-Instanz-Warteschlangenmanager umwandeln. Informationen zu den Voraussetzungen und Anleitungen zum Erstellen eines Multi-Instanz-Warteschlangenmanagers finden Sie im Abschnitt Multi-Instanz-Warteschlangenmanager.

Wenn Sie Multi-Instanz-Warteschlangenmanager ausführen, können Sie eine Wartungsaktualisierung auf einen aktiven Warteschlangenmanager anwenden, indem Sie die aktive Instanz auf einen anderen Server umschalten.

In der Regel werden aktive Installationen und Standby-Installationen auf derselben Wartungsstufe verwaltet. Ziehen Sie für jede Aktualisierung die Wartungsanleitung zu Rate. Diese enthält Hinweise, ob aktive Instanzen und Standby-Instanzen mit unterschiedlichen Wartungsstufen eingesetzt werden können. Prüfen Sie, ob ein Failover von der höheren zur niedrigeren Wartungsstufe (oder nur von der niedrigeren zur höheren Stufe) möglich ist.

<span id="page-27-0"></span>Eventuell werden Sie in den Wartungsanweisungen auch angehalten, einen Multi-Instanz-Warteschlangenmanager vollkommen herunterzufahren.

Wenn Ihre aktiven Warteschlangenmanagerinstanzen auf einem primären Server und ihre Standby-Instanzen auf einem sekundären Server ausgeführt werden, können Sie entweder den primären oder den sekundären Server zuerst aktualisieren. Wenn Sie den sekundären Server zuerst aktualisieren, müssen Sie nach der Aktualisierung beider Server zurück zum primären Server wechseln.

Wenn Ihre aktiven und Standby-Instanzen kunterbunt auf verschiedene Server verteilt sind, müssen Sie sich überlegen, in welcher Reihenfolge Sie die Server aktualisieren, um die Betriebsunterbrechungen durch das Herunterfahren der aktiven Instanzen auf den einzelnen Servern möglichst gering zu halten.

# **Informationen zu diesem Vorgang**

Lesen Sie zusätzlich zu den Schritten dieser Task auch die Anweisungen im Wartungsaktualisierungsverfahren für eine IBM MQ-Serverinstallation.

# **Vorgehensweise**

1. Wann immer Sie in den Anweisungen dieses Wartungsaktualisierungsverfahrens zum Beenden aller aktiven Warteschlangenmanager bzw. zum gesteuerten Abschluss (QUIESCE) von IBM MQ aufgefordert werden, führen Sie stattdessen Folgendes aus:

Siehe ["Wartung auf IBM i anwenden und entfernen" auf Seite 23.](#page-22-0)

a) Bei Ausführung des Warteschlangenmanagers als Standby-Instanz:

Beenden Sie die Bereitschaftsdatenbank, indem Sie dem Befehl **ENDMQM** die Option INS-TANCE(\*STANDBY) hinzufügen.

b) Bei Ausführung des Warteschlangenmanagers als aktive Instanz:

Beenden Sie die Instanz und übertragen Sie die Steuerung an die Standby-Instanz, indem Sie die Option ALWSWITCH(\*YES) zum Befehl **ENDMQM** hinzufügen.

Wenn keine Standby-Instanz aktiv ist, schlägt der Befehl fehl. Sie müssen in diesem Fall eine Standby-Instanz auf einem anderen Server starten.

c) Wenn ein Warteschlangenmanager als Einzel-Instanz-Warteschlangenmanager ausgeführt wird, haben Sie keine Alternative, als den Warteschlangenmanager vor Anwendung der Wartungsaktualisierung zu beenden.

Nach Abschluss dieses Schritts darf auf dem Server, den Sie aktualisieren, keine Warteschlangenmanagerinstanz mehr aktiv sein.

- 2. Fahren Sie im Wartungsaktualisierungsverfahren mit dem Schritt fort, in dem der Befehl **endmqm** ausgegeben wird, um IBM MQ zu einem gesteuerten Abschluss zu führen, und wenden Sie die Wartungsaktualisierung dann auf den IBM MQ-Server an.
- 3. Starten Sie nach Abschluss der Wartungsaktualisierung sämtliche Warteschlangenmanager auf dem IBM MQ-Server erneut; lassen Sie dabei Standby-Instanzen zu:

Fügen Sie die Option STANDBY(\*YES) zum Befehl **STRMQM** hinzu.

- 4. Wiederholen Sie das Verfahren auf dem Standby-Server, um auch dessen Wartungsstufe zu aktualisieren.
- 5. Wechseln Sie mit den aktiven Instanzen gegebenenfalls zurück zu den primären Servern:

Verwenden Sie den Befehl **ENDMQM** mit der Option ALWSWITCH(\*YES) und starten Sie dann die Instanzen erneut, indem Sie den Befehl **STRMQM** mit der Option STANDBY(\*YES) verwenden.

# **Wartung unter Linux anwenden und entfernen**

In diesem Abschnitt sind die Linux zugeordneten Wartungsaufgaben zusammengefasst. **Zugehörige Tasks**

["Aktualisierung für IBM MQ durchführen" auf Seite 9](#page-8-0)

Bei der Wartung handelt es sich um die Ausführung einer reversiblen Programmkorrektur. Alle Änderungen an den Warteschlangenmanagerdaten sind mit der vorherigen Codeversion kompatibel.

# **Aktualisierungen der Wartungsstufe unter Linux ausführen**

<span id="page-28-0"></span>Sie können Aktualisierungen der Wartungsstufe in IBM MQ unter Linux mit Hilfe von RPM ausführen. Für alle Linux-Plattformen, einschließlich Ubuntu, gilt dabei dasselbe Verfahren.

### **Vorbereitende Schritte**

Bei einer Ausführung auf einem Server mit mehreren IBM MQ-Installationen müssen Sie die Installation angeben. Stellen Sie sicher, dass die eingegebenen Befehle für die richtige Installation ausgeführt werden (siehe **setmqenv**).

# **Informationen zu diesem Vorgang**

Aktualisierungen der Wartungsstufe werden in Form von RPM-Aktualisierungsimages (RPM Package Manager) bereitgestellt, die unter Verwendung des RPM-Installationstools angewendet werden.

Sie können Wartungen für einen IBM MQ MQI client, der nicht auf dem gleichen Server wie ein Warteschlangenmanager installiert ist, anwenden und entfernen. Dazu ist keine Anmeldung als Administrator erforderlich und Sie brauchen auch keinen Warteschlangenmanager zu stoppen. Da Sie keine Warteschlangenmanager stoppen müssen, entfallen die Schritte 1 bis 3 der folgenden Verwaltungsprozedur.

**Wichtig: pax** und **rpmbuild** sind nicht im Lieferumfang des Produkts enthalten. Sie müssen diese Befehle vom Lieferanten Ihrer Linux-Distribution anfordern.

Für die Aktualisierungsimages ist zusätzlicher Plattenspeicherplatz erforderlich, um Aktualisierungen der Wartungsstufe entfernen und die vorherige Stufe wiederherstellen zu können. Die aktualisierten Dateien werden im Verzeichnis *MQ\_INSTALLATION\_PATH*/maintenancegespeichert. Dieses Verzeichnis bzw. die darin enthaltenen Dateien dürfen nicht gelöscht bzw. verschoben werden.

*MQ\_INSTALLATION\_PATH* steht für das übergeordnete Verzeichnis, in dem IBM MQ installiert ist.

Aktualisierungen sind kumulativ. Sie können die von Ihnen ausgewählte Aktualisierung direkt ausführen. Die Ausführung von vorherigen Aktualisierungen ist nicht erforderlich. Die Aktualisierungen der Wartungsstufe können Aktualisierungen für ein oder mehrere Pakete enthalten. Sie müssen die Teile einer Aktualisierung ausführen, die den in Ihrer Installation ausgeführten Paketen entsprechen.

**Wichtig:** Zwar kann ein Fixpack für dieselbe Version installiert werden, für die eine Installation anhand eines Produktaktualisierungsimage vorgenommen wurde, doch sollte dies vermieden werden. Wird ein Fixpack für dieselbe Version installiert, die auf dem System bereits vorhanden ist, ist unter Umständen für die IBM MQ-Installation der Status der Datenbank für die Paketverwaltung nicht mehr konsistent.

#### **Vorgehensweise**

- 1. Melden Sie sich als Benutzer bei group mqman.
- 2. Stoppen Sie alle Anwendungen, die die IBM MQ-Installation verwenden.

Wenn Sie die Managed File Transfer-Komponente (MFT) verwenden, stellen Sie sicher, dass alle MFT-Agenten sämtliche Dateiübertragungen beendet haben, an denen sie beteiligt waren. Es sollten keine unvollständigen Übertragungen vorliegen, die den Agenten zugeordnet sind, und die zugehörigen SYSTEM.FTE.STATE-Warteschlangen sollten keine Nachrichten enthalten.

- 3. Stoppen Sie den mqweb-Server, der der IBM MQ-Installation zugeordnet ist:
	- a) Überprüfen Sie, ob der mqweb-Server aktiv ist, indem Sie folgenden Befehl eingeben:

dspmqweb status

b) Stoppen Sie den mqweb-Server, indem Sie folgenden Befehl eingeben:

endmqweb

4. Beenden Sie alle Aktivitäten der Warteschlangenmanager, die der IBM MQ-Installation zugeordnet sind.

a) Führen Sie den Befehl **dspmq** aus, um den Status aller Warteschlangenmanager auf dem System aufzulisten.

Führen Sie aus der Installation, die Sie aktualisieren, einen der folgenden Befehle aus:

```
dspmq -o installation -o status
dspmq -a
```
**dspmq -o installation -o status** zeigt den Installationsnamen und den Status der Warteschlangenmanager an, die allen Installationen von IBM MQzugeordnet sind.

**dspmq -a** zeigt den Status der aktiven Warteschlangenmanager derjenigen Installation an, aus der der Befehl ausgeführt wurde.

b) Führen Sie den MQSC-Befehl **DISPLAY LSSTATUS** gemäß dem nachfolgenden Beispiel aus, um den Status von Listeners aufzulisten, die einem Warteschlangenmanager zugeordnet sind:

```
echo "DISPLAY LSSTATUS(*) STATUS" | runmqsc QmgrName
```
c) Führen Sie den Befehl **endmqm** aus, um jeden einzelnen aktiven Warteschlangenmanager, der dieser Installation zugeordnet ist, zu stoppen.

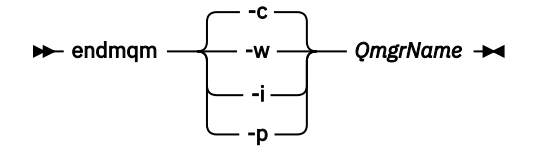

Mit dem Befehl **endmqm** wird einer Anwendung angegeben, dass der Warteschlangenmanager, mit dem die Anwendung verbunden ist, gestoppt wird. Informationen hierzu finden Sie im Abschnitt Warteschlangenmanager stoppen.

Damit die Wartung fortgesetzt werden kann, müssen Anwendungen auf einen **endmqm**-Befehl reagieren, indem sie die Verbindung mit dem Warteschlangenmanager trennen und alle geladenen IBM MQ-Bibliotheken freigeben. Geschieht dies nicht, müssen Sie einen anderen Weg finden, um die Anwendungen zur Freigabe von IBM MQ-Ressourcen zu zwingen, z. B. indem Sie die Anwendungen stoppen.

Sie müssen auch Anwendungen stoppen, die die Clientbibliotheken verwenden, die Teil der Installation sind. Clientanwendungen können mit einem anderen Warteschlangenmanager, der eine andere Installation von IBM MQ ausführt, verbunden sein. Die Anwendung wird nicht informiert, dass Warteschlangenmanager in der aktuellen Installation gestoppt werden.

Solange Anwendungen weiterhin gemeinsam genutzte IBM MQ-Bibliotheken aus der Installation geladen haben, können Sie die IBM MQ-Wartung nicht durchführen. Es kann vorkommen, dass eine Anwendung die Verbindung mit dem Warteschlangenmanager trennt oder die Trennung dieser Verbindung erzwungen wird, die Anwendung aber weiterhin eine gemeinsam genutzte IBM MQ-Bibliothek geladen hat.

**Anmerkung:** Im Abschnitt ["Aktualisierungen der Wartungsstufe für Multi-Instanz-Warteschlan](#page-37-0)[genmanager unter Linux anwenden" auf Seite 38](#page-37-0) wird beschrieben, wie eine Wartung für einen Multi-Instanz-Warteschlangenmanager durchgeführt wird. Ein Multi-Instanz-Warteschlangenmanager kann weiter auf einem Server ausgeführt werden, während auf einem anderen Server eine Wartung durchgeführt wird.

d) Stoppen Sie alle Empfangsprogramme, die den Warteschlangenmanagern zugeordnet sind. Geben Sie hierzu folgenden Befehl aus:

endmqlsr -m *QMgrName*

- 5. Melden Sie sich als Root-Benutzer an oder wechseln Sie mit dem Befehl **su** zum Superuser.
- 6. Wechseln Sie in das Verzeichnis mit den Aktualisierungspaketen.

<span id="page-30-0"></span>7. Führen Sie den Befehl lsaus, um die verfügbaren Updates aufzulisten.

Wenn beispielsweise Wartungsaktualisierungen der Stufe 1 für die Laufzeit-, SDK und Serverpakete verfügbar sind, wird Folgendes angezeigt:

MQSeriesRuntime-Uxxxx-V.R.0-1.i386.rpm MQSeriesSDK-Uxxxx-V.R.0-1.i386.rpm MQSeriesServer-Uxxxx-V.R.0-1.i386.rpm

Dabei ist Vdie Versionsnummer und Rdie Nummer des Release.

8. Führen Sie den Befehl **rpm** aus, um zu ermitteln, welche Pakete auf Ihrem Server installiert sind.

Geben Sie den folgenden Befehl ein:

rpm -qa | grep MQSeries

**Anmerkung:** Fügen Sie bei Verwendung von rpm unter Ubuntu das Attribut **--force-debian** hinzu.

rpm --force-debian -qa | grep MQSeries

Wenn beispielsweise eine Minimalinstallation von IBM MQ und SDK-Komponente auf Stufe 0 vorliegt, gibt der Befehl **rpm** folgende Informationen zurück:

MQSeriesRuntime-V.R.0-0 MQSeriesSDK-V.R.0-0 MQSeriesServer-V.R.0-0

Dabei ist Vdie Versionsnummer und Rdie Nummer des Release.

9. Handelt es sich bei der Installation, auf die dieses Fixpack angewendet wird, nicht um die erste Installation auf dem System, muss mit dem Befehl **crtmqfp** ein eindeutiger Satz mit den auf dem System zu installierenden Paketen erstellt und angewendet werden.

Falls dies die erste oder einzige Installation von IBM MQ auf dem System ist, können Sie diesen Schritt ignorieren.

Der Befehl **pax** muss installiert werden, damit der Befehl **crtmqfp** unter Linux ausgeführt werden kann.

- a) Führen Sie den Befehl ./crtmqfp *suffixname*aus, wobei *Suffixname* dem Suffix entspricht, das beim Umbenennen der IBM MQ-Basisinstallation verwendet wird.
- b) Wechseln Sie nach Ausführung des Befehls **crtmqfp** in das durch diesen Befehl angegebene Verzeichnis.

Dieses Verzeichnis ist ein Unterverzeichnis von /var/tmp/mq\_rpms, in dem der eindeutige Satz von Paketen erstellt wird. Die Namen der Pakete enthalten alle das Suffix.

Wenn Sie beispielsweise das Suffix 1beim erneuten Packen der IBM MQ-Basisinstallation verwendet haben, geben Sie den Befehl ./crtmqfp 1ein.

Es gibt jetzt ein Unterverzeichnis namens /var/tmp/mq\_rpms/1/xxxx, und die Pakete werden umbenannt, z. B. von MQSeriesRuntime-V.R.O-1.xxxx.rpmin MQSeriesRuntime\_1-V.R.0-1.xxxx.rpm. Dabei ist Vdie Versionsnummer und Rdie Nummer des Release.

- 10. Führen Sie den Befehl **rpm** aus, um alle verfügbaren Aktualisierungen für die Pakete, die sich auf Ihrem System befinden, anzuwenden:
	- Gehen Sie wie folgt vor, um eine Installation an der Standardposition zu aktualisieren: /opt/mqm:

```
rpm -ivh MQSeriesRuntime-Uxxxx-V.R.0-1.i386.rpm
   MQSeriesSDK-Uxxxx-V.R.0-1.i386.rpm
   MQSeriesServer-Uxxxx-V.R.0-1.i386.rpm
```
Dabei ist Vdie Versionsnummer und Rdie Nummer des Release.

• Aktualisierung einer Installation in einem benutzerdefinierten Verzeichnis unter Angabe der **rpm**-Option prefix:

```
rpm --prefix /opt/customLocation -ivh MQSeriesRuntime-Uxxxx-V.R.0-1.i386.rpm
 MQSeriesSDK-Uxxxx-V.R.0-1.i386.rpm
 MQSeriesServer-Uxxxx-V.R.0-1.i386.rpm
```
Dabei ist Vdie Versionsnummer und Rdie Nummer des Release.

Bei einer Wartungsaktualisierung müssen Sie alle Pakete ausführen, die den aktuell auf Ihrem System installierten Paketen entsprechen.

11. Wiederholen Sie Schritt ["8" auf Seite 31,](#page-30-0) um die jetzt verfügbaren Pakete aufzulisten.

Die Laufzeit-, SDK- und Serverpakete haben jetzt Stufe 1:

```
MQSeriesRuntime-V.R.0-0
MQSeriesSDK-V.R.0-0
MQSeriesServer-V.R.0-0
MQSeriesRuntime-Uxxxx-V.R.0-1
MQSeriesSDK-Uxxxx-V.R.0-1
MQSeriesServer-Uxxxx-V.R.0-1
```
Dabei ist Vdie Versionsnummer und Rdie Nummer des Release.

#### **Anmerkung:**

Wenn Sie nach der Installation der IBM MQ-Fixpacks den Befehl rpm-verifyoder rpm -Vausführen, werden nicht die richtigen Ergebnisse zurückgegeben. Es werden falsche Ergebnisse bezüglich fehlender Dateien im Pfad *MQ\_INSTALLATION\_PATH*/maintenance erstellt.

Diese Fehlernachricht kann ignoriert werden, da es sich um eine bekannte Einschränkung im Code der IBM MQ-Fixpackinstallation handelt. Weitere Informationen zu diesem Fehler finden Sie unter [IBM MQ Fix Pack installation errors - Linux reports errors](https://www.ibm.com/support/pages/node/358395)

#### **Nächste Schritte**

Weitere Informationen zur Verwendung von RPM für die Installation von Softwarepaketen finden Sie in der Linux-Dokumentation.

#### **Zugehörige Tasks**

Stoppen eines Warteschlangenmanagers

["Aktualisierungen der Wartungsstufe für Multi-Instanz-Warteschlangenmanager unter AIX anwenden"](#page-20-0) [auf Seite 21](#page-20-0)

Unter UNIX und Linux können Sie Multi-Instanz-Warteschlangenmanager verwenden, um Ausfallzeiten zu reduzieren, die durch die Anwendung von Wartungsaktualisierungen verursacht werden.

#### **Zugehörige Verweise**

dspmq ANZEIGEN LSSTATUS endmqm (Warteschlangenmanager beenden) endmqlsr (Empfangsprogramm beenden)

# **Zurücksetzen auf die vorherige Wartungsstufe unter Linux**

Das Entfernen von Aktualisierungen und Zurücksetzen auf die frühere Wartungsstufe von IBM MQ erfolgt mit Hilfe des Befehls **RPM**. Für alle Linux-Plattformen, einschließlich Ubuntu, gilt dabei dasselbe Verfahren.

#### **Vorbereitende Schritte**

Bei einer Ausführung auf einem Server mit mehreren IBM MQ-Installationen müssen Sie die Installation angeben. Stellen Sie sicher, dass die eingegebenen Befehle für die richtige Installation ausgeführt werden (siehe **setmqenv**).

# **Informationen zu diesem Vorgang**

Wenn Serviceaktualisierungen installiert werden, werden die Originalversionen der ersetzten Dateien gesichert, damit die Aktualisierungen bei Bedarf entfernt werden können. Führen Sie zur Wiederherstellung der vorherigen Wartungsstufe einen RPM-Deinstallationsbefehl (RPM Package Manager) für alle Pakete aus, die durch das Aktualisierungspaket auf den neuesten Stand gebracht wurden. Gehen Sie dazu folgendermaßen vor:

# **Vorgehensweise**

- 1. Melden Sie sich als Benutzer bei group mqman.
- 2. Stoppen Sie alle Anwendungen, die die IBM MQ-Installation verwenden.

Wenn Sie die Managed File Transfer-Komponente (MFT) verwenden, stellen Sie sicher, dass alle MFT-Agenten sämtliche Dateiübertragungen beendet haben, an denen sie beteiligt waren. Es sollten keine unvollständigen Übertragungen vorliegen, die den Agenten zugeordnet sind, und die zugehörigen SYSTEM.FTE.STATE-Warteschlangen sollten keine Nachrichten enthalten.

- 3. Beenden Sie alle Aktivitäten der Warteschlangenmanager, die der IBM MQ-Installation zugeordnet sind.
	- a) Führen Sie den Befehl **dspmq** aus, um den Status aller Warteschlangenmanager auf dem System aufzulisten.

Führen Sie aus der Installation, die Sie aktualisieren, einen der folgenden Befehle aus:

```
dspmq -o installation -o status
dspmq -a
```
**dspmq -o installation -o status** zeigt den Installationsnamen und den Status der Warteschlangenmanager an, die allen Installationen von IBM MQzugeordnet sind.

**dspmq -a** zeigt den Status der aktiven Warteschlangenmanager derjenigen Installation an, aus der der Befehl ausgeführt wurde.

b) Führen Sie den MQSC-Befehl **DISPLAY LSSTATUS** gemäß dem nachfolgenden Beispiel aus, um den Status von Listeners aufzulisten, die einem Warteschlangenmanager zugeordnet sind:

```
echo "DISPLAY LSSTATUS(*) STATUS" | runmqsc QmgrName
```
c) Führen Sie den Befehl **endmqm** aus, um jeden einzelnen aktiven Warteschlangenmanager, der dieser Installation zugeordnet ist, zu stoppen.

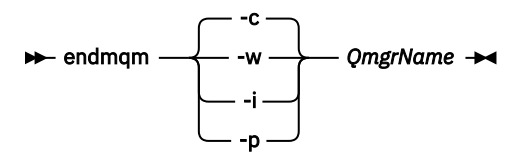

Mit dem Befehl **endmqm** wird einer Anwendung angegeben, dass der Warteschlangenmanager, mit dem die Anwendung verbunden ist, gestoppt wird. Informationen hierzu finden Sie im Abschnitt Warteschlangenmanager stoppen.

Damit die Wartung fortgesetzt werden kann, müssen Anwendungen auf einen **endmqm**-Befehl reagieren, indem sie die Verbindung mit dem Warteschlangenmanager trennen und alle geladenen IBM MQ-Bibliotheken freigeben. Geschieht dies nicht, müssen Sie einen anderen Weg finden, um die Anwendungen zur Freigabe von IBM MQ-Ressourcen zu zwingen, z. B. indem Sie die Anwendungen stoppen.

Sie müssen auch Anwendungen stoppen, die die Clientbibliotheken verwenden, die Teil der Installation sind. Clientanwendungen können mit einem anderen Warteschlangenmanager, der eine andere Installation von IBM MQ ausführt, verbunden sein. Die Anwendung wird nicht informiert, dass Warteschlangenmanager in der aktuellen Installation gestoppt werden.

Solange Anwendungen weiterhin gemeinsam genutzte IBM MQ-Bibliotheken aus der Installation geladen haben, können Sie die IBM MQ-Wartung nicht durchführen. Es kann vorkommen, dass eine Anwendung die Verbindung mit dem Warteschlangenmanager trennt oder die Trennung dieser Verbindung erzwungen wird, die Anwendung aber weiterhin eine gemeinsam genutzte IBM MQ-Bibliothek geladen hat.

**Anmerkung:** Im Abschnitt ["Aktualisierungen der Wartungsstufe für Multi-Instanz-Warteschlangen](#page-37-0)[manager unter Linux anwenden" auf Seite 38](#page-37-0) wird beschrieben, wie eine Wartung für einen Multi-Instanz-Warteschlangenmanager durchgeführt wird. Ein Multi-Instanz-Warteschlangenmanager kann weiter auf einem Server ausgeführt werden, während auf einem anderen Server eine Wartung durchgeführt wird.

d) Stoppen Sie alle Empfangsprogramme, die den Warteschlangenmanagern zugeordnet sind. Geben Sie hierzu folgenden Befehl aus:

endmqlsr -m *QMgrName*

- 4. Melden Sie sich als Root-Benutzer an oder wechseln Sie mit dem Befehl **su** zum Superuser.
- 5. Führen Sie den Befehl **rpm** aus, um zu ermitteln, welche Pakete auf Ihrem Server installiert sind.

Geben Sie den folgenden Befehl ein:

rpm -qa | grep MQSeries

**Anmerkung:** Fügen Sie bei Verwendung von Ubuntu das Attribut **--force-debian** hinzu.

rpm --force-debian -qa | grep MQSeries

Wenn Sie das im Abschnitt ["Aktualisierungen der Wartungsstufe unter Linux ausführen" auf Seite 29](#page-28-0) angegebene Beispiel verwenden, wird Folgendes zurückgegeben:

```
MQSeriesRuntime-V.R.0-0
MQSeriesSDK-V.R.0-0
MQSeriesServer-V.R.0-0
MQSeriesRuntime-Uxxxx-V.R.0-1
MQSeriesSDK-Uxxxx-V.R.0-1
MQSeriesServer-Uxxxx-V.R.0-1
```
Dabei ist Vdie Versionsnummer und Rdie Nummer des Release.

**Anmerkung:** Wenn Sie die RDQM-Funktion verwenden, müssen Sie unter Umständen einen anderen Prozess verwenden, um auf eine frühere Version zurückzusetzen. Dazu gehört das Entfernen der RDQM-Unterstützung mit Hilfe des bereitgestellten Scripts und die erneute Installation von den Datenträgern, die mit der früheren Version geliefert wurden.

Weitere Informationen finden Sie im Abschnitt RDQM (replizierte Datenwarteschlangenmanager) installieren.

6. Führen Sie den Befehl **rpm** aus, um alle Aktualisierungen der Stufe 1 zu entfernen.

Geben Sie folgende Befehle ein:

```
rpm -ev MQSeriesRuntime-Uxxxx-V.R.0-1 MQSeriesSDK-Uxxxx-V.R.0-1
MQSeriesServer-Uxxxx-V.R.0-1
```
Dabei ist Vdie Versionsnummer und Rdie Nummer des Release.

7. Wiederholen Sie Schritt 5, um sicherzugehen, dass die PTF-Pakete entfernt wurden und nur noch die ursprünglichen Installationspakete vorhanden sind:

MQSeriesRuntime-V.R.0-0

Dabei ist Vdie Versionsnummer und Rdie Nummer des Release.

# **Nächste Schritte**

Weitere Informationen zur Verwendung von RPM für die Installation von Softwarepaketen finden Sie in der Linux-Dokumentation.

#### **Zugehörige Tasks**

Stoppen eines Warteschlangenmanagers

["Aktualisierungen der Wartungsstufe für Multi-Instanz-Warteschlangenmanager unter AIX anwenden"](#page-20-0) [auf Seite 21](#page-20-0)

Unter UNIX und Linux können Sie Multi-Instanz-Warteschlangenmanager verwenden, um Ausfallzeiten zu reduzieren, die durch die Anwendung von Wartungsaktualisierungen verursacht werden.

#### **Zugehörige Verweise**

dspmq ANZEIGEN LSSTATUS endmqm (Warteschlangenmanager beenden) endmqlsr (Empfangsprogramm beenden)

# **Aktualisierungen der Wartungsstufe unter Linux bereitstellen**

Unter Linuxkönnen Sie mehrere Installationen von IBM MQ auf demselben Server verwenden, um das Release von Wartungsstufenaktualisierungen zu steuern.

# **Vorbereitende Schritte**

Die Schritte in dieser Task basieren auf einem Beispielszenario, in dem davon ausgegangen wird, dass zwei Kopien von IBM MQ mit den Namen Inst\_1 und Inst\_2sowie eine Reihe von Anwendungen und zwei Warteschlangenmanager, QM1 und QM2, auf einem Server ausgeführt werden. Führen Sie die folgenden Schritte aus, um Ihre Konfiguration für dieses Szenario einzurichten:

- 1. Installieren Sie zwei Kopien von IBM MQ. Im Beispiel werden sie als Inst\_1 und Inst\_2 bezeichnet.
- 2. Legen Sie Inst\_1 als primäre Installation fest, indem Sie den Befehl **setmqinst** ausführen.
- 3. Ordnen Sie alle Warteschlangenmanager auf dem Server mit **setmqm** der Installation Inst\_1 zu.
- 4. Starten Sie alle Warteschlangenmanager auf dem Server.
- 5. Zeigen und verbinden Sie alle direkten Verbindungen zu den Warteschlangenmanagern, die Inst\_1 in IBM MQ Explorer zugeordnet sind.
- 6. Richten Sie Fernverbindungen mit allen Warteschlangenmanagern in allen Instanzen von IBM MQ Explorer ein.

**Anmerkung:** Ab 1Q 2023 gibt es für Multiplatforms zwei Arten von Wartung:

- Fixpacks, die Rollups aller Fehler enthalten, die seit der Bereitstellung des vorherigen Fixpacks (oder GA) behoben wurden. Fixpacks werden ausschließlich für Long Term Support -Releases (LTS) während ihres normalen Supportlebenszyklus erstellt.
- Kumulative Sicherheitsupdates (CSUs), bei denen es sich um kleinere Updates handelt und die Sicherheitspatches enthalten, die seit der vorherigen Wartung (GA) freigegeben wurden. CSUs werden für LTS -Releases (einschließlich Releases in der erweiterten Unterstützung) sowie für das neueste Release von IBM MQ Continuous Delivery (CD) erstellt, sofern dies für die Bereitstellung relevanter Sicherheitspatches erforderlich ist.

Bei Wartungsreleases ab 1Q 2023 steht die vierte Ziffer im VRMF entweder für eine Fixpacknummer oder eine CSU-Nummer. Beide Wartungstypen sind gegenseitig kumulativ (d. h., sie enthalten alles, was in älteren CSUs und Fixpacks enthalten ist), und beide werden mit denselben Mechanismen für die Anwendung der Wartung installiert. Beide Wartungstypen aktualisieren die F-Ziffer des VRMF auf eine

höhere Zahl als alle vorherigen Wartungspakete: Fixpacks verwenden "F" -Werte, die durch 5 teilbar sind, CSUs verwenden "F" -Werte, die nicht durch 5 teilbar sind.

Bei Wartungsreleases vor 1Q 2023 steht die vierte Ziffer im VRMF immer für die Fixpackstufe. Das erste Fixpack des IBM MQ 9.1.0 LTS -Release hat beispielsweise die Nummer 9.1.0.1.

Weitere Informationen finden Sie unter [Änderungen am Wartungsbereitstellungsmodell von IBM MQ](https://www.ibm.com/support/pages/changes-ibm-mqs-maintenance-delivery-model).

# **Informationen zu diesem Vorgang**

Sie können mehrere Kopien von IBM MQ auf einem Server installieren, um das Release der Wartungsstufenaktualisierungen bereitzustellen. Beispiel: Wie in dem Szenario, das in den Taskschritten beschrieben wird, verwalten Sie mithilfe von zwei Installationen für das Rollout von Wartungsstufenaktualisierungen zwei Wartungsstufen auf einem Server, um alle Warteschlangenmanager und Anwendungen auf die Wartungsstufe für die Produktion zu bringen, bevor die vorherige Wartungsstufe durch die nächste ersetzt wird.

Welche Installation eine Anwendung verwendet, bestimmt der Warteschlangenmanager, zu dem eine Anwendung eine Verbindung herstellt. Dabei verknüpft der Befehl **setmqm** einen Warteschlangenmanager mit einer Installation. Sie können einen Warteschlangenmanager einer anderen Installation zuordnen, so lange die Installation die gleiche oder eine höhere Befehlsebene aufweist. In diesem Beispiel haben alle Installationen die gleiche Befehlsebene. Sie können einen Warteschlangenmanager einer der Installationen zuordnen oder erneut zuordnen, in denen eines der Fixpacks oder kumulative Sicherheitsupdates (CSUs)ausgeführt wird.

Im Beispiel ist eine Anwendung mit der primären Installation verknüpft. Sobald sie eine Verbindung zu einem Warteschlangenmanager herstellt, schaltet IBM MQ die Verbindung um zu der Installation, die dem Warteschlangenmanager zugeordnet ist (siehe ["Koexistenz mehrerer Warteschlangenmanager](#page-107-0) [unterschiedlicher Installationen unter UNIX, Linux, and Windows" auf Seite 108](#page-107-0)).

Bei Anwendungen, die mit den in der Produktdokumentation beschriebenen Link-Optionen eingerichtet wurden, besteht die einfachste Methode der Konfiguration des Suchpfads für die Verbindungsbibliothek für IBM MQ-Anwendungen darin, die Installation als primäre Installation festzulegen. Den Suchpfad müssen Sie nur dann überprüfen, wenn Sie eine Programmkorrektur in der Verbindungsbibliothek von IBM MQ direkt auswählen müssen. Sie müssen in diesem Fall entweder die Installation mit der betreffenden Programmkorrektur aus der IBM MQ-Verbindungsbibliothek als primäre Installation festlegen oder die betreffende Anwendung zum Beispiel mit dem Befehl **setmqenv** lokal anpassen.

Bei der Befehlsausführung sieht dies schon anders aus. Befehle werden immer von der primären Installation bzw. von der Installation ausgeführt, die Sie mit dem Befehl **setmqenv** ausgewählt haben. Wenn Sie einen Befehl aus der falschen Installation ausführen, schlägt der Befehl fehl. Wenn beispielsweise QM1 Inst\_1zugeordnet ist, schlägt die Ausführung des Befehls Windows fehl. Inst\_2\_Installation\_path/bin/strmqm QM1

Wenn Sie zwei Installationen haben und IBM MQ Explorer verwenden, haben Sie auch zwei IBM MQ Explorer-Instanzen. Die eine ist mit der einen Installation, die andere mit der anderen Installation verknüpft. Jede IBM MQ Explorer-Instanz zeigt die lokal verbundenen Warteschlangenmanager an, die der gleichen Installation zugeordnet sind wie die IBM MQ Explorer-Instanz. Zur Überwachung aller Warteschlangenmanager auf einem Server müssen Sie Fernverbindungen mit den Warteschlangenmanagern der anderen Installationen einrichten.

# **Vorgehensweise**

Wenden Sie die erste Aktualisierung der Wartungsstufe auf Inst\_2an.

1. Laden Sie das erste Fixpack oder das kumulative Sicherheitsupdate (CSU) , wenn es freigegeben wird.

Siehe Für den Download verfügbare Installationsimages.

- 2. Wenden Sie das Fixpack oder das kumulative Sicherheitsupdate an, das Sie in Inst\_2heruntergeladen haben.
- 3. Überprüfen Sie Inst\_2.
- 4. Übertragen Sie die Warteschlangenmanager nacheinander auf Inst\_2.
	- a) Beenden Sie QM1 und die mit dieser Installation verbundenen Anwendungen.

Mit dem Befehl **endmqm** wird einer Anwendung angegeben, dass der Warteschlangenmanager, mit dem die Anwendung verbunden ist, gestoppt wird. Informationen hierzu finden Sie im Abschnitt Warteschlangenmanager stoppen.

**Anmerkung:** Im Abschnitt ["Aktualisierungen der Wartungsstufe für Multi-Instanz-Warteschlan](#page-37-0)[genmanager unter Linux anwenden" auf Seite 38](#page-37-0) wird beschrieben, wie eine Wartung für einen Multi-Instanz-Warteschlangenmanager durchgeführt wird. Ein Multi-Instanz-Warteschlangenmanager kann weiter auf einem Server ausgeführt werden, während auf einem anderen Server eine Wartung durchgeführt wird.

b) Legen Sie die lokale Umgebung für die Installation Inst\_2 fest.

```
. Inst_2_INSTALLATION_PATH/bin/setmqenv -s
```
c) Verknüpfen Sie den Warteschlangenmanager mit Inst\_2.

setmqm -m QM1 -n Inst\_2

d) Starten Sie QM1.

strmqm QM1

- e) Wiederholen Sie die Unterschritte c und d für QM2.
- f) Richten Sie IBM MQ Explorer für Inst\_2 ein.
	- i) Starten Sie die Instanz Inst\_2 von IBM MQ Explorer.
	- ii) Klicken Sie auf **IBM MQ** > **Warteschlangenmanager** > **Warteschlangenmanager anzeigen/ausblenden ...** >
	- iii) Klicken Sie für jeden direkt verbundenen Warteschlangenmanager in der Liste auf **Hidden Warteschlangenmanagers** > **Show** (Ausgeblendete Warteschlangenmanager > Anzeigen).
	- iv) Klicken Sie auf **Schließen** .
- 5. Legen Sie Inst\_2 als primäre Installation fest.

*Inst\_2\_INSTALLATION\_PATH*/bin/setmqinst -i -n Inst\_2

Wenden Sie die zweite Wartungsstufenaktualisierung auf Inst\_1an.

6. Laden Sie das nächste Fixpack oder das kumulative Sicherheitsupdate (CSU) für die Version Ihres Produkts herunter , wenn es freigegeben wird.

Siehe Für den Download verfügbare Installationsimages.

- 7. Wenden Sie das Fixpack oder das kumulative Sicherheitsupdate (CSU) an, das Sie gerade auf Inst\_1heruntergeladen haben.
- 8. Überprüfen Sie Inst\_1.
- 9. Übertragen Sie die Warteschlangenmanager nacheinander auf Inst\_1.

```
a) Folgen Sie den Anweisungen in Schritt "4" auf Seite 37.
```
Ersetzen Sie Inst\_2 durch Inst\_1, wie in den Anweisungen beschrieben.

10. Legen Sie Inst\_1 als primäre Installation fest.

*Inst\_1\_INSTALLATION\_PATH*/bin/setmqinst -i -n Inst\_1

Für nachfolgende Wartungsfixes können Sie zwischen Inst\_2 und Inst\_1wechseln.

11. Wechseln Sie zwischen den sich wiederholenden Schritten ["1" auf Seite 36](#page-35-0) bis "5" auf Seite 37 für Inst\_2 und den Schritten "6" auf Seite 37 bis "10" auf Seite 37 für Inst\_1.

#### **Zugehörige Konzepte**

["Koexistenz von Warteschlangenmanagern" auf Seite 105](#page-104-0)

<span id="page-37-0"></span>Warteschlangenmanager mit unterschiedlichen Namen können auf einem Server vorliegen, sofern sie dieselbe IBM MQ-Installation verwenden. Unter z/OS, UNIX, Linux und Windows können verschiedene Warteschlangenmanager auf ein und demselben Server koexistieren, auch wenn sie zu unterschiedlichen Installationen gehören.

["Koexistenz mehrerer Warteschlangenmanager unterschiedlicher Installationen unter UNIX, Linux, and](#page-107-0) [Windows" auf Seite 108](#page-107-0)

Sie können mehrere Kopien von IBM MQ für UNIX, Linux, and Windows auf demselben Server installieren. Diese IBM MQ -Kopien können denselben oder einen anderen Versionsstand aufweisen. Dies wird als Mehrfachinstallation bezeichnet. Die Mehrfachinstallation ist besonders nützlich, wenn Sie ein Upgrade von einer IBM MQ -Version auf eine höhere Version durchführen, da sie Ihnen ermöglicht, die frühere Version neben der neueren Version auszuführen.

### **Zugehörige Tasks**

IBM MQ-Server unter Windows installieren WS-Manager einer Installation zuordnen Primäre Installation ändern **Zugehörige Verweise** setmqenv setmqinst setmqm

# **Aktualisierungen der Wartungsstufe für Multi-Instanz-Warteschlangenmanager unter Linux anwenden**

Unter Linux können Sie Multi-Instanz-Warteschlangenmanager verwenden, um Ausfallzeiten zu reduzieren, die durch die Anwendung von Wartungsaktualisierungen verursacht werden.

## **Vorbereitende Schritte**

Bevor Sie mit dieser Task beginnen, lesen Sie die Informationen zu den Voraussetzungen, die unter *Vorbereitungen* in ["Aktualisierungen der Wartungsstufe unter Linux ausführen" auf Seite 29b](#page-28-0)eschrieben sind.

Achten Sie vor Beginn dieser Aufgabe darauf, dass die Wartung auf die IBM MQ-Installation auf einem Server und nicht für einzelne Warteschlangenmanager ausgeführt wird. Bevor Sie die Wartung ausführen, müssen Sie alle Warteschlangenmanager und alle IBM MQ-Services auf einem Server stoppen.

Wenn ein Warteschlangenmanager während der Anwendung der Wartung weiterhin ausgeführt werden soll, müssen Sie ihn als Multi-Instanz-Warteschlangenmanager konfigurieren und auf einem anderen Server eine Standby-Instanz ausführen. Wenn es sich bei dem Warteschlangenmanager, der weiterhin ausgeführt werden soll, um einen vorhandenen Einzel-Instanz-Warteschlangenmanager handelt, müssen Sie ihn in einen Multi-Instanz-Warteschlangenmanager umwandeln. Informationen zu den Voraussetzungen und Anleitungen zum Erstellen eines Multi-Instanz-Warteschlangenmanagers finden Sie im Abschnitt Multi-Instanz-Warteschlangenmanager.

Wenn Sie Multi-Instanz-Warteschlangenmanager ausführen, können Sie eine Wartungsaktualisierung auf einen aktiven Warteschlangenmanager anwenden, indem Sie die aktive Instanz auf einen anderen Server umschalten.

In der Regel werden aktive Installationen und Standby-Installationen auf derselben Wartungsstufe verwaltet. Ziehen Sie für jede Aktualisierung die Wartungsanleitung zu Rate. Diese enthält Hinweise, ob aktive Instanzen und Standby-Instanzen mit unterschiedlichen Wartungsstufen eingesetzt werden können. Prüfen Sie, ob ein Failover von der höheren zur niedrigeren Wartungsstufe (oder nur von der niedrigeren zur höheren Stufe) möglich ist.

Eventuell werden Sie in den Wartungsanweisungen auch angehalten, einen Multi-Instanz-Warteschlangenmanager vollkommen herunterzufahren.

Wenn Ihre aktiven Warteschlangenmanagerinstanzen auf einem primären Server und ihre Standby-Instanzen auf einem sekundären Server ausgeführt werden, können Sie entweder den primären oder den sekundären Server zuerst aktualisieren. Wenn Sie den sekundären Server zuerst aktualisieren, müssen Sie nach der Aktualisierung beider Server zurück zum primären Server wechseln.

Wenn Ihre aktiven und Standby-Instanzen kunterbunt auf verschiedene Server verteilt sind, müssen Sie sich überlegen, in welcher Reihenfolge Sie die Server aktualisieren, um die Betriebsunterbrechungen durch das Herunterfahren der aktiven Instanzen auf den einzelnen Servern möglichst gering zu halten.

## **Informationen zu diesem Vorgang**

Lesen Sie zusätzlich zu den Schritten dieser Task auch die Anweisungen im Wartungsaktualisierungsverfahren für eine IBM MQ-Serverinstallation.

## **Vorgehensweise**

- 1. Wann immer Sie in den Anweisungen dieses Wartungsaktualisierungsverfahrens zum Beenden aller aktiven Warteschlangenmanager bzw. zum gesteuerten Abschluss (QUIESCE) von IBM MQ aufgefordert werden, führen Sie stattdessen Folgendes aus:
	- a) Bei Ausführung des Warteschlangenmanagers als Standby-Instanz:
		- Beenden Sie die Bereitschaftsdatenbank mit dem Befehl **endmqm** -x *QMgrName* .
	- b) Bei Ausführung des Warteschlangenmanagers als aktive Instanz:

Beenden Sie die Instanz und übertragen Sie die Steuerung mit dem Befehl **endmqm** auf die Standby-Instanz. Beispiel: **endmqm** *-shutdown\_option* -s *QMgrName* , wobei *-shutdown\_option* ein optionaler Parameter ist, der den Typ der Beendigung angibt. Weitere Informationen hierzu finden Sie im Abschnitt endmqm.

Wenn keine Standby-Instanz aktiv ist, schlägt der Befehl fehl. Sie müssen in diesem Fall eine Standby-Instanz auf einem anderen Server starten.

c) Wenn ein Warteschlangenmanager als Einzel-Instanz-Warteschlangenmanager ausgeführt wird, haben Sie keine Alternative, als den Warteschlangenmanager vor Anwendung der Wartungsaktualisierung zu beenden.

Nach Abschluss dieses Schritts darf auf dem Server, den Sie aktualisieren, keine Warteschlangenmanagerinstanz mehr aktiv sein.

- 2. Fahren Sie im Wartungsaktualisierungsverfahren mit dem Schritt fort, in dem der Befehl **endmqm** ausgegeben wird, um IBM MQ zu einem gesteuerten Abschluss zu führen, und wenden Sie die Wartungsaktualisierung dann auf den IBM MQ-Server an.
- 3. Starten Sie nach Abschluss der Wartungsaktualisierung sämtliche Warteschlangenmanager auf dem IBM MQ-Server erneut; lassen Sie dabei Standby-Instanzen zu:

Verwenden Sie folgenden Befehl:

strmqm -x *QmgrName*

- 4. Wiederholen Sie das Verfahren auf dem Standby-Server, um auch dessen Wartungsstufe zu aktualisieren.
- 5. Wechseln Sie mit den aktiven Instanzen gegebenenfalls zurück zu den primären Servern:

Verwenden Sie den Befehl **endmqm** *-shutdown\_option* -s *QMgrName* und starten Sie die Instanzen mit dem Befehl **strmqm** -x *QmgrName* erneut.

## **Wartung unter Solaris anwenden und entfernen**

In diesem Abschnitt sind die Solaris zugeordneten Wartungsaufgaben zusammengefasst. **Zugehörige Tasks**

["Aktualisierung für IBM MQ durchführen" auf Seite 9](#page-8-0)

Bei der Wartung handelt es sich um die Ausführung einer reversiblen Programmkorrektur. Alle Änderungen an den Warteschlangenmanagerdaten sind mit der vorherigen Codeversion kompatibel.

# <span id="page-39-0"></span>**Aktualisierung der Wartungsstufe in IBM MQ unter Solaris ausfüh-**

#### **ren**

Unter IBM MQ for Solaris können Sie Aktualisierungen der Wartungsstufe mithilfe des Befehls **pkgadd** ausführen.

### **Vorbereitende Schritte**

- 1. Stellen Sie sicher, dass genügend Plattenspeicherplatz zur Durchführung der Aktualisierungen der Wartungsstufe vorhanden ist. Bei einer Aktualisierung der Wartungsstufe ist Festplattenspeicherplatz für die Installation erforderlich. Zusätzlich wird möglicherweise ähnlich viel Plattenspeicherplatz für die Sicherung der früheren Version benötigt. Für eine Aktualisierung mit 16 MB wäre zum Beispiel Speicherplatz in der Größenordnung von 32 MB erforderlich. Dank des zusätzlichen Speicherplatzes kann eine Aktualisierung der Wartungsstufe entfernt und die frühere Version automatisch wiederhergestellt werden.
- 2. Bei einer Ausführung auf einem Server mit mehreren IBM MQ-Installationen müssen Sie die Installation angeben. Stellen Sie sicher, dass die eingegebenen Befehle für die richtige Installation ausgeführt werden (siehe **setmqenv**).

Sie können Wartungen für einen IBM MQ MQI client, der nicht auf dem gleichen Server wie ein Warteschlangenmanager installiert ist, anwenden und entfernen. Dazu ist keine Anmeldung als Administrator erforderlich und Sie brauchen auch keinen Warteschlangenmanager zu stoppen. Da Sie keine Warteschlangenmanager stoppen müssen, entfallen die Schritte [1](#page-28-0) bis [3](#page-28-0) der folgenden Verwaltungsprozedur.

## **Informationen zu diesem Vorgang**

Stoppen Sie Anwendungen, die die Installation verwenden, und installieren Sie die Wartungsstufe mit dem Befehl **pkgadd**.

**Wichtig:** Zwar kann ein Fixpack für dieselbe Version installiert werden, für die eine Installation anhand eines Produktaktualisierungsimage vorgenommen wurde, doch sollte dies vermieden werden. Wird ein Fixpack für dieselbe Version installiert, die auf dem System bereits vorhanden ist, ist unter Umständen für die IBM MQ-Installation der Status der Datenbank für die Paketverwaltung nicht mehr konsistent.

## **Vorgehensweise**

- 1. Melden Sie sich als Benutzer bei group mqman.
- 2. Stoppen Sie alle Anwendungen, die die IBM MQ-Installation verwenden.

Wenn Sie die Managed File Transfer-Komponente (MFT) verwenden, stellen Sie sicher, dass alle MFT-Agenten sämtliche Dateiübertragungen beendet haben, an denen sie beteiligt waren. Es sollten keine unvollständigen Übertragungen vorliegen, die den Agenten zugeordnet sind, und die zugehörigen SYSTEM.FTE.STATE-Warteschlangen sollten keine Nachrichten enthalten.

- 3. Stoppen Sie den mqweb-Server, der der IBM MQ-Installation zugeordnet ist:
	- a) Überprüfen Sie, ob der mqweb-Server aktiv ist, indem Sie folgenden Befehl eingeben:

dspmqweb status

b) Stoppen Sie den mqweb-Server, indem Sie folgenden Befehl eingeben:

endmqweb

- 4. Beenden Sie alle Aktivitäten der Warteschlangenmanager, die der IBM MQ-Installation zugeordnet sind.
	- a) Führen Sie den Befehl **dspmq** aus, um den Status aller Warteschlangenmanager auf dem System aufzulisten.

Führen Sie aus der Installation, die Sie aktualisieren, einen der folgenden Befehle aus:

```
dspmq -o installation -o status
dspmq -a
```
**dspmq -o installation -o status** zeigt den Installationsnamen und den Status der Warteschlangenmanager an, die allen Installationen von IBM MQzugeordnet sind.

**dspmq -a** zeigt den Status der aktiven Warteschlangenmanager derjenigen Installation an, aus der der Befehl ausgeführt wurde.

b) Führen Sie den MQSC-Befehl **DISPLAY LSSTATUS** gemäß dem nachfolgenden Beispiel aus, um den Status von Listeners aufzulisten, die einem Warteschlangenmanager zugeordnet sind:

```
echo "DISPLAY LSSTATUS(*) STATUS" | runmqsc QmgrName
```
c) Führen Sie den Befehl **endmqm** aus, um jeden einzelnen aktiven Warteschlangenmanager, der dieser Installation zugeordnet ist, zu stoppen.

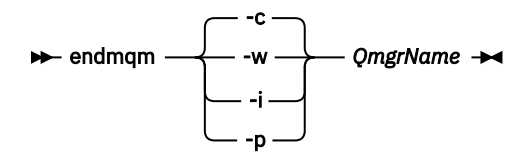

Mit dem Befehl **endmqm** wird einer Anwendung angegeben, dass der Warteschlangenmanager, mit dem die Anwendung verbunden ist, gestoppt wird. Informationen hierzu finden Sie im Abschnitt Warteschlangenmanager stoppen.

Damit die Wartung fortgesetzt werden kann, müssen Anwendungen auf einen **endmqm**-Befehl reagieren, indem sie die Verbindung mit dem Warteschlangenmanager trennen und alle geladenen IBM MQ-Bibliotheken freigeben. Geschieht dies nicht, müssen Sie einen anderen Weg finden, um die Anwendungen zur Freigabe von IBM MQ-Ressourcen zu zwingen, z. B. indem Sie die Anwendungen stoppen.

Sie müssen auch Anwendungen stoppen, die die Clientbibliotheken verwenden, die Teil der Installation sind. Clientanwendungen können mit einem anderen Warteschlangenmanager, der eine andere Installation von IBM MQ ausführt, verbunden sein. Die Anwendung wird nicht informiert, dass Warteschlangenmanager in der aktuellen Installation gestoppt werden.

Solange Anwendungen weiterhin gemeinsam genutzte IBM MQ-Bibliotheken aus der Installation geladen haben, können Sie die IBM MQ-Wartung nicht durchführen. Es kann vorkommen, dass eine Anwendung die Verbindung mit dem Warteschlangenmanager trennt oder die Trennung dieser Verbindung erzwungen wird, die Anwendung aber weiterhin eine gemeinsam genutzte IBM MQ-Bibliothek geladen hat.

**Anmerkung:** Im Abschnitt ["Aktualisierungen der Wartungsstufe für Multi-Instanz-Warteschlangen](#page-37-0)[manager unter Linux anwenden" auf Seite 38](#page-37-0) wird beschrieben, wie eine Wartung für einen Multi-Instanz-Warteschlangenmanager durchgeführt wird. Ein Multi-Instanz-Warteschlangenmanager kann weiter auf einem Server ausgeführt werden, während auf einem anderen Server eine Wartung durchgeführt wird.

d) Stoppen Sie alle Empfangsprogramme, die den Warteschlangenmanagern zugeordnet sind. Geben Sie hierzu folgenden Befehl aus:

endmqlsr -m *QMgrName*

- 5. Melden Sie sich als Root-Benutzer an oder wechseln Sie mit dem Befehl **su** zum Superuser.
- 6. Wechseln Sie in das Verzeichnis mit den Aktualisierungspaketen.

7. Führen Sie den Befehl **crtmqfp** aus, um einen eindeutigen Satz der auf dem System zu installierenden Pakete zu erstellen, falls dieses Fixpack in einer Installation aktualisiert werden soll, die nicht die erste Installation auf dem System ist.

Dieser Befehl erstellt und verwendet einen eindeutigen Satz mit den auf dem System zu installierenden Paketen.

a) Führen Sie den Befehl **crtmqfp** mqm- *Suffixname* aus; wobei *Suffixname* für das beim Umbenennen der IBM MQ-Basisinstallation verwendete Suffix steht.

Mit diesem Befehl wird in einem Unterverzeichnis von /var/tmp eine vollständige Kopie der Installationspakete erstellt.

b) Wechseln Sie nach Ausführung des Befehls **crtmqfp** in das durch diesen Befehl angegebene Verzeichnis.

Dieses Verzeichnis ist ein Unterverzeichnis von /var/spool, in dem der eindeutige Satz von Paketen erstellt wird. Die Namen der Pakete enthalten alle das Suffix.

8. Führen Sie die Installation mit folgendem Befehl fort:

Geben Sie folgenden Befehl ein, um den Installationsvorgang zu starten, wenn dieses Fixpack in einer der folgenden Installationen aktualisiert werden soll:

a) Erste Installation auf dem System:

pkgadd -d *packagename*

Dabei entspricht packagename dem Namen der Imagedatei. Beispiel:

mqm-U1234.img

b) Nicht die erste Installation auf dem System:

pkgadd *mqm-suffixname*

Dabei ist suffixname der Name des in /var/spool/pkgerstellten Verzeichnisses.

Wenn Sie beispielsweise IBM WebSphere MQ 7.0 als Paket mit dem Namen mqm-main7 installieren und ein Paket für ein Upgrade auf IBM WebSphere MQ 7.0.0 Fix Pack 1erstellen, wird das Paket *mqm-main7-07-00-00-01* mit dem Befehl **crtmqfp** mqm-main7in /var/spool/pkgerstellt.

Zur Installation des Pakets *mqm-main7-07-00-00-01* müssen Sie den Befehl **pkgadd** mqmmain7-07-00-00-01 ausgeben.

Weitere Informationen zur Verwendung von **pkgadd** für die Installation von Softwarepaketen finden Sie in der Solaris-Dokumentation.

9. Befolgen Sie die Anweisungen auf dem Bildschirm.

#### **Zugehörige Tasks**

Stoppen eines Warteschlangenmanagers

["Aktualisierungen der Wartungsstufe für Multi-Instanz-Warteschlangenmanager unter AIX anwenden"](#page-20-0) [auf Seite 21](#page-20-0)

Unter UNIX und Linux können Sie Multi-Instanz-Warteschlangenmanager verwenden, um Ausfallzeiten zu reduzieren, die durch die Anwendung von Wartungsaktualisierungen verursacht werden.

#### **Zugehörige Verweise**

dspmq ANZEIGEN LSSTATUS endmqm (Warteschlangenmanager beenden) endmqlsr (Empfangsprogramm beenden)

# **Aktualisierungen der Wartungsstufe im nicht interaktiven Modus unter Solaris ausführen**

Sie können IBM MQ for Solaris nicht interaktiv installieren, indem Sie eine Antwortdatei und eine Admin-Datei erstellen.

## **Vorbereitende Schritte**

- 1. Stellen Sie sicher, dass genügend Plattenspeicherplatz zur Durchführung der Aktualisierungen der Wartungsstufe vorhanden ist. Bei einer Aktualisierung der Wartungsstufe ist Festplattenspeicherplatz für die Installation erforderlich. Zusätzlich wird möglicherweise ähnlich viel Plattenspeicherplatz für die Sicherung der früheren Version benötigt. Für eine Aktualisierung mit 16 MB wäre zum Beispiel Speicherplatz in der Größenordnung von 32 MB erforderlich. Dank des zusätzlichen Speicherplatzes kann eine Aktualisierung der Wartungsstufe entfernt und die frühere Version automatisch wiederhergestellt werden.
- 2. Bei einer Ausführung auf einem Server mit mehreren IBM MQ-Installationen müssen Sie die Installation angeben. Stellen Sie sicher, dass die eingegebenen Befehle für die richtige Installation ausgeführt werden (siehe **setmqenv**).

Sie können Wartungen für einen IBM MQ MQI client, der nicht auf dem gleichen Server wie ein Warteschlangenmanager installiert ist, anwenden und entfernen. Dazu ist keine Anmeldung als Administrator erforderlich und Sie brauchen auch keinen Warteschlangenmanager zu stoppen. Da Sie keine Warteschlangenmanager stoppen müssen, entfallen die Schritte [1](#page-28-0) bis [3](#page-28-0) der folgenden Verwaltungsprozedur.

## **Informationen zu diesem Vorgang**

Stoppen Sie Anwendungen, die die Installation verwenden, und installieren Sie die Wartungsstufe mit dem Befehl **pkgadd**.

**Wichtig:** Zwar kann ein Fixpack für dieselbe Version installiert werden, für die eine Installation anhand eines Produktaktualisierungsimage vorgenommen wurde, doch sollte dies vermieden werden. Wird ein Fixpack für dieselbe Version installiert, die auf dem System bereits vorhanden ist, ist unter Umständen für die IBM MQ-Installation der Status der Datenbank für die Paketverwaltung nicht mehr konsistent.

## **Vorgehensweise**

- 1. Melden Sie sich als Benutzer bei group mqman.
- 2. Stoppen Sie alle Anwendungen, die die IBM MQ-Installation verwenden.

Wenn Sie die Managed File Transfer-Komponente (MFT) verwenden, stellen Sie sicher, dass alle MFT-Agenten sämtliche Dateiübertragungen beendet haben, an denen sie beteiligt waren. Es sollten keine unvollständigen Übertragungen vorliegen, die den Agenten zugeordnet sind, und die zugehörigen SYSTEM.FTE.STATE-Warteschlangen sollten keine Nachrichten enthalten.

- 3. Stoppen Sie den mqweb-Server, der der IBM MQ-Installation zugeordnet ist:
	- a) Überprüfen Sie, ob der mqweb-Server aktiv ist, indem Sie folgenden Befehl eingeben:

dspmqweb status

b) Stoppen Sie den mqweb-Server, indem Sie folgenden Befehl eingeben:

endmqweb

- 4. Beenden Sie alle Aktivitäten der Warteschlangenmanager, die der IBM MQ-Installation zugeordnet sind.
	- a) Führen Sie den Befehl **dspmq** aus, um den Status aller Warteschlangenmanager auf dem System aufzulisten.

Führen Sie aus der Installation, die Sie aktualisieren, einen der folgenden Befehle aus:

```
dspmq -o installation -o status
dspmq -a
```
**dspmq -o installation -o status** zeigt den Installationsnamen und den Status der Warteschlangenmanager an, die allen Installationen von IBM MQzugeordnet sind.

**dspmq -a** zeigt den Status der aktiven Warteschlangenmanager derjenigen Installation an, aus der der Befehl ausgeführt wurde.

b) Führen Sie den MQSC-Befehl **DISPLAY LSSTATUS** gemäß dem nachfolgenden Beispiel aus, um den Status von Listeners aufzulisten, die einem Warteschlangenmanager zugeordnet sind:

```
echo "DISPLAY LSSTATUS(*) STATUS" | runmqsc QmgrName
```
c) Führen Sie den Befehl **endmqm** aus, um jeden einzelnen aktiven Warteschlangenmanager, der dieser Installation zugeordnet ist, zu stoppen.

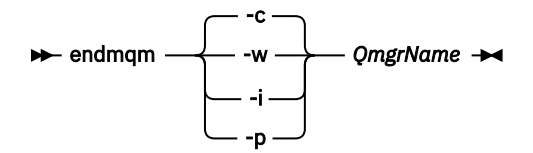

Mit dem Befehl **endmqm** wird einer Anwendung angegeben, dass der Warteschlangenmanager, mit dem die Anwendung verbunden ist, gestoppt wird. Informationen hierzu finden Sie im Abschnitt Warteschlangenmanager stoppen.

Damit die Wartung fortgesetzt werden kann, müssen Anwendungen auf einen **endmqm**-Befehl reagieren, indem sie die Verbindung mit dem Warteschlangenmanager trennen und alle geladenen IBM MQ-Bibliotheken freigeben. Geschieht dies nicht, müssen Sie einen anderen Weg finden, um die Anwendungen zur Freigabe von IBM MQ-Ressourcen zu zwingen, z. B. indem Sie die Anwendungen stoppen.

Sie müssen auch Anwendungen stoppen, die die Clientbibliotheken verwenden, die Teil der Installation sind. Clientanwendungen können mit einem anderen Warteschlangenmanager, der eine andere Installation von IBM MQ ausführt, verbunden sein. Die Anwendung wird nicht informiert, dass Warteschlangenmanager in der aktuellen Installation gestoppt werden.

Solange Anwendungen weiterhin gemeinsam genutzte IBM MQ-Bibliotheken aus der Installation geladen haben, können Sie die IBM MQ-Wartung nicht durchführen. Es kann vorkommen, dass eine Anwendung die Verbindung mit dem Warteschlangenmanager trennt oder die Trennung dieser Verbindung erzwungen wird, die Anwendung aber weiterhin eine gemeinsam genutzte IBM MQ-Bibliothek geladen hat.

**Anmerkung:** Im Abschnitt ["Aktualisierungen der Wartungsstufe für Multi-Instanz-Warteschlan](#page-37-0)[genmanager unter Linux anwenden" auf Seite 38](#page-37-0) wird beschrieben, wie eine Wartung für einen Multi-Instanz-Warteschlangenmanager durchgeführt wird. Ein Multi-Instanz-Warteschlangenmanager kann weiter auf einem Server ausgeführt werden, während auf einem anderen Server eine Wartung durchgeführt wird.

d) Stoppen Sie alle Empfangsprogramme, die den Warteschlangenmanagern zugeordnet sind. Geben Sie hierzu folgenden Befehl aus:

endmqlsr -m *QMgrName*

- 5. Melden Sie sich als Root-Benutzer an oder wechseln Sie mit dem Befehl **su** zum Superuser.
- 6. Wechseln Sie in das Verzeichnis mit den Aktualisierungspaketen.

7. Führen Sie den Befehl **crtmqfp** aus, um einen eindeutigen Satz der auf dem System zu installierenden Pakete zu erstellen, falls dieses Fixpack in einer Installation aktualisiert werden soll, die nicht die erste Installation auf dem System ist.

Dieser Befehl erstellt und verwendet einen eindeutigen Satz mit den auf dem System zu installierenden Paketen.

a) Führen Sie den Befehl **crtmqfp** mqm- *Suffixname* aus; wobei *Suffixname* für das beim Umbenennen der IBM MQ-Basisinstallation verwendete Suffix steht.

Mit diesem Befehl wird in einem Unterverzeichnis von /var/tmp eine vollständige Kopie der Installationspakete erstellt.

b) Wechseln Sie nach Ausführung des Befehls **crtmqfp** in das durch diesen Befehl angegebene Verzeichnis.

Dieses Verzeichnis ist ein Unterverzeichnis von /var/spool, in dem der eindeutige Satz von Paketen erstellt wird. Die Namen der Pakete enthalten alle das Suffix.

- 8. Erstellen Sie die Antwortdatei für die nicht interaktive Installation mit dem Befehl **pkgask**. Geben Sie folgenden Befehl zum Erstellen der Antwortdatei ein, wenn ein Upgrade dieses Fixpacks auf einer Installation durchgeführt werden soll, die folgendes Merkmal aufweist:
	- a) Erste Installation auf dem System:

pkgask -d *location\_to\_image*/*imagefile* -r *response.txt packagename*

Dabei steht *Imagedatei* für den Namen der Imagedatei, z. B. mqm-U200403.img, response.txt für den Namen der zu erstellenden Antwortdatei und *Paketname* für den Namen des Fixpacks, z. B. mqm-07-05-00-02.

b) Nicht die erste Installation auf dem System:

pkgask -d /var/spool/pkg -r *response.txt* mqm-*suffixname*

Dabei gibt /var/spool/pkg die Position des neuen Pakets an und steht response.txt für den Namen der zu erstellenden Antwortdatei und *Suffixname* für den Namen des Verzeichnisses, das in /var/spool/pkg erstellt wird.

9. Suchen Sie die Datei admin\_file auf den Serverinstallationsmedien unter *Installationsmedien*/silent/admin oder erstellen Sie ein admin\_file im folgenden Format:

```
mail=
instance=unique
partial=ask
runlevel=ask
idepend=ask
rdepend=ask
space=ask
setuid=nocheck
conflict=nocheck
action=nocheck
basedir=default
```
- 10. Führen Sie den Befehl **pkgadd** aus, um die Aktualisierung der Wartungsstufe für IBM MQ for Solaris im nicht interaktiven Modus anzuwenden. Geben Sie folgenden Befehl ein, um den Installationsvorgang zu starten, wenn dieses Fixpack in einer der folgenden Installationen aktualisiert werden soll:
	- a) Erste Installation auf dem System:

```
pkgadd -v -n -r response.txt -a admin_file -d location_to_image/imagefile packagename
```
Dabei steht *Admin-Datei* für einen qualifizierten Pfadnamen für die von Ihnen erstellte Admin-Datei und *Paketname* für das Fixpackpaket, das installiert wird.

b) Nicht die erste Installation auf dem System:

pkgadd -v -n -r *response.txt* -a *admin\_file* -d /var/spool/pkg mqm-suffixname

11. Befolgen Sie die Anweisungen auf dem Bildschirm.

#### **Zugehörige Tasks**

Stoppen eines Warteschlangenmanagers

["Aktualisierungen der Wartungsstufe für Multi-Instanz-Warteschlangenmanager unter AIX anwenden"](#page-20-0) [auf Seite 21](#page-20-0)

Unter UNIX und Linux können Sie Multi-Instanz-Warteschlangenmanager verwenden, um Ausfallzeiten zu reduzieren, die durch die Anwendung von Wartungsaktualisierungen verursacht werden.

#### **Zugehörige Verweise**

dspmq ANZEIGEN LSSTATUS endmqm (Warteschlangenmanager beenden) endmqlsr (Empfangsprogramm beenden)

## **Zurücksetzen auf die vorherige Wartungsstufe unter Solaris**

Sie können auf eine frühere Wartungsstufe von IBM MQ zurückkehren, indem Sie IBM MQ stoppen und den Befehl **pkgrm** ausführen.

### **Vorbereitende Schritte**

Bei einer Ausführung auf einem Server mit mehreren IBM MQ-Installationen müssen Sie die Installation angeben. Stellen Sie sicher, dass die eingegebenen Befehle für die richtige Installation ausgeführt werden (siehe **setmqenv**).

### **Informationen zu diesem Vorgang**

Wenn Serviceaktualisierungen installiert werden, werden die Originalversionen der ersetzten Dateien gesichert, damit die Aktualisierungen bei Bedarf entfernt werden können. Geben Sie zum Wiederherstellen der vorherigen Wartungsstufe einen **pkgrm**-Befehl für alle Pakete aus, die durch das Wartungspaket aktualisiert wurden. Gehen Sie dazu folgendermaßen vor:

## **Vorgehensweise**

- 1. Melden Sie sich als Benutzer bei group mqman.
- 2. Stoppen Sie alle Anwendungen, die die IBM MQ-Installation verwenden.

Wenn Sie die Managed File Transfer-Komponente (MFT) verwenden, stellen Sie sicher, dass alle MFT-Agenten sämtliche Dateiübertragungen beendet haben, an denen sie beteiligt waren. Es sollten keine unvollständigen Übertragungen vorliegen, die den Agenten zugeordnet sind, und die zugehörigen SYSTEM.FTE.STATE-Warteschlangen sollten keine Nachrichten enthalten.

- 3. Beenden Sie alle Aktivitäten der Warteschlangenmanager, die der IBM MQ-Installation zugeordnet sind.
	- a) Führen Sie den Befehl **dspmq** aus, um den Status aller Warteschlangenmanager auf dem System aufzulisten.

Führen Sie aus der Installation, die Sie aktualisieren, einen der folgenden Befehle aus:

```
dspmq -o installation -o status
dspmq -a
```
**dspmq -o installation -o status** zeigt den Installationsnamen und den Status der Warteschlangenmanager an, die allen Installationen von IBM MQzugeordnet sind.

**dspmq -a** zeigt den Status der aktiven Warteschlangenmanager derjenigen Installation an, aus der der Befehl ausgeführt wurde.

b) Führen Sie den MQSC-Befehl **DISPLAY LSSTATUS** gemäß dem nachfolgenden Beispiel aus, um den Status von Listeners aufzulisten, die einem Warteschlangenmanager zugeordnet sind:

echo "DISPLAY LSSTATUS(\*) STATUS" | runmqsc *QmgrName*

c) Führen Sie den Befehl **endmqm** aus, um jeden einzelnen aktiven Warteschlangenmanager, der dieser Installation zugeordnet ist, zu stoppen.

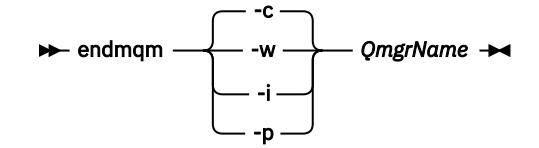

Mit dem Befehl **endmqm** wird einer Anwendung angegeben, dass der Warteschlangenmanager, mit dem die Anwendung verbunden ist, gestoppt wird. Informationen hierzu finden Sie im Abschnitt Warteschlangenmanager stoppen.

Damit die Wartung fortgesetzt werden kann, müssen Anwendungen auf einen **endmqm**-Befehl reagieren, indem sie die Verbindung mit dem Warteschlangenmanager trennen und alle geladenen IBM MQ-Bibliotheken freigeben. Geschieht dies nicht, müssen Sie einen anderen Weg finden, um die Anwendungen zur Freigabe von IBM MQ-Ressourcen zu zwingen, z. B. indem Sie die Anwendungen stoppen.

Sie müssen auch Anwendungen stoppen, die die Clientbibliotheken verwenden, die Teil der Installation sind. Clientanwendungen können mit einem anderen Warteschlangenmanager, der eine andere Installation von IBM MQ ausführt, verbunden sein. Die Anwendung wird nicht informiert, dass Warteschlangenmanager in der aktuellen Installation gestoppt werden.

Solange Anwendungen weiterhin gemeinsam genutzte IBM MQ-Bibliotheken aus der Installation geladen haben, können Sie die IBM MQ-Wartung nicht durchführen. Es kann vorkommen, dass eine Anwendung die Verbindung mit dem Warteschlangenmanager trennt oder die Trennung dieser Verbindung erzwungen wird, die Anwendung aber weiterhin eine gemeinsam genutzte IBM MQ-Bibliothek geladen hat.

**Anmerkung:** Im Abschnitt ["Aktualisierungen der Wartungsstufe für Multi-Instanz-Warteschlangen](#page-37-0)[manager unter Linux anwenden" auf Seite 38](#page-37-0) wird beschrieben, wie eine Wartung für einen Multi-Instanz-Warteschlangenmanager durchgeführt wird. Ein Multi-Instanz-Warteschlangenmanager kann weiter auf einem Server ausgeführt werden, während auf einem anderen Server eine Wartung durchgeführt wird.

d) Stoppen Sie alle Empfangsprogramme, die den Warteschlangenmanagern zugeordnet sind. Geben Sie hierzu folgenden Befehl aus:

endmqlsr -m *QMgrName*

- 4. Melden Sie sich als Root-Benutzer an oder wechseln Sie mit dem Befehl **su** zum Superuser.
- 5. Entfernen Sie die letzte Wartungsaktualisierung mit dem Befehl **pkgrm** vom System:

pkgrm *packagename*

*packagename* ist der Name des Pakets, das Sie entfernen möchten. Beispiel: mqm-07-R-00-01, wobei R die Nummer des Release ist.

Details zum Befehl **pkgrm** finden Sie in der Solaris -Dokumentation oder mithilfe des Befehls **man pkgrm** .

Wenn Sie den Namen des Pakets, das entfernt werden soll, nicht kennen, versuchen Sie, die installierten Pakete mit dem folgenden Befehl aufzulisten: pkginfo | grep mqm

**Anmerkung:** Ignorieren Sie alle Fehlernachrichten im Format shared pathname not removed.

## **Nächste Schritte**

Wenn Sie einen IBM MQ MQI client installiert haben und der Client nach der Installation der zu entfernenden Wartungsstufe aktualisiert wurde, müssen Sie den IBM MQ MQI client nach der Entfernung der Wartungsstufe erneut aktualisieren.

### **Zugehörige Tasks**

Stoppen eines Warteschlangenmanagers

["Aktualisierungen der Wartungsstufe für Multi-Instanz-Warteschlangenmanager unter AIX anwenden"](#page-20-0) [auf Seite 21](#page-20-0)

Unter UNIX und Linux können Sie Multi-Instanz-Warteschlangenmanager verwenden, um Ausfallzeiten zu reduzieren, die durch die Anwendung von Wartungsaktualisierungen verursacht werden.

### **Zugehörige Verweise**

dspmq ANZEIGEN LSSTATUS endmqm (Warteschlangenmanager beenden) endmqlsr (Empfangsprogramm beenden)

# **Aktualisierungen der Wartungsstufe unter Solaris bereitstellen**

Unter Solariskönnen Sie mehrere Installationen von IBM MQ auf demselben Server verwenden, um das Release von Wartungsstufenaktualisierungen zu steuern.

## **Vorbereitende Schritte**

Die Schritte in dieser Task basieren auf einem Beispielszenario, in dem davon ausgegangen wird, dass zwei Kopien von IBM MQ mit den Namen Inst\_1 und Inst\_2sowie eine Reihe von Anwendungen und zwei Warteschlangenmanager, QM1 und QM2, auf einem Server ausgeführt werden. Führen Sie die folgenden Schritte aus, um Ihre Konfiguration für dieses Szenario einzurichten:

- 1. Installieren Sie zwei Kopien von IBM MQ. Im Beispiel werden sie als Inst\_1 und Inst\_2 bezeichnet.
- 2. Legen Sie Inst\_1 als primäre Installation fest, indem Sie den Befehl **setmqinst** ausführen.
- 3. Ordnen Sie alle Warteschlangenmanager auf dem Server mit **setmqm** der Installation Inst\_1 zu.
- 4. Starten Sie alle Warteschlangenmanager auf dem Server.

**Anmerkung:** Ab 1Q 2023 gibt es für Multiplatforms zwei Arten von Wartung:

- Fixpacks, die Rollups aller Fehler enthalten, die seit der Bereitstellung des vorherigen Fixpacks (oder GA) behoben wurden. Fixpacks werden ausschließlich für Long Term Support -Releases (LTS) während ihres normalen Supportlebenszyklus erstellt.
- Kumulative Sicherheitsupdates (CSUs), bei denen es sich um kleinere Updates handelt und die Sicherheitspatches enthalten, die seit der vorherigen Wartung (GA) freigegeben wurden. CSUs werden für LTS -Releases (einschließlich Releases in der erweiterten Unterstützung) sowie für das neueste Release von IBM MQ Continuous Delivery (CD) erstellt, sofern dies für die Bereitstellung relevanter Sicherheitspatches erforderlich ist.

Bei Wartungsreleases ab 1Q 2023 steht die vierte Ziffer im VRMF entweder für eine Fixpacknummer oder eine CSU-Nummer. Beide Wartungstypen sind gegenseitig kumulativ (d. h., sie enthalten alles, was in älteren CSUs und Fixpacks enthalten ist), und beide werden mit denselben Mechanismen für die Anwendung der Wartung installiert. Beide Wartungstypen aktualisieren die F-Ziffer des VRMF auf eine höhere Zahl als alle vorherigen Wartungspakete: Fixpacks verwenden "F" -Werte, die durch 5 teilbar sind, CSUs verwenden "F" -Werte, die nicht durch 5 teilbar sind.

Bei Wartungsreleases vor 1Q 2023 steht die vierte Ziffer im VRMF immer für die Fixpackstufe. Das erste Fixpack des IBM MQ 9.1.0 LTS -Release hat beispielsweise die Nummer 9.1.0.1.

<span id="page-48-0"></span>Weitere Informationen finden Sie unter [Änderungen am Wartungsbereitstellungsmodell von IBM MQ](https://www.ibm.com/support/pages/changes-ibm-mqs-maintenance-delivery-model).

## **Informationen zu diesem Vorgang**

Sie können mehrere Kopien von IBM MQ auf einem Server installieren, um das Release der Wartungsstufenaktualisierungen bereitzustellen. Beispiel: Wie in dem Szenario, das in den Taskschritten beschrieben wird, verwalten Sie mithilfe von zwei Installationen für das Rollout von Wartungsstufenaktualisierungen zwei Wartungsstufen auf einem Server, um alle Warteschlangenmanager und Anwendungen auf die Wartungsstufe für die Produktion zu bringen, bevor die vorherige Wartungsstufe durch die nächste ersetzt wird.

Welche Installation eine Anwendung verwendet, bestimmt der Warteschlangenmanager, zu dem eine Anwendung eine Verbindung herstellt. Dabei verknüpft der Befehl **setmqm** einen Warteschlangenmanager mit einer Installation. Sie können einen Warteschlangenmanager einer anderen Installation zuordnen, so lange die Installation die gleiche oder eine höhere Befehlsebene aufweist. In diesem Beispiel haben alle Installationen die gleiche Befehlsebene. Sie können einen Warteschlangenmanager einer der Installationen zuordnen oder erneut zuordnen, in denen eines der Fixpacks oder kumulative Sicherheitsupdates (CSUs)ausgeführt wird.

Im Beispiel ist eine Anwendung mit der primären Installation verknüpft. Sobald sie eine Verbindung zu einem Warteschlangenmanager herstellt, schaltet IBM MQ die Verbindung um zu der Installation, die dem Warteschlangenmanager zugeordnet ist (siehe ["Koexistenz mehrerer Warteschlangenmanager](#page-107-0) [unterschiedlicher Installationen unter UNIX, Linux, and Windows" auf Seite 108](#page-107-0)).

Bei Anwendungen, die mit den in der Produktdokumentation beschriebenen Link-Optionen eingerichtet wurden, besteht die einfachste Methode der Konfiguration des Suchpfads für die Verbindungsbibliothek für IBM MQ-Anwendungen darin, die Installation als primäre Installation festzulegen. Den Suchpfad müssen Sie nur dann überprüfen, wenn Sie eine Programmkorrektur in der Verbindungsbibliothek von IBM MQ direkt auswählen müssen. Sie müssen in diesem Fall entweder die Installation mit der betreffenden Programmkorrektur aus der IBM MQ-Verbindungsbibliothek als primäre Installation festlegen oder die betreffende Anwendung zum Beispiel mit dem Befehl **setmqenv** lokal anpassen.

Bei der Befehlsausführung sieht dies schon anders aus. Befehle werden immer von der primären Installation bzw. von der Installation ausgeführt, die Sie mit dem Befehl **setmqenv** ausgewählt haben. Wenn Sie einen Befehl aus der falschen Installation ausführen, schlägt der Befehl fehl. Wenn beispielsweise QM1 Inst\_1zugeordnet ist, schlägt die Ausführung des Befehls Windows fehl. Inst\_2\_Installation\_path/bin/strmqm QM1

## **Vorgehensweise**

Wenden Sie die erste Aktualisierung der Wartungsstufe auf Inst\_2an.

1. Laden Sie das erste Fixpack oder das kumulative Sicherheitsupdate (CSU) , wenn es freigegeben wird.

Siehe Für den Download verfügbare Installationsimages.

- 2. Wenden Sie das Fixpack oder das kumulative Sicherheitsupdate an, das Sie in Inst\_2heruntergeladen haben.
- 3. Überprüfen Sie Inst\_2.
- 4. Übertragen Sie die Warteschlangenmanager nacheinander auf Inst\_2.
	- a) Beenden Sie QM1 und die mit dieser Installation verbundenen Anwendungen.

Mit dem Befehl **endmqm** wird einer Anwendung angegeben, dass der Warteschlangenmanager, mit dem die Anwendung verbunden ist, gestoppt wird. Informationen hierzu finden Sie im Abschnitt Warteschlangenmanager stoppen.

**Anmerkung:** Im Abschnitt ["Aktualisierungen der Wartungsstufe für Multi-Instanz-Warteschlan](#page-50-0)[genmanager unter Solaris anwenden" auf Seite 51](#page-50-0) wird beschrieben, wie eine Wartung für einen Multi-Instanz-Warteschlangenmanager durchgeführt wird. Ein Multi-Instanz-Warteschlangenmanager kann weiter auf einem Server ausgeführt werden, während auf einem anderen Server eine Wartung durchgeführt wird.

b) Legen Sie die lokale Umgebung für die Installation Inst\_2 fest.

. *Inst\_2\_INSTALLATION\_PATH*/bin/setmqenv -s

c) Verknüpfen Sie den Warteschlangenmanager mit Inst\_2.

setmqm -m QM1 -n Inst\_2

d) Starten Sie QM1.

strmqm QM1

e) Wiederholen Sie die Unterschritte c und d für QM2.

5. Legen Sie Inst\_2 als primäre Installation fest.

```
Inst_2_INSTALLATION_PATH/bin/setmqinst -i -n Inst_2
```
Wenden Sie die zweite Wartungsstufenaktualisierung auf Inst\_1an.

6. Laden Sie das nächste Fixpack oder das kumulative Sicherheitsupdate (CSU) für die Version Ihres Produkts herunter, z. B. IBM MQ 9.1.0 Fix Pack 2, wenn es freigegeben wird.

Siehe Für den Download verfügbare Installationsimages.

- 7. Wenden Sie das Fixpack oder das kumulative Sicherheitsupdate (CSU) an, das Sie gerade auf Inst\_1heruntergeladen haben.
- 8. Überprüfen Sie Inst\_1.
- 9. Übertragen Sie die Warteschlangenmanager nacheinander auf Inst\_1.
	- a) Folgen Sie den Anweisungen in Schritt ["4" auf Seite 49.](#page-48-0)

Ersetzen Sie Inst\_2 durch Inst\_1, wie in den Anweisungen beschrieben.

10. Legen Sie Inst\_1 als primäre Installation fest.

*Inst\_1\_INSTALLATION\_PATH*/bin/setmqinst -i -n Inst\_1

Für nachfolgende Wartungsfixes können Sie zwischen Inst\_2 und Inst\_1wechseln.

11. Wechseln Sie zwischen den sich wiederholenden Schritten ["1" auf Seite 49](#page-48-0) bis "5" auf Seite 50 für Inst\_2 und den Schritten "6" auf Seite 50 bis "10" auf Seite 50 für Inst\_1.

#### **Zugehörige Konzepte**

["Koexistenz von Warteschlangenmanagern" auf Seite 105](#page-104-0)

Warteschlangenmanager mit unterschiedlichen Namen können auf einem Server vorliegen, sofern sie dieselbe IBM MQ-Installation verwenden. Unter z/OS, UNIX, Linux und Windows können verschiedene Warteschlangenmanager auf ein und demselben Server koexistieren, auch wenn sie zu unterschiedlichen Installationen gehören.

["Koexistenz mehrerer Warteschlangenmanager unterschiedlicher Installationen unter UNIX, Linux, and](#page-107-0) [Windows" auf Seite 108](#page-107-0)

Sie können mehrere Kopien von IBM MQ für UNIX, Linux, and Windows auf demselben Server installieren. Diese IBM MQ -Kopien können denselben oder einen anderen Versionsstand aufweisen. Dies wird als Mehrfachinstallation bezeichnet. Die Mehrfachinstallation ist besonders nützlich, wenn Sie ein Upgrade von einer IBM MQ -Version auf eine höhere Version durchführen, da sie Ihnen ermöglicht, die frühere Version neben der neueren Version auszuführen.

#### **Zugehörige Tasks**

IBM MQ-Server unter Windows installieren WS-Manager einer Installation zuordnen Primäre Installation ändern **Zugehörige Verweise** setmqenv setmqinst setmqm

# <span id="page-50-0"></span>**Aktualisierungen der Wartungsstufe für Multi-Instanz-Warteschlangenmanager unter Solaris anwenden**

Unter Solaris können Sie Multi-Instanz-Warteschlangenmanager verwenden, um Ausfallzeiten zu reduzieren, die durch die Anwendung von Wartungsaktualisierungen verursacht werden.

## **Vorbereitende Schritte**

Bevor Sie mit dieser Task beginnen, lesen Sie die Informationen zu den Voraussetzungen, die unter *Vorbereitungen* in ["Aktualisierung der Wartungsstufe in IBM MQ unter Solaris ausführen" auf Seite 40](#page-39-0)beschrieben sind.

Achten Sie vor Beginn dieser Aufgabe darauf, dass die Wartung auf die IBM MQ-Installation auf einem Server und nicht für einzelne Warteschlangenmanager ausgeführt wird. Bevor Sie die Wartung ausführen, müssen Sie alle Warteschlangenmanager und alle IBM MQ-Services auf einem Server stoppen.

Wenn ein Warteschlangenmanager während der Anwendung der Wartung weiterhin ausgeführt werden soll, müssen Sie ihn als Multi-Instanz-Warteschlangenmanager konfigurieren und auf einem anderen Server eine Standby-Instanz ausführen. Wenn es sich bei dem Warteschlangenmanager, der weiterhin ausgeführt werden soll, um einen vorhandenen Einzel-Instanz-Warteschlangenmanager handelt, müssen Sie ihn in einen Multi-Instanz-Warteschlangenmanager umwandeln. Informationen zu den Voraussetzungen und Anleitungen zum Erstellen eines Multi-Instanz-Warteschlangenmanagers finden Sie im Abschnitt Multi-Instanz-Warteschlangenmanager.

Wenn Sie Multi-Instanz-Warteschlangenmanager ausführen, können Sie eine Wartungsaktualisierung auf einen aktiven Warteschlangenmanager anwenden, indem Sie die aktive Instanz auf einen anderen Server umschalten.

In der Regel werden aktive Installationen und Standby-Installationen auf derselben Wartungsstufe verwaltet. Ziehen Sie für jede Aktualisierung die Wartungsanleitung zu Rate. Diese enthält Hinweise, ob aktive Instanzen und Standby-Instanzen mit unterschiedlichen Wartungsstufen eingesetzt werden können. Prüfen Sie, ob ein Failover von der höheren zur niedrigeren Wartungsstufe (oder nur von der niedrigeren zur höheren Stufe) möglich ist.

Eventuell werden Sie in den Wartungsanweisungen auch angehalten, einen Multi-Instanz-Warteschlangenmanager vollkommen herunterzufahren.

Wenn Ihre aktiven Warteschlangenmanagerinstanzen auf einem primären Server und ihre Standby-Instanzen auf einem sekundären Server ausgeführt werden, können Sie entweder den primären oder den sekundären Server zuerst aktualisieren. Wenn Sie den sekundären Server zuerst aktualisieren, müssen Sie nach der Aktualisierung beider Server zurück zum primären Server wechseln.

Wenn Ihre aktiven und Standby-Instanzen kunterbunt auf verschiedene Server verteilt sind, müssen Sie sich überlegen, in welcher Reihenfolge Sie die Server aktualisieren, um die Betriebsunterbrechungen durch das Herunterfahren der aktiven Instanzen auf den einzelnen Servern möglichst gering zu halten.

## **Informationen zu diesem Vorgang**

Lesen Sie zusätzlich zu den Schritten dieser Task auch die Anweisungen im Wartungsaktualisierungsverfahren für eine IBM MQ-Serverinstallation.

## **Vorgehensweise**

- 1. Wann immer Sie in den Anweisungen dieses Wartungsaktualisierungsverfahrens zum Beenden aller aktiven Warteschlangenmanager bzw. zum gesteuerten Abschluss (QUIESCE) von IBM MQ aufgefordert werden, führen Sie stattdessen Folgendes aus:
	- a) Bei Ausführung des Warteschlangenmanagers als Standby-Instanz:
		- Beenden Sie die Bereitschaftsdatenbank mit dem Befehl **endmqm** -x *QMgrName* .
	- b) Bei Ausführung des Warteschlangenmanagers als aktive Instanz:

Beenden Sie die Instanz und übertragen Sie die Steuerung mit dem Befehl **endmqm** auf die Standby-Instanz. Beispiel: **endmqm** *-shutdown\_option* -s *QMgrName* , wobei *-shutdown\_option* ein optionaler Parameter ist, der den Typ der Beendigung angibt. Weitere Informationen hierzu finden Sie im Abschnitt endmqm.

Wenn keine Standby-Instanz aktiv ist, schlägt der Befehl fehl. Sie müssen in diesem Fall eine Standby-Instanz auf einem anderen Server starten.

c) Wenn ein Warteschlangenmanager als Einzel-Instanz-Warteschlangenmanager ausgeführt wird, haben Sie keine Alternative, als den Warteschlangenmanager vor Anwendung der Wartungsaktualisierung zu beenden.

Nach Abschluss dieses Schritts darf auf dem Server, den Sie aktualisieren, keine Warteschlangenmanagerinstanz mehr aktiv sein.

- 2. Fahren Sie im Wartungsaktualisierungsverfahren mit dem Schritt fort, in dem der Befehl **endmqm** ausgegeben wird, um IBM MQ zu einem gesteuerten Abschluss zu führen, und wenden Sie die Wartungsaktualisierung dann auf den IBM MQ-Server an.
- 3. Starten Sie nach Abschluss der Wartungsaktualisierung sämtliche Warteschlangenmanager auf dem IBM MQ-Server erneut; lassen Sie dabei Standby-Instanzen zu:

Verwenden Sie folgenden Befehl:

strmqm -x *QmgrName*

- 4. Wiederholen Sie das Verfahren auf dem Standby-Server, um auch dessen Wartungsstufe zu aktualisieren.
- 5. Wechseln Sie mit den aktiven Instanzen gegebenenfalls zurück zu den primären Servern:

Verwenden Sie den Befehl **endmqm** *-shutdown\_option* -s *QMgrName* und starten Sie die Instanzen mit dem Befehl **strmqm** -x *QmgrName* erneut.

# **Wartung unter Windows anwenden und entfernen**

In diesem Abschnitt sind Wartungsaufgaben in Zusammenhang mit IBM MQ unter Windows aufgeführt.

## **Prozedur**

- Informationen zur Anwendung von Serveraktualisierungen der Wartungsstufe finden Sie im Abschnitt ["Serveraktualisierungen der Wartungsstufe unter Windows ausführen" auf Seite 53.](#page-52-0)
- Informationen zur Anwendung von Clientaktualisierungen der Wartungsstufe finden Sie im Abschnitt ["Wartungsstufenaktualisierungen für Clients unter Windows ausführen" auf Seite 65.](#page-64-0)
- Informationen zum Entfernen von Updates und zur Wiederherstellung der vorherigen Wartungsstufe unter Verwendung des Windows-Installationsprogramms finden Sie im Abschnitt ["Serveraktualisie](#page-59-0)[rungen der Wartungsstufe unter Windows entfernen" auf Seite 60](#page-59-0).
- Informationen zur Verwendung mehrerer Installationen von IBM MQ auf demselben Server, um das Release von Wartungskorrekturen zu steuern, finden Sie im Abschnitt ["Aktualisierungen der Wartungs](#page-65-0)[stufe unter Windows bereitstellen" auf Seite 66](#page-65-0).
- Informationen zur Verwendung von Multi-Instanz-Warteschlangenmanagern zur Verringerung der Betriebsunterbrechungen aufgrund der Anwendung von Wartungsaktualisierungen finden Sie im Ab-schnitt ["Aktualisierungen der Wartungsstufe für Multi-Instanz-Warteschlangenmanager unter Wind](#page-57-0)[ows anwenden" auf Seite 58](#page-57-0).

### **Zugehörige Tasks**

["Aktualisierung für IBM MQ durchführen" auf Seite 9](#page-8-0)

Bei der Wartung handelt es sich um die Ausführung einer reversiblen Programmkorrektur. Alle Änderungen an den Warteschlangenmanagerdaten sind mit der vorherigen Codeversion kompatibel.

# <span id="page-52-0"></span>**Serveraktualisierungen der Wartungsstufe unter Windows ausführen und entfernen**

Unter Windows können Sie in IBM MQ Serveraktualisierungen der Wartungsstufe entweder interaktiv oder im Hintergrund ausführen. Sie können außerdem auch Aktualisierungen von einem Server entfernen und zur vorherigen Wartungsstufe von IBM MQ zurückkehren. Mit Multi-Instanz-Warteschlangenmanagern können Betriebsunterbrechungen reduziert werden, die bei Wartungsaktualisierungen auftreten.

## *Serveraktualisierungen der Wartungsstufe unter Windows ausführen*

In IBM MQ for Windows können Sie Serveraktualisierungen der Wartungsstufe entweder im Dialogbetrieb oder im Hintergrund ausführen.

## **Vorbereitende Schritte**

- 1. Bei einer Ausführung auf einem Server mit mehreren IBM MQ-Installationen müssen Sie die Installation angeben. Stellen Sie sicher, dass die eingegebenen Befehle für die richtige Installation ausgeführt werden (siehe **setmqenv**).
- 2. Laden Sie das Fixpack von Fix Central herunter. Weitere Informationen und Download-Links finden Sie unter [Download IBM MQ 9.1](https://www.ibm.com/support/pages/node/317001) . Wählen Sie dort die Registerkarte für die Long Term Support -Version aus, die Sie benötigen.
- 3. Wenn die Benutzerkontosteuerung (User Account Control, UAC) aktiviert ist, muss der Benutzer, der die Installation durchführt, über eine Administratorberechtigung verfügen. Sie müssen jeden Befehl bzw. jede Eingabeaufforderung mit Administratorrechten ausführen. Wählen Sie dazu die Option **Run as Administrator** (Als Administrator ausführen) aus. Anderenfalls wird der Fehler AMQ4353 in das Installationsprotokoll geschrieben.

### **Vorgehensweise**

- 1. Melden Sie sich als Administrator an.
- 2. Stoppen Sie alle Anwendungen, die die IBM MQ-Installation verwenden.

Wenn Sie die Managed File Transfer-Komponente (MFT) verwenden, stellen Sie sicher, dass alle MFT-Agenten sämtliche Dateiübertragungen beendet haben, an denen sie beteiligt waren. Es sollten keine unvollständigen Übertragungen vorliegen, die den Agenten zugeordnet sind, und die zugehörigen SYSTEM.FTE.STATE-Warteschlangen sollten keine Nachrichten enthalten.

- 3. Stoppen Sie den mqweb-Server, der der IBM MQ-Installation zugeordnet ist:
	- a) Überprüfen Sie, ob der mqweb-Server aktiv ist, indem Sie folgenden Befehl eingeben:

dspmqweb status

b) Stoppen Sie den mqweb-Server, indem Sie folgenden Befehl eingeben:

endmqweb

- 4. Beenden Sie alle Aktivitäten der Warteschlangenmanager, die der IBM MQ-Installation zugeordnet sind.
	- a) Führen Sie den Befehl **dspmq** aus, um den Status aller Warteschlangenmanager auf dem System aufzulisten.

Führen Sie aus der Installation, die Sie aktualisieren, einen der folgenden Befehle aus:

```
dspmq -o installation -o status
dspmq -a
```
**dspmq -o installation -o status** zeigt den Installationsnamen und den Status der Warteschlangenmanager an, die allen Installationen von IBM MQzugeordnet sind.

<span id="page-53-0"></span>**dspmq -a** zeigt den Status der aktiven Warteschlangenmanager derjenigen Installation an, aus der der Befehl ausgeführt wurde.

b) Führen Sie den MQSC-Befehl **DISPLAY LSSTATUS** gemäß dem nachfolgenden Beispiel aus, um den Status von Listeners aufzulisten, die einem Warteschlangenmanager zugeordnet sind:

echo DISPLAY LSSTATUS(\*) STATUS | runmqsc *QmgrName*

c) Führen Sie den Befehl **endmqm** aus, um jeden einzelnen aktiven Warteschlangenmanager, der dieser Installation zugeordnet ist, zu stoppen.

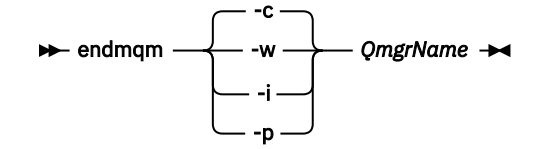

Mit dem Befehl **endmqm** wird einer Anwendung angegeben, dass der Warteschlangenmanager, mit dem die Anwendung verbunden ist, gestoppt wird. Informationen hierzu finden Sie im Abschnitt Warteschlangenmanager stoppen.

Damit die Wartung fortgesetzt werden kann, müssen Anwendungen auf einen **endmqm**-Befehl reagieren, indem sie die Verbindung mit dem Warteschlangenmanager trennen und alle geladenen IBM MQ-Bibliotheken freigeben. Geschieht dies nicht, müssen Sie einen anderen Weg finden, um die Anwendungen zur Freigabe von IBM MQ-Ressourcen zu zwingen, z. B. indem Sie die Anwendungen stoppen.

Sie müssen auch Anwendungen stoppen, die die Clientbibliotheken verwenden, die Teil der Installation sind. Clientanwendungen können mit einem anderen Warteschlangenmanager, der eine andere Installation von IBM MQ ausführt, verbunden sein. Die Anwendung wird nicht informiert, dass Warteschlangenmanager in der aktuellen Installation gestoppt werden.

Solange Anwendungen weiterhin gemeinsam genutzte IBM MQ-Bibliotheken aus der Installation geladen haben, können Sie die IBM MQ-Wartung nicht durchführen. Es kann vorkommen, dass eine Anwendung die Verbindung mit dem Warteschlangenmanager trennt oder die Trennung dieser Verbindung erzwungen wird, die Anwendung aber weiterhin eine gemeinsam genutzte IBM MQ-Bibliothek geladen hat.

**Anmerkung:** Im Abschnitt ["Aktualisierungen der Wartungsstufe für Multi-Instanz-Warteschlangen](#page-57-0)[manager unter Windows anwenden" auf Seite 58](#page-57-0) wird beschrieben, wie eine Wartung für einen Multi-Instanz-Warteschlangenmanager durchgeführt wird. Ein Multi-Instanz-Warteschlangenmanager kann weiter auf einem Server ausgeführt werden, während auf einem anderen Server eine Wartung durchgeführt wird.

d) Stoppen Sie alle Empfangsprogramme, die den Warteschlangenmanagern zugeordnet sind. Geben Sie hierzu folgenden Befehl aus:

endmqlsr -m *QMgrName*

- 5. Stoppen Sie den IBM MQ-Service für die Installation.
	- a) Klicken Sie dazu in der Taskleiste mit der rechten Maustaste auf das Symbol für **IBM MQ** und klicken Sie anschließend auf **StoppenIBM MQ**.
- 6. Laden und installieren Sie die Wartungsdateien für Serverinstallationen:
	- Interaktiv:
		- a. Öffnen Sie den Ordner, in dem das Wartungspaket extrahiert wurde.
		- b. Klicken Sie mit der rechten Maustaste auf das Wartungsprogramm und wählen Sie **Run as administrator** (Als Administrator ausführen) aus, um den Ladevorgang zu starten.
		- c. Wählen Sie die Installationssprache aus und klicken Sie auf **OK**.
		- d. Folgen Sie den weiteren Anweisungen auf dem Bildschirm.

Wenn Sie angeben, dass die Dateien nur geladen, nicht aber auf eine Installation angewendet werden sollen, können Sie die Anwendung, wie im Schritt ["7" auf Seite 56](#page-55-0) beschrieben, auch später ausführen.

- <span id="page-54-0"></span>• Unbeaufsichtigt:
	- a. Öffnen Sie den Ordner, in dem das Wartungspaket extrahiert wurde.
	- b. Ändern Sie die Antwortdatei silent\_install.resp. Details zu den Eigenschaften, die in der Antwortdatei festgelegt werden können, finden Sie in Tabelle 2 auf Seite 55.

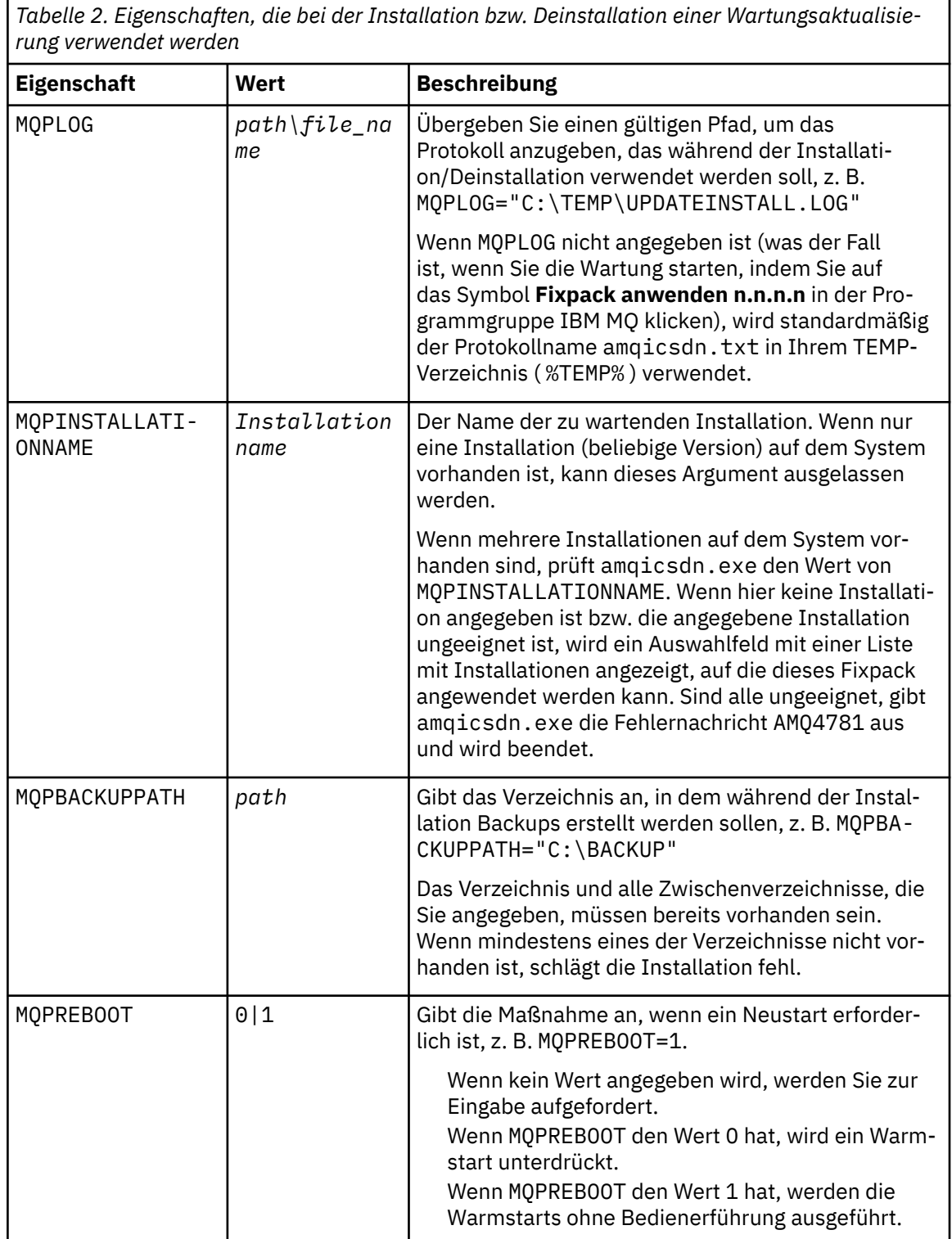

<span id="page-55-0"></span>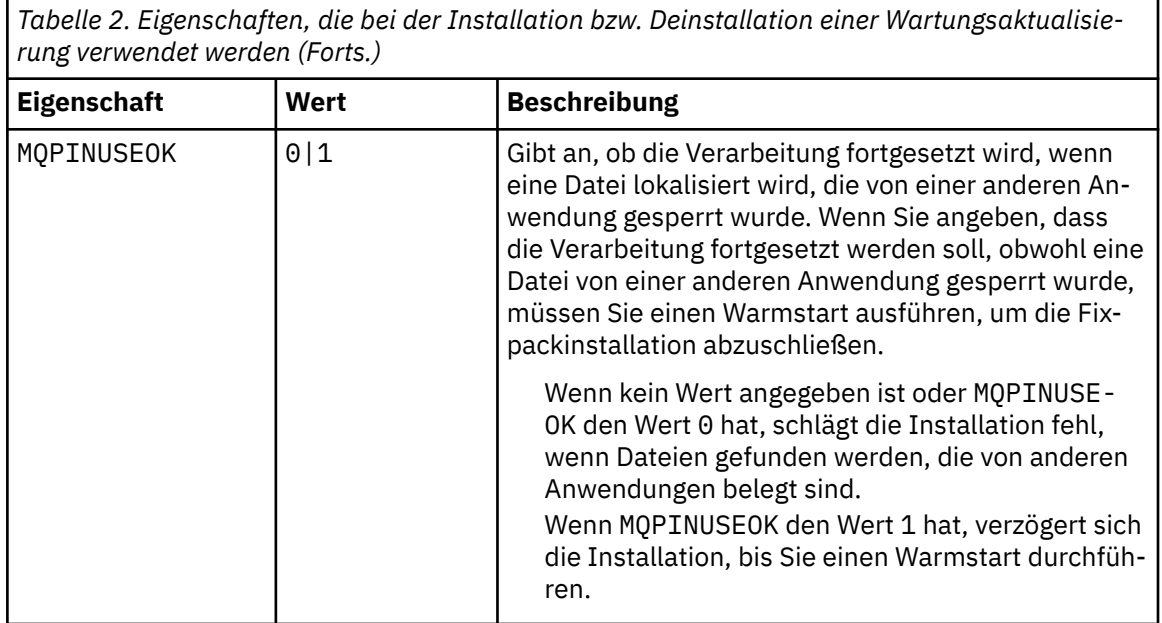

- c. Öffnen Sie in dem Verzeichnis, in dem das Wartungsprogramm extrahiert wurde, eine Eingabeaufforderung mit erhöhten Rechten.
- d. Starten Sie den unbeaufsichtigten Ladevorgang mit folgendem Befehl:

```
executableName -f responseFile
```
Dabei gilt:

- *Name\_der\_ausführbaren\_Datei* ist der Name des Wartungspakets. Beispiel für IBM MQ 9.0.0 Fix Pack 1: 9.0.0-IBM-MQ-Windows-FP0001.exe.
- *Antwortdatei* ist der vollständige Pfad und Name der Antwortdatei.
- 7. Optional: Wenden Sie die Wartung auch auf andere Installationen im System an:
	- Interaktiv:
		- a. Wählen Sie im Startmenü von Windows die Optionen **Start > Programme > IBM MQ > Fix Pack** *V.R.M.L* **anwenden** aus.

Dabei gilt Folgendes:

- V ist die Versionsnummer
- R ist die Releasenummer
- M ist die Modifikationsnummer
- L ist die Modifikationsstufe
- b. Folgen Sie den weiteren Anweisungen auf dem Bildschirm.
- Unbeaufsichtigt:
	- a. Öffnen Sie eine Eingabeaufforderung mit erhöhten Rechten und navigieren Sie zu dem Verzeichnis, in welches das Wartungsprogramm geladen wurde. Der Pfad lautet standardmäßig C:\Program Files (x86)\IBM\source\WebSphere MQ *V.R.M.L*.

Dabei gilt Folgendes:

V ist die Versionsnummer R ist die Releasenummer M ist die Modifikationsnummer L ist die Modifikationsstufe

b. Geben Sie den folgenden Befehl ein:

amqicsdn MQPINSTALLATIONNAME= *name* MQPSILENT=1

*Name* ist dabei der Name der Installation, auf welche die Wartung angewendet werden soll.

Dem Befehl können Sie weitere Eigenschaften hinzufügen (siehe [Tabelle 2 auf Seite 55\)](#page-54-0).

8. Optional: Deinstallieren Sie die Fixpackdateien auf Ihrer Maschine.

Nach der Installation der Fixpackdateien und der Anwendung der Wartung auf alle Serverinstallationen, die Sie aktualisieren möchten, können Sie entweder die Fixpackdateien auf Ihrer Maschine deinstallieren oder diese für die zukünftige Verwendung installiert lassen.

**Anmerkung:** Wenn Sie diese Dateien deinstallieren, werden sie NICHT aus den Installationen entfernt, auf die Sie die Wartung bereits angewendet haben. Falls Sie dies wünschen, müssen Sie sich stattdes-sen an die Anweisungen in ["Serveraktualisierungen der Wartungsstufe unter Windows entfernen" auf](#page-59-0) [Seite 60](#page-59-0) halten.

Wenn Sie installierbare Funktionen zu einem späteren Zeitpunkt hinzufügen, müssen Sie die Wartung erneut anwenden, damit die hinzugefügten Funktionen aktualisiert werden.

- Interaktiv:
	- Wählen Sie zum Deinstallieren der Fixpackdateien in der **Systemsteuerung ... Programme und Features** die Option **IBM MQ-Dateien (Fixpack 9.1.0.x)** aus.
	- Klicken Sie auf **Entfernen**.
- Unbeaufsichtigt:

Wenn Sie die Dateien des Fixpacks programmgesteuert entfernen möchten, geben Sie den folgenden Befehl in eine Administratoreingabeaufforderung ein:

*fixpack\_files\_installdir*\\_IBM MQ (fix pack *V.R.M.F* files)\_installation\Change IBM MQ (fix pack *V.R.M.F* files) Installation.exe" -i silent

Dabei gilt Folgendes:

- *fixpack\_files\_installdir* steht für die Position, an der die Dateien installiert werden sollten. Bei IBM MQ 9.1.0 Fix Pack 7 kann es sich beispielsweise um C:\Program Files\IBM\sour $ce\M0$  9.1.0.7 handeln.
- *V.R.M.F* ist die Nummer des Fixpacks. Bei IBM MQ 9.1.0 Fix Pack 7 lautet sie zum Beispiel 9.1.0.7.

**Anmerkung:** Die Fixpackdateien enthalten eine JRE. Wenn Sie sich also aus Gründen der lokalen Richtlinie gegen eine Installation der JRE in Ihrer IBM MQ-Installation entschieden haben, sollten Sie die Fixpackdateien direkt nach der Anwendung der Aktualisierung auf Ihre Installation(en) deinstallieren.

## **Nächste Schritte**

In einer Serverinstallation müssen Sie nach der Ausführung des Wartungsprogramms einen manuellen Neustart der Taskleistenanwendung von IBM MQ ausführen.

Der IBM MQ-Service auf dem Server wird automatisch neu gestartet, die Taskleistenanwendung angemeldeter Sitzungen hingegen nicht. Die Taskleistenanwendung kann mit den folgenden drei Methoden gestartet werden:

- 1. Starten Sie die Taskleistenanwendung manuell über das Startmenü.
- 2. Melden Sie sich ab und wieder an.
- 3. Führen Sie folgenden Befehl aus:

*MQ\_INSTALLATION\_PATH*\bin64\amqmtbrn.exe -Startup

### <span id="page-57-0"></span>**Zugehörige Tasks**

Stoppen eines Warteschlangenmanagers

"Aktualisierungen der Wartungsstufe für Multi-Instanz-Warteschlangenmanager unter Windows anwenden" auf Seite 58

Auf Windows-Plattformen können mithilfe von Multi-Instanz-Warteschlangenmanagern durch Wartungsaktualisierungen bedingte Betriebsunterbrechungen reduziert werden.

#### **Zugehörige Verweise**

dspmq (Warteschlangenmanager anzeigen) ANZEIGEN LSSTATUS endmqm (Warteschlangenmanager beenden) endmqlsr (Empfangsprogramm beenden)

## *Aktualisierungen der Wartungsstufe für Multi-Instanz-Warteschlangenmanager unter Windows anwenden*

Auf Windows-Plattformen können mithilfe von Multi-Instanz-Warteschlangenmanagern durch Wartungsaktualisierungen bedingte Betriebsunterbrechungen reduziert werden.

## **Vorbereitende Schritte**

Bevor Sie mit dieser Aufgabe beginnen, lesen Sie die unter *Vorbereitungen* im Abschnitt ["Serveraktualisie](#page-52-0)[rungen der Wartungsstufe unter Windows ausführen" auf Seite 53](#page-52-0) beschriebenen Voraussetzungen.

Achten Sie vor Beginn dieser Aufgabe darauf, dass die Wartung auf die IBM MQ-Installation auf einem Server und nicht für einzelne Warteschlangenmanager ausgeführt wird. Bevor Sie die Wartung ausführen, müssen Sie alle Warteschlangenmanager und alle IBM MQ-Services auf einem Server stoppen.

Wenn ein Warteschlangenmanager während der Anwendung der Wartung weiterhin ausgeführt werden soll, müssen Sie ihn als Multi-Instanz-Warteschlangenmanager konfigurieren und auf einem anderen Server eine Standby-Instanz ausführen. Wenn es sich bei dem Warteschlangenmanager, der weiterhin ausgeführt werden soll, um einen vorhandenen Einzel-Instanz-Warteschlangenmanager handelt, müssen Sie ihn in einen Multi-Instanz-Warteschlangenmanager umwandeln. Informationen zu den Voraussetzungen und Anleitungen zum Erstellen eines Multi-Instanz-Warteschlangenmanagers finden Sie im Abschnitt Multi-Instanz-Warteschlangenmanager.

Wenn Sie Multi-Instanz-Warteschlangenmanager ausführen, können Sie eine Wartungsaktualisierung auf einen aktiven Warteschlangenmanager anwenden, indem Sie die aktive Instanz auf einen anderen Server umschalten.

In der Regel werden aktive Installationen und Standby-Installationen auf derselben Wartungsstufe verwaltet. Ziehen Sie für jede Aktualisierung die Wartungsanleitung zu Rate. Diese enthält Hinweise, ob aktive Instanzen und Standby-Instanzen mit unterschiedlichen Wartungsstufen eingesetzt werden können. Prüfen Sie, ob ein Failover von der höheren zur niedrigeren Wartungsstufe (oder nur von der niedrigeren zur höheren Stufe) möglich ist.

Eventuell werden Sie in den Wartungsanweisungen auch angehalten, einen Multi-Instanz-Warteschlangenmanager vollkommen herunterzufahren.

Wenn Ihre aktiven Warteschlangenmanagerinstanzen auf einem primären Server und ihre Standby-Instanzen auf einem sekundären Server ausgeführt werden, können Sie entweder den primären oder den sekundären Server zuerst aktualisieren. Wenn Sie den sekundären Server zuerst aktualisieren, müssen Sie nach der Aktualisierung beider Server zurück zum primären Server wechseln.

Wenn Ihre aktiven und Standby-Instanzen kunterbunt auf verschiedene Server verteilt sind, müssen Sie sich überlegen, in welcher Reihenfolge Sie die Server aktualisieren, um die Betriebsunterbrechungen durch das Herunterfahren der aktiven Instanzen auf den einzelnen Servern möglichst gering zu halten.

## **Informationen zu diesem Vorgang**

Führen Sie die folgenden Schritte aus, um Wartung auf einen Multi-Instanz-Warteschlangenmanager unter Windowsanzuwenden.

## **Vorgehensweise**

- 1. Melden Sie sich als Administrator an.
- 2. Stoppen Sie alle Anwendungen, die die IBM MQ-Installation verwenden.

Wenn Sie die Managed File Transfer-Komponente (MFT) verwenden, stellen Sie sicher, dass alle MFT-Agenten sämtliche Dateiübertragungen beendet haben, an denen sie beteiligt waren. Es sollten keine unvollständigen Übertragungen vorliegen, die den Agenten zugeordnet sind, und die zugehörigen SYSTEM.FTE.STATE-Warteschlangen sollten keine Nachrichten enthalten.

- 3. Stellen Sie den aktuellen Status der Warteschlangenmanager und ihrer zugehörigen Empfangsprogramme fest, die der IBM MQ-Installation zugeordnet sind.
	- a) Verwenden Sie in der zu aktualisierenden Installation den Befehl **dspmq**, um den Status der Warteschlangenmanager aufzulisten.
		- Führen Sie den folgenden Befehl aus, um den Installationsnamen und Status der Warteschlangenmanager anzuzeigen, die allen Installationen von IBM MQ zugeordnet sind:

```
dspmq -o installation -o status
```
• Führen Sie den folgenden Befehl aus, um den Status der aktiven Warteschlangenmanager anzuzeigen, die der Installation zugeordnet sind, von der aus Sie den Befehl ausführen:

dspmq -a

b) Führen Sie den MQSC-Befehl **DISPLAY LSSTATUS** gemäß dem nachfolgenden Beispiel aus, um den Status von Listeners aufzulisten, die einem Warteschlangenmanager zugeordnet sind:

```
echo "DISPLAY LSSTATUS(*) STATUS" | runmqsc QmgrName
```
- 4. Verwenden Sie den Befehl **endmqm** , um jeden aktiven Warteschlangenmanager zu stoppen, der dieser Installation zugeordnet ist.
	- Falls der Warteschlangenmanager als Standby-Instanz ausgeführt wird, führen Sie den Befehl **endmqm** aus, um die Standby-Instanz zu beenden, wie im folgenden Beispiel dargestellt:

endmqm -x *QMgrName*

• Falls der Warteschlangenmanager als aktive Instanz ausgeführt wird, führen Sie den Befehl **endmqm** aus, um die aktive Instanz zu beenden und die Kontrolle an die Standby-Instanz zu übergeben, wie im folgenden Beispiel dargestellt:

**endmqm** *-shutdown\_option* -s *QMgrName*

Dabei ist *-Beendigungsoption* ein optionaler Parameter zur Angabe der Art der Beendigung. Weitere Informationen zu optionalen Parametern für den Befehl **endmqm** finden Sie unter endmqm.

Falls keine Standby-Instanz ausgeführt wird und der Befehl fehlschlägt, starten Sie eine Standby-Instanz auf einem anderen Server.

• Wenn ein Warteschlangenmanager als Einzel-Instanz-Warteschlangenmanager ausgeführt wird, stoppen Sie den Warteschlangenmanager. Bei einem Einzel-Instanz-Warteschlangenmanager haben Sie keine andere Möglichkeit, als den Warteschlangenmanager vor Anwendung der Wartungsaktualisierung zu stoppen. Weitere Informationen zum Stoppen eines Warteschlangenmanagers finden Sie im Abschnitt Warteschlangenmanager stoppen.

Stoppen Sie alle Empfangsprogramme, die den Warteschlangenmanagern zugeordnet sind. Verwenden Sie hierfür den Befehl **endmqlsr**, wie im folgenden Beispiel dargestellt:

endmqlsr -m *QMgrName*

<span id="page-59-0"></span>Nach Abschluss dieses Schritts sind auf dem Server, den Sie aktualisieren möchten, keine Warteschlangenmanagerinstanzen mehr aktiv.

5. Wenden Sie die Wartung auf den IBM MQ-Server an.

Befolgen Sie die Anweisungen in ["Serveraktualisierungen der Wartungsstufe unter Windows ausfüh](#page-52-0)[ren" auf Seite 53](#page-52-0) ab [Schritt 4](#page-53-0) (einschließlich).

6. Starten Sie nach Abschluss der Wartungsaktualisierung mit dem Befehl **strmqm** alle Warteschlangenmanager auf dem IBM MQ-Server erneut und lassen Sie dabei Standby-Instanzen zu, wie im Folgenden dargestellt:

strmqm -x *QmgrName*

- 7. Wiederholen Sie das Verfahren auf dem Standby-Server, um auch dessen Wartungsstufe zu aktualisieren.
- 8. Wechseln Sie mit den aktiven Instanzen gegebenenfalls zurück zu den primären Servern:
	- a) Stoppen Sie die Instanzen mit dem Befehl **endmqm**, wie im folgenden Beispiel dargestellt:

endmqm *-shutdown\_option* -s *QMgrName*

b) Starten Sie die Instanzen mit dem Befehl **strmqm** erneut, wie im folgenden Beispiel dargestellt:

strmqm -x *QmgrName*

#### **Zugehörige Tasks**

Stoppen eines Warteschlangenmanagers

#### **Zugehörige Verweise**

dspmq (Warteschlangenmanager anzeigen)

ANZEIGEN LSSTATUS

endmqm (Warteschlangenmanager beenden)

endmqlsr (Empfangsprogramm beenden)

strmqm (Warteschlangenmanager starten)

## *Serveraktualisierungen der Wartungsstufe unter Windows entfernen*

Das Entfernen von Aktualisierungen auf einem Server und das Zurücksetzen auf die frühere Wartungsstufe von IBM MQ erfolgt mithilfe des Windows-Installationsprogramms.

## **Vorbereitende Schritte**

**Wichtig:** In diesem Abschnitt wird beschrieben, wie Aktualisierungen der Wartungsstufe für einen IBM MQ-Server entfernt werden. Informationen zum Entfernen von Aktualisierungen der Wartungsstufe für einen IBM MQ-Client finden Sie im Abschnitt ["Client unter Windows auf eine frühere Wartungsstufe](#page-65-0) [zurücksetzen" auf Seite 66](#page-65-0).

Das Server-Fixpack ist nur zur Aktualisierung von Installationen vorgesehen, die von der Server-DVD oder aus dem eImage erfolgten. Als Verfahren zur Aktualisierung von Clientinstallationen aus dem IBM MQ-Clients-SupportPac MQC91 wurde es nicht getestet und es gibt dafür auch keine Unterstützung.

- 1. Bei einer Ausführung auf einem Server mit mehreren IBM MQ-Installationen müssen Sie die Installation angeben. Stellen Sie sicher, dass die eingegebenen Befehle für die richtige Installation ausgeführt werden (siehe **setmqenv**).
- 2. Wenn die Benutzerkontosteuerung (User Account Control, UAC) aktiviert ist, muss der Benutzer, der die Installation durchführt, über eine Administratorberechtigung verfügen. Sie müssen jeden Befehl bzw. jede Eingabeaufforderung mit Administratorrechten ausführen. Wählen Sie dazu die Option **Run as Administrator** (Als Administrator ausführen) aus. Anderenfalls wird der Fehler AMQ4353 in das Installationsprotokoll geschrieben.

## **Informationen zu diesem Vorgang**

Nach einer Wartung eines IBM MQ-Servers können Sie den Server auf eine frühere Wartungsstufe zurücksetzen.

**Wichtig:** Nach der Installation des Servers auf einer bestimmten Wartungsstufe (d. h. nach einer *Produktaktualisierung*) können Sie IBM MQ hingegen nicht auf eine frühere Wartungsstufe zurücksetzen.

### **Vorgehensweise**

- 1. Melden Sie sich als Administrator an.
- 2. Stoppen Sie alle Anwendungen, die die IBM MQ-Installation verwenden.

Wenn Sie die Managed File Transfer-Komponente (MFT) verwenden, stellen Sie sicher, dass alle MFT-Agenten sämtliche Dateiübertragungen beendet haben, an denen sie beteiligt waren. Es sollten keine unvollständigen Übertragungen vorliegen, die den Agenten zugeordnet sind, und die zugehörigen SYSTEM.FTE.STATE-Warteschlangen sollten keine Nachrichten enthalten.

- 3. Beenden Sie alle Aktivitäten der Warteschlangenmanager, die der IBM MQ-Installation zugeordnet sind.
	- a) Führen Sie den Befehl **dspmq** aus, um den Status aller Warteschlangenmanager auf dem System aufzulisten.

Führen Sie aus der Installation, die Sie aktualisieren, einen der folgenden Befehle aus:

```
dspmq -o installation -o status
dspmq -a
```
**dspmq -o installation -o status** zeigt den Installationsnamen und den Status der Warteschlangenmanager an, die allen Installationen von IBM MQzugeordnet sind.

**dspmq -a** zeigt den Status der aktiven Warteschlangenmanager derjenigen Installation an, aus der der Befehl ausgeführt wurde.

b) Führen Sie den MQSC-Befehl **DISPLAY LSSTATUS** gemäß dem nachfolgenden Beispiel aus, um den Status von Listeners aufzulisten, die einem Warteschlangenmanager zugeordnet sind:

```
echo DISPLAY LSSTATUS(*) STATUS | runmqsc QmgrName
```
c) Führen Sie den Befehl **endmqm** aus, um jeden einzelnen aktiven Warteschlangenmanager, der dieser Installation zugeordnet ist, zu stoppen.

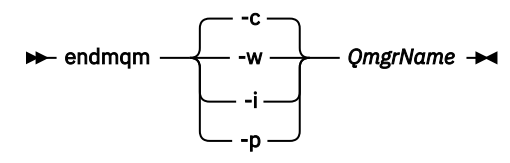

Mit dem Befehl **endmqm** wird einer Anwendung angegeben, dass der Warteschlangenmanager, mit dem die Anwendung verbunden ist, gestoppt wird. Informationen hierzu finden Sie im Abschnitt Warteschlangenmanager stoppen.

Damit die Wartung fortgesetzt werden kann, müssen Anwendungen auf einen **endmqm**-Befehl reagieren, indem sie die Verbindung mit dem Warteschlangenmanager trennen und alle geladenen IBM MQ-Bibliotheken freigeben. Geschieht dies nicht, müssen Sie einen anderen Weg finden, um die Anwendungen zur Freigabe von IBM MQ-Ressourcen zu zwingen, z. B. indem Sie die Anwendungen stoppen.

Sie müssen auch Anwendungen stoppen, die die Clientbibliotheken verwenden, die Teil der Installation sind. Clientanwendungen können mit einem anderen Warteschlangenmanager, der eine andere Installation von IBM MQ ausführt, verbunden sein. Die Anwendung wird nicht informiert, dass Warteschlangenmanager in der aktuellen Installation gestoppt werden.

Solange Anwendungen weiterhin gemeinsam genutzte IBM MQ-Bibliotheken aus der Installation geladen haben, können Sie die IBM MQ-Wartung nicht durchführen. Es kann vorkommen, dass eine Anwendung die Verbindung mit dem Warteschlangenmanager trennt oder die Trennung dieser Verbindung erzwungen wird, die Anwendung aber weiterhin eine gemeinsam genutzte IBM MQ-Bibliothek geladen hat.

**Anmerkung:** Im Abschnitt ["Aktualisierungen der Wartungsstufe für Multi-Instanz-Warteschlangen](#page-37-0)[manager unter Linux anwenden" auf Seite 38](#page-37-0) wird beschrieben, wie eine Wartung für einen Multi-Instanz-Warteschlangenmanager durchgeführt wird. Ein Multi-Instanz-Warteschlangenmanager kann weiter auf einem Server ausgeführt werden, während auf einem anderen Server eine Wartung durchgeführt wird.

d) Stoppen Sie alle Empfangsprogramme, die den Warteschlangenmanagern zugeordnet sind. Geben Sie hierzu folgenden Befehl aus:

endmqlsr -m *QMgrName*

- 4. Stoppen Sie den IBM MQ-Service für die Installation.
	- a) Klicken Sie dazu in der Taskleiste mit der rechten Maustaste auf das Symbol für **IBM MQ** und klicken Sie anschließend auf **StoppenIBM MQ**.
- 5. Entfernen Sie die Wartung entweder im Dialogbetrieb oder mit einem Befehl im Hintergrund.
	- Interaktiv:
		- a. Für jede Installation von IBM MQ, die gewartet wurde, wird Ihnen im Windows Startmenü eines der folgenden Symbole angezeigt:
			- i) **Start > Programme > IBM MQ > Remove Refresh-Pack** *V.R.M.L* **entfernen (***Installationsname***)**
			- ii) **Start > Programme > IBM MQ > Fixpack** *V.R.M.L* **entfernen (***Installationsname***)**

Dabei gilt Folgendes:

- V ist die Versionsnummer
- R ist die Releasenummer
- M ist die Modifikationsnummer
- L ist die Modifikationsstufe
- b. Wählen Sie die Installation aus, die gewartet werden soll, und klicken Sie auf **Entfernen**, um den Prozess zu starten.

Daraufhin wird die Installation auf die Stufe vor der Installation des Wartungspakets zurückgesetzt.

- Unbeaufsichtigt:
	- a. Öffnen Sie eine Eingabeaufforderung mit erhöhten Rechten und geben Sie folgenden Befehl ein:

amqicsdn.exe MQPINSTALLATIONNAME= *name* MQPUNINST=1 MQPSILENT=1

*Name* ist dabei der Name der Installation, deren Wartungsstufe zurückgenommen werden soll.

Dem Befehl können Sie weitere Eigenschaften hinzufügen (siehe [Tabelle 3 auf Seite 63\)](#page-62-0).

<span id="page-62-0"></span>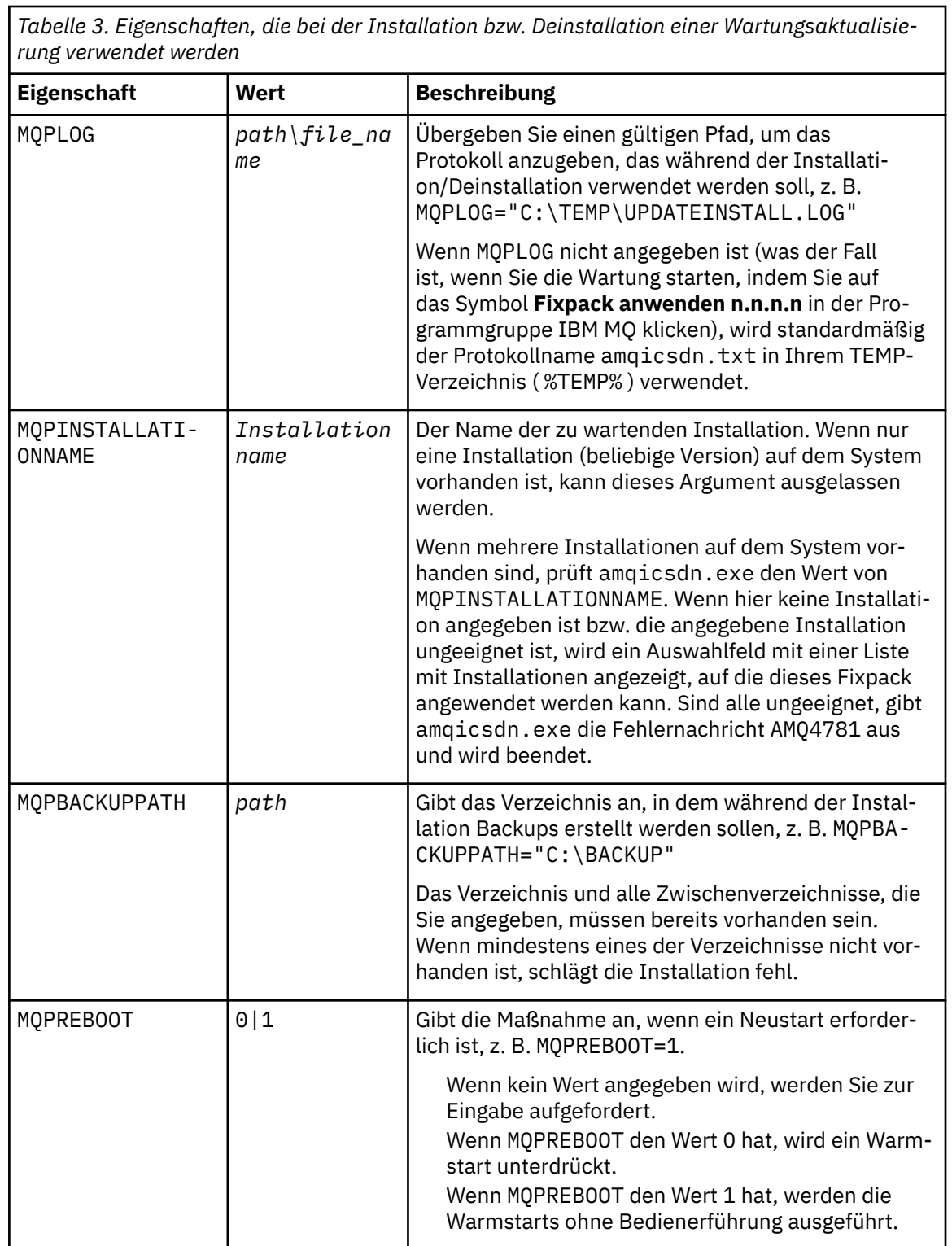

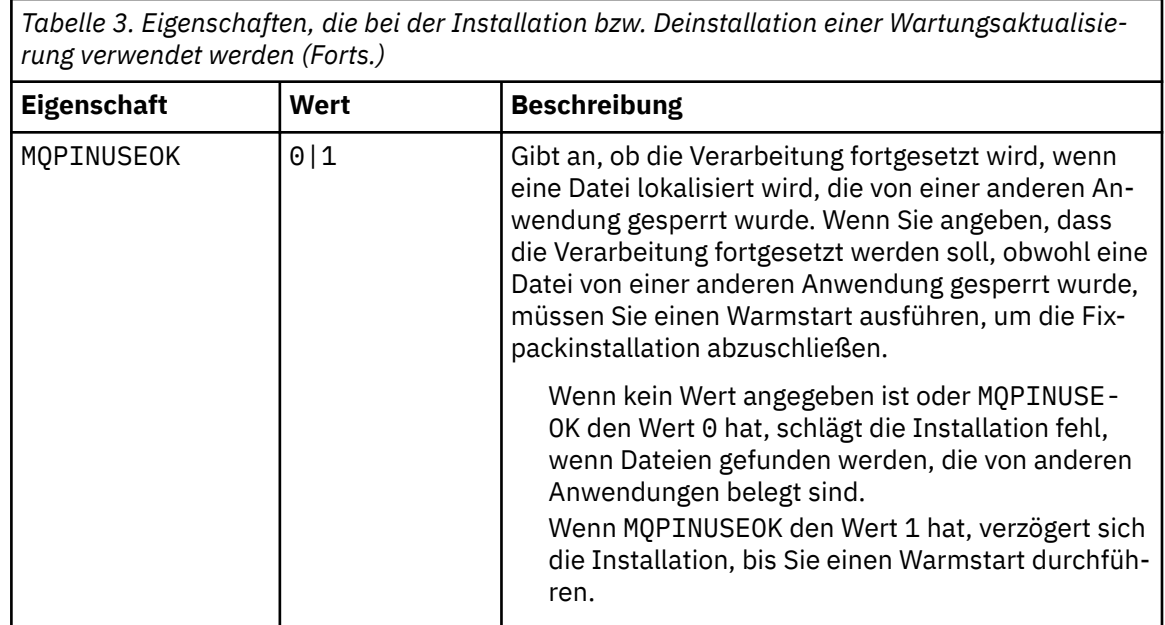

6. Optional: Wenn Sie die Wartungsdateien, die vor der Anwendung der Wartungsstufe auf das System geladen wurden, nicht mehr benötigen, können Sie diese über die Systemsteuerung über **Software** oder **Programme und Funktionen** entfernen.

Wenn Sie eine Wartungsdatei unbeaufsichtigt entfernen möchten, führen Sie folgenden Befehl aus:

*patch\_install\_files*\\_IBM MQ (fix pack *V.R.M.L* files)\_installation\Change IBM MQ (fix pack *V.R.M.L* files) Installation.exe" -i silent

*Patch\_Installationsdateien* ist dabei das Installationsverzeichnis, in dem Wartungsdateien installiert werden.

Standardmäßig handelt es sich hierbei um das Verzeichnis C:\Program Files (x86)\IBM\source\WebSphere MQ *V.R.M.L*.

#### **Anmerkungen:**

- a. Führen Sie den Befehl nicht direkt aus diesem Verzeichnis aus, da es sonst nicht entfernt wird.
- b. Wenn Sie **-i silent** weglassen, startet der Befehl die grafische Benutzeroberfläche des Installationsprogramms.

## **Nächste Schritte**

In einer Serverinstallation müssen Sie nach der Ausführung des Wartungsprogramms einen manuellen Neustart der Taskleistenanwendung von IBM MQ ausführen.

Der IBM MQ-Service auf dem Server wird automatisch neu gestartet, die Taskleistenanwendung angemeldeter Sitzungen hingegen nicht. Die Taskleistenanwendung kann mit den folgenden drei Methoden gestartet werden:

- 1. Starten Sie die Taskleistenanwendung manuell über das Startmenü.
- 2. Melden Sie sich ab und wieder an.
- 3. Führen Sie folgenden Befehl aus:

*MQ\_INSTALLATION\_PATH*\bin64\amqmtbrn.exe -Startup

#### **Zugehörige Tasks**

Stoppen eines Warteschlangenmanagers ["Serveraktualisierungen der Wartungsstufe unter Windows ausführen" auf Seite 53](#page-52-0) <span id="page-64-0"></span>In IBM MQ for Windows können Sie Serveraktualisierungen der Wartungsstufe entweder im Dialogbetrieb oder im Hintergrund ausführen.

#### **Zugehörige Verweise**

dspmq (Warteschlangenmanager anzeigen) ANZEIGEN LSSTATUS endmqm (Warteschlangenmanager beenden) endmqlsr (Empfangsprogramm beenden)

## **Wartungsstufe eines Clients unter Windowsaktualisieren**

Unter Windows können Sie in IBM MQ Clientaktualisierungen der Wartungsstufe entweder interaktiv oder im Hintergrund ausführen. Sie können auch zur vorherigen Wartungsstufe von IBM MQzurückkehren.

## **Vorbereitende Schritte**

 $\blacktriangleright$  V 3.1.0  $\blacksquare$  Ab IBM MO 9.1 sind auf Passport Advantage keine separaten Client-eImages mehr zum Download verfügbar. Eine separate Client-DVD ist ebenfalls nicht verfügbar. Stattdessen können Sie das Client-eImage entweder aus dem Haupt-eImage des IBM MQ-Servers oder von der Server-DVD abrufen, die beide den Server und Client enthalten. Alternativ können Sie die IBM MQ-Clientkomponenten von Fix Central herunterladen. Folgen Sie den Links in Ressourcenadapter, Clients und andere Ressourcen.

*Wartungsstufenaktualisierungen für Clients unter Windows ausführen*

Sie können Aktualisierungen der Wartungsstufe auf IBM MQ for Windows-Clients entweder interaktiv oder durch Ausführen einer unbeaufsichtigten MSI-Aktualisierung anwenden.

## **Informationen zu diesem Vorgang**

Sie können Wartungspakete auf einen IBM MQ -Client anwenden, indem Sie das setup.exe -Programm ausführen, oder Sie können eine unbeaufsichtigte MSI-Aktualisierung ausführen, indem Sie den Befehl **msiexec** mit der Datei IBM MQ.msiausführen. Die Dateien setup.exe und IBM MQ.msi befinden sich im Verzeichnis \Windows\MSI\ des Installationsimage für den Client.

**Wichtig:** Das Server-Fixpack dient nur zur Aktualisierung von Installationen, die von der Server-DVD oder dem eImage installiert wurden, und wird weder getestet noch als Aktualisierungsmechanismus für die Aktualisierung von Clientinstallationen von den IBM MQ-Clientkomponenten unterstützt, die von Fix Centralheruntergeladen wurden.

## **Prozedur**

• Greifen Sie auf das IBM MQ -Installationsimage zu.

Weitere Informationen finden Sie unter Für den Download verfügbare Installationsimages.

Interaktive Clientaktualisierung

• Navigieren Sie im Installationsimage des Client zum Verzeichnis \Windows\MSI\ und führen Sie dort das Programm setup.exe aus.

Unbeaufsichtigte Clientaktualisierung

- Geben Sie in der Befehlszeile den Befehl **msiexec** aus, um eine unbeaufsichtigte MSI-Aktualisierung durchzuführen.
	- Um eine Aktualisierung auf einem Computer mit nur einer Installation durchzuführen, können Sie einen Befehl wie im folgenden Beispiel verwenden:

```
msiexec /i "InstallationImage\Windows\MSI\IBM MQ.msi" /l*v install_log_path
/q TRANSFORMS="1033.mst" REINSTALL=ALL REINSTALLMODE=vomus
```
<span id="page-65-0"></span>– Um einen einzelnen Client auf einem Multi-Installationscomputer mit mehreren Clients zu aktualisieren, können Sie einen Befehl wie im folgenden Beispiel verwenden:

```
msiexec /i "InstallationImage\Windows\MSI\IBM MQ.msi" /l*v install_log_path
/q TRANSFORMS=":InstanceId2.mst;1033.mst" REINSTALL=ALL REINSTALLMODE=vomus
```
## **Ergebnisse**

Nach Abschluss der Wartung können Sie mit dem Befehl **dspmqver** die Wartungsstufe abfragen. Weitere Einzelheiten finden Sie unter "Aktualisierung für IBM MO durchführen" auf Seite 9.

## *Client unter Windows auf eine frühere Wartungsstufe zurücksetzen*

Bei einem Client hängt die Art und Weise, wie Sie auf eine frühere Wartungsstufe zurücksetzen, davon ab, ob Ihre Clientinstallation von der Server-DVD oder dem eImage oder von den von Fix Centralheruntergeladenen IBM MQ-Clientkomponenten installiert wurde.

## **Informationen zu diesem Vorgang**

Wenn Ihre Clientinstallation von der IBM MQ-Server-DVD oder dem eImage installiert wurde, können Sie auf eine frühere Wartungsstufe zurücksetzen, indem Sie die Fixpackinstallation zurücksetzen.

**Wichtig:** Reine Clientinstallationen, die von den von Fix Central heruntergeladenen IBM MQ -Clientkomponenten installiert wurden, können unter Windowsnicht auf eine frühere Wartungsstufe zurückgesetzt werden. Wenn dies erforderlich ist, müssen Sie zunächst die aktuell installierte Version des Clients deinstallieren und anschließend den Client auf der betreffenden früheren Wartungsstufe erneut installieren.

## **Prozedur**

Gehen Sie wie folgt vor, um eine Clientinstallation, die von der Server-DVD oder aus dem eImage installiert wurde, auf eine frühere Wartungsstufe zurückzusetzen:

- Melden Sie sich als Administrator an.
- Entfernen Sie die Wartung entweder interaktiv oder unbeaufsichtigt (siehe ["Serveraktualisierungen der](#page-59-0) [Wartungsstufe unter Windows entfernen" auf Seite 60](#page-59-0)).

Gehen Sie wie folgt vor, um eine reine Clientinstallation, die Sie von den von Fix Centralheruntergeladenen IBM MQ -Clientkomponenten installiert haben, auf eine frühere Wartungsstufe zurückzusetzen:

- Deinstallieren Sie die aktuelle Version des Clients, wie im Abschnitt IBM MQ unter Windows deinstallieren beschrieben.
- Installieren Sie den Client erneut auf der früheren Wartungsstufe.

## **Aktualisierungen der Wartungsstufe unter Windows bereitstellen**

Auf Windows -Systemen können Sie mehrere Installationen von IBM MQ auf demselben Server verwenden, um das Release von Wartungsstufenaktualisierungen zu steuern.

## **Vorbereitende Schritte**

Die Schritte in dieser Task basieren auf einem Beispielszenario, in dem davon ausgegangen wird, dass zwei Kopien von IBM MQ mit den Namen Inst\_1 und Inst\_2sowie eine Reihe von Anwendungen und zwei Warteschlangenmanager, QM1 und QM2, auf einem Server ausgeführt werden. Führen Sie die folgenden Schritte aus, um Ihre Konfiguration für dieses Szenario einzurichten:

- 1. Installieren Sie zwei Kopien von IBM MQ. Im Beispiel werden sie als Inst\_1 und Inst\_2 bezeichnet.
- 2. Legen Sie Inst\_1 als primäre Installation fest, indem Sie den Befehl **setmqinst** ausführen.
- 3. Ordnen Sie alle Warteschlangenmanager auf dem Server mit **setmqm** der Installation Inst\_1 zu.
- 4. Starten Sie alle Warteschlangenmanager auf dem Server.
- 5. Zeigen und verbinden Sie alle direkten Verbindungen zu den Warteschlangenmanagern, die Inst\_1 in IBM MQ Explorer zugeordnet sind.
- 6. Richten Sie Fernverbindungen mit allen Warteschlangenmanagern in allen Instanzen von IBM MQ Explorer ein.

**Anmerkung:** Ab 1Q 2023 gibt es für Multiplatforms zwei Arten von Wartung:

- Fixpacks, die Rollups aller Fehler enthalten, die seit der Bereitstellung des vorherigen Fixpacks (oder GA) behoben wurden. Fixpacks werden ausschließlich für Long Term Support -Releases (LTS) während ihres normalen Supportlebenszyklus erstellt.
- Kumulative Sicherheitsupdates (CSUs), bei denen es sich um kleinere Updates handelt und die Sicherheitspatches enthalten, die seit der vorherigen Wartung (GA) freigegeben wurden. CSUs werden für LTS -Releases (einschließlich Releases in der erweiterten Unterstützung) sowie für das neueste Release von IBM MQ Continuous Delivery (CD) erstellt, sofern dies für die Bereitstellung relevanter Sicherheitspatches erforderlich ist.

Bei Wartungsreleases ab 1Q 2023 steht die vierte Ziffer im VRMF entweder für eine Fixpacknummer oder eine CSU-Nummer. Beide Wartungstypen sind gegenseitig kumulativ (d. h., sie enthalten alles, was in älteren CSUs und Fixpacks enthalten ist), und beide werden mit denselben Mechanismen für die Anwendung der Wartung installiert. Beide Wartungstypen aktualisieren die F-Ziffer des VRMF auf eine höhere Zahl als alle vorherigen Wartungspakete: Fixpacks verwenden "F" -Werte, die durch 5 teilbar sind, CSUs verwenden "F" -Werte, die nicht durch 5 teilbar sind.

Bei Wartungsreleases vor 1Q 2023 steht die vierte Ziffer im VRMF immer für die Fixpackstufe. Das erste Fixpack des IBM MQ 9.1.0 LTS -Release hat beispielsweise die Nummer 9.1.0.1.

Weitere Informationen finden Sie unter [Änderungen am Wartungsbereitstellungsmodell von IBM MQ](https://www.ibm.com/support/pages/changes-ibm-mqs-maintenance-delivery-model).

### **Informationen zu diesem Vorgang**

Sie können mehrere Kopien von IBM MQ auf einem Server installieren, um das Release der Wartungsstufenaktualisierungen bereitzustellen. Beispiel: Wie in dem Szenario, das in den Taskschritten beschrieben wird, verwalten Sie mithilfe von zwei Installationen für das Rollout von Wartungsstufenaktualisierungen zwei Wartungsstufen auf einem Server, um alle Warteschlangenmanager und Anwendungen auf die Wartungsstufe für die Produktion zu bringen, bevor die vorherige Wartungsstufe durch die nächste ersetzt wird.

Welche Installation eine Anwendung verwendet, bestimmt der Warteschlangenmanager, zu dem eine Anwendung eine Verbindung herstellt. Dabei verknüpft der Befehl **setmqm** einen Warteschlangenmanager mit einer Installation. Sie können einen Warteschlangenmanager einer anderen Installation zuordnen, so lange die Installation die gleiche oder eine höhere Befehlsebene aufweist. In diesem Beispiel haben alle Installationen die gleiche Befehlsebene. Sie können einen Warteschlangenmanager einer der Installationen zuordnen oder neu zuordnen, die eines der Fixpacks oder kumulative Sicherheitsupdates (CSUs)ausführen.

Im Beispiel ist eine Anwendung mit der primären Installation verknüpft. Sobald sie eine Verbindung zu einem Warteschlangenmanager herstellt, schaltet IBM MQ die Verbindung um zu der Installation, die dem Warteschlangenmanager zugeordnet ist (siehe ["Koexistenz mehrerer Warteschlangenmanager](#page-107-0) [unterschiedlicher Installationen unter UNIX, Linux, and Windows" auf Seite 108](#page-107-0)).

Bei Anwendungen, die mit den in der Produktdokumentation beschriebenen Link-Optionen eingerichtet wurden, besteht die einfachste Methode der Konfiguration des Suchpfads für die Verbindungsbibliothek für IBM MQ-Anwendungen darin, die Installation als primäre Installation festzulegen. Den Suchpfad müssen Sie nur dann überprüfen, wenn Sie eine Programmkorrektur in der Verbindungsbibliothek von IBM MQ direkt auswählen müssen. Sie müssen in diesem Fall entweder die Installation mit der betreffenden Programmkorrektur aus der IBM MQ-Verbindungsbibliothek als primäre Installation festlegen oder die betreffende Anwendung zum Beispiel mit dem Befehl setmqenv lokal anpassen. Siehe ["Lademethode](#page-150-0) [von IBM MQ-Bibliotheken auf eine neuere Version unter Windows migrieren" auf Seite 151](#page-150-0).

Bei der Befehlsausführung sieht dies schon anders aus. Befehle werden immer von der primären Installation bzw. von der Installation ausgeführt, die Sie mit dem Befehl **setmqenv** ausgewählt haben. Wenn

<span id="page-67-0"></span>Sie einen Befehl aus der falschen Installation ausführen, schlägt der Befehl fehl. Wenn beispielsweise QM1 Inst\_1zugeordnet ist, schlägt die Ausführung des Befehls Windows fehl. Inst\_2\_Installation\_path/bin/strmqm QM1

Wenn Sie zwei Installationen haben und IBM MQ Explorer verwenden, haben Sie auch zwei IBM MQ Explorer-Instanzen. Die eine ist mit der einen Installation, die andere mit der anderen Installation verknüpft. Jede IBM MQ Explorer-Instanz zeigt die lokal verbundenen Warteschlangenmanager an, die der gleichen Installation zugeordnet sind wie die IBM MQ Explorer-Instanz. Zur Überwachung aller Warteschlangenmanager auf einem Server müssen Sie Fernverbindungen mit den Warteschlangenmanagern der anderen Installationen einrichten.

## **Vorgehensweise**

Wenden Sie die erste Aktualisierung der Wartungsstufe auf Inst\_2an.

1. Laden Sie das erste Fixpack oder das kumulative Sicherheitsupdate (CSU) , wenn es freigegeben wird.

Siehe Für den Download verfügbare Installationsimages.

2. Wenden Sie das Fixpack oder das kumulative Sicherheitsupdate an, das Sie in Inst\_2heruntergeladen haben.

Weitere Informationen finden Sie unter ["Serveraktualisierungen der Wartungsstufe unter Windows](#page-52-0) [ausführen" auf Seite 53.](#page-52-0)

- 3. Überprüfen Sie Inst\_2.
- 4. Übertragen Sie die Warteschlangenmanager nacheinander auf Inst\_2.
	- a) Beenden Sie QM1 und die mit dieser Installation verbundenen Anwendungen.

Mit dem Befehl **endmqm** wird einer Anwendung angegeben, dass der Warteschlangenmanager, mit dem die Anwendung verbunden ist, gestoppt wird. Informationen hierzu finden Sie im Abschnitt Warteschlangenmanager stoppen.

**Anmerkung:** Im Abschnitt ["Aktualisierungen der Wartungsstufe für Multi-Instanz-Warteschlan](#page-57-0)[genmanager unter Windows anwenden" auf Seite 58](#page-57-0) wird beschrieben, wie eine Wartung für einen Multi-Instanz-Warteschlangenmanager durchgeführt wird. Ein Multi-Instanz-Warteschlangenmanager kann weiter auf einem Server ausgeführt werden, während auf einem anderen Server eine Wartung durchgeführt wird.

b) Richten Sie die lokale Umgebung für die Installation Inst\_2 mit dem Befehl **setmqenv** ein:

"*Inst\_2\_INSTALLATION\_PATH*\bin\setmqenv" -s

Die Option -s richtet die Umgebung für die Installation ein, die den Befehl **setmqenv** ausführt.

c) Ordnen Sie den WS-Manager mit dem Befehl **setmqm** Inst\_2 zu:

setmqm -m QM1 -n Inst\_2

d) Starten Sie QM1 mit dem Befehl **strmqm** :

strmqm QM1

- e) Wiederholen Sie die Unterschritte c und d für QM2.
- f) Richten Sie IBM MQ Explorer für Inst\_2 ein.

i) Starten Sie die Instanz Inst\_2 von IBM MQ Explorer.

**Tipp:** Bewegen Sie den Mauszeiger in Windows über das IBM MQ-Symbol in der Taskleiste. Die Kurzinfo gibt den Namen der mit der IBM MQ Explorer-Instanz verbundenen Installation an.

- ii) Klicken Sie auf **IBM MQ** > **Warteschlangenmanager** > **Warteschlangenmanager anzeigen/ausblenden ...** >
- iii) Klicken Sie für jeden direkt verbundenen Warteschlangenmanager in der Liste auf **Hidden Warteschlangenmanagers** > **Show** (Ausgeblendete Warteschlangenmanager > Anzeigen).

iv) Klicken Sie auf **Schließen** .

5. Legen Sie den primären Inst\_2 mit dem Befehl **setmqinst** fest:

```
"Inst_2_INSTALLATION_PATH\bin\setmqinst" -i -n Inst_2
```
Wenden Sie die zweite Wartungsstufenaktualisierung auf Inst\_1an.

6. Laden Sie das nächste Fixpack oder das kumulative Sicherheitsupdate (CSU) für die Version Ihres Produkts herunter , wenn es freigegeben wird.

Siehe Für den Download verfügbare Installationsimages.

7. Wenden Sie das Fixpack oder das kumulative Sicherheitsupdate (CSU) an, das Sie gerade auf Inst\_1heruntergeladen haben.

Weitere Informationen finden Sie unter ["Serveraktualisierungen der Wartungsstufe unter Windows](#page-52-0) [ausführen" auf Seite 53.](#page-52-0)

- 8. Überprüfen Sie Inst\_1.
- 9. Übertragen Sie die Warteschlangenmanager nacheinander auf Inst\_1.
	- a) Befolgen Sie die Prozedur in Schritt ["4" auf Seite 68](#page-67-0).

Ersetzen Sie Inst\_2 durch Inst\_1, wie in den Anweisungen beschrieben.

10. Legen Sie den primären Inst\_1 mit dem Befehl **setmqinst** fest:

"*Inst\_1\_INSTALLATION\_PATH*\bin\setmqinst" -i -n Inst\_1

Für nachfolgende Wartungsfixes können Sie zwischen Inst\_2 und Inst\_1wechseln.

11. Wechseln Sie zwischen den sich wiederholenden Schritten ["1" auf Seite 68](#page-67-0) bis "5" auf Seite 69 für Inst\_2 und den Schritten "6" auf Seite 69 bis "10" auf Seite 69 für Inst\_1.

### **Zugehörige Konzepte**

["Koexistenz von Warteschlangenmanagern" auf Seite 105](#page-104-0)

Warteschlangenmanager mit unterschiedlichen Namen können auf einem Server vorliegen, sofern sie dieselbe IBM MQ-Installation verwenden. Unter z/OS, UNIX, Linux und Windows können verschiedene Warteschlangenmanager auf ein und demselben Server koexistieren, auch wenn sie zu unterschiedlichen Installationen gehören.

["Koexistenz mehrerer Warteschlangenmanager unterschiedlicher Installationen unter UNIX, Linux, and](#page-107-0) [Windows" auf Seite 108](#page-107-0)

Sie können mehrere Kopien von IBM MQ für UNIX, Linux, and Windows auf demselben Server installieren. Diese IBM MQ -Kopien können denselben oder einen anderen Versionsstand aufweisen. Dies wird als Mehrfachinstallation bezeichnet. Die Mehrfachinstallation ist besonders nützlich, wenn Sie ein Upgrade von einer IBM MQ -Version auf eine höhere Version durchführen, da sie Ihnen ermöglicht, die frühere Version neben der neueren Version auszuführen.

### **Zugehörige Tasks**

IBM MQ-Server unter Windows installieren WS-Manager einer Installation zuordnen Primäre Installation ändern

#### $z/0S$ **Wartung unter z/OS anwenden und entfernen**

Sie können Wartungspakete installieren, um IBM MQ for z/OS auf eine neue Wartungsstufe zu aktualisieren.

## **Vorbereitende Schritte**

Diese Task setzt voraus, dass Ihnen der Unterschied zwischen Long Term Support -und Continuous Delivery -Releases sowie das in jedem Fall anwendbare Wartungsbereitstellungsmodell bekannt sind. Weitere Informationen finden Sie unter IBM MQ -Releasetypen und -versionierung.

Die Befehlsebene eines Warteschlangenmanagers ist die dreistellige VRM-Ebene. Ein IBM MQ -Programm kann MQINQaufrufen und dabei den Selektor MQIA\_COMMAND\_LEVEL übergeben, um die Befehlsebene des Warteschlangenmanagers abzurufen, mit dem es verbunden ist.

## **Informationen zu diesem Vorgang**

IBM MQ for z/OS verwendet PTFs für die Wartung.

LTS PTFs sind für eine bestimmte Gruppe von Bibliotheken vorgesehen, die einem bestimmten Release entsprechen. Für UNIX System Services-Features (d. h. JMS und Webbenutzerschnittstelle, Connector Pack und Managed File Transfer) sind die z/OS -PTFs direkt an den Multiplatforms-Fixpacks und kumulativen Sicherheitsupdates (CSUs)ausgerichtet. Diese Fixes sind kumulativ und werden gleichzeitig mit dem entsprechenden Multiplatforms-Fixpack oder CSUverfügbar gemacht.

CD. CD CSUs werden normalerweise nicht zwischen CD-Releases zur Verfügung gestellt, sind aber im nächsten IBM MQ for z/OS CD -Release enthalten. Sie können sich auch an den Support wenden, um ein + + USERMOD-Modul anzufordern.

Andere Fixes in IBM MQ for z/OS sind unterschiedliche Fixes für bestimmte Teile. Diese Fixes lösen bestimmte Probleme, sind nicht kumulativ und werden verfügbar gemacht, wenn sie erstellt werden.

PTFs werden mit SMP/E auf den installierten Code angewendet und aus diesem entfernt. Weitere Informationen zu SMP/E finden Sie unter Installing IBM MQ for z/OS und z/OS installation overview sowie im entsprechenden Programmverzeichnis. Das Programmverzeichnis für IBM MQ for z/OS kann von der [IBM](https://www.ibm.com/resources/publications) [Publications Center](https://www.ibm.com/resources/publications) heruntergeladen werden (siehe IBM MQ for z/OS Programmverzeichnis-PDF-Dateien).

Neben den in Zusammenhang mit den PTFs dokumentierten Ausnahmebedingungen werden von PTFs keine Änderungen am ordnungsgemäßen Betrieb von IBM MQ vorgenommen und sie können rückgängig gemacht werden. Trotzdem müssen Sie überprüfen, ob die Korrekturen nicht doch unerwartet zu einer Änderung des Betriebs von kritischen Programmen geführt haben.

Beim Anlegen von PTFs bleibt der Versions-, Release- oder Wartungsstand des Codes unverändert. Nach einer Wartung ist keine Migration des Warteschlangenmanagers erforderlich. PTFs werden zu Recommended Service Updates (RSUs) zusammengefasst, die gemeinsam in einem konsolidierten Servicetest (CST) getestet wurden (siehe [Consolidated Service Test and the RSU\)](https://www.ibm.com/systems/z/os/zos/support/servicetest/).

PTFs für eine Kategorie von Software-Fixes können zu Gruppen zusammengefasst und über eine Fixkategorie identifiziert werden. Weitere Informationen finden Sie im Abschnitt [IBM Fixkategoriewerte und](https://www.ibm.com/support/pages/ibm-fix-category-values-and-descriptions) [Beschreibungen.](https://www.ibm.com/support/pages/ibm-fix-category-values-and-descriptions)

## **Vorgehensweise**

- 1. Öffnen Sie [IBM MQ 9.1herunterladen](https://www.ibm.com/support/pages/downloading-ibm-mq-91).
- 2. Klicken Sie auf die Registerkarte CD -Releases.

Beachten Sie, dass 9.1.5 das letzte CD Release für IBM MQ 9.1war und Sie angewiesen werden, ein Upgrade auf CD -Releases in IBM MQ 9.2durchzuführen.

3. Klicken Sie auf die Registerkarte "Latest LTS fix", um auf die neuesten 9.1 LTS -Downloads zuzugreifen.

Über diese Registerkarte können Sie entweder ein LTS -Fixpack oder eine LTS CSU herunterladen, je nachdem, welches das neueste ist.

a) Suchen Sie den Abschnitt **Fixpack für z/OS**.

b) Rufen Sie die angegebenen Fixpack-/CSU-PTFs aus Shopz ab.

Fixpacks und CSUs sind kumulativ. Daher erhalten Sie nur den neuesten Fix, bei dem es sich um ein Fixpack oder eine CSU handeln kann.

#### **Zugehörige Konzepte**

IBM MQ -Releasetypen und -Versionssteuerung ["Koexistenz von Warteschlangenmanagern" auf Seite 105](#page-104-0) Warteschlangenmanager mit unterschiedlichen Namen können auf einem Server vorliegen, sofern sie dieselbe IBM MQ-Installation verwenden. Unter z/OS, UNIX, Linux und Windows können verschiedene Warteschlangenmanager auf ein und demselben Server koexistieren, auch wenn sie zu unterschiedlichen Installationen gehören.

# **Vorläufige Fixes für WebSphere Liberty auf den mqweb-Server anwenden**

Sie können vorläufige WebSphere Liberty -Fixes auf den WebSphere Liberty anwenden, der den mqweb-Server ausführt.

## **Informationen zu diesem Vorgang**

Diese Task gilt sowohl für IBM MQ Long Term Support als auch für IBM MQ Continuous Delivery.

**Wichtig:** Wenn für die WebSphere Liberty -Version, die in der IBM MQ -Installation installiert ist, kein vorläufiger Fix verfügbar ist, wenden Sie sich an den IBM Support. Sie sollten NICHT darauf achten, die WebSphere Liberty -Version zu ändern, die von IBM MQ Console und REST API verwendet wird, und nur darauf achten, einen vorläufigen WebSphere Liberty -Fix anzuwenden.

**Anmerkung:** Diese Informationen gelten NICHT für IBM MQ Appliance.

## **Vorgehensweise**

1. Überprüfen Sie die Liberty -Version.

Führen Sie dazu folgenden Befehl aus:

<MQ\_INSTALLATION\_PATH>/web/bin/productInfo version --ifixes

2. Verwenden Sie den Sicherheitslink oder die Informationen auf der Seite für den Liberty -APAR, um den richtigen vorläufigen Archivfix (iFix) für die installierte Version zu suchen.

Vorläufige Fixes für Liberty -Archive werden im JAR-Format bereitgestellt und verfügen über eine zugehörige Readme-Datei, in der Sie Installationsanweisungen finden. Laden Sie beide Dateien in ein temporäres Verzeichnis herunter.

- 3. Starten Sie nach dem Herunterladen des vorläufigen Fix eine Konsole und navigieren Sie zu dem Verzeichnis, das die JAR-Datei für den vorläufigen Fix enthält.
- 4. Stoppen Sie den mqweb-Server mit folgendem Befehl:

<MQ\_INSTALLATION\_PATH>/bin/endmqweb

5. Führen Sie als Benutzer mit Verwaltungsaufgaben den folgenden Befehl aus, um den vorläufigen Fix zu installieren:

java -jar <iFix JAR> -installLocation <MQ\_INSTALLATION\_PATH>/web

6. Führen Sie den folgenden Befehl aus und überprüfen Sie die Ausgabe, um sicherzustellen, dass der vorläufige Fix ordnungsgemäß installiert wurde:

```
<MQ_INSTALLATION_PATH>/web/bin/productInfo version --ifixes
```
7. Starten Sie den mqweb-Server mit dem folgenden Befehl neu:

<MQ\_INSTALLATION\_PATH>/bin/strmqweb

## **Ergebnisse**

Wenn der mqweb-Server erneut gestartet wird, sollte der vorläufige Fix geladen werden.

#### **Beispiel**

Das folgende Beispiel zeigt, wie ein WebSphere Liberty vorläufiger Fix für APAR PH31442 auf eine Installation von IBM MQ 9.1.0.8 unter Linuxangewendet wird.

1. Führen Sie den folgenden Befehl aus, um die Version von Liberty zu überprüfen, die mit IBM MQ 9.1.0.8: installiert wurde

/opt/mqm/web/bin/productInfo version --ifixes

Dieser Befehl generiert die folgende Ausgabe, die angibt, dass die Liberty -Version 21.0.0.3:

Produktname: WebSphere Application Server Produktversion: 21.0.0.3 Produktedition: BASE

- 2. Rufen Sie die Webseite für [APAR PH31442a](https://www.ibm.com/support/pages/node/6442997)uf.
- 3. Klicken Sie im Abschnitt **Downloadpaket** der Webseite auf den Download-Link für das Archiv **21003 wlp-archive-IFPH34122**.
- 4. Nachdem Sie zu Fix Centralumgeleitet wurden, laden Sie die folgenden Dateien in ein temporäres Verzeichnis herunter:
	- 21003-wlp-archive-IFPH34122-ReadMe.txt
	- 21003-wlp-archive-ifph34122.jar
- 5. Starten Sie eine Konsole und navigieren Sie zum temporären Verzeichnis.
- 6. Stoppen Sie den mqweb-Server mit folgendem Befehl:

/opt/mqm/bin/endmqweb

7. Führen Sie anschließend den folgenden Befehl als Rootbenutzer aus, um den vorläufigen Fix zu installieren:

java -jar 21003-wlp-archive-ifph34122.jar --installLocation /opt/mqm/web

Alles in allem sollte die folgende Ausgabe angezeigt werden:

```
Fix wird jetzt im Liberty-Installationsverzeichnis unter /opt/mqm/web angewendet.
lib/com.ibm.ws.ui.tool.javaBatch_1.0.50.cl210320210319-1444.jar
lib/com.ibm.ws.ui.tool.explore_1.0.50.cl210320210319-1444.jar
lib/com.ibm.ws.ui_1.0.50.cl210320210319-1444.jar
Fix has been applied successfully.
Successfully extracted all product files.
```
8. Führen Sie den folgenden Befehl aus, um zu überprüfen, ob der vorläufige Fix ordnungsgemäß installiert wurde:

/opt/mqm/web/bin/productInfo version --ifixes

Sie sollten die folgende Ausgabe sehen:

Produktname: WebSphere Application Server Produktversion: 21.0.0.3 Produktedition: BASE

PH34122 in iFix: [21003-wlp-archive-IFPH34122]

9. Starten Sie den mqweb-Server mit dem folgenden Befehl neu:

/opt/mqm/bin/strmqweb

**Zugehörige Tasks** Kontaktaufnahme mit IBM Support **Zugehörige Verweise** endmqweb (Mqweb-Server beenden) strmqweb (Mqweb-Server starten)

# **Upgrade von IBM MQ**

Bei einem Upgrade wird eine vorhandene IBM MQ-Installation auf eine neue Codeversion aktualisiert.
# **Vorbereitende Schritte**

Diese Task setzt voraus, dass Ihnen der Unterschied zwischen Long Term Support -und Continuous Delivery -Releases sowie das in jedem Fall anwendbare Wartungsbereitstellungsmodell bekannt sind. Weitere Informationen finden Sie unter IBM MQ -Releasetypen und -versionierung.

# **Informationen zu diesem Vorgang**

Wenn Sie ein Upgrade von einem Release auf ein anderes durchführen oder Wartungspakete anwenden, einschließlich Fixpacks, kumulative Sicherheitsupdates (CSUs) oder vorläufige Fixes, hängt die Auswirkung der Änderung vom Ausmaß der Änderung in der VRMF-Stufe ab:

- Der Begriff *Upgrade* bezieht sich auf die Erhöhung der Version V, des Release Roder der Modifikationsstufe M .
- Der Begriff *fix* gilt für die Erhöhung der F -Fixstufe.

Bei jeder Änderung der V-, R-oder M -Version ändert sich die Befehlsebene auf dem Warteschlangenmanager. Bei einer Änderung der F -Ebene ändert sich die Befehlsebene nicht.

Auf Multiplatforms besteht die einzige Möglichkeit, eine VRM-Änderung zurückzusetzen, nachdem ein Upgrade angewendet wurde, in einer der folgenden Aktionen:

- Deinstallieren Sie den Produktcode und installieren Sie den Code erneut.
- Installation der alten Codeversion neben dem bestehenden Code und Verwendung des Befehls setmqm für die Zuordnung des Warteschlangenmanagers zu der anderen Installation.

Die allgemeine Regel lautet: Wenn Sie eine Installation ausgeführt haben, die bewirkt, dass die Befehlsebene der neuen Installation aktualisiert und der Warteschlangenmanager gestartet wird, können Sie die Änderungen nicht zurücksetzen.

**DE 2/08 – U**nter z/OSkönnen Sie neue Releases von IBM MQ installieren, um ein Upgrade von IBM MQ auf eine neue VRM-Version durchzuführen. Weitere Informationen finden Sie unter ["IBM MQ unter z/OS](#page-220-0) [aktualisieren und migrieren" auf Seite 221](#page-220-0).

# **Vorgehensweise**

- 1. Öffnen Sie [IBM MQ 9.1herunterladen](https://www.ibm.com/support/pages/downloading-ibm-mq-91).
- 2. Klicken Sie auf die Registerkarte "CD -Releases".

Beachten Sie, dass 9.1.5 das letzte CD Release für IBM MQ 9.1war und Sie angewiesen werden, ein Upgrade auf CD -Releases in IBM MQ 9.2durchzuführen.

3. Klicken Sie auf die Registerkarte "Latest LTS fix", um auf die neuesten 9.1 LTS -Downloads zuzugreifen.

Auf dieser Registerkarte können Sie die neueste LTS -Basisinstallationsstufe und entweder ein LTS -Fixpack oder eine LTS CSU herunterladen, je nachdem, welches das neueste ist.

Das Format des Downloads ist plattformspezifisch. Für Multiplatforms laden Sie mindestens einen Teil von Passport Advantage oder Fix Centralherunter; für z/OS laden Sie PTFs von Shopz herunter.

**Anmerkung:** Fixpack 9.1.0.9 und früher enthielt auch Fixes für IBM MQ Appliance. Die Unterstützung für die IBM MQ 9.1 Appliance-Firmware wurde jedoch im September 2021 beendet und nachfolgende Fixpacks enthalten keine Firmware-Updates für IBM MQ 9.1 auf der Appliance. Informationen zum Supportzeitplan für IBM MQ Appliance finden Sie unter [https://www.ibm.com/support/pages/lifecy](https://www.ibm.com/support/pages/lifecycle/search/?q=mq%20appliance)[cle/search/?q=mq%20appliance](https://www.ibm.com/support/pages/lifecycle/search/?q=mq%20appliance).

- a) Die aktuelle LTS -Basisinstallationsebene für Multiplatforms finden Sie im Abschnitt **Release von Passport Advantage (IBM MQ for Multiplatforms)**.
- b) Gehen Sie wie folgt vor, um das neueste Fixpack oder die CSU abzurufen:
	- **Multi Suchen Sie den Abschnitt Fixpack/CSU von Fix Central (IBM MQ for Multiplatforms)**

### • Suchen Sie den Abschnitt **Fixpack herunterladen/CSU für z/OS**

<span id="page-73-0"></span>Fixpacks und CSUs sind kumulativ. Daher erhalten Sie nur den neuesten Fix, bei dem es sich um ein Fixpack oder eine CSU handeln kann.

#### **Zugehörige Tasks**

["Aktualisierung für IBM MQ durchführen" auf Seite 9](#page-8-0)

Bei der Wartung handelt es sich um die Ausführung einer reversiblen Programmkorrektur. Alle Änderungen an den Warteschlangenmanagerdaten sind mit der vorherigen Codeversion kompatibel.

#### **Zugehörige Verweise**

["OPMODE unter z/OS" auf Seite 220](#page-219-0)

In früheren Versionen von IBM MQ for z/OS wurde die Verfügbarkeit von neuen Funktionen und die Rückwärtsmigration durch den Parameter **OPMODE** im Makro CSQ6SYSP gesteuert. In IBM MQ 9.1.0 gilt dies nicht mehr; der Parameter **OPMODE** wird ignoriert.

# **IBM MQ-Installation unter Windows aufrüsten**

Wenn Sie für eine IBM MQ-Serverinstallation unter Windows ein Upgrade von einer Version, einem Release und einer Modifikationsstufe auf einen höheren Stand durchführen möchten, können Sie entweder das Launchpad oder msiexec verwenden. Für das Upgrade einer Clientinstallation können Sie entweder das GUI-Installationsprogramm oder msiexec verwenden.

### **Informationen zu diesem Vorgang**

Stellen Sie vor Beginn sicher, dass eine Sicherungskopie Ihrer Daten erstellt wurde.

**Wichtig:** Wenn Sie stattdessen eine Wartung durchführen möchten, z. B. von IBM MQ 9.0.0.0 auf IBM MQ 9.0.0 Fix Pack 1, finden Sie weitere Informationen in ["Wartung unter Windows anwenden und entfernen"](#page-51-0) [auf Seite 52.](#page-51-0)

### **Prozedur**

- Wenn Sie für eine Serverinstallation ein Upgrade durchführen möchten, lesen Sie den Abschnitt "Up-grade einer IBM MQ-Serverinstallation mit dem Launchpad" auf Seite 74 oder ["Upgrade einer IBM](#page-74-0) [MQ-Serverinstallation mit msiexec" auf Seite 75.](#page-74-0)
- Wenn Sie für eine Clientinstallation ein Upgrade durchführen möchten, lesen Sie den Abschnitt ["Up](#page-76-0)[grade für eine IBM MQ-Clientinstallation mit dem GUI-Installationsprogramm durchführen" auf Seite](#page-76-0) [77](#page-76-0) oder ["Upgrade einer IBM MQ-Clientinstallation mit msiexec" auf Seite 78](#page-77-0).

# **Upgrade einer IBM MQ-Serverinstallation mit dem Launchpad**

Hier erfahren Sie, wie Sie mit dem Launchpad eine IBM MQ-Serverinstallation unter Windows auf eine neuere Version, ein neueres Release oder eine Änderung aufrüsten.

### **Vorbereitende Schritte**

Stellen Sie sicher, dass Folgendes gilt:

- 1. Stoppen Sie alle IBM MQ-Anwendungen.
- 2. Beenden Sie Ihre Listener.
- 3. Stoppen Sie alle Ihre Warteschlangenmanager.
- 4. Sichern Sie Ihre Daten.

**Wichtig:** Wenn Sie stattdessen eine Wartung durchführen möchten, z. B. von IBM MQ 9.1.0 auf IBM MQ 9.1.0 Fix Pack 1, finden Sie weitere Informationen in ["Wartung unter Windows anwenden und entfernen"](#page-51-0) [auf Seite 52.](#page-51-0)

# <span id="page-74-0"></span>**Vorgehensweise**

1. Greifen Sie auf das IBM MQ -Installationsimage zu.

Dies kann der Mountpunkt der Server-DVD, eine Netzadresse oder ein Verzeichnis des lokalen Dateisystems sein. Weitere Informationen finden Sie unter Für den Download verfügbare Installationsimages.

- 2. Suchen Sie setup.exe im Basisverzeichnis des IBM MQ -Installationsimage.
	- Von einer DVD könnte diese Position *E:*\setup.exe lauten.
	- Von einer Netzadresse kann diese Position *m:\instmqs*\setup.exesein
	- In einem lokalen Dateisystemverzeichnis kann diese Position *C:\instmqs*\setup.exe lauten.
- 3. Starten Sie den Installationsprozess.

Führen Sie in einer Eingabeaufforderung setup.exe aus oder doppelklicken Sie in Windows Explorer auf setup.exe .

**Anmerkung:** Wenn Sie die Installation auf einem Windows -System mit aktivierter Benutzerkontensteuerung durchführen, akzeptieren Sie die Eingabeaufforderung Windows , damit das Launchpad mit erhöhten Rechten ausgeführt werden kann. Während der Installation werden möglicherweise auch Dialogfenster **Open File - Security Warning** (Offene Datei - Sicherheitswarnung) angezeigt, in denen International Business Machines Limited als Publisher angegeben ist. Klicken Sie auf **Run** (Ausführen), damit die Installation fortgesetzt werden kann.

Das Installationsfenster von IBM MQ wird angezeigt.

- 4. Folgen Sie den Anweisungen in der Anzeige.
- 5. Wählen Sie **Neue Instanz installieren** aus, wenn Sie beim Klicken auf die Schaltfläche **IBM MQ-Installationsprogramm starten** eine Anzeige auswählen, in der Sie die Auswahl zwischen der Installation einer neuen Instanz oder der Wartung oder dem Upgrade einer vorhandenen Instanz erhalten. Verwenden Sie die andere Option, wenn Sie Komponenten in einer bereits installierten IBM MQ-Instanz hinzufügen oder entfernen.
- 6. Wählen Sie im nächsten Fenster entweder **Installieren und die vorhandene(n) Installation(en) dabei unberührt lassen** oder **Bereits vorhandene benannte Installation auf der Maschine aufrüsten** aus und klicken Sie auf **Weiter**.

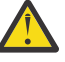

**Achtung:** Wenn dieser Bildschirm nicht angezeigt wird, bedeutet dies, dass auf der Maschine keine IBM MQ-Serverinstallation gefunden wurde, die von diesem Installationsprogramm aufgerüstet werden kann.

7. Folgen Sie den Eingabeaufforderungen des Installationsprogramms, um Ihre IBM MQ-Serverinstallation aufzurüsten.

### **Zugehörige Tasks**

"Upgrade einer IBM MQ-Serverinstallation mit msiexec" auf Seite 75

Hier erfahren Sie, wie Sie mit msiexec eine IBM MQ-Serverinstallation unter Windows auf eine neuere Version, ein neueres Release oder eine Änderung aufrüsten.

["Upgrade für eine IBM MQ-Clientinstallation mit dem GUI-Installationsprogramm durchführen" auf Seite](#page-76-0) [77](#page-76-0)

Hier erfahren Sie, wie Sie mit dem GUI-Installationsprogramm eine IBM MQ-Clientinstallation unter Windows auf eine neuere Version, ein neueres Release oder eine Änderung aufrüsten.

["Upgrade einer IBM MQ-Clientinstallation mit msiexec" auf Seite 78](#page-77-0)

Hier erfahren Sie, wie Sie mit msiexec eine IBM MQ-Clientinstallation unter Windows auf eine neuere Version, ein neueres Release oder eine Änderung aufrüsten.

# **Upgrade einer IBM MQ-Serverinstallation mit msiexec**

Hier erfahren Sie, wie Sie mit msiexec eine IBM MQ-Serverinstallation unter Windows auf eine neuere Version, ein neueres Release oder eine Änderung aufrüsten.

# **Vorbereitende Schritte**

Stellen Sie sicher, dass Folgendes gilt:

- 1. Stoppen Sie alle IBM MQ-Anwendungen.
- 2. Beenden Sie Ihre Listener.
- 3. Stoppen Sie alle Ihre Warteschlangenmanager.
- 4. Sichern Sie Ihre Daten.

**Wichtig:** Wenn Sie stattdessen eine Wartung durchführen möchten, z. B. von IBM MQ 9.1.0 auf IBM MQ 9.1.0 Fix Pack 1, finden Sie weitere Informationen in ["Wartung unter Windows anwenden und entfernen"](#page-51-0) [auf Seite 52.](#page-51-0)

### **Vorgehensweise**

1. Greifen Sie auf das IBM MQ -Installationsimage zu.

Dies kann der Mountpunkt der Server-DVD, eine Netzadresse oder ein Verzeichnis des lokalen Dateisystems sein. Weitere Informationen finden Sie unter Für den Download verfügbare Installationsimages.

- 2. Suchen Sie IBM MQ.msi im MSI-Verzeichnis des IBM MQ -Installationsimage.
	- Von einer DVD könnte diese Position *E:*\MSI\IBM MQ.msi lauten.
	- Von einer Netzadresse kann diese Position *m:\instmqs*\MSI\IBM MQ.msisein
	- In einem lokalen Dateisystemverzeichnis kann diese Position *C:\instmqs*\MSI\IBM MQ.msi lauten.
- 3. Optional: Wenn Sie ein Upgrade der einzigen IBM MQ-Serverinstallation durchführen und die Installation den StandardwertInstallation1 hat, geben Sie den folgenden Befehl aus:

```
msiexec /i "InstallationImage\MSI\IBM MQ.msi" /q AGREETOLICENSE=YES 
INSTALLATIONNAME="Installation1"
```
4. Optional: Wenn Sie eine Installation auf einem System aufrüsten, das bereits mindestens eine IBM MQ-Serverinstallation der Version aufweist, auf die Sie ein Upgrade durchführen möchten, müssen Sie zusätzliche Parameter angeben, um eine freie MSI-Instanz-ID auszuwählen.

Sie finden weitere Informationen hierzu unter MSI-Instanz-IDs für mehrere Serverinstallationen auswählen.

In diesem Fall könnte der Befehl etwa wie folgt lauten:

```
msiexec /i "InstallationImage\MSI\IBM MQ.msi" /q AGREETOLICENSE=YES 
INSTALLATIONNAME="Installation2" NEWINSTANCE=1 
TRANSFORMS=":InstanceId2.mst;1033.mst"
```
#### **Zugehörige Tasks**

["Upgrade einer IBM MQ-Serverinstallation mit dem Launchpad" auf Seite 74](#page-73-0) Hier erfahren Sie, wie Sie mit dem Launchpad eine IBM MQ-Serverinstallation unter Windows auf eine neuere Version, ein neueres Release oder eine Änderung aufrüsten.

["Upgrade für eine IBM MQ-Clientinstallation mit dem GUI-Installationsprogramm durchführen" auf Seite](#page-76-0) [77](#page-76-0)

Hier erfahren Sie, wie Sie mit dem GUI-Installationsprogramm eine IBM MQ-Clientinstallation unter Windows auf eine neuere Version, ein neueres Release oder eine Änderung aufrüsten.

["Upgrade einer IBM MQ-Clientinstallation mit msiexec" auf Seite 78](#page-77-0)

Hier erfahren Sie, wie Sie mit msiexec eine IBM MQ-Clientinstallation unter Windows auf eine neuere Version, ein neueres Release oder eine Änderung aufrüsten.

# <span id="page-76-0"></span>**Windows Upgrade für eine IBM MQ-Clientinstallation mit dem GUI-Installationsprogramm durchführen**

Hier erfahren Sie, wie Sie mit dem GUI-Installationsprogramm eine IBM MQ-Clientinstallation unter Windows auf eine neuere Version, ein neueres Release oder eine Änderung aufrüsten.

## **Vorbereitende Schritte**

Stellen Sie sicher, dass Folgendes gilt:

- 1. Stoppen Sie alle IBM MQ-Anwendungen.
- 2. Beenden Sie Ihre Listener.
- 3. Stoppen Sie alle Ihre Warteschlangenmanager.
- 4. Sichern Sie Ihre Daten.

### **Vorgehensweise**

1. Greifen Sie auf das IBM MQ -Installationsimage zu.

Weitere Informationen finden Sie unter Für den Download verfügbare Installationsimages.

- 2. Suchen Sie setup.exe im Verzeichnis Windows des IBM MQ -Installationsimage.
- 3. Starten Sie den Installationsprozess.

Führen Sie in einer Eingabeaufforderung setup.exe aus oder doppelklicken Sie in Windows Explorer auf setup.exe .

**Anmerkung:** Wenn Sie die Installation auf einem Windows -System mit aktivierter Benutzerkontensteuerung durchführen, akzeptieren Sie die Eingabeaufforderung Windows , damit das Launchpad mit erhöhten Rechten ausgeführt werden kann. Während der Installation werden möglicherweise auch Dialogfenster **Open File - Security Warning** (Offene Datei - Sicherheitswarnung) angezeigt, in denen International Business Machines Limited als Publisher angegeben ist. Klicken Sie auf **Run** (Ausführen), damit die Installation fortgesetzt werden kann.

Das Installationsfenster von IBM MQ wird angezeigt.

- 4. Folgen Sie den Anweisungen in der Anzeige. Wenn Sie auf die Schaltfläche **IBM MQ-Installationsprogramm starten** klicken, wählen Sie **Neue Instanz installieren** aus, wenn Sie in einer Anzeige aufgefordert werden, zwischen der Installation einer neuen Instanz oder dem Verwalten oder Upgrade einer vorhandenen Instanz auszuwählen.
- 5. Wählen Sie im nächsten Fenster entweder **Installieren und die vorhandene(n) Installation(en) dabei unberührt lassen** oder **Bereits vorhandene benannte Installation auf der Maschine aufrüsten** aus und klicken Sie auf **Weiter**.

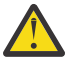

**Achtung:** Wenn dieser Bildschirm nicht angezeigt wird, bedeutet dies, dass auf der Maschine keine IBM MQ-Clientinstallation gefunden wurde, die von diesem Installationsprogramm aufgerüstet werden kann.

6. Folgen Sie den Eingabeaufforderungen des Installationsprogramms, um Ihre IBM MQ-Clientinstallation aufzurüsten.

### **Zugehörige Tasks**

["Upgrade einer IBM MQ-Clientinstallation mit msiexec" auf Seite 78](#page-77-0) Hier erfahren Sie, wie Sie mit msiexec eine IBM MQ-Clientinstallation unter Windows auf eine neuere Version, ein neueres Release oder eine Änderung aufrüsten.

["Upgrade einer IBM MQ-Serverinstallation mit dem Launchpad" auf Seite 74](#page-73-0) Hier erfahren Sie, wie Sie mit dem Launchpad eine IBM MQ-Serverinstallation unter Windows auf eine neuere Version, ein neueres Release oder eine Änderung aufrüsten.

["Upgrade einer IBM MQ-Serverinstallation mit msiexec" auf Seite 75](#page-74-0)

<span id="page-77-0"></span>Hier erfahren Sie, wie Sie mit msiexec eine IBM MQ-Serverinstallation unter Windows auf eine neuere Version, ein neueres Release oder eine Änderung aufrüsten.

#### **Windows Upgrade einer IBM MQ-Clientinstallation mit msiexec**

Hier erfahren Sie, wie Sie mit msiexec eine IBM MQ-Clientinstallation unter Windows auf eine neuere Version, ein neueres Release oder eine Änderung aufrüsten.

## **Vorbereitende Schritte**

Stellen Sie sicher, dass Folgendes gilt:

- 1. Stoppen Sie alle IBM MQ-Anwendungen.
- 2. Beenden Sie Ihre Listener.
- 3. Stoppen Sie alle Ihre Warteschlangenmanager.
- 4. Sichern Sie Ihre Daten.

### **Vorgehensweise**

1. Greifen Sie auf das IBM MQ -Installationsimage zu.

Weitere Informationen finden Sie unter Für den Download verfügbare Installationsimages.

- 2. Suchen Sie IBM MQ.msi im Verzeichnis Windows\MSI des IBM MQ -Installationsimage.
- 3. Optional: Wenn Sie ein Upgrade der einzigen IBM MQ-Clientinstallation durchführen und die Installation den Standardwert Installation1hat, geben Sie den folgenden Befehl aus:

```
msiexec /i "InstallationImage\Windows\MSI\IBM MQ.msi" /l*v install_log_path
/q TRANSFORMS="1033.mst" REINSTALL=ALL REINSTALLMODE=vomus
```
4. Optional: Wenn Sie eine Installation auf einem System aufrüsten, das bereits mindestens eine IBM MQ-Clientinstallation der Version aufweist, auf die Sie ein Upgrade durchführen möchten, müssen Sie zusätzliche Parameter angeben, um eine freie MSI-Instanz-ID auszuwählen.

Sie finden weitere Informationen hierzu unter MSI-Instanz-IDs für mehrere Clientinstallationen auswählen.

In diesem Fall könnte der Befehl etwa wie folgt lauten:

```
msiexec /i "InstallationImage\MSI\IBM MQ.msi" /q AGREETOLICENSE=YES 
INSTALLATIONNAME="Installation2" NEWINSTANCE=1 
TRANSFORMS=":InstanceId2.mst;1033.mst"
```
#### **Zugehörige Tasks**

["Upgrade für eine IBM MQ-Clientinstallation mit dem GUI-Installationsprogramm durchführen" auf Seite](#page-76-0) [77](#page-76-0)

Hier erfahren Sie, wie Sie mit dem GUI-Installationsprogramm eine IBM MQ-Clientinstallation unter Windows auf eine neuere Version, ein neueres Release oder eine Änderung aufrüsten.

["Upgrade einer IBM MQ-Serverinstallation mit dem Launchpad" auf Seite 74](#page-73-0) Hier erfahren Sie, wie Sie mit dem Launchpad eine IBM MQ-Serverinstallation unter Windows auf eine neuere Version, ein neueres Release oder eine Änderung aufrüsten.

["Upgrade einer IBM MQ-Serverinstallation mit msiexec" auf Seite 75](#page-74-0)

Hier erfahren Sie, wie Sie mit msiexec eine IBM MQ-Serverinstallation unter Windows auf eine neuere Version, ein neueres Release oder eine Änderung aufrüsten.

# **MQ Adv.** Elinux Upgrade von RDQM (Warteschlangenmanager mit repli**zierten Daten) durchführen**

Sie können für RDQM ein Upgrade durchführen, indem Sie ein Fixpack mit dem bereitgestellten Upgrade-Script anwenden.

# **Informationen zu diesem Vorgang**

Ein Upgrade-Script wird mit dem Fixpack-Image unter *MQ\_FixpackDriver*/Advanced/RDQM/bereitgestellt. Sie müssen das Script als rootausführen:

#### **updateRDQMsupport**

Dieses Script führt ein Upgrade mit den neuesten kmod-DRBD-Paketen und den neuesten pacemaker-Paketen durch. kmod-DRBD ist das Kernelmodul für DRBD. Wenn bei der Anwendung eines Betriebssystemupgrades die Version des verwendeten Linux-Kernels geändert wird, müssen Sie das DRBD-Kernelmodul so ändern, dass es mit der neuen Version übereinstimmt. Führen Sie dazu das Script updateRDQMsupport aus.

Das Script nimmt keine Aktualisierung von IBM MQ vor.

Sie können Ihre Warteschlangenmanager während des Upgrades ausführen, indem Sie abwechselnd ein Failover auf die anderen Knoten in der RDQM-Konfiguration vornehmen und immer jeweils einen Knoten aktualisieren. Hinweise zu der Reihenfolge, in der HA-RDQM-Knoten aktualisiert werden sollen, finden Sie im Abschnitt "Migration von HA-RDOMs" auf Seite 258. Hinweise zur Reihenfolge, in der DR-RDOM-Kno-ten aktualisiert werden sollen, finden Sie unter ["DR-RDQMs migrieren" auf Seite 260](#page-259-0) und im Abschnitt ["DR/HA-RDQMs migrieren" auf Seite 262](#page-261-0) finden Sie Hinweise zur Reihenfolge bei der Aktualisierung von DR/HA-RDQM-Knoten.

### **Prozedur**

- So führen Sie ein Upgrade der HA-RDQM-Unterstützung auf den einzelnen Knoten durch:
	- a) Sperren Sie die HA-Gruppe vorübergehend. Geben Sie zum Inaktivieren der HA-Gruppe auf dem Knoten folgenden Befehl ein:

rdqmadm -s

- b) Führen Sie das Script updateRDQMsupport aus, um ein Upgrade für DRBD und Pacemakerdurchzuführen.
- c) Installieren Sie das Paket MQSeriesRDQM , das mit dem Fixpack bereitgestellt wurde.
- d) Nehmen Sie die HA-Gruppe wieder auf. Geben Sie zum Wiederaufnehmen der HA-Gruppe auf dem Knoten folgenden Befehl ein:

rdqmadm -r

- So führen Sie ein Upgrade der DR-RDQM-Unterstützung durch:
	- a) Führen Sie ein Upgrade für den Wiederherstellungsknoten durch, indem Sie updateRDQMsupport ausführen, um ein Upgrade für DRBD durchzuführen.
	- b) Installieren Sie das Paket MQSeriesRDQM , das mit dem Fixpack bereitgestellt wurde.
	- c) Stoppen Sie den Warteschlangenmanager, der auf dem primären Knoten ausgeführt wird, mit dem Befehl **endmqm**. (Falls erforderlich, starten Sie den Warteschlangenmanager auf dem Wiederherstellungsknoten.)
	- d) Führen Sie das Script updateRDQMsupport aus, um DRBD zu aktualisieren.
	- e) Installieren Sie das Paket MQSeriesRDQM , das mit dem Fixpack bereitgestellt wurde.
	- f) Wenn Sie den Warteschlangenmanager auf dem Wiederherstellungsknoten gestartet haben, beenden Sie ihn.
	- g) Starten Sie den Warteschlangenmanager auf dem primären Knoten mit dem Befehl **strmqm** .
- So führen Sie ein Upgrade der DR/HA-RDQM-Unterstützung durch:
	- a) Führen Sie auf jedem Knoten in der HA-Gruppe am Wiederherstellungsstandort die folgenden Schritte aus:
		- a. Sperren Sie die HA-Gruppe vorübergehend. Geben Sie zum Inaktivieren der HA-Gruppe auf dem Knoten folgenden Befehl ein:

rdqmadm -s

- b. Führen Sie das Script updateRDQMsupport aus, um ein Upgrade für DRBD und Pacemakerdurchzuführen.
- c. Installieren Sie das Paket MQSeriesRDQM , das mit dem Fixpack bereitgestellt wurde.
- d. Nehmen Sie die HA-Gruppe wieder auf. Geben Sie zum Wiederaufnehmen der HA-Gruppe auf dem Knoten folgenden Befehl ein:

```
rdqmadm -r
```
- b) Stoppen Sie die DR/HA-RDQMs auf der Haupsite oder führen Sie eine verwaltete Funktionsübernahme am Wiederherstellungsstandort aus.
- c) Führen Sie auf jedem Knoten in der HA-Gruppe auf der Hauptsite die folgenden Schritte aus:
	- a. Sperren Sie die HA-Gruppe vorübergehend. Geben Sie zum Inaktivieren der HA-Gruppe auf dem Knoten folgenden Befehl ein:

rdqmadm -s

- b. Führen Sie das Script updateRDQMsupport aus, um ein Upgrade für DRBD und Pacemakerdurchzuführen.
- c. Installieren Sie das Paket MQSeriesRDQM , das mit dem Fixpack bereitgestellt wurde.
- d. Nehmen Sie die HA-Gruppe wieder auf. Geben Sie zum Wiederaufnehmen der HA-Gruppe auf dem Knoten folgenden Befehl ein:

rdqmadm -r

d) Starten Sie die DR/HA-RDQMs oder setzen Sie diese zurück auf die Hauptsite.

#### **Anmerkung:**

Möglicherweise wird die folgende Warnung angezeigt, wenn kmod-DRBD auf einem System installiert oder aktualisiert wird, das kabi-yum-plugins verwendet:

WARNING: possible kABI issue with package: kmod-drbd

Die Warnung gibt an, dass kmod-DRBD einige Symbole verwendet, die nicht in der Zulassungsliste enthalten sind. Sofern das DRBD-Kernelmodul dem verwendeten Linux -Kernel entspricht, kann diese Warnung ignoriert werden.

#### **Zugehörige Verweise**

```
rdqmadm (Verwaltung replizierter Daten-WS-Manager-Cluster)
endmqm (Warteschlangenmanager beenden)
strmqm (Warteschlangenmanager starten)
```
# **IBM MQ migrieren**

Bei einer Migration handelt es sich um die Konvertierung von Programmen und Daten, damit sie mit einer neuen Codeversion von IBM MQ kompatibel sind. Einige Migrationen sind erforderlich, andere wiederum sind optional. Nach einer Wartungsstufenaktualisierung, bei der die Befehlsebene unverändert bleibt, ist keine Migration des Warteschlangenmanagers erforderlich. Einige Migrationen werden automatisch ausgeführt, andere müssen manuell erfolgen. Die Migration von Warteschlangenmanagern ist bei Releases erforderlich und erfolgt automatisch, bei einer Wartungsstufenaktualisierung mit einer neuen Funktion

hingegen ist sie optional und erfolgt manuell. Die Anwendungsmigration ist in der Regel optional und erfolgt manuell.

# **Vorbereitende Schritte**

Vor dem Upgrade Ihrer IBM MQ-Installation oder der Migration Ihrer Warteschlangenmanager sollten Sie zunächst den Abschnitt ["Änderungen mit Auswirkungen auf die Migration" auf Seite 82](#page-81-0) lesen, um die auszuführenden Migrationstasks festzulegen.

# **Informationen zu diesem Vorgang**

Bei einem Upgrade von IBM MQ auf ein neues Release, bei dem die Befehlsebene geändert wird, wird die Migration vom Warteschlangenmanager durchgeführt. Bei einem Upgrade von IBM MQ auf eine neue Wartungsstufe oder eine neue Fixversion, mit der eine neue Funktion mit einer neuen Befehlsebene eingeführt wird, können Sie den Warteschlangenmanager migrieren, damit er diese neue Befehlsebene und damit auch die neue Funktion verwendet.

Wenn Sie einen Warteschlangenmanager starten, der auf einem höheren Release-Level ausgeführt wird, ist eine Migration des Warteschlangenmanagers auf den betreffenden Release-Level erforderlich. Die Migrationstask, die Sie bei der Migration von einer Version auf eine andere ausführen müssen, sind im Abschnitt ["Warteschlangenmanager unter Windows migrieren" auf Seite 130](#page-129-0) dargelegt; Informationen hierzu finden Sie auch im Abschnitt ["Änderungen mit Auswirkungen auf die Migration" auf Seite 82.](#page-81-0)

Bei IBM MQ for Multiplatforms ist es nach der Installation nicht mehr ohne Weiteres möglich, zu einer früheren Version von IBM MQ zurückzukehren. Wenn Sie eine Kopie von IBM MQ installiert haben, die Sie über Passport Advantage oder auf physischen Medien erhalten haben, wird IBM MQ, sofern vorhanden, vom Installationsprogramm deinstalliert. Anschließend installiert dieses Programm die neue Version von IBM MQ. Damit eine Rückkehr zum vorherigen Stand von IBM MQ möglich ist, müssen Sie das vorherige Installationsimage sowie alle installierten Fixes aufbewahren. Sie müssen dann den neuen Stand deinstallieren, den älteren Release-Level erneut installieren und die erforderlichen Korrekturen erneut anwenden. Wenn Sie Warteschlangen mit einer höheren Version gestartet haben, sind diese mit dem wiederhergestellten Stand von IBM MQ nicht kompatibel. (Es sei denn, Sie haben ein neuere Wartungsstufenaktualisierung installiert und kein neues Release bzw. keine neue Version: In diesem Fall können Sie eine ältere Wartungsstufe wiederherstellen, indem Sie die ältere Wartungsstufenaktualisierung erneut installieren. Warteschlangenmanagerdaten sind zwischen den Wartungsstufen kompatibel.) Soll IBM MQ nach dem Start von Warteschlangenmanagern auf den vorherigen Stand zurückgesetzt werden, müssen Sie zuerst die Warteschlangenmanager sichern. Anschließend können Sie die gesicherten Warteschlangenmanager nach einer Wiederherstellung des vorherigen Stands von IBM MQ ebenfalls wiederherstellen.

 $z/0S$ **LTS** In IBM MQ for z/OS sind Rückwärtsmigrationen aus einem Long Term Sup-port-Release (LTS) möglich. Weitere Informationen finden Sie unter ["Rückwärtsmigration auf frühere](#page-227-0) [unterstützte Releases von IBM MQ for z/OS" auf Seite 228](#page-227-0).

 $z/0S$ CD. Bei einem Continuous Delivery-Release (CD) unter z/OS wird die Rückwärtsmigration nicht unterstützt.

### **Zugehörige Konzepte**

["Koexistenz mehrerer Warteschlangenmanager unterschiedlicher Installationen unter UNIX, Linux, and](#page-107-0) [Windows" auf Seite 108](#page-107-0)

Sie können mehrere Kopien von IBM MQ für UNIX, Linux, and Windows auf demselben Server installieren. Diese IBM MQ -Kopien können denselben oder einen anderen Versionsstand aufweisen. Dies wird als Mehrfachinstallation bezeichnet. Die Mehrfachinstallation ist besonders nützlich, wenn Sie ein Upgrade von einer IBM MQ -Version auf eine höhere Version durchführen, da sie Ihnen ermöglicht, die frühere Version neben der neueren Version auszuführen.

["Koexistenz von Warteschlangenmanagern" auf Seite 105](#page-104-0)

Warteschlangenmanager mit unterschiedlichen Namen können auf einem Server vorliegen, sofern sie dieselbe IBM MQ-Installation verwenden. Unter z/OS, UNIX, Linux und Windows können verschiedene <span id="page-81-0"></span>Warteschlangenmanager auf ein und demselben Server koexistieren, auch wenn sie zu unterschiedlichen Installationen gehören.

### **Zugehörige Tasks**

Warteschlangenmanager sichern und wiederherstellen

# **Änderungen mit Auswirkungen auf die Migration**

In diesem Abschnitt sind Änderungen am Produkt aufgeführt, die sich auf die Migration eines Warteschlangenmanagers von einem früheren Release auf das aktuelle Release von IBM MQ oder auf vorhandene Anwendungen oder Konfigurationen auswirken. Informieren Sie sich hier über die Änderungen, bevor Sie Ihre Warteschlangenmanager aktualisieren, um festzustellen, ob vor der Migration Ihrer Systeme Änderungen an den vorhandenen Anwendungen, Scripts und Prozeduren erforderlich sind.

# **Änderungen im aktuellen Release**

Ausführlichere Informationen zu den Änderungen im aktuellen Release (einschließlich der Änderungen, die sich auf eine Migration auswirken), finden Sie hier:

- **V** 9.1.0 Neuerungen und Änderungen in IBM MO 9.1
- Neuerungen und Änderungen in IBM MQ 9.1.x Continuous Delivery
- **LTS** Anderungen in IBM MQ 9.1.0 Long Term Support
- **LTS CD** [Produkt-Readmes für IBM MQ, WebSphere MQund MQSeries](https://www.ibm.com/support/pages/node/317955)

# **Änderungen in älteren Versionen**

Sie finden Informationen zu den Änderungen in einem früheren Produktrelease im Abschnitt *Änderungen* in der Produktdokumentation für die jeweilige Version des Produkts:

- IBM MQ 9.0
	- Neuerungen und Änderungen in IBM MQ 9.0.0
	- Neuerungen und Änderungen in IBM MQ 9.0.x Continuous Delivery
	- Änderungen in IBM MQ 9.0.0.x Long Term Support
- Änderungen in IBM MQ 8.0
- Änderungen in IBM WebSphere MQ 7.5
- Änderungen in IBM WebSphere MQ 7.1

Für ältere, nicht mehr unterstützte Versionen des Produkts ist die Dokumentation nicht im Online-IBM Documentation verfügbar, steht jedoch als Download zur Offline-Verwendung zur Verfügung. Weitere Informationen finden Sie unter Dokumentation für ältere Versionen von IBM MQ.

# **Einschränkungen bei der Umkehrung der Warteschlangenmanagermigration**

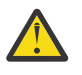

# **Achtung:**

**Multi** Unter IBM MQ for Multiplatforms ist es nicht möglich, die Migration eines Warteschlangenmanagers rückgängig zu machen, um die Auswirkung von Änderungen aufzuheben. Diese Einschränkung gilt unabhängig davon, ob in Ihrem Unternehmen das Modell für das Long Term Support-Release (LTS) oder das Continuous Delivery-Release (CD) verwendet wird.

 $z/0S$ LTS Unter IBM MQ for z/OS können Sie die Warteschlangenmanagermigration rückgängig machen, sofern die Migration von einem früheren LTS-Release auf ein aktuelleres LTS-Release erfolgte und vor dem Start der Migration im früheren LTS-Release die Rückwärtsmigrations-PTFs für das aktuellere LTS-Release installiert waren.

Weitere Informationen finden Sie in den IBM MQ-Releasetypen.

#### **Zugehörige Konzepte**

["Migrationskonzepte und -methoden" auf Seite 85](#page-84-0)

Eine Übersicht über die verschiedenen Konzepte und Methoden zur Migration einer Version des Produkts auf eine andere Version.

["Hinweise zur Migration von IBM MQ 8.0 oder höher unter Windows" auf Seite 127](#page-126-0)

["Speicherort für Programm- und Datenverzeichnis unter Windows" auf Seite 128](#page-127-0)

Die Installationsposition von Programmbinärdateien und Datendateien für IBM MQ unter Windows hängt von der IBM MQ-Version ab, die Sie installieren möchten, und ist außerdem davon abhängig, ob IBM MQ das erste Mal installiert wird.

# **Hinweise zur Migration von Advanced Message Security 7.0.1**

Ab IBM WebSphere MQ 7.5 wurde Advanced Message Security eine Komponente von IBM MQ. Die Funktionalität von AMS hat sich in einigen Aspekten geändert, die sich auf Anwendungen, Verwaltungsscripts oder Verwaltungsverfahren auswirken können.

#### **Wichtig:**

Wenn Sie eine Migration von IBM WebSphere MQ 7.5 oder einer früheren Version auf IBM MQ 9.1 durchführen, müssen Sie zuerst auf eine vorläufige Version migrieren. Siehe Migrationspfade.

Überprüfen Sie die folgende Liste der Änderungen sorgfältig, bevor Sie für Warteschlangenmanager ein Upgrade auf IBM WebSphere MQ 7.5 oder höher durchführen. Entscheiden Sie, ob Sie Änderungen an vorhandenen Anwendungen, Scripts und Prozeduren vornehmen müssen, bevor Sie mit der Migration von Systemen beginnen:

- Ab IBM WebSphere MQ 7.5 ist die Installation von AMS im Installationsprozess von IBM MQ mit enthalten.
- Die AMS-Sicherheitsfunktionen sind bei der Installation aktiviert und werden mit Sicherheitsrichtlinien gesteuert. Sie müssen Abfangprozesse nicht aktivieren, damit AMS mit dem Abfangen von Daten beginnen kann.
- Für AMS in IBM MQ ist die Verwendung des Befehls **cfgmqs** (wie in der Standalone-Version von Advanced Message Security) nicht erforderlich.

# **Migrationspfade**

Eine Übersicht über die Migrationspfade zwischen verschiedenen IBM MQ-Versionen. Bei einigen IBM MQ for z/OS-Migrationspfaden können Sie zu der Version zurückkehren, die Sie vor der Migration verwendet haben. Für IBM MQ for Multiplatforms ist eine Zurücksetzung auf eine frühere Version nicht so einfach möglich.

**Anmerkung:** Vor jeder Freigabe einer neuen Produktversion wird diese im Hinblick auf die Migration von früheren Versionen getestet, die zu diesem Zeitpunkt unterstützt werden. Die direkte Migration von einer Version, die nicht mehr unterstützt wird, kann ebenfalls funktionieren, wird aber weder getestet noch unterstützt. Deshalb sollten Sie bei der Migration von einer nicht mehr unterstützten Version auf die neueste Version zuerst eine Migration auf eine Zwischenversion durchführen, die vor der früheren Version, die nicht mehr unterstützt wird, freigegeben wurde.

- "Migrationspfade: IBM MQ for Multiplatforms" auf Seite 83
- • ["Migrationspfade: IBM MQ for z/OS" auf Seite 84](#page-83-0)
- • ["Detaillierte Migrationsinformationen" auf Seite 84](#page-83-0)

# **Migrationspfade: IBM MQ for Multiplatforms**

#### Multi

Sie können IBM MQ 8.0 oder höher direkt auf IBM MQ 9.1 migrieren. Für eine Migration von IBM Web-Sphere MQ 7.5müssen Sie zuerst auf IBM MQ 8.0 oder IBM MQ 9.0migrieren.

<span id="page-83-0"></span>Für IBM MQ unter IBM i gab es keine IBM WebSphere MQ 7.5 , daher ist die entsprechende Version IBM WebSphere MQ 7.1.

Für IBM MQ for UNIX, Linux, and Windows, Die parallele und mehrstufige Migration kann für die Migration von einem Release auf ein höheres Release verwendet werden.

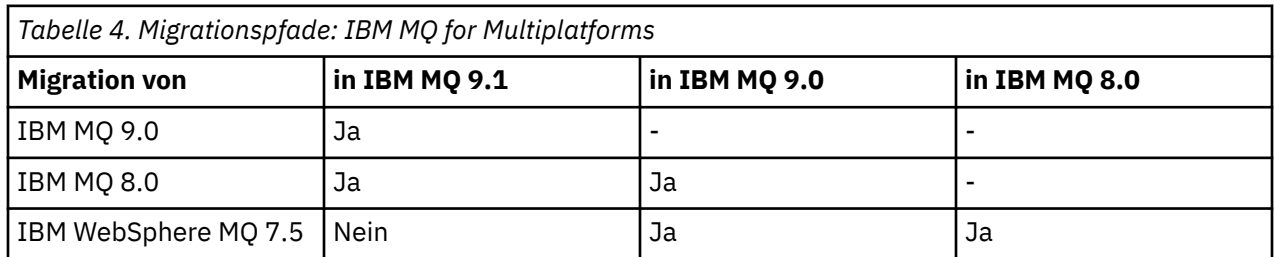

Für IBM MQ for Multiplatforms ist eine Zurücksetzung auf eine frühere Version nicht so einfach möglich. Wenn ein Warteschlangenmanager noch nicht gestartet wurde, können Sie jedoch die aktuelle Version deinstallieren und eine andere Version von IBM MQ installieren. Es ist völlig unerheblich, welche Versionen von IBM MQ zwischen dem letzten Start eines Warteschlangenmanagers und dem nächsten Start des Warteschlangenmanagers installiert sind.

# **Migrationspfade: IBM MQ for z/OS**

### $\approx 2/0$ S

Sie können IBM MQ 8.0 oder höher direkt auf IBM MQ 9.1 migrieren.

Wenn Sie eine Migration von IBM WebSphere MQ 7.1auf IBM MQ 9.1 durchführen, müssen Sie zuerst eine Migration auf IBM MQ 8.0 oder IBM MQ 9.0 durchführen und jeweils einen Neustart durchführen Warteschlangenmanager mit OPMODE = (NEWFUNC,800) oder OPMODE = (NEWFUNC,900). Weitere Informationen enthält der Abschnitt ["Von früheren, nicht unterstützten Releases von IBM MQ for z/OS](#page-222-0) [migrieren" auf Seite 223.](#page-222-0)

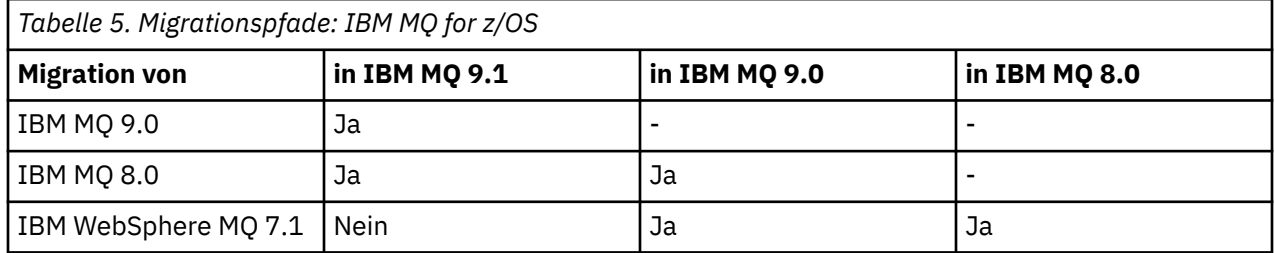

Informationen zum Zurücksetzen auf eine frühere Version finden Sie im Abschnitt ["Zurücksetzen eines](#page-242-0) [Warteschlangenmanagers auf ein frühere Version unter z/OS" auf Seite 243](#page-242-0).

# **Detaillierte Migrationsinformationen**

Ausführliche Informationen zur Migration auf die aktuelle Version finden Sie unter folgenden Links:

- Windows ..., Migration von IBM MQ auf eine höhere Version unter Windows planen" auf Seite 125
- $\textcolor{blue}{\bullet}$   $\textcolor{blue}{\bullet}$   $\textcolor{$ [nen" auf Seite 164](#page-163-0)
- **IBM in Exercision IBM MO** auf eine höhere Version unter IBM i planen" auf Seite 196
- $\frac{1}{108}$  , Migration von IBM MQ auf eine höhere Version unter z/OS planen" auf Seite 225

Informationen zur Migration auf eine andere IBM MQ-Version als die aktuelle Version finden Sie in der Dokumentation für die Zielversion:

• Migration von IBM MQ (IBM MQ 9.0)

#### <span id="page-84-0"></span>• IBM MQ-Migration (IBM MQ 8.0)

# $\blacksquare$  Multi $\blacksquare$  IBM WebSphere MQ-Migration (IBM WebSphere MQ 7.5)

Für IBM MQ-Versionen, deren Service eingestellt wurde und deren Dokumentation deshalb nicht mehr online im IBM Documentation verfügbar ist, können Sie die Dokumentation stattdessen zur Offlineverwendung herunterladen. Siehe Dokumentation zu älteren Versionen von IBM MQ.

#### **Zugehörige Konzepte**

"Migrationskonzepte und -methoden" auf Seite 85

Eine Übersicht über die verschiedenen Konzepte und Methoden zur Migration einer Version des Produkts auf eine andere Version.

# **Migrationskonzepte und -methoden**

Eine Übersicht über die verschiedenen Konzepte und Methoden zur Migration einer Version des Produkts auf eine andere Version.

## **Bei der Migration zu beachtende Objekte**

Bei der Migration müssen vier Arten von Objekten unbedingt beachtet werden:

#### **Betriebsumgebungsmigration**

Das Upgrade der Betriebsumgebung oder von Komponenten in der Umgebung, z. B. Installieren eines neuen JRE-Versionsstands (siehe ["Migration der IBM MQ-Betriebsumgebung" auf Seite 88](#page-87-0)).

#### **Migration des Warteschlangenmanagers**

Die Migration eines Warteschlangenmanagers nach einem Upgrade der IBM MQ-Installation auf eine neue Befehlsebene (siehe ["Migration des Warteschlangenmanagers" auf Seite 89](#page-88-0)).

Wenn Sie Warteschlangenmanager migrieren, die Mitglieder eines Clusters sind, migrieren Sie vollständige Repositorys vor Teilrepositorys. Der Grund dafür ist, dass ein älteres Repository neuere Attribute, die in einem neueren Release eingeführt wurden, nicht speichern kann. Es toleriert sie, speichert sie aber nicht.

#### **IBM MQ MQI client-Migration**

Die Migration einer Clientkonfiguration im Anschluss an die Installation einer neuen Version bzw. eines neuen Release des IBM MQ MQI clients (siehe Abschnitt ["IBM MQ MQI client-Migration" auf](#page-90-0) [Seite 91](#page-90-0)).

Die Clients sollten migriert werden, nachdem die Warteschlangenmanager, mit denen sie kommunizieren, migriert wurden.

#### **Anwendungsmigration**

Das erneute Verlinken, Kompilieren oder Codieren einer IBM MQ-Serveranwendung oder -Clientan-wendung (siehe ["Anwendungsmigration und -interoperabilität" auf Seite 92\)](#page-91-0). Zur Anwendungsmigration gehört auch die Migration der vorhandenen APIs oder Kanalexits.

Verwenden Sie die neue Version der Bibliotheken, um die Anwendungen zu erstellen, nachdem die Warteschlangenmanager aktualisiert wurden.

### **Auswirkung der Migration auf andere Warteschlangenmanager oder Clients**

Zusätzlich müssen Sie die Auswirkungen der Migration eines einzelnen Warteschlangenmanagers oder IBM MQ MQI clients auf andere Warteschlangenmanager bzw. Clients berücksichtigen:

#### **Kompatibilität, Koexistenz und Interoperabilität**

Informationen zur Kompatibilität von IBM MQ -Anwendungen, die mit Warteschlangenmanagern und IBM MQ MQI client -Clients auf verschiedenen Befehlsebenen verbunden sind, finden Sie unter ["Koexistenz, Kompatibilität und Interoperabilität" auf Seite 103](#page-102-0) . In diesem Abschnitt wird auch das Konzept der Koexistenz von Warteschlangenmanagern sowie die Interoperabilität von IBM MQ JMS-Anwendungen mit WebSphere Application Server erläutert.

#### **Cluster aus Warteschlangenmanagern**

Kann ein Warteschlangenmanagercluster Warteschlangenmanager mit unterschiedlichen Befehlsebenen enthalten? Informationen hierzu sowie zur Migration eines Warteschlangenmanager-Clusters finden Sie im Abschnitt ["Migration eines Warteschlangenmanagerclusters" auf Seite 247.](#page-246-0)

#### *z/*0S **Gruppen mit gemeinsamer Warteschlange**

Bei Gruppen mit gemeinsamer Warteschlange sind mehrere Warteschlangenmanager unter z/OS aktiv. Hinweise, wie Warteschlangenmanager, die zu einer Gruppe mit gemeinsamer Warteschlange gehören, migriert werden, finden Sie im Abschnitt ["Migration von Gruppen mit gemeinsamer Warte](#page-245-0)[schlange" auf Seite 246.](#page-245-0)

#### **Hochverfügbarkeitscluster**

Wie werden Warteschlangenmanager in einem Hochverfügbarkeitscluster unter Aufrechterhaltung eines zuverlässigen Service auf eine neue Befehlsebene migriert? Informationen hierzu finden Sie im Abschnitt ["Warteschlangenmanager in einer Konfiguration für hohe Verfügbarkeit migrieren" auf](#page-253-0) [Seite 254](#page-253-0), der sich sowohl mit der Migration von Multi-Instanz-Warteschlangenmanagern als auch der Migration von Warteschlangenmanagern befasst, die in Hochverfügbarkeitsclustern aktiv sind.

### **IBM MQ-Anwendungsmigrationsmodell**

[Abbildung 1 auf Seite 87](#page-86-0) zeigt die verschiedenen Komponenten des Anwendungsmigrationsmodells.

<span id="page-86-0"></span>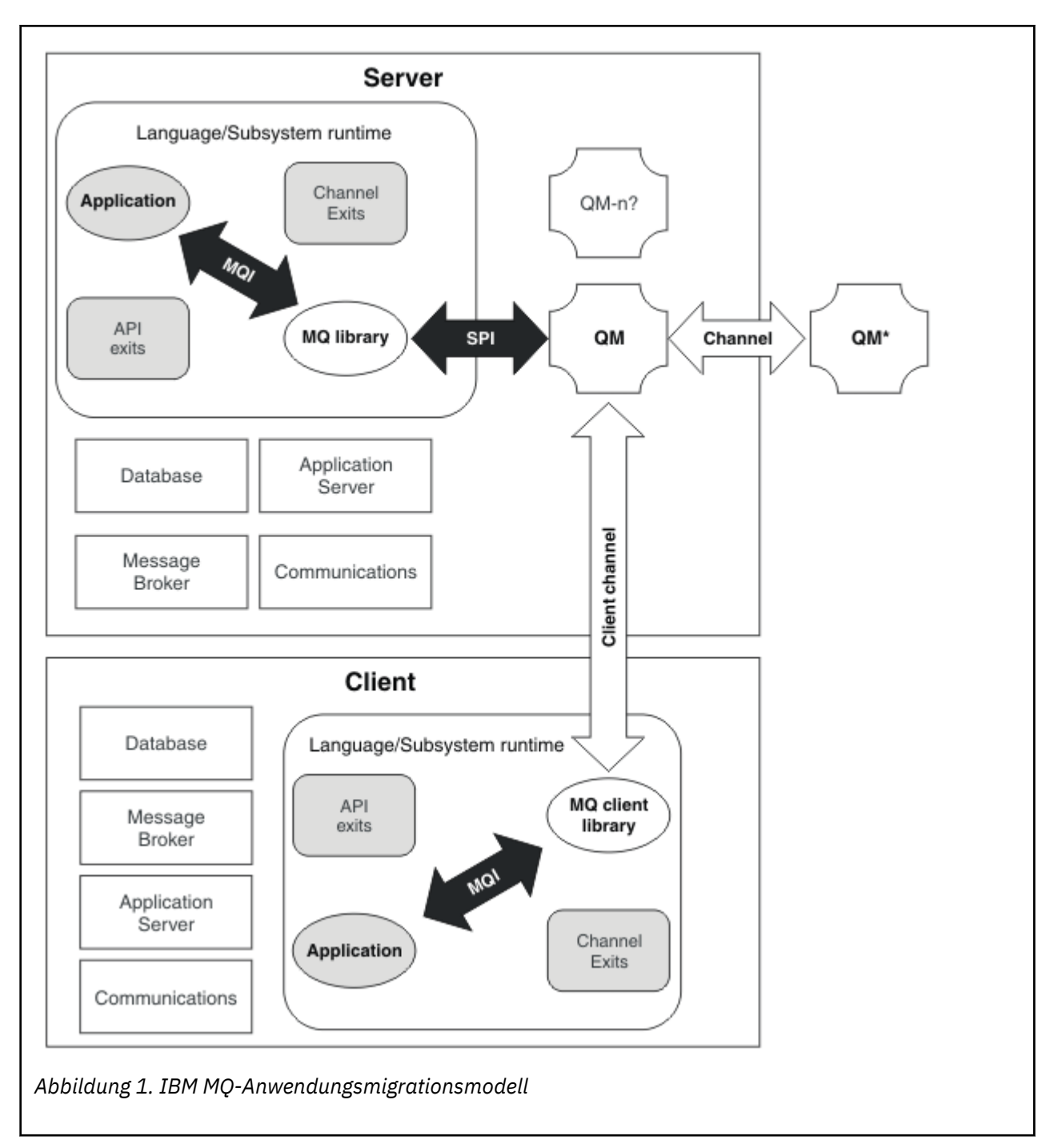

Dieses Diagramm zeigt zwei Betriebssystemlaufzeitumgebungen, von denen jede eine Reihe von Softwarekomponenten wie Datenbanken und Anwendungsserver enthält, und die Sprachen- oder Subsystemlaufzeitumgebung. Dies ist einmal die Umgebung Server, die einen IBM MQ-Server und eine Serveranwendung enthält. Zum anderen ist dies die Umgebung Client, die eine IBM MQ MQI client-Anwendung enthält.

Die Sprachen- oder Subsystemlaufzeitumgebung enthält eine IBM MQ-Anwendung, die IBM MQ MQI client-Bibliothek oder -Serverbibliothek sowie IBM MQ-Kanalexitprogramme und -API-Exit-Programme.

In der Serverumgebung sind ein oder auch mehrere Warteschlangenmanager (im Diagramm durch QM dargestellt) vorhanden, die die auf dem Server installierte IBM MQ-Installation verwenden. Die Komponenten der Sprachen- oder Subsystemlaufzeitumgebung sind mit Warteschlangenmanager QM verbunden, entweder lokal im Server oder über Fernzugriff vom Client.

<span id="page-87-0"></span>Die Anwendung ist über die MQI mit der IBM MQ-Bibliothek verbunden. Die Bibliotheken sind mit dem Warteschlangenmanager QM entweder über eine SPI, die die Verbindung zwischen dem Prozess, der die MQI ausführt, und den Warteschlangenmanagerprozessen beschreibt, oder über eine IBM MQ MQI client -Verbindung verbunden.

Das Diagramm zeigt außerdem zwei weitere Warteschlangenmanager:

- Den Warteschlangenmanager mit der Bezeichnung QM\*, der für Warteschlangenmanager unterschiedlicher Versionen, die auf anderen Servern installiert sind, steht.
- Den Warteschlangenmanager mit der Bezeichnung QM-n?, der für eine Reihe von Warteschlangenmanagern steht, die auf demselben Server wie Warteschlangenmanager QM koexistieren, aber in einem anderen Release-Level ausgeführt werden. Die Installationen für die anderen Release-Level werden nicht im Diagramm gezeigt. Das Fragezeichen im Warteschlangenmanagernamen QM-n? zeigt an, dass diese Funktion in Ihrer Umgebung möglicherweise nicht vorhanden ist.

Bei mehreren Releases von IBM MQ in derselben Betriebsumgebung spricht man von *Koexistenz*. Koexistente Installationen müssen keine unterschiedlichen Release-Level haben, doch ist dies in der Regel der Fall. Die Koexistenz von Warteschlangenmanagern ist in Bezug auf die Migration in zweierlei Hinsicht wichtig:

- 1. Mithilfe der Koexistenz kann das Risiko bei einer Migration auf eine neue Befehlsebene sowie die Ausfallzeit bei der Migration reduziert werden.
- 2. Bei Ausführung von Anwendungen oder Clustern auf demselben Server wie Warteschlangenmanager mit unterschiedlichen Befehlsebenen müssen die Auswirkungen auf die Konfiguration berücksichtigt werden.

Weitere Informationen finden Sie unter ["Koexistenz von Warteschlangenmanagern" auf Seite 105](#page-104-0).

# **Migration der IBM MQ-Betriebsumgebung**

Nach einem Upgrade der Betriebsumgebung müssen möglicherweise einige Migrationstasks für IBM MQ ausgeführt werden.

Um herauszufinden, welche Upgrades in der Betriebsumgebung vor einem Upgrade von IBM MQ ausgeführt werden müssen, vergleichen Sie die Voraussetzungen für die verschiedenen Versionen. Weitere Informationen zu Systemvoraussetzungen finden Sie im Abschnitt [Systemvoraussetzungen für IBM MQ.](https://www.ibm.com/support/pages/system-requirements-ibm-mq) Durch Auswahl des entsprechenden Links auf der Webseite können Sie mit dem SPCR-Tool direkt zu den folgenden Informationen zu den in Ihrem Unternehmen verwendeten Betriebssystemen springen.

- Unterstützte Betriebssysteme
- Voraussetzungen
- Systemvoraussetzungen
- Optional unterstützte Software

Nähere Informationen zu Änderungen der Betriebsumgebung im aktuellen Release, welche die Migration auf eine neue Version von IBM MQ direkt betreffen, finden Sie in folgenden Abschnitten:

- $\cdot$  V  $\overline{3.1.0}$  Neuerungen und Änderungen in IBM MQ 9.1.0
- **CD** Neuerungen und Änderungen in IBM MQ 9.1.x Continuous Delivery
- **LTS** Anderungen in IBM MQ 9.1.0 Long Term Support
- **LTS ED** [Produkt-Readmes für IBM MQ, WebSphere MQund MQSeries](https://www.ibm.com/support/pages/node/317955)

Sie finden Informationen zu den Änderungen in einem früheren Produktrelease im Abschnitt *Änderungen* in der Produktdokumentation des betreffenden Release:

- Änderungen in IBM MQ 8.0
- Änderungen in IBM WebSphere MQ 7.5
- Änderungen in IBM WebSphere MQ 7.1

<span id="page-88-0"></span>• Ältere Versionen von Produkten, einschließlich IBM WebSphere MQ 7.0.1, wo die Dokumentation außerhalb von IBM Documentation bereitgestellt wird, finden Sie unter Dokumentation für ältere Versionen von IBM MQ.

Einige Änderungen können sich auch indirekt auf die Migration von IBM MQ auswirken. Beispielsweise können sich die Laufzeitverbindungskonventionen für Anwendungen oder die Methode der Speicherzuordnung ändern.

# **Migration des Warteschlangenmanagers**

Nach dem Upgrade einer Installation muss der Warteschlangenmanager unter Umständen migriert werden. Die Migration findet beim Start des Warteschlangenmanagers statt. Sie können ein Upgrade zurücksetzen, solange noch kein Warteschlangenmanager gestartet wurde. Wenn Sie jedoch das Upgrade entfernen, nachdem ein Warteschlangenmanager gestartet wurde, funktioniert der Warteschlangenmanager nicht.

# **Warteschlangenmanager auf ein höheres Release migrieren**

 $z/0S$ Bei IBM MQ for z/OS ist die Migration des Warteschlangenmanagers erforderlich, nachdem ein Upgrade auf eine andere Version, ein anderes Release oder eine andere Wartungsstufe des Produkts durchgeführt wurde. Durch das Upgrade wird die Befehlsebene geändert. Die aktuelle Befehlsebene bzw. der aktuelle VRM-Stand ist im z/OS-Konsolenprotokoll angegeben.

**Bei IBM MQ for Multiplatforms ist die Migration des Warteschlangenmanagers immer erfor**derlich, wenn sich die ersten beiden Ziffern des VRMF-Codes geändert haben. Änderungen der Wartungsund Fixpackstufe (die Stellen M und F des VRMF-Code) bewirken hingegen keine automatische Migration des Warteschlangenmanagers. Eine Änderung der Befehlsebene erfordert immer eine Migration des Warteschlangenmanagers, aber wenn die Änderung in einem Wartungs-oder Fixpack ausgeliefert wird, haben Sie die Wahl, ob Sie die Befehlsebene erhöhen oder die Migration des Warteschlangenmanagers verursachen möchten.

Die Befehlsebene erhöht sich mit jeder Änderung der Versions- oder Releasestufe. Wenn Sie die mit einer Wartungsstufenaktualisierung eingeführten Funktionen verwenden möchten, müssen Sie die Befehlsebene ändern. Umgekehrt ist dies nicht der Fall. Bei einer Änderung der Fixversion brauchen Sie die Befehlsebene nicht zu ändern. Sie können das Fixpack auch installieren, ohne die neuen Funktionen zu verwenden. Unabhängig davon, ob Sie die neuen Funktionen verwenden oder nicht, wird die von der Installation maximal unterstützte Befehlsebene durch die Fixpackinstallation erhöht. Führen Sie den Befehl **dspmqver** aus, um anzuzeigen, welche Befehlsebene aktuell maximal unterstützt wird.

Bei der Warteschlangenmanagermigration werden persistente Warteschlangenmanagerdaten von einer Version in eine andere konvertiert. Zu den persistenten Warteschlangenmanager gehören die Protokolldateien und die Daten im Warteschlangenmanagerverzeichnis. In diesen Daten werden Änderungen an Objekten wie z. B. Nachrichten, Subskriptionen, Veröffentlichungen, Warteschlangenmanagern, Kanälen, Warteschlangen und Themen protokolliert.

Die Warteschlangenmanagermigration ist erforderlich und läuft weitgehend automatisch ab.

Sie können die Ausfallzeit und das Risiko, die bzw. das mit einer Warteschlangenmanagermigration verbunden ist, reduzieren, indem Sie die neue Version zunächst mithilfe eines anderen Warteschlangenmanagers überprüfen. Sofern die Plattform die Koexistenz mehrerer Warteschlangenmanager nicht unterstützt, müssen Sie die Überprüfung auf einem anderen Server oder in einer virtualisierten Umgebung auf demselben Server ausführen. Wenn die Plattform, für die Sie das Upgrade durchführen, die Koexistenz mehrerer Warteschlangenmanager unterstützt, können Sie die neue Version von IBM MQ auf demselben Server installieren und überprüfen und die Ausfallzeit dabei auf die zum Stoppen, Sichern und erneuten Starten des Warteschlangenmanagers benötigte Zeit reduzieren.

**Anmerkung:** Wenn Sie den Warteschlangenmanager nacheinander um mehrere Release-Levels migrieren, muss der Warteschlangenmanager nach jedem Upgrade neu gestartet werden, um die Migration abzuschließen. Außerdem müssen auch alle Kanäle neu gestartet werden, um sicherzustellen, dass sie migriert wurden.

Wenn Sie Warteschlangenmanager migrieren, die Mitglieder eines Clusters sind, migrieren Sie vollständige Repositorys vor Teilrepositorys. Der Grund dafür ist, dass ein älteres Repository neuere Attribute, die in einem neueren Release eingeführt wurden, nicht speichern kann. Es toleriert sie, speichert sie aber nicht.

# **Einen Warteschlangenmanager auf ein früheres Release zurücksetzen**

**Bei Multiplan** Bei IBM MQ for Multiplatforms können Sie einen Warteschlangenmanager nicht auf ein früheres Release-Level zurücksetzen, nachdem Sie ihn auf ein neues Release migriert haben. Sie müssen Ihr System sichern, bevor Sie die Rückwärtsmigration starten. Sie können entweder die Warteschlangenmanagerdaten sichern oder einen Sicherungswarteschlangenmanager verwenden (siehe Sichern und Wiederherstellen von IBM MQ). Bevor Sie sichern, müssen Sie den Warteschlangenmanager stoppen.

Für IBM MQ for z/OS gelten die folgenden Hinweise für die Migration:  $z/0S$ 

- Eine Rückwärtsmigration von Warteschlangenmanagern ist nur möglich, wenn Sie das Long Term Support-(LTS-)Releasemodell verwenden. Weitere Informationen finden Sie in den IBM MQ-Releasetypen.
- Seit IBM MQ 9.1.0 ist der Parameter OPMODE entfernt. Ein IBM MQ 9.1.0 -Warteschlangenmanager kann immer rückwärts auf das Release migriert werden, unter dem er zuvor ausgeführt wurde, wenn es sich um ein IBM MQ 8.0.0 -oder IBM MQ 9.0.0-Release handelt. Sie müssen jedoch Kompatibilitäts-PTFs auf die Vorgängerversion angewendet haben, bevor Sie einen Warteschlangenmanager unter dem neuen Release starten.

### **Zugehörige Konzepte**

#### ["IBM MQ unter z/OS aktualisieren und migrieren" auf Seite 221](#page-220-0)

Sie können neue Releases von IBM MQ installieren, um für IBM MQ ein Upgrade auf ein neues Release oder auf einen neuen Versionsstand vorzunehmen. Unter derselben z/OS-Instanz können mehrere Installationen mit dem gleichen oder unterschiedlichen Ständen koexistieren. Um einen Warteschlangenmanager mit einem höheren Stand ausführen zu können, ist eine Migration erforderlich.

#### **Zugehörige Tasks**

["Warteschlangenmanager unter UNIX und Linux migrieren" auf Seite 166](#page-165-0)

In diesem Abschnitt werden die Verfahren zur Migration eines Warteschlangenmanagers auf eine neuere Version des Produkts sowie zur Wiederherstellung einer früheren Produktversion für einen Warteschlangenmanager erläutert.

["Warteschlangenmanager unter Windows migrieren" auf Seite 130](#page-129-0)

In diesem Abschnitt werden die Verfahren zur Migration eines Warteschlangenmanagers auf eine neuere Version des Produkts sowie zur Wiederherstellung einer früheren Produktversion für einen Warteschlangenmanager erläutert.

["Migration eines Warteschlangenmanagers auf die neueste Version unter IBM i" auf Seite 198](#page-197-0) In diesem Abschnitt wird beschrieben, wie ein Warteschlangenmanager unter IBM i auf die neueste MQ-Version migriert wird.

["Warteschlangenmanager in ein anderes Betriebssystem verschieben" auf Seite 262](#page-261-0) Gehen Sie wie hier beschrieben vor, um einen Warteschlangenmanager in ein anderes Betriebssystem zu verschieben. Beachten Sie, dass es sich hierbei **nicht** um eine Migration eines Warteschlangenmanagers handelt.

#### **Zugehörige Verweise**

#### ["OPMODE unter z/OS" auf Seite 220](#page-219-0)

In früheren Versionen von IBM MQ for z/OS wurde die Verfügbarkeit von neuen Funktionen und die Rückwärtsmigration durch den Parameter **OPMODE** im Makro CSQ6SYSP gesteuert. In IBM MQ 9.1.0 gilt dies nicht mehr; der Parameter **OPMODE** wird ignoriert.

# <span id="page-90-0"></span>**IBM MQ MQI client-Migration**

Bei der Migration des IBM MQ MQI clients werden IBM MQ MQI clientkonfigurationen sowie Client- und Serverkanäle in eine andere Version konvertiert. Die Clientmigration kann nach dem Upgrade des IBM MQ MQI client ausgeführt werden und ist umkehrbar.

Die Clients sollten migriert werden, nachdem die Warteschlangenmanager, mit denen sie kommunizieren, migriert wurden.

Die Clientmigration auf der Client-Workstation ist optional und wird manuell vorgenommen. Auf dem Server hingegen ist sie erforderlich und erfolgt automatisch. Um die neuen Konfigurationsoptionen nutzen zu können, müssen Sie vor der Migration einer Client-Workstation ein Upgrade eines IBM MQ MQI clients durchführen. Sie können zwar Konfigurationsänderungen an den Client- und Serververbindungskanälen auf dem Server vornehmen, sie werden jedoch erst nach einem Upgrade des Clients wirksam.

Ein Beispiel einer Clientmigration auf der Client-Workstation ist beispielsweise die manuelle Migration der Konfigurationseinstellungen auf die Konfigurationsdatei mqclient.ini.

Ein Beispiel einer kombinierten Client/Server-Migration ist die Implementierung einer neuen Definitionstabelle für Clientverbindungen (CCDT). Damit eine neue Version der CCDT genutzt werden kann, muss sie auf einem Warteschlangenmanager mit der neuen Codeversion generiert werden. Implementieren Sie die Tabelle auf allen Clients, die diese Tabelle verwenden werden. Um diese Tabelle auf einem Client zu implementieren, muss zunächst der Client aktualisiert werden, sodass er dieselbe Version wie der Warteschlangenmanager hat, von dem die Tabelle erstellt wurde.

Ein IBM MQ MQI client kann sowohl mit früheren als auch mit höheren Versionen von IBM MQ zusammenarbeiten. Beim Upgrade des IBM MQ MQI clients wird die neue Funktion für Clientanwendungen verfügbar gemacht und der Service-Level beibehalten. Durch die Migration eines IBM MQ MQI clients erhält dieser Zugriff auf neue Konfigurationsoptionen.

Die IBM MQ MQI clientbibliotheken (beispielsweise mqic.dll) sind dynamisch und die Verbindung der Anwendungen zu den Bibliotheken ändert sich in der Regel nicht. Eine Clientanwendung wird nicht erneut verbunden, damit sie neue IBM MQ-Clientbibliotheken übernimmt. Dies geschieht, wenn die neuen Bibliotheken das nächste Mal von der Clientanwendung geladen werden. Verschieben Sie keine Bibliotheken aus ihrem Installationsverzeichnis. Die Verknüpfung mit Bibliotheken, die sich nicht in ihrem Installationsverzeichnis befinden, ist eine nicht unterstützte Konfiguration.

### **Zugehörige Konzepte**

["Anwendungskompatibilität und -interoperabilität mit älteren Versionen von IBM MQ" auf Seite 116](#page-115-0)

["Anwendungskompatibilität und -interoperabilität mit neueren Versionen von IBM MQ" auf Seite 118](#page-117-0) IBM MQ-Anwendungen können mit neueren Versionen eines Warteschlangenmanagers eingesetzt werden, ohne dass eine erneute Codierung, Kompilierung oder Verbindung erforderlich ist. Sie können eine Anwendung, die mit Bibliotheken einer älteren IBM MQ-Version erstellt wurde, mit einem Warteschlangenmanager einer neueren IBM MQ-Version verbinden.

### **Zugehörige Tasks**

["Einen IBM MQ MQI client unter IBM i auf die neueste Version migrieren" auf Seite 214](#page-213-0)

Erstellen Sie vor der Migration eines IBM MQ MQI clients einen Migrationsplan. Stoppen Sie die gesamte IBM MQ-Aktivität auf der Client-Workstation. Führen Sie ein Upgrade der IBM MQ MQI clientinstallation durch. Nehmen Sie alle wesentlichen Konfigurations- und Anwendungsänderungen vor.

### ["Migration eines IBM MQ MQI clients unter UNIX und Linux" auf Seite 182](#page-181-0)

Erstellen Sie vor der Migration eines IBM MQ MQI clients einen Migrationsplan. Stoppen Sie die gesamte IBM MQ-Aktivität auf der Client-Workstation. Führen Sie ein Upgrade der IBM MQ MQI clientinstallation durch. Nehmen Sie alle wesentlichen Konfigurations- und Anwendungsänderungen vor.

### ["Einen IBM MQ MQI client unter Windows migrieren" auf Seite 149](#page-148-0)

Erstellen Sie vor der Migration eines IBM MQ MQI clients einen Migrationsplan. Stoppen Sie die gesamte IBM MQ-Aktivität auf der Client-Workstation. Führen Sie ein Upgrade der IBM MQ MQI clientinstallation durch. Nehmen Sie alle wesentlichen Konfigurations- und Anwendungsänderungen vor.

### **Zugehörige Verweise**

["MQ -Clients: Definitionstabelle für Clientkanal \(CCDT\)" auf Seite 120](#page-119-0)

<span id="page-91-0"></span>Sie können eine IBM MQ client-Anwendung mit jeder beliebigen Warteschlangenmanagerversion verbinden. Stellt ein Client unter Verwendung einer CCDT eine Verbindung zu einem Warteschlangenmanager her, kann die CCDT-Version größer oder kleiner als die Clientversion oder mit dieser identisch sein.

["Unterstützter IBM MQ -Client: Standardverhalten von Clientverbindungs-und Serververbindungskanä](#page-120-0)[len" auf Seite 121](#page-120-0)

# **Anwendungsmigration und -interoperabilität**

IBM MQ unterstützt die Ausführung von Anwendungen, die unter einer vorherigen Version von IBM MQ kompiliert und verbunden wurden, in höheren Versionen von IBM MQ. Verwenden Sie die neue Version der Bibliotheken, um die Anwendungen zu erstellen, nachdem die Warteschlangenmanager aktualisiert wurden.

Um eine Anwendung für die Ausführung in einer höheren Version von IBM MQ zu migrieren, müssen Sie die Verbindung dieser Anwendung zum Warteschlangenmanager aufheben. Die Verbindung kann wieder hergestellt werden, wenn der Warteschlangenmanager den Betrieb wieder aufgenommen hat. Allerdings führen schon geringfügige Änderungen in der Schnittstelle zwischen IBM MQ und der Anwendung zu einem Fehlschlagen der Anwendung oder zu fehlerhaftem Verhalten. In manchen Fällen wird das Problem erst nach längerer Zeit sichtbar. Daher müssen Sie Ihre Anwendungen immer erst mit einer neuen Version von IBM MQ testen. Der Testumfang hängt vom Umfang der Änderungen ab, die in IBM MQ vorgenommen wurden (siehe ["Merkmale von unterschiedlichen Upgradetypen unter z/OS" auf Seite 222](#page-221-0) oder ["Merkma](#page-6-0)[le von unterschiedlichen Upgradetypen" auf Seite 7](#page-6-0)).

Die Anwendungsmigration umfasst vier Arten von Änderungen:

- 1. Änderungen an Anwendungen, die sich aus dem Upgrade der Betriebsumgebung und des Warteschlangenmanagers ergeben. Verbindungskonventionen ändern sich nur selten. Wenn eine Änderung erfolgt, dann meistens in Form einer Umstellung von einer 32-Bit- auf eine 64-Bit-Umgebung. Bei Verwendung von SSL- oder TLS muss eine erneute Verbindung mit einer neuen Sicherheitsbibliothek erfolgen.
- 2. Änderungen, die an der Anwendung vorgenommen werden müssen, damit sie mit einer neuen Warteschlangenmanager-Version eingesetzt werden kann. Änderungen dieser Art kommen nicht häufig vor. Sie sollten jedoch den Abschnitt ["Änderungen mit Auswirkungen auf die Migration" auf Seite 82](#page-81-0) lesen, um festzustellen, welche Änderungen sich auf Ihre Anwendungen auswirken könnten.
- 3. Änderungen, die nicht erforderlich sind, später aber möglicherweise vorgenommen werden, wenn beispielsweise eine Anwendung aus geschäftsbezogenen Gründen geändert werden soll.
- 4. Änderungen an Anwendungen, die von IBM oder anderen Herstellern bereitgestellt werden, die die Ausführung von Migrationsdienstprogrammen erforderlich machen. Die Dienstprogramme konvertieren die Anwendungen, um ihre Ausführung in der neuen Version von IBM MQ zu ermöglichen

IBM MQ-Bibliotheken aus einer älteren Version dürfen nicht geladen werden. Die Verbindung von Serveranwendungen, die Bibliotheken aus einer älteren Version laden, mit einem Warteschlangenmanager einer neueren Version wird von IBM MQ nicht unterstützt. Auf den Plattformen UNIX, Linux, and Windows muss der Ladepfad der Anwendung auf den Pfad mit den IBM MQ-Serverbibliotheken verweisen. Anwendungen müssen nicht erneut kompiliert und verbunden werden. Anwendungen, die in einer älteren Version von IBM MQ kompiliert und verbunden wurden, können Bibliotheken aus einer neueren Version laden.

**Multi – Unter Multiplatformslädt IBM MQ die Bibliothek aus der Installation, zu der die Anwendung** eine Verbindung herstellt. Eine Anwendung muss zunächst eine Bibliothek laden, die mindestens in der gleichen Version vorliegt wie die Anwendung, mit der sie verbunden ist. Anschließend lädt IBM MQ die korrekte Version der Bibliothek aus der Installation, der der Warteschlangenmanager zugeordnet ist. Sind zwei Versionen derselben Version, aber mit unterschiedlichen Fixstufen vorhanden, wird die Bibliothek, die geladen werden soll, von IBM MQ ausgewählt. Die Auswahl ist vom Warteschlangenmanager abhängig, mit der die Anwendung verbunden ist. Wenn eine Anwendung mit mehreren Warteschlangenmanagern verbunden ist, werden möglicherweise mehrere Bibliotheken geladen.

In IBM MQ steht eine Versionssteuerung für Datentypen bereit, die Sie bei der Erstellung von Anwendungen unterstützen soll, die mit älteren Versionen des Produkts Nachrichten austauschen. Die Datentypversionierung unterstützt Sie beim Austauschen von Nachrichten, die mit Ziel-Warteschlangenmanagern

kompatibel sind. Es hat sich bewährt, Datenstrukturen explizite Versionsnummern zuzuweisen. Sie sollten nicht davon ausgehen, dass es sich bei der Version, die Sie benötigen, um die Standardversion handelt. Durch Angabe der genauen Versionsbezeichnung sind Sie gezwungen, genau herauszufinden, welche Version verwendet werden muss. Die Beschreibung der Datentypversion gibt Auskunft darüber, welche Warteschlangenmanagerversion diese Version unterstützt.

Die Datentypversion sollte nicht auf die aktuelle Version gesetzt werden. Wenn Sie Ihr Programm in einer neuen Version von IBM MQ erneut kompilieren, kann es zu einer Änderung der Datentypversion mit unerwarteten Ergebnissen kommen.

Clientanwendungen stellen eher Verbindungen zu verschiedenen Warteschlangenmanagern her als Anwendungen, die für einen bestimmten Server geschrieben wurden. Bei der Erstellung einer Anwendung, die eine Verbindung zu verschiedenen Versionen eines Warteschlangenmanagers sowie zu Warteschlangenmanagern auf unterschiedlichen Plattformen herstellen soll, müssen Sie sorgfältig vorgehen. Die Standardwerte einiger IBM MQ-Konstanten wie beispielsweise MQPMO\_SYNCPOINT, MQPMO\_NO\_SYNC-POINT unterscheiden sich von Plattform zu Plattform. Außerdem stehen einige Funktionen nicht auf allen Plattformen zur Verfügung.

Bei der Erstellung einer Anwendung muss die Funktionalität aller Warteschlangenmanager berücksichtigt werden, mit denen die Anwendung interagieren soll. Das Schreiben einer Anwendung, die mit verschiedenen Versionen eines Warteschlangenmanagers arbeitet, erfordert Planung und Konzeption. IBM MQ stellt keine API zur Verfügung, um eine Anwendung auf eine Funktionsteilmenge zu beschränken, die der Menge der Warteschlangenmanager entspricht, mit denen sie interagiert. Einige Entwickler stellen eine MQI-Wrapperschicht bereit oder verwenden MQI-API-Exits, um die Funktionen, die von Programmen verwendet werden können, vorzugeben, und versuchen auf diese Weise, die Interoperabilität zu verbessern.

# **Verbindungsauthentifizierung**

Bei einer Neuinstallation von IBM MQ 8.0 oder höher wird das Attribut **CONNAUTH CHCKLOCL** auf OPTIO-NAL gesetzt. Dies bedeutet, dass keine Benutzer-IDs und Kennwörter erforderlich sind. Falls sie jedoch angegeben werden, müssen sie gültige Paare sein, da sie andernfalls abgelehnt werden.

Wenn Sie eine Migration zwischen einer früheren Version von IBM MQ und der neuesten Version durchführen, wird das Attribut **CONNAUTH CHCKLOCL** auf jedem Warteschlangenmanager auf NONEgesetzt, um die Kontinuität der Version sicherzustellen, aber die Verbindungsauthentifizierung zu inaktivieren.

Weitere Informationen finden Sie im Abschnitt Verbindungsauthentifizierung: Konfiguration.

### **Zugehörige Konzepte**

["Anwendungskompatibilität und -interoperabilität mit älteren Versionen von IBM MQ" auf Seite 116](#page-115-0) ["Anwendungskompatibilität und -interoperabilität mit neueren Versionen von IBM MQ" auf Seite 118](#page-117-0) IBM MQ-Anwendungen können mit neueren Versionen eines Warteschlangenmanagers eingesetzt werden, ohne dass eine erneute Codierung, Kompilierung oder Verbindung erforderlich ist. Sie können eine Anwendung, die mit Bibliotheken einer älteren IBM MQ-Version erstellt wurde, mit einem Warteschlangenmanager einer neueren IBM MQ-Version verbinden.

### **Zugehörige Tasks**

["Lademethode von IBM MQ-Bibliotheken unter UNIX und Linux auf eine neuere Version migrieren" auf](#page-184-0) [Seite 185](#page-184-0)

Unter UNIX und Linux ist eine Änderung der Vorgehensweise beim Laden von IBM MQ-Bibliotheken normalerweise nicht erforderlich, wenn Sie ein Upgrade von einer früheren Version des Produkts auf eine neuere Version durchführen, bei dem eine frühere Version des Produkts im einstufigen Verfahren durch die neuere Version ersetzt wird. Wenn bei der neueren Produktversion jedoch die Möglichkeit der Verwendung mehrerer Installationen genutzt werden soll, müssen Sie die Laufzeitumgebung für das Betriebssystem entsprechend dem verwendeten Migrationsszenario (Parallelmigration oder mehrstufige Migration) so ändern, dass das Betriebssystem die neuere Version derIBM MQ-Bibliothek lädt.

["Lademethode von IBM MQ-Bibliotheken auf eine neuere Version unter Windows migrieren" auf Seite](#page-150-0) [151](#page-150-0)

Wird unter Windows eine Upgrade von einer älteren auf eine neuere Produktversion vorgenommen, indem die ältere Version durch die neuere Version ersetzt wird (einstufige Migration), muss der Ladevorgang

von IBM MQ-Bibliotheken in der Regel nicht geändert werden. Wenn bei der neueren Produktversion jedoch die Möglichkeit der Verwendung mehrerer Installationen genutzt werden soll, müssen Sie die Laufzeitumgebung für das Betriebssystem entsprechend dem verwendeten Migrationsszenario (Parallelmigration oder mehrstufige Migration) so ändern, dass das Betriebssystem die neuere Version derIBM MQ-Bibliothek lädt.

#### Mufti. **Migrationsmethoden in IBM MQ for Multiplatforms**

Bei der Migration von einem Release auf ein anderes werden drei Hauptmethoden unterschieden: die einstufige Migration (unter IBM i als Slipinstallation bezeichnet), die Parallelmigration und die mehrstufige Migration. Die mehrstufige Migration steht für IBM i nicht zur Auswahl.

### **Wichtig:**

Wenn Sie eine Migration von IBM WebSphere MQ 7.5 oder einer früheren Version auf IBM MQ 9.1 durchführen, müssen Sie zuerst auf eine vorläufige Version migrieren. Siehe Migrationspfade.

# **Einstufige Migration**

Als einstufige Migration wird ein Vorgang bezeichnet, bei dem die einzige Installation von IBM MQ auf einem Server durch ein höheres Release ersetzt wird.

Die Einstufenmigration hat den Vorteil, dass die Konfiguration eines Warteschlangenmanagers der früheren Version so wenig wie möglich geändert wird. Bereits vorhandene Anwendungen laden statt der Bibliotheken der früheren Version automatisch die Bibliotheken der neueren Version. Warteschlangenmanager werden automatisch der Installation der neueren Version zugeordnet. Verwaltungsscripts und Prozeduren sind durch das Festlegen der Installation als primäre Installation kaum betroffen. Wenn Sie die Installation der neueren Version als primäre Installation festlegen, werden Befehle wie **strmqm** ausgeführt, ohne dass dem Befehl ein expliziter Pfad hinzugefügt wird.

Von den drei Methoden bleibt bei der einstufigen Migration die größte Anzahl vorhandener Scripts und Prozeduren zur Ausführung von IBM MQ bestehen. Die anderen Migrationsmethoden unterstützen jedoch einen sanfteren Übergang auf die neue Version, was die Gesamtauswirkungen auf die Benutzer verringern kann.

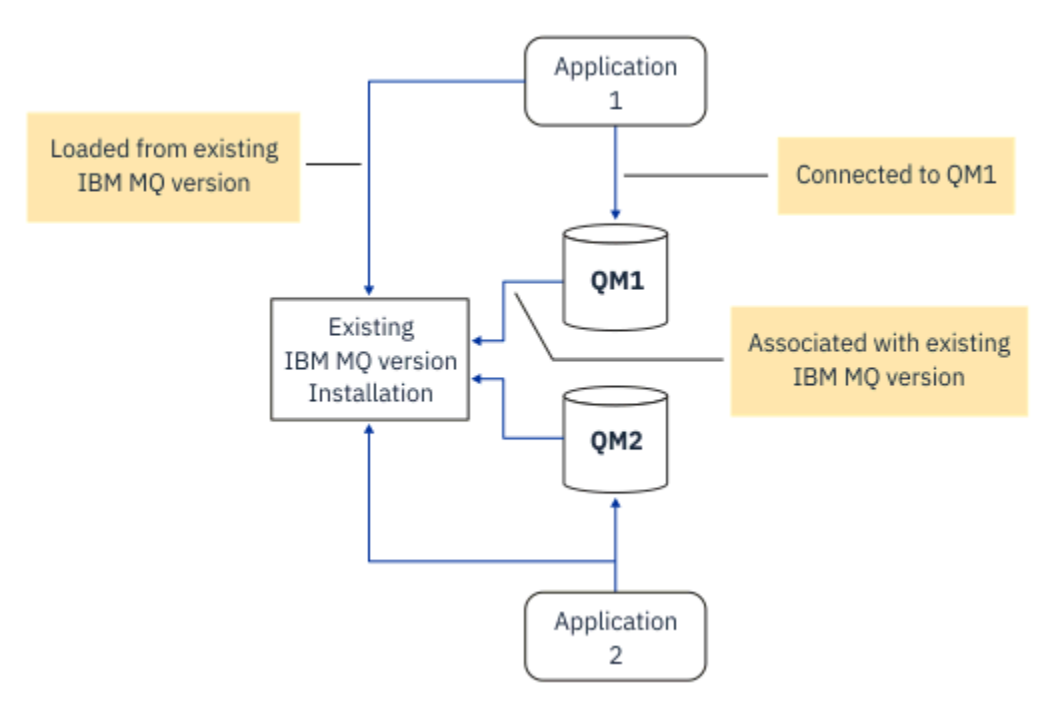

*Abbildung 2. Einstufige Migration: frühere Version mit verbundenen Warteschlangenmanagern und zugehörigen Anwendungen installiert*

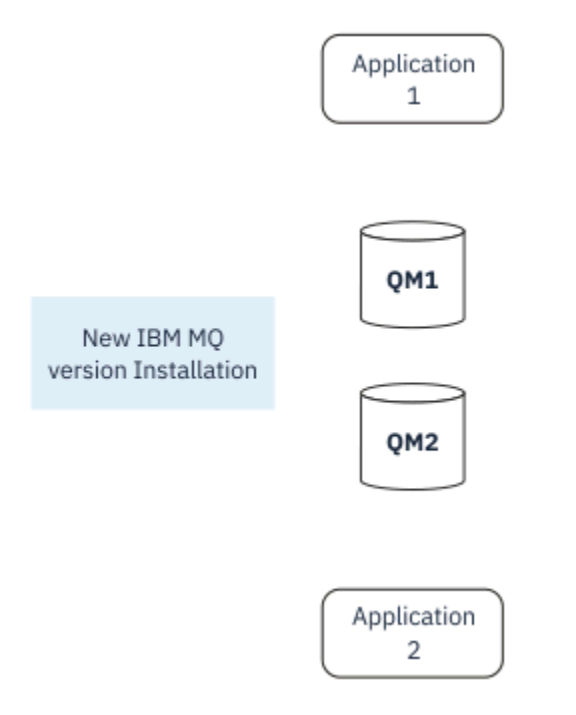

*Abbildung 3. Einstufige Migration: neuere Version installiert, Warteschlangenmanager jedoch noch nicht verbunden und Anwendungen noch nicht zugeordnet*

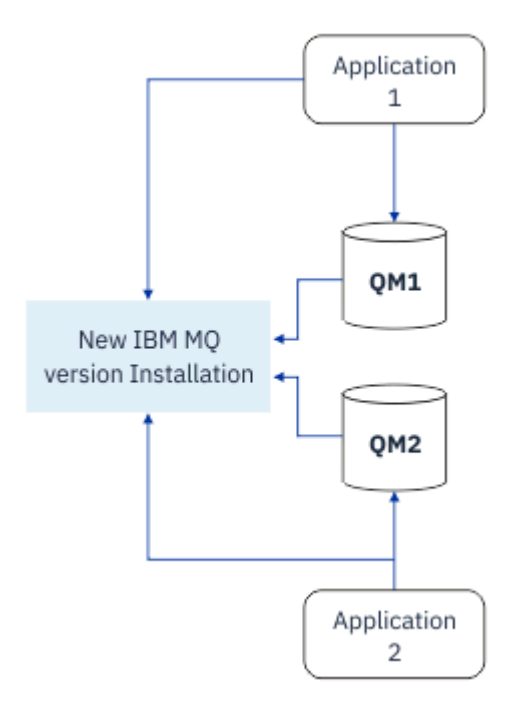

*Abbildung 4. Einstufige Migration: migrierte Warteschlangenmanager mit der neueren Version verbunden und Anwendungen der neueren Version zugeordnet*

Weitere Informationen zur einstufigen Migration finden Sie in folgenden Abschnitten:

- Linux **Contains Migration unter UNIX und Linux:** einstufig" auf Seite 169
- Windows ["Migration unter Windows: einstufig" auf Seite 134](#page-133-0)
- IBM is a ["Installationsverfahren unter IBM i" auf Seite 199](#page-198-0) (unter IBM i wird eine einstufige Migration als Slipinstallation bezeichnet)

# **Parallelmigration**

Unter UNIX, Linux und Windows wird als Parallelmigration die Installation einer neueren Version von IBM MQ neben einer älteren Version auf demselben Server bezeichnet. Die Parallelmigration ist eine Zwischenstufe zwischen der einstufigen und der mehrstufigen Migration, für die folgende Voraussetzungen gelten:

- Neuer IBM MQ-Code wird parallel zur vorhandenen Installation installiert, während die Warteschlangenmanager ihren Betrieb fortsetzen.
- Die Warteschlangenmanager werden nacheinander in die neue Installation verschoben.
- Die Anwendungen werden nacheinander migriert und getestet.

Während der Installation und Prüfung der neueren Version von IBM MQ bleiben die Warteschlangenmanager aktiv und der älteren Version von IBM MQ zugeordnet.

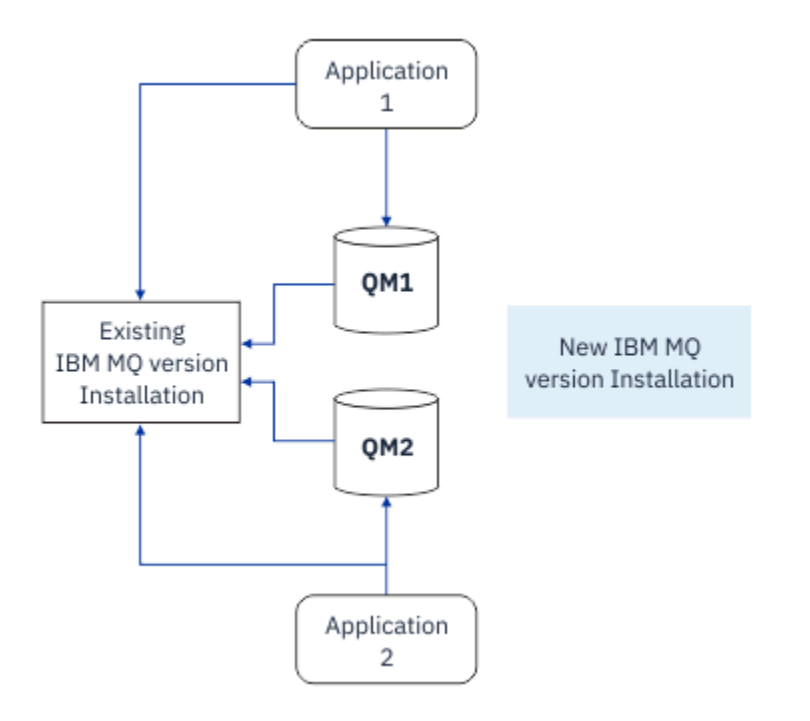

*Abbildung 5. Parallelmigration: neuere Version installiert, Warteschlangenmanager jedoch immer noch mit der früheren Version verbunden und Anwendungen immer noch der früheren Version zugeordnet*

Wenn Sie Warteschlangenmanager auf die neuere Version von IBM MQ migrieren möchten, stoppen Sie alle Warteschlangenmanager, migrieren alle auf die neuere Version und deinstallieren die frühere Version von IBM MQ.

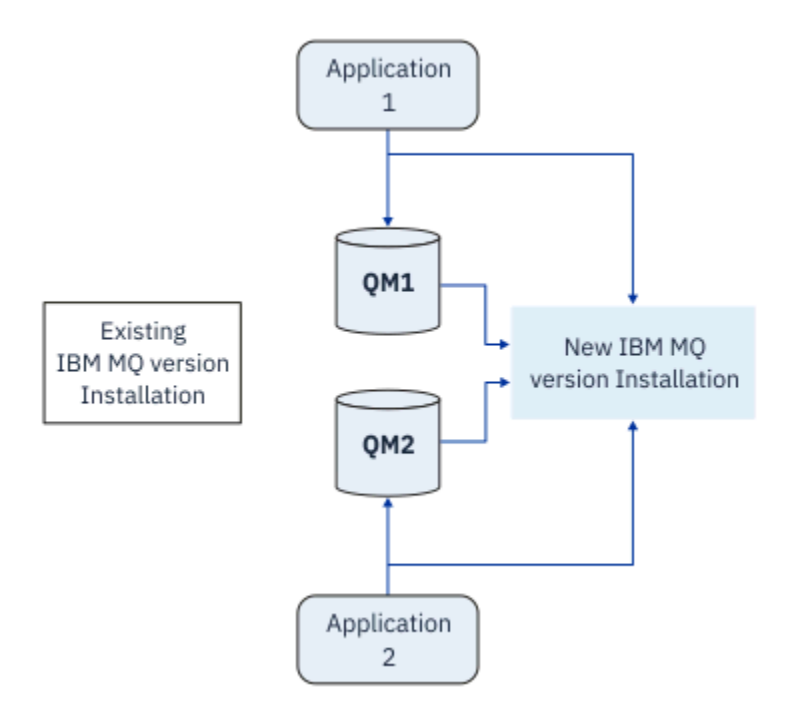

*Abbildung 6. Parallelmigration: migrierte Warteschlangenmanager mit der neueren Version verbunden und Anwendungen der neueren Version zugeordnet*

Der Vorteil der Parallelmigration gegenüber der einstufigen Migration besteht darin, dass Sie die neuere IBM MQ-Installation auf dem Server installieren und prüfen können, bevor Sie zu dieser Installation wechseln.

Zwar ist die Parallelmigration weniger flexibel als die mehrstufige Migration, sie bietet jedoch einige Vorteile gegenüber dem mehrstufigen Ansatz. Bei der Parallelmigration können Sie angeben, dass eine neuere Version von IBM MQ die primäre Installation sein soll. Mit dem mehrstufigen Ansatz und einer Version von IBM MQ , die als primäre Installation festgelegt ist, werden viele Anwendungen erneut gestartet, ohne ihre Umgebung neu konfigurieren zu müssen, da IBM MQ -Befehle ohne Angabe eines lokalen Suchpfads funktionieren.

Weitere Informationen zur Parallelmigration finden Sie in folgenden Abschnitten:

- $\frac{1}{2}$  Mix  $\frac{1}{2}$  Migration unter UNIX und Linux: parallel" auf Seite 172
- **Windows** , Migration unter Windows: parallel" auf Seite 139

**Anmerkung:** Parallelmigration hat unter IBM i eine andere Bedeutung. Mit einer parallelen Installation wird ein Upgrade von IBM MQ auf einem anderen Computer durchgeführt. Weitere Informa-tionen finden Sie unter ["Installationsverfahren unter IBM i" auf Seite 199.](#page-198-0) Mehrere Installationen sind unter IBM i nicht möglich.

## **Mehrstufige Migration**

### **ULW**

Bei der mehrstufigen Migration wird eine neuere Version von IBM MQ neben einer älteren Version auf demselben Server ausgeführt. Die mehrstufige Migration ist die flexibelste Methode.

Nach der Installation der neueren Version neben der früheren Version können Sie neue Warteschlangenmanager erstellen, um die Installation der neueren Version zu prüfen, und neue Anwendungen entwickeln. Gleichzeitig können Warteschlangenmanager und die zugehörigen Anwendungen von der früheren Version auf die neuere Version migriert werden. Durch die nacheinander erfolgende Migration von Warteschlangenmanagern und Anwendungen können Sie die Spitzenauslastungszeiten der für die Migration zuständigen Mitarbeiter reduzieren.

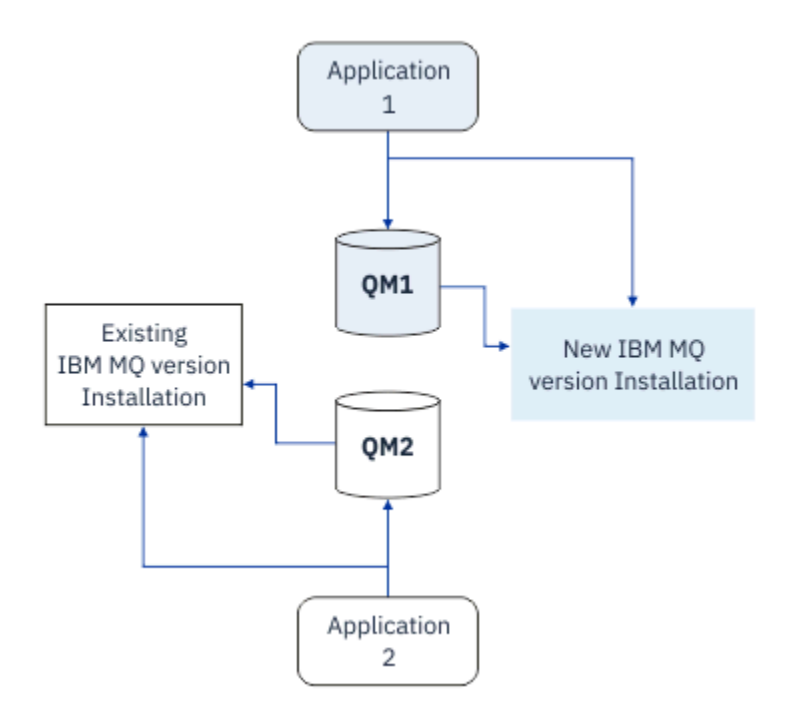

*Abbildung 7. Mehrstufige Migration: ein Warteschlangenmanager und eine Anwendung, die auf eine neuere Version migriert wurden, und ein anderer Warteschlangenmanager und eine andere Anwendung, die sich noch in der früheren Version befinden*

Weitere Informationen zur mehrstufigen Migration finden Sie in folgenden Abschnitten:

- **Linux Community Community Community**, Migration unter UNIX und Linux: mehrstufig" auf Seite 175
- **Windows** ["Migration unter Windows: mehrstufig" auf Seite 142](#page-141-0)

### **Zugehörige Konzepte**

["IBM MQ unter z/OS aktualisieren und migrieren" auf Seite 221](#page-220-0)

Sie können neue Releases von IBM MQ installieren, um für IBM MQ ein Upgrade auf ein neues Release oder auf einen neuen Versionsstand vorzunehmen. Unter derselben z/OS-Instanz können mehrere Installationen mit dem gleichen oder unterschiedlichen Ständen koexistieren. Um einen Warteschlangenmanager mit einem höheren Stand ausführen zu können, ist eine Migration erforderlich.

#### ULW. **Primäre Installation unter UNIX, Linux und Windows**

Unter UNIX, Linux und Windows mit Unterstützung für Mehrfachinstallationen von IBM MQ kann eine der Installationen optional als primäre Installation definiert werden. Die primäre Installation ist dabei diejenige Installation, auf die systemweite Speicherorte von IBM MQ verweisen.

# **Übersicht**

Sie können mehrere Versionen des Produkts unter UNIX, Linuxund Windowsinstallieren und eine dieser Installationen als primäre Installation konfigurieren. Die primäre Installation ist:

- Die Installation, auf die systemweite Speicherpositionen verweisen
- Optional, aber äußerst praktisch

### **UNIX und Linux**

**UNIX** Linux

Die primäre Installation:

• Verfügt über symbolische Links in /usr/lib und /usr/bin

Wenn Sie keine primäre Installation eingerichtet haben, gibt es diese symbolischen Links nicht.

• Muss mit dem folgenden Befehl manuell konfiguriert werden:

\$ MQ\_INSTALLATION\_PATH/bin/setmqinst -i -p MQ\_INSTALLATION\_PATH

Um die verschiedenen Installationen zu lokalisieren, stehen Ihnen folgende Möglichkeiten zur Verfügung:

- Mit den Plattforminstallationstools können Sie abfragen, was installiert ist und wo es sich auf dem System befindet.
- Mit dem Befehl dspmqver können Sie die Versions- und Buildangaben für IBM MQ anzeigen.
- Verwenden Sie den Befehl dspmqinst, um Installationseinträge von mqinst. ini anzuzeigen.
- Mit dem folgenden Befehl können Sie die Installationen auflisten:

cat /etc/opt/mqm/mqinst.ini

### **Windows**

#### **Windows**

Die primäre Installation ist:

- Ist standardmäßig die erste Installation
- Wird in globalen Umgebungsvariablen referenziert
- Wird von einigen Betriebssystemfunktionen verwendet, die eine zentrale Registrierung der Schnittstellenbibliotheken voraussetzen.

Zum Beispiel vom .NET-Monitor im Transaktionsmodus und von COM/ActiveX-Schnittstellenklassen.

Zur Lokalisierung Ihrer verschiedenen Installationen können Sie Folgendes verwenden:

- Mit den Plattforminstallationstools können Sie abfragen, was installiert ist und wo es sich auf dem System befindet.
- Mit dem Befehl dspmqver können Sie die Versions- und Buildangaben für IBM MQ anzeigen.
- Verwenden Sie den Befehl dspmqinst, um Installationseinträge von mqinst.ini anzuzeigen.
- Mit dem folgenden Befehl können Sie die Registry abfragen:

reg.exe query "HKLM\Software\[Wow6432Node\]IBM\WebSphere MQ\Installation" /s

### **Migration der Informationen in der Windows-Registrierung**

**Windows** 

Ab IBM WebSphere MQ 7.1 werden die INI-Dateien mqs.ini und qm.ini verwendet.

### **Zugehörige Konzepte**

Primäre Installation

# **Mehrere IBM MQ-Installationen**

Mehrere IBM MQ -Installationen werden unter UNIX, Linux, and Windowsunterstützt. Dadurch erhalten Sie die Möglichkeit, eine oder mehrere IBM MQ -Installationen zu installieren und auszuwählen.

# **Übersicht**

Sie können wählen zwischen:

- unkomplizierter Verwaltung einer einzelnen IBM MQ-Installation und
- Flexibilität durch Ermöglichung von maximal 128 IBM MQ-Installationen auf einem System.

Sie können mehrere Kopien derselben Codeversion installieren (dies ist vor allem für Wartungszwecke hilfreich).

 $\blacktriangleright$  1TS Wenn Sie beispielsweise ein Upgrade von IBM MQ 9.0.0.0 auf IBM MQ 9.0.0 Fix Pack 1 durchführen möchten, können Sie eine zweite Kopie von IBM MQ 9.0.0.0 installieren, sie über die Wartungsfunktion auf IBM MQ 9.0.0 Fix Pack 1 aktualisieren und anschließend die Warteschlangenmanager in die neue Installation verschieben. Da die ältere Installation noch vorhanden ist, können die Warteschlangenmanager im Falle eines Problems ganz einfach in die alte Installation zurück verschoben werden.

Beachten Sie, dass Sie den Warteschlangenmanager nur in eine Installation mit derselben oder einer höheren Version verschieben können. Das heißt, Sie können einen Warteschlangenmanager wie folgt verschieben:

- Aus einer früheren Version in eine neuere Version, aber nicht zurück. Beispielsweise von IBM MQ 9.0.0 nach IBM MQ 9.1.0, nicht aber von IBM MQ 9.1.0 nach IBM MQ 9.0.0.
- Von einer Fixpackstufe in eine andere Fixpackstufe mit derselben Version und zurück. Beispielsweise von IBM MQ 9.0.0.0 nach IBM MQ 9.0.0 Fix Pack 1 und wieder zurück nach IBM MQ 9.0.0.0.

#### **Anmerkungen:**

1. **Solaris Franch Linux Unter Linux und Solaris müssen Sie sicherstellen, dass jedes installierte** Paket einen eindeutigen Namen hat.

Sie müssen mit folgendem Befehl einen eindeutigen Paketsatz erstellen:

- \$ crtmqpkg PACKAGE\_SUFFIX
- Dieser Befehl fasst die IBM MQ-Installationspakete unter dem von Ihnen angegebenen Namen neu zusammen. Das Paket installieren Sie dann wie üblich.
- 2. Bei allen Installationen wird ein Datenverzeichnis gemeinsam genutzt. In diesem Verzeichnis befindet sich beispielsweise mqs.ini.
- 3. Alle Installationen verwenden für ihre Warteschlangenmanager den gleichen Namensbereich. Sie können also nicht in verschiedenen Installationen mehrere Warteschlangenmanager mit demselben Namen erstellen.
- 4. Da jede IBM MQ-Installation einen eigenen Installationspfad hat, können die Installationen problemlos und vollständig verschoben werden. Sie entscheiden, wo IBM MQ installiert wird.
- 5. Die Ressourcen von IBM MQ sind unter den einzelnen Installationen voneinander isoliert. Die Vorgänge innerhalb einer Installation haben daher keine Auswirkung auf andere Installationen.

Das bedeutet, dass die von einer Installation erstellten Ressourcen von denjenigen der anderen Installationen getrennt sind. Dadurch sind Aktionen wie das Entfernen einer IBM MQ-Installation möglich, während die Warteschlangenmanager einer anderen Installation weiterlaufen.

6. Warteschlangenmanager sind einer Installation "zugeordnet". Sie können sie verschieben, aber keine Daten auf frühere Versionen zurück migrieren.

### **Mit mehreren Installationen arbeiten**

Für die Arbeit mit einem Warteschlangenmanager müssen Sie die Befehle innerhalb seiner Installation verwenden. Wenn Sie die falsche Installation auswählen, wird folgende Fehlernachricht angezeigt:

AMQ5691: Queue manager 'MYQM' is associated with a different installation (Inst1)

Für die Arbeit mit einem Warteschlangenmanager müssen Sie die Steuerbefehle innerhalb seiner Installation verwenden. Dabei haben Sie folgende Möglichkeiten:

• Verwendung des vollständigen Pfads zu den Steuerbefehlen, zum Beispiel:

```
$ MQ_INSTALLATION_PATH\bin\strmqm MYQM
```
oder

• Einrichtung der Umgebungsvariablen für die Installation mit einem der folgenden Befehle:

```
$ MQ_INSTALLATION_PATH/bin/setmqenv 's
$ setmqenv -m MYQM
$ setmqenv -n InstallationName
$ setmqenv -p MQ_INSTALLATION_PATH
```
Die Umgebung einer IBM MQ-Installation können Sie auch mit einem Shell-Script oder einer Batchdatei einrichten. Dazu können Sie den Befehl **setmqenv** bzw. **crtmqenv** verwenden.

- setmqenv setzt die Werte der Umgebungsvariablen für eine IBM MQ-Installation (z. B. PATH, CLAS-SPATH und LD\_LIBRARY\_PATH).
- crtmqenv erstellt eine Liste mit den Umgebungsvariablen und deren Werten für eine bestimmte IBM MQ-Installation. Diese Liste können Sie in ein Shell-Script oder in eine Batchdatei einfügen.

## **Befehle**

Um einen Befehl ausführen zu können, muss das Betriebssystem den Befehl in einer IBM MQ-Installation finden. Im Allgemeinen muss ein Befehl über die Installation ausgeführt werden, die dem richtigen Warteschlangenmanager zugeordnet ist. IBM MQ wechselt für Befehle nicht in die korrekte Installation. Es gibt jedoch einige Ausnahmen (z. B. den Befehl **setmqinst**), bei denen der Befehl von jeder Installation aus ausgeführt werden kann, auf der die aktuellste Version des Produkts installiert ist.

### **Befehle, die sich auf alle Installationen auswirken:**

- dspmq (Warteschlangenmanager anzeigen)
- dspmqinst (IBM MQ-Installation anzeigen)
- dspmqver (Versionsinformationen anzeigen)
- setmqinst (IBM MQ-Installation festlegen)

### **Weitere Steuerbefehle für Mehrfachinstallationen**

- crtmqenv (IBM MQ-Umgebung erstellen)
- dspmqinst (IBM MQ-Installation anzeigen)
- setmqenv (IBM MQ-Umgebung festlegen)
- setmqinst (IBM MQ-Installation festlegen)
- setmqm (Warteschlangenmanager festlegen)

Ist eine ältere Produktversion installiert, wird der Befehl für diese Version ausgeführt, sofern der Suchpfad nicht durch eine lokale Einstellung überschrieben wird. Sie können den Suchpfad durch die Ausführung von **setmqenv** überschreiben. Sie müssen den richtigen Pfad festlegen, um einen Befehl auszuführen. Wenn eine primäre Installation festgelegt wurde, ist der ausgeführte Befehl eine Kopie in der primären Installation, es sei denn, die Auswahl wurde durch einen lokalen Suchpfad überschrieben.

### **Mehrere Releases unter z/OS**

#### $z/0S$

Unter z/OS können mehrere Releases vorhanden sein. Sie steuern über STEPLIBs, welche Version von IBM MQ verwendet wird. Weitere Informationen finden Sie unter ["Koexistenz" auf Seite 104](#page-103-0).

#### **Zugehörige Konzepte**

Mehrere Installationen

# *Mehrere Installationen und Anwendungsprogramme*

Wenn eine lokale Anwendung eine Verbindung zu einem Warteschlangenmanager herstellt, muss die Anwendung die Bibliotheken aus der Installation laden, die dem Warteschlangenmanager zugeordnet ist. Bei mehreren Installationen wird dieser Vorgang komplexer.

## **Mit dem Befehl setmqm**

Wenn Sie den Befehl setmqm zum Ändern der einem Warteschlangenmanager zugeordneten Installation verwenden, ändern sich auch die Bibliotheken, die geladen werden müssen.

Wenn eine Anwendung eine Verbindung zu mehreren Warteschlangenmanagern herstellt, die verschiedenen Installationen angehören, müssen mehrere Bibliothekengruppen geladen werden.

**Anmerkung:** Wenn Sie Ihre Anwendungen mit IBM MQ -Bibliotheken verknüpfen, laden die Anwendungen automatisch die entsprechenden Bibliotheken, wenn die Anwendung eine Verbindung zu einem Warteschlangenmanager herstellt.

# **IBM MQ-Bibliotheken in einer Umgebung mit mehreren Versionen laden**

Wie Bibliotheken lokalisiert werden, hängt von der Umgebung ab.

Wenn IBM MQ an der Standardposition installiert ist, funktionieren vorhandene Anwendungen weiterhin wie zuvor. Andernfalls müssen die Anwendungen unter Umständen neu erstellt bzw. deren Konfiguration geändert werden.

Die Reihenfolge, in der nach Bibliotheken gesucht wird, hängt von der verwendeten Plattform ab:

- Windows
	- Verzeichnis der Anwendung
	- Aktuelles Verzeichnis
	- Globale und PATH-Variablen
- Andere Plattformen
	- LD\_LIBRARY\_PATH (oder LIBPATH/SHLIB\_PATH)
	- Eingebetteter Suchpfad (RPath)
	- Standardbibliothekspfad

*Tabelle 6. Optionen für das Laden von Bibliotheken* **Plattform Option Leistungen Rückzugsschrägen** UNIX Eingebetteten Laufzeitsuchpfad (RPath) festlegen/ändern Der Pfad ist explizit an das Anwendungsbuild angepasst Eine Neukompilierung und -verknüpfung ist erforderlich Nach einer Verschiebung von IBM MQ muss RPath geändert werden UNIX | LD\_LIBRARY\_PATH oder entsprechenden Pfad mit 'setmqenv' festlegen Überschreibt RPath Keine Änderungen an bestehenden Anwendungen Nach einer Verschiebung von IBM MQ problemlos zu ändern Abhängig von Umgebungsvariablen Auswirkungen auf andere Anwendungen möglich

<span id="page-102-0"></span>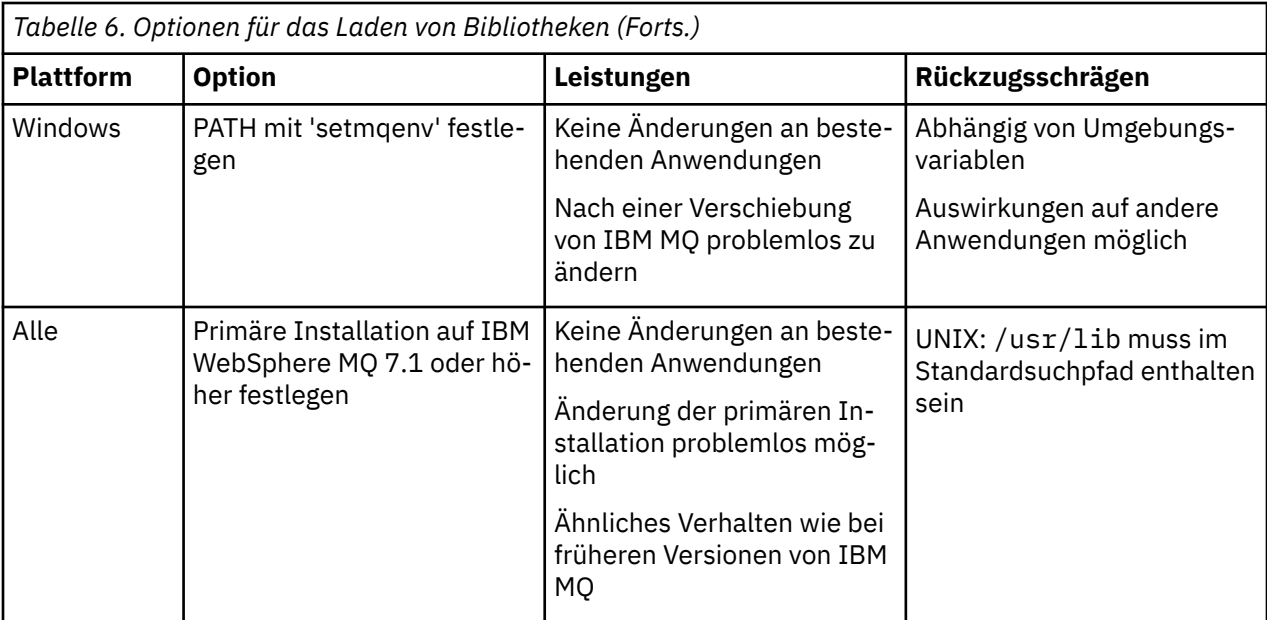

### **Zugehörige Konzepte**

Mehrere Installationen

# **Koexistenz, Kompatibilität und Interoperabilität**

Definitionen der IBM MQ-Begriffe Koexistenz, Kompatibilität und Interoperabilität

#### **Koexistenz**

Unter Koexistenz versteht man die Möglichkeit, zwei oder mehrere Versionen eines Programms auf ein und demselben Server zu installieren und auszuführen. Für IBM MQ bedeutet dies, mehrere Versionen von IBM MQ auf einem Server installieren und einsetzen zu können.

#### **Kompatibilität**

Unter Kompatibilität versteht man die Möglichkeit, Anwendungen aus einer Warteschlangenmanager-Version in einer älteren oder früheren Version des Warteschlangenmanagers auszuführen.

Wenn Sie einen Nachrichtenkanalagentenkanal verwenden, kann ein IBM MQ-Warteschlangenmanager jeder Version und jedes Release über einen Nachrichtenkanalagentenkanal eine Verbindung mit einem anderen IBM MQ-Warteschlangenmanager jeder Version und jedes Release herstellen.

Der Nachrichtenkanalagentenkanal wird automatisch für die neueste Protokollversion konfiguriert, die an beiden Enden des Kanals unterstützt wird.

Kompatibilität bedeutet auch die Möglichkeit, Clientanwendungen zusammen mit verschiedenen Versionen des IBM MQ MQI clients und verschiedenen Warteschlangenmanager-Versionen einzusetzen.

#### **Interoperabilität**

Interoperabilität ist in erster Linie die Möglichkeit, Nachrichten zwischen verschiedenen Versionen von IBM MQ auszutauschen. Es kann aber auch die Interoperabilität zwischen Publish/Subscribe-Brokern oder Komponenten wie beispielsweise IBM MQ classes for JMS und WebSphere Application Server gemeint sein.

Kompatibilität, Koexistenz und Interoperabilität in Zusammenhang mit IBM MQ sind wichtig, um die Investitionen in Anwendungen und Administrationsprozeduren zu schützen.

Es gibt drei Bereiche, für die dieses Ziel nicht als vorrangig gilt:

- Grafische Benutzerschnittstellen wie etwa IBM MQ Explorer
- Serviceinformationen, z. B. FFST-Dateien und Traces
- Fehlernachrichten. So kann sich der Text in Fehlernachrichten ändern, um einen Sachverhalt verständlicher darzustellen.

# <span id="page-103-0"></span>**Koexistenz**

Warteschlangenmanager mit unterschiedlichen Namen können auf einem Server vorliegen, sofern sie dieselbe IBM MQ-Installation verwenden. Unter z/OS, UNIX, Linux und Windows können verschiedene Warteschlangenmanager auf ein und demselben Server koexistieren, auch wenn sie zu unterschiedlichen Installationen gehören. Neben der Koexistenz von Warteschlangenmanagern auf ein und demselben Server ist es auch wichtig, dass Objekte und Befehle für Warteschlangenmanager unterschiedlicher Befehlsebenen verwendet werden können.

# **Mehrere Warteschlangenmanagerversionen unter z/OS**

### $\approx z/0$ S

Es können sich mehrere IBM MQ-Subsysteme in einem z/OS-Image befinden und sie können unterschiedliche Versionen von IBM MQ verwenden, sofern die neueste Version der IBM MQ-Frühcodemodule verwendet werden. (Diese Module werden beim einleitenden Programmladen von z/OS geladen und von allen IBM MQ-Subsystemen im z/OS-Image gemeinsam genutzt.)

Das heißt, Sie können einen Warteschlangenmanager der neuesten Version und einen anderen mit einer früheren Version im selben Image ausführen, sofern die neueste Version des frühen Codes verwendet wird.

Im Abschnitt zur Koexistenz sind Einschränkungen für die Verwendung von Objekten und Befehlen in Zusammenhang mit Warteschlangenmanagern unterschiedlicher Befehlsebenen aufgeführt. Die Warteschlangenmanager können dabei auf einem einzelnen Server oder in einem Cluster aktiv sein.

### **Zugehörige Konzepte**

### ["Koexistenz von Warteschlangenmanagern" auf Seite 105](#page-104-0)

Warteschlangenmanager mit unterschiedlichen Namen können auf einem Server vorliegen, sofern sie dieselbe IBM MQ-Installation verwenden. Unter z/OS, UNIX, Linux und Windows können verschiedene Warteschlangenmanager auf ein und demselben Server koexistieren, auch wenn sie zu unterschiedlichen Installationen gehören.

["Koexistenz mehrerer Warteschlangenmanager unterschiedlicher Installationen unter UNIX, Linux, and](#page-107-0) [Windows" auf Seite 108](#page-107-0)

Sie können mehrere Kopien von IBM MQ für UNIX, Linux, and Windows auf demselben Server installieren. Diese IBM MQ -Kopien können denselben oder einen anderen Versionsstand aufweisen. Dies wird als Mehrfachinstallation bezeichnet. Die Mehrfachinstallation ist besonders nützlich, wenn Sie ein Upgrade von einer IBM MQ -Version auf eine höhere Version durchführen, da sie Ihnen ermöglicht, die frühere Version neben der neueren Version auszuführen.

### **Zugehörige Tasks**

### ["Lademethode von IBM MQ-Bibliotheken unter UNIX und Linux auf eine neuere Version migrieren" auf](#page-184-0) [Seite 185](#page-184-0)

Unter UNIX und Linux ist eine Änderung der Vorgehensweise beim Laden von IBM MQ-Bibliotheken normalerweise nicht erforderlich, wenn Sie ein Upgrade von einer früheren Version des Produkts auf eine neuere Version durchführen, bei dem eine frühere Version des Produkts im einstufigen Verfahren durch die neuere Version ersetzt wird. Wenn bei der neueren Produktversion jedoch die Möglichkeit der Verwendung mehrerer Installationen genutzt werden soll, müssen Sie die Laufzeitumgebung für das Betriebssystem entsprechend dem verwendeten Migrationsszenario (Parallelmigration oder mehrstufige Migration) so ändern, dass das Betriebssystem die neuere Version derIBM MQ-Bibliothek lädt.

#### ["Lademethode von IBM MQ-Bibliotheken auf eine neuere Version unter Windows migrieren" auf Seite](#page-150-0) [151](#page-150-0)

Wird unter Windows eine Upgrade von einer älteren auf eine neuere Produktversion vorgenommen, indem die ältere Version durch die neuere Version ersetzt wird (einstufige Migration), muss der Ladevorgang von IBM MQ-Bibliotheken in der Regel nicht geändert werden. Wenn bei der neueren Produktversion jedoch die Möglichkeit der Verwendung mehrerer Installationen genutzt werden soll, müssen Sie die Laufzeitumgebung für das Betriebssystem entsprechend dem verwendeten Migrationsszenario (Parallelmigration oder mehrstufige Migration) so ändern, dass das Betriebssystem die neuere Version derIBM MQ-Bibliothek lädt.

## <span id="page-104-0"></span>*Koexistenz von Warteschlangenmanagern*

Warteschlangenmanager mit unterschiedlichen Namen können auf einem Server vorliegen, sofern sie dieselbe IBM MQ-Installation verwenden. Unter z/OS, UNIX, Linux und Windows können verschiedene Warteschlangenmanager auf ein und demselben Server koexistieren, auch wenn sie zu unterschiedlichen Installationen gehören.

# **Koexistenz mehrerer Warteschlangenmanager einer einzigen Installation auf allen Plattformen**

Die Koexistenz von Warteschlangenmanagern innerhalb ein und derselben Installation ist in Entwicklungs- und Produktionsumgebungen sinnvoll. In Entwicklungsumgebungen können Sie unterschiedliche Warteschlangenmanager-Konfigurationen für verschiedene Entwicklungsschritte definieren. Sie können auch mit mehreren Warteschlangenmanagerkonfigurationen auf einem einzigen Server arbeiten, die (wie in einer Netzimplementierung) über Kanäle miteinander verbunden sind.

In Produktionsumgebungen ist die Konfiguration mehrerer Warteschlangenmanager auf einem einzelnen Server weniger üblich, da dies keine leistungstechnischen oder funktionalen Vorteile gegenüber einer einzelnen Warteschlangenmanager-Konfiguration bietet. Hin und wieder müssen mehrere Warteschlangenmanager auf einem Server implementiert werden. Dies kann unter Umständen wichtig sein, um die Voraussetzungen eines bestimmten Software-Stacks, der Governance oder der Administration zu erfüllen, oder es kann das Ergebnis einer Serverkonsolidierung sein.

# **Koexistenz mehrerer Warteschlangenmanager unterschiedlicher Installationen**

**DIW Produstion** Die Koexistenz mehrerer Warteschlangenmanager unterschiedlicher Installationen wird unter UNIX, Linux, Windowsund z/OSunterstützt.<sup>1</sup>

Durch Unterstützung der Koexistenz mehrerer Warteschlangenmanager verschiedener Installationen auf ein und demselben Server können auf einem Server Warteschlangenmanager unterschiedlicher Befehlsebene aktiv sein. Es ist auch möglich, mehrere Warteschlangenmanager auf derselben Befehlsebene auszuführen, sie jedoch verschiedenen Installationen zuzuordnen.

Die Verwendung mehrerer Installationen ermöglicht eine größere Flexibilität im Hinblick auf die Koexistenz, als dies bei Warteschlangenmanagern nur einer Installation der Fall ist. In jedem Szenario für die Verwendung mehrerer Warteschlangenmanager (beispielsweise die Unterstützung unterschiedlicher Support-Stacks) sind unter Umständen auch verschiedene Versionen von IBM MQ erforderlich.

Den größten Vorteil (der schon von den ersten Benutzern genannt wurde) hat die Koexistenz mehrerer Warteschlangenmanager unterschiedlicher Installationen bei einem Upgrade von einer IBM MQ-Version auf eine andere. Durch die Verwendung mehrerer Installationen ist das Upgrade weniger riskant, weniger aufwendig und flexibler bei der Migration von Anwendungen, die auf einem Server aktiv sind.

Die Voraussetzung für eine flexible Migration ist die Möglichkeit, eine neue Version parallel zu einer bereits vorhandenen Installation zu installieren (siehe [Abbildung 8 auf Seite 106](#page-105-0) aus dem Abschnitt ["Migration unter UNIX und Linux: parallel" auf Seite 172](#page-171-0) oder ["Migration unter Windows: parallel" auf](#page-138-0) [Seite 139](#page-138-0)).

<sup>1</sup> Warteschlangenmanager unterschiedlicher Installationen, die gleichzeitig vorliegen, sind nicht mit Multi-Instanz-Warteschlangenmanagern zu verwechseln. Es handelt sich um ganz unterschiedliche Warteschlangenmanager, auch wenn die Bezeichnungen im Englischen ähnlich klingen.

<span id="page-105-0"></span>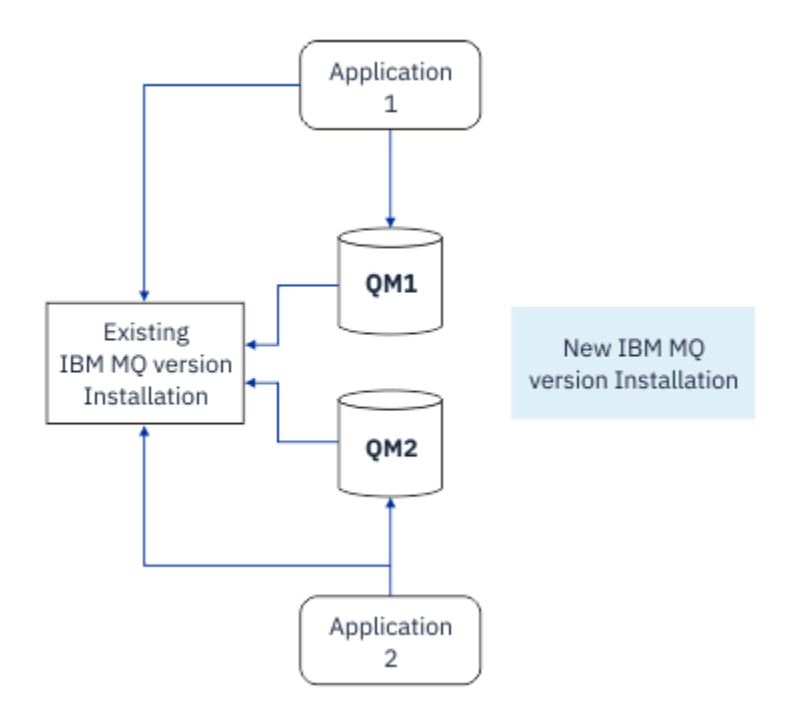

*Abbildung 8. Parallele Installation - Schritt 2*

Nach Abschluss der Installation und ihrer Überprüfung werden die Warteschlangenmanager und Anwendungen auf die neue Installation migriert (siehe Abbildung 9 auf Seite 106). Nach der Migration wird die alte Installation deinstalliert.

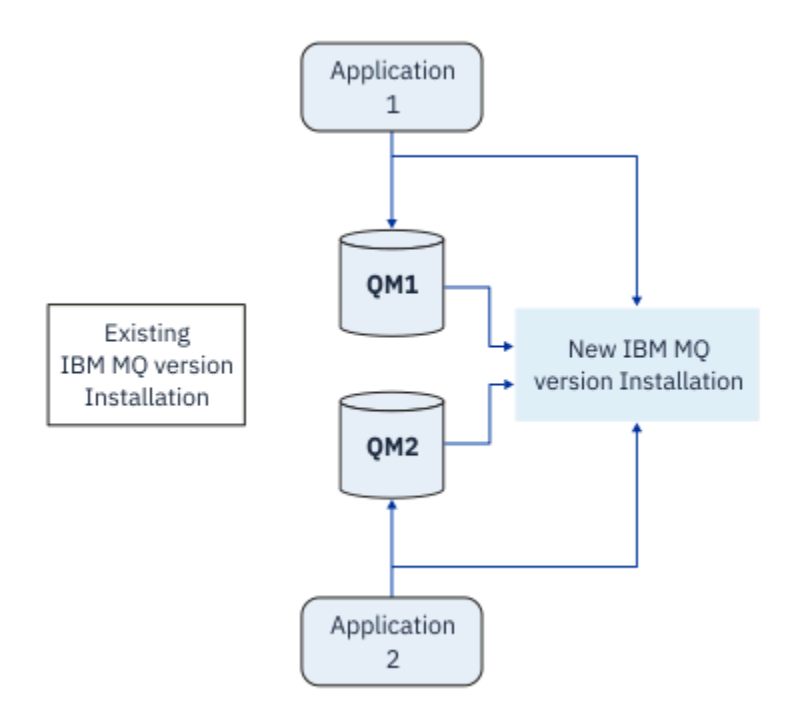

*Abbildung 9. Parallele Installation - Schritt 4*

Die Verwendung mehrerer Installationen bietet die Möglichkeit einer Reihe von Migrationsstrategien. An einem Ende steht die *einstufige Migration*, bei der auf einem Server nur jeweils eine Installation vorhanden ist. Am anderen Ende steht die *mehrstufige* Migration, bei der mehrere Installationen nebeneinander aktiv sind. In der Mitte steht die Parallelmigration. Diese drei Strategien werden in den folgenden Tasks erläutert:

- 1. ["Migration unter UNIX und Linux: einstufig" auf Seite 169](#page-168-0) oder ["Migration unter Windows: einstufig"](#page-133-0) [auf Seite 134](#page-133-0)
- 2. ["Migration unter UNIX und Linux: parallel" auf Seite 172](#page-171-0) oder ["Migration unter Windows: parallel" auf](#page-138-0) [Seite 139](#page-138-0)
- 3. ["Migration unter UNIX und Linux: mehrstufig" auf Seite 175](#page-174-0) oder ["Migration unter Windows: mehrstu](#page-141-0)[fig" auf Seite 142](#page-141-0)

### **Migration von Warteschlangenmanagern auf eine neue Wartungsstufe** LTS

Eine weitere ähnliche Verwendung der Mehrfachinstallation ist die Unterstützung der Migration von Warteschlangenmanagern auf eine neue Wartungsstufe). Sie verwalten zwei Installationen, von denen eine über die neueste Wartungsaktualisierung und die andere über die vorherige Wartungsstufe verfügt. Wenn Sie alle Warteschlangenmanager auf die neueste Wartungsstufe versetzt haben, können Sie die vorherige Wartungsaktualisierung durch die nächste Wartungsaktualisierung, die freigegeben werden soll, ersetzen. Die Konfiguration ermöglicht Ihnen die stufenweise Migration von Anwendungen und Warteschlangenmanagern auf die neueste Wartungsstufe. Sie können die Bezeichnung der primären Installation auf die neueste Wartungsstufe ändern.

### **Zugehörige Konzepte**

["Koexistenz mehrerer Warteschlangenmanager unterschiedlicher Installationen unter UNIX, Linux, and](#page-107-0) [Windows" auf Seite 108](#page-107-0)

Sie können mehrere Kopien von IBM MQ für UNIX, Linux, and Windows auf demselben Server installieren. Diese IBM MQ -Kopien können denselben oder einen anderen Versionsstand aufweisen. Dies wird als Mehrfachinstallation bezeichnet. Die Mehrfachinstallation ist besonders nützlich, wenn Sie ein Upgrade von einer IBM MQ -Version auf eine höhere Version durchführen, da sie Ihnen ermöglicht, die frühere Version neben der neueren Version auszuführen.

#### ["IBM MQ unter z/OS aktualisieren und migrieren" auf Seite 221](#page-220-0)

Sie können neue Releases von IBM MQ installieren, um für IBM MQ ein Upgrade auf ein neues Release oder auf einen neuen Versionsstand vorzunehmen. Unter derselben z/OS-Instanz können mehrere Installationen mit dem gleichen oder unterschiedlichen Ständen koexistieren. Um einen Warteschlangenmanager mit einem höheren Stand ausführen zu können, ist eine Migration erforderlich.

#### **Zugehörige Tasks**

["Lademethode von IBM MQ-Bibliotheken unter UNIX und Linux auf eine neuere Version migrieren" auf](#page-184-0) [Seite 185](#page-184-0)

Unter UNIX und Linux ist eine Änderung der Vorgehensweise beim Laden von IBM MQ-Bibliotheken normalerweise nicht erforderlich, wenn Sie ein Upgrade von einer früheren Version des Produkts auf eine neuere Version durchführen, bei dem eine frühere Version des Produkts im einstufigen Verfahren durch die neuere Version ersetzt wird. Wenn bei der neueren Produktversion jedoch die Möglichkeit der Verwendung mehrerer Installationen genutzt werden soll, müssen Sie die Laufzeitumgebung für das Betriebssystem entsprechend dem verwendeten Migrationsszenario (Parallelmigration oder mehrstufige Migration) so ändern, dass das Betriebssystem die neuere Version derIBM MQ-Bibliothek lädt.

["Aktualisierungen der Wartungsstufe unter AIX bereitstellen" auf Seite 19](#page-18-0) Unter AIXkönnen Sie mehrere Installationen von IBM MQ auf demselben Server verwenden, um das Release von Wartungsstufenaktualisierungen zu steuern.

["Aktualisierungen der Wartungsstufe unter Linux bereitstellen" auf Seite 35](#page-34-0) Unter Linuxkönnen Sie mehrere Installationen von IBM MQ auf demselben Server verwenden, um das Release von Wartungsstufenaktualisierungen zu steuern.

["Aktualisierungen der Wartungsstufe unter Solaris bereitstellen" auf Seite 48](#page-47-0) Unter Solariskönnen Sie mehrere Installationen von IBM MQ auf demselben Server verwenden, um das Release von Wartungsstufenaktualisierungen zu steuern.

["Aktualisierungen der Wartungsstufe unter Windows bereitstellen" auf Seite 66](#page-65-0) Auf Windows -Systemen können Sie mehrere Installationen von IBM MQ auf demselben Server verwenden, um das Release von Wartungsstufenaktualisierungen zu steuern.

<span id="page-107-0"></span>["Lademethode von IBM MQ-Bibliotheken auf eine neuere Version unter Windows migrieren" auf Seite](#page-150-0) [151](#page-150-0)

Wird unter Windows eine Upgrade von einer älteren auf eine neuere Produktversion vorgenommen, indem die ältere Version durch die neuere Version ersetzt wird (einstufige Migration), muss der Ladevorgang von IBM MQ-Bibliotheken in der Regel nicht geändert werden. Wenn bei der neueren Produktversion jedoch die Möglichkeit der Verwendung mehrerer Installationen genutzt werden soll, müssen Sie die Laufzeitumgebung für das Betriebssystem entsprechend dem verwendeten Migrationsszenario (Parallelmigration oder mehrstufige Migration) so ändern, dass das Betriebssystem die neuere Version derIBM MQ-Bibliothek lädt.

#### **ULW** *Koexistenz mehrerer Warteschlangenmanager unterschiedlicher Installationen unter UNIX, Linux, and Windows*

Sie können mehrere Kopien von IBM MQ für UNIX, Linux, and Windows auf demselben Server installieren. Diese IBM MQ -Kopien können denselben oder einen anderen Versionsstand aufweisen. Dies wird als Mehrfachinstallation bezeichnet. Die Mehrfachinstallation ist besonders nützlich, wenn Sie ein Upgrade von einer IBM MQ -Version auf eine höhere Version durchführen, da sie Ihnen ermöglicht, die frühere Version neben der neueren Version auszuführen.

**Anmerkung:** Unter Linuxkann eine Mehrfachinstallation nur unter Verwendung der RPM-Installationsmedien erstellt werden. Mehrere Installationen werden unter Ubuntunicht unterstützt.

Wenn Sie eine Mehrfachinstallation planen, müssen Sie nur die Hauptversionsnummer von IBM MQ berücksichtigen (z. B. IBM MQ 9.0). CD-Releases und Fixpackstufen stellen keinen signifikanten zusätzlichen Faktor dar.

Die folgende Abbildung zeigt zwei IBM MQ -Installationen mit verschiedenen Versionen (z. B. 9.0 und 8.0), zwei Warteschlangenmanagern und drei Anwendungen. Beachten Sie in dieser Abbildung, dass die Anwendung 3 so konfiguriert ist, dass sie Bibliotheken aus der Inst\_1 -Installation (IBM MQ 9.0) lädt, obwohl sie mit dem Warteschlangenmanager QM2 (IBM MQ 8.0) verbunden ist.

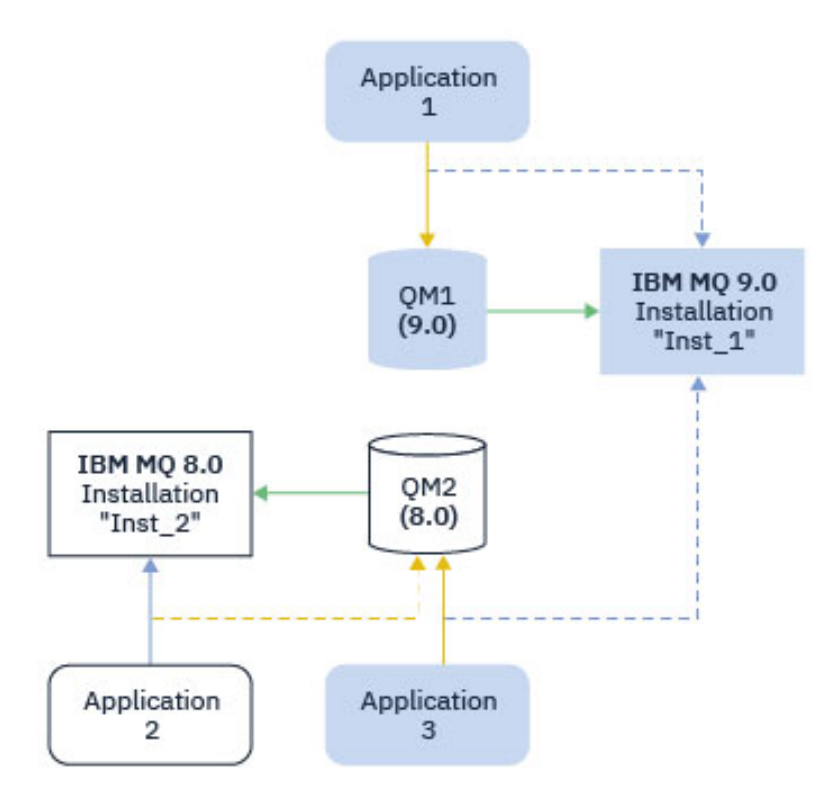

*Abbildung 10. Koexistenz von zwei Warteschlangenmanagern unterschiedlicher IBM MQ -Versionen*

Wenn Sie mehrere Installationen von IBM MQ auf einem Server ausführen, müssen Sie folgende drei Überlegungen berücksichtigen:
- 1. Welcher Installation ist ein Warteschlangenmanager zugeordnet? Weitere Informationen finden Sie unter "Warteschlangenmanagerzuordnung" auf Seite 109.
- 2. Welche Installation lädt eine Anwendung? Weitere Informationen finden Sie unter "IBM MQ-Bibliotheken laden" auf Seite 109.
- 3. Von welcher Installation wird ein IBM MQ -Befehl ausgeführt? Siehe ["Befehlszuordnung" auf Seite](#page-110-0) [111](#page-110-0).

#### **Warteschlangenmanagerzuordnung**

Ein Warteschlangenmanager ist einer Installation permanent zugeordnet, bis Sie diese Zuordnung mit dem Befehl **setmqm** aufheben. Es ist nicht möglich, einen Warteschlangenmanager einer Installation zuzuordnen, deren Befehlsebene niedriger ist als die des Warteschlangenmanagers.

In [Abbildung 10 auf Seite 108](#page-107-0) ist QM1 der Installation Inst\_1 zugeordnet. Die Zuordnung erfolgt durch Ausführen von setmqm -m QM1 -n Inst\_1. Wenn QM1 zum ersten Mal nach der Ausführung von **setmqm**gestartet wird und QM1 ausgeführt wird IBM MQ 8.0 , wird es auf die neuere Version migriert. QM2 ist IBM MQ 8.0 zugeordnet, da diese Zuordnung nicht geändert wurde.

# **IBM MQ-Bibliotheken laden**

Die Anwendungsverbindungen zu den Warteschlangenmanagern erfolgt auf die übliche Weise über die Aufrufe MQCONN oder MQCONNX.

Welche IBM MQ -Bibliothek eine Anwendung lädt, hängt von der Konfiguration des Ladeprogramms des Betriebssystems und von der IBM MQ -Installation ab, der der Warteschlangenmanager zugeordnet ist. In [Abbildung 10 auf Seite 108](#page-107-0) lädt das Betriebssystem das IBM MQ-Bibliothek aus der Installation Inst\_1 für Anwendung 1 und 3. Er lädt die IBM MQ 8.0 -Bibliothek für die Anwendung 2. Vom Betriebssystem wurde eine falsche Bibliothek für Anwendung 3 geladen. Für Anwendung 3 sind die IBM MQ 8.0-Bibliotheken erforderlich.

[Abbildung 11 auf Seite 110](#page-109-0) veranschaulicht, wie nun mit Anwendung 3 verfahren wird. Die Anwendung 3 stellt eine Verbindung zu QM2her und QM2 ist der IBM MQ 8.0 -Installation zugeordnet. IBM MQ stellt fest, dass das Betriebssystem die falsche Bibliothek für die Verarbeitung von Aufrufen geladen hat, die von der Anwendung 3 an QM2 gestellt werden. IBM MQ lädt die richtige Bibliothek aus der Installation von IBM MQ 8.0. Der Aufruf MQCONN oder MQCONNX wird an die Bibliothek von IBM MQ 8.0 weitergeleitet. Nachfolgende MQI-Aufrufe, die die Verbindungskennung verwenden, die von MQCONN oder MQCONNX zurückgegeben wird, rufen Einstiegspunkte in der Bibliothek von IBM MQ 8.0 auf.

Wenn Sie versuchen, eine Verbindung zu QM1 mit Anwendung 2 herzustellen, gibt IBM MQ einen Fehler zurück; siehe 2059 (080B) (RC2059): MQRC\_Q\_MGR\_NOT\_AVAILABLE.

<span id="page-109-0"></span>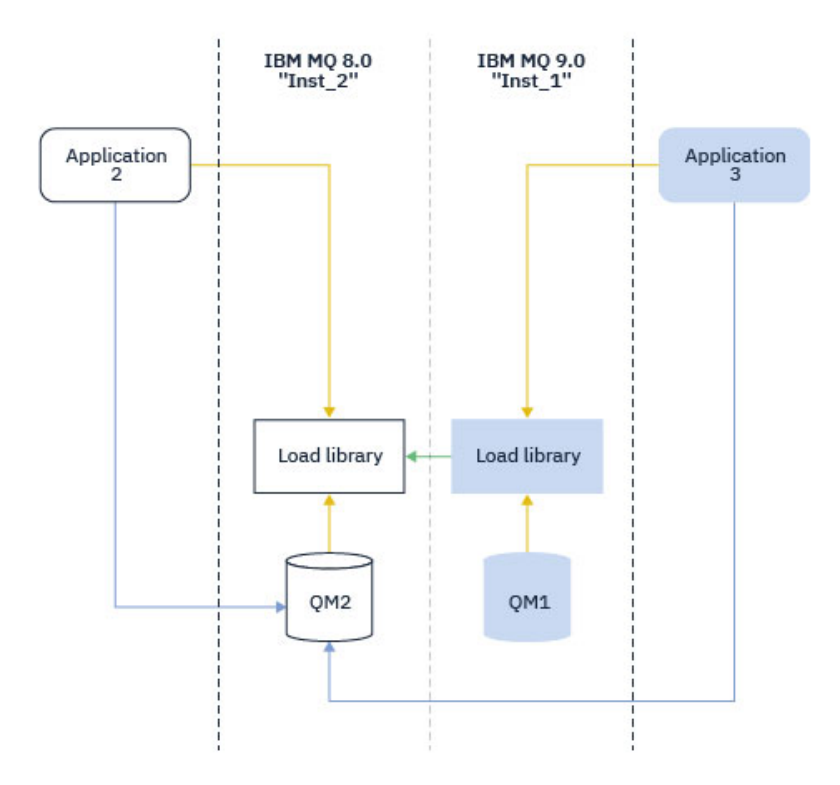

*Abbildung 11. Aufrufe in einer anderen Bibliothek laden*

Ab IBM WebSphere MQ 7.1enthalten IBM MQ -Bibliotheken eine Routing-Funktion, die auf der Installation basiert, der ein Warteschlangenmanager zugeordnet ist. Das Betriebssystem kann eine Bibliothek aus jeder Installation von IBM WebSphere MQ 7.1 oder höher laden und IBM MQ überträgt MQI-Aufrufe an die richtige Bibliothek.

Die Ladefunktion von IBM MQ -Bibliotheken lockert nicht die Einschränkung, dass eine Anwendung, die mit einem höheren Release-Level kompiliert und verlinkt ist, nicht direkt eine IBM MQ -Bibliothek mit einem früheren Release-Level laden darf. In der Praxis kann IBM MQ jede andere Version von IBM MQ auf demselben Server aufrufen, solange das Betriebssystem eine Bibliothek mit derselben oder einer höheren Version lädt als die Bibliothek, mit der die Anwendung kompiliert und verlinkt wurde.

Beispiel: Angenommen, Sie kompilieren und verbinden eine Anwendung, die eine Verbindung zu einem IBM MQ 8.0-Warteschlangenmanager mithilfe der in IBM MQ 9.0 gelieferten Bibliotheken herstellen soll. Bei der Ausführung muss das Betriebssystem die IBM MQ 9.0-Bibliotheken für die Anwendung laden, obwohl die Anwendung eine Verbindung zu einem IBM MQ 8.0-Warteschlangenmanager herstellt. IBM MQ 9.0 erkennt die Inkonsistenz und lädt die Bibliothek der IBM MQ 8.0 für die Anwendung. Das Gleiche gilt für zukünftige Releases. Wenn die Anwendung erneut kompiliert und mit einem neueren Release verknüpft wird, muss die Anwendung eine IBM MQ-Bibliothek laden, die mit dem neueren Release übereinstimmt, auch wenn die Anwendung weiterhin eine Verbindung zu einem IBM MQ 9.0-MQ-Warteschlangenmanager herstellt.

Ihre Anwendung ist möglicherweise nicht mit einer IBM MQ -Bibliothek verlinkt, sondern ruft das Betriebssystem auf, um eine IBM MQ -Bibliothek zu laden. IBM MQ überprüft, ob die Bibliothek aus der Installation stammt, die dem Warteschlangenmanager zugeordnet ist. Ist dies nicht der Fall, lädt IBM MQ die richtige Bibliothek.

# **Besondere Migrationsaspekte im Hinblick auf das Laden von IBM MQ-Bibliotheken**

Möglicherweise haben Sie die Installation eines frühen IBM MQ -Release geändert, um die Anforderungen einer Buildumgebung oder die IT-Standards in Ihrer Organisation zu erfüllen. Wenn Sie die IBM MQ-Bibliotheken daraufhin in andere Verzeichnisse kopiert oder symbolische Verbindungen erstellt haben, war das Ergebnis eine Konfiguration, die nicht unterstützt wird. Eine gängige Anforderung von IT-Standards oder Erstellungsumgebungen ist die Möglichkeit, IBM MQ-Bibliotheken auf UNIX and Linux-Systemen in

<span id="page-110-0"></span>einen Standardladepfad einzufügen. Ab IBM WebSphere MQ 7.5können Sie IBM MQ in einem Verzeichnis Ihrer Wahl installieren und IBM MQ kann symbolische Links in /usr und seinen Unterverzeichnissen erstellen. Wenn Sie eine IBM MQ -Installation mit dem Befehl **setmqinst** als primäre Installation definieren, fügt IBM MQ symbolische Links zu den IBM MQ -Bibliotheken in /usr/libein. Folglich findet das Betriebssystem die IBM MQ-Bibliotheken im Standardladepfad, falls dieser /usr/lib enthält.

Weitere Informationen finden Sie im Abschnitt Anwendungen in einer Umgebung mit mehreren Installationen verbinden.

# **Befehlszuordnung**

Beispiele für Befehle sind **dspmqver**, **setmqinst**, **runmqsc** und **strmqm**. Das Betriebssystem muss einen Befehl in einer IBM MQ-Installation finden. Viele Befehle erfordern auch einen Warteschlangenmanager als Argument und nehmen den Standardwarteschlangenmanager an, wenn kein Warteschlangenmanagername als Parameter angegeben wird.

Wenn ein Befehl einen Warteschlangenmanager als Parameter enthält, wird der Befehl im Gegensatz zum Laden von Bibliotheken nicht zu der Installation umgeschaltet, die dem Warteschlangenmanager zugeordnet ist. Sie müssen Ihre Umgebung mit dem Befehl **setmqenv** richtig einrichten, damit alle Befehle, die Sie ausgeben, in der richtigen Installation ausgeführt werden. Sie können einen Warteschlangenmanager als Parameter für **setmqenv**angeben, um die Befehlsumgebung für diesen Warteschlangenmanager einzurichten. Weitere Informationen finden Sie unter **setmqenv**ausführen.

Unter Windows legt der Befehl **setmqinst** globale Umgebungsvariablen und der Befehl **setmqenv** lokale Umgebungsvariablen fest, einschließlich der Variablen PATH zum Suchen von Befehlen.

Unter UNIX and Linuxkopiert der Befehl **setmqinst** symbolische Links für eine Untergruppe der Befehle in /usr/bin. Weitere Informationen finden Sie unter External library and control command links to primary installation on UNIX and Linux. Der Befehl **setmqenv** richtet eine lokale Umgebungsvariable mit integriertem Suchpfad zu dem binären Ordner im Installationsverzeichnis ein.

Der folgende Code zeigt zwei Beispiele für die Ausführung von **setmqenv** zum Einrichten der Befehlsumgebung für die Kopie von IBM MQ , die dem Warteschlangenmanager QM1zugeordnet ist.

IBM MQ for Windows.

```
"%MQ_INSTALLATION_PATH%\bin\setmqenv" -m QM1
```
IBM MQ for UNIX or Linux.

. \$*MQ\_INSTALLATION\_PATH*/bin/setmqenv -m QM1

*Abbildung 12. setmqenv ausführen*

#### **Zugehörige Konzepte**

Anwendungen in einer Umgebung mit mehreren Installationen verbinden

Verknüpfungen von externen Speicherarchiven und Steuerbefehlen zur primären Installation von UNIX and Linux

Komponenten, die nur mit der primären Installation unter Windows verwendet werden können Installationskonfigurationsdatei, mqinst.ini

#### **Zugehörige Tasks**

["Migration unter UNIX und Linux: einstufig" auf Seite 169](#page-168-0)

Mit der einstufigen Migration wird das Ersetzen einer einzelnen Installation von IBM MQ auf einem Server durch ein späteres Release beschrieben. Diese Art der Migration wird auch als *Upgrade mit Ersetzen* oder als *einstufige Migration* bezeichnet. Bei der einstufigen Migration werden die meisten vorhandene Scripts und Prozeduren für die Ausführung von IBM MQ beibehalten. Bei anderen Migrationsszenarios können

Sie einige Scripts und Prozeduren ändern, aber Sie können auch die Auswirkung der Warteschlangenmanagermigration auf Benutzer verringern.

["Migration unter Windows: einstufig" auf Seite 134](#page-133-0)

Mit der einstufigen Migration wird das Ersetzen der einzigen auf einem Server vorhandenen Installation von IBM MQ durch eine neuere Version des Produkts bezeichnet. Diese Art der Migration wird auch als *Upgrade mit Ersetzen* oder als *einstufige Migration* bezeichnet. Bei der einstufigen Migration werden die meisten vorhandene Scripts und Prozeduren für die Ausführung von IBM MQ beibehalten. Bei anderen Migrationsszenarios können Sie einige Scripts und Prozeduren ändern, aber Sie können auch die Auswirkung der Warteschlangenmanagermigration auf Benutzer verringern.

#### Primäre Installation ändern

["Aktualisierungen der Wartungsstufe unter AIX bereitstellen" auf Seite 19](#page-18-0) Unter AIXkönnen Sie mehrere Installationen von IBM MQ auf demselben Server verwenden, um das Release von Wartungsstufenaktualisierungen zu steuern.

["Aktualisierungen der Wartungsstufe unter Linux bereitstellen" auf Seite 35](#page-34-0) Unter Linuxkönnen Sie mehrere Installationen von IBM MQ auf demselben Server verwenden, um das Release von Wartungsstufenaktualisierungen zu steuern.

["Aktualisierungen der Wartungsstufe unter Windows bereitstellen" auf Seite 66](#page-65-0) Auf Windows -Systemen können Sie mehrere Installationen von IBM MQ auf demselben Server verwenden, um das Release von Wartungsstufenaktualisierungen zu steuern.

["Lademethode von IBM MQ-Bibliotheken unter UNIX und Linux auf eine neuere Version migrieren" auf](#page-184-0) [Seite 185](#page-184-0)

Unter UNIX und Linux ist eine Änderung der Vorgehensweise beim Laden von IBM MQ-Bibliotheken normalerweise nicht erforderlich, wenn Sie ein Upgrade von einer früheren Version des Produkts auf eine neuere Version durchführen, bei dem eine frühere Version des Produkts im einstufigen Verfahren durch die neuere Version ersetzt wird. Wenn bei der neueren Produktversion jedoch die Möglichkeit der Verwendung mehrerer Installationen genutzt werden soll, müssen Sie die Laufzeitumgebung für das Betriebssystem entsprechend dem verwendeten Migrationsszenario (Parallelmigration oder mehrstufige Migration) so ändern, dass das Betriebssystem die neuere Version derIBM MQ-Bibliothek lädt.

["Lademethode von IBM MQ-Bibliotheken auf eine neuere Version unter Windows migrieren" auf Seite](#page-150-0) [151](#page-150-0)

Wird unter Windows eine Upgrade von einer älteren auf eine neuere Produktversion vorgenommen, indem die ältere Version durch die neuere Version ersetzt wird (einstufige Migration), muss der Ladevorgang von IBM MQ-Bibliotheken in der Regel nicht geändert werden. Wenn bei der neueren Produktversion jedoch die Möglichkeit der Verwendung mehrerer Installationen genutzt werden soll, müssen Sie die Laufzeitumgebung für das Betriebssystem entsprechend dem verwendeten Migrationsszenario (Parallelmigration oder mehrstufige Migration) so ändern, dass das Betriebssystem die neuere Version derIBM MQ-Bibliothek lädt.

#### **Zugehörige Verweise**

#### ["Koexistenz" auf Seite 104](#page-103-0)

Warteschlangenmanager mit unterschiedlichen Namen können auf einem Server vorliegen, sofern sie dieselbe IBM MQ-Installation verwenden. Unter z/OS, UNIX, Linux und Windows können verschiedene Warteschlangenmanager auf ein und demselben Server koexistieren, auch wenn sie zu unterschiedlichen Installationen gehören. Neben der Koexistenz von Warteschlangenmanagern auf ein und demselben Server ist es auch wichtig, dass Objekte und Befehle für Warteschlangenmanager unterschiedlicher Befehlsebenen verwendet werden können.

setmqenv setmqinst setmqm **strmqm** -e CMDLEVEL **Zugehörige Informationen** [Reihenfolge bei der Suche nach DLLs](https://msdn.microsoft.com/en-us/library/ms682586(v=vs.85).aspx)

# *Koexistenz verschiedener Versionen in Clustern*

Ein Cluster kann Warteschlangenmanager enthalten, die unter IBM MQ IBM MQ 9.1 sowie unter allen momentan unterstützten Vorversionen des Produkts aktiv sind. Allerdings können neue Funktionen von Warteschlangenmanagern einer älteren Version nicht genutzt werden.

# **Routingverhalten in einem Publish/Subscribe-Cluster mit verschiedenen Versionen**

Ab IBM MQ 8.0 steht Topic-Host-Routing in Publish/Subscribe-Clustern zur Verfügung. Der Warteschlangenmanager, in dem das Objekt definiert ist, und die Warteschlangenmanager mit vollständigem Repository müssen eine Version aufweisen, die Topic-Host-Routing unterstützt (d. h. IBM MQ 8.0 oder höher). Warteschlangenmanager älterer Versionen im Cluster stellen kein Topic-Host-Routing bereit.

Wird für ein Cluster-Topic das Topic-Host-Routing definiert (indem der Topic-Parameter **CLROUTE** auf TO-PICHOST gesetzt wird), ist das Cluster-Topic nur für Warteschlangenmanager der neuen Version sichtbar. Ältere Warteschlangenmanager erhalten die Cluster-Topic-Definition nicht und verhalten sich daher so, als ob es sich nicht um ein Cluster-Topic handelt. Daher müssen nicht nur die Warteschlangenmanager, die die weitergeleiteten Themen enthalten, sondern alle Warteschlangenmanager, die Publish/Subscribe-Routing verwenden, eine Version haben, die diese Funktion unterstützt.

#### **Wichtige Hinweise:**

- Alle vollständigen Repositorys müssen die Version IBM MQ 8.0 oder höher aufweisen, damit diese Funktion verwendet werden kann. Bei einem vollständigen Warteschlangenmanager-Repository einer älteren Version wird die Option TOPICHOST des Parameters **CLROUTE** vom vollständigen Repository nicht erkannt und das vollständige Repository leitete die Topic-Definition an alle Warteschlangenmanager im Cluster weiter. Damit verwenden alle Warteschlangenmanager einer älteren Version als IBM MQ 8.0 das Thema so, als ob direktes Routing (DIRECT) angegeben worden wäre. Dieses Verhalten wird nicht unterstützt.
- Definiert ein Warteschlangenmanager einer älteren Version direktes Routing für ein Cluster-Topic, das denselben Namen hat wie ein Cluster-Topic, für das Topic-Host-Routing definiert ist, wird dieser Konflikt von den vollständigen Repositorys erkannt und die Definition nicht weitergeleitet.

Geben Sie zum Ermitteln der Version der einzelnen Warteschlangenmanager im Cluster den Parameter VERSION mit dem Befehl DISPLAY CLUSQMGR an. Wenn Sie diesen Befehl in einem Warteschlangenmanager mit einem vollständigen Repository ausgeben, gelten die zurückgegebenen Informationen für jeden Warteschlangenmanager im Cluster. Andernfalls gelten die zurückgegebenen Informationen nur für die jeweils betroffenen Warteschlangenmanager, d. h. für jeden Warteschlangenmanager, an den versucht wurde, eine Nachricht zu senden, und für jeden Warteschlangenmanager mit einem vollständigen Repository.

#### $\approx$  2/0S *ISPF-Operationen und Steuerkonsolen unter z/OS*

Bei der Verwendung der Betriebs- und Steueranzeigen müssen die in ISPF verwendeten IBM MQ-Bibliotheken mit den von Ihnen verwendeten Warteschlangenmanagern kompatibel sein.

In Kompatibilität von Warteschlangenmanagerversionen mit Operations- und Steuerkonsolversionen unter z/OS wird dargelegt, welche Versionen der in ISPF verwendeten Betriebs- und Steueranzeigen mit den verschiedenen Versionen des Warteschlangenmanagers kompatibel sind.

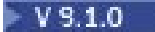

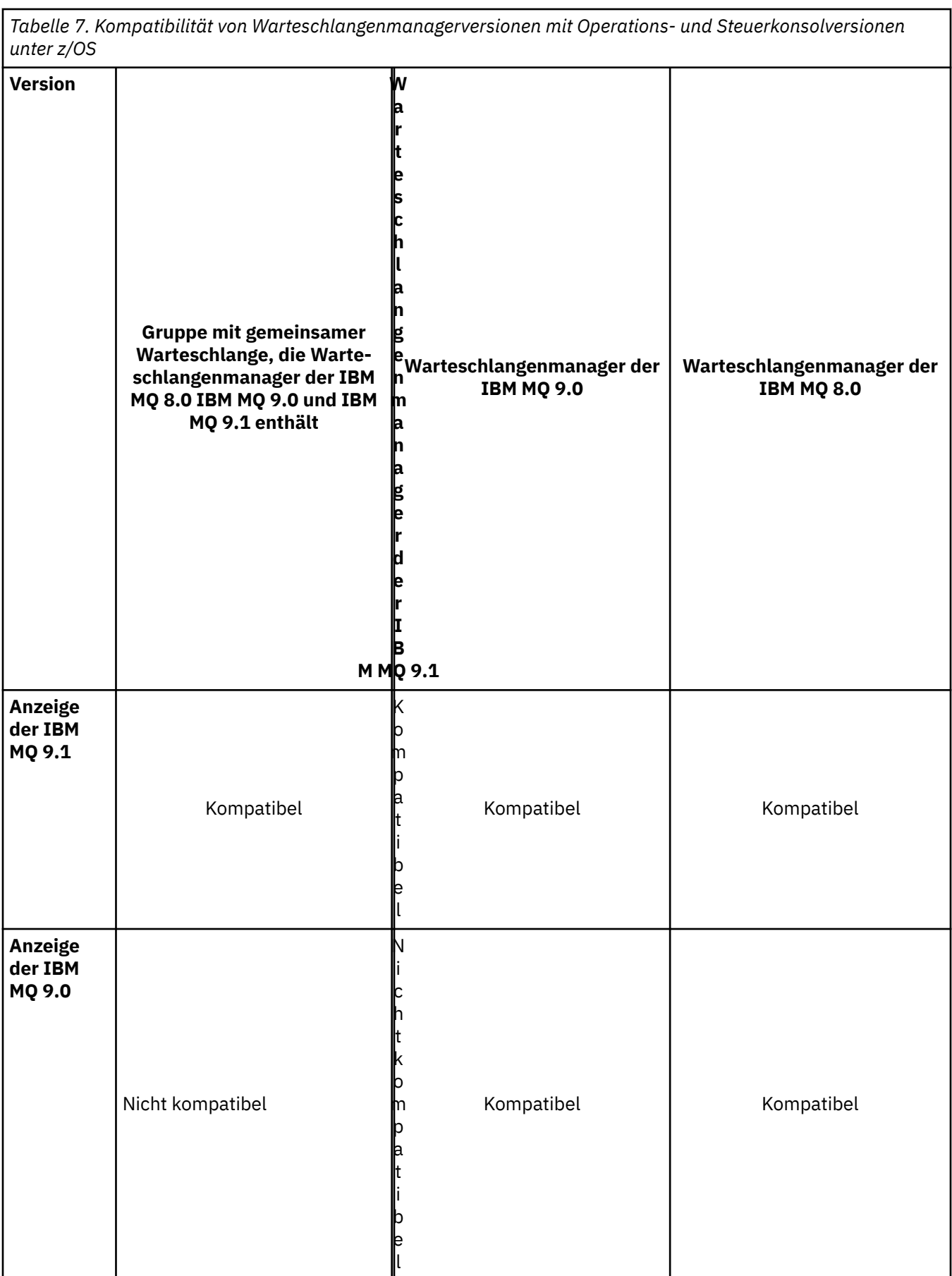

*Tabelle 7. Kompatibilität von Warteschlangenmanagerversionen mit Operations- und Steuerkonsolversionen unter z/OS (Forts.)* **Version Gruppe mit gemeinsamer Warteschlange, die Warteschlangenmanager der IBM MQ 8.0 IBM MQ 9.0 und IBM MQ 9.1 enthält W a r t e s c h l a n g e Warteschlangenmanager der n m a n a g e r d e r I B M MQ 9.1 IBM MQ 9.0 Warteschlangenmanager der IBM MQ 8.0 Anzeige der IBM MQ 8.0** Nicht kompatibel **Kompatibel** Kompatibel Kompatibel Kompatibel Kompatibel Kompatibel Kompatibel Kompatibel Kompatibel

#### $z/0S$ *Koexistenz von Gruppen mit gemeinsamer Warteschlange unter z/OS*

 $V$  S.1.0 Ein Gruppe mit gemeinsamer Warteschlange kann Warteschlangenmanager enthalten, die sowohl unter IBM MQ 8.0.0 als auch unter höheren Releases laufen. Die Warteschlangenmanager können auf dieselben gemeinsam genutzten Warteschlangen und andere gemeinsam genutzte Objekte zugreifen.

# **Anmerkungen:**

- 1. Sofern nicht anders angegeben, können Warteschlangenmanager von Long Term Support (LTS) und Continuous Delivery (CD) mit denselben Versions- und Releasenummern in einer Gruppe mit gemeinsamer Warteschlange koexistieren, ohne dass ein PTF für Rückwärtsmigration benötigt wird.
- 2. LTS Version 9.1.0und CD Version 9.0.n Warteschlangenmanager können auch in einer Gruppe mit gemeinsamer Warteschlange koexistieren, ohne dass ein PTF für die Rückwärtsmigration erforderlich ist.

Führen Sie Warteschlangenmanager in einer Gruppe mit Warteschlangenmanagern mit unterschiedlichen Versionen nur so lange aus, bis alle Warteschlangenmanager auf die höhere Version migriert wurden.

 $V$  9.1.4 IBM MQ for z/OS 9.1.3oder höher unterstützt die z/OS -Dateiverschlüsselung für aktive Protokolldateien. Frühere Releases von IBM MQ for z/OS tun dies nicht.

**Dies bedeutet, dass Warteschlangenmanager mit verschlüsselten Archivprotokolldateien** nicht mit Warteschlangenmanagern der IBM MQ 9.1.3 oder eines früheren Release in einer Gruppe mit gemeinsamer Warteschlange koexistieren können.

 $\frac{W5.1.4}{W5.1.4}$  Weitere Informationen finden Sie im Abschnitt zur <u>Vertraulichkeit für ruhende Daten in IBM</u> MQ for z/OS mit der Dataset-Verschlüsselung. weitere Informationen hierzu.

#### **Anmerkungen:**

- 1. Die Regeln für die Koexistenz von Warteschlangenmanagern in IBM MQ for z/OS 9.1.3 oder höher ohne verschlüsselte aktive Protokolle sind dieselben wie für Warteschlangenmanager in IBM MQ for z/OS 9.1.3 . Dies schließt Warteschlangenmanager mit Seitengruppen ein, die mit der z/OS-Dateiverschlüsselung verschlüsselt sind.
- 2. Um eine Koexistenz mit früheren Versionen von IBM MQ for z/OS zu ermöglichen, können Sie verschlüsselte aktive Protokolle in unverschlüsselte aktive Protokolle umwandeln.

#### $z/0S$ *Eigenschaften von Objekten in einer gemischten Gruppe mit gemeinsamer Warteschlange unter z/OS*

Attribute, die in älteren Versionen noch nicht vorhandenen waren, können in einer gemischten Gruppe mit gemeinsamer Warteschlange (d. h., einer Gruppe, die Warteschlangenmanager unterschiedlicher Versionen enthält) in Warteschlangenmanagern einer höheren Version erstellt und geändert werden. Diese Attribute stehen den Warteschlangenmanagern älterer Versionen in der Gruppe nicht zur Verfügung.

#### $z/0S$ *MQSC-Befehle in einer gemischten Gruppe mit gemeinsamer Warteschlan-*

# *ge unter z/OS*

Vorhandene **MQSC**-Befehle, die neue Schlüsselwörter und Attributwerte verwenden, können zur Weiterleitung an einen migrierten Warteschlangenmanager eingegeben werden. Diese Befehle können in jedem beliebigen Warteschlangenmanager eingegeben werden. Die Befehle werden über **CMDSCOPE** weitergeleitet. Befehle mit neuen Schlüsselwörtern und Attributwerten oder neue Befehle, die an einen Warteschlangenmanager einer älteren Version weitergeleitet werden, schlagen fehl.

# **Anwendungskompatibilität und -interoperabilität mit älteren Versionen von IBM MQ**

Die Verbindung von Anwendungen, die mit Bibliotheken einer neueren IBM MQ-Version erstellt wurden, mit einer älteren Version von IBM MQ wird nicht unterstützt. Daher sollten Anwendungen, die mit einer neueren Version erstellt wurden, nach Möglichkeit nicht in einem Warteschlangenmanager einer älteren Version erneut implementiert werden, auch wenn einige Anwendungen in der Praxis ausgeführt werden können.

IBM MQ-Anwendungen sind mit Anwendungen älterer IBM MQ-Versionen kompatibel, solange sie keine neuen Funktionen verwenden. Auch IBM MQ-Clients können eine Verbindung zu Warteschlangenmanagern älterer Versionen herstellen, solange sie auf keine neuen Funktionen zugreifen.

Eine IBM MQ-Anwendung, die lediglich die in einer älteren Warteschlangenmanager-Version bereitgestellten Funktionen verwendet, kann weiterhin Nachrichten an die ältere Version senden. In diesem Fall spielt es keine Rolle, mit welcher IBM MQ-Version die Anwendung erstellt wurde und verbunden ist. Sie kann mit einer Anwendung, die mit einer älteren IBM MQ-Version erstellt wurde, Nachrichten austauschen, solange sie keine neuen Funktionen verwendet.

Im folgenden werden vier Szenarios aufgeführt, von denen die letzten beiden unterstützt, die ersten beiden nicht unterstützt werden (auch wenn sie in der Praxis durchaus möglich sind). In den ersten beiden Szenarios ist Kompatibilität mit einer älteren Version von IBM MQ erforderlich. Die letzten beiden Szenarios setzen die Interoperabilität zwischen allen Versionen von IBM MQ voraus

- 1. Eine IBM MQ-Serveranwendung, die mit einer neueren IBM MQ-Version erstellt wurde und mit einem Warteschlangenmanager auf einem Server verbunden wird, auf dem eine ältere Version von IBM MQ installiert ist.
- 2. Eine IBM MQ-Clientanwendung, die mit einer neueren IBM MQ-Version erstellt wurde, die auf einer Clientplattform mit einer älteren Clientinstallation zum Einsatz kommt und mit einem Warteschlangenmanager auf einem Server verbunden wird, auf dem eine neuere Version von IBM MQ installiert ist.
- 3. Eine IBM MQ-Clientanwendung, die mit einer neueren IBM MQ-Version erstellt wurde, die auf einer Clientplattform mit der neueren Clientinstallation zum Einsatz kommt und eine Verbindung zu einem Warteschlangenmanager auf einem Server herstellt, auf dem eine ältere Version von IBM MQ installiert ist.
- 4. Austausch von Nachrichten zwischen einer IBM MQ-Clientanwendung/Serveranwendung, die mit einem Warteschlangenmanager auf einem Server mit einer neueren Version von IBM MQ-Version verbunden ist, und Anwendungen, die mit einem Warteschlangenmanager auf einem Server mit einer älteren Version von IBM MQ verbunden sind.

Die ersten beiden Szenarios sollten vermieden werden, da sie nicht in jedem Fall möglich sind. Wenn Sie eine inkompatible Konfiguration verwenden und Probleme auftreten, müssen Sie die Anwendungen mit der richtigen IBM MQ-Version erneut erstellen. Anschließend können Sie die Problemdiagnose fortsetzen.

# **Mehrfachinstallation und Laden der Anwendung**

Die Ladefunktion von IBM MQ -Bibliotheken lockert nicht die Einschränkung, dass eine Anwendung, die mit einem höheren Release-Level kompiliert und verlinkt ist, nicht direkt eine IBM MQ -Bibliothek mit einem früheren Release-Level laden darf. In der Praxis kann IBM MQ jede andere Version von IBM MQ auf demselben Server aufrufen, solange das Betriebssystem eine Bibliothek mit derselben oder einer höheren Version lädt als die Bibliothek, mit der die Anwendung kompiliert und verlinkt wurde.

Beispiel: Angenommen, Sie kompilieren und verbinden eine Anwendung, die eine Verbindung zu einem IBM MQ 8.0-Warteschlangenmanager mithilfe der in IBM MQ 9.0 gelieferten Bibliotheken herstellen soll. Bei der Ausführung muss das Betriebssystem die IBM MQ 9.0-Bibliotheken für die Anwendung laden, obwohl die Anwendung eine Verbindung zu einem IBM MQ 8.0-Warteschlangenmanager herstellt. IBM MQ 9.0 erkennt die Inkonsistenz und lädt die Bibliothek der IBM MQ 8.0 für die Anwendung. Das Gleiche gilt für zukünftige Releases. Wenn die Anwendung erneut kompiliert und mit einem neueren Release verknüpft wird, muss die Anwendung eine IBM MQ-Bibliothek laden, die mit dem neueren Release übereinstimmt, auch wenn die Anwendung weiterhin eine Verbindung zu einem IBM MQ 9.0-MQ-Warteschlangenmanager herstellt.

#### **Beispiele**

1. Sie haben sich entschieden, eine Clientanwendung erneut zu erstellen. Können Sie sie in Ihre Produktionsumgebung implementieren, die weiterhin einige frühere Versionen von Client- und Serverplattformen enthält?

Die Antwort ist nein - Sie müssen für alle Client-Workstations, auf denen sie implementiert werden soll, einen Upgrade zumindest auf die Version des von Ihnen erstellten Clients vornehmen. Die Warteschlangenmanager der älteren IBM MQ-Version müssen nicht aktualisiert werden. In der Praxis können wahrscheinlich alle Clients eingesetzt werden, aus Wartungsgründen sollten Sie jedoch den Einsatz inkompatibler Anwendungsversionen und IBM MQ-Clientversionen vermeiden.

2. Sie implementieren einige IBM MQ-Warteschlangenmanager mit einem neuen Versionsstand. Mit einer bestehenden IBM MQ-Anwendung tauschen Sie Nachrichten zwischen den Servern aus. Muss die Anwendung erneut erstellt werden, damit sie auf den neuen Servern implementiert werden kann? Oder können Sie die alte Version auf den neuen Servern implementieren?

Die Antwort lautet "sowohl als auch". Sie können weiterhin die bisherige Version der Anwendung auf allen Servern implementieren oder die Anwendung auf den neuen Servern erneut erstellen. Beide Konfigurationen funktionieren. IBM MQ unterstützt die Ausführung der vorhandenen Anwendung auf neuen Servern und den Austausch von Nachrichten zwischen älteren und neueren Anwendungsversionen. Sie dürfen die Anwendung jedoch nicht auf der neueren Version erneut erstellen und anschließend auf den älteren und neueren Servern erneut implementieren. Kompatibilität mit älteren Versionen wird von IBM MQ nicht unterstützt.

# **z/OS-Anwendungsstubs**

#### $\approx$  z/OS

Die aufgelisteten Stubmodule sind mit den Anwendungen und Exits verknüpft.

- CSQASTUB
- CSQBRSSI
- CSQBRSTB
- CSQBSTUB
- CSQCSTUB
- CSQQSTUB
- CSQXSTUB

# **Anwendungskompatibilität und -interoperabilität mit neueren Versionen von IBM MQ**

IBM MQ-Anwendungen können mit neueren Versionen eines Warteschlangenmanagers eingesetzt werden, ohne dass eine erneute Codierung, Kompilierung oder Verbindung erforderlich ist. Sie können eine Anwendung, die mit Bibliotheken einer älteren IBM MQ-Version erstellt wurde, mit einem Warteschlangenmanager einer neueren IBM MQ-Version verbinden.

Beim Upgrade eines Warteschlangenmanagers auf eine neuere Version können bereits vorhandene Anwendungen, die mit einer älteren Version erstellt wurden, ohne Änderung weiterhin eingesetzt werden. Hinweise auf Ausnahmen finden Sie im Abschnitt ["Änderungen mit Auswirkungen auf die Migration" auf](#page-81-0) [Seite 82](#page-81-0). Ebenso können Anwendungen, die mit einem IBM MQ-Client verbunden sind, mit neueren Versionen dieses Clients ausgeführt werden, ohne dass eine erneute Codierung, Kompilierung oder Verbindung vorgenommen werden muss. Clientanwendungen, die mit älteren Versionen der IBM MQ-Clientbibliotheken erstellt wurden, können eine Verbindung unter Verwendung neuerer Versionen dieser Bibliotheken herstellen.

Im folgenden werden vier Szenarios aufgeführt, von denen die letzten beiden unterstützt, die ersten beiden nicht unterstützt werden (auch wenn sie in der Praxis durchaus möglich sind). Die ersten beiden Fälle basieren auf der Kompatibilität einer späteren Version von IBM MQ mit Anwendungen, die mit früheren Versionen erstellt wurden. Die letzten beiden Szenarios setzen Interoperabilität mit allen IBM MQ-Versionen voraus.

- 1. Eine IBM MQ-Serveranwendung, die mit einer neueren IBM MQ-Version erstellt wurde und mit einem Warteschlangenmanager auf einem Server verbunden wird, auf dem eine ältere Version von IBM MQ installiert ist.
- 2. Eine IBM MQ-Clientanwendung, die mit einer neueren IBM MQ-Version erstellt wurde, die auf einer Clientplattform mit einer älteren Clientinstallation zum Einsatz kommt und mit einem Warteschlangenmanager auf einem Server verbunden wird, auf dem eine neuere Version von IBM MQ installiert ist.
- 3. Eine IBM MQ-Clientanwendung, die mit einer neueren IBM MQ-Version erstellt wurde, die auf einer Clientplattform mit der neueren Clientinstallation zum Einsatz kommt und eine Verbindung zu einem Warteschlangenmanager auf einem Server herstellt, auf dem eine ältere Version von IBM MQ installiert ist.
- 4. Austausch von Nachrichten zwischen einer IBM MQ-Clientanwendung/Serveranwendung, die mit einem Warteschlangenmanager auf einem Server mit einer neueren Version von IBM MQ-Version verbunden ist, und Anwendungen, die mit einem Warteschlangenmanager auf einem Server mit einer älteren Version von IBM MQ verbunden sind.

Sie können die Betriebsumgebung als Voraussetzung für eine Migration in eine neue Warteschlangenmanager-Version ändern. Nicht die Änderungen in IBM MQ selbst, sondern diese Änderungen an der Betriebsumgebung sind es, die Änderungen, Neukompilierungen oder Änderungen an der Verbindung zu Ihrer Anwendung erforderlich machen. Einige Änderungen an der Betriebsumgebung betreffen nur die Entwicklungsumgebung; die Betriebsumgebung unterstützt Anwendungen, die mit einer älteren Version erstellt wurden. In diesem Fall können Sie unter Umständen Anwendungen einsetzen, die mit der älteren Version der Betriebsumgebung erstellt wurden. Möglicherweise können neue Anwendungen erst nach einem Upgrade der Betriebsumgebung erstellt werden.

Nachdem alle Warteschlangenmanager und Clients auf das neueste Release migriert sind, sollten Sie die Anwendungen ändern, sodass sie die neuen Funktionen nutzen können.

# **z/OS-Anwendungsstubs**

 $\approx 2/0$ S

Die aufgelisteten Stubmodule sind mit den Anwendungen und Exits verknüpft.

- CSQASTUB
- CSQBRSSI
- CSQBRSTB
- CSQBSTUB
- CSQCSTUB
- CSQQSTUB
- CSQXSTUB

# **Kompatibilität zwischen verschiedenen Versionen eines IBM MQ clients und eines Warteschlangenmanagers**

Jede unterstützte Version und jedes unterstützte Release von IBM MQ client kann eine Verbindung zu jeder unterstützten Version und jedem unterstützten Release eines IBM MQ -Warteschlangenmanagers herstellen. Unterstützte IBM MQ clients sind alle Clients, die im Hauptprodukt MQ enthalten sind. Der MQI-Kanal wird automatisch für die neueste Version konfiguriert, die von Client und Server unterstützt wird. Haben Client und Server unterschiedliche Versionen, kann die Clientanwendung unter Umständen nur die Funktionen der älteren Version verwenden.

Die Kompatibilität zwischen Clients und Warteschlangenmanagern gilt nur für die Version und das Release (V.R) des Produkts. Die Aussage hinsichtlich der Kompatibilität gilt nicht immer auch für die Änderungsund Fixpackstufe (M.F) des Produkts.

Wenn bei einem bestimmten V.R.M.F des Produkts bekannte Probleme auftreten, führen Sie ein Upgrade auf ein aktuelleres Fixpack für dasselbe Version.Releasedurch.

Beim Upgrade eines Warteschlangenmanagers auf eine andere Version werden die IBM MQ-Bibliotheken automatisch ebenfalls aktualisiert. Die Bibliotheken werden von den IBM MQ client- und -Serveranwendungen verwendet, die auf demselben Server wie der Warteschlangenmanager aktiv sind. Damit von fernen Clients aus ein Zugriff auf neue Funktionen möglich ist, müssen Sie auch die IBM MQ clientinstallation auf fernen Workstations aktualisieren. Der IBM MQ client schließt die IBM MQ clientbibliotheken ein.

Ferne Clients, für die kein Upgrade durchgeführt wurde, können weiterhin mit einem aktualisierten Warteschlangenmanager interagieren. In seltenen Fällen kann sich das Verhalten der Clientanwendung ändern. Weitere Informationen finden Sie unter ["Änderungen mit Auswirkungen auf die Migration" auf Seite 82](#page-81-0).

Ferne Clients, die mit aktualisierten Warteschlangenmanagern verbunden sind, können die neuen Funktionen dieses Release nutzen. Ein aktualisierter ferner Client hingegen, der mit einem Warteschlangenmanager verbunden ist, für den kein Upgrade durchgeführt wurde, kann die neuen Funktionen nicht nutzen. In seltenen Fällen kann sich das Verhalten des Clients ändern. Weitere Informationen finden Sie unter ["Änderungen mit Auswirkungen auf die Migration" auf Seite 82.](#page-81-0)

Im Allgemeinen gilt, dass bei einem Upgrade des IBM MQ clients die Clientanwendung nicht erneut kompiliert oder verbunden werden muss. Auch dieselbe Verbindung zum Warteschlangenmanager kann weiterhin verwendet werde. Eventuell erforderliche Änderungen sind für den jeweiligen Migrationspfad und die jeweilige Migrationsplattform im Abschnitt ["Warteschlangenmanager unter Windows migrieren"](#page-129-0) [auf Seite 130](#page-129-0) aufgeführt.

Bei der Definitionstabelle für den Clientkanal (Client Channel Definition Table, CCDT) handelt es sich um eine Schnittstelle, über die die Verbindung zwischen einem IBM MQ-Client und einem Warteschlangenmanager angepasst werden kann. Die Einträge in den Tabellen sind Clientverbindungen, die unter Verwendung eines Warteschlangenmanagers definiert werden. Die Version einer CCDT entspricht der Version des Warteschlangenmanagers, mit dem die Clientverbindungen definiert werden. Stellt ein IBM MQ client unter Verwendung einer CCDT eine Verbindung zu einem Warteschlangenmanager her, kann die CCDT-Version größer oder kleiner als die Clientversion oder mit dieser identisch sein.

Sie können eine Verbindung zu einem Warteschlangenmanager mit einer früheren IBM MQ client oder einer früheren CCDT herstellen. Wenn eine CCDT verwendet wird und neue Optionen der Clientkanalkonfiguration (z. B. Datenaustausch über gemeinsam genutzte Verbindungen (Shared Conversations)) genutzt werden sollen, müssen Sie für die CCDT und damit für die IBM MQ clientinstallation ein Upgrade auf die neue Version durchführen.

# *MQ -Clients: Definitionstabelle für Clientkanal (CCDT)*

Sie können eine IBM MQ client-Anwendung mit jeder beliebigen Warteschlangenmanagerversion verbinden. Stellt ein Client unter Verwendung einer CCDT eine Verbindung zu einem Warteschlangenmanager her, kann die CCDT-Version größer oder kleiner als die Clientversion oder mit dieser identisch sein.

Wenn ein Client eine CCDT-Datei verwendet, die unter Verwendung einer neueren Version von IBM MQ generiert wurde, werden bei der Verhandlung mit dem Warteschlangenmanager nur Kanalattribute innerhalb der CCDT berücksichtigt, die auf der IBM MQ-Version des Clients verfügbar waren. Kanalattribute, die in der CCDT enthalten sind, die in neueren Versionen von IBM MQ hinzugefügt wurden, werden von älteren Clients ignoriert.

# **Version des ursprünglichen Warteschlangenmanagers für eine Definitionstabelle für Clientkanäle**

In früheren Releases von IBM MQ 9.0 können Clients eine Definitionstabelle für Clientkanäle (Client Channel Definition Table, CCDT) verwenden, die von einem Warteschlangenmanager mit derselben oder einer früheren Version erstellt wurde. Allerdings gab es bisher eine Einschränkung für Clients, die eine CCDT verwendet haben, welche von einem Warteschlangenmanager mit einer höheren Version erstellt wurde. Diese Einschränkung gilt in IBM MQ 9.0 nicht mehr.

Ab IBM MQ 9.0 kann ein Client eine CCDT verwenden, die von einem Warteschlangenmanager mit einer höheren Version oder von einem Warteschlangenmanager mit derselben oder einer früheren Version erstellt wurde.

Dieselbe Einschränkung für die Verwendung von CCDTs, die von Warteschlangenmanagern der neueren Version stammen, wird in IBM MQ 8.0, IBM WebSphere MQ 7.5 und IBM WebSphere MQ 7.1 auch durch die APARs IT10863 und IT11547 entfernt. Weitere Informationen finden Sie im technischen Hinweis zur [Kompatibilität von MQ 7.x, MQ 8.0, MQ 9.0 und MQ 9.1 mit früheren Versionen einschließlich der](https://www.ibm.com/support/docview.wss?uid=swg21312967) [Verwendung von CCDT-Dateien, JMS-Bindungen, SSL/TLS.](https://www.ibm.com/support/docview.wss?uid=swg21312967)

# **Allgemeine Migrationsszenarios**

Wenn Sie beispielsweise ein Upgrade für einen Warteschlangenmanager aus einem früheren Release auf ein höheres Release ausführen und keine neuen Definitionstabellen für Clientkanäle für die zugehörigen Clients erstellen, stellen die Clients eine Verbindung zum Warteschlangenmanager mit dem höheren Release her, ohne dass weitere Änderungen erforderlich sind. Es kann vorkommen, dass sich der Client aufgrund der Änderungen am Warteschlangenmanager anders verhält.

Ein weiteres gängiges Migrationsszenario ist die Aktualisierung einiger Warteschlangenmanager und einiger Clients auf ein höheres Release, während einige Warteschlangenmanager und Clients das frühere Release beibehalten. In diesem Szenario wird die Definitionstabelle für Clientkanäle für die IBM MQ clients, die mit Warteschlangenmanagern der höheren Releaseversion verbunden sind, auf diese höhere Version aktualisiert, damit diese Clients die Funktionen in der höheren Releaseversion vollständig nutzen können. Die neuen Clients können außerdem eine Verbindung zu Warteschlangenmanagern mit der früheren Releaseversion herstellen. Vorhandene Clients können eine Verbindung zu Warteschlangenmanagern beider Releaseversionen herstellen. Damit die Clients in den höheren Releaseversionen die neuen Funktionen in diesem Release nutzen können, müssen Sie eine Definitionstabelle für Clientkanäle implementieren, die von einem Warteschlangenmanager in diesem neuen Release generiert wurde. Clients in der früheren Releaseversion können weiterhin die Definitionstabelle für Clientkanäle in diesem früheren Release verwenden. Beide Clientgruppen können sich mit beiden Warteschlangenmanagergruppen verbinden, und zwar unabhängig von der jeweils verwendeten Definitionstabelle für Clientkanäle.

# **Zugehörige Konzepte**

Definitionstabelle für den Clientkanal

# Webadressierbarer Zugriff auf die Definitionstabelle für den Clientkanal **Zugehörige Tasks**

Zugreifen auf Clientverbindungskanaldefinitionen

# *MQ -Clients: Zeilengruppen der Clientkonfiguration in eine neue Konfigurationsdatei verschoben*

Die Clientkonfigurationsinformationen werden aus vorhandenen Konfigurationszeilengruppen in eine neue Konfigurationsdatei namens mqclient.ini verschoben.

Das Verschieben von Clientkonfigurationsdaten hat Auswirkungen auf vorhandene Einstellungen. Beispiel:

• Legen Sie das Attribut 'TCP KeepAlive' für Clientverbindungen in mqclient.ini fest. Dazu ein Beispiel:

```
TCP:
KeepAlive = Yes
```
Eine vorhandene Einstellung in qm. ini wird ignoriert.

• Legen Sie ClientExitPath in mqclient.ini fest. Dazu ein Beispiel:

```
ClientExitPath:
ExitsDefaultPath=/var/mqm/exits
ExitsDefaultPath64=/var/mqm/exits64
```
Eine vorhandene Einstellung in mqs.ini wird in die Clientkonfigurationsdatei verschoben, wenn Sie ein Upgrade für den Client durchführen. Wenn Sie Werte zu mqs. ini hinzufügen, werden sie ignoriert.

• Legen Sie JavaExitsClasspath in mqclient.ini fest.

Verwenden Sie die Java-Systemeigenschaft com.ibm.mq.exitClasspath nicht mehr. Vorhandene Einstellungen bleiben weiterhin funktionsfähig, werden jedoch nicht länger unterstützt. Die Einstellung in mqclient.ini hat Vorrang vor der Systemeigenschaft Java .

#### **Zugehörige Tasks**

Kanalexits für IBM MQ classes for JMS zuweisen

#### **Zugehörige Verweise**

Konfigurationsdatei für IBM MQ classes for JMS Konfigurationsdatei für IBM MQ-Client

# *Unterstützter IBM MQ -Client: Standardverhalten von Clientverbindungs-und Serververbindungskanälen*

Die Standardeinstellungen für Client-und Serververbindungskanäle verwenden gemeinsam genutzte Dialoge.

Standardmäßig nutzen Client-und Serververbindungen einen MQI-Kanal gemeinsam. Mit dem Parameter **SHARECNV** (Sharing Conversations) geben Sie die maximale Anzahl von Datenaustauschvorgängen an, die über eine bestimmte TCP/IP-Clientkanalinstanz gemeinsam genutzt werden können. Mögliche Werte sind:

#### **SHARECNV(0)**

Gibt an, dass kein gemeinsamer Datenaustausch über einen TCP/IP-Socket stattfindet. **SHARECNV** sollten Sie nur dann auf 0 setzen, wenn Ihre vorhandenen Anwendungen bei 1 oder höher nicht richtig funktionieren.

#### **SHARECNV(1)**

Gibt an, dass kein gemeinsamer Datenaustausch über einen TCP/IP-Socket stattfindet. Die Leistung auf verteilten Servern gleicht dem Leistungsverhalten bei einem Wert von 0. Die Funktionalität für den Austausch von Client-Überwachungssignalen (in einem MQGET-Aufruf oder nicht) und Vorauslesen ist verfügbar und das Stilllegen (Quiesce) von Kanälen kann gesteuert werden.

#### **SHARECNV(2) bis SHARECNV(999999999)**

Jeder dieser Werte gibt die Anzahl der gemeinsamen Datenaustauschaktionen an. Wenn der Clientverbindungswert **SHARECNV** nicht dem Serververbindungswert **SHARECNV** entspricht, wird der niedrigere Wert verwendet. Der Standardwert ist SHARECNV(10). Dies sind 10 Threads für bis zu 10 Client-Datenaustauschaktionen pro Kanalinstanz. Auf verteilten Servern kommt es bei SHARECNV-Kanälen jedoch zu Leistungsproblemen, die, sofern möglich, durch SHARECNV(1) minimiert werden sollten.

Bei allen **SHARECNV**-Werten ab 1 unterstützt der Kanal die folgenden Funktionen:

- Bidirektionale Überwachungssignale
- Administratorstop-quiesce
- Vorauslesen
- Asynchrone-konsumieren durch Clientanwendungen

Sie können auch die Option MQCONNX festlegen MQCNO\_NO\_CONV\_SHARING und die Anwendung mit einem Kanal verbinden, bei dem **SHARECNV** auf einen Wert größer als 1gesetzt ist. Das Ergebnis ist dasselbe wie das Verbinden der Anwendung mit einem Kanal, bei dem **SHARECNV** auf 1gesetzt ist.

# **Leistung**

Die Verwendung gemeinsam genutzter Dialoge und weitere funktionale Erweiterungen, die in IBM MQ 8.0eingeführt wurden, können sich auf die Leistung auf verteilten Servern auswirken. Weitere Informationen finden Sie im Abschnitt Client- und Serververbindungskanäle optimal konfigurieren.

# **Überwachungssignale**

Überwachungssignale können jederzeit in beide Richtungen über den Kanal fließen. SHARECNV(0) gibt an, dass Überwachungssignale nur fließen, wenn ein MQGET -Aufruf wartet.

# **Kanalexits**

Das Verhalten eines Client- oder Serververbindungskanalexits ändert sich, wenn der Kanal den gemeinsamen Datenaustausch verwendet (d. h., wenn **SHARECNV** größer als 1 ist). Es ist zwar unwahrscheinlich, jedoch möglich, dass die Änderung Auswirkungen auf das Verhalten eines vorhandenen Exits hat. Es ergibt sich folgende Änderung:

- Durch Sende- oder Empfangsexits kann die MQCD-Struktur in einem MQXR\_INIT-Aufruf geändert werden. Die Auswirkungen dieser Exits sind unterschiedlich und hängen davon ab, ob ein Kanal für den gemeinsamen Datenaustausch verwendet wird:
	- Wenn das MQCXP-Feld SharingConversations, das an die Exitinstanz übergeben wird, auf den Wert FALSE gesetzt wird, ist diese Exitinstanz die erste - oder einzige - Datenaustauschaktion, die in der Kanalinstanz ausgeführt wird. Kein anderer Exit kann den MQCD zu diesem Zeitpunkt ändern und am MQCD vorgenommene Änderungen können sich auf die Ausführung des Kanals auswirken.
	- Wenn das MQCXP-Feld SharingConversations, das an die Exitinstanz übergeben wird, auf den Wert TRUE gesetzt wird, ist diese Exitinstanz eine nachfolgende Datenaustauschaktion. In diesem Fall wird die Kanalinstanz von mehreren Datenaustauschaktionen gemeinsam genutzt. Am MQCD in der Exitinstanz vorgenommene Änderungen bleiben im MQCD erhalten, können sich allerdings nicht auf die Ausführung des Kanals auswirken.
- Sende-, Empfangs- und Sicherheitsexits können den MQCD ändern, wenn das MQCXP-Feld Sharing-Conversations auf den Wert TRUE gesetzt wird. Exitinstanzen in anderen Dialogen können die MQCD-Struktur gleichzeitig ändern. Aktualisierungen einer Exitinstanz können von einer anderen Instanz überschrieben werden. Um die Konsistenz der Felder im MQCD zu gewährleisten ist es deswegen möglicherweise erforderlich, den Zugriff auf den MQCD für diese unterschiedlichen Exitinstanzen zu serialisieren.

<span id="page-122-0"></span>Eine Aktualisierung von MQCD, wenn das Feld SharingConversations auf TRUE gesetzt ist, hat keine Auswirkung auf die Kanalausführung. Das Kanalverhalten ändert sich nur bei Änderungen, die vorgenommen werden, wenn das MQCXP-Feld SharingConversations in einem MQXR\_INIT-Aufruf auf den Wert FALSE gesetzt wird.

#### **Zugehörige Konzepte**

Kanalexitprogramme für MQI-Kanäle **Zugehörige Tasks** Gemeinsame Dialognutzung verwenden Vorauslesen MQI-Kanäle stoppen Tuning Client-und Serververbindungskanäle **Zugehörige Verweise** HeartbeatInterval (MQLONG) SharingConversations (MQLONG) ALTER CHANNEL Beispielprogramm für asynchrone Verarbeitung

# **GSKit-Versionskompatibilität**

Die Stashdateien, die Sie mit IBM MQ 9.0.0 Fix Pack 1 oder höher generieren, müssen mit allen Anwendungen und anderen IBM MQ-Installationen kompatibel sein.

Bei der Version von GSKit für IBM MQ 9.0.0 Fix Pack 1 oder höher weicht das Stashdateiformat, das verwendet wird, wenn Sie eine .sth-Datei zum verdeckten Speichern des Schlüsseldatenbankkennworts generieren, von früheren Versionen von GSKit ab. Stashdateien, die mit dieser GSKit-Version generiert werden, sind für ältere Versionen von Global Security Kit nicht lesbar. Um sicherzustellen, dass die mit IBM MQ 9.0.0 Fix Pack 1 oder höheren Versionen generierten Stashdateien mit Ihren Anwendungen und sonstigen IBM MQ-Installationen kompatibel sind, müssen Sie das System mit einer IBM MQ-Version aktualisieren, die eine kompatible Version von Global Security Kit enthält. Die folgenden Fixpacks enthalten eine kompatible GSKit-Version:

- V7.1.0.8
- V7.5.0.8
- V8.0.0.6
- V9.0.0.1

Wenn Sie Ihre Anwendungen oder sonstigen IBM MQ-Installationen nicht aktualisieren können, können Sie ein Stashdateiformat anfordern, das mit einer älteren Version kompatibel ist. Wenn Sie die Befehle **runmqakm** oder **runmqckm** zusammen mit der Option -stash oder -stashpw verwenden, müssen Sie den Befehlszeilenparameter -v1stash einschließen. Sie können nicht die grafische Benutzerschnittstelle von **strmqikm** verwenden, um eine Stashdatei zu generieren, die mit einer früheren Version kompatibel ist.

#### **Migration von einem Continuous Delivery-Release auf ein anderes**  $CD$

Eine Übersicht über die Vorgehensweise zur Migration von einem Release von Continuous Delivery (CD) auf ein anderes.

# **Vorbereitende Schritte**

Wenn Sie Warteschlangenmanager für replizierte Daten migrieren möchten, befolgen Sie die Anweisun-gen im Abschnitt ["Warteschlangenmanager mit replizierten Daten migrieren" auf Seite 258.](#page-257-0)

1. Erstellen Sie eine Sicherung der vorhandenen IBM MQ-Umgebung. Dies ist für den Fall erforderlich, dass Sie zu Ihrem aktuellen CD-Release von IBM MQ zurückkehren müssen.

**Wichtig:** Sobald die neue Installation gestartet wurde, werden alle vorhandenen IBM MQ-Objekte auf die neue Modifikationsstufe migriert. Wenn Sie das System nicht sichern, können Sie die Objekte nicht auf ihre frühere Version zurücksetzen, ohne eine vollständige Deinstallation durchzuführen und eine Sicherung wiederherzustellen, die Sie vor der Migration angelegt haben.

Windows Kopieren Sie die qm. ini-Datei und die Registry-Einträge.

Weitere Informationen zum Sichern Ihres Systems finden Sie unter Sichern und Wiederherstellen von IBM MQ-WS-Manager-Daten.

2. Speichern Sie mit dem Befehl **dmpmqcfg** die aktuellen Konfigurationsdetails in einer Textdatei.

## **Vorgehensweise**

- 1. Stoppen Sie alle IBM MQ-Prozesse für die Installation, die migriert wird.
- 2. Deinstallieren Sie die bestehende CD-Installation.

**Anmerkung:** Dabei werden die Objektdefinitionen nicht vom System entfernt; sie bleiben, wo sie sind.

- 3. Installieren Sie die neue CD-Modifikationsstufe (z. B. 9.1.2) auf demselben System.
- 4. Starten Sie den Warteschlangenmanager.

strmqm *QmgrName*

Beim ersten Start eines Warteschlangenmanagers nach der Migration auf die neue CD-Stufe gilt Folgendes:

- Für alle neuen Attribute für vorhandene Objekte sind die Standardwerte festgelegt.
- Alle neuen Standardobjekte werden erstellt.
- Warteschlangenmanagerobjekte werden auf die neue Modifikationsstufe migriert.

**Anmerkung:** Wenn Sie die aktuellen Konfigurationsdetails in einer Textdatei gespeichert haben, können die Objekte mithilfe dieser Datei im neu erstellten Warteschlangenmanager dupliziert werden, sofern Sie die neue Version auf einem anderen System installiert haben.

Anweisungen hierzu finden Sie in der Beschreibung des Befehls **runmqsc** .

#### **Zugehörige Konzepte**

IBM MQ-Releasetypen

# *VIIndows* IBM MQ unter Windows migrieren

In diesem Abschnitt sind die IBM MQ-Migrationsaufgaben in Zusammenhang mit Windows-Plattformen aufgeführt.

# **Informationen zu diesem Vorgang**

 $CD$ 

In diesem Abschnitt werden die verschiedenen Schritte zur Migration auf die neueste Version oder von der neuesten Version des IBM MQ-Produkts aufgelistet.

Siehe auch ["Migration von einem Continuous Delivery-Release auf ein anderes" auf Seite 123,](#page-122-0) wenn Sie ein Continuous Delivery-Release des Produkts migrieren.

#### **Prozedur**

Informationen zum Erstellen eines Migrationsplans finden Sie im Abschnitt ["Migration von IBM MQ auf](#page-124-0) [eine höhere Version unter Windows planen" auf Seite 125.](#page-124-0)

- <span id="page-124-0"></span>• Informationen zur Migration eines Warteschlangenmanagers von einer früheren Version auf die neues-te Version finden Sie im Abschnitt ["Migration eines Warteschlangenmanagers auf eine neuere Version](#page-130-0) [unter Windows" auf Seite 131](#page-130-0).
- Informationen zum Zurücksetzen eines Warteschlangenmanagers auf eine frühere Version finden Sie im Abschnitt ["Zurücksetzen eines Warteschlangenmanagers auf eine frühere Version unter Windows"](#page-145-0) [auf Seite 146.](#page-145-0)
- Informationen zur Migration eines IBM MQ MQI clients auf die neueste Version finden Sie im Abschnitt ["IBM MQ MQI client auf eine höhere Version unter Windows migrieren" auf Seite 149.](#page-148-0)
- Informationen zur Umwandlung eines Einzel-Instanz-Warteschlangenmanagers in einen Multi-In-stanz-Warteschlangenmanager finden Sie im Abschnitt ["Migration von einem Einzel-Instanz-Warte](#page-154-0)[schlangenmanager auf einen Multi-Instanz-Warteschlangenmanager unter Windows" auf Seite 155.](#page-154-0)
- Informationen zum Zurücksetzen eines Multi-Instanz-Warteschlangenmanagers auf einen Einzel-In-stanz-Warteschlangenmanager finden Sie im Abschnitt ["Zurücksetzen auf einen Einzel-Instanz-Warte](#page-158-0)[schlangenmanager unter Windows" auf Seite 159.](#page-158-0)
- Informationen zur Migration des Ladevorgangs für eine IBM MQ-Bibliothek auf die neueste Version fin-den Sie im Abschnitt ["Lademethode von IBM MQ-Bibliotheken auf eine neuere Version unter Windows](#page-150-0) [migrieren" auf Seite 151.](#page-150-0)
- Informationen zur Migration von MQ Telemetry auf die neueste Version finden Sie im Abschnitt ["MQ](#page-159-0) [Telemetry unter Windows migrieren" auf Seite 160](#page-159-0).
- Informationen zur Migration einer MSCS-Konfiguration auf die neueste Version finden Sie im Abschnitt ["Eine MSCS-Konfiguration unter Windows migrieren" auf Seite 160.](#page-159-0)

#### $\triangleright$  V 9.1.0 •

Informationen zur Migration von Protokollen auf eine Advanced Format-Festplatte finden Sie im Ab-schnitt ["Protokolle unter Windows auf eine Advanced-Format-Platte migrieren" auf Seite 163.](#page-162-0)

## **Zugehörige Konzepte**

["Migrationskonzepte und -methoden" auf Seite 85](#page-84-0) Eine Übersicht über die verschiedenen Konzepte und Methoden zur Migration einer Version des Produkts auf eine andere Version.

# **Zugehörige Tasks**

"Migration von IBM MO unter UNIX und Linux" auf Seite 164 Die den Plattformen UNIX and Linux zugeordneten Migrationsaufgaben sind in diesem Abschnitt aufgeführt.

["IBM MQ unter IBM i migrieren" auf Seite 196](#page-195-0)

Im Folgenden werden die IBM MQ-Migrationstasks, die IBM i betreffen, zusammengefasst und erläutert.

["IBM MQ unter z/OS migrieren" auf Seite 219](#page-218-0)

Die z/OS zugeordneten Migrationsaufgaben sind in diesem Abschnitt aufgeführt.

#### **Zugehörige Verweise**

["Änderungen mit Auswirkungen auf die Migration" auf Seite 82](#page-81-0)

# **Mindows:** Migration von IBM MQ auf eine höhere Version unter Windows pla-

#### **nen**

Lesen Sie vor einer Migration von IBM MQ auf eine höhere Version unter Windows die Informationen zu Systemanforderungen und die Informationen zu den Änderungen, die sich auf die Migration auswirken können, und erstellen Sie dann einen Migrationsplan.

# **Vorbereitende Schritte**

Lesen Sie bei Unklarheiten bezüglich der Migrationskonzepte den Abschnitt ["Migrationskonzepte und](#page-84-0) [-methoden" auf Seite 85.](#page-84-0)

Wenn Sie eine Migration von IBM WebSphere MQ 7.5 oder einer früheren Version auf IBM MQ 9.1 durchführen, müssen Sie zuerst auf eine vorläufige Version migrieren. Siehe Migrationspfade.

Bevor Sie eine parallele oder mehrstufige Migration von IBM WebSphere MQ 7.0.1verwenden, überprüfen Sie, ob Ihre IBM WebSphere MQ 7.0.1 -Installation Fixpack 6 oder höher aufweist.

# **Informationen zu diesem Vorgang**

Verwenden Sie die folgenden Anweisungen als Leitfaden zum Erstellen eines Migrationsplan.

## **Vorgehensweise**

1. Überprüfen Sie die IBM MQ-Systemvoraussetzungen für die höhere Produktversion.

Weitere Informationen finden Sie unter [Systemvoraussetzungen für IBM MQ](https://www.ibm.com/support/pages/system-requirements-ibm-mq).

2. Überlegen Sie sich, ob die ältere und die neuere Produktversion auf demselben Server zur Ausführung kommen sollen und welche Migrationsmethode verwendet werden soll.

Die Auswahlmöglichkeiten sind einstufige Migration, Parallelmigration und mehrstufige Migration. Weitere Informationen finden Sie unter ["Migrationsmethoden in IBM MQ for Multiplatforms" auf Seite](#page-93-0) [94.](#page-93-0)

3. Überprüfen Sie alle Änderungen in IBM MQ, die Sie betreffen.

Weitere Informationen finden Sie unter ["Änderungen mit Auswirkungen auf die Migration" auf Seite](#page-81-0) [82.](#page-81-0)

4. Prüfen Sie die Änderung der Leistung.

Siehe [MQ Performance documents](https://ibm-messaging.github.io/mqperf/).

5. Lesen Sie die Readme-Datei für die neuere Version von IBM MQ.

Weitere Informationen finden Sie unter [Produkt-Readmes für IBM MQ, WebSphere MQund MQSeries.](https://www.ibm.com/support/pages/node/317955)

- 6. Planen Sie die Reihenfolge und den zeitlichen Ablauf von Warteschlangenmanagermigrationen.
	- Ist der Warteschlangenmanager Teil eines Warteschlangenmanager-Clusters müssen zunächst die Warteschlangenmanager migriert werden, bei denen es sich um vollständige Repositorys handelt.
	- Gehört der Warteschlangenmanager zu einem Hochverfügbarkeitscluster, muss die Migration so geplant werde, dass eine möglichst geringe Ausfallzeit bei gleichzeitig maximaler Verfügbarkeit gewährleistet wird (siehe ["Warteschlangenmanager in einer Konfiguration für hohe Verfügbarkeit](#page-253-0) [migrieren" auf Seite 254](#page-253-0)).
- 7. Planen Sie die Migration des Warteschlangenmanagers auf die höhere Version.

Weitere Informationen finden Sie unter ["Migration eines Warteschlangenmanagers auf eine neuere](#page-130-0) [Version unter Windows" auf Seite 131.](#page-130-0)

Im Rahmen der Warteschlangenmanagermigration müssen die Warteschlangenmanagerdaten gesichert werden. Alternativ können Sie einen neuen Server installieren und konfigurieren und anschließend die neuere Version mit einem neuen Warteschlangenmanager auf dem neuen Server testen. Wenn die neuere Version einsatzbereit ist, kopieren Sie die Konfiguration und die Daten des Warteschlangenmanagers auf den neuen Server.

8. Planen Sie die Aktualisierung aller von Ihnen geschriebenen manuellen oder automatisierten Verfahren mit Änderungen an Nachrichten und Codes.

Ab IBM MQ 9.1 wird ein Suffixbuchstabe, der den Schweregrad einer Nachricht (I, W, E, S oder T) angibt, an IBM MQ-Diagnosenachrichten (AMQ) angehängt. Vorhandene Scripts, die nach Fehlercodes ohne den Schweregrad suchen, schlagen fehl. Das gilt beispielsweise für vorhandene Scripts, die nach AMQ7468 suchen. Sie müssen die Scripts so ändern, dass sie nach Fehlercodes mit dem Schweregradsuffix suchen (z. B. AMQ7468I). Weitere Informationen finden Sie im Abschnitt IBM MQ-Nachrichten in Multiplatforms.

- 9. Bevor der neue Warteschlangenmanager unter der neueren Version eingesetzt wird, sollten Sie zunächst die Regressionstests festlegen, die ausgeführt werden sollen. Schließen Sie die Prozeduren und Anwendungen, die Sie in den vorherigen Schritten angegeben haben, in die Regressionstests ein.
- 10. Planen Sie die Migration Ihrer IBM MQ MQI client-Installationen auf die höhere Version.
- 11. Planen Sie die Migration Ihrer Client- und Serveranwendungen, damit diese die neuen Funktionen der neueren Version verwenden können.
- 12. Entscheiden Sie, welche herunterladbaren Images Sie für die Migration benötigen. Weitere Informationen finden Sie unter Für den Download verfügbare Installationsimages.

# *Hinweise zur Migration von IBM MQ 8.0 oder höher unter Windows*

Ab IBM MQ 8.0 wurden eine Reihe von Änderungen für IBM MQ unter Windows vorgenommen. Sie müssen sich mit diesen Änderungen vertraut machen, bevor Sie Migrationstasks für IBM MQ 8.0 oder höher unter Windows planen.

# **Einzelkopie des Produkts installieren**

Wenn auf Ihrem System eine ältere Produktversion vorhanden ist und ein Upgrade auf die neueste Version vorgenommen werden soll, haben Sie verschiedene Optionen. Sie können entweder:

- Deinstallieren Sie die Vorgängerversion und installieren Sie dann die neueste Version.
- Installieren Sie die neue Kopie parallel zur derzeit installierten Kopie und deinstallieren Sie die ursprüngliche Kopie zu einem späteren Zeitpunkt. Weitere Informationen hierzu finden Sie unter "Produkt neben der bisherigen Version installieren" auf Seite 127. Sie können aber auch folgendermaßen vorgehen:
- Führen Sie eine Migrationsinstallation durch, wobei Sie die derzeit installierte Version auf die entsprechende Systemanfrage hin ersetzen.

Starten Sie nach der Installation des Produkts jeden einzelnen Warteschlangenmanager, damit seine Daten migriert werden. Dies umfasst die Migration der Warteschlangenmanager von 32 Bit auf 64 Bit.

# **Produkt neben der bisherigen Version installieren**

Es besteht die Möglichkeit, neben der auf dem System bereits vorhandenen Version noch eine andere Produktversion zu installieren. Weitere Informationen hierzu finden Sie in ["Mehrere IBM MQ-Installatio](#page-98-0)[nen" auf Seite 99](#page-98-0) und ["Migration unter Windows: parallel" auf Seite 139.](#page-138-0)

Wenn Sie die neue Produktversion installieren, führen Sie den Befehl setmqm aus, um die Warteschlangenmanager der neuen Installation zuzuordnen.

Wenn Sie die Warteschlangenmanager nacheinander starten, wird die Datenmigration automatisch gestartet.

# **Zwei oder mehr Installationen aktualisieren**

Wenn Sie auf einem System bereits eine IBM MQ 8.0- und eine IBM MQ 9.0-Installation haben, müssen Sie zur Aktualisierung der IBM MQ 8.0-Installation auf IBM MQ 9.0 die folgenden zusätzlichen Schritte ausführen.

Beim Starten des Installationsprogramms für IBM MQ 9.0 werden Sie gefragt, ob Sie eine **Neue Instanz installieren** oder eine **Bestehende Instanz verwalten oder aktualisieren** wollen.

Allerdings wird bzw. werden im Auswahlfenster nur die andere(n) IBM MQ 9.0-Installation(en) angezeigt, nicht die IBM MQ 8.0-Installation. Wählen Sie an dieser Stelle **Neue Instanz installieren** aus.

Nach der Eingangsanzeige wird ein zweites Fenster mit einer Liste aller älteren Installationen angezeigt, die mit dem Installationsprogramm für IBM MQ 9.0 auf IBM MQ 9.0 aktualisiert werden können.

Wählen Sie in dieser Liste **Upgrade 8.0.0.n Installation 'Installation m'** (8.0.0.n-Installation 'Installation m' aktualisieren) aus und klicken Sie auf **Weiter**.

# **Digitalen Signaturalgorithmus ändern**

Die Programme und das Installationsimage von IBM MQ werden unter Windows digital signiert, um zu bestätigen, dass es sich um unveränderte Originale handelt.

In älteren Releases vor IBM MQ 8.0 wurde das Produkt mithilfe des SHA-1-Algorithmus mit dem RSA-Algorithmus signiert.

Ab IBM MQ 8.0 wird jetzt der SHA-256-Algorithmus mit dem RSA-Algorithmus verwendet. Einige ältere Versionen von Windows unterstützen den neuen digitalen Signaturalgorithmus nicht, diese werden jedoch nicht von IBM MQ 8.0 oder höher unterstützt.

Lesen Sie den Abschnitt Hardware- und Softwarevoraussetzungen auf Windows-Systemen und stellen Sie sicher, dass IBM MQ 8.0 oder höher unter einer unterstützten Version von Windows installiert wird.

## **Bereits vorhandene Anwendungen**

Alle Anwendungen, die mit älteren Versionen des Produkts erstellt wurden, können auch in IBM MQ 8.0 oder höher mit einem 64-Bit-Warteschlangenmanager weiter eingesetzt werden.

Alle Anwendungen, die die C++-Objektschnittstelle verwenden, müssen erneut erstellt werden; für Anwendungen, die die C-Schnittstelle verwenden, ist keine Neuerstellung erforderlich.

# **Exits**

Warteschlangenmanagerexits für Windows-64-Bit-Betriebssysteme müssen als 64-Bit-Exits kompiliert werden. Bestehende 32-Bit-Warteschlangenmanagerexits, die für einen 64-Bit-Warteschlangenmanager verwendet werden sollen, müssen neu kompiliert werden. Wenn Sie versuchen, in IBM MQ 8.0 oder höher einen 32-Bit-Exit mit einem 64-Bit-Warteschlangenmanager zu verwenden, wird die Fehlernachricht AMQ9535 ("ungültiger Exit") ausgegeben.

## **Kunden**

32-Bit-Clientanwendungen können transparent eine Verbindung zu Warteschlangenmanagern aus allen unterstützten Versionen des Produkts herstellen. Dazu zählt auch die 64-Bit-Version von IBM MQ 8.0 oder höher.

# **Beispielanwendungen**

Ab IBM MQ 8.0 sind die Beispiele für C und C++ als 64-Bit-Anwendungen kompiliert.

#### **Zugehörige Verweise**

Windows: Änderungen ab IBM MQ 8.0 Verzeichnisstruktur auf Systemen mit Windows Hardware- und Softwarevoraussetzungen auf Windows-Systemen

# *Speicherort für Programm- und Datenverzeichnis unter Windows*

Die Installationsposition von Programmbinärdateien und Datendateien für IBM MQ unter Windows hängt von der IBM MQ-Version ab, die Sie installieren möchten, und ist außerdem davon abhängig, ob IBM MQ das erste Mal installiert wird.

# **Erstinstallationen**

Bei der Erstinstallation von IBM MQ können Sie die Standardinstallationspositionen akzeptieren. Sie können auch die Option zur angepassten Installation auswählen, indem Sie die Position für die IBM MQ-Binärdateien und die Position für die IBM MQ-Daten und -Protokolle festlegen.

Wenn vor IBM MQ 8.0 die Standardoption ausgewählt wurde, wurden die Programmbinärdateien und Datendateien für IBM MQ im gleichen Verzeichnis installiert. Ab IBM MQ 8.0 unterscheidet sich die Standardposition für die Programmbinärdateien von der Standardposition für die Datendateien.

*Tabelle 8. Standardposition von Programm- und Datenverzeichnis auf unterschiedlichen Versionen von IBM MQ unter Windows*

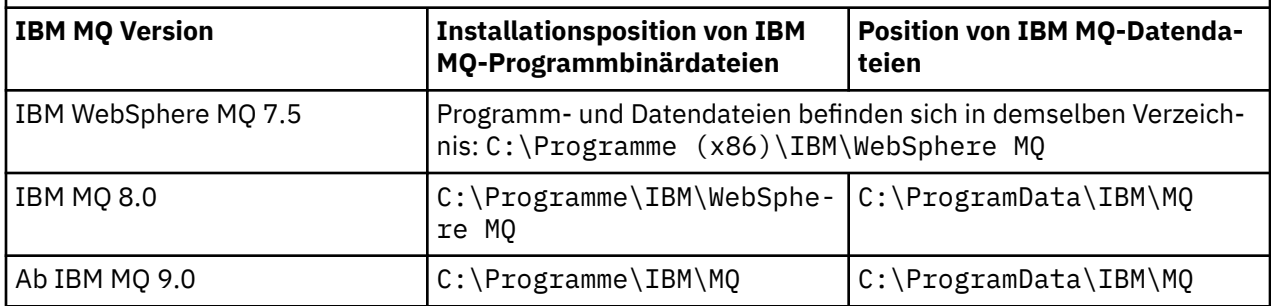

# **Folge- und Wiederinstallationen**

Nachdem das Datenverzeichnis bei der Erstinstallation festgelegt wurde, kann es bei keiner Folgeinstallation mehr geändert werden. IBM MQ wird nur in der 64-Bit-Version installiert, wenn die Installation auf einem 64-Bit-Betriebssystem erfolgt.

Bei IBM MQ 9.0 und höher ist das Verzeichnis C:\ProgramData\IBM\MQ das Standarddatenverzeichnis, es sei denn, eine Version des Produkts wurde zuvor installiert. In diesem Fall verwendet die neue Installation weiterhin das vorhandene Datenverzeichnis.

# **Vorhandene IBM MQ 9.0-Installation**

Die Standardpositionen für die Programm- und Datenverzeichnisse sind für IBM MQ 9.0 und höhere Versionen identisch. Daher müssen Sie die Angabe der Programm- und Datenverzeichnisse nicht ändern, wenn Sie ein Upgrade von IBM MQ 9.0 auf eine neuere Version durchführen.

# **Vorhandene IBM MQ 8.0-Installation**

Es sind drei Upgradepfade möglich:

- Zunächst Deinstallation von IBM MQ 8.0 und dann Installation von IBM MQ 9.0 oder höher.
- Upgrade von IBM MQ 8.0 zu Beginn des Installationsvorgangs für IBM MQ 9.0 oder höher, ohne die Vorversion zunächst zu deinstallieren.
- Installation von IBM MQ 9.0 oder höher parallel zu IBM MQ 8.0 und anschließende Deinstallation von IBM MQ 8.0.

Bei der Installation von IBM MQ 8.0 werden die Binärdateien des Produkts standardmäßig in C:\Programme\IBM\WebSphere MQ platziert, die Produktdaten und -protokolle standardmäßig in C:\ProgramData\IBM\MQ.

Bei der Deinstallation von IBM MQ 8.0 bleiben die Informationen zum Speicherort des Datenverzeichnisses in der Registry erhalten. Nach der Deinstallation von IBM MQ 8.0 und vor der Installation von IBM MQ 9.0 oder höher können Sie das Script ResetMQ.cmd ausführen, mit dem die beim Deinstallationsprozess zurückgelassenen Dateien und Daten bereinigt werden.

Wichtig: Verwenden Sie dieses Script mit Bedacht. Mit ResetMQ.cmd kann die vorhandene Warteschlangenmanagerkonfiguration entfernt werden. Weitere Informationen finden Sie unter IBM MQ-Installationseinstellungen löschen.

#### **IBM MQ 9.0 oder höher nach der Deinstallation von IBM MQ 8.0 installieren**

Nach der Deinstallation von IBM MQ 8.0 wird IBM MQ 9.0 oder eine neuere Version unter demselben Installationsnamen, jedoch unter Verwendung des Standardverzeichnisses von IBM MQ 9.0 und höher (C:\Programme\IBM\MQ) für binäre Programmdateien installiert. Das heißt, dass die Position der Programmdateien nach der Aktualisierung geändert wird.

**Optional:** Sie können den Installationspfad über die Option für eine angepasste Installation ändern. Eine Rückkehr zu C:\Programme (x86)\IBM\WebSphere MQ ist möglich.

Der Standarddatenpfad lautet C:\ProgramData\IBM\MQ.

#### <span id="page-129-0"></span>**Upgrade von IBM MQ 8.0 zu Beginn des Installationsprozesses für IBM MQ 9.0 oder höher**

Wenn Sie IBM MQ 9.0 oder höher installieren, ohne IBM MQ 8.0 zu deinstallieren, und sich für ein Upgrade der Installation von IBM MQ 8.0 entscheiden, werden die IBM MQ 8.0-Binärdateien durch die neuen binären Programmdateien ersetzt, sodass die neuen Binärdateien standardmäßig in C:\Programme (x86)\IBM\WebSphere MQ enthalten sind. Der vorhandene Datenpfad wird beibehalten, sodass der Datenpfad standardmäßig C:\ProgramData\IBM\MQ lautet.

#### **IBM MQ 9.0 oder höher in Koexistenz zu IBM MQ 8.0 installieren**

Wenn Sie IBM MQ 9.0 oder höher neben IBM MQ 8.0 installieren, wird ein eindeutiger Pfad gewählt, bei dem es sich standardmäßig um C:\Programme\IBM\MQ handelt. Der vorhandene Datenpfad wird beibehalten, sodass der Datenpfad standardmäßig C:\ProgramData\IBM\MQ lautet.

# **Vorhandene Installation von IBM WebSphere MQ 7.5, IBM WebSphere MQ 7.1 oder IBM WebSphere MQ 7.0.1**

Wenn Sie eine Migration von IBM WebSphere MQ 7.5 oder einer früheren Version auf IBM MQ 9.1 durchführen, müssen Sie zuerst auf eine vorläufige Version migrieren. Siehe Migrationspfade.

Für IBM WebSphere MQ 7.5 oder IBM WebSphere MQ 7.1 können Sie als Übergangsversion entweder IBM MQ 9.0 oder IBM MQ 8.0 verwenden. Informationen zur Angabe von Programm- und Datenverzeichnissen bei einem Upgrade finden Sie in den folgenden Abschnitten:

- Speicherort für Programm- und Datenverzeichnis unter Windows in der Produktdokumentation von IBM MQ 9.0
- Windows: Speicherort für Programm- und Datenverzeichnis in der Produktdokumentation für IBM MQ 8.0

Für IBM WebSphere MQ 7.0.1 können Sie als Übergangsversion ausschließlich IBM MQ 8.0 verwenden. Informationen zur Angabe von Programm- und Datenverzeichnissen beim Upgrade auf IBM MQ 8.0 finden Sie unter Windows: Speicherort für Programm- und Datenverzeichnis in der Produktdokumentation für IBM MQ 8.0.

#### **Zugehörige Konzepte**

["Migrationskonzepte und -methoden" auf Seite 85](#page-84-0)

Eine Übersicht über die verschiedenen Konzepte und Methoden zur Migration einer Version des Produkts auf eine andere Version.

#### **Zugehörige Tasks**

IBM MQ-Installationseinstellungen löschen

#### **Zugehörige Verweise**

Hardware- und Softwarevoraussetzungen auf Windows-Systemen

# **Warteschlangenmanager unter Windows migrieren**

In diesem Abschnitt werden die Verfahren zur Migration eines Warteschlangenmanagers auf eine neuere Version des Produkts sowie zur Wiederherstellung einer früheren Produktversion für einen Warteschlangenmanager erläutert.

#### **Zugehörige Tasks**

["Warteschlangenmanager unter UNIX und Linux migrieren" auf Seite 166](#page-165-0)

In diesem Abschnitt werden die Verfahren zur Migration eines Warteschlangenmanagers auf eine neuere Version des Produkts sowie zur Wiederherstellung einer früheren Produktversion für einen Warteschlangenmanager erläutert.

["Migration eines Warteschlangenmanagers auf die neueste Version unter IBM i" auf Seite 198](#page-197-0) In diesem Abschnitt wird beschrieben, wie ein Warteschlangenmanager unter IBM i auf die neueste MQ-Version migriert wird.

["IBM MQ unter z/OS migrieren" auf Seite 219](#page-218-0)

<span id="page-130-0"></span>Die z/OS zugeordneten Migrationsaufgaben sind in diesem Abschnitt aufgeführt.

# *Migration eines Warteschlangenmanagers auf eine neuere Version unter Windows*

## Gehen Sie auf Windows-Plattformen wie nachfolgend beschrieben vor, um einen Warteschlangenmanager von einer früheren auf eine neuere Version von IBM MQ zu migrieren.

# **Vorbereitende Schritte**

Wenn Sie auf dem Server einen Early-Support-Programmcode installiert haben, müssen Sie alle Warteschlangenmanager löschen, die im Rahmen der Installation erstellt wurden. Deinstallieren Sie den Code, bevor Sie mit der Installation des Produktionsstufencodes beginnen.

- 1. Erstellen Sie einen Migrationsplan (siehe ["Migration von IBM MQ auf eine höhere Version unter Wind](#page-124-0)[ows planen" auf Seite 125](#page-124-0)).
- 2. Überprüfen Sie die IBM MQ -Systemvoraussetzungen für die neueste Version, einschließlich Informationen zu den Versionen von Windows , die IBM MQ unterstützt. Siehe [Systemvoraussetzungen für IBM](https://www.ibm.com/support/pages/system-requirements-ibm-mq) [MQ](https://www.ibm.com/support/pages/system-requirements-ibm-mq).
- 3. Führen Sie ein Backup für das System durch, bevor Sie eine neuere Version von IBM MQ über eine ältere Version installieren. Sobald ein Warteschlangenmanager gestartet wurde, ist ein Zurücksetzen auf die Vorgängerversion nicht mehr möglich. Wenn Sie das System wiederherstellen müssen, können Vorgänge wie beispielsweise Änderungen an Nachrichten und Objekten, die von der neueren Version von IBM MQ vorgenommen wurden, nicht mehr rückgängig gemacht werden. Weitere Informationen zum Sichern Ihres Systems finden Sie unter Sichern und Wiederherstellen von IBM MQ-WS-Manager-Daten.
- 4. Überprüfen Sie bei allen anderen installierten SupportPacs, inwieweit sie die neuere Version betreffen.
- 5. Bei einer Ausführung auf einem Server mit mehreren IBM MQ-Installationen müssen Sie die Installation angeben. Stellen Sie sicher, dass die eingegebenen Befehle für die richtige Installation ausgeführt werden (siehe **setmqenv**).

# **Informationen zu diesem Vorgang**

Um einen Befehl ausführen zu können, muss das Betriebssystem den Befehl in einer IBM MQ-Installation finden. Einige Befehle müssen aus der Installation ausgeführt werden, die dem entsprechenden Warteschlangenmanager zugeordnet ist. IBM MQ wechselt für Befehle nicht in die korrekte Installation. Andere Befehle, wie beispielsweise **setmqinst** können in jeder Installation mit der neueren Produktversion ausgeführt werden.

Ist eine ältere Produktversion installiert, wird der Befehl für diese Version ausgeführt, sofern der Suchpfad nicht durch eine lokale Einstellung überschrieben wird. Sie können den Suchpfad durch die Ausführung von **setmqenv** überschreiben. Wenn IBM WebSphere MQ 7.0.1 nicht installiert ist, müssen Sie für die Ausführung eines Befehls den korrekten Pfad festlegen. Wenn eine primäre Installation festgelegt wurde, ist der ausgeführte Befehl eine Kopie in der primären Installation, es sei denn, die Auswahl wurde durch einen lokalen Suchpfad überschrieben.

# **Vorgehensweise**

- 1. Melden Sie sich als Benutzer bei group mqman.
- 2. Stoppen Sie alle Anwendungen, die die IBM MQ-Installation verwenden.

Wenn Sie die Managed File Transfer-Komponente (MFT) verwenden, stellen Sie sicher, dass alle MFT-Agenten sämtliche Dateiübertragungen beendet haben, an denen sie beteiligt waren. Es sollten keine unvollständigen Übertragungen vorliegen, die den Agenten zugeordnet sind, und die zugehörigen SYSTEM.FTE.STATE-Warteschlangen sollten keine Nachrichten enthalten.

3. Beenden Sie alle Aktivitäten der Warteschlangenmanager, die der IBM MQ-Installation zugeordnet sind.

a) Führen Sie den Befehl **dspmq** aus, um den Status aller Warteschlangenmanager auf dem System aufzulisten.

Führen Sie aus der Installation, die Sie aktualisieren, einen der folgenden Befehle aus:

```
dspmq -o installation -o status
dspmq -a
```
**dspmq -o installation -o status** zeigt den Installationsnamen und den Status der Warteschlangenmanager an, die allen Installationen von IBM MQzugeordnet sind.

**dspmq -a** zeigt den Status der aktiven Warteschlangenmanager derjenigen Installation an, aus der der Befehl ausgeführt wurde.

b) Führen Sie den MQSC-Befehl **DISPLAY LSSTATUS** gemäß dem nachfolgenden Beispiel aus, um den Status von Listeners aufzulisten, die einem Warteschlangenmanager zugeordnet sind:

echo "DISPLAY LSSTATUS(\*) STATUS" | runmqsc *QmgrName*

c) Führen Sie den Befehl **endmqm** aus, um jeden einzelnen aktiven Warteschlangenmanager, der dieser Installation zugeordnet ist, zu stoppen.

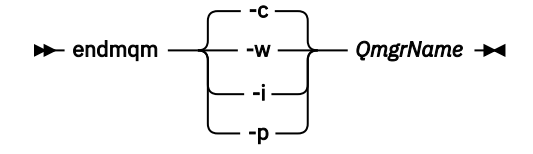

Mit dem Befehl **endmqm** wird einer Anwendung angegeben, dass der Warteschlangenmanager, mit dem die Anwendung verbunden ist, gestoppt wird. Informationen hierzu finden Sie im Abschnitt Warteschlangenmanager stoppen.

Damit die Wartung fortgesetzt werden kann, müssen Anwendungen auf einen **endmqm**-Befehl reagieren, indem sie die Verbindung mit dem Warteschlangenmanager trennen und alle geladenen IBM MQ-Bibliotheken freigeben. Geschieht dies nicht, müssen Sie einen anderen Weg finden, um die Anwendungen zur Freigabe von IBM MQ-Ressourcen zu zwingen, z. B. indem Sie die Anwendungen stoppen.

Sie müssen auch Anwendungen stoppen, die die Clientbibliotheken verwenden, die Teil der Installation sind. Clientanwendungen können mit einem anderen Warteschlangenmanager, der eine andere Installation von IBM MQ ausführt, verbunden sein. Die Anwendung wird nicht informiert, dass Warteschlangenmanager in der aktuellen Installation gestoppt werden.

Solange Anwendungen weiterhin gemeinsam genutzte IBM MQ-Bibliotheken aus der Installation geladen haben, können Sie die IBM MQ-Wartung nicht durchführen. Es kann vorkommen, dass eine Anwendung die Verbindung mit dem Warteschlangenmanager trennt oder die Trennung dieser Verbindung erzwungen wird, die Anwendung aber weiterhin eine gemeinsam genutzte IBM MQ-Bibliothek geladen hat.

**Anmerkung:** Im Abschnitt ["Aktualisierungen der Wartungsstufe für Multi-Instanz-Warteschlangen](#page-57-0)[manager unter Windows anwenden" auf Seite 58](#page-57-0) wird beschrieben, wie eine Wartung für einen Multi-Instanz-Warteschlangenmanager durchgeführt wird. Ein Multi-Instanz-Warteschlangenmanager kann weiter auf einem Server ausgeführt werden, während auf einem anderen Server eine Wartung durchgeführt wird.

d) Stoppen Sie alle Empfangsprogramme, die den Warteschlangenmanagern zugeordnet sind. Geben Sie hierzu folgenden Befehl aus:

endmqlsr -m *QMgrName*

4. Führen Sie ein Backup für den Warteschlangenmanager durch.

Erstellen Sie Kopien aller Daten- und Protokolldateiverzeichnisse des Warteschlangenmanagers, einschließlich aller Unterverzeichnisse, sowie der Datei qm. ini und der Registry-Einträge. Weitere Informationen finden Sie unter Sichern und Wiederherstellen von IBM MQ-Warteschlangenmanagerdaten.

- 5. Stoppen Sie den IBM WebSphere MQ- bzw. den IBM MQ-Service, und beenden Sie die Service-Icon-Anwendung.
- 6. Optional: Wenn Sie eine einstufige Migration durchführen und dabei von IBM WebSphere MQ 7.0.1 Fix Pack 6 oder höher migrieren, können Sie optional die aktuelle Version des Produkts deinstallieren. Dieser Schritt wird nur bei einer einstufigen Migration ausgeführt (siehe ["Migration unter Windows:](#page-133-0) [einstufig" auf Seite 134\)](#page-133-0).
- 7. Installieren Sie die neuere Version von IBM MQ.

Unter Windows können Sie dies entweder mit dem Installationslaunchpad oder mit dem Befehl **msiexec** tun. Weitere Informationen finden Sie unter:

- Installation über IBM MQ-Installationslaunchpad ändern
- IBM MQ-Serverinstallation mit **msiexec** im Hintergrund ändern
- 8. Geben Sie die Informationen zur Domäne, Benutzer-ID und zum Kennwort erneut ein.

Nach Abschluss der Installation der neuesten Version wird der **IBM MQ-Vorbereitungsassistent** automatisch gestartet.

**Benutzerkontensteuerung ist aktiviert:** Wenn Sie den **IBM MQ-Vorbereitungsassistenten** ausführen, müssen Sie sicherstellen, dass der Assistent mit der Administratorberechtigung ausgeführt wird, da der Assistent andernfalls fehlschlägt.

9. Starten Sie den Warteschlangenmanager.

#### strmqm *QmgrName*

Beim ersten Start eines Warteschlangenmanagers nach der Migration gilt Folgendes:

- Für alle neuen Attribute für vorhandene Objekte sind die Standardwerte festgelegt.
- Alle neuen Standardobjekte werden erstellt.
- Warteschlangenmanagerdaten werden migriert.

**Wichtig:** Starten Sie den Warteschlangenmanager nicht mit der Option -c, es sei denn, Sie möchten die Standardsystemobjekte explizit zurücksetzen oder erneut erstellen.

Vor dem Start von Empfangsprogrammen muss IBM MQ gestartet werden.

# **Nächste Schritte**

Führen Sie die Tasks in Ihrem Migrationsplan aus, beispielsweise die Überprüfung der neuen Codeversion und die Implementierung neuer Funktionen, wie z. B. die automatische Neustartfunktion für Clientverbindungen.

Wenn Sie Publish/Subscribe verwenden, müssen Sie den Publish/Subscribe-Broker migrieren.

Wenn der Warteschlangenmanager Mitglied eines Warteschlangenmanagerclusters ist, migrieren Sie die anderen Clustermitglieder.

**Wichtig:** Sie müssen den Publish/Subscribe-Brokerstatus migrieren, bevor Sie Ihr IBM MQ -System auf IBM MQ 8.0oder höher migrieren, da die Publish/Subscribe-Migration des Brokers in IBM MQ 8.0oder höher nicht unterstützt wird.

#### Adressen von für den Download verfügbaren Installationsimages

["Warteschlangenmanager in einer Konfiguration für hohe Verfügbarkeit migrieren" auf Seite 254](#page-253-0) Durch die Hochverfügbarkeitskonfiguration von Warteschlangenmanagern kann die Verfügbarkeit von IBM MQ-Anwendungen erhöht werden. Bei Ausfall eines Warteschlangenmanagers oder Servers wird der betreffende Warteschlangenmanager automatisch auf einem neuen Server erneut gestartet. Sie können vorgeben, dass IBM MQ MQI client-Anwendungen automatisch wieder eine Verbindung zum Warteschlan<span id="page-133-0"></span>genmanager herstellen. Serveranwendungen können so konfiguriert werden, dass sie beim Start des Warteschlangenmanagers ebenfalls gestartet werden.

#### ["Migration eines Warteschlangenmanagerclusters" auf Seite 247](#page-246-0)

Sie können die Warteschlangenmanager in einem Cluster entweder alle auf einmal oder nacheinander migrieren; letzteres wird als einstufige Migration bezeichnet. Dabei sollten zunächst die vollständigen Warteschlangenmanager-Repositorys, anschließend erst die Warteschlangenmanager-Teilrepositorys migriert werden. Sie müssen jedoch die Auswirkungen berücksichtigen, die die Migration einiger Warteschlangenmanager in einem Cluster hat, bevor alle Warteschlangenmanager migriert werden.

#### ["Migration des Warteschlangenmanagers" auf Seite 89](#page-88-0)

Nach dem Upgrade einer Installation muss der Warteschlangenmanager unter Umständen migriert werden. Die Migration findet beim Start des Warteschlangenmanagers statt. Sie können ein Upgrade zurücksetzen, solange noch kein Warteschlangenmanager gestartet wurde. Wenn Sie jedoch das Upgrade entfernen, nachdem ein Warteschlangenmanager gestartet wurde, funktioniert der Warteschlangenmanager nicht.

#### [IBM MQ - SupportPacs nach Produkt](https://www.ibm.com/support/pages/node/318473)

#### ["Wartung und Migration von IBM MQ" auf Seite 5](#page-4-0)

Wartung, Upgrade und Migration haben für IBM MQ drei unterschiedliche Bedeutungen. Die Definitionen werden in diesem Abschnitt beschrieben. In den folgenden Abschnitten finden Sie Informationen zu den unterschiedlichen Konzepten, die der Migration zugeordnet sind, sowie die verschiedenen erforderlichen Tasks, die möglicherweise plattformspezifisch sind.

#### ["IBM MQ migrieren" auf Seite 80](#page-79-0)

Bei einer Migration handelt es sich um die Konvertierung von Programmen und Daten, damit sie mit einer neuen Codeversion von IBM MQ kompatibel sind. Einige Migrationen sind erforderlich, andere wiederum sind optional. Nach einer Wartungsstufenaktualisierung, bei der die Befehlsebene unverändert bleibt, ist keine Migration des Warteschlangenmanagers erforderlich. Einige Migrationen werden automatisch ausgeführt, andere müssen manuell erfolgen. Die Migration von Warteschlangenmanagern ist bei Releases erforderlich und erfolgt automatisch, bei einer Wartungsstufenaktualisierung mit einer neuen Funktion hingegen ist sie optional und erfolgt manuell. Die Anwendungsmigration ist in der Regel optional und erfolgt manuell.

#### ["Upgrade von IBM MQ" auf Seite 72](#page-71-0)

Bei einem Upgrade wird eine vorhandene IBM MQ-Installation auf eine neue Codeversion aktualisiert.

# **Mindows** Migration unter Windows: einstufig

Mit der einstufigen Migration wird das Ersetzen der einzigen auf einem Server vorhandenen Installation von IBM MQ durch eine neuere Version des Produkts bezeichnet. Diese Art der Migration wird auch als *Upgrade mit Ersetzen* oder als *einstufige Migration* bezeichnet. Bei der einstufigen Migration werden die meisten vorhandene Scripts und Prozeduren für die Ausführung von IBM MQ beibehalten. Bei anderen Migrationsszenarios können Sie einige Scripts und Prozeduren ändern, aber Sie können auch die Auswirkung der Warteschlangenmanagermigration auf Benutzer verringern.

# **Vorbereitende Schritte**

Die folgenden -Abschnitte vermitteln einen Überblick über die anderen Tasks, die Sie ausführen müssen, um Warteschlangenmanager und Anwendungen auf die neuere Version zu migrieren. Damit die genaue Abfolge der Befehle für das Upgrade eines Warteschlangenmanagers auf die neuere Version eingehalten wird, führen Sie die Migrationstask für die von Ihnen verwendete Plattform aus. Alle Tasks werden nach Plattform sortiert in den Links am Ende dieses Abschnitts aufgeführt. Im Rahmen der Migrationstask für den Warteschlangenmanager muss auch eine Sicherungskopie der vorhandenen Warteschlangenmanager-Daten erstellt werden. Selbst auf einem Server mit mehreren Installationen kann für Warteschlangenmanager nach der Migration die vorherige Befehlsebene nicht wiederhergestellt werden.

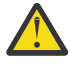

**Achtung:** Ab IBM MQ 9.0 ersetzt die Datei ccsid\_part2.tbl die in vorherigen Versionen des Produkts vorhandene Datei ccsid.tbl, damit weitere CCSID-Informationen bereitgestellt werden.

Die Datei ccsid\_part2.tbl hat Vorrang vor der Datei ccsid.tbl und:

- Hinzufügung oder Änderung von CCSID-Einträgen
- Angabe einer Standarddatenkonvertierung
- Angabe von Daten für verschiedene Befehlsebenen

Die Datei ccsid\_part2.tbl gilt nur für die folgenden Plattformen:

- Linux Linux Alle Versionen
- Solaris Solaris
- **Windows** Windows

Wenn Sie Ihrer bisherigen ccsid.tbl-Datei eigene CCSID-Informationen hinzugefügt hatten, sollten Sie diese Informationen in die neue Datei ccsid\_part2.tbl kopieren, wenn Sie die Formate Ihrer Anpassungen nach wie vor verwenden möchten.

Achten Sie dabei darauf, die erforderlichen Informationen tatsächlich zu kopieren (nicht zu verschieben), damit auch Ihre bisherige Version von IBM MQ noch funktioniert.

# **Informationen zu diesem Vorgang**

Im Szenario für die einstufige Migration ersetzt die Installation der späteren Version des Produkts eine frühere Version im selben Installationsverzeichnis.

Die Einstufenmigration hat den Vorteil, dass die Konfiguration eines Warteschlangenmanagers der früheren Version so wenig wie möglich geändert wird. Bereits vorhandene Anwendungen laden statt der Bibliotheken der früheren Version automatisch die Bibliotheken der neueren Version. Warteschlangenmanager werden automatisch der Installation der neueren Version zugeordnet. Verwaltungsscripts und Prozeduren sind durch das Festlegen der Installation als primäre Installation kaum betroffen. Wenn Sie die Installation der neueren Version als primäre Installation festlegen, funktionieren Befehle wie **strmqm** , ohne dass ein expliziter Pfad zum Befehl angegeben wird.

Wenn Sie ein Upgrade der früheren Version auf die neuere Version durchführen, werden alle zuvor erstellten Objekte beibehalten. Die bereits installierten Komponenten werden bei der Installation der neuen Version als Vorauswahl bei den Komponentenoptionen markiert. Wenn Sie die Auswahl dieser Komponenten beibehalten, können Sie diese übernehmen, oder Sie können sie neu installieren. Wenn Sie die Auswahl aufheben, werden die Komponenten während des Installationsprozesses deinstalliert. Standardmäßig werden bei einer typischen Migration nur die Komponenten installiert, die auch bei der letzten Version installiert wurden.

War beispielsweise der IBM MQ Explorer in einer älteren Installation nicht installiert, wird er in einer späteren Installation auch nicht wiederhergestellt. Wenn Sie IBM MQ Explorerverwenden möchten, wählen Sie eine angepasste Installation aus und wählen Sie das Feature IBM MQ Explorer in der Anzeige **Features** aus. Benötigen Sie den IBM MQ Explorer nicht, deinstallieren Sie die Komponente 'IBM MQ Explorer' und wählen Sie dazu eine angepasste Installation aus. Nehmen Sie dann die Auswahl der Komponente 'IBM MQ Explorer' in der Anzeige **Komponenten** zurück. Weitere Informationen zur Deinstallation von Komponenten finden Sie im Abschnitt Installation über das IBM MQ-Installationslaunchpad ändern.

Sie können einen Warteschlangenmanager auch auf eine spätere Version des Produkts auf einem System migrieren, auf dem eine frühere Version deinstalliert wurde. In diesem Fall müssen die Warteschlangenmanagerdaten beibehalten oder von einer Sicherung wiederhergestellt worden sein.

# **Vorgehensweise**

- 1. Melden Sie sich als Benutzer bei group mqman.
- 2. Stoppen Sie alle Anwendungen, die die IBM MQ-Installation verwenden.

Wenn Sie die Managed File Transfer-Komponente (MFT) verwenden, stellen Sie sicher, dass alle MFT-Agenten sämtliche Dateiübertragungen beendet haben, an denen sie beteiligt waren. Es sollten keine unvollständigen Übertragungen vorliegen, die den Agenten zugeordnet sind, und die zugehörigen SYSTEM.FTE.STATE-Warteschlangen sollten keine Nachrichten enthalten.

- 3. Beenden Sie alle Aktivitäten der Warteschlangenmanager, die der IBM MQ-Installation zugeordnet sind.
	- a) Führen Sie den Befehl **dspmq** aus, um den Status aller Warteschlangenmanager auf dem System aufzulisten.

Führen Sie aus der Installation, die Sie aktualisieren, einen der folgenden Befehle aus:

dspmq -o installation -o status dspmq -a

**dspmq -o installation -o status** zeigt den Installationsnamen und den Status der Warteschlangenmanager an, die allen Installationen von IBM MQzugeordnet sind.

**dspmq -a** zeigt den Status der aktiven Warteschlangenmanager derjenigen Installation an, aus der der Befehl ausgeführt wurde.

b) Führen Sie den MQSC-Befehl **DISPLAY LSSTATUS** gemäß dem nachfolgenden Beispiel aus, um den Status von Listeners aufzulisten, die einem Warteschlangenmanager zugeordnet sind:

```
echo "DISPLAY LSSTATUS(*) STATUS" | runmqsc QmgrName
```
c) Führen Sie den Befehl **endmqm** aus, um jeden einzelnen aktiven Warteschlangenmanager, der dieser Installation zugeordnet ist, zu stoppen.

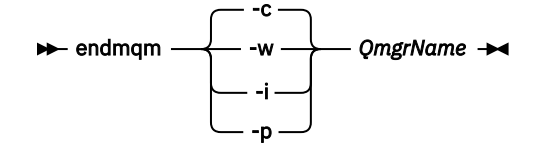

Mit dem Befehl **endmqm** wird einer Anwendung angegeben, dass der Warteschlangenmanager, mit dem die Anwendung verbunden ist, gestoppt wird. Informationen hierzu finden Sie im Abschnitt Warteschlangenmanager stoppen.

Damit die Wartung fortgesetzt werden kann, müssen Anwendungen auf einen **endmqm**-Befehl reagieren, indem sie die Verbindung mit dem Warteschlangenmanager trennen und alle geladenen IBM MQ-Bibliotheken freigeben. Geschieht dies nicht, müssen Sie einen anderen Weg finden, um die Anwendungen zur Freigabe von IBM MQ-Ressourcen zu zwingen, z. B. indem Sie die Anwendungen stoppen.

Sie müssen auch Anwendungen stoppen, die die Clientbibliotheken verwenden, die Teil der Installation sind. Clientanwendungen können mit einem anderen Warteschlangenmanager, der eine andere Installation von IBM MQ ausführt, verbunden sein. Die Anwendung wird nicht informiert, dass Warteschlangenmanager in der aktuellen Installation gestoppt werden.

Solange Anwendungen weiterhin gemeinsam genutzte IBM MQ-Bibliotheken aus der Installation geladen haben, können Sie die IBM MQ-Wartung nicht durchführen. Es kann vorkommen, dass eine Anwendung die Verbindung mit dem Warteschlangenmanager trennt oder die Trennung dieser Verbindung erzwungen wird, die Anwendung aber weiterhin eine gemeinsam genutzte IBM MQ-Bibliothek geladen hat.

**Anmerkung:** Im Abschnitt ["Aktualisierungen der Wartungsstufe für Multi-Instanz-Warteschlan](#page-57-0)[genmanager unter Windows anwenden" auf Seite 58](#page-57-0) wird beschrieben, wie eine Wartung für einen Multi-Instanz-Warteschlangenmanager durchgeführt wird. Ein Multi-Instanz-Warteschlangenmanager kann weiter auf einem Server ausgeführt werden, während auf einem anderen Server eine Wartung durchgeführt wird.

d) Stoppen Sie alle Empfangsprogramme, die den Warteschlangenmanagern zugeordnet sind. Geben Sie hierzu folgenden Befehl aus:

endmqlsr -m *QMgrName*

4. Führen Sie ein Backup für den Warteschlangenmanager durch.

Erstellen Sie Kopien aller Daten- und Protokolldateiverzeichnisse des Warteschlangenmanagers, einschließlich aller Unterverzeichnisse, sowie der Datei qm.ini und der Registry-Einträge. Weitere Informationen finden Sie unter Sichern und Wiederherstellen von IBM MQ-Warteschlangenmanagerdaten.

- 5. Stoppen Sie den IBM WebSphere MQ- bzw. den IBM MQ-Service, und beenden Sie die Service-Icon-Anwendung.
- 6. Optional: Wenn Sie eine Migration von IBM WebSphere MQ 7.0.1 Fix Pack 6 oder höher durchführen, können Sie optional die aktuelle Version des Produkts deinstallieren.
- 7. Führen Sie ein Upgrade der früheren Version des Produkts auf die neuere Version in demselben Installationsverzeichnis durch.

Ein Motiv für die Installation in der gleichen Position ist die Vereinfachung der Anwendungsmigration. Wenn Sie das Installationsverzeichnis ändern, werden möglicherweise IBM MQ-Bibliotheken aus einem Anwendungssuchpfad entfernt. Zur Migration eines Anwendungssuchpfads müssen Sie die Anwendungsumgebung oder, seltener, die Anwendung selbst ändern.

a) Legen Sie eine Namenskonvention für die Installation fest. Geben Sie der Installation einen Namen Ihrer Wahl oder akzeptieren Sie den standardmäßigen Installationsnamen.

Der Standardname der ersten Installation lautet *Installation1*. Der Name der zweiten Installation lautet *Installation2* usw.

b) Führen Sie ein Upgrade der früheren Version des Produkts auf die neuere Version durch, oder deinstallieren Sie die frühere Version, ohne die vorhandenen Warteschlangenmanager zu löschen, und installieren Sie die spätere Version in derselben Standardposition.

Unter Windows können Sie dies entweder mit dem Installationslaunchpad oder mit dem Befehl **msiexec** tun. Weitere Informationen finden Sie unter:

- Installation über IBM MQ-Installationslaunchpad ändern
- IBM MQ-Serverinstallation mit **msiexec** im Hintergrund ändern

´Unter Windows ist die Deinstallation der früheren Version des Produkts vor der Installation der neueren Version optional.

8. Geben Sie die Informationen zur Domäne, Benutzer-ID und zum Kennwort erneut ein.

Nach Abschluss der Installation der neuesten Version wird der **IBM MQ-Vorbereitungsassistent** automatisch gestartet.

**Benutzerkontensteuerung ist aktiviert:** Wenn Sie den **IBM MQ-Vorbereitungsassistenten** ausführen, müssen Sie sicherstellen, dass der Assistent mit der Administratorberechtigung ausgeführt wird, da der Assistent andernfalls fehlschlägt.

- 9. Optional: Definieren Sie die neuere Version der Installation als Primärinstallation.
	- a) Führen Sie den Befehl **setmqinst** aus.

"*Inst\_1\_INSTALLATION\_PATH*\bin\setmqinst" -i -n Inst\_1

Legen Sie die Installation als primäre Installation fest, damit Sie keinen Suchpfad für die Ausführung von IBM MQ-Befehlen angeben müssen.

- 10. Starten Sie die Warteschlangenmanager und Anwendungen.
	- a) Führen Sie den Befehl **setmqm** zur Zuordnung der Warteschlangenmanager zu Inst\_1 aus.

setmqm -m QM1 -n Inst\_1 setmqm -m QM2 -n Inst\_1

#### **Anmerkungen:**

• Die Ausführung des Befehls **setmqm** ist nur bei einer Migration von IBM WebSphere MQ 7.0.1 auf eine höhere Version optional. In diesem Fall ordnet der Befehl **strmqm** den Warteschlangenmanager automatisch seiner eigenen Installation zu.

• Bei einer Migration zwischen allen anderen Versionen des Produkts müssen Sie den Befehl **setmqm** verwenden, um die Warteschlangenmanager manuell der neuen Installation zuzuordnen.

Sind mehrere Installationen vorhanden, werden Warteschlangenmanager, die für einen automatischen Start konfiguriert sind und die nach einer Deinstallation von IBM WebSphere MQ 7.0.1 noch vorhanden sind, automatisch in einer der noch vorhandenen Installationen der IBM WebSphere MQ 7.1 (oder höher) gestartet, wenn für das System ein Warmstart durchgeführt oder der Service für diese Installation erneut gestartet wird. Um dies zu vermeiden, müssen Sie sicherstellen, dass vor der Deinstallation von IBM WebSphere MQ 7.0.1 alle Warteschlangenmanager in die erforderliche Installation verschoben wurden.

b) Führen Sie den Befehl **strmqm** aus, um die Warteschlangenmanager zu starten und auf die neuere Produktversion zu migrieren.

strmqm QM1 strmqm QM2

Vor dem Start von Empfangsprogrammen muss IBM MQ gestartet werden.

Beim ersten Start eines Warteschlangenmanagers nach der Migration gilt Folgendes:

- Für alle neuen Attribute für vorhandene Objekte sind die Standardwerte festgelegt.
- Alle neuen Standardobjekte werden erstellt.
- Warteschlangenmanagerdaten werden migriert.

Zu diesem Zeitpunkt, wenn die Daten des Warteschlangenmanagers migriert sind, können Sie nicht mehr zu einem früheren Release zurückkehren.

**Wichtig:** Starten Sie den Warteschlangenmanager nicht mit der Option -c, es sei denn, Sie möchten die Standardsystemobjekte explizit zurücksetzen oder erneut erstellen.

• Wenn eine Anwendung eine Verbindung zu einem Warteschlangenmanager herstellt, durchsucht das Betriebssystem den zugehörigen Ladepfad, um die IBM MQ-Bibliothek zu laden<sup>2</sup>. Eine Bibliothek von IBM WebSphere MQ 7.1 oder höher beinhaltet Code, mit dem geprüft wird, ob der Warteschlangenmanager einer Installation zugeordnet ist. Ist ein Warteschlangenmanager einer anderen Installation zugeordnet, lädt IBM MQ die richtige IBM MQ-Bibliothek für die Installation, der der Warteschlangenmanager zugeordnet ist.

# **Nächste Schritte**

Auf einem System, auf dem die neueste Version von IBM MQ oder eine andere Version installiert ist, kann keine ältere Produktversion erneut installiert werden.

#### **Zugehörige Konzepte**

["Koexistenz von Warteschlangenmanagern" auf Seite 105](#page-104-0)

Warteschlangenmanager mit unterschiedlichen Namen können auf einem Server vorliegen, sofern sie dieselbe IBM MQ-Installation verwenden. Unter z/OS, UNIX, Linux und Windows können verschiedene Warteschlangenmanager auf ein und demselben Server koexistieren, auch wenn sie zu unterschiedlichen Installationen gehören.

### ["Koexistenz mehrerer Warteschlangenmanager unterschiedlicher Installationen unter UNIX, Linux, and](#page-107-0) [Windows" auf Seite 108](#page-107-0)

Sie können mehrere Kopien von IBM MQ für UNIX, Linux, and Windows auf demselben Server installieren. Diese IBM MQ -Kopien können denselben oder einen anderen Versionsstand aufweisen. Dies wird als Mehrfachinstallation bezeichnet. Die Mehrfachinstallation ist besonders nützlich, wenn Sie ein Upgrade

<sup>2</sup> Unter Windows handelt es sich bei der IBM MQ-Bibliothek um eine DLL. Eine DLL-Datei wird gelegentlich auch als Ladebibliothek oder gemeinsam genutzte Bibliothek bezeichnet. Die Einstiegspunkte zu einer DLL sind in einer Verbindungsbibliothek mit der Dateierweiterung .lib32 oder .lib definiert. Die .lib-Bibliothek wird beim Build verknüpft, während die DLL zur Ausführungszeit geladen wird.

<span id="page-138-0"></span>von einer IBM MQ -Version auf eine höhere Version durchführen, da sie Ihnen ermöglicht, die frühere Version neben der neueren Version auszuführen.

#### **Zugehörige Tasks**

Migration unter Windows: parallel

[Migration unter Windows: mehrstufig](#page-141-0)

["Migration von IBM MQ auf eine höhere Version unter Windows planen" auf Seite 125](#page-124-0)

["Migration eines Warteschlangenmanagers auf eine neuere Version unter UNIX und Linux" auf Seite 166](#page-165-0) Gehen Sie unter UNIX und Linux wie nachfolgend beschrieben vor, um einen Warteschlangenmanager von einer früheren Version auf eine neuere Version von IBM MQ zu migrieren.

["Migration eines Warteschlangenmanagers auf eine neuere Version unter Windows" auf Seite 131](#page-130-0) Gehen Sie auf Windows-Plattformen wie nachfolgend beschrieben vor, um einen Warteschlangenmanager von einer früheren auf eine neuere Version von IBM MQ zu migrieren.

IBM MQ-Server unter Windows installieren

WS-Manager einer Installation zuordnen

Primäre Installation ändern

Auswählen eines Installationsnamens

["Lademethode von IBM MQ-Bibliotheken unter UNIX und Linux auf eine neuere Version migrieren" auf](#page-184-0) [Seite 185](#page-184-0)

Unter UNIX und Linux ist eine Änderung der Vorgehensweise beim Laden von IBM MQ-Bibliotheken normalerweise nicht erforderlich, wenn Sie ein Upgrade von einer früheren Version des Produkts auf eine neuere Version durchführen, bei dem eine frühere Version des Produkts im einstufigen Verfahren durch die neuere Version ersetzt wird. Wenn bei der neueren Produktversion jedoch die Möglichkeit der Verwendung mehrerer Installationen genutzt werden soll, müssen Sie die Laufzeitumgebung für das Betriebssystem entsprechend dem verwendeten Migrationsszenario (Parallelmigration oder mehrstufige Migration) so ändern, dass das Betriebssystem die neuere Version derIBM MQ-Bibliothek lädt.

["Lademethode von IBM MQ-Bibliotheken auf eine neuere Version unter Windows migrieren" auf Seite](#page-150-0) [151](#page-150-0)

Wird unter Windows eine Upgrade von einer älteren auf eine neuere Produktversion vorgenommen, indem die ältere Version durch die neuere Version ersetzt wird (einstufige Migration), muss der Ladevorgang von IBM MQ-Bibliotheken in der Regel nicht geändert werden. Wenn bei der neueren Produktversion jedoch die Möglichkeit der Verwendung mehrerer Installationen genutzt werden soll, müssen Sie die Laufzeitumgebung für das Betriebssystem entsprechend dem verwendeten Migrationsszenario (Parallelmigration oder mehrstufige Migration) so ändern, dass das Betriebssystem die neuere Version derIBM MQ-Bibliothek lädt.

#### **Zugehörige Verweise**

setmqenv setmqinst setmqm

# *Mindows* Migration unter Windows: parallel

Bei der Parallelmigration wird eine neuere Version von IBM MQ neben einer früheren Version auf dem gleichen Server installiert. Die Warteschlangenmanager bleiben während der Installation und Prüfung der neueren Version von IBM MQ aktiv. Sie sind weiterhin der älteren Version von IBM MQ zugeordnet. Wenn die Warteschlangenmanager auf die neuere Version von IBM MQ migriert werden sollen, müssen Sie alle Warteschlangenmanager stoppen, die frühere Version deinstallieren und die Warteschlangenmanager anschließend auf die neuere Version von IBM MQ migrieren.

### **Vorbereitende Schritte**

Bei Verwendung von IBM WebSphere MQ 7.0.1 müssen Sie sicherstellen, dass bei Ihnen IBM WebSphere MQ 7.0.1 Fix Pack 6 oder höher aktiv ist, bevor Sie die neuere Version des Produkts auf demselben Server installieren. Weitere Informationen zu Fixpacks der IBM WebSphere MQ 7.0.1 finden Sie im Abschnitt [Empfohlene Fixes für IBM MQ](https://www.ibm.com/support/pages/node/712857).

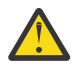

**Achtung:** Ab IBM MQ 9.0 ersetzt die Datei ccsid\_part2.tbl die in vorherigen Versionen des Produkts vorhandene Datei ccsid.tbl, damit weitere CCSID-Informationen bereitgestellt werden.

Die Datei ccsid\_part2.tbl hat Vorrang vor der Datei ccsid.tbl und:

- Hinzufügung oder Änderung von CCSID-Einträgen
- Angabe einer Standarddatenkonvertierung
- Angabe von Daten für verschiedene Befehlsebenen

Die Datei ccsid\_part2.tbl gilt nur für die folgenden Plattformen:

- **E** Linux Linux Alle Versionen
- Solaris Solaris
- **Windows** Windows

Wenn Sie Ihrer bisherigen ccsid.tbl-Datei eigene CCSID-Informationen hinzugefügt hatten, sollten Sie diese Informationen in die neue Datei ccsid\_part2.tbl kopieren, wenn Sie die Formate Ihrer Anpassungen nach wie vor verwenden möchten.

Achten Sie dabei darauf, die erforderlichen Informationen tatsächlich zu kopieren (nicht zu verschieben), damit auch Ihre bisherige Version von IBM MQ noch funktioniert.

# **Informationen zu diesem Vorgang**

Im Parallelmigrationsszenario installieren Sie die neuere Version von IBM MQ neben Warteschlangenmanagern, die weiterhin IBM WebSphere MQ 7.0.1 oder höher zugeordnet sind.

Wenn Sie bereit sind, die Warteschlangenmanager und Anwendungen auf die neuere Version zu migrieren, gehen Sie wie folgt vor:

- 1. Stoppen Sie alle Warteschlangenmanager.
- 2. Deinstallieren Sie die ältere Produktversion.
- 3. Migrieren Sie alle Warteschlangenmanager und Anwendungen auf die neuere Version.

# **Vorgehensweise**

1. Installieren Sie die neuere Version in einem anderen Installationsverzeichnis als die ältere Version.

a) Legen Sie eine Namenskonvention für die Installation fest. Geben Sie der Installation einen Namen Ihrer Wahl oder akzeptieren Sie den standardmäßigen Installationsnamen.

Der Standardname der ersten Installation lautet *Installation1*. Der Name der zweiten Installation lautet *Installation2* usw.

- b) Überprüfen Sie die Installation.
	- Führen Sie die Installationsprüfverfahren und Ihre eigenen Tests aus.
- 2. Deinstallieren Sie die ältere Produktversion.

Wenn die ältere Produktversion deinstalliert wird, müssen Sie alle Warteschlangenmanager und Anwendungen, die eine IBM MQ-Bibliothek auf den Server geladen haben, stoppen. Daher entschließen Sie sich unter Umständen, die Deinstallation der älteren Produktversion auf einen geeigneten Wartungszeitraum zu verschieben. Ist auf einem Server keine ältere Produktversion installiert, müssen Sie nur die Warteschlangenmanager und Anwendungen stoppen, die Bibliotheken aus der Installation geladen haben, die deinstalliert oder aktualisiert werden soll. Die anderen Installationen zugeordneten Anwendungen und Warteschlangenmanager müssen nicht gestoppt werden.

- a) Stoppen Sie alle Anwendungen auf dem Server, die IBM MQ-Bibliotheken geladen haben.
- b) Stoppen Sie die Warteschlangenmanager und Empfangsprogramme auf dem Server.

c) Deinstallieren Sie die ältere Produktversion.

Stoppen Sie alle lokalen IBM MQ-Anwendungen.

- 3. Definieren Sie die neuere Version der Installation als Primärinstallation.
	- a) Führen Sie den Befehl **setmqinst** aus.

"*Inst\_1\_INSTALLATION\_PATH*\bin\setmqinst" -i -n Inst\_1

Legen Sie die Installation als primäre Installation fest, damit Sie keinen Suchpfad für die Ausführung von IBM MQ-Befehlen angeben müssen.

Verwenden Sie den Befehl dspmqinst , um die *Installation name*zu erkennen, oder verwenden Sie den Standardwert Installation 1.

Damit muss in IBM MQ-Befehlen kein Suchpfad angegeben werden.

- 4. Starten Sie die Warteschlangenmanager und Anwendungen.
	- Wenn eine Anwendung eine Verbindung zu einem Warteschlangenmanager herstellt, durchsucht das Betriebssystem den zugehörigen Ladepfad, um die IBM MQ-Bibliothek zu laden3. Eine Bibliothek von IBM WebSphere MQ 7.1 oder höher beinhaltet Code, mit dem geprüft wird, ob der Warteschlangenmanager einer Installation zugeordnet ist. Ist ein Warteschlangenmanager einer anderen Installation zugeordnet, lädt IBM MQ die richtige IBM MQ-Bibliothek für die Installation, der der Warteschlangenmanager zugeordnet ist.

Während dieses Prozesses wird Warteschlangenmanager QM2 verwendet, während Sie Warteschlangenmanager QM1 aktualisieren, und Warteschlangenmanager QM1, während Sie Warteschlangenmanager QM2 aktualisieren.

Beachten Sie, dass ein Warteschlangenmanager gestoppt werden muss, damit er der neuen Installation zugeordnet werden kann.

# **Nächste Schritte**

Auf einem System, auf dem die neueste Version von IBM MQ oder eine andere Version installiert ist, kann keine ältere Produktversion erneut installiert werden.

#### **Zugehörige Tasks**

#### [Migration unter Windows: einstufig](#page-133-0)

Mit der einstufigen Migration wird das Ersetzen der einzigen auf einem Server vorhandenen Installation von IBM MQ durch eine neuere Version des Produkts bezeichnet. Diese Art der Migration wird auch als *Upgrade mit Ersetzen* oder als *einstufige Migration* bezeichnet. Bei der einstufigen Migration werden die meisten vorhandene Scripts und Prozeduren für die Ausführung von IBM MQ beibehalten. Bei anderen Migrationsszenarios können Sie einige Scripts und Prozeduren ändern, aber Sie können auch die Auswirkung der Warteschlangenmanagermigration auf Benutzer verringern.

[Migration unter Windows: mehrstufig](#page-141-0) ["Migration von IBM MQ auf eine höhere Version unter Windows planen" auf Seite 125](#page-124-0) IBM MQ auf Windows-Systemen deinstallieren IBM MQ-Server unter Windows installieren WS-Manager einer Installation zuordnen Primäre Installation ändern Auswählen eines Installationsnamens ["Koexistenz von Warteschlangenmanagern" auf Seite 105](#page-104-0)

<sup>3</sup> Unter Windows handelt es sich bei der IBM MQ-Bibliothek um eine DLL. Eine DLL-Datei wird gelegentlich auch als Ladebibliothek oder gemeinsam genutzte Bibliothek bezeichnet. Die Einstiegspunkte zu einer DLL sind in einer Verbindungsbibliothek mit der Dateierweiterung .lib32 oder .lib definiert. Die .lib-Bibliothek wird beim Build verknüpft, während die DLL zur Ausführungszeit geladen wird.

<span id="page-141-0"></span>Warteschlangenmanager mit unterschiedlichen Namen können auf einem Server vorliegen, sofern sie dieselbe IBM MQ-Installation verwenden. Unter z/OS, UNIX, Linux und Windows können verschiedene Warteschlangenmanager auf ein und demselben Server koexistieren, auch wenn sie zu unterschiedlichen Installationen gehören.

#### ["Lademethode von IBM MQ-Bibliotheken unter UNIX und Linux auf eine neuere Version migrieren" auf](#page-184-0) [Seite 185](#page-184-0)

Unter UNIX und Linux ist eine Änderung der Vorgehensweise beim Laden von IBM MQ-Bibliotheken normalerweise nicht erforderlich, wenn Sie ein Upgrade von einer früheren Version des Produkts auf eine neuere Version durchführen, bei dem eine frühere Version des Produkts im einstufigen Verfahren durch die neuere Version ersetzt wird. Wenn bei der neueren Produktversion jedoch die Möglichkeit der Verwendung mehrerer Installationen genutzt werden soll, müssen Sie die Laufzeitumgebung für das Betriebssystem entsprechend dem verwendeten Migrationsszenario (Parallelmigration oder mehrstufige Migration) so ändern, dass das Betriebssystem die neuere Version derIBM MQ-Bibliothek lädt.

["Lademethode von IBM MQ-Bibliotheken auf eine neuere Version unter Windows migrieren" auf Seite](#page-150-0) [151](#page-150-0)

Wird unter Windows eine Upgrade von einer älteren auf eine neuere Produktversion vorgenommen, indem die ältere Version durch die neuere Version ersetzt wird (einstufige Migration), muss der Ladevorgang von IBM MQ-Bibliotheken in der Regel nicht geändert werden. Wenn bei der neueren Produktversion jedoch die Möglichkeit der Verwendung mehrerer Installationen genutzt werden soll, müssen Sie die Laufzeitumgebung für das Betriebssystem entsprechend dem verwendeten Migrationsszenario (Parallelmigration oder mehrstufige Migration) so ändern, dass das Betriebssystem die neuere Version derIBM MQ-Bibliothek lädt.

### ["Koexistenz mehrerer Warteschlangenmanager unterschiedlicher Installationen unter UNIX, Linux, and](#page-107-0) [Windows" auf Seite 108](#page-107-0)

Sie können mehrere Kopien von IBM MQ für UNIX, Linux, and Windows auf demselben Server installieren. Diese IBM MQ -Kopien können denselben oder einen anderen Versionsstand aufweisen. Dies wird als Mehrfachinstallation bezeichnet. Die Mehrfachinstallation ist besonders nützlich, wenn Sie ein Upgrade von einer IBM MQ -Version auf eine höhere Version durchführen, da sie Ihnen ermöglicht, die frühere Version neben der neueren Version auszuführen.

setmqenv setmqinst setmqm

# *Migration unter Windows: mehrstufig*

Bei der mehrstufigen Migration wird eine neuere Version von IBM MQ neben einer früheren Version auf dem gleichen Server ausgeführt. Nachdem Sie die neuere Version neben der früheren Version installiert haben, können Sie neue Warteschlangenmanager erstellen, um die neuere Installation zu überprüfen, und neue Anwendungen entwickeln. Gleichzeitig können Warteschlangenmanager und die zugehörigen Anwendungen von der früheren Version auf die neuere Version migriert werden. Durch die schrittweise Migration von Warteschlangenmanagern und Anwendungen wird die maximale Auslastung der Mitarbeiter, die die Migration verwalten, reduziert.

# **Vorbereitende Schritte**

Wenn Sie IBM WebSphere MQ 7.0.1verwenden, müssen Sie sicherstellen, dass Sie IBM WebSphere MQ 7.0.1 Fix Pack 6 oder höher ausführen, bevor Sie eine spätere Version des Produkts auf demselben Server installieren. Weitere Informationen zu Fixpacks der IBM WebSphere MQ 7.0.1 finden Sie im Abschnitt [Empfohlene Fixes für IBM MQ](https://www.ibm.com/support/pages/node/712857).

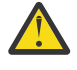

**Achtung:** Ab IBM MQ 9.0 ersetzt die Datei ccsid\_part2.tbl die in vorherigen Versionen des Produkts vorhandene Datei ccsid.tbl, damit weitere CCSID-Informationen bereitgestellt werden.

Die Datei ccsid\_part2.tbl hat Vorrang vor der Datei ccsid.tbl und:

• Hinzufügung oder Änderung von CCSID-Einträgen

- Angabe einer Standarddatenkonvertierung
- Angabe von Daten für verschiedene Befehlsebenen

Die Datei ccsid\_part2.tbl gilt nur für die folgenden Plattformen:

- Linux Linux Alle Versionen
- Solaris Solaris
- **Windows** Windows

Wenn Sie Ihrer bisherigen ccsid.tbl-Datei eigene CCSID-Informationen hinzugefügt hatten, sollten Sie diese Informationen in die neue Datei ccsid\_part2.tbl kopieren, wenn Sie die Formate Ihrer Anpassungen nach wie vor verwenden möchten.

Achten Sie dabei darauf, die erforderlichen Informationen tatsächlich zu kopieren (nicht zu verschieben), damit auch Ihre bisherige Version von IBM MQ noch funktioniert.

#### **Anmerkung:**

- Wenn eine Anwendung COM oder ActiveX verwendet, kann sie eine Verbindung zu einem beliebigen Warteschlangenmanager herstellen, solange eine primäre Installation vorhanden ist.
- Wenn Sie den IBM MQ.NET-Monitor im Transaktionsmodus ausführen, muss es sich bei dem Warteschlangenmanager, zu dem eine Verbindung hergestellt wird, um die primäre Installation handeln.

Diese Anwendungen können erst nach der Deinstallation der früheren Produktversion auf die neuere Version migriert werden.

# **Informationen zu diesem Vorgang**

Bei der mehrstufigen Migration wird die neuere Produktversion installiert, während die bereits vorhandenen aktiven Warteschlangenmanager weiterhin der früheren Version zugeordnet sind. Sie haben die Möglichkeit, Warteschlangenmanager zu erstellen und neue Anwendungen auszuführen, die die neuere Installationsversion verwenden. Wenn Sie zur Migration der Warteschlangenmanager und Anwendungen von der älteren Version bereit sind, können Sie sie nacheinander migrieren. Wenn die Migration auf die neuere Version abgeschlossen ist, können Sie die frühere Version deinstallieren und die Installation der neueren Version als Primärinstallation definieren.

Bei der mehrstufigen Migration müssen Sie bis zur Deinstallation der älteren Version eine Umgebung für die Ausführung von Anwendungen konfigurieren, die eine Verbindung zu einem Warteschlangenmanager der neueren Version herstellen. Sie müssen außerdem einen Pfad für die Ausführung von IBM MQ-Befehlen bereitstellen. Beide dieser Tasks werden mit dem Befehl **setmqenv** ausgeführt.

**Anmerkung:** Wenn Sie die ältere Version deinstalliert und die neuere Version als Primärinstallation definiert haben, ist der Befehl **setmqenv** für die Ausführung von Anwendungen in den meisten Fällen nicht erforderlich. Sie müssen den Befehl **setmqenv** aber dennoch für die Einrichtung der Umgebung für Befehle ausführen, die eine Verbindung zu einem Warteschlangenmanager herstellen, der einer nicht primären Installation zugeordnet ist.

#### **Vorgehensweise**

- 1. Installieren Sie die neuere Version in einem anderen Installationsverzeichnis als die ältere Version und überprüfen Sie die Installation.
	- a) Legen Sie eine Namenskonvention für die Installation fest. Geben Sie der Installation einen Namen Ihrer Wahl oder akzeptieren Sie den standardmäßigen Installationsnamen.

Der Standardname der ersten Installation lautet *Installation1*. Der Name der zweiten Installation lautet *Installation2* usw.

b) Überprüfen Sie die Installation.

Führen Sie die Installationsprüfverfahren und Ihre eigenen Tests aus.

- Bereits vor der Migration von Anwendungen von der älteren Version können Sie neue Warteschlangenmanager unter der neueren Version erstellen und neue Anwendungen entwickeln.
- 2. Konfigurieren Sie das Betriebssystem so, dass Anwendungen die Bibliotheken für die neuere Version des Produkts laden.
	- a) Migrieren Sie Warteschlangenmanager nacheinander.

Bei der ersten Gruppe von Anwendungen, die die Bibliotheken für die neuere Produktversion laden, handelt es sich um die Anwendungen, die eine Verbindung zu dem ersten Warteschlangenmanager herstellen, der migriert werden soll.

Es spielt dabei keine Rolle, ob diese Anwendungen auch mit anderen Warteschlangenmanagern auf dem Server verbunden sind. Wenn die Anwendungen die Bibliotheken der neueren Version laden, lädt IBM MQ für die Anwendungen, die eine Verbindung zu der älteren Version herstellen, automatisch die Bibliotheken für diese ältere Version.

Sie können die Betriebssystemumgebung aller Anwendungen oder nur derjenigen Anwendungen migrieren, die mit dem ersten Warteschlangenmanager, der migriert werden soll, verbunden sind.

b) Migrieren Sie IBM MQ MQI client-Anwendungen.

Einige der Anwendungen werden möglicherweise als IBM MQ MQI client-Anwendungen auf anderen Workstations ausgeführt. Wenn Sie einen Warteschlangenmanager migrieren, werden die mit diesem Warteschlangenmanager verbundenen Clients weiterhin ausgeführt, ohne dass eine Clientbibliothek für die neuere Version geladen wird.

Sie können diese Clients bei Bedarf später migrieren.

**Wichtig:** Wenn IBM MQ MQI client-Anwendungen auf dem Server die Bibliothek für die ältere Version verwenden, müssen Sie die Clients vor der Deinstallation der älteren Version migrieren, damit sie die neuere Produktversion verwenden.

- 3. Migrieren Sie eine Anwendung, um die neue Bibliothek für die neuere Version zu laden:
	- Führen Sie **setmqenv** aus, um den lokalen Pfad zu ändern, der nach IBM MQ-Bibliotheken durchsucht wird.
	- Stellen Sie eine erneute Verbindung von Anwendungen zu einem zusätzlichen Laufzeitladepfad her.

In der Dokumentation zu Ihrem Betriebssystem finden Sie Informationen zum Ändern des globalen Suchpfads oder zur Integration eines festgelegten Laufzeitladepfads im Lademodul der Anwendung.

Für die Ausführung von **setmqenv** mit der Option -s:

```
"Inst_1_INSTALLATION_PATH\bin\setmqenv" -s
```
Die Option -s richtet die Umgebung für die Installation ein, die den Befehl **setmqenv** ausführt.

- 4. Starten Sie den Warteschlangenmanager und die damit verbundenen Anwendungen erneut.
	- a) Legen Sie die lokale Umgebung für die Installation Inst\_1 fest.

```
"Inst_1_INSTALLATION_PATH\bin\setmqenv" -s
```
Die Option -s richtet die Umgebung für die Installation ein, die den Befehl **setmqenv** ausführt. b) Führen Sie den Befehl **setmqm** zur Zuordnung von QM1 mit Inst\_1 aus.

setmqm -m QM1 -n Inst\_1 setmqm -m QM2 -n Inst\_1

c) Führen Sie den Befehl **strmqm** aus, um QM1 zu starten und auf die neuere Version zu migrieren.
d) Starten Sie Anwendung 1 erneut.

Die Anwendung lädt die Bibliothek der neueren Version und stellt eine Verbindung zu QM1 her, der der neueren Produktversion zugeordnet ist.

5. Migrieren Sie alle Warteschlangenmanager und Anwendungen auf die neuere Version.

Wiederholen Sie bei Bedarf die Schritte ["2" auf Seite 144](#page-143-0) und ["4" auf Seite 144](#page-143-0), bis alle Warteschlangenmanager und Anwendungen auf die neuere Version des Produkts migriert sind.

6. Deinstallieren Sie die ältere Produktversion.

Wenn die ältere Produktversion deinstalliert wird, müssen Sie alle Warteschlangenmanager und Anwendungen, die eine IBM MQ-Bibliothek auf den Server geladen haben, stoppen. Daher entschließen Sie sich unter Umständen, die Deinstallation der älteren Produktversion auf einen geeigneten Wartungszeitraum zu verschieben. Ist auf einem Server keine ältere Produktversion installiert, müssen Sie nur die Warteschlangenmanager und Anwendungen stoppen, die Bibliotheken aus der Installation geladen haben, die deinstalliert oder aktualisiert werden soll. Die anderen Installationen zugeordneten Anwendungen und Warteschlangenmanager müssen nicht gestoppt werden.

- a) Stoppen Sie alle Anwendungen auf dem Server, die IBM MQ-Bibliotheken geladen haben.
- b) Stoppen Sie die Warteschlangenmanager und Empfangsprogramme auf dem Server.
- c) Deinstallieren Sie die ältere Produktversion.

Stoppen Sie alle lokalen IBM MQ-Anwendungen.

- 7. Machen Sie Inst\_1 zur Primärinstallation.
	- a) Führen Sie den Befehl **setmqinst** aus.

"*Inst\_1\_INSTALLATION\_PATH*\bin\setmqinst" -i -n Inst\_1

**Anmerkung:** Verwenden Sie den Befehl dspmqinst , um die *Installation name*zu erkennen, oder verwenden Sie den Standardwert Installation 1.

Für die Ausführung von IBM MQ-Befehlen aus der primären Installation muss kein Suchpfad definiert sein.

## **Nächste Schritte**

Auf einem System, auf dem die neueste Version von IBM MQ oder eine andere Version installiert ist, kann keine ältere Produktversion erneut installiert werden.

Nachdem die ältere Produktversion deinstalliert und eine Installation der neueren Version als Primärdefinition definiert wurde, können Sie nun prüfen, wie die Anwendungslaufzeitumgebung konfiguriert ist. Es ist nicht mehr erforderlich, **setmqenv** auszuführen, um den Suchpfad zum Laden von Bibliotheken für die neuere Version zu konfigurieren. Wenn nur eine Installation der neueren Produktversion vorhanden ist, ist **setmqenv** nicht zum Ausführen von Befehlen erforderlich.

#### **Zugehörige Konzepte**

["Koexistenz von Warteschlangenmanagern" auf Seite 105](#page-104-0)

Warteschlangenmanager mit unterschiedlichen Namen können auf einem Server vorliegen, sofern sie dieselbe IBM MQ-Installation verwenden. Unter z/OS, UNIX, Linux und Windows können verschiedene Warteschlangenmanager auf ein und demselben Server koexistieren, auch wenn sie zu unterschiedlichen Installationen gehören.

["Koexistenz mehrerer Warteschlangenmanager unterschiedlicher Installationen unter UNIX, Linux, and](#page-107-0) [Windows" auf Seite 108](#page-107-0)

Sie können mehrere Kopien von IBM MQ für UNIX, Linux, and Windows auf demselben Server installieren. Diese IBM MQ -Kopien können denselben oder einen anderen Versionsstand aufweisen. Dies wird als Mehrfachinstallation bezeichnet. Die Mehrfachinstallation ist besonders nützlich, wenn Sie ein Upgrade von einer IBM MQ -Version auf eine höhere Version durchführen, da sie Ihnen ermöglicht, die frühere Version neben der neueren Version auszuführen.

#### **Zugehörige Tasks**

#### [Migration unter Windows: einstufig](#page-133-0)

Mit der einstufigen Migration wird das Ersetzen der einzigen auf einem Server vorhandenen Installation von IBM MQ durch eine neuere Version des Produkts bezeichnet. Diese Art der Migration wird auch als *Upgrade mit Ersetzen* oder als *einstufige Migration* bezeichnet. Bei der einstufigen Migration werden die meisten vorhandene Scripts und Prozeduren für die Ausführung von IBM MQ beibehalten. Bei anderen Migrationsszenarios können Sie einige Scripts und Prozeduren ändern, aber Sie können auch die Auswirkung der Warteschlangenmanagermigration auf Benutzer verringern.

[Migration unter Windows: parallel](#page-138-0)

["Migration von IBM MQ auf eine höhere Version unter Windows planen" auf Seite 125](#page-124-0)

IBM MQ-Server unter Windows installieren

WS-Manager einer Installation zuordnen

Primäre Installation ändern

Auswählen eines Installationsnamens

["Lademethode von IBM MQ-Bibliotheken unter UNIX und Linux auf eine neuere Version migrieren" auf](#page-184-0) [Seite 185](#page-184-0)

Unter UNIX und Linux ist eine Änderung der Vorgehensweise beim Laden von IBM MQ-Bibliotheken normalerweise nicht erforderlich, wenn Sie ein Upgrade von einer früheren Version des Produkts auf eine neuere Version durchführen, bei dem eine frühere Version des Produkts im einstufigen Verfahren durch die neuere Version ersetzt wird. Wenn bei der neueren Produktversion jedoch die Möglichkeit der Verwendung mehrerer Installationen genutzt werden soll, müssen Sie die Laufzeitumgebung für das Betriebssystem entsprechend dem verwendeten Migrationsszenario (Parallelmigration oder mehrstufige Migration) so ändern, dass das Betriebssystem die neuere Version derIBM MQ-Bibliothek lädt.

["Lademethode von IBM MQ-Bibliotheken auf eine neuere Version unter Windows migrieren" auf Seite](#page-150-0) [151](#page-150-0)

Wird unter Windows eine Upgrade von einer älteren auf eine neuere Produktversion vorgenommen, indem die ältere Version durch die neuere Version ersetzt wird (einstufige Migration), muss der Ladevorgang von IBM MQ-Bibliotheken in der Regel nicht geändert werden. Wenn bei der neueren Produktversion jedoch die Möglichkeit der Verwendung mehrerer Installationen genutzt werden soll, müssen Sie die Laufzeitumgebung für das Betriebssystem entsprechend dem verwendeten Migrationsszenario (Parallelmigration oder mehrstufige Migration) so ändern, dass das Betriebssystem die neuere Version derIBM MQ-Bibliothek lädt.

#### **Zugehörige Verweise**

setmqenv setmqinst setmqm

## **Zurücksetzen eines Warteschlangenmanagers auf eine frühere Version un-**

#### *ter Windows*

Auf Windows-Plattformen können Sie einen Warteschlangenmanager von einer neueren auf eine frühere Version des Produkts zurücksetzen, wenn Sie ein Backup des Systems oder des Warteschlangenmanagers erstellt haben. Wenn Sie den Warteschlangenmanager bereits gestartet und Nachrichten verarbeitet oder die Konfiguration geändert haben, ist keine Anleitung durch die Task beim Zurücksetzen des aktuellen Warteschlangenmanagerstatus möglich.

## **Vorbereitende Schritte**

- 1. Sie müssen vor dem Upgrade auf die neuere Version eine Sicherung für das System oder den Warteschlangenmanager durchgeführt haben. Weitere Informationen finden Sie im Abschnitt IBM MQ-Warteschlangenmanagerdaten sichern und wiederherstellen.
- 2. Falls nach dem Start des Warteschlangenmanagers Nachrichten verarbeitet wurden, lassen sich die Auswirkungen dieser Nachrichtenverarbeitung nur schwer rückgängig machen. Es ist nicht möglich, den Warteschlangenmanager im aktuellen Zustand auf eine frühere Produktversion zurückzusetzen. Es lässt sich nicht sagen, wie mit nachfolgend eingetretenen Änderungen umzugehen ist. So kann es beispielsweise sein, dass unbestätigte Nachrichten in einem Kanal oder in einer Übertragungswarteschlange auf einem anderen Warteschlangenmanager bereits verarbeitet wurden. Ist der Warteschlangenmanager Teil eines Clusters wurden unter Umständen Konfigurations- und Anwendungsnachrichten ausgetauscht.
- 3. Bei einer Ausführung auf einem Server mit mehreren IBM MQ-Installationen müssen Sie die Installation angeben. Stellen Sie sicher, dass die eingegebenen Befehle für die richtige Installation ausgeführt werden (siehe **setmqenv**).

#### **Informationen zu diesem Vorgang**

Wenn Sie eine Zurücksetzung auf eine frühere Version eines Warteschlangenmanagers durchführen, setzen Sie dabei den Warteschlangenmanager auf seine frühere Codeversion zurück. Die Warteschlangenmanagerdaten werden in den Zustand zurückgesetzt, den sie zum Zeitpunkt der Sicherung des Warteschlangenmanagers hatten.

**Wichtig:** Wenn der Warteschlangenmanager Mitglied eines oder mehrerer IBM MQ -Cluster ist, sollten Sie auch die im Abschnitt Clusterwarteschlangenmanager wiederherstellenbeschriebenen Schritte überprüfen und ausführen.

## **Vorgehensweise**

- 1. Melden Sie sich als Benutzer bei group mqman.
- 2. Stoppen Sie alle Anwendungen, die die IBM MQ-Installation verwenden.

Wenn Sie die Managed File Transfer-Komponente (MFT) verwenden, stellen Sie sicher, dass alle MFT-Agenten sämtliche Dateiübertragungen beendet haben, an denen sie beteiligt waren. Es sollten keine unvollständigen Übertragungen vorliegen, die den Agenten zugeordnet sind, und die zugehörigen SYSTEM.FTE.STATE-Warteschlangen sollten keine Nachrichten enthalten.

- 3. Beenden Sie alle Aktivitäten der Warteschlangenmanager, die der IBM MQ-Installation zugeordnet sind.
	- a) Führen Sie den Befehl **dspmq** aus, um den Status aller Warteschlangenmanager auf dem System aufzulisten.

Führen Sie aus der Installation, die Sie aktualisieren, einen der folgenden Befehle aus:

```
dspmq -o installation -o status
dspmq -a
```
**dspmq -o installation -o status** zeigt den Installationsnamen und den Status der Warteschlangenmanager an, die allen Installationen von IBM MQzugeordnet sind.

**dspmq -a** zeigt den Status der aktiven Warteschlangenmanager derjenigen Installation an, aus der der Befehl ausgeführt wurde.

b) Führen Sie den MQSC-Befehl **DISPLAY LSSTATUS** gemäß dem nachfolgenden Beispiel aus, um den Status von Listeners aufzulisten, die einem Warteschlangenmanager zugeordnet sind:

```
echo "DISPLAY LSSTATUS(*) STATUS" | runmqsc QmgrName
```
c) Führen Sie den Befehl **endmqm** aus, um jeden einzelnen aktiven Warteschlangenmanager, der dieser Installation zugeordnet ist, zu stoppen.

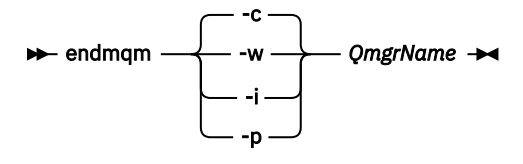

Mit dem Befehl **endmqm** wird einer Anwendung angegeben, dass der Warteschlangenmanager, mit dem die Anwendung verbunden ist, gestoppt wird. Informationen hierzu finden Sie im Abschnitt Warteschlangenmanager stoppen.

Damit die Wartung fortgesetzt werden kann, müssen Anwendungen auf einen **endmqm**-Befehl reagieren, indem sie die Verbindung mit dem Warteschlangenmanager trennen und alle geladenen IBM MQ-Bibliotheken freigeben. Geschieht dies nicht, müssen Sie einen anderen Weg finden, um die Anwendungen zur Freigabe von IBM MQ-Ressourcen zu zwingen, z. B. indem Sie die Anwendungen stoppen.

Sie müssen auch Anwendungen stoppen, die die Clientbibliotheken verwenden, die Teil der Installation sind. Clientanwendungen können mit einem anderen Warteschlangenmanager, der eine andere Installation von IBM MQ ausführt, verbunden sein. Die Anwendung wird nicht informiert, dass Warteschlangenmanager in der aktuellen Installation gestoppt werden.

Solange Anwendungen weiterhin gemeinsam genutzte IBM MQ-Bibliotheken aus der Installation geladen haben, können Sie die IBM MQ-Wartung nicht durchführen. Es kann sein, dass eine Anwendung die Verbindung zu einem Warteschlangenmanager getrennt hat oder ein Verbindungsabbruch erzwungen wurde, für die Anwendung jedoch weiterhin eine gemeinsam genutzte IBM MQ-Bibliothek

geladen ist.

**Anmerkung:** Im Abschnitt ["Aktualisierungen der Wartungsstufe für Multi-Instanz-Warteschlangen](#page-57-0)[manager unter Windows anwenden" auf Seite 58](#page-57-0) wird beschrieben, wie eine Wartung für einen Multi-Instanz-Warteschlangenmanager durchgeführt wird. Ein Multi-Instanz-Warteschlangenmanager kann weiter auf einem Server ausgeführt werden, während auf einem anderen Server eine Wartung durchgeführt wird.

d) Stoppen Sie alle Empfangsprogramme, die den Warteschlangenmanagern zugeordnet sind. Geben Sie hierzu folgenden Befehl aus:

endmqlsr -m *QMgrName*

4. Stellen Sie das System oder IBM MQ und den Warteschlangenmanager wieder her.

Wenn Sie bei der Sicherungsprozedur die Warteschlangenmanagerdaten gespeichert haben, müssen Sie IBM MQ erneut installieren:

- a) Deinstallieren Sie die frühere Installation.
- b) Installieren Sie das Produkt aus einer Produktionsaktualisierung erneut.
- c) Wenden Sie das Fixpack sowie vorläufige Fixes an, die IBM MQ auf seine ältere Version zurücksetzen.
- d) Stellen Sie den Warteschlangenmanager anhand der Sicherungskopie wieder her, die Sie vor der Installation der neueren Version erstellt haben.
- 5. Starten Sie den Warteschlangenmanager der früheren Version erneut.

#### **Nächste Schritte**

Möglicherweise führen Sie die Zurücksetzung auf eine frühere Version auf einem Server mit mehreren IBM MQ-Installationen durch. Handelt es sich bei einer dieser Installationen um die Primärinstallation, wird diese Installation nach dem Zurücksetzen auf die vorherige Version standardmäßig wieder zur Primärinstallation.

Prüfen Sie, wie Anwendungen eine Verbindung zu einer Installation herstellen. Nach dem Zurücksetzen auf die frühere Version stellen einige Anwendungen unter Umständen eine Verbindung zur falschen Installation her.

#### **Zugehörige Konzepte**

BFGSS0023E-Fehler und wie sie vermieden werden

#### **Zugehörige Tasks**

Warteschlangenmanager sichern und wiederherstellen

## **Einen IBM MQ MQI client unter Windows migrieren**

Erstellen Sie vor der Migration eines IBM MQ MQI clients einen Migrationsplan. Stoppen Sie die gesamte IBM MQ-Aktivität auf der Client-Workstation. Führen Sie ein Upgrade der IBM MQ MQI clientinstallation durch. Nehmen Sie alle wesentlichen Konfigurations- und Anwendungsänderungen vor.

#### **Zugehörige Konzepte**

#### ["IBM MQ MQI client-Migration" auf Seite 91](#page-90-0)

Bei der Migration des IBM MQ MQI clients werden IBM MQ MQI clientkonfigurationen sowie Client- und Serverkanäle in eine andere Version konvertiert. Die Clientmigration kann nach dem Upgrade des IBM MQ MQI client ausgeführt werden und ist umkehrbar.

#### **Zugehörige Tasks**

["Einen IBM MQ MQI client unter IBM i auf die neueste Version migrieren" auf Seite 214](#page-213-0) Erstellen Sie vor der Migration eines IBM MQ MQI clients einen Migrationsplan. Stoppen Sie die gesamte IBM MQ-Aktivität auf der Client-Workstation. Führen Sie ein Upgrade der IBM MQ MQI clientinstallation durch. Nehmen Sie alle wesentlichen Konfigurations- und Anwendungsänderungen vor.

#### ["Migration eines IBM MQ MQI clients unter UNIX und Linux" auf Seite 182](#page-181-0)

Erstellen Sie vor der Migration eines IBM MQ MQI clients einen Migrationsplan. Stoppen Sie die gesamte IBM MQ-Aktivität auf der Client-Workstation. Führen Sie ein Upgrade der IBM MQ MQI clientinstallation durch. Nehmen Sie alle wesentlichen Konfigurations- und Anwendungsänderungen vor.

#### *IBM MQ MQI client auf eine höhere Version unter Windows migrieren*

Erstellen Sie vor der Migration eines IBM MQ MQI clients auf Windows-Plattformen einen Migrationsplan. Stoppen Sie die gesamte IBM MQ-Aktivität auf der Client-Workstation. Führen Sie ein Upgrade der IBM MQ MQI clientinstallation durch. Nehmen Sie alle wesentlichen Konfigurations- und Anwendungsänderungen vor.

#### **Vorbereitende Schritte**

Erstellen Sie vor der Migration eines Clients zunächst einen Migrationsplan. Hinweise dazu, was dieser Plan enthalten sollte, finden Sie unter ["Migration von IBM MQ auf eine höhere Version unter Windows](#page-124-0) [planen" auf Seite 125](#page-124-0).

#### **Informationen zu diesem Vorgang**

Bei der Migration des IBM MQ MQI clients werden IBM MQ MQI clientkonfigurationen sowie Client- und Serverkanäle in eine andere Version konvertiert. Die Clientmigration kann rückgängig gemacht werden. Auf einer Client-Workstation ist sie optional und manuell durchführbar, auf dem IBM MQ-Server ist sie erforderlich und erfolgt automatisch.

Um die neuen Konfigurationsoptionen nutzen zu können, müssen Sie vor der Migration einer Client-Workstation ein Upgrade eines IBM MQ MQI clients durchführen. Konfigurationsänderungen an Client- und Serververbindungskanälen können auf dem Server vorgenommen werden, werden auf einer Client-Workstation jedoch erst nach einem Upgrade des Clients wirksam.

## **Vorgehensweise**

- 1. Überprüfen Sie die IBM MQ-Systemvoraussetzungen für die höhere Produktversion.
- Weitere Informationen finden Sie unter [Systemvoraussetzungen für IBM MQ](https://www.ibm.com/support/pages/system-requirements-ibm-mq).
- 2. Überprüfen Sie alle Änderungen in IBM MQ, die Sie betreffen.

Weitere Informationen finden Sie unter ["Änderungen mit Auswirkungen auf die Migration" auf Seite](#page-81-0) [82](#page-81-0).

- 3. Beenden Sie die gesamte IBM MQ-Aktivität auf der Workstation.
- 4. Führen Sie ein Upgrade des Clients durch.

Wählen Sie die entsprechende Option für Ihr Unternehmen aus.

- Informationen zu einer Clientinstallation auf einer Workstation finden Sie unter IBM MQ-Client unter Windows installieren.
- Informationen zu einer Clientinstallation auf einem IBM MQ-Server finden Sie unter IBM MQ-Clients und -Server auf demselben System installieren.

## **Nächste Schritte**

Nach einem Upgrade des IBM MQ MQI clients müssen Sie die Konfiguration des Clientkanals prüfen und sicherstellen, dass Ihre IBM MQ MQI clientanwendungen ordnungsgemäß mit der neueren Version des Produkts funktionieren.

#### **Zugehörige Konzepte**

#### ["IBM MQ MQI client-Migration" auf Seite 91](#page-90-0)

Bei der Migration des IBM MQ MQI clients werden IBM MQ MQI clientkonfigurationen sowie Client- und Serverkanäle in eine andere Version konvertiert. Die Clientmigration kann nach dem Upgrade des IBM MQ MQI client ausgeführt werden und ist umkehrbar.

#### **Zugehörige Tasks**

["Migration von IBM MQ auf eine höhere Version unter Windows planen" auf Seite 125](#page-124-0)

## *Einen IBM MQ MQI client unter Windows auf eine frühere Version zurück-*

#### *setzen*

Beim Zurücksetzen eines IBM MQ MQI clients von einer höheren auf eine ältere Produktversion müssen Sie die Konfigurationsänderungen manuell zurücksetzen.

## **Informationen zu diesem Vorgang**

Es ist nicht üblich, frühere IBM MQ MQI client-Bibliotheken auf einer Workstation zurückzusetzen. In den folgenden Schritten sind die wichtigsten Tasks aufgeführt.

## **Vorgehensweise**

- 1. Beenden Sie die gesamte IBM MQ-Aktivität auf der Workstation.
- 2. Deinstallieren Sie die höhere Version des IBM MQ MQI client-Codes.
- 3. Installieren Sie die ältere Version des IBM MQ MQI client-Codes entsprechend den Anweisungen für die Clientinstallation auf der von Ihnen verwendeten Plattform.
- 4. Wenn Sie für einen Warteschlangenmanager in einer höheren Produktversion eine Definitionstabelle für Clientverbindungen (Client Connection Definition Table, CCDT) konfiguriert haben, muss wieder eine Tabelle verwendet werden, die von einem Warteschlangenmanager der älteren Version erstellt wurde.

Die CCDT muss immer von einem Warteschlangenmanager erstellt werden, der demselben Release wie der Client oder einem älteren Release angehört.

## <span id="page-150-0"></span>**Lademethode von IBM MQ-Bibliotheken auf eine neuere Version unter Windows migrieren**

Wird unter Windows eine Upgrade von einer älteren auf eine neuere Produktversion vorgenommen, indem die ältere Version durch die neuere Version ersetzt wird (einstufige Migration), muss der Ladevorgang von IBM MQ-Bibliotheken in der Regel nicht geändert werden. Wenn bei der neueren Produktversion jedoch die Möglichkeit der Verwendung mehrerer Installationen genutzt werden soll, müssen Sie die Laufzeitumgebung für das Betriebssystem entsprechend dem verwendeten Migrationsszenario (Parallelmigration oder mehrstufige Migration) so ändern, dass das Betriebssystem die neuere Version derIBM MQ-Bibliothek lädt.

## **Vorbereitende Schritte**

Um Anwendungen von einer früheren Version des Produkts auf die neuere Version zu migrieren, müssen Sie wissen, wie das Betriebssystem eine IBM MQ-Bibliothek für eine Anwendung lädt. Ist der Ladepfad von der Anwendung festgelegt und können Sie den Pfad in einer Umgebungsvariablen festlegen? Es ist nicht unbedingt erforderlich, den Namen der von der Anwendung geladenen IBM MQ-Bibliothek zu kennen. Der Name der Bibliothek bleibt bei einer Migration von einer älteren auf eine neuere Produktversion unverändert, der Inhalt der Bibliothek allerdings ändert sich.

Lesen Sie vor Ausführung dieser Task den Abschnitt ["Koexistenz mehrerer Warteschlangenmanager un](#page-107-0)[terschiedlicher Installationen unter UNIX, Linux, and Windows" auf Seite 108.](#page-107-0)

Installieren Sie die neuere Version von IBM MQ entsprechend einem zuvor aufgestellten Plan; notieren Sie sich den Namen der Installation sowie die Information, ob es sich um die Primärinstallation handelt.

## **Informationen zu diesem Vorgang**

Soll eine Anwendung von einer älteren auf eine neuere Produktversion migriert werden, muss sie dazu nicht erneut kompiliert oder verbunden werden, da die IBM MQ-Bibliotheken mit neueren Versionen kompatibel sind (siehe ["Anwendungskompatibilität und -interoperabilität mit neueren Versionen von IBM](#page-117-0) [MQ" auf Seite 118\)](#page-117-0).

Windows durchsucht eine Vielzahl von Verzeichnissen nach Ladebibliotheken, sogenannten DLLs (siehe [Dynamic-Link Library Search Order](https://msdn.microsoft.com/en-us/library/ms682586(v=vs.85).aspx)). Die Erstellungsprozedur für Anwendungen stellt die zu ladenden IBM MQ -Bibliotheken vor alle anderen Produktbibliotheken im Befehl **cl** . Die IBM MQ .lib-Bibliotheken müssen sich in der Umgebungsvariablen PATH befinden, die zur Buildzeit angegeben wurde; dasselbe gilt für die DLL-Bibliotheken zur Laufzeit. Die Variable PATH wird vom Anwendungsprozess zum Suchen der Bibliotheken verwendet, die geladen werden sollen.

Wenn Sie im vorherigen Release entsprechend dieser Buildprozedur vorgegangen sind, hängt es von dem von Ihnen verwendeten Migrationsszenario ab, wie sich die Installation der neueren Produktversion auf die Bibliotheken auswirkt, die geladen werden:

#### **Einstufenszenario**

Wenn Sie eine ältere durch eine neuere Produktversion ersetzen (einstufige Migration, siehe ["Migra](#page-133-0)[tion unter Windows: einstufig" auf Seite 134\)](#page-133-0), sind an der Ladeprozedur der IBM MQ-Bibliotheken in der Regel keine Änderungen erforderlich. Änderungen sind nur erforderlich, wenn Sie den Pfad der Bibliotheken in der älteren Version geändert oder symbolische Links zu den Bibliotheken erstellt haben.

#### **Parallel und mehrstufige Migration**

Wenn in der neueren Produktversion die Möglichkeit einer Verwendung mehrerer Installationen nach dem Parallelszenario (siehe ["Migration unter Windows: parallel" auf Seite 139](#page-138-0)) oder nach dem Mehr-stufenszenario (siehe ["Migration unter Windows: mehrstufig" auf Seite 142](#page-141-0)) genutzt werden soll, müssen Sie untersuchen, ob Anwendungen, die Verbindungen zu der neueren Produktversion herstellen, sich mit der richtigen Installation verbinden und die Bibliotheken von der richtigen Installation laden, und dann die Umgebung für das Betriebssystem ggf. so ändern, dass IBM MQ-Abhängigkeiten für eine Anwendung aufgelöst werden können. In der Regel empfiehlt es sich, die Laufzeitumgebung zu ändern, anstatt die Anwendungen neu zu verbinden. Sie können für die Konfiguration der Laufzeitumgebung die folgenden beiden Befehle verwenden:

- **setmqinst** legt die primäre Installation fest (siehe setmqinst).
- Mit **setmqenv** wird die Befehlsumgebung durch das Festlegen von Umgebungsvariablen initialisiert; weitere Informationen finden Sie unter setmqenv.

Tabelle 9 auf Seite 152 enthält eine Übersicht über die für diese beiden Szenarios erforderlichen Schritte.

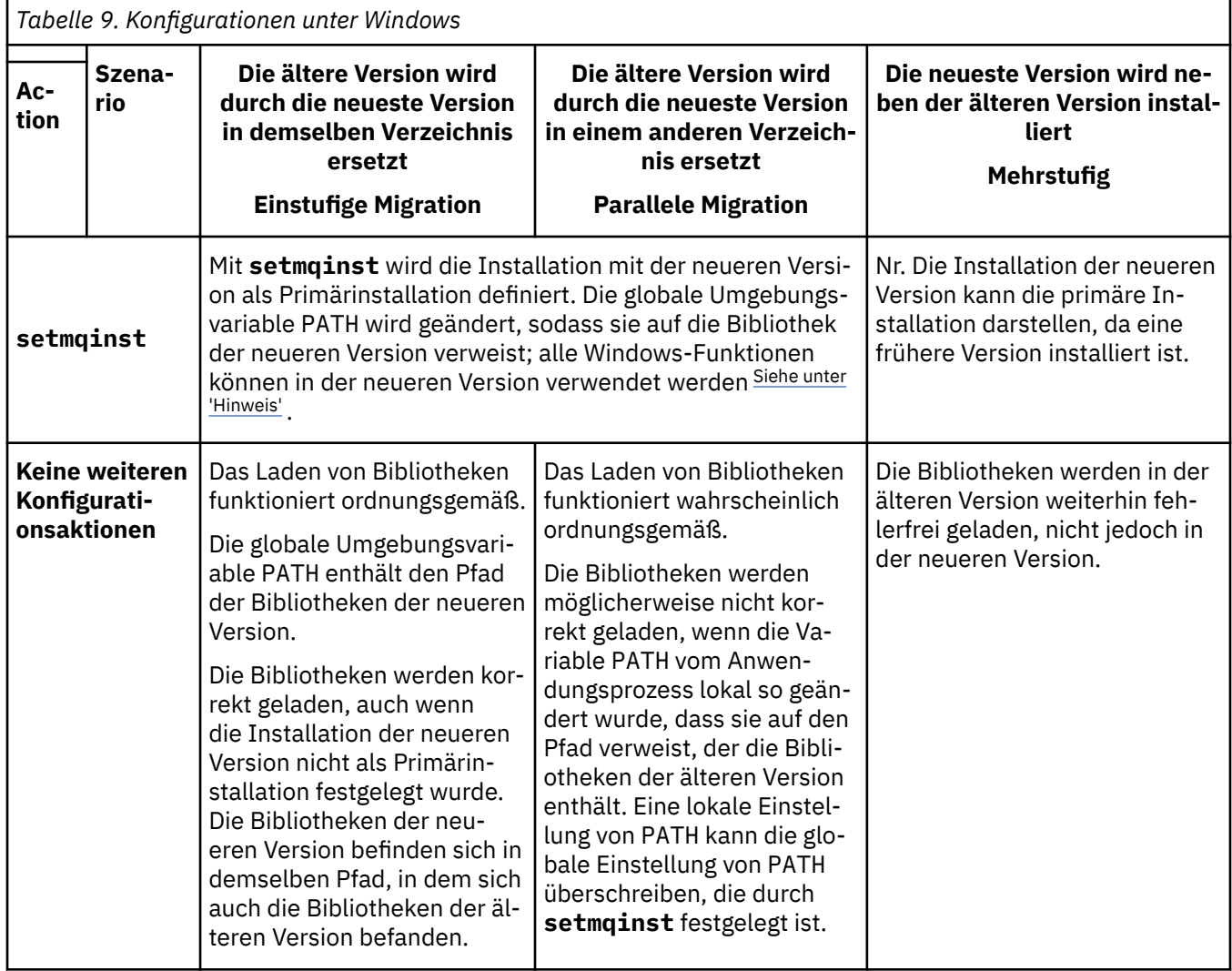

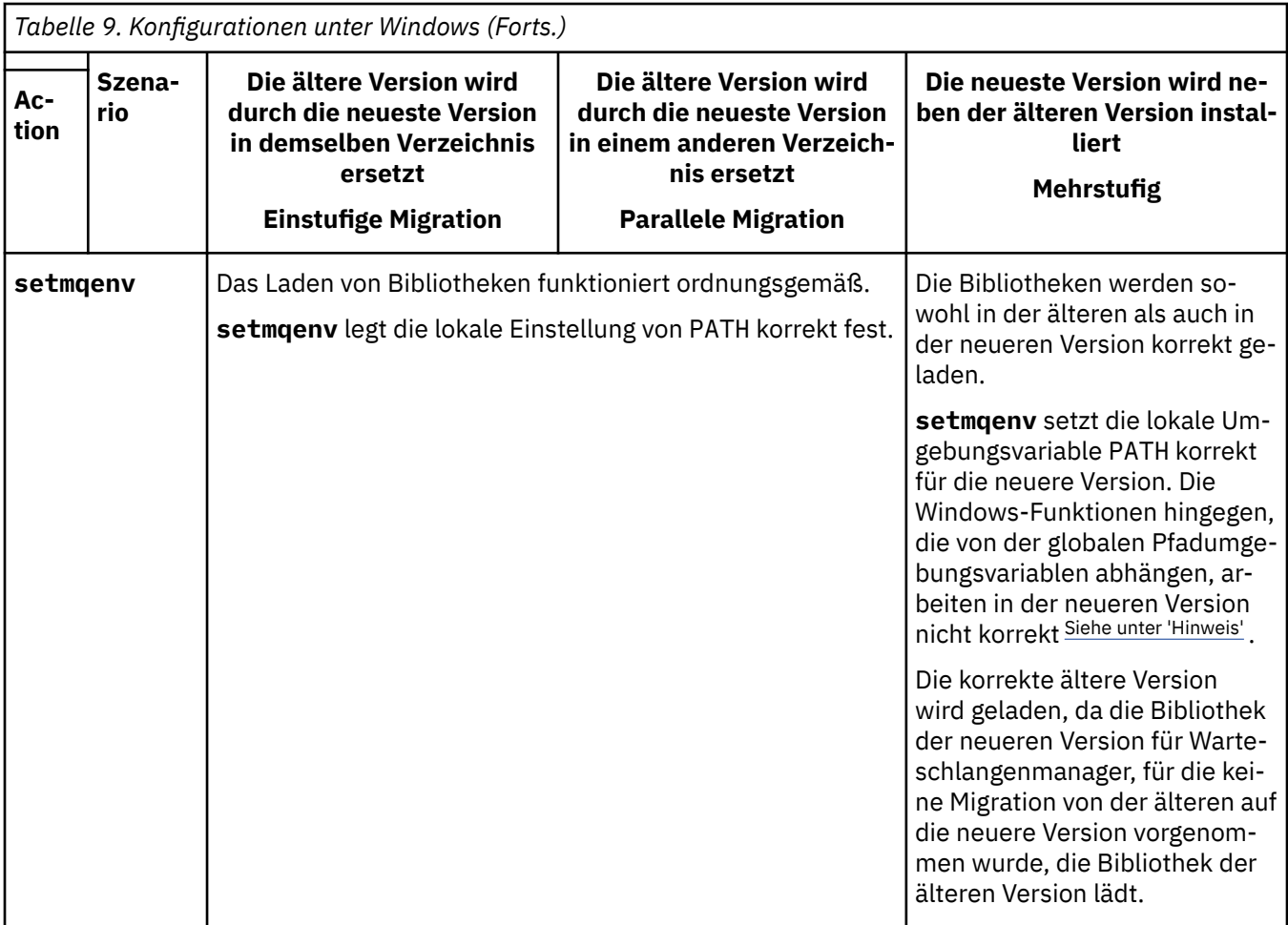

## **Vorgehensweise**

- 1. Prüfen Sie, welche der folgenden Überlegungen sich auf Ihre Konfiguration beziehen.
	- Sind Sie bei der Buildprozedur entsprechend den Anweisungen in der Produktdokumentation für die ältere Produktversion vorgegangen? Möglicherweise haben Sie eine andere, auf Ihre Entwicklungsumgebung zugeschnittene oder mit einem Entwicklungstool wie Microsoft Visual Studio angepasste Buildprozedur verwendet.
	- Wie wurde der Ladepfad für die ältere Version angegeben?
	- Wird die Anwendung von einer anderen Umgebung, z. B. Eclipse, oder einem Anwendungsserver geladen? Sie müssen die Parameter ändern, die regeln, wie die Anwendungen aus der übergeordneten Umgebung geladen werden, und nicht die Art, auf welche die übergeordnete Umgebung geladen wird.
	- Muss zur Ausführung der Funktionen einer Anwendung gewährleistet sein, dass der Warteschlangenmanager, zu dem diese Anwendung eine Verbindung herstellt, der Primärinstallation zugeordnet ist?
	- Welche Vorgaben und Voraussetzungen gelten für die Angabe des Ladepfads in der neueren Version? Die Verwendung von LD\_LIBRARY\_PATH kann durch Sicherheitsregeln eingeschränkt sein.
	- Wurde die neuere Produktversion parallel zur älteren Version installiert? Wenn IBM WebSphere MQ 7.0.1 installiert ist:
		- Eine höhere Version der Installation kann nicht als Primärinstallation definiert werden.
		- Die höhere Version kann nicht im Standardinstallationspfad installiert werden, auf den von Anwendungen in IBM WebSphere MQ 7.0.1 verwiesen wird.
- 2. Geben Sie die Installation der neueren Produktversion an, aus der das Betriebssystem IBM MQ-Bibliotheken laden soll:
- <span id="page-153-0"></span>• Wenn auf einem Server mehrere Installationen der neueren Version vorhanden sind, aus denen geladen werden kann, überprüft IBM MQ, ob der Installation, aus der die Bibliothek geladen wurde, einer der Warteschlangenmanager zugeordnet ist, die von der Anwendung aufgerufen werden. Falls die falsche Bibliothek geladen wurde, lädt IBM MQ die richtige Bibliothek. Für alle IBM MQ-Anwendungen muss nur eine Laufzeitumgebung konfiguriert werden.
- Eine typische Auswahl ist die Festlegung der primären Installation. Beim Festlegen einer Installation als primäre Installation wird der zugehörige Bibliothekspfad in die globale Variable PATH gestellt.
- Wenn Sie für eine Installation einer älteren Version ein Upgrade auf die neuere Version vorgenommen haben, verweist ein Linkpfad zu der Installation der älteren Version jetzt auf eine Installation der neueren Version. Anwendungen mit einem festgelegten Linkpfad zu der Installation der älteren Version laden die Bibliotheken jetzt aus der Installation der neueren Version. Anschließend werden sie zu der Installation umgeschaltet, die einem beliebigen mit der Installation verbundenen Warteschlangenmanager zugeordnet ist.
- Wenn Sie eine Anwendung erneut erstellen, muss sie eine Verbindung zu einer Installation der neueren Version herstellen.
- Wenn eine Anwendung COM oder ActiveX verwendet, kann sie eine Verbindung zu einem beliebigen Warteschlangenmanager herstellen, solange eine primäre Installation vorhanden ist.

**Anmerkung:** Ist eine ältere Produktversion installiert, stellen COM- oder ActiveX-Serveranwendungen nur zu Warteschlangenmanagern eine Verbindung her, die der älteren Installation von --> zugeordnet sind. COM- oder ActiveX-Clientanwendungen sind von der Einschränkung nicht betroffen.

• Wenn Sie den IBM MQ.NET-Monitor im Transaktionsmodus ausführen, muss es sich bei dem Warteschlangenmanager, zu dem eine Verbindung hergestellt wird, um die primäre Installation handeln.

## **Nächste Schritte**

Wenn Sie weitere Installationen der neueren Produktversion hinzufügen, müssen Sie festlegen, bei welcher Installation es sich um die Primärinstallation handeln soll (sofern es eine Primärinstallation geben soll). Wenn Anwendungen IBM MQ-Bibliotheken aus einer der Installationen der neueren Version wie beispielsweise der Primärinstallation laden, können sie eine Verbindung zu den Warteschlangenmanagern herstellen, die einer dieser Installationen der neueren Version zugeordnet sind.

Unter Windows können Sie Anwendungen mit unterschiedlichen Entwicklungstools erstellen. Sie müssen die Eigenschaft des Entwicklungstools ermitteln, mit dem die Variable PATH der zu erstellenden Anwendung festgelegt wird, und nicht die Eigenschaft des Tools selbst. Wenn Sie beispielsweise ein Debugging mit Microsoft Visual Studiodurchführen, können Sie einen Aufruf an **setmqenv** in die Eigenschaft **Environment** des Debugabschnitts der **Configuration** -Eigenschaften eines Projekts einfügen.

Eine Windows -Anwendung kann LoadLibrary aufrufen und einen expliziten Ladepfad angeben. Sie können eine parallele Assemblierung erstellen und einen expliziten Ladepfad konfigurieren. Wird von einer Anwendung eines dieser beiden Verfahren verwendet und befindet sich die IBM MQ-Bibliothek der neueren Version nicht in demselben Pfad wie die ältere Version, müssen Sie die Anwendung erneut kompilieren oder konfigurieren und erneut verbinden, damit sie die Bibliotheken der neueren Version laden kann.

#### **Zugehörige Konzepte**

Komponenten, die nur mit der primären Installation unter Windows verwendet werden können

#### **Zugehörige Tasks**

Primäre Installation ändern

Anwendungen in einer Umgebung mit mehreren Installationen verbinden

["Lademethode von IBM MQ-Bibliotheken unter UNIX und Linux auf eine neuere Version migrieren" auf](#page-184-0) [Seite 185](#page-184-0)

Unter UNIX und Linux ist eine Änderung der Vorgehensweise beim Laden von IBM MQ-Bibliotheken normalerweise nicht erforderlich, wenn Sie ein Upgrade von einer früheren Version des Produkts auf eine neuere Version durchführen, bei dem eine frühere Version des Produkts im einstufigen Verfahren durch die neuere Version ersetzt wird. Wenn bei der neueren Produktversion jedoch die Möglichkeit

<span id="page-154-0"></span>der Verwendung mehrerer Installationen genutzt werden soll, müssen Sie die Laufzeitumgebung für das Betriebssystem entsprechend dem verwendeten Migrationsszenario (Parallelmigration oder mehrstufige Migration) so ändern, dass das Betriebssystem die neuere Version derIBM MQ-Bibliothek lädt.

#### **Zugehörige Verweise**

#### ["Koexistenz" auf Seite 104](#page-103-0)

Warteschlangenmanager mit unterschiedlichen Namen können auf einem Server vorliegen, sofern sie dieselbe IBM MQ-Installation verwenden. Unter z/OS, UNIX, Linux und Windows können verschiedene Warteschlangenmanager auf ein und demselben Server koexistieren, auch wenn sie zu unterschiedlichen Installationen gehören. Neben der Koexistenz von Warteschlangenmanagern auf ein und demselben Server ist es auch wichtig, dass Objekte und Befehle für Warteschlangenmanager unterschiedlicher Befehlsebenen verwendet werden können.

setmqenv setmqinst setmqm

## **Mindows** Migration von einem Einzel-Instanz-Warteschlangenmanager auf **einen Multi-Instanz-Warteschlangenmanager unter Windows**

Für die Migration eines Einzel-Instanz-Warteschlangenmanagers zu einem Multi-Instanz-Warteschlangenmanager auf Windows-Plattformen müssen die Warteschlangenmanagerdaten in ein gemeinsam genutztes Verzeichnis verschoben werden und der Warteschlangenmanager muss auf zwei anderen Servern neu konfiguriert werden.

## **Vorbereitende Schritte**

Als Teil dieser Aufgabe müssen die Voraussetzungen für das Ausführen eines Mehrinstanz-Warteschlangenmanagers überprüft werden. Eine Liste der getesteten Umgebungen finden Sie unter [Erklärung zum](https://www.ibm.com/support/pages/node/136799) [Testen von Dateisystemen für IBM MQMulti-Instanz-Warteschlangenmanager.](https://www.ibm.com/support/pages/node/136799) Andere Umgebungen sind möglicherweise ebenfalls geeignet. In Verbindung mit IBM MQ wird ein Testtool bereitgestellt, um Sie beim Testen der Eignung anderer Umgebungen zu unterstützen.

Zum Ausführen eines Mehrinstanz-Warteschlangenmanagers sind drei Server erforderlich. Einer der Server muss ein gemeinsam genutztes Dateisystem haben, in dem die Warteschlangenmanager-Daten und -Protokolle gespeichert werden. Auf den anderen beiden Servern werden jeweils die aktive Instanz und die Standby-Instanz des Warteschlangenmanagers ausgeführt.

## **Informationen zu diesem Vorgang**

Wenn Sie über einen Einzelinstanz-Warteschlangenmanager verfügen, können Sie diesen in einen Mehrinstanz-Warteschlangenmanager umwandeln. Die Warteschlangenmanager-Umwandlung an sich ist unkompliziert, doch zum Erstellen einer voll automatisierten Produktionsumgebung müssen weitere Aufgaben ausgeführt werden.

Die Voraussetzungen für einen Mehrinstanz-Warteschlangenmanager müssen überprüft, die Umgebung konfiguriert und anschließend überprüft werden. Außerdem muss ein Überwachungs- und Managementsystem eingerichtet werden, mit dem Sie feststellen können, ob der Mehrinstanz-Warteschlangenmanager fehlgeschlagen ist und automatisch neu gestartet wurde. Danach können Sie die Ursache des Neustarts und geeignete Fehlerbehebungsmaßnahmen für diese Ursache ermitteln und den Standby-Warteschlangenmanager neu starten. Darüber hinaus müssen Sie Anwendungen oder deren Methode für den Verbindungsaufbau zum Warteschlangenmanager ändern, damit deren Verarbeitung nach dem Neustart eines Warteschlangenmanagers fortgesetzt werden kann.

## **Vorgehensweise**

1. Überprüfen Sie das Betriebssystem, unter dem der Warteschlangenmanager ausgeführt werden soll, und das Dateisystem, in dem die Warteschlangenmanager-Daten und -Protokolle gespeichert werden, daraufhin, ob sie zum Ausführen eines Mehrinstanz-Warteschlangenmanagers ausgelegt sind.

<span id="page-155-0"></span>a) Ziehen Sie dabei die Informationen unter [Testing statement for IBM MQ multi-instance queue](https://www.ibm.com/support/pages/node/136799) [manager file systems](https://www.ibm.com/support/pages/node/136799) (Testanweisungen für Dateisysteme mit Multi-Instanz-Warteschlangenmanager in IBM MQ) zu Rate. Dort können Sie nachsehen, ob die Kombination aus Betriebssystem und Dateisystem getestet wurde und zum Ausführen eines Mehrinstanz-Warteschlangenmanagers geeignet ist.

Damit ein gemeinsam genutztes Dateisystem zum Ausführen von Mehrinstanz-Warteschlangenmanagern verwendet werden kann, muss es Funktionen für zeitlich begrenzte Sperren von Dateien (Lease-basierte Sperrung) bieten. Die Lease-basierte Sperrung ist eine neuere Funktion einiger gemeinsam genutzter Dateisysteme und muss in einigen Fällen korrigiert werden. Die Unterstützungsangaben enthalten auch dazu wichtige Informationen.

b) Führen Sie **amqmfsck** aus, um sicherzustellen, dass das Dateisystem korrekt konfiguriert ist.

Bei der Konfiguration von Dateisystemen wird manchmal der Leistung Priorität vor der Datenintegrität eingeräumt. Deshalb ist es wichtig, die Konfiguration des Dateisystems zu überprüfen. Negative Angaben im Bericht des Tools **amqmfsck** geben Aufschluss über nicht angemessene Einstellungen. Ein positives Ergebnis deutet hingegen darauf hin, dass das Dateisystem angemessen eingestellt ist. Dies ist jedoch kein definitiver Beweis für die Eignung des Dateisystems, sondern lediglich ein guter Hinweis.

c) Führen Sie die Anwendung zur Integritätsprüfung aus, die im technischen Hinweis [Testing a](https://www.ibm.com/support/pages/node/6117868) [shared file system for compatibility with IBM MQ Multi-instance Warteschlangenmanagers](https://www.ibm.com/support/pages/node/6117868) (Gemeinsam genutztes Dateisystem auf Kompatibilität mit Multi-Instanz-Warteschlangenmanagern in IBM MQ testen) bereitgestellt wird.

Die Überprüfungsanwendung testet, ob ein korrekter Neustart des Warteschlangenmanagers erfolgt.

2. Konfigurieren Sie die Zugriffsberechtigungen eines Benutzers und einer Gruppe so, dass sie von jedem Server, auf dem eine Warteschlangenmanager-Instanz ausgeführt wird, Zugriff auf ein freigegebenes Verzeichnis im Netzdateisystem haben.

Unter Windows können die Sicherheits-IDs (SIDs) der Gruppe mqm unterschiedlich sein (siehe Windows-Domänen und Mehrinstanz-Warteschlangenmanager).

3. Erstellen Sie ein Verzeichnis mit den korrekten Zugriffsberechtigungen für das freigegebene Verzeichnis im Netzdateisystem.

Als Standardkonfiguration wird ein einzelnes, gemeinsam genutztes Verzeichnis erstellt, das alle Daten und Protokollverzeichnisse für alle Warteschlangenmanager enthält, die die gemeinsam genutzte Platte verwenden. Weitere Informationen finden Sie im Abschnitt Benannte Warteschlangenmanager- und Protokollverzeichnisse gemeinsam nutzen (ab IBM WebSphere MQ 7.0.1).

Erstellen Sie beispielsweise ein Stammverzeichnis auf der Freigabe mit dem Namen MQHA, das die Unterverzeichnisse dataund logsenthält. Jeder Warteschlangenmanager erstellt eigene Datenund Protokollverzeichnisse unter data und logs. Erstellen Sie *drive* \MQHAauf dem gemeinsam genutzten Laufwerk. Der Eigner ist ein Mitglied von mqm. mqm muss über vollständige Steuerungsberechtigung verfügen. Erstellen Sie eine Freigabe für *drive*\MQHA.

Wenn Sie einen NFS v4-Dateiserver verwenden, fügen Sie die Zeile /MQHA \* rw,sync,no\_wdelay,fsid=0)zu etc/exportshinzu und starten Sie den NFS-Dämon: /etc/init.d/nfs start.

4. Kopieren Sie die Warteschlangenmanagerdaten und -Protokolle in das freigegebene Verzeichnis.

Sie können die Dateien manuell kopieren, indem Sie der Vorgehensweise zum Sichern des Warteschlangenmanagers folgen. Unter Windows können Sie den Befehl **hamvmqm** ausführen, um die Warteschlangenmanager-Daten in das freigegebene Verzeichnis zu verschieben. Der Befehl **hamvmqm** funktioniert für Warteschlangenmanager, die vor IBM WebSphere MQ 7.0.1 erstellt wurden und deren Datenpfad nicht neu konfiguriert wurde, oder für Warteschlangenmanager, die das Konfigurationsattribut **DataPath** (Datenpfad) nicht haben. Wählen Sie eine der folgenden Methoden aus:

- Folgen Sie zum Kopieren der Warteschlangenmanagerdaten in das freigegebene Verzeichnis den Anweisungen unter Warteschlangenmanagerdaten sichern. Sie müssen diese Methode verwenden, wenn das Konfigurationsattribut **DataPath**für diesen Warteschlangenmanager angegeben ist.
- Stoppen Sie den Warteschlangenmanager und geben Sie dann folgenden Befehl ein:

hamvmqm /m /dd *share*\data /dd *share*\logs

Dabei ist *Freigegebenes\_Verzeichnis* die Speicherposition der Verzeichnisse 'data' und 'logs', die Sie in Schritt ["3" auf Seite 156](#page-155-0) erstellt haben.

- 5. Aktualisieren Sie die Konfigurationsdaten des Warteschlangenmanagers, die auf dem aktuellen Warteschlangenmanager-Server gespeichert sind.
	- Wenn Sie die Warteschlangenmanager-Daten und -Protokolle mithilfe des Befehls **hamvmqm** verschoben haben, wurden die Konfigurationsdaten durch den Befehl bereits korrekt geändert.
	- Wenn Sie die Warteschlangenmanager-Daten und -Protokolle manuell verschoben haben, müssen Sie noch folgende Schritte ausführen.
		- a. Ändern Sie den Registrierungsschlüssel 'Log':

```
HKEY_LOCAL_MACHINE\SOFTWARE\IBM\WebSphere MQ\Installation\MQ_INSTALLATION_NAME\Configu□
ration\QueueManager\QMgrName\Log
"LogPath"="share\\logs\\QMgrName\\"
```
b. Ändern Sie den Registrierungsschlüssel 'Prefix':

```
HKEY_LOCAL_MACHINE\SOFTWARE\IBM\WebSphere MQ\Installation\MQ_INSTALLATION_NAME\Configu►
ration\QueueManager\QMgrName
"Prefix"="share\\data"
```
Dabei ist *QMgrName*die Darstellung des Warteschlangenmanagernamens im vorhandenen Registrierungsschlüssel unter Windows. *share* ist die Freigabe, in die die Daten und Protokolle verschoben werden.

- 6. Fügen Sie dem neuen Warteschlangenmanager-Server die Warteschlangenmanager-Konfigurationsdaten hinzu.
	- a) Führen Sie den Befehl **dspmqinf** aus, um die Warteschlangenmanager-Daten anzuzeigen.

Führen Sie den Befehl auf dem Server aus, auf dem der Warteschlangenmanager ausgeführt wurde.

dspmqinf -o command *QMgrName*

Die Befehlsausgabe ist fertig formatiert, sodass sofort eine Warteschlangenmanager-Konfiguration erstellt werden kann.

addmqinf -s QueueManager -v Name= *QMgrName* -v Directory= *QMgrName* -v Prefix=d:\var\mqm Datapath= *\share\data\QMgrName*

- b) Erstellen Sie auf dem anderen Server eine Warteschlangenmanagerkonfiguration. Führen Sie den Befehl **addmqinf** aus, den Sie in der vorherigen Befehlsausgabe kopieren können.
- 7. Fügen Sie die Netzadresse des neuen Servers zum Verbindungsnamen in Client- und Kanaldefinitionen hinzu.
	- a) Suchen Sie nach allen TCP/IP-Einstellungen für Client, Sender und Anforderer, die sich auf den Server beziehen.
		- Die Clienteinstellungen sind möglicherweise in Clientdefinitionstabellen, Umgebungsvariablen, Java-Eigenschaftendateien oder im Clientcode zu finden.
		- Clusterkanäle erkennen den Verbindungsnamen des Warteschlangenmanagers automatisch in dessen Clusterempfängerkanal. Wenn der Name des Clusterempfängerkanals leer ist oder übergangen wird, erkennt TCP/IP die IP-Adresse des Servers, auf dem der Warteschlangenmanager ausgeführt wird.
	- b) Ändern Sie den Verbindungsnamen jeder dieser Verbindungen insofern, als Sie darin die TCP/IP-Adressen der beiden Server einfügen, auf denen der Mehrinstanz-Warteschlangenmanager ausgeführt wird.

Ändern Sie beispielsweise folgenden Verbindungsnamen:

```
echo DISPLAY CHANNEL(ENGLAND) CONNAME | runmqsc QM1
5724-H72 (C) Copyright IBM Corp. 1994, 2024. ALL RIGHTS RESERVED.
Starting MQSC for queue manager QM1.
1: DISPLAY CHANNEL(ENGLAND) CONNAME
AMQ8414: Display Channel details.
CHANNEL(ENGLAND) CHLTYPE(SDR)
CONNAME(LONDON)
```
zu:

```
echo ALTER CHANNEL(ENGLAND) CHLTYPE(SDR) CONNAME('LONDON, BRISTOL') | runmqsc QM1
```
- 8. Ändern Sie die Überwachungs- und Verwaltungsverfahren so, dass Neustarts des Warteschlangenmanagers in Zukunft erkannt werden.
- 9. Ändern Sie Clientanwendungen so, dass sie Verbindungen automatisch erneut herstellen, falls erforderlich.
- 10. Ändern Sie die Startprozedur der IBM MQ-Anwendungen so, dass sie als Warteschlangenmanager-Services gestartet werden.
- 11. Starten Sie alle Instanzen des Warteschlangenmanagers, damit deren Hochverfügbarkeit gewährleistet ist.

Die Instanz des Warteschlangenmanagers, die als erste gestartet wird, ist die aktive Instanz. Geben Sie den Befehl für jeden Server, also insgesamt zweimal aus.

strmqm -x *QMgrName*

#### **Nächste Schritte**

Um mit den Mehrinstanz-Warteschlangenmanagern die höchstmögliche Verfügbarkeit zu erreichen, müssen Clientanwendungen so konfiguriert werden, dass Verbindungen erneut hergestellt werden, und Serveranwendungen so konfiguriert werden, dass sie erneut gestartet werden. Weitere Informationen finden Sie unter Anwendungswiederherstellung.

#### **Zugehörige Konzepte**

```
Anwendungswiederherstellung
Automatische Clientverbindungswiederholung
Kanal- und Clientverbindungswiederholung
Warteschlangenmanager mit mehreren Instanzen
Warteschlangenmanagerkonfigurationsdateien, qm.ini
Gemeinsam genutztes Dateisystem
Windows-Domänen und Multi-Instanz-Warteschlangenmanager
Mit Services arbeiten
Zugehörige Tasks
WS-Manager-Daten sichern
Konfigurationsdaten auf UNIX, Linux, and Windows-Systemen ändern
Warteschlangenmanager in MSCS-Speicher versetzen
Sperrungen im gemeinsam genutzten Dateisystem überprüfen
Zugehörige Verweise
amqmfsck (Dateisystemprüfung)
Zugehörige Informationen
Testing a shared file system for compatibility with IBM MQ Multi-instance Warteschlangenmanagers
(Gemeinsam genutztes Dateisystem auf Kompatibilität mit Mehrinstanz-Warteschlangenmanagern in IBM
MQ testen)
```
[Testing statement for IBM MQ multi-instance queue manager file systems \(Testanweisungen für Dateisys](https://www.ibm.com/support/pages/node/136799)[teme mit Multi-Instanz-Warteschlangenmanager in IBM MQ\)](https://www.ibm.com/support/pages/node/136799)

## **Zurücksetzen auf einen Einzel-Instanz-Warteschlangenmanager unter Windows**

Sie können einen Warteschlangenmanager mit mehreren Instanzen (Multi-Instanz-Warteschlangenmanager) auf Windows-Plattformen auf einen Einzel-Instanz-Warteschlangenmanager zurücksetzen, indem Sie die Standby-Instanz stoppen. Starten Sie anschließend die aktive Instanz erneut, ohne das Flag zu setzen, mit dem Standby-Instanzen zugelassen werden.

## **Vorbereitende Schritte**

Es müssen mindestens drei Server für die Ausführung eines Warteschlangenmanagers als Mehrinstanz-Warteschlangenmanager konfiguriert sein. Der Warteschlangenmanager ist momentan als Mehrinstanz-Warteschlangenmanager mit einer aktiven Standby-Instanz aktiv.

## **Informationen zu diesem Vorgang**

Bei dieser Task muss die aktive Standby-Instanz inaktiviert werden, damit nur der Mehrinstanz-Warteschlangenmanager aktiv ist. Damit die Standby-Instanz künftig nicht mehr aktiviert wird, müssen Sie die aktive Instanz stoppen und anschließend erneut starten. Dabei muss sie als Einzelinstanz-Warteschlangenmanager gestartet werden, um den Start von Standby-Instanzen zu verhindern. Die Standby-Instanz wird in einem separaten Schritt gestoppt; Sie haben damit die Möglichkeit, die aktive Instanz zu einem späteren Zeitpunkt erneut zu starten. Sie können beide Instanzen stoppen, indem Sie den Standardbefehl endmqm *QMgrName* auf dem Server ausführen, auf dem der aktive Warteschlangenmanager ausgeführt wird.

### **Vorgehensweise**

1. Stoppen Sie die Standby-Warteschlangenmanagerinstanz.

Gehen Sie dazu auf dem Server, auf dem die Standby-Instanz aktiv ist, wie folgt vor:

endmqm -w *QMgrName*

2. Stoppen Sie die aktive Warteschlangenmanager-Instanz.

Gehen Sie dazu auf dem Server, auf dem die aktive Instanz ausgeführt wird, wie folgt vor:

endmqm -w (*QMgrName*)

3. Starten Sie den Warteschlangenmanager erneut und verhindern Sie, dass Standby-Instanzen zugelassen werden.

Gehen Sie auf dem Server, auf dem der Warteschlangenmanager aktiv sein soll, wie folgt vor:

strmqm *QMgrName*

## **Nächste Schritte**

Unter Umständen soll der Warteschlangenmanager als Einzelinstanz auf demselben Server wie die Warteschlangenmanagerdaten aktiv sein.

Nachdem der Warteschlangenmanager gestoppt wurde, verschieben Sie die Warteschlangenmanager-Daten zurück auf den Server, auf dem der Warteschlangenmanager aktiv ist. Alternativ können Sie IBM MQ installieren und anschließend die Konfigurationsdefinition des Warteschlangenmanagers auf den Server verschieben, auf dem sich die Warteschlangenmanagerdaten befinden. Beide Vorgänge sind Varianten der Schritte im Abschnitt ["Migration von einem Einzel-Instanz-Warteschlangenmanager auf einen Multi-](#page-154-0)[Instanz-Warteschlangenmanager unter Windows" auf Seite 155](#page-154-0) zur Erstellung eines Multi-Instanz-Warteschlangenmanagers.

## *Mindows* **MQ Telemetry unter Windows migrieren**

Führen Sie die folgenden Anweisungen aus, um Ihre vorhandene Installation von MQ Telemetry auf eine neuere Version des Produkts unter Windows zu migrieren.

### **Vorbereitende Schritte**

Bevor Sie mit dieser Aufgabe fortfahren, müssen Sie zunächst Ihre bestehende Installation von IBM MQ sichern. Sie müssen den MQ Telemetry -Service SYSTEM.MQXR.SERVICE vor der Migration stoppen.

## **Informationen zu diesem Vorgang**

Der Telemetrieserver ist als optionale Installation im Produkt enthalten.

Für IBM WebSphere MQ 7.5ist auch das Client Software Development Kit (die Telemetrieclients) in der optionalen Installation enthalten. Ab IBM MQ 8.0 ist das Client Software Development Kit nicht mehr im Lieferumfang des Produkts enthalten. Die aktuelle SDK-Version ist jetzt als [IBM Messaging Telemetry](https://www.ibm.com/support/pages/node/585919) [Clients SupportPac](https://www.ibm.com/support/pages/node/585919) verfügbar.

Da MQ Telemetry eine Komponente von IBM WebSphere MQ 7.1 und höher ist, kann MQ Telemetry entweder zusammen mit dem Hauptprodukt oder im Anschluss an die Installation des Hauptprodukts installiert werden. Bei einem Upgrade von einer früheren Produktversion müssen Sie die neueste Version des Client Software Development Kit herunterladen und verwenden.

Nach dem erfolgreichen Upgrade behalten Windows-Systeme die Telemetriedaten im Installationsverzeichnis des Produkts, z. B. C:\Programme (x86)\IBM\WebSphere MQ, bei. Die Telemetriedaten werden beim nächsten Start des Warteschlangenmanagers auf die höhere Produktversion migriert.

## **Vorgehensweise**

1. Erstellen Sie einen Migrationsplan.

Weitere Informationen finden Sie unter ["Migration von IBM MQ auf eine höhere Version unter Windows](#page-124-0) [planen" auf Seite 125.](#page-124-0)

- 2. [Migrieren Sie Ihre Warteschlangenmanager auf das neuere Release](#page-130-0).
- 3. Installieren Sie MQ Telemetry.
- 4. Stellen Sie sicher, dass die Installation von MQ Telemetry erfolgreich abgeschlossen wurde. Siehe Installation von MQ Telemetry überprüfen.

## **Ergebnisse**

Die Nachricht AMQ4616 verweist darauf, dass die Task abgeschlossen wurde. Die bestehenden MQTT-Kanäle und früheren Subskriptionen sind nach wie vor vorhanden.

#### **Zugehörige Tasks**

IBM MQ installieren - Übersicht Installieren von MQ Telemetry Installation von MQ Telemetry überprüfen Installation von MQ Telemetry mithilfe von IBM MQ Explorer überprüfen

## **Eine MSCS-Konfiguration unter Windows migrieren**

Sie können Warteschlangenmanagers in einer Microsoft Cluster Service-Konfiguration (MSCS) wie nachfolgend beschrieben knotenweise migrieren.

## **Informationen zu diesem Vorgang**

Diese Schritte sind für ein sukzessives Upgrade mit einem Minimum an Ausfallzeit erforderlich. Sie müssen einen Offlineknoten immer ohne IBM MQ-Onlineressourcen aufrüsten. Wenn der Knoten in einer

Aktiv/Passiv-Konfiguration passiv ist, müssen Sie sicherstellen, dass er während des Upgradeprozesses nicht auf 'Aktiv' umgeschaltet werden kann.

Im Beispiel "MSCS-Cluster mit vier Knoten von einer älteren Produktversion auf die aktuellste Version migrieren" auf Seite 161 wird die Anwendung dieses Verfahrens auf einen Cluster mit vier Knoten veranschaulicht.

## **Vorgehensweise**

- 1. Ändern Sie die möglichen Eigner der IBM MQ-Ressourcen, um nur den bzw. die aktiven Knoten einzubeziehen. Wenn den passiven Knoten keine Eigner zugeordnet sind, kann die zu migrierende IBM MQ-Ressource nicht aktiviert werden.
- 2. Stellen Sie sicher, dass sich die Gruppe mit der IBM MQ-Ressource gerade auf einem der Knoten befindet, der als möglicher Eigner definiert ist. Dazu sollten alle Anwendungen gehören, für die eine Verbindung zu der Warteschlangenmanagerressource hergestellt ist.
- 3. Stoppen Sie den Cluster-Service auf dem Knoten, der migriert wird. Alle registrierten IBM MQ-DLLs werden aus dem MSCS-Cache gelöscht.
- 4. Migrieren Sie den ausgewählten Knoten entsprechend den Standardanweisungen im Abschnitt ["Migra](#page-130-0)[tion eines Warteschlangenmanagers auf eine neuere Version unter Windows" auf Seite 131.](#page-130-0) Wenden Sie die erforderliche Wartungsstufe an.
- 5. Starten Sie den Cluster-Service auf dem ausgewählten Knoten.
- 6. Stellen Sie auf dem nächsten zu migrierenden Knoten sicher, dass die IBM MQ-Ressourcen offline sind.
- 7. Entfernen Sie diesen Knoten aus der Liste der möglichen Eigner. Informationen zu Clustern mit mehr als zwei Knoten finden Sie später in diesem Abschnitt unter [Weitere Überlegungen.](#page-162-0)
- 8. Verschieben Sie die Gruppe mit der IBM MQ-Ressource zu einem der möglichen Eigner und stellen Sie sie online.
- 9. Wiederholen Sie gegebenenfalls die Schritte 3-8 für weitere Knoten.

#### **MSCS-Cluster mit vier Knoten von einer älteren Produktversion auf die aktuellste Version migrieren**

Das Beispiel in [Tabelle 10 auf Seite 162](#page-161-0) veranschaulicht die Schritte, die bei der Migration eines MSCS-Clusters mit vier Knoten ausgeführt werden müssen.

Im Beispiel umfassen die IBM MQ-Ressourcen Warteschlangenmanager, Anwendungen und abhängige MSCS-Ressource wie beispielsweise eine IP-Adresse, die als MSCS-Ressource definiert ist. Die Änderungen werden in jedem Schritt kursiv dargestellt.

#### **Schritt 1**

Wählen Sie den Knoten aus, der migriert werden soll, und bereiten Sie ihn für das Upgrade von einer älteren Produktversion auf die aktuellste Version vor.

- 1. Wählen Sie den zu migrierenden Knoten 1 aus und konvertieren Sie ihn in einen passiven Knoten ohne aktive IBM MQ-Ressourcen.
- 2. Ändern Sie die möglichen Eigner der Gruppe mit den IBM MQ-Ressourcen, um nur die erforderlichen Onlineknoten einzubeziehen. Bei der Funktionsübernahme wird nicht versucht, IBM MQ-Ressourcen auf den Knoten umzuschalten, der kein möglicher Eigner ist. Dieser Knoten kann also gefahrlos migriert werden.
- 3. Verschieben Sie die Gruppe mit der IBM MQ-Ressource in einen der Knoten, der ein möglicher Eigner ist, und stellen Sie sie online.
- 4. Stoppen Sie den Cluster-Service auf dem Knoten, der migriert wird. Dadurch wird der MSCS-Cache aller IBM MQ-Bibliotheken gelöscht, die für MSCS registriert wurden. Der Knoten wird offline geschaltet.

#### **Schritt 2**

Migrieren Sie IBM MQ von einer älteren Produktversion auf die neueste Version.

#### <span id="page-161-0"></span>**Schritt 3**

Starten Sie den Cluster-Service auf dem ausgewählten Knoten. Der Knoten wird online geschaltet, ist jedoch kein möglicher Eigner; daher wird keine Arbeit auf ihn verlagert.

#### **Schritt 4**

Wiederholen Sie Schritt 1 bis 3 für Knoten 2. Die Knoten 1 und 2 sind jetzt online und wurden auf die neueste Version migriert. Sie nehmen nach wie vor keine Verarbeitung vor, da sie keine möglichen Eigner der IBM MQ-Ressourcengruppen sind.

#### **Schritt 5**

Migrieren Sie den Cluster von einer älteren Produktversion auf die aktuellste Version. Die Anzahl der migrierten Knoten entspricht jetzt mindestens der Anzahl nicht migrierter Knoten.

- 1. Ändern Sie die Gruppe möglicher Eigner von 3,4 in 1,2.
- 2. Verschieben Sie die IBM MQ-Ressourcengruppen aus den Knoten 3 und 4 in die Knoten 1 und 2 und schalten Sie sie online.
- 3. Ab diesem Punkt darf die Liste möglicher Eigner nur migrierte Knoten enthalten. Die IBM MQ-Ressource darf niemals auf einen Knoten ausweichen, auf dem eine ältere Version des Produkts ausgeführt wird.

**Anmerkung:** Wenn Sie IBM MQ auf eine frühere Version zurücksetzen müssen, müssen die IBM MQ-Ressourcen aus der MSCS-Steuerung entfernt werden, bevor IBM MQ deinstalliert wird.

#### **Schritt 6**

Migrieren Sie Knoten 3 auf die aktuellste Version.

- 1. Führen Sie die Schritte 1 bis 3 für den Knoten 3 aus.
- 2. Nehmen Sie den Knoten 3 in die Liste möglicher Eigner auf.
- 3. Verschieben Sie die QMC-Ressourcengruppe wieder aus dem Knoten 1 in den Knoten 3 und schalten Sie sie wieder online.

#### **Schritt 7**

Wiederholen Sie Schritt 6 für Knoten 4.

*Tabelle 10. MSCS-Cluster mit vier Knoten migrieren* **Schritte 0 1 2 3 4 5 6 7** Knoten 1 Staat Online *Offline* Offline *Online* Online Online Online Online Version Ältere Version Ältere Version *Aktuellste Version* Aktuellste Version Aktuellste Version Aktuellste Version Aktuellste Version Aktuellste Version Gruppen QMA *QMC, QMA QMA* QMA Knoten 2 Staat Online Online Online Online Online Online Online Online Version Ältere Version Ältere Version Ältere Version Ältere Version *Aktuellste Version* Aktuellste Version Aktuellste Version Aktuellste Version Gruppen WSMB WSMB WSMB WSMB **COMP** *QMB* QMD, QMB *QMB* Knoten 3 Staat Online Online Online Online Online Online Online Online Version Ältere Version Ältere Version Ältere Version Ältere Version Ältere Version Ältere Version *Aktuellste Version* Aktuellste Version Gruppen  $\sqrt{QMC}$   $\sqrt{QMC}$ , **OMA** QMC, **OMA** QMC, **OMA** QMC, **OMA** *QMC* QMC

<span id="page-162-0"></span>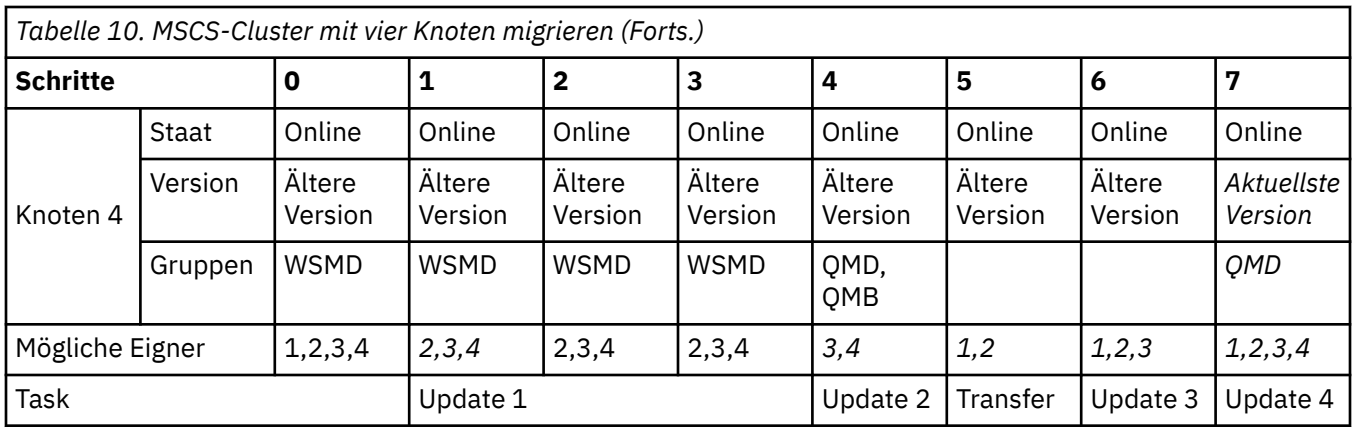

## **Nächste Schritte**

**Weitere Überlegungen in einer MSCS-Installation mit mehr als 2 Knoten:** Ein Cluster enthält möglicherweise genügend Knoten, damit Sie eine Gruppe migrierter Warteschlangenmanager und eine Gruppe nicht migrierter Knoten bilden können. Wechseln Sie zur migrierten Gruppe, wenn sie die Hälfte der Warteschlangenmanager enthält. Bevor die Gruppe die Hälfte erreicht hat, enthält die nicht migrierte Gruppe mögliche Eigner. Sobald die Hälfte erreicht ist, wechseln Sie die möglichen Eigner in die migrierte Gruppe.

#### **Zugehörige Tasks**

["Warteschlangenmanager in einer Konfiguration für hohe Verfügbarkeit migrieren" auf Seite 254](#page-253-0) Durch die Hochverfügbarkeitskonfiguration von Warteschlangenmanagern kann die Verfügbarkeit von IBM MQ-Anwendungen erhöht werden. Bei Ausfall eines Warteschlangenmanagers oder Servers wird der betreffende Warteschlangenmanager automatisch auf einem neuen Server erneut gestartet. Sie können vorgeben, dass IBM MQ MQI client-Anwendungen automatisch wieder eine Verbindung zum Warteschlangenmanager herstellen. Serveranwendungen können so konfiguriert werden, dass sie beim Start des Warteschlangenmanagers ebenfalls gestartet werden.

#### **Zugehörige Verweise**

Windows: MSCS-Einschränkung bei Mehrfachinstallationen

## **Protokolle unter Windows auf eine Advanced-Format-**

## **Platte migrieren**

Eine Advanced-Format-Platte verfügt über 4096 Bytes pro Sektor. Die folgenden Angaben gelten nur für die Windows-Plattform, da Advanced Format-Platten auf anderen Plattformen verwendet werden können, ohne dass eine Migrationsprozedur ausgeführt wird.

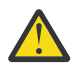

**Achtung:** Unter Windowsvor IBM MQ 9.1.0(oder vor IBM MQ 9.0.4 , wenn Sie ein Continuous Delivery -Benutzer sind) unterstützt IBM MQ keine Advanced Format-Platten.

Dabei ist Folgendes zu beachten:

- Ein migriertes Protokoll kann auf jeder Platte, egal ob mit oder ohne Advanced Format, verwendet werden.
- Wenn Sie keine Advanced-Format-Platte verwenden, müssen Sie das Protokoll Ihres Warteschlangenmanagers nicht migrieren.
- Warteschlangenmanager, die mit IBM MQ 9.1.0 (oder mit IBM MQ 9.0.4 oder höher, wenn Sie ein Continuous Delivery-Benutzer sind) erstellt werden, können auf einer Advanced-Format-Platte verwendet werden, ohne dass eine Migration erforderlich ist.
- Wenn Sie einen Warteschlangenmanager verwenden, der vor IBM MQ 9.1.0 (oder vor IBM MQ 9.0.4, wenn Sie ein Continuous Delivery-Benutzer sind) auf einer nativen Advanced-Format-Platte erstellt wurde, muss der Warteschlangenmanager zunächst migriert werden, da er sonst nicht gestartet werden kann.
- <span id="page-163-0"></span>• Es ist möglich, einen Warteschlangenmanager auf einer Advanced-Format-Platte im Emulationsmodus ohne Migration zu starten. Da für IBM MQ-Protokolleinträge dann jedoch keine 4k-Begrenzung gilt, bietet der Warteschlangenmanager keine Datenintegrität. Sobald die Protokolle migriert wurden, ist eine Advanced-Format-Platte im Emulationsmodus zuverlässig.
- Wenn Sie nicht wissen, ob Ihre Platte eine Advanced-Format-Platte ist, können Sie dies mit dem Windows-Dienstprogramm **fsutil** herausfinden.
- Zu den Advanced-Format-Platten, bei denen Sie Ihr Protokoll migrieren müssen, gehören unter anderem die 4k-native-Platten und die 512-Byte-Emulationsplatten.
- Wenn Sie mit dem Befehl **migmqlog** einen Wechsel von linearer Protokollierung zur Umlaufprotokollierung oder von der Umlaufprotokollierung zur linearen Protokollierung durchführen, findet auch eine Migration des Protokolls statt, sodass es auf einer Advanced-Format-Platte verwendet werden kann.

#### **Zugehörige Tasks**

["Protokolle unter UNIX, Linux, and Windows migrieren" auf Seite 263](#page-262-0)

Ab IBM MQ 9.1.0 können Sie ein Umlaufprotokoll in ein lineares Protokoll oder ein lineares Protokoll in ein Umlaufprotokoll migrieren.

## **Migration von IBM MQ unter UNIX und Linux**

Die den Plattformen UNIX and Linux zugeordneten Migrationsaufgaben sind in diesem Abschnitt aufgeführt.

#### **Informationen zu diesem Vorgang**

In diesem Abschnitt werden die verschiedenen Schritte zur Migration auf die neueste Version oder von der neuesten Version des IBM MQ-Produkts aufgelistet.

Siehe auch ["Migration von einem Continuous Delivery-Release auf ein anderes" auf Seite 123,](#page-122-0) wenn Sie ein Continuous Delivery-Release des Produkts migrieren.

Wenn Sie Warteschlangenmanager für replizierte Daten migrieren möchten, befolgen Sie die Anweisun-gen im Abschnitt ["Warteschlangenmanager mit replizierten Daten migrieren" auf Seite 258.](#page-257-0)

#### **Zugehörige Konzepte**

["Migrationskonzepte und -methoden" auf Seite 85](#page-84-0)

Eine Übersicht über die verschiedenen Konzepte und Methoden zur Migration einer Version des Produkts auf eine andere Version.

#### **Zugehörige Tasks**

["IBM MQ unter IBM i migrieren" auf Seite 196](#page-195-0) Im Folgenden werden die IBM MQ-Migrationstasks, die IBM i betreffen, zusammengefasst und erläutert.

#### ["IBM MQ unter Windows migrieren" auf Seite 124](#page-123-0)

In diesem Abschnitt sind die IBM MQ-Migrationsaufgaben in Zusammenhang mit Windows-Plattformen aufgeführt.

["IBM MQ unter z/OS migrieren" auf Seite 219](#page-218-0) Die z/OS zugeordneten Migrationsaufgaben sind in diesem Abschnitt aufgeführt.

#### **Zugehörige Verweise**

["Änderungen mit Auswirkungen auf die Migration" auf Seite 82](#page-81-0)

## **Migration von IBM MQ auf eine höhere Version unter UNIX und Linux planen**

Lesen Sie vor einer Migration von IBM MQ auf eine höhere Version unter UNIX und Linux die Informationen zu Systemanforderungen und die Informationen zu den Änderungen, die sich auf die Migration auswirken können, und erstellen Sie dann einen Migrationsplan.

## **Vorbereitende Schritte**

Lesen Sie bei Unklarheiten bezüglich der Migrationskonzepte den Abschnitt ["Migrationskonzepte und](#page-84-0) [-methoden" auf Seite 85.](#page-84-0)

Wenn Sie eine Migration von IBM WebSphere MQ 7.5 oder einer früheren Version auf IBM MQ 9.1 durchführen, müssen Sie zuerst auf eine vorläufige Version migrieren. Siehe Migrationspfade.

Bevor Sie eine parallele oder mehrstufige Migration von IBM WebSphere MQ 7.0.1verwenden, überprüfen Sie, ob Ihre IBM WebSphere MQ 7.0.1 -Installation Fixpack 6 oder höher aufweist.

## **Informationen zu diesem Vorgang**

Verwenden Sie die folgenden Anweisungen als Leitfaden zum Erstellen eines Migrationsplan.

## **Vorgehensweise**

1. Überprüfen Sie die IBM MQ-Systemvoraussetzungen für die höhere Produktversion.

Weitere Informationen finden Sie unter [Systemvoraussetzungen für IBM MQ](https://www.ibm.com/support/pages/system-requirements-ibm-mq).

2. Überlegen Sie sich, ob die ältere und die neuere Produktversion auf demselben Server zur Ausführung kommen sollen und welche Migrationsmethode verwendet werden soll.

Die Auswahlmöglichkeiten sind einstufige Migration, Parallelmigration und mehrstufige Migration. Weitere Informationen finden Sie unter ["Migrationsmethoden in IBM MQ for Multiplatforms" auf Seite](#page-93-0) [94.](#page-93-0)

3. Überprüfen Sie alle Änderungen in IBM MQ, die Sie betreffen.

Weitere Informationen finden Sie unter ["Änderungen mit Auswirkungen auf die Migration" auf Seite](#page-81-0) [82.](#page-81-0)

4. Prüfen Sie die Änderung der Leistung.

Siehe [MQ Performance documents](https://ibm-messaging.github.io/mqperf/).

5. Lesen Sie die Readme-Datei für die neuere Version von IBM MQ.

Weitere Informationen finden Sie unter [Produkt-Readmes für IBM MQ, WebSphere MQund MQSeries.](https://www.ibm.com/support/pages/node/317955)

- 6. Planen Sie die Reihenfolge und den zeitlichen Ablauf von Warteschlangenmanagermigrationen.
	- Ist der Warteschlangenmanager Teil eines Warteschlangenmanager-Clusters müssen zunächst die Warteschlangenmanager migriert werden, bei denen es sich um vollständige Repositorys handelt.
	- Gehört der Warteschlangenmanager zu einem Hochverfügbarkeitscluster, muss die Migration so geplant werde, dass eine möglichst geringe Ausfallzeit bei gleichzeitig maximaler Verfügbarkeit gewährleistet wird (siehe ["Warteschlangenmanager in einer Konfiguration für hohe Verfügbarkeit](#page-253-0) [migrieren" auf Seite 254](#page-253-0)).
- 7. Planen Sie die Migration des Warteschlangenmanagers auf die höhere Version.

Weitere Informationen finden Sie unter ["Migration eines Warteschlangenmanagers auf eine neuere](#page-165-0) [Version unter UNIX und Linux" auf Seite 166.](#page-165-0)

Im Rahmen der Warteschlangenmanagermigration müssen die Warteschlangenmanagerdaten gesichert werden. Alternativ können Sie einen neuen Server installieren und konfigurieren und anschließend die neuere Version mit einem neuen Warteschlangenmanager auf dem neuen Server testen. Wenn die neuere Version einsatzbereit ist, kopieren Sie die Konfiguration und die Daten des Warteschlangenmanagers auf den neuen Server.

8. Planen Sie die Aktualisierung aller von Ihnen geschriebenen manuellen oder automatisierten Verfahren mit Änderungen an Nachrichten und Codes.

Ab IBM MQ 9.1 wird ein Suffixbuchstabe, der den Schweregrad einer Nachricht (I, W, E, S oder T) angibt, an IBM MQ-Diagnosenachrichten (AMQ) angehängt. Vorhandene Scripts, die nach Fehlercodes ohne den Schweregrad suchen, schlagen fehl. Das gilt beispielsweise für vorhandene Scripts, die nach AMQ7468 suchen. Sie müssen die Scripts so ändern, dass sie nach Fehlercodes mit dem

<span id="page-165-0"></span>Schweregradsuffix suchen (z. B. AMQ7468I). Weitere Informationen finden Sie im Abschnitt IBM MQ-Nachrichten in Multiplatforms.

- 9. Bevor der neue Warteschlangenmanager unter der neueren Version eingesetzt wird, sollten Sie zunächst die Regressionstests festlegen, die ausgeführt werden sollen. Schließen Sie die Prozeduren und Anwendungen, die Sie in den vorherigen Schritten angegeben haben, in die Regressionstests ein.
- 10. Planen Sie die Migration Ihrer IBM MQ MQI client-Installationen auf die höhere Version.
- 11. Planen Sie die Migration Ihrer Client- und Serveranwendungen, damit diese die neuen Funktionen der neueren Version verwenden können.
- 12. Entscheiden Sie, welche herunterladbaren Images Sie für die Migration benötigen. Weitere Informationen finden Sie unter Für den Download verfügbare Installationsimages.
- 13. Entscheiden Sie, welche herunterladbaren Images Sie für die Migration benötigen. Weitere Informationen finden Sie unter Für den Download verfügbare Installationsimages.

## **Warteschlangenmanager unter UNIX und Linux migrieren**

In diesem Abschnitt werden die Verfahren zur Migration eines Warteschlangenmanagers auf eine neuere Version des Produkts sowie zur Wiederherstellung einer früheren Produktversion für einen Warteschlangenmanager erläutert.

#### **Zugehörige Tasks**

["Migration eines Warteschlangenmanagers auf die neueste Version unter IBM i" auf Seite 198](#page-197-0) In diesem Abschnitt wird beschrieben, wie ein Warteschlangenmanager unter IBM i auf die neueste MQ-Version migriert wird.

["Warteschlangenmanager unter Windows migrieren" auf Seite 130](#page-129-0)

In diesem Abschnitt werden die Verfahren zur Migration eines Warteschlangenmanagers auf eine neuere Version des Produkts sowie zur Wiederherstellung einer früheren Produktversion für einen Warteschlangenmanager erläutert.

#### ["IBM MQ unter z/OS migrieren" auf Seite 219](#page-218-0)

Die z/OS zugeordneten Migrationsaufgaben sind in diesem Abschnitt aufgeführt.

## **Migration eines Warteschlangenmanagers auf eine neuere Ver-** Einux **Migration eines Warteschlangenmanagers auf eine**

#### *sion unter UNIX und Linux*

Gehen Sie unter UNIX und Linux wie nachfolgend beschrieben vor, um einen Warteschlangenmanager von einer früheren Version auf eine neuere Version von IBM MQ zu migrieren.

#### **Vorbereitende Schritte**

Wenn Sie auf dem Server einen Early-Support-Programmcode installiert haben, müssen Sie alle Warteschlangenmanager löschen, die im Rahmen der Installation erstellt wurden. Deinstallieren Sie den Code, bevor Sie mit der Installation des Produktionsstufencodes beginnen.

- 1. Für das Upgrade von der früheren Version auf die neuere Version des Produkts ist eine vollständige Migration der Warteschlangenmanager erforderlich. Erstellen Sie einen Migrationsplan. Verwenden Sie dabei die Planungstask, ["Migration von IBM MQ auf eine höhere Version unter UNIX und Linux planen"](#page-163-0) [auf Seite 164,](#page-163-0) als Orientierungshilfe.
- 2. Prüfen Sie, ob die Systemanforderungen von IBM MQ von der neueren Version erfüllt werden (siehe [Systemvoraussetzungen für IBM MQ](https://www.ibm.com/support/pages/system-requirements-ibm-mq)).
- 3. Führen Sie ein Backup für das System durch, bevor Sie eine neuere Version von IBM MQ über eine ältere Version installieren. Sobald ein Warteschlangenmanager gestartet wurde, ist ein Zurücksetzen auf die Vorgängerversion nicht mehr möglich. Wenn Sie das System wiederherstellen müssen, können Vorgänge wie beispielsweise Änderungen an Nachrichten und Objekten, die von der neueren Version von IBM MQ vorgenommen wurden, nicht mehr rückgängig gemacht werden. Weitere Informationen zum Sichern Ihres Systems finden Sie unter Sichern und Wiederherstellen von IBM MQ-WS-Manager-Daten.
- 4. Überprüfen Sie bei allen anderen installierten SupportPacs, inwieweit sie die neuere Version betreffen.

5. Bei einer Ausführung auf einem Server mit mehreren IBM MQ-Installationen müssen Sie die Installation angeben. Stellen Sie sicher, dass die eingegebenen Befehle für die richtige Installation ausgeführt werden (siehe **setmqenv**).

## **Informationen zu diesem Vorgang**

Um einen Befehl ausführen zu können, muss das Betriebssystem den Befehl in einer IBM MQ-Installation finden. Einige Befehle müssen aus der Installation ausgeführt werden, die dem entsprechenden Warteschlangenmanager zugeordnet ist. IBM MQ wechselt für Befehle nicht in die korrekte Installation. Andere Befehle wie beispielsweise **setmqinst** können in jeder Installation mit der aktuellsten Produktversion ausgeführt werden.

Ist eine ältere Produktversion installiert, wird der Befehl für diese Version ausgeführt, sofern der Suchpfad nicht durch eine lokale Einstellung überschrieben wird. Sie können den Suchpfad durch die Ausführung von **setmqenv** überschreiben. Wenn IBM WebSphere MQ 7.0.1 nicht installiert ist, müssen Sie für die Ausführung eines Befehls den korrekten Pfad festlegen. Wenn eine primäre Installation festgelegt wurde, ist der ausgeführte Befehl eine Kopie in der primären Installation, es sei denn, die Auswahl wurde durch einen lokalen Suchpfad überschrieben.

#### **Vorgehensweise**

- 1. Melden Sie sich als Benutzer bei group mqman.
- 2. Stoppen Sie alle Anwendungen, die die IBM MQ-Installation verwenden.

Wenn Sie die Managed File Transfer-Komponente (MFT) verwenden, stellen Sie sicher, dass alle MFT-Agenten sämtliche Dateiübertragungen beendet haben, an denen sie beteiligt waren. Es sollten keine unvollständigen Übertragungen vorliegen, die den Agenten zugeordnet sind, und die zugehörigen SYSTEM.FTE.STATE-Warteschlangen sollten keine Nachrichten enthalten.

- 3. Beenden Sie alle Aktivitäten der Warteschlangenmanager, die der IBM MQ-Installation zugeordnet sind.
	- a) Führen Sie den Befehl **dspmq** aus, um den Status aller Warteschlangenmanager auf dem System aufzulisten.

Führen Sie aus der Installation, die Sie aktualisieren, einen der folgenden Befehle aus:

```
dspmq -o installation -o status
dspmq -a
```
**dspmq -o installation -o status** zeigt den Installationsnamen und den Status der Warteschlangenmanager an, die allen Installationen von IBM MQzugeordnet sind.

**dspmq -a** zeigt den Status der aktiven Warteschlangenmanager derjenigen Installation an, aus der der Befehl ausgeführt wurde.

b) Führen Sie den MQSC-Befehl **DISPLAY LSSTATUS** gemäß dem nachfolgenden Beispiel aus, um den Status von Listeners aufzulisten, die einem Warteschlangenmanager zugeordnet sind:

echo "DISPLAY LSSTATUS(\*) STATUS" | runmqsc *QmgrName*

c) Führen Sie den Befehl **endmqm** aus, um jeden einzelnen aktiven Warteschlangenmanager, der dieser Installation zugeordnet ist, zu stoppen.

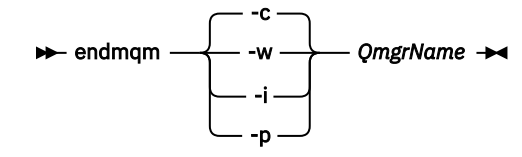

Mit dem Befehl **endmqm** wird einer Anwendung angegeben, dass der Warteschlangenmanager, mit dem die Anwendung verbunden ist, gestoppt wird. Informationen hierzu finden Sie im Abschnitt Warteschlangenmanager stoppen.

Damit die Wartung fortgesetzt werden kann, müssen Anwendungen auf einen **endmqm**-Befehl reagieren, indem sie die Verbindung mit dem Warteschlangenmanager trennen und alle geladenen IBM MQ-Bibliotheken freigeben. Geschieht dies nicht, müssen Sie einen anderen Weg finden, um die Anwendungen zur Freigabe von IBM MQ-Ressourcen zu zwingen, z. B. indem Sie die Anwendungen stoppen.

Sie müssen auch Anwendungen stoppen, die die Clientbibliotheken verwenden, die Teil der Installation sind. Clientanwendungen können mit einem anderen Warteschlangenmanager, der eine andere Installation von IBM MQ ausführt, verbunden sein. Die Anwendung wird nicht informiert, dass Warteschlangenmanager in der aktuellen Installation gestoppt werden.

Solange Anwendungen weiterhin gemeinsam genutzte IBM MQ-Bibliotheken aus der Installation geladen haben, können Sie die IBM MQ-Wartung nicht durchführen. Es kann vorkommen, dass eine Anwendung die Verbindung mit dem Warteschlangenmanager trennt oder die Trennung dieser Verbindung erzwungen wird, die Anwendung aber weiterhin eine gemeinsam genutzte IBM MQ-Bibliothek geladen hat.

**Anmerkung:** Im Abschnitt ["Aktualisierungen der Wartungsstufe für Multi-Instanz-Warteschlangen](#page-37-0)[manager unter Linux anwenden" auf Seite 38](#page-37-0) wird beschrieben, wie eine Wartung für einen Multi-Instanz-Warteschlangenmanager durchgeführt wird. Ein Multi-Instanz-Warteschlangenmanager kann weiter auf einem Server ausgeführt werden, während auf einem anderen Server eine Wartung durchgeführt wird.

d) Stoppen Sie alle Empfangsprogramme, die den Warteschlangenmanagern zugeordnet sind. Geben Sie hierzu folgenden Befehl aus:

endmqlsr -m *QMgrName*

4. Führen Sie ein Backup für den Warteschlangenmanager durch.

Erstellen Sie Kopien aller Daten- und Protokolldateiverzeichnisse des Warteschlangenmanagers, einschließlich aller Unterverzeichnisse sowie der qm.ini-Datei. Weitere Informationen finden Sie unter Sichern und Wiederherstellen von IBM MQ-Warteschlangenmanagerdaten.

- 5. Melden Sie sich als Root an.
- 6. Deinstallieren Sie optional die aktuelle Version von IBM MQ.

Dieser Schritt wird nur bei einer einstufigen Migration ausgeführt (siehe ["Migration unter UNIX und](#page-168-0) [Linux: einstufig" auf Seite 169](#page-168-0)).

7. Installieren Sie die neuere Version des Produkts.

Lesen Sie hierzu den entsprechenden Abschnitt für die in Ihrem Unternehmen verwendete Plattform:

AIX. Installation von IBM MQ Server unter AIX.

Linux Installation von IBM MQ Server unter Linux.

Solaris **Installation von IBM MQ Server unter Solaris.** 

8. Verschieben Sie den Warteschlangenmanager in die neue IBM MQ-Installation.

Sie müssen diesen Schritt nur ausführen, wenn Sie Ihre aktuelle Version des Produkts nicht deinstalliert haben.

Weitere Informationen finden Sie in den Abschnitten ["Migration unter UNIX und Linux: parallel" auf](#page-171-0) [Seite 172](#page-171-0) und ["Migration unter UNIX und Linux: mehrstufig" auf Seite 175](#page-174-0).

9. Starten Sie den Warteschlangenmanager.

strmqm *QmgrName*

Beim ersten Start eines Warteschlangenmanagers nach der Migration gilt Folgendes:

- <span id="page-168-0"></span>• Für alle neuen Attribute für vorhandene Objekte sind die Standardwerte festgelegt.
- Alle neuen Standardobjekte werden erstellt.
- Warteschlangenmanagerdaten werden migriert.

**Wichtig:** Starten Sie den Warteschlangenmanager nicht mit der Option -c, es sei denn, Sie möchten die Standardsystemobjekte explizit zurücksetzen oder erneut erstellen.

Vor dem Start von Empfangsprogrammen muss IBM MQ gestartet werden.

Warteschlangenmanager sichern und wiederherstellen

#### $\blacktriangleright$  Linux  $\blacktriangleright$ UNIX *Migration unter UNIX und Linux: einstufig*

Mit der einstufigen Migration wird das Ersetzen einer einzelnen Installation von IBM MQ auf einem Server durch ein späteres Release beschrieben. Diese Art der Migration wird auch als *Upgrade mit Ersetzen* oder als *einstufige Migration* bezeichnet. Bei der einstufigen Migration werden die meisten vorhandene Scripts und Prozeduren für die Ausführung von IBM MQ beibehalten. Bei anderen Migrationsszenarios können Sie einige Scripts und Prozeduren ändern, aber Sie können auch die Auswirkung der Warteschlangenmanagermigration auf Benutzer verringern.

#### **Vorbereitende Schritte**

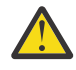

**Achtung:** Ab IBM MQ 9.0 ersetzt die Datei ccsid\_part2.tbl die in vorherigen Versionen des Produkts vorhandene Datei ccsid.tbl, damit weitere CCSID-Informationen bereitgestellt werden.

Die Datei ccsid\_part2.tbl hat Vorrang vor der Datei ccsid.tbl und:

- Hinzufügung oder Änderung von CCSID-Einträgen
- Angabe einer Standarddatenkonvertierung
- Angabe von Daten für verschiedene Befehlsebenen

Die Datei ccsid\_part2.tbl gilt nur für die folgenden Plattformen:

- **Linux Linux Alle Versionen**
- **Solaris** Solaris
- **Windows** Windows

Wenn Sie Ihrer bisherigen ccsid.tbl-Datei eigene CCSID-Informationen hinzugefügt hatten, sollten Sie diese Informationen in die neue Datei ccsid\_part2.tbl kopieren, wenn Sie die Formate Ihrer Anpassungen nach wie vor verwenden möchten.

Achten Sie dabei darauf, die erforderlichen Informationen tatsächlich zu kopieren (nicht zu verschieben), damit auch Ihre bisherige Version von IBM MQ noch funktioniert.

#### **Informationen zu diesem Vorgang**

Im Szenario für die einstufige Migration ersetzt die Installation der späteren Version des Produkts eine frühere Version im selben Installationsverzeichnis.

Die Einstufenmigration hat den Vorteil, dass die Konfiguration eines Warteschlangenmanagers der früheren Version so wenig wie möglich geändert wird. Bereits vorhandene Anwendungen laden statt der Bibliotheken der früheren Version automatisch die Bibliotheken der neueren Version. Warteschlangenmanager werden automatisch der Installation der neueren Version zugeordnet. Verwaltungsscripts und Prozeduren sind durch das Festlegen der Installation als primäre Installation kaum betroffen. Wenn Sie die Installation der neueren Version als primäre Installation festlegen, werden Befehle wie **strmqm** ausgeführt, ohne dass dem Befehl ein expliziter Pfad hinzugefügt wird.

Sie können einen Warteschlangenmanager auch auf eine spätere Version des Produkts auf einem System migrieren, auf dem eine frühere Version deinstalliert wurde. In diesem Fall müssen die Warteschlangenmanagerdaten beibehalten oder von einer Sicherung wiederhergestellt worden sein.

## **Vorgehensweise**

- 1. Stoppen Sie lokale IBM MQ-Anwendungen.
- 2. Stoppen Sie alle Warteschlangenmanager und Empfangsprogramme.
- 3. Deinstallieren Sie alle Fixpacks, die Sie für die Vorgängerversion von IBM MQ installiert haben.
- 4. Führen Sie ein Upgrade der früheren Version des Produkts auf die neuere Version in demselben Installationsverzeichnis durch.
	- Ein Motiv für die Installation in der gleichen Position ist die Vereinfachung der Anwendungsmigration. Wenn Sie das Installationsverzeichnis ändern, werden möglicherweise IBM MQ-Bibliotheken aus einem Anwendungssuchpfad entfernt. Zur Migration eines Anwendungssuchpfads müssen Sie die Anwendungsumgebung oder, seltener, die Anwendung selbst ändern.
	- Linux **Der Standardinstallationspfad wird in den IBM MQ-Build-Scripts für** UNIX und Linux als Ladepfad angegeben. Nach der Installation der neueren Version befinden sich die Ladebibliotheken der neueren Version von IBM MQ an derselben Position wie die Bibliotheken der früheren Version. Wenn Sie Anwendungen entsprechend den Beispielen in der Produktdokumentation für die ältere Version erstellt haben, laden die Anwendungen die korrekten Bibliotheken in der neueren Version.
	- a) Legen Sie eine Namenskonvention für die Installation fest. Geben Sie der Installation einen Namen Ihrer Wahl oder akzeptieren Sie den standardmäßigen Installationsnamen.

Der Standardname der ersten Installation lautet *Installation1*. Der Name der zweiten Installation lautet *Installation2* usw.

Unter AIX gibt es keine Option zum Festlegen des Installationsnamens; der Standardname lautet *Installation1*.

b) Führen Sie ein Upgrade der früheren Version des Produkts auf die neuere Version durch, oder deinstallieren Sie die frühere Version, ohne die vorhandenen Warteschlangenmanager zu löschen, und installieren Sie die spätere Version in derselben Standardposition.

Ob Sie die Vorgängerversion des Produkts deinstallieren müssen, hängt von Ihrem Betriebssystem ab.

Auf den folgenden Plattformen müssen Sie eine frühere Version des Produkts nicht deinstallieren:

**AIX** ATX

• IBM i, wo der Prozess als *Slipinstallation* bekannt ist,

 $\blacktriangleright$  AlX  $\blacksquare$  Wenn mqm.xr.clients- und mqm.txclient.rte-Dateigruppen aus früheren Versionen installiert sind, müssen Sie diese Dateigruppen in den früheren Versionen deinstallieren.

Auf den folgenden Plattformen müssen Sie die vorherige Version des Produkts deinstallieren:

- Linux linux
- Solaris Solaris
- 5. Optional: Definieren Sie die neuere Version der Installation als Primärinstallation.

a) Führen Sie den Befehl **setmqinst** aus.

*Inst\_1\_INSTALLATION\_PATH*/bin/setmqinst -i -n Inst\_1

- Legen Sie die Installation als primäre Installation fest, damit Sie keinen Suchpfad für die Ausführung von IBM MQ-Befehlen angeben müssen.
- Wenn eine primäre Installation vorhanden ist, finden UNIX and Linux-Anwendungen, die die IBM MQ-Bibliothek in /usr/lib suchen, eine symbolische Verknüpfung zur Bibliothek in /usr/lib/ 32. [4](#page-170-0). /usr/lib/32 befindet sich normalerweise im Standardsuchpfad. Es wird auch als Ladepfad in den IBM MQ-Erstellungsscripts für UNIX and Linux angegeben.
- <span id="page-170-0"></span>• Es reicht aus, Anwendungen nur mit /usr/lib zu verknüpfen. Wenn auf dem Server eine Primärinstallation der neueren Produktversion definiert ist, kann eine Anwendung eine Verbindung zu jedem Warteschlangenmanager herstellen, der einer Installation auf dem Server zugeordnet ist. IBM MQ lädt die richtige Bibliothek für die Anwendung.
- 6. Starten Sie die Warteschlangenmanager und Anwendungen.
	- a) Optional: Führen Sie den Befehl **setmqm** zur Zuordnung der Warteschlangenmanager zu Inst\_1 aus.

```
setmqm -m QM1 -n Inst_1
setmqm -m QM2 -n Inst_1
```
**Anmerkung:** Wenn Sie eine Migration zwischen Releases des Produkts durchführen, müssen Sie **setmqm** verwenden, um die Warteschlangenmanager der neuen Installation manuell zuzuordnen.

b) Führen Sie den Befehl **strmqm** aus, um die Warteschlangenmanager zu starten und auf die neuere Produktversion zu migrieren.

strmam OM1 strmqm QM2

Dabei werden die Warteschlangenmanagerdaten migriert, d. h., ab diesem Zeitpunkt können Sie nicht mehr zur vorherigen Version zurückkehren.

• Wenn eine Anwendung eine Verbindung zu einem Warteschlangenmanager herstellt, durchsucht das Betriebssystem den zugehörigen Ladepfad, um die IBM MQ-Bibliothek zu laden. Die Bibliothek enthält Code, der prüft, ob der WS-Manager einer Installation zugeordnet ist. Ist ein Warteschlangenmanager einer anderen Installation zugeordnet, lädt IBM MQ die richtige IBM MQ-Bibliothek für die Installation, der der Warteschlangenmanager zugeordnet ist.

## **Nächste Schritte**

Auf einem System, auf dem die neueste Version von IBM MQ oder eine andere Version installiert ist, kann keine ältere Produktversion erneut installiert werden.

#### **Zugehörige Konzepte**

["Koexistenz von Warteschlangenmanagern" auf Seite 105](#page-104-0)

Warteschlangenmanager mit unterschiedlichen Namen können auf einem Server vorliegen, sofern sie dieselbe IBM MQ-Installation verwenden. Unter z/OS, UNIX, Linux und Windows können verschiedene Warteschlangenmanager auf ein und demselben Server koexistieren, auch wenn sie zu unterschiedlichen Installationen gehören.

["Koexistenz mehrerer Warteschlangenmanager unterschiedlicher Installationen unter UNIX, Linux, and](#page-107-0) [Windows" auf Seite 108](#page-107-0)

Sie können mehrere Kopien von IBM MQ für UNIX, Linux, and Windows auf demselben Server installieren. Diese IBM MQ -Kopien können denselben oder einen anderen Versionsstand aufweisen. Dies wird als Mehrfachinstallation bezeichnet. Die Mehrfachinstallation ist besonders nützlich, wenn Sie ein Upgrade von einer IBM MQ -Version auf eine höhere Version durchführen, da sie Ihnen ermöglicht, die frühere Version neben der neueren Version auszuführen.

#### **Zugehörige Tasks**

[Migration unter UNIX und Linux: parallel](#page-171-0)

[Migration unter UNIX und Linux: mehrstufig](#page-174-0)

["Migration von IBM MQ auf eine höhere Version unter Windows planen" auf Seite 125](#page-124-0)

["Migration eines Warteschlangenmanagers auf eine neuere Version unter UNIX und Linux" auf Seite 166](#page-165-0) Gehen Sie unter UNIX und Linux wie nachfolgend beschrieben vor, um einen Warteschlangenmanager von einer früheren Version auf eine neuere Version von IBM MQ zu migrieren.

["Migration eines Warteschlangenmanagers auf eine neuere Version unter Windows" auf Seite 131](#page-130-0)

<sup>4</sup> /usr/lib für 64-Bit-Anwendungen.

<span id="page-171-0"></span>Gehen Sie auf Windows-Plattformen wie nachfolgend beschrieben vor, um einen Warteschlangenmanager von einer früheren auf eine neuere Version von IBM MQ zu migrieren.

IBM MQ-Server unter AIX installieren

IBM MQ-Server unter Linux installieren

IBM MQ-Server unter Solaris installieren

WS-Manager einer Installation zuordnen

Primäre Installation ändern

Auswählen eines Installationsnamens

["Lademethode von IBM MQ-Bibliotheken unter UNIX und Linux auf eine neuere Version migrieren" auf](#page-184-0) [Seite 185](#page-184-0)

Unter UNIX und Linux ist eine Änderung der Vorgehensweise beim Laden von IBM MQ-Bibliotheken normalerweise nicht erforderlich, wenn Sie ein Upgrade von einer früheren Version des Produkts auf eine neuere Version durchführen, bei dem eine frühere Version des Produkts im einstufigen Verfahren durch die neuere Version ersetzt wird. Wenn bei der neueren Produktversion jedoch die Möglichkeit der Verwendung mehrerer Installationen genutzt werden soll, müssen Sie die Laufzeitumgebung für das Betriebssystem entsprechend dem verwendeten Migrationsszenario (Parallelmigration oder mehrstufige Migration) so ändern, dass das Betriebssystem die neuere Version derIBM MQ-Bibliothek lädt.

["Lademethode von IBM MQ-Bibliotheken auf eine neuere Version unter Windows migrieren" auf Seite](#page-150-0) [151](#page-150-0)

Wird unter Windows eine Upgrade von einer älteren auf eine neuere Produktversion vorgenommen, indem die ältere Version durch die neuere Version ersetzt wird (einstufige Migration), muss der Ladevorgang von IBM MQ-Bibliotheken in der Regel nicht geändert werden. Wenn bei der neueren Produktversion jedoch die Möglichkeit der Verwendung mehrerer Installationen genutzt werden soll, müssen Sie die Laufzeitumgebung für das Betriebssystem entsprechend dem verwendeten Migrationsszenario (Parallelmigration oder mehrstufige Migration) so ändern, dass das Betriebssystem die neuere Version derIBM MQ-Bibliothek lädt.

#### **Zugehörige Verweise**

setmqenv setmqinst setmqm

**Example 2 Indix 19 Migration unter UNIX und Linux: parallel** 

Bei der Parallelmigration wird eine neuere Version von IBM MQ neben einer früheren Version auf dem gleichen Server installiert. Die Warteschlangenmanager bleiben während der Installation und Prüfung der neueren Version von IBM MQ aktiv. Sie sind weiterhin der früheren Version von IBM MQ zugeordnet. Wenn die Warteschlangenmanager auf die neuere Version von IBM MQ migriert werden sollen, müssen Sie alle Warteschlangenmanager stoppen, die frühere Version deinstallieren und die Warteschlangenmanager anschließend auf die neuere Version von IBM MQ migrieren.

## **Vorbereitende Schritte**

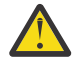

**Achtung:** Ab IBM MQ 9.0 ersetzt die Datei ccsid\_part2.tbl die in vorherigen Versionen des Produkts vorhandene Datei ccsid.tbl, damit weitere CCSID-Informationen bereitgestellt werden.

Die Datei ccsid part2.tbl hat Vorrang vor der Datei ccsid.tbl und:

- Hinzufügung oder Änderung von CCSID-Einträgen
- Angabe einer Standarddatenkonvertierung
- Angabe von Daten für verschiedene Befehlsebenen

Die Datei ccsid\_part2.tbl gilt nur für die folgenden Plattformen:

- **E** Linux Linux Alle Versionen
- Solaris Solaris

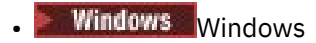

Wenn Sie Ihrer bisherigen ccsid.tbl-Datei eigene CCSID-Informationen hinzugefügt hatten, sollten Sie diese Informationen in die neue Datei ccsid\_part2.tbl kopieren, wenn Sie die Formate Ihrer Anpassungen nach wie vor verwenden möchten.

Achten Sie dabei darauf, die erforderlichen Informationen tatsächlich zu kopieren (nicht zu verschieben), damit auch Ihre bisherige Version von IBM MQ noch funktioniert.

## **Informationen zu diesem Vorgang**

Im Parallelmigrationsszenario installieren Sie die neuere Version von IBM MQ neben Warteschlangenmanagern, die weiterhin einer früheren Version zugeordnet sind.

Wenn Sie bereit sind, die Warteschlangenmanager und Anwendungen auf die neuere Version zu migrieren, gehen Sie wie folgt vor:

- 1. Stoppen Sie alle Warteschlangenmanager.
- 2. Deinstallieren Sie die ältere Produktversion.
- 3. Migrieren Sie alle Warteschlangenmanager und Anwendungen auf die neuere Version.

#### **Vorgehensweise**

- 1. Installieren Sie die neuere Version in einem anderen Installationsverzeichnis als die ältere Version.
	- a) Legen Sie eine Namenskonvention für die Installation fest. Geben Sie der Installation einen Namen Ihrer Wahl oder akzeptieren Sie den standardmäßigen Installationsnamen.

Der Standardname der ersten Installation lautet *Installation1*. Der Name der zweiten Installation lautet *Installation2* usw.

Unter AIX gibt es keine Option zum Festlegen des Installationsnamens; der Standardname lautet *Installation1*.

b) Überprüfen Sie die Installation.

Führen Sie die Installationsprüfverfahren und Ihre eigenen Tests aus.

2. Deinstallieren Sie die ältere Produktversion.

Wenn die ältere Produktversion deinstalliert wird, müssen Sie alle Warteschlangenmanager und Anwendungen, die eine IBM MQ-Bibliothek auf den Server geladen haben, stoppen. Daher entschließen Sie sich unter Umständen, die Deinstallation der älteren Produktversion auf einen geeigneten Wartungszeitraum zu verschieben. Ist auf einem Server keine ältere Produktversion installiert, müssen Sie nur die Warteschlangenmanager und Anwendungen stoppen, die Bibliotheken aus der Installation geladen haben, die deinstalliert oder aktualisiert werden soll. Die anderen Installationen zugeordneten Anwendungen und Warteschlangenmanager müssen nicht gestoppt werden.

- a) Stoppen Sie alle Anwendungen auf dem Server, die IBM MQ-Bibliotheken geladen haben.
- b) Stoppen Sie die Warteschlangenmanager und Empfangsprogramme auf dem Server.
- c) Deinstallieren Sie die ältere Produktversion. Stoppen Sie alle lokalen IBM MQ-Anwendungen.
- 3. Definieren Sie die neuere Version der Installation als Primärinstallation.
	- a) Führen Sie den Befehl **setmqinst** aus.

*Inst\_1\_INSTALLATION\_PATH*/bin/setmqinst -i -n Inst\_1

• Legen Sie die Installation als primäre Installation fest, damit Sie keinen Suchpfad für die Ausführung von IBM MQ-Befehlen angeben müssen.

- Wenn eine primäre Installation vorhanden ist, finden UNIX and Linux-Anwendungen, die die IBM MQ-Bibliothek in /usr/lib suchen, eine symbolische Verknüpfung zur Bibliothek in /usr/lib/ 32. <sup>5</sup>. /usr/lib/32 befindet sich normalerweise im Standardsuchpfad. Es wird auch als Ladepfad in den IBM MQ-Erstellungsscripts für UNIX and Linux angegeben.
- Es reicht aus, Anwendungen nur mit /usr/lib zu verknüpfen. Wenn auf dem Server eine Primärinstallation der neueren Produktversion definiert ist, kann eine Anwendung eine Verbindung zu jedem Warteschlangenmanager herstellen, der einer Installation auf dem Server zugeordnet ist. IBM MQ lädt die richtige Bibliothek für die Anwendung.

Verwenden Sie den Befehl dspmqinst , um die *Installation name*zu erkennen, oder verwenden Sie den Standardwert Installation 1.

Damit muss in IBM MQ-Befehlen kein Suchpfad angegeben werden.

- 4. Starten Sie die Warteschlangenmanager und Anwendungen.
	- Wenn eine Anwendung eine Verbindung zu einem Warteschlangenmanager herstellt, durchsucht das Betriebssystem den zugehörigen Ladepfad, um die IBM MQ-Bibliothek zu laden. Die Bibliothek enthält Code, der prüft, ob der WS-Manager einer Installation zugeordnet ist. Ist ein Warteschlangenmanager einer anderen Installation zugeordnet, lädt IBM MQ die richtige IBM MQ-Bibliothek für die Installation, der der Warteschlangenmanager zugeordnet ist.

Während dieses Prozesses wird Warteschlangenmanager QM2 verwendet, während Sie Warteschlangenmanager QM1 aktualisieren, und Warteschlangenmanager QM1, während Sie Warteschlangenmanager QM2 aktualisieren.

Beachten Sie, dass ein Warteschlangenmanager gestoppt werden muss, damit er der neuen Installation zugeordnet werden kann.

## **Nächste Schritte**

Auf einem System, auf dem die neueste Version von IBM MQ oder eine andere Version installiert ist, kann keine ältere Produktversion erneut installiert werden.

#### **Zugehörige Tasks**

[Migration unter UNIX und Linux: einstufig](#page-168-0)

Mit der einstufigen Migration wird das Ersetzen einer einzelnen Installation von IBM MQ auf einem Server durch ein späteres Release beschrieben. Diese Art der Migration wird auch als *Upgrade mit Ersetzen* oder als *einstufige Migration* bezeichnet. Bei der einstufigen Migration werden die meisten vorhandene Scripts und Prozeduren für die Ausführung von IBM MQ beibehalten. Bei anderen Migrationsszenarios können Sie einige Scripts und Prozeduren ändern, aber Sie können auch die Auswirkung der Warteschlangenmanagermigration auf Benutzer verringern.

[Migration unter UNIX und Linux: mehrstufig](#page-174-0)

["Migration von IBM MQ auf eine höhere Version unter Windows planen" auf Seite 125](#page-124-0)

- IBM MQ-Server unter AIX installieren
- IBM MQ unter AIX deinstallieren

IBM MQ-Server unter Linux installieren

IBM MQ unter Linux deinstallieren

IBM MQ unter Solaris deinstallieren

IBM MQ-Server unter Solaris installieren

WS-Manager einer Installation zuordnen

Primäre Installation ändern

Auswählen eines Installationsnamens

["Koexistenz von Warteschlangenmanagern" auf Seite 105](#page-104-0)

Warteschlangenmanager mit unterschiedlichen Namen können auf einem Server vorliegen, sofern sie dieselbe IBM MQ-Installation verwenden. Unter z/OS, UNIX, Linux und Windows können verschiedene

<sup>5</sup> /usr/lib für 64-Bit-Anwendungen.

<span id="page-174-0"></span>Warteschlangenmanager auf ein und demselben Server koexistieren, auch wenn sie zu unterschiedlichen Installationen gehören.

#### ["Lademethode von IBM MQ-Bibliotheken unter UNIX und Linux auf eine neuere Version migrieren" auf](#page-184-0) [Seite 185](#page-184-0)

Unter UNIX und Linux ist eine Änderung der Vorgehensweise beim Laden von IBM MQ-Bibliotheken normalerweise nicht erforderlich, wenn Sie ein Upgrade von einer früheren Version des Produkts auf eine neuere Version durchführen, bei dem eine frühere Version des Produkts im einstufigen Verfahren durch die neuere Version ersetzt wird. Wenn bei der neueren Produktversion jedoch die Möglichkeit der Verwendung mehrerer Installationen genutzt werden soll, müssen Sie die Laufzeitumgebung für das Betriebssystem entsprechend dem verwendeten Migrationsszenario (Parallelmigration oder mehrstufige Migration) so ändern, dass das Betriebssystem die neuere Version derIBM MQ-Bibliothek lädt.

["Lademethode von IBM MQ-Bibliotheken auf eine neuere Version unter Windows migrieren" auf Seite](#page-150-0) [151](#page-150-0)

Wird unter Windows eine Upgrade von einer älteren auf eine neuere Produktversion vorgenommen, indem die ältere Version durch die neuere Version ersetzt wird (einstufige Migration), muss der Ladevorgang von IBM MQ-Bibliotheken in der Regel nicht geändert werden. Wenn bei der neueren Produktversion jedoch die Möglichkeit der Verwendung mehrerer Installationen genutzt werden soll, müssen Sie die Laufzeitumgebung für das Betriebssystem entsprechend dem verwendeten Migrationsszenario (Parallelmigration oder mehrstufige Migration) so ändern, dass das Betriebssystem die neuere Version derIBM MQ-Bibliothek lädt.

["Koexistenz mehrerer Warteschlangenmanager unterschiedlicher Installationen unter UNIX, Linux, and](#page-107-0) [Windows" auf Seite 108](#page-107-0)

Sie können mehrere Kopien von IBM MQ für UNIX, Linux, and Windows auf demselben Server installieren. Diese IBM MQ -Kopien können denselben oder einen anderen Versionsstand aufweisen. Dies wird als Mehrfachinstallation bezeichnet. Die Mehrfachinstallation ist besonders nützlich, wenn Sie ein Upgrade von einer IBM MQ -Version auf eine höhere Version durchführen, da sie Ihnen ermöglicht, die frühere Version neben der neueren Version auszuführen.

setmqenv setmqinst setmqm

## **Migration unter UNIX Migration unter UNIX und Linux: mehrstufig**

Bei der mehrstufigen Migration wird eine neuere Version von IBM MQ neben einer früheren Version auf dem gleichen Server ausgeführt. Nachdem Sie die neuere Version neben der früheren Version installiert haben, können Sie neue Warteschlangenmanager erstellen, um die Installation der neueren Version zu überprüfen, und neue Anwendungen entwickeln. Gleichzeitig können Warteschlangenmanager und die zugehörigen Anwendungen von der früheren Version auf die neuere Version migriert werden. Durch die schrittweise Migration von Warteschlangenmanagern und Anwendungen wird die maximale Auslastung der Mitarbeiter, die die Migration verwalten, reduziert.

## **Vorbereitende Schritte**

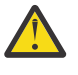

**Achtung:** Ab IBM MQ 9.0 ersetzt die Datei ccsid\_part2.tbl die in vorherigen Versionen des Produkts vorhandene Datei ccsid.tbl, damit weitere CCSID-Informationen bereitgestellt werden.

Die Datei ccsid\_part2.tbl hat Vorrang vor der Datei ccsid.tbl und:

- Hinzufügung oder Änderung von CCSID-Einträgen
- Angabe einer Standarddatenkonvertierung
- Angabe von Daten für verschiedene Befehlsebenen

Die Datei ccsid\_part2.tbl gilt nur für die folgenden Plattformen:

Linux Linux - Alle Versionen

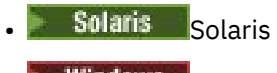

**Windows** Windows

Wenn Sie Ihrer bisherigen ccsid.tbl-Datei eigene CCSID-Informationen hinzugefügt hatten, sollten Sie diese Informationen in die neue Datei ccsid\_part2.tbl kopieren, wenn Sie die Formate Ihrer Anpassungen nach wie vor verwenden möchten.

Achten Sie dabei darauf, die erforderlichen Informationen tatsächlich zu kopieren (nicht zu verschieben), damit auch Ihre bisherige Version von IBM MQ noch funktioniert.

#### **Anmerkung:**

- Wenn eine Anwendung COM oder ActiveX verwendet, kann sie eine Verbindung zu einem beliebigen Warteschlangenmanager herstellen, solange eine primäre Installation vorhanden ist.
- Wenn Sie den IBM MQ.NET-Monitor im Transaktionsmodus ausführen, muss es sich bei dem Warteschlangenmanager, zu dem eine Verbindung hergestellt wird, um die primäre Installation handeln.

Diese Anwendungen können erst nach der Deinstallation der früheren Produktversion auf die neuere Version migriert werden.

## **Informationen zu diesem Vorgang**

Bei der mehrstufigen Migration wird die neuere Produktversion installiert, während die bereits vorhandenen aktiven Warteschlangenmanager weiterhin der früheren Version zugeordnet sind. Sie haben die Möglichkeit, Warteschlangenmanager zu erstellen und neue Anwendungen auszuführen, die die neuere Installationsversion verwenden. Wenn Sie zur Migration der Warteschlangenmanager und Anwendungen von der älteren Version bereit sind, können Sie sie nacheinander migrieren. Wenn die Migration auf die neuere Version abgeschlossen ist, können Sie die frühere Version deinstallieren und die Installation der neueren Version als Primärinstallation definieren.

Bei der mehrstufigen Migration müssen Sie bis zur Deinstallation der älteren Version eine Umgebung für die Ausführung von Anwendungen konfigurieren, die eine Verbindung zu einem Warteschlangenmanager der neueren Version herstellen. Sie müssen außerdem einen Pfad für die Ausführung von IBM MQ-Befehlen bereitstellen. Beide dieser Tasks werden mit dem Befehl **setmqenv** ausgeführt.

**Anmerkung:** Wenn Sie die ältere Version deinstalliert und die neuere Version als Primärinstallation definiert haben, ist der Befehl **setmqenv** für die Ausführung von Anwendungen in den meisten Fällen nicht erforderlich. Sie müssen den Befehl **setmqenv** aber dennoch für die Einrichtung der Umgebung für Befehle ausführen, die eine Verbindung zu einem Warteschlangenmanager herstellen, der einer nicht primären Installation zugeordnet ist.

#### **Vorgehensweise**

- 1. Installieren Sie die neuere Version in einem anderen Installationsverzeichnis als die ältere Version und überprüfen Sie die Installation.
	- a) Legen Sie eine Namenskonvention für die Installation fest. Geben Sie der Installation einen Namen Ihrer Wahl oder akzeptieren Sie den standardmäßigen Installationsnamen.

Der Standardname der ersten Installation lautet *Installation1*. Der Name der zweiten Installation lautet *Installation2* usw.

 $\blacktriangleright$  AIX  $\blacksquare$ Unter AIX gibt es keine Option zum Festlegen des Installationsnamens; der Standardname lautet *Installation1*.

b) Überprüfen Sie die Installation.

Führen Sie die Installationsprüfverfahren und Ihre eigenen Tests aus.

• Bereits vor der Migration von Anwendungen von der älteren Version können Sie neue Warteschlangenmanager unter der neueren Version erstellen und neue Anwendungen entwickeln.

- <span id="page-176-0"></span>2. Konfigurieren Sie das Betriebssystem so, dass Anwendungen die Bibliotheken für die neuere Version des Produkts laden.
	- a) Migrieren Sie Warteschlangenmanager nacheinander.

Bei der ersten Gruppe von Anwendungen, die die Bibliotheken für die neuere Produktversion laden, handelt es sich um die Anwendungen, die eine Verbindung zu dem ersten Warteschlangenmanager herstellen, der migriert werden soll.

Es spielt dabei keine Rolle, ob diese Anwendungen auch mit anderen Warteschlangenmanagern auf dem Server verbunden sind. Wenn die Anwendungen die Bibliotheken der neueren Version laden, lädt IBM MQ für die Anwendungen, die eine Verbindung zu der älteren Version herstellen, automatisch die Bibliotheken für diese ältere Version.

Sie können die Betriebssystemumgebung aller Anwendungen oder nur derjenigen Anwendungen migrieren, die mit dem ersten Warteschlangenmanager, der migriert werden soll, verbunden sind.

b) Migrieren Sie IBM MQ MQI client-Anwendungen.

Einige der Anwendungen werden möglicherweise als IBM MQ MQI client-Anwendungen auf anderen Workstations ausgeführt. Wenn Sie einen Warteschlangenmanager migrieren, werden die mit diesem Warteschlangenmanager verbundenen Clients weiterhin ausgeführt, ohne dass eine Clientbibliothek für die neuere Version geladen wird.

Sie können diese Clients bei Bedarf später migrieren.

**Wichtig:** Wenn IBM MQ MQI client-Anwendungen auf dem Server die Bibliothek für die ältere Version verwenden, müssen Sie die Clients vor der Deinstallation der älteren Version migrieren, damit sie die neuere Produktversion verwenden.

3. Migrieren Sie eine Anwendung, um die neue Bibliothek für die neuere Version zu laden:

- Führen Sie **setmqenv** aus, um den lokalen Pfad zu ändern, der nach IBM MQ-Bibliotheken durchsucht wird.
- Ändern Sie den globalen Suchpfad, der nach IBM MQ-Bibliotheken durchsucht wird.
- Stellen Sie eine erneute Verbindung von Anwendungen zu einem zusätzlichen Laufzeitladepfad her.

In der Dokumentation zu Ihrem Betriebssystem finden Sie Informationen zum Ändern des globalen Suchpfads oder zur Integration eines festgelegten Laufzeitladepfads im Lademodul der Anwendung.

Für die Ausführung von **setmqenv** mit der Option -s:

.*Inst\_1\_INSTALLATION\_PATH*/bin/setmqenv -s -k

Die Option -s richtet die Umgebung für die Installation ein, die den Befehl **setmqenv** ausführt.

Die Option -k fügt den Pfad zu den IBM MQ-Ladebibliotheken am Anfang der Umgebungsvariablen LD\_LIBRARY\_PATH ein und fügt die Variable der lokalen Umgebung hinzu; weitere Informationen finden Sie unter ["IBM MQ-Bibliotheken laden" auf Seite 109](#page-108-0).

**Anmerkung:** Unter UNIX ist der führende "." kritisch. Der Punkt mit dem darauffolgenden Leerzeichen weist die Befehlsshell an, **setmqenv** in derselben Befehlsshell auszuführen und die Umgebungseinstellungen aus **setmqenv** zu übernehmen.

4. Starten Sie den Warteschlangenmanager und die damit verbundenen Anwendungen erneut.

a) Legen Sie die lokale Umgebung für die Installation Inst\_1 fest.

.*Inst\_1\_INSTALLATION\_PATH*/bin/setmqenv -s

Die Option -s richtet die Umgebung für die Installation ein, die den Befehl **setmqenv** ausführt.

b) Führen Sie den Befehl **setmqm** zur Zuordnung von QM1 mit Inst\_1 aus.

```
setmqm -m QM1 -n Inst_1
setmqm -m QM2 -n Inst<sup>-1</sup>
```
c) Führen Sie den Befehl **strmqm** aus, um QM1 zu starten und auf die neuere Version zu migrieren.

strmqm QM1 strmqm QM2

d) Starten Sie Anwendung 1 erneut.

Die Anwendung lädt die Bibliothek der neueren Version und stellt eine Verbindung zu QM1 her, der der neueren Produktversion zugeordnet ist.

5. Migrieren Sie alle Warteschlangenmanager und Anwendungen auf die neuere Version.

Wiederholen Sie bei Bedarf die Schritte ["2" auf Seite 177](#page-176-0) und ["4" auf Seite 177](#page-176-0), bis alle Warteschlangenmanager und Anwendungen auf die neuere Version des Produkts migriert sind.

6. Deinstallieren Sie die ältere Produktversion.

Wenn die ältere Produktversion deinstalliert wird, müssen Sie alle Warteschlangenmanager und Anwendungen, die eine IBM MQ-Bibliothek auf den Server geladen haben, stoppen. Daher entschließen Sie sich unter Umständen, die Deinstallation der älteren Produktversion auf einen geeigneten Wartungszeitraum zu verschieben. Ist auf einem Server keine ältere Produktversion installiert, müssen Sie nur die Warteschlangenmanager und Anwendungen stoppen, die Bibliotheken aus der Installation geladen haben, die deinstalliert oder aktualisiert werden soll. Die anderen Installationen zugeordneten Anwendungen und Warteschlangenmanager müssen nicht gestoppt werden.

- a) Stoppen Sie alle Anwendungen auf dem Server, die IBM MQ-Bibliotheken geladen haben.
- b) Stoppen Sie die Warteschlangenmanager und Empfangsprogramme auf dem Server.
- c) Deinstallieren Sie die ältere Produktversion. Stoppen Sie alle lokalen IBM MQ-Anwendungen.
- 7. Machen Sie Inst\_1 zur Primärinstallation.
	- a) Führen Sie den Befehl **setmqinst** aus.

*Inst\_1\_INSTALLATION\_PATH*/bin/setmqinst -i -n Inst\_1

- Für die Ausführung von IBM MQ-Befehlen aus der primären Installation muss kein Suchpfad definiert sein.
- Wenn Sie unter UNIX and Linux eine Installation der neueren Produktversion als Primärinstallation definieren, muss LD\_LIBRARY\_PATH in den meisten Fällen nicht definiert werden. Sie können Aufrufe an **setmqenv** entfernen, um LD\_LIBRARY\_PATH festzulegen.

#### **Nächste Schritte**

Auf einem System, auf dem die neueste Version von IBM MQ oder eine andere Version installiert ist, kann keine ältere Produktversion erneut installiert werden.

Nachdem die ältere Produktversion deinstalliert und eine Installation der neueren Version als Primärdefinition definiert wurde, können Sie nun prüfen, wie die Anwendungslaufzeitumgebung konfiguriert ist. Es ist nicht mehr erforderlich, **setmqenv** auszuführen, um den Suchpfad zum Laden von Bibliotheken für die neuere Version zu konfigurieren. Wenn nur eine Installation der neueren Produktversion vorhanden ist, ist **setmqenv** nicht zum Ausführen von Befehlen erforderlich.

#### **Zugehörige Konzepte**

["Koexistenz von Warteschlangenmanagern" auf Seite 105](#page-104-0)

Warteschlangenmanager mit unterschiedlichen Namen können auf einem Server vorliegen, sofern sie dieselbe IBM MQ-Installation verwenden. Unter z/OS, UNIX, Linux und Windows können verschiedene Warteschlangenmanager auf ein und demselben Server koexistieren, auch wenn sie zu unterschiedlichen Installationen gehören.

#### ["Koexistenz mehrerer Warteschlangenmanager unterschiedlicher Installationen unter UNIX, Linux, and](#page-107-0) [Windows" auf Seite 108](#page-107-0)

Sie können mehrere Kopien von IBM MQ für UNIX, Linux, and Windows auf demselben Server installieren. Diese IBM MQ -Kopien können denselben oder einen anderen Versionsstand aufweisen. Dies wird als Mehrfachinstallation bezeichnet. Die Mehrfachinstallation ist besonders nützlich, wenn Sie ein Upgrade von einer IBM MQ -Version auf eine höhere Version durchführen, da sie Ihnen ermöglicht, die frühere Version neben der neueren Version auszuführen.

#### **Zugehörige Tasks**

#### [Migration unter UNIX und Linux: einstufig](#page-168-0)

Mit der einstufigen Migration wird das Ersetzen einer einzelnen Installation von IBM MQ auf einem Server durch ein späteres Release beschrieben. Diese Art der Migration wird auch als *Upgrade mit Ersetzen* oder als *einstufige Migration* bezeichnet. Bei der einstufigen Migration werden die meisten vorhandene Scripts und Prozeduren für die Ausführung von IBM MQ beibehalten. Bei anderen Migrationsszenarios können Sie einige Scripts und Prozeduren ändern, aber Sie können auch die Auswirkung der Warteschlangenmanagermigration auf Benutzer verringern.

#### [Migration unter UNIX und Linux: parallel](#page-171-0)

["Migration von IBM MQ auf eine höhere Version unter Windows planen" auf Seite 125](#page-124-0)

IBM MQ-Server unter AIX installieren

IBM MQ-Server unter Linux installieren

IBM MQ-Server unter Solaris installieren

WS-Manager einer Installation zuordnen

Primäre Installation ändern

Auswählen eines Installationsnamens

["Lademethode von IBM MQ-Bibliotheken unter UNIX und Linux auf eine neuere Version migrieren" auf](#page-184-0) [Seite 185](#page-184-0)

Unter UNIX und Linux ist eine Änderung der Vorgehensweise beim Laden von IBM MQ-Bibliotheken normalerweise nicht erforderlich, wenn Sie ein Upgrade von einer früheren Version des Produkts auf eine neuere Version durchführen, bei dem eine frühere Version des Produkts im einstufigen Verfahren durch die neuere Version ersetzt wird. Wenn bei der neueren Produktversion jedoch die Möglichkeit der Verwendung mehrerer Installationen genutzt werden soll, müssen Sie die Laufzeitumgebung für das Betriebssystem entsprechend dem verwendeten Migrationsszenario (Parallelmigration oder mehrstufige Migration) so ändern, dass das Betriebssystem die neuere Version derIBM MQ-Bibliothek lädt.

#### ["Lademethode von IBM MQ-Bibliotheken auf eine neuere Version unter Windows migrieren" auf Seite](#page-150-0) [151](#page-150-0)

Wird unter Windows eine Upgrade von einer älteren auf eine neuere Produktversion vorgenommen, indem die ältere Version durch die neuere Version ersetzt wird (einstufige Migration), muss der Ladevorgang von IBM MQ-Bibliotheken in der Regel nicht geändert werden. Wenn bei der neueren Produktversion jedoch die Möglichkeit der Verwendung mehrerer Installationen genutzt werden soll, müssen Sie die Laufzeitumgebung für das Betriebssystem entsprechend dem verwendeten Migrationsszenario (Parallelmigration oder mehrstufige Migration) so ändern, dass das Betriebssystem die neuere Version derIBM MQ-Bibliothek lädt.

#### **Zugehörige Verweise**

setmqenv setmqinst setmqm

# *Zurücksetzen eines Warteschlangenmanagers auf eine frühere*

## *Version unter UNIX und Linux*

Unter UNIX und Linux können Sie einen Warteschlangenmanager von einer neueren Version auf eine frühere Produktversion zurücksetzen, wenn Sie ein Backup des Systems oder des Warteschlangenmanagers erstellt haben. Wenn Sie den Warteschlangenmanager bereits gestartet und Nachrichten verarbeitet oder

die Konfiguration geändert haben, ist keine Anleitung durch die Task beim Zurücksetzen des aktuellen Warteschlangenmanagerstatus möglich.

#### **Vorbereitende Schritte**

- 1. Sie müssen vor dem Upgrade auf die neuere Version eine Sicherung für das System oder den Warteschlangenmanager durchgeführt haben. Weitere Informationen finden Sie im Abschnitt IBM MQ-Warteschlangenmanagerdaten sichern und wiederherstellen.
- 2. Falls nach dem Start des Warteschlangenmanagers Nachrichten verarbeitet wurden, lassen sich die Auswirkungen dieser Nachrichtenverarbeitung nur schwer rückgängig machen. Es ist nicht möglich, den Warteschlangenmanager im aktuellen Zustand auf eine frühere Produktversion zurückzusetzen. Es lässt sich nicht sagen, wie mit nachfolgend eingetretenen Änderungen umzugehen ist. So kann es beispielsweise sein, dass unbestätigte Nachrichten in einem Kanal oder in einer Übertragungswarteschlange auf einem anderen Warteschlangenmanager bereits verarbeitet wurden. Ist der Warteschlangenmanager Teil eines Clusters wurden unter Umständen Konfigurations- und Anwendungsnachrichten ausgetauscht.
- 3. Bei einer Ausführung auf einem Server mit mehreren IBM MQ-Installationen müssen Sie die Installation angeben. Stellen Sie sicher, dass die eingegebenen Befehle für die richtige Installation ausgeführt werden (siehe **setmqenv**).

## **Informationen zu diesem Vorgang**

Wenn Sie eine Zurücksetzung auf eine frühere Version eines Warteschlangenmanagers durchführen, setzen Sie dabei den Warteschlangenmanager auf seine frühere Codeversion zurück. Die Warteschlangenmanagerdaten werden in den Zustand zurückgesetzt, den sie zum Zeitpunkt der Sicherung des Warteschlangenmanagers hatten.

**Wichtig:** Wenn der Warteschlangenmanager Mitglied eines oder mehrerer IBM MQ -Cluster ist, sollten Sie auch die im Abschnitt Clusterwarteschlangenmanager wiederherstellenbeschriebenen Schritte überprüfen und ausführen.

#### **Vorgehensweise**

- 1. Melden Sie sich als Benutzer bei group mqman.
- 2. Stoppen Sie alle Anwendungen, die die IBM MQ-Installation verwenden.

Wenn Sie die Managed File Transfer-Komponente (MFT) verwenden, stellen Sie sicher, dass alle MFT-Agenten sämtliche Dateiübertragungen beendet haben, an denen sie beteiligt waren. Es sollten keine unvollständigen Übertragungen vorliegen, die den Agenten zugeordnet sind, und die zugehörigen SYSTEM.FTE.STATE-Warteschlangen sollten keine Nachrichten enthalten.

- 3. Beenden Sie alle Aktivitäten der Warteschlangenmanager, die der IBM MQ-Installation zugeordnet sind.
	- a) Führen Sie den Befehl **dspmq** aus, um den Status aller Warteschlangenmanager auf dem System aufzulisten.

Führen Sie aus der Installation, die Sie aktualisieren, einen der folgenden Befehle aus:

```
dspmq -o installation -o status
dspmq -a
```
**dspmq -o installation -o status** zeigt den Installationsnamen und den Status der Warteschlangenmanager an, die allen Installationen von IBM MQzugeordnet sind.

**dspmq -a** zeigt den Status der aktiven Warteschlangenmanager derjenigen Installation an, aus der der Befehl ausgeführt wurde.

b) Führen Sie den MQSC-Befehl **DISPLAY LSSTATUS** gemäß dem nachfolgenden Beispiel aus, um den Status von Listeners aufzulisten, die einem Warteschlangenmanager zugeordnet sind:
```
echo "DISPLAY LSSTATUS(*) STATUS" | runmqsc QmgrName
```
c) Führen Sie den Befehl **endmqm** aus, um jeden einzelnen aktiven Warteschlangenmanager, der dieser Installation zugeordnet ist, zu stoppen.

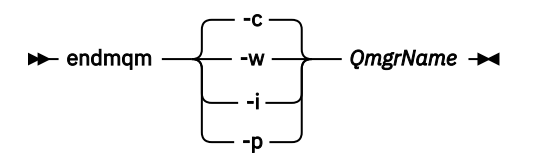

Mit dem Befehl **endmqm** wird einer Anwendung angegeben, dass der Warteschlangenmanager, mit dem die Anwendung verbunden ist, gestoppt wird. Informationen hierzu finden Sie im Abschnitt Warteschlangenmanager stoppen.

Damit die Wartung fortgesetzt werden kann, müssen Anwendungen auf einen **endmqm**-Befehl reagieren, indem sie die Verbindung mit dem Warteschlangenmanager trennen und alle geladenen IBM MQ-Bibliotheken freigeben. Geschieht dies nicht, müssen Sie einen anderen Weg finden, um die Anwendungen zur Freigabe von IBM MQ-Ressourcen zu zwingen, z. B. indem Sie die Anwendungen stoppen.

Sie müssen auch Anwendungen stoppen, die die Clientbibliotheken verwenden, die Teil der Installation sind. Clientanwendungen können mit einem anderen Warteschlangenmanager, der eine andere Installation von IBM MQ ausführt, verbunden sein. Die Anwendung wird nicht informiert, dass Warteschlangenmanager in der aktuellen Installation gestoppt werden.

Solange Anwendungen weiterhin gemeinsam genutzte IBM MQ-Bibliotheken aus der Installation geladen haben, können Sie die IBM MQ-Wartung nicht durchführen. Es kann vorkommen, dass eine Anwendung die Verbindung mit dem Warteschlangenmanager trennt oder die Trennung dieser Verbindung erzwungen wird, die Anwendung aber weiterhin eine gemeinsam genutzte IBM MQ-Bibliothek geladen hat.

**Anmerkung:** In ["Aktualisierungen der Wartungsstufe für Multi-Instanz-Warteschlangenmanager](#page-20-0) [unter AIX anwenden" auf Seite 21](#page-20-0), ["Aktualisierungen der Wartungsstufe für Multi-Instanz-Warte](#page-37-0)[schlangenmanager unter Linux anwenden" auf Seite 38](#page-37-0) und ["Aktualisierungen der Wartungsstufe](#page-50-0) [für Multi-Instanz-Warteschlangenmanager unter Solaris anwenden" auf Seite 51](#page-50-0) wird beschrieben, wie Wartungspakete auf einen Warteschlangenmanager mit mehreren Instanzen angewendet werden. Ein Multi-Instanz-Warteschlangenmanager kann weiter auf einem Server ausgeführt werden, während auf einem anderen Server eine Wartung durchgeführt wird.

d) Stoppen Sie alle Empfangsprogramme, die den Warteschlangenmanagern zugeordnet sind. Geben Sie hierzu folgenden Befehl aus:

endmqlsr -m *QMgrName*

4. Stellen Sie das System oder IBM MQ und den Warteschlangenmanager wieder her.

Wenn Sie bei der Sicherungsprozedur die Warteschlangenmanagerdaten gespeichert haben, müssen Sie IBM MQ erneut installieren:

- a) Deinstallieren Sie die frühere Installation.
- b) Installieren Sie das Produkt aus einer Produktionsaktualisierung erneut.
- c) Wenden Sie das Fixpack sowie vorläufige Fixes an, die IBM MQ auf seine ältere Version zurücksetzen.
- d) Stellen Sie den Warteschlangenmanager anhand der Sicherungskopie wieder her, die Sie vor der Installation der neueren Version erstellt haben.
- 5. Starten Sie den Warteschlangenmanager der früheren Version erneut.

## <span id="page-181-0"></span>**Nächste Schritte**

Möglicherweise führen Sie die Zurücksetzung auf eine frühere Version auf einem Server mit mehreren IBM MQ-Installationen durch. Handelt es sich bei einer dieser Installationen um die Primärinstallation, wird diese Installation nach dem Zurücksetzen auf die vorherige Version standardmäßig wieder zur Primärinstallation.

Prüfen Sie, wie Anwendungen eine Verbindung zu einer Installation herstellen. Nach dem Zurücksetzen auf die frühere Version stellen einige Anwendungen unter Umständen eine Verbindung zur falschen Installation her.

#### **Zugehörige Konzepte**

Warteschlangenmanager sichern und wiederherstellen

## **Zugehörige Verweise**

BFGSS0023E-Fehler und wie sie vermieden werden

#### **Migration eines IBM MQ MQI clients unter UNIX und Linux** Linux **Company**

Erstellen Sie vor der Migration eines IBM MQ MQI clients einen Migrationsplan. Stoppen Sie die gesamte IBM MQ-Aktivität auf der Client-Workstation. Führen Sie ein Upgrade der IBM MQ MQI clientinstallation durch. Nehmen Sie alle wesentlichen Konfigurations- und Anwendungsänderungen vor.

#### **Zugehörige Konzepte**

["IBM MQ MQI client-Migration" auf Seite 91](#page-90-0)

Bei der Migration des IBM MQ MQI clients werden IBM MQ MQI clientkonfigurationen sowie Client- und Serverkanäle in eine andere Version konvertiert. Die Clientmigration kann nach dem Upgrade des IBM MQ MQI client ausgeführt werden und ist umkehrbar.

#### **Zugehörige Tasks**

["Einen IBM MQ MQI client unter IBM i auf die neueste Version migrieren" auf Seite 214](#page-213-0)

Erstellen Sie vor der Migration eines IBM MQ MQI clients einen Migrationsplan. Stoppen Sie die gesamte IBM MQ-Aktivität auf der Client-Workstation. Führen Sie ein Upgrade der IBM MQ MQI clientinstallation durch. Nehmen Sie alle wesentlichen Konfigurations- und Anwendungsänderungen vor.

#### ["Einen IBM MQ MQI client unter Windows migrieren" auf Seite 149](#page-148-0)

Erstellen Sie vor der Migration eines IBM MQ MQI clients einen Migrationsplan. Stoppen Sie die gesamte IBM MQ-Aktivität auf der Client-Workstation. Führen Sie ein Upgrade der IBM MQ MQI clientinstallation durch. Nehmen Sie alle wesentlichen Konfigurations- und Anwendungsänderungen vor.

## **IBM MO MOI client unter UNIX and Linux auf eine neuere Versi-**

#### *on migrieren*

Wenn Sie für einen Client unter UNIX und Linux ein Upgrade auf eine neuere Version des Produkts durchführen möchten, müssen Sie zunächst die gesamte IBM MQ-Aktivität auf der Workstation stoppen und anschließend die frühere Version deinstallieren und die neuere Version installieren. Nach dem Client-Upgrade können Sie alle wesentlichen Konfigurations- und Anwendungsänderungen vornehmen.

## **Vorbereitende Schritte**

Erstellen Sie vor der Migration eines IBM MQ MQI clients unter UNIX und Linux zunächst einen Migrati-onsplan. Was Sie in den Plan einbeziehen sollten, erfahren Sie im Abschnitt ["Migration von IBM MQ auf](#page-163-0) [eine höhere Version unter UNIX und Linux planen" auf Seite 164](#page-163-0).

## **Informationen zu diesem Vorgang**

Bei der Migration des IBM MQ MQI clients werden IBM MQ MQI clientkonfigurationen sowie Client- und Serverkanäle in eine andere Version konvertiert. Die Clientmigration kann rückgängig gemacht werden. Auf einer Client-Workstation ist sie optional und manuell durchführbar, auf dem IBM MQ-Server ist sie erforderlich und erfolgt automatisch.

Um die neuen Konfigurationsoptionen nutzen zu können, müssen Sie vor der Migration einer Client-Workstation ein Upgrade eines IBM MQ MQI clients durchführen. Konfigurationsänderungen an Client- und Serververbindungskanälen können auf dem Server vorgenommen werden, werden auf einer Client-Workstation jedoch erst nach einem Upgrade des Clients wirksam.

## **Vorgehensweise**

1. Überprüfen Sie die IBM MQ-Systemvoraussetzungen für die höhere Produktversion.

Weitere Informationen finden Sie unter [Systemvoraussetzungen für IBM MQ](https://www.ibm.com/support/pages/system-requirements-ibm-mq).

2. Überprüfen Sie alle Änderungen in IBM MQ, die Sie betreffen.

Weitere Informationen finden Sie unter ["Änderungen mit Auswirkungen auf die Migration" auf Seite](#page-81-0) [82](#page-81-0).

3. Beenden Sie die gesamte IBM MQ-Aktivität auf der Workstation.

Sie sind jetzt bereit für das Client-Upgrade. Befolgen Sie die Anweisungen für die entsprechende Plattform, die Ihr Unternehmen verwendet.

## $4$  AIX

So führen Sie ein Upgrade für den Client unter AIX durch:

a) Deinstallieren Sie Ihre vorhandene IBM MQ-Clientinstallation.

Weitere Informationen finden Sie im Abschnitt IBM MQ unter AIX deinstallieren oder ändern.

- b) Befolgen Sie das Verfahren für die Clientinstallation, um die aktualisierte Version des IBM MQ-Clients zu installieren:
	- Informationen zu einer Clientinstallation auf einer Workstation finden Sie unter IBM MQ-Client unter AIX installieren. .
	- Informationen zu einer Clientinstallation auf einem IBM MQ-Server finden Sie unter IBM MQ-Clients und -Server auf demselben System installieren.

## $5.$  Linux

So führen Sie ein Upgrade für den Client unter Linux durch:

a) Deinstallieren Sie Ihre vorhandene IBM MQ-Clientinstallation.

Weitere Informationen finden Sie unter IBM MQ unter Linux deinstallieren oder ändern.

- b) Befolgen Sie das Verfahren für die Clientinstallation, um die aktualisierte Version des IBM MQ-Clients zu installieren:
	- Informationen zu einer Clientinstallation auf einer Workstation finden Sie unter IBM MQ-Client unter Linux installieren.
	- Informationen zu einer Clientinstallation auf einem IBM MQ-Server finden Sie unter IBM MQ-Clients und -Server auf demselben System installieren.

## 6. Solaris

So führen Sie ein Upgrade für den Client unter Solaris durch:

a) Deinstallieren Sie Ihre vorhandene IBM MQ-Clientinstallation.

Weitere Informationen finden Sie im Abschnitt IBM MQ unter Solaris deinstallieren.

- b) Befolgen Sie das Verfahren für die Clientinstallation, um die aktualisierte Version des IBM MQ-Clients zu installieren:
	- Informationen zu einer Clientinstallation auf einer Workstation finden Sie unter IBM MQ-Client unter Solaris installieren.
	- Informationen zu einer Clientinstallation auf einem IBM MQ-Server finden Sie unter IBM MQ-Clients und -Server auf demselben System installieren.

## **Nächste Schritte**

Nach einem Upgrade des IBM MQ MQI clients müssen Sie die Konfiguration des Clientkanals prüfen und sicherstellen, dass Ihre IBM MQ MQI clientanwendungen ordnungsgemäß mit der neueren Version des Produkts funktionieren.

#### **Zugehörige Konzepte**

#### ["IBM MQ MQI client-Migration" auf Seite 91](#page-90-0)

Bei der Migration des IBM MQ MQI clients werden IBM MQ MQI clientkonfigurationen sowie Client- und Serverkanäle in eine andere Version konvertiert. Die Clientmigration kann nach dem Upgrade des IBM MQ MQI client ausgeführt werden und ist umkehrbar.

#### **Zugehörige Tasks**

["Migration von IBM MQ auf eine höhere Version unter UNIX und Linux planen" auf Seite 164](#page-163-0)

## *Frühere Version eines IBM MQ MQI clients unter UNIX und Linux*

#### *wiederherstellen*

Wenn Sie einen Client unter UNIX und Linux auf eine frühere Version des Produkts zurücksetzen möchten, müssen Sie die neuere Version deinstallieren und anschließend die frühere Version installieren.

## **Informationen zu diesem Vorgang**

Wenn Sie einen IBM MQ MQI client und eine Clientverbindung auf eine frühere Codeversion zurücksetzen, müssen Sie die Konfigurationsänderungen manuell rückgängig machen.

Es ist nicht üblich, frühere IBM MQ MQI client-Bibliotheken auf einer Workstation zurückzusetzen.

## **Vorgehensweise**

1. Beenden Sie die gesamte IBM MQ-Aktivität auf der Workstation.

Sie sind jetzt bereit, die frühere Version des Clients wiederherzustellen. Befolgen Sie die Anweisungen für die entsprechende Plattform, die Ihr Unternehmen verwendet.

## $2$  AIX

So setzen Sie den Client unter AIX auf die frühere Version zurück:

a) Deinstallieren Sie den IBM MQ MQI clientcode für die neuere Version.

Weitere Informationen finden Sie im Abschnitt IBM MQ unter AIX deinstallieren oder ändern.

b) Befolgen Sie das Verfahren zur Clientinstallation, um den IBM MQ MQI client für die frühere Version zu installieren.

Wenn Sie weitere Informationen benötigen, beachten Sie das Clientinstallationsverfahren für die zu installierende frühere Version.

 $3$  Linux

So setzen Sie den Client unter Linux auf die frühere Version zurück:

a) Deinstallieren Sie den IBM MQ MQI clientcode für die neuere Version.

Weitere Informationen finden Sie unter IBM MQ unter Linux deinstallieren oder ändern.

b) Befolgen Sie das Verfahren zur Clientinstallation, um den IBM MQ MQI client für die frühere Version zu installieren:

Wenn Sie weitere Informationen benötigen, beachten Sie das Clientinstallationsverfahren für die zu installierende frühere Version.

### $A$  Solaris

So setzen Sie den Client unter Solaris auf die frühere Version zurück:

a) Deinstallieren Sie den IBM MQ MQI clientcode für die neuere Version.

Weitere Informationen finden Sie im Abschnitt IBM MQ unter Solaris deinstallieren.

b) Befolgen Sie das Verfahren zur Clientinstallation, um den IBM MQ MQI client für die frühere Version zu installieren.

Wenn Sie weitere Informationen benötigen, beachten Sie das Clientinstallationsverfahren für die zu installierende frühere Version.

5. Wenn Sie für einen Warteschlangenmanager unter Verwendung der späteren Version eine Definitionstabelle für Clientverbindungen (Client Connection Definition Table, CCDT) konfiguriert haben, verwenden Sie wieder eine Tabelle, die von einem Warteschlangenmanager für die frühere Version erstellt wurde.

Stellt ein Client unter Verwendung einer CCDT eine Verbindung zu einem Warteschlangenmanager her, kann die CCDT-Version größer oder kleiner als die Clientversion oder mit dieser identisch sein. Weitere Informationen finden Sie im Abschnitt MQI-Client: Definitionstabelle für Clientkanal (CCDT).

## **Linux WINK Lademethode von IBM MQ-Bibliotheken unter UNIX und Linux auf eine neuere Version migrieren**

Unter UNIX und Linux ist eine Änderung der Vorgehensweise beim Laden von IBM MQ-Bibliotheken normalerweise nicht erforderlich, wenn Sie ein Upgrade von einer früheren Version des Produkts auf eine neuere Version durchführen, bei dem eine frühere Version des Produkts im einstufigen Verfahren durch die neuere Version ersetzt wird. Wenn bei der neueren Produktversion jedoch die Möglichkeit der Verwendung mehrerer Installationen genutzt werden soll, müssen Sie die Laufzeitumgebung für das Betriebssystem entsprechend dem verwendeten Migrationsszenario (Parallelmigration oder mehrstufige Migration) so ändern, dass das Betriebssystem die neuere Version derIBM MQ-Bibliothek lädt.

## **Vorbereitende Schritte**

Um Anwendungen von einer früheren Version des Produkts auf die neuere Version zu migrieren, müssen Sie wissen, wie das Betriebssystem eine IBM MQ-Bibliothek für eine Anwendung lädt. Ist der Ladepfad von der Anwendung festgelegt und können Sie den Pfad in einer Umgebungsvariablen festlegen? Es ist nicht unbedingt erforderlich, den Namen der von der Anwendung geladenen IBM MQ-Bibliothek zu kennen. Der Name der Bibliothek bleibt bei einer Migration von einer älteren auf eine neuere Produktversion unverändert, der Inhalt der Bibliothek allerdings ändert sich.

Lesen Sie vor Ausführung dieser Task den Abschnitt ["Koexistenz mehrerer Warteschlangenmanager un](#page-107-0)[terschiedlicher Installationen unter UNIX, Linux, and Windows" auf Seite 108.](#page-107-0)

Installieren Sie die neuere Version von IBM MQ entsprechend einem zuvor aufgestellten Plan; notieren Sie sich den Namen der Installation sowie die Information, ob es sich um die Primärinstallation handelt.

## **Informationen zu diesem Vorgang**

Soll eine Anwendung von einer älteren auf eine neuere Produktversion migriert werden, muss sie dazu nicht erneut kompiliert oder verbunden werden, da die IBM MQ-Bibliotheken mit neueren Versionen kompatibel sind (siehe ["Anwendungskompatibilität und -interoperabilität mit neueren Versionen von IBM](#page-117-0) [MQ" auf Seite 118\)](#page-117-0).

Die Buildprozedur für IBM MQ -Anwendungen besteht darin, einen expliziten Bibliothekspfad zur Position der IBM MQ -Bibliotheken und zu /usr/libim Linkschritt des Compilers einzuschließen (siehe Abbildung 13 auf Seite 185). Die Buildprozedur ist für die neuere Version des Produkts identisch.

```
gcc -m32 -o amqsput_32_r amqsput0.c -I/opt/mqm/inc -L/opt/mqm/lib
-Wl,-rpath=/opt/mqm/lib -Wl,-rpath=/usr/lib -lmqm_r -lpthread
```
*Abbildung 13. Linux C-Serveranwendung, 32 Bit, Kompilierung mit Threads und Verknüpfung*

Das in Abbildung 13 auf Seite 185 dargestellte Beispiel bezieht sich auf Linux, der Buildschritt für UNIX-Plattformen ist jedoch ähnlich.

Wenn Sie im vorherigen Release entsprechend dieser Buildprozedur vorgegangen sind, hängt es von dem von Ihnen verwendeten Migrationsszenario ab, wie sich die Installation der neueren Produktversion auf die Bibliotheken auswirkt, die geladen werden:

#### **Einstufenszenario**

Wenn Sie eine ältere durch eine neuere Produktversion ersetzen (einstufige Migration, siehe ["Migrati](#page-168-0)[on unter UNIX und Linux: einstufig" auf Seite 169\)](#page-168-0), sind an der Ladeprozedur der IBM MQ-Bibliotheken in der Regel keine Änderungen erforderlich. Änderungen sind nur erforderlich, wenn Sie den Pfad der Bibliotheken in der älteren Version geändert oder symbolische Links zu den Bibliotheken erstellt haben.

#### **Parallel und mehrstufige Migration**

Wenn in der neueren Produktversion die Möglichkeit einer Verwendung mehrerer Installationen nach dem Parallelszenario (siehe ["Migration unter UNIX und Linux: parallel" auf Seite 172](#page-171-0)) oder nach dem Mehrstufenszenario (siehe ["Migration unter UNIX und Linux: mehrstufig" auf Seite 175\)](#page-174-0) genutzt werden soll, müssen Sie untersuchen, ob Anwendungen, die Verbindungen zu der neueren Produktversion herstellen, sich mit der richtigen Installation verbinden und die Bibliotheken von der richtigen Installation laden, und dann die Umgebung für das Betriebssystem ggf. so ändern, dass IBM MQ-Abhängigkeiten für eine Anwendung aufgelöst werden können. In der Regel empfiehlt es sich, die Laufzeitumgebung zu ändern, anstatt die Anwendungen neu zu verbinden. Sie können für die Konfiguration der Laufzeitumgebung die folgenden beiden Befehle verwenden:

- **setmqinst** legt die primäre Installation fest (siehe setmqinst).
- Mit **setmqenv** wird die Befehlsumgebung durch das Festlegen von Umgebungsvariablen initialisiert; weitere Informationen finden Sie unter setmqenv.

Tabelle 11 auf Seite 186 enthält eine Übersicht über die für diese beiden Szenarios erforderlichen Schritte. Die Beispiele in Tabelle 11 auf Seite 186 basieren alle auf Linux, die Aktionen für UNIX sind jedoch ähnlich.

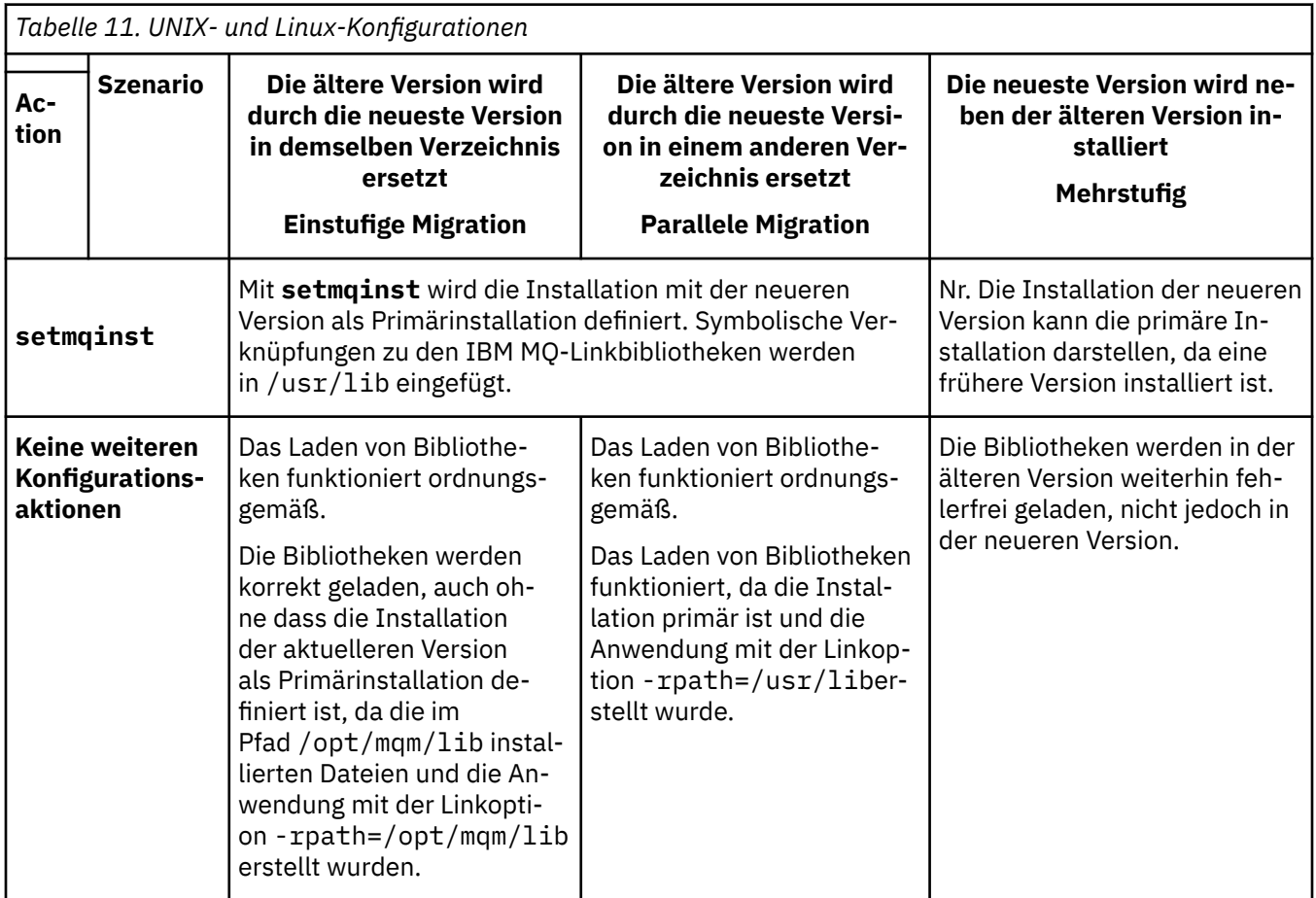

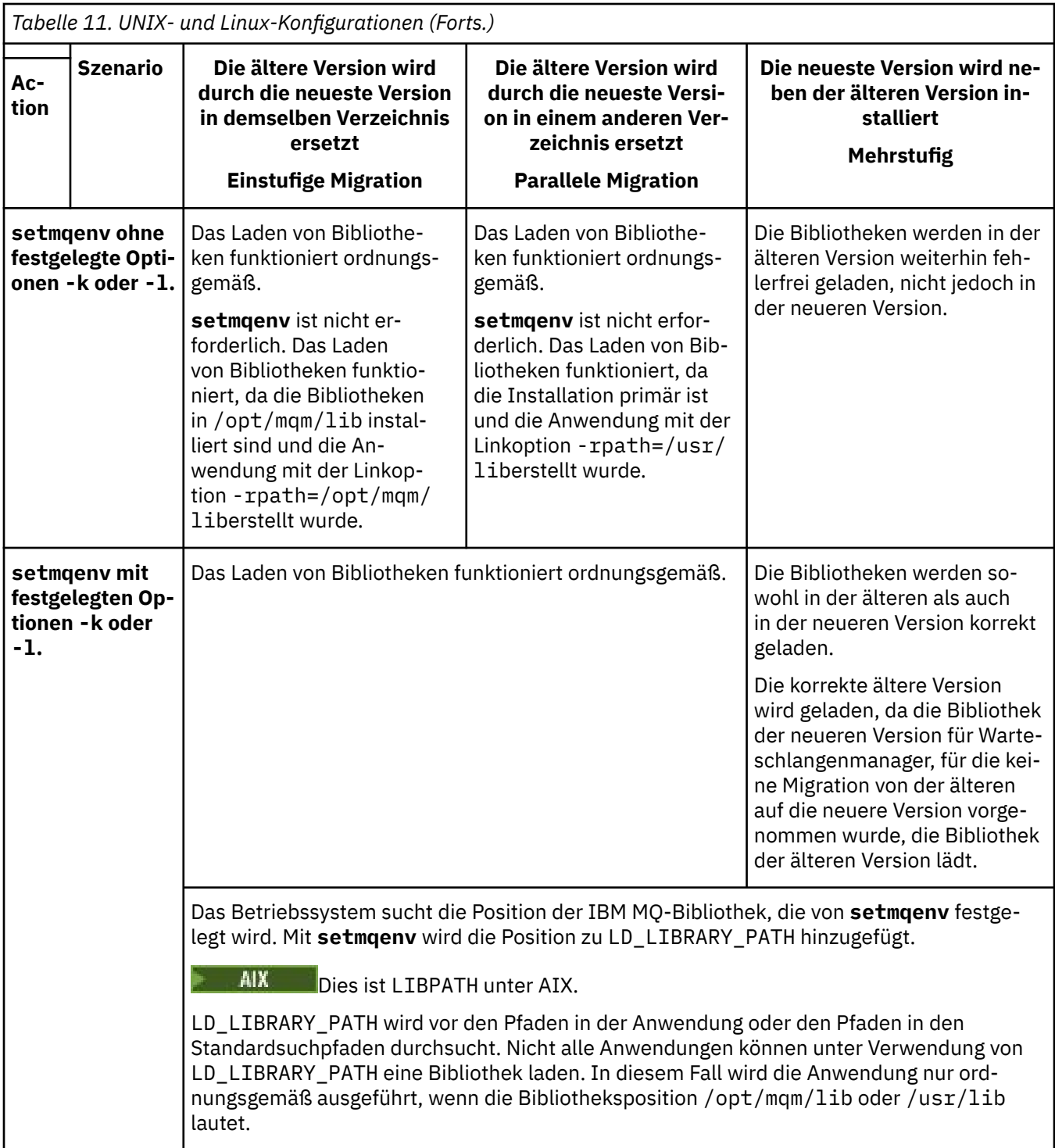

## **Vorgehensweise**

- 1. Prüfen Sie, welche der folgenden Überlegungen sich auf Ihre Konfiguration beziehen.
	- Sind Sie bei der Buildprozedur entsprechend den Anweisungen in der Produktdokumentation für die ältere Produktversion vorgegangen? Möglicherweise haben Sie die Anweisungen für eine andere Buildprozedur befolgt, die auf Ihre Entwicklungsumgebung zugeschnitten ist, oder diese aus einem Entwicklungstool übernommen und angepasst.
	- Wie wurde der Ladepfad für die ältere Version angegeben?
	- Wird die Anwendung von einer anderen Umgebung, z. B. Eclipse, oder einem Anwendungsserver geladen? Sie müssen die Parameter ändern, die regeln, wie die Anwendungen aus der übergeordne-

ten Umgebung geladen werden, und nicht die Art, auf welche die übergeordnete Umgebung geladen wird.

- Welche Vorgaben und Voraussetzungen gelten für die Angabe des Ladepfads in der neueren Version? Die Verwendung von LD\_LIBRARY\_PATH kann durch Sicherheitsregeln eingeschränkt sein.
- Wurde die neuere Produktversion parallel zur älteren Version installiert?
- 2. Geben Sie die Installation der neueren Produktversion an, aus der das Betriebssystem IBM MQ-Bibliotheken laden soll:
	- Wenn auf einem Server mehrere Installationen der neueren Version vorhanden sind, aus denen geladen werden kann, überprüft IBM MQ, ob der Installation, aus der die Bibliothek geladen wurde, einer der Warteschlangenmanager zugeordnet ist, die von der Anwendung aufgerufen werden. Falls die falsche Bibliothek geladen wurde, lädt IBM MQ die richtige Bibliothek. Für alle IBM MQ-Anwendungen muss nur eine Laufzeitumgebung konfiguriert werden.
	- Eine typische Auswahl ist die Festlegung der primären Installation. Wenn Sie eine Installation als primäre Installation festlegen, werden symbolische Verbindungen zu den IBM MQ -Bibliotheken in /usr/liberstellt, und die erstellten Anwendungen verfügen über einen expliziten Link zu /usr/ lib, und /usr/lib befindet sich normalerweise auch im Standardsuchpfad für Bibliotheken.
	- Wenn Sie für eine Installation einer älteren Version ein Upgrade auf die neuere Version vorgenommen haben, verweist ein Linkpfad zu der Installation der älteren Version jetzt auf eine Installation der neueren Version. Anwendungen mit einem festgelegten Linkpfad zu der Installation der älteren Version laden die Bibliotheken jetzt aus der Installation der neueren Version. Anschließend werden sie zu der Installation umgeschaltet, die einem beliebigen mit der Installation verbundenen Warteschlangenmanager zugeordnet ist.
	- Wenn Sie eine Anwendung erneut erstellen, muss sie eine Verbindung zu einer Installation der neueren Version herstellen.
	- Wenn Sie LD\_LIBRARY\_PATH bzw. LIBPATH unter AIX festlegen, müssen Sie prüfen, ob die Anwendung LD\_LIBRARY\_PATH verwenden kann. Die Anwendungen setuid oder setgid oder auf andere Weise erstellte Anwendungen ignorieren LD\_LIBRARY\_PATH möglicherweise aus Sicherheitsgründen.

## **Nächste Schritte**

Wenn Sie weitere Installationen der neueren Produktversion hinzufügen, müssen Sie festlegen, bei welcher Installation es sich um die Primärinstallation handeln soll (sofern es eine Primärinstallation geben soll). Wenn Anwendungen IBM MQ-Bibliotheken aus einer der Installationen der neueren Version wie beispielsweise der Primärinstallation laden, können sie eine Verbindung zu den Warteschlangenmanagern herstellen, die einer dieser Installationen der neueren Version zugeordnet sind.

#### **Zugehörige Konzepte**

Verknüpfungen von externen Speicherarchiven und Steuerbefehlen zur primären Installation von UNIX and Linux

#### **Zugehörige Tasks**

Anwendungen in einer Umgebung mit mehreren Installationen verbinden

Primäre Installation ändern

IBM MQ-Bibliotheken laden

["Lademethode von IBM MQ-Bibliotheken auf eine neuere Version unter Windows migrieren" auf Seite](#page-150-0) [151](#page-150-0)

Wird unter Windows eine Upgrade von einer älteren auf eine neuere Produktversion vorgenommen, indem die ältere Version durch die neuere Version ersetzt wird (einstufige Migration), muss der Ladevorgang von IBM MQ-Bibliotheken in der Regel nicht geändert werden. Wenn bei der neueren Produktversion jedoch die Möglichkeit der Verwendung mehrerer Installationen genutzt werden soll, müssen Sie die Laufzeitumgebung für das Betriebssystem entsprechend dem verwendeten Migrationsszenario (Parallelmigration oder mehrstufige Migration) so ändern, dass das Betriebssystem die neuere Version derIBM MQ-Bibliothek lädt.

#### <span id="page-188-0"></span>**Zugehörige Verweise**

#### ["Koexistenz" auf Seite 104](#page-103-0)

Warteschlangenmanager mit unterschiedlichen Namen können auf einem Server vorliegen, sofern sie dieselbe IBM MQ-Installation verwenden. Unter z/OS, UNIX, Linux und Windows können verschiedene Warteschlangenmanager auf ein und demselben Server koexistieren, auch wenn sie zu unterschiedlichen Installationen gehören. Neben der Koexistenz von Warteschlangenmanagern auf ein und demselben Server ist es auch wichtig, dass Objekte und Befehle für Warteschlangenmanager unterschiedlicher Befehlsebenen verwendet werden können.

setmqenv setmqinst setmqm

# **Migration von einem Einzel-Instanz-Warteschlangenmanager auf einen Multi-Instanz-Warteschlangenmanager unter UNIX und Linux**

Zum Migrieren eines Einzel-Instanz-Warteschlangenmanagers auf einen Multi-Instanz-Warteschlangenmanager unter UNIX und Linux müssen die Daten des Warteschlangenmanagers in ein freigegebenes Verzeichnis verschoben und der Warteschlangenmanager auf zwei anderen Servern neu konfiguriert werden.

## **Vorbereitende Schritte**

Sie müssen die Voraussetzungen für die Ausführung eines Multi-Instanz-Warteschlangenmanagers im Rahmen dieser Aufgabe prüfen.Eine Liste der getesteten Umgebungen finden Sie in der [Erklärung zum](https://www.ibm.com/support/pages/node/136799) [Testen von Dateisystemen für IBM MQMulti-Instanz-Warteschlangenmanager.](https://www.ibm.com/support/pages/node/136799) Andere Umgebungen sind möglicherweise ebenfalls geeignet. In Verbindung mit IBM MQ wird ein Testtool bereitgestellt, um Sie beim Testen der Eignung anderer Umgebungen zu unterstützen.

Zum Ausführen eines Mehrinstanz-Warteschlangenmanagers sind drei Server erforderlich. Einer der Server muss ein gemeinsam genutztes Dateisystem haben, in dem die Warteschlangenmanager-Daten und -Protokolle gespeichert werden. Auf den anderen beiden Servern werden jeweils die aktive Instanz und die Standby-Instanz des Warteschlangenmanagers ausgeführt.

## **Informationen zu diesem Vorgang**

Wenn Sie über einen Einzelinstanz-Warteschlangenmanager verfügen, können Sie diesen in einen Mehrinstanz-Warteschlangenmanager umwandeln. Die Warteschlangenmanager-Umwandlung an sich ist unkompliziert, doch zum Erstellen einer voll automatisierten Produktionsumgebung müssen weitere Aufgaben ausgeführt werden.

Die Voraussetzungen für einen Mehrinstanz-Warteschlangenmanager müssen überprüft, die Umgebung konfiguriert und anschließend überprüft werden. Außerdem muss ein Überwachungs- und Managementsystem eingerichtet werden, mit dem Sie feststellen können, ob der Mehrinstanz-Warteschlangenmanager fehlgeschlagen ist und automatisch neu gestartet wurde. Danach können Sie die Ursache des Neustarts und geeignete Fehlerbehebungsmaßnahmen für diese Ursache ermitteln und den Standby-Warteschlangenmanager neu starten. Darüber hinaus müssen Sie Anwendungen oder deren Methode für den Verbindungsaufbau zum Warteschlangenmanager ändern, damit deren Verarbeitung nach dem Neustart eines Warteschlangenmanagers fortgesetzt werden kann.

## **Vorgehensweise**

- 1. Überprüfen Sie das Betriebssystem, unter dem der Warteschlangenmanager ausgeführt werden soll, und das Dateisystem, in dem die Warteschlangenmanager-Daten und -Protokolle gespeichert werden, daraufhin, ob sie zum Ausführen eines Mehrinstanz-Warteschlangenmanagers ausgelegt sind.
	- a) Ziehen Sie dabei die Informationen unter [Testing statement for IBM MQ multi-instance queue](https://www.ibm.com/support/pages/node/136799) [manager file systems](https://www.ibm.com/support/pages/node/136799) (Testanweisungen für Dateisysteme mit Multi-Instanz-Warteschlangenmanager in IBM MQ) zu Rate. Dort können Sie nachsehen, ob die Kombination aus Betriebssystem

und Dateisystem getestet wurde und zum Ausführen eines Mehrinstanz-Warteschlangenmanagers geeignet ist.

Damit ein gemeinsam genutztes Dateisystem zum Ausführen von Mehrinstanz-Warteschlangenmanagern verwendet werden kann, muss es Funktionen für zeitlich begrenzte Sperren von Dateien (Lease-basierte Sperrung) bieten. Die Lease-basierte Sperrung ist eine neuere Funktion einiger gemeinsam genutzter Dateisysteme und muss in einigen Fällen korrigiert werden. Die Unterstützungsangaben enthalten auch dazu wichtige Informationen.

b) Führen Sie **amqmfsck** aus, um sicherzustellen, dass das Dateisystem korrekt konfiguriert ist.

Bei der Konfiguration von Dateisystemen wird manchmal der Leistung Priorität vor der Datenintegrität eingeräumt. Deshalb ist es wichtig, die Konfiguration des Dateisystems zu überprüfen. Negative Angaben im Bericht des Tools **amqmfsck** geben Aufschluss über nicht angemessene Einstellungen. Ein positives Ergebnis deutet hingegen darauf hin, dass das Dateisystem angemessen eingestellt ist. Dies ist jedoch kein definitiver Beweis für die Eignung des Dateisystems, sondern lediglich ein guter Hinweis.

c) Führen Sie die Anwendung zur Integritätsprüfung aus, die im technischen Hinweis [Testing a](https://www.ibm.com/support/pages/node/6117868) [shared file system for compatibility with IBM MQ Multi-instance Warteschlangenmanagers](https://www.ibm.com/support/pages/node/6117868) (Gemeinsam genutztes Dateisystem auf Kompatibilität mit Multi-Instanz-Warteschlangenmanagern in IBM MQ testen) bereitgestellt wird.

Die Überprüfungsanwendung testet, ob ein korrekter Neustart des Warteschlangenmanagers erfolgt.

2. Konfigurieren Sie die Zugriffsberechtigungen eines Benutzers und einer Gruppe so, dass sie von jedem Server, auf dem eine Warteschlangenmanager-Instanz ausgeführt wird, Zugriff auf ein freigegebenes Verzeichnis im Netzdateisystem haben.

Unter UNIX and Linuxmüssen uidund gidfür mqmin /etc/passwordauf jedem System identisch sein (siehe Warteschlangenmanager mit mehreren Instanzen unter Linuxerstellen ).

3. Erstellen Sie ein Verzeichnis mit den korrekten Zugriffsberechtigungen für das freigegebene Verzeichnis im Netzdateisystem.

Eine typische Konfiguration ist die Einrichtung eines einzelnen gemeinsam genutzten Verzeichnisses, das alle Daten- und Protokollverzeichnisse für alle Warteschlangenmanager enthält, die die gemeinsam genutzte Platte verwenden. Weitere Informationen hierzu finden Sie unter Benannte qmgrs- und Protokollverzeichnisse gemeinsam nutzen in Beispielverzeichniskonfigurationen unter UNIX.

Erstellen Sie beispielsweise ein Stammverzeichnis auf der Freigabe mit dem Namen MQHA, das die Unterverzeichnisse dataund logsenthält. Jeder Warteschlangenmanager erstellt eigene Daten- und Protokollverzeichnisse unter data und logs. Erstellen Sie /MQHAauf dem gemeinsam genutzten Laufwerk. /MQHA ist Eigentum des Benutzers und der Gruppe mqmund verfügt über die Zugriffsberechtigungen rwx.

4. Kopieren Sie die Warteschlangenmanagerdaten und -Protokolle in das freigegebene Verzeichnis. Gehen Sie wie folgt vor, um den im Abschnitt Warteschlangenmanagerdaten sichern beschriebenen

Warteschlangenmanager zu sichern.

**Anmerkung:** Anders als bei Windows kann das Dienstprogramm hamvmqm nicht unter UNIX verwendet werden.

- 5. Aktualisieren Sie die Konfigurationsdaten des Warteschlangenmanagers, die auf dem aktuellen Warteschlangenmanager-Server gespeichert sind, indem Sie die folgenden Schritte ausführen:
	- a) Ändern Sie die ZeilengruppeLog: in der Warteschlangenmanagerdatei qm.ini, die sich auf dem *share* befindet:

LogPath= *share*/logs/*QMgrName*

b) Ändern Sie die Zeilengruppe QueueManager:in der Datei IBM MQ mqs.ini, die sich normalerweise im Verzeichnis /var/mqmunter UNIX and Linuxbefindet:

DataPath= *share*/data/*QMgrName*

Dabei ist *Warteschlangenmanagername*der Directory-Name in der Zeilengruppe QueueManager:in der Datei mqs.iniund *share*ist die gemeinsam genutzte Ressource, in die die Daten und Protokolle versetzt werden.

- 6. Fügen Sie dem neuen Warteschlangenmanager-Server die Warteschlangenmanager-Konfigurationsdaten hinzu.
	- a) Führen Sie den Befehl **dspmqinf** aus, um die Warteschlangenmanagerinformationen anzuzeigen. Führen Sie den Befehl auf dem Server aus, auf dem der Warteschlangenmanager ausgeführt wurde.

dspmqinf -o command *QMgrName*

Die Befehlsausgabe ist fertig formatiert, sodass sofort eine Warteschlangenmanager-Konfiguration erstellt werden kann.

addmqinf -s QueueManager -v Name= *QMgrName* -v Directory= *QMgrName* -v Prefix=d:\var\mqm Datapath= *\share\data\QMgrName*

- b) Erstellen Sie auf dem anderen Server eine Warteschlangenmanagerkonfiguration. Führen Sie den Befehl **addmqinf** aus, den Sie in der vorherigen Befehlsausgabe kopieren können.
- 7. Fügen Sie die Netzadresse des neuen Servers zum Verbindungsnamen in Client- und Kanaldefinitionen hinzu.
	- a) Suchen Sie nach allen TCP/IP-Einstellungen für Client, Sender und Anforderer, die sich auf den Server beziehen.

Die Clienteinstellungen sind möglicherweise in Clientdefinitionstabellen, Umgebungsvariablen, Java-Eigenschaftendateien oder im Clientcode zu finden. Clusterkanäle erkennen den Verbindungsnamen des Warteschlangenmanagers automatisch in dessen Clusterempfängerkanal. Wenn der Name des Clusterempfängerkanals leer ist oder übergangen wird, erkennt TCP/IP die IP-Adresse des Servers, auf dem der Warteschlangenmanager ausgeführt wird.

b) Ändern Sie den Verbindungsnamen jeder dieser Verbindungen insofern, als Sie darin die TCP/IP-Adressen der beiden Server einfügen, auf denen der Mehrinstanz-Warteschlangenmanager ausgeführt wird.

Ändern Sie beispielsweise folgenden Verbindungsnamen:

```
echo DISPLAY CHANNEL(ENGLAND) CONNAME | runmqsc QM1
```

```
5724-H72 (C) Copyright IBM Corp. 1994, 2024. ALL RIGHTS RESERVED.
Starting MQSC for queue manager QM1.
1: DISPLAY CHANNEL(ENGLAND) CONNAME
AMQ8414: Display Channel details.
CHANNEL(ENGLAND) CHLTYPE(SDR)
CONNAME(LONDON)
```
zu:

echo ALTER CHANNEL(ENGLAND) CHLTYPE(SDR) CONNAME('LONDON, BRISTOL') | runmqsc QM1

- 8. Ändern Sie die Überwachungs- und Verwaltungsverfahren so, dass Neustarts des Warteschlangenmanagers in Zukunft erkannt werden.
- 9. Ändern Sie Clientanwendungen so, dass sie Verbindungen automatisch erneut herstellen, falls erforderlich.
- 10. Ändern Sie die Startprozedur der IBM MQ-Anwendungen so, dass sie als Warteschlangenmanager-Services gestartet werden.
- 11. Starten Sie alle Instanzen des Warteschlangenmanagers, damit deren Hochverfügbarkeit gewährleistet ist.

Die Instanz des Warteschlangenmanagers, die als erste gestartet wird, ist die aktive Instanz. Geben Sie den Befehl für jeden Server, also insgesamt zweimal aus.

## **Nächste Schritte**

Um mit den Mehrinstanz-Warteschlangenmanagern die höchstmögliche Verfügbarkeit zu erreichen, müssen Clientanwendungen so konfiguriert werden, dass Verbindungen erneut hergestellt werden, und Serveranwendungen so konfiguriert werden, dass sie erneut gestartet werden. Weitere Informationen finden Sie unter Anwendungswiederherstellung.

#### **Zugehörige Konzepte**

Anwendungswiederherstellung

Automatische Clientverbindungswiederholung

Kanal- und Clientverbindungswiederholung

Warteschlangenmanager mit mehreren Instanzen

Warteschlangenmanagerkonfigurationsdateien, qm.ini

Gemeinsam genutztes Dateisystem

IBM MQ-Konfigurationsdatei mqs.ini

#### **Zugehörige Tasks**

WS-Manager-Daten sichern

Konfigurationsdaten auf UNIX, Linux, and Windows-Systemen ändern

Mehrinstanz-Warteschlangenmanager unter Linux erstellen

Warteschlangenmanager in MSCS-Speicher versetzen

[Testing a shared file system for compatibility with IBM MQ Multi-instance Warteschlangenmanagers](https://www.ibm.com/support/pages/node/6117868) [\(Gemeinsam genutztes Dateisystem auf Kompatibilität mit Mehrinstanz-Warteschlangenmanagern in IBM](https://www.ibm.com/support/pages/node/6117868) [MQ testen\)](https://www.ibm.com/support/pages/node/6117868)

Sperrungen im gemeinsam genutzten Dateisystem überprüfen

#### **Zugehörige Verweise**

**amqmfsck** (Dateisystemprüfung)

[Testing statement for IBM MQ multi-instance queue manager file systems \(Testanweisungen für Dateisys](https://www.ibm.com/support/pages/node/136799)[teme mit Multi-Instanz-Warteschlangenmanager in IBM MQ\)](https://www.ibm.com/support/pages/node/136799)

#### **Zurücksetzen auf einen Einzel-Instanz-Warteschlangen-**Linux **manager unter UNIX und Linux**

Sie können einen Multi-Instanz-Warteschlangenmanager unter UNIX und Linux auf einen Einzel-Instanz-Warteschlangenmanager zurücksetzen, indem Sie die Standby-Instanz des Warteschlangenmanagers stoppen. Starten Sie anschließend die aktive Instanz erneut, ohne das Flag zu setzen, mit dem Standby-Instanzen zugelassen werden.

## **Vorbereitende Schritte**

Es müssen mindestens drei Server für die Ausführung eines Warteschlangenmanagers als Mehrinstanz-Warteschlangenmanager konfiguriert sein. Der Warteschlangenmanager ist momentan als Mehrinstanz-Warteschlangenmanager mit einer aktiven Standby-Instanz aktiv.

## **Informationen zu diesem Vorgang**

Bei dieser Task muss die aktive Standby-Instanz inaktiviert werden, damit nur der Mehrinstanz-Warteschlangenmanager aktiv ist. Damit die Standby-Instanz künftig nicht mehr aktiviert wird, müssen Sie die aktive Instanz stoppen und anschließend erneut starten. Dabei muss sie als Einzelinstanz-Warteschlangenmanager gestartet werden, um den Start von Standby-Instanzen zu verhindern. Die Standby-Instanz wird in einem separaten Schritt gestoppt; Sie haben damit die Möglichkeit, die aktive Instanz zu einem späteren Zeitpunkt erneut zu starten. Sie können beide Instanzen stoppen, indem Sie den Standardbefehl endmqm *QMgrName* auf dem Server ausführen, auf dem der aktive Warteschlangenmanager ausgeführt wird.

## **Vorgehensweise**

1. Stoppen Sie die Standby-Warteschlangenmanagerinstanz.

Gehen Sie dazu auf dem Server, auf dem die Standby-Instanz aktiv ist, wie folgt vor:

endmqm -w *QMgrName*

2. Stoppen Sie die aktive Warteschlangenmanager-Instanz.

Gehen Sie dazu auf dem Server, auf dem die aktive Instanz ausgeführt wird, wie folgt vor:

endmqm -w (*QMgrName*)

3. Starten Sie den Warteschlangenmanager erneut und verhindern Sie, dass Standby-Instanzen zugelassen werden.

Gehen Sie auf dem Server, auf dem der Warteschlangenmanager aktiv sein soll, wie folgt vor:

strmqm *QMgrName*

## **Nächste Schritte**

Unter Umständen soll der Warteschlangenmanager als Einzelinstanz auf demselben Server wie die Warteschlangenmanagerdaten aktiv sein.

Nachdem der Warteschlangenmanager gestoppt wurde, verschieben Sie die Warteschlangenmanager-Daten zurück auf den Server, auf dem der Warteschlangenmanager aktiv ist. Alternativ können Sie IBM MQ installieren und anschließend die Konfigurationsdefinition des Warteschlangenmanagers auf den Server verschieben, auf dem sich die Warteschlangenmanagerdaten befinden. Beide Vorgänge sind Varianten der Schritte im Abschnitt ["Migration von einem Einzel-Instanz-Warteschlangenmanager auf einen Multi-](#page-188-0)[Instanz-Warteschlangenmanager unter UNIX und Linux" auf Seite 189](#page-188-0) zur Erstellung eines Multi-Instanz-Warteschlangenmanagers.

## **Bereinigung nach Verwendung der rpm-Aktualisierungs- oder Upgradeoption unter Linux**

Die Verwendung der **rpm**-Optionen -U (upgrade) und -F (freshen) wird nicht unterstützt. Wenn Sie diese Optionen verwenden, führen Sie die hier beschriebene Bereinigungsprozedur und anschließend die Installation in den richtigen Schritten durch.

## **Vorbereitende Schritte**

Sie haben versucht, ein Upgrade für IBM MQ for Linux mit dem Befehl rpm - U oder rpm - F durchzuführen.

## **Informationen zu diesem Vorgang**

Durch die Verwendung der Option -U oder -F wurden möglicherweise die alten IBM MQ-Paketeinträge aus der **rpm**-Datenbank gelöscht, ohne dass das Produkt von Ihrem System entfernt wurde. Eventuell wurde IBM MQ auch nur zum Teil installiert.

## **Vorgehensweise**

Gehen Sie wie folgt vor, um das System zu bereinigen:

1. Stellen Sie fest, für welche IBM MQ MQ-Pakete es weiterhin Einträge in der RPM-Datenbank gibt.

```
rpm -qa | grep MQSeries
```
2. Entfernen Sie alle verbliebenen IBM MQ-Pakete vom System.

rpm -e *package-name*

3. Entfernen Sie das Verzeichnis /opt/mqm.

rm -rf /opt/mqm

#### Linux **Eine C++-Anwendung unter Linux erneut erstellen**

C++-IBM MQ MQI client- und -Serveranwendungen unter Linux müssen mit GNU Compiler Collection (GCC) 4.1.2 oder einer späteren Version neu kompiliert werden. Ältere Compiler als GCC 4.1.2 werden nicht mehr unterstützt. Die mit GCC 4.1.2 oder höher kompilierten C++-Laufzeitbibliotheken müssen unter /usr/lib oder /usr/lib64 installiert werden

Bei Verwendung einer unterstützten Linux-Distribution werden die Bibliotheken korrekt installiert. Beachten Sie hierzu auch die Informationen im Abschnitt [Systemvoraussetzungen für IBM MQ](https://www.ibm.com/support/pages/system-requirements-ibm-mq).

Die GCC 4.1.2-Bibliotheken unterstützen SSL- und TLS-Verbindungen von einem IBM MQ MQI client. SSL und TLS verwenden GSKit Version 8, abhängig von libstdc++.so.6. libstdc++.so.6 ist in GCC 4.1.2 enthalten.

## **Vorbereitende Schritte**

- 1. Prüfen Sie die erforderliche Version von GCC für Ihre Verteilung von Linux; siehe [Systemvoraussetzun](https://www.ibm.com/support/pages/system-requirements-ibm-mq)[gen für IBM MQ](https://www.ibm.com/support/pages/system-requirements-ibm-mq).
- 2. Wenn Sie SSL oder TLS verwenden, überprüfen Sie auch die erforderliche Version von libstdc++.so.
- 3. Prüfen Sie, ob die Anwendung neu erstellt werden muss. Führen Sie den folgenden Befehl aus, um anzuzeigen, von welcher Version von libstdc++.so die Anwendung abhängig ist. Wenn eine niedrigere Version als libstdc++.so.6 als Ergebnis angezeigt wird, müssen Sie Ihre Anwendung erneut erstellen.

ldd *ApplicationPath*

#### **Informationen zu diesem Vorgang**

Die Task beschreibt die erforderlichen Schritte zur Neuerstellung einer Linux-C++-Anwendung für IBM MQ. Ausführliche Anweisungen zum Erstellen von Linux-Anwendungen für IBM MQ finden Sie unter Eigene Anwendung unter Linux erstellen.

#### **Vorgehensweise**

1. Stellen Sie sicher, dass die erforderliche GCC-Bibliothek ordnungsgemäß installiert ist.

Führen Sie einen der folgenden Befehle aus:

• Prüfen Sie die 32-Bit-Bibliothek in einem x86 Linux-System:

ls -l /usr/lib/libstdc++.so.6

• Prüfen Sie die 64-Bit-Bibliothek in anderen Linux-Systemen.

ls -l /usr/lib64/libstdc++.so.6

2. Stellen Sie sicher, dass der GCC-Compiler mindestens Version 4.1.2 hat.

Führen Sie den folgenden Befehl aus, um die GCC-Version anzuzeigen:

gcc -v

3. Anwendung neu erstellen

Beschreibungen der Befehle zum Kompilieren und Verknüpfen von Linux C++-Anwendungen finden Sie unter 32-Bit-Anwendungen erstellen und 64-Bit-Anwendungen erstellen.

## **Nächste Schritte**

Wenn Sie Ihre Linux C++-Anwendung implementieren, stellen Sie sicher, dass dieselbe GCC-Laufzeitbibliothek ordnungsgemäß auf dem Laufzeitsystem installiert ist.

#### Linux **MQ Telemetry unter Linux migrieren**

Führen Sie die folgenden Anweisungen aus, um Ihre vorhandene Installation von MQ Telemetry unter Linux auf die neueste Version des Produkts zu migrieren.

## **Vorbereitende Schritte**

Bevor Sie mit dieser Aufgabe fortfahren, müssen Sie zunächst Ihre bestehende Installation von IBM MQ sichern. Sie müssen den MQ Telemetry -Service SYSTEM.MQXR.SERVICE vor der Migration stoppen.

## **Informationen zu diesem Vorgang**

Der Telemetrieserver ist als optionale Installation im Produkt enthalten.

Für IBM WebSphere MQ 7.5ist auch das Client Software Development Kit (die Telemetrieclients) in der optionalen Installation enthalten. Ab IBM MQ 8.0 ist das Client Software Development Kit nicht mehr im Lieferumfang des Produkts enthalten. Stattdessen ist die aktuelle Version des SDK in [IBM Messaging](https://www.ibm.com/support/pages/node/585919) [Telemetry Clients SupportPac](https://www.ibm.com/support/pages/node/585919) verfügbar.

Da MQ Telemetry eine Komponente von IBM MQist, kann MQ Telemetry entweder mit dem Hauptprodukt oder nach der Installation des Hauptprodukts installiert werden. Bei einem Upgrade von einer früheren Produktversion müssen Sie die neueste Version des Client Software Development Kit herunterladen und verwenden.

Nach dem erfolgreichen Upgrade behalten Linux-Systeme alle Telemetriedaten bei, die in /var/mqm gespeichert sind. Die Telemetriedaten werden beim nächsten Start des Warteschlangenmanagers auf die höhere Produktversion migriert.

## **Vorgehensweise**

1. Erstellen Sie einen Migrationsplan.

Weitere Informationen finden Sie unter ["Migration von IBM MQ auf eine höhere Version unter UNIX](#page-163-0) [und Linux planen" auf Seite 164](#page-163-0).

- 2. [Migrieren Sie Ihre Warteschlangenmanager auf die neueste Version](#page-130-0).
- 3. Installieren Sie MQ Telemetry.
- 4. Stellen Sie sicher, dass die Installation von MQ Telemetry erfolgreich abgeschlossen wurde. Siehe Installation von MQ Telemetry überprüfen.

## **Ergebnisse**

Die Nachricht AMQ4616 verweist darauf, dass die Task abgeschlossen wurde. Die bestehenden MQTT-Kanäle und früheren Subskriptionen sind nach wie vor vorhanden.

#### <span id="page-195-0"></span>**Zugehörige Tasks**

Installieren von MQ Telemetry Installation von MQ Telemetry überprüfen Überprüfen der Installation von MQ Telemetry mithilfe von IBM MQ Explorer

# **IBM MQ unter IBM i migrieren**

Im Folgenden werden die IBM MQ-Migrationstasks, die IBM i betreffen, zusammengefasst und erläutert.

### **Prozedur**

- Informationen zum Erstellen eines Migrationsplans finden Sie im Abschnitt "Migration von IBM MQ auf eine höhere Version unter IBM i planen" auf Seite 196.
- Informationen zur Migration eines IBM MQ classes for JMS- und IBM MQ classes for Java-Clients finden Sie im Abschnitt ["IBM MQ classes for JMS und Java-Client unter IBM i migrieren" auf Seite 198.](#page-197-0)
- Informationen zur Migration eines Warteschlangenmanagers von einem früheren Release finden Sie in den Abschnitten ["Migration eines Warteschlangenmanagers auf die neueste Version unter IBM i" auf](#page-197-0) [Seite 198](#page-197-0) und ["Warteschlangenmanager auf eine höhere Version unter IBM i migrieren - alternatives](#page-209-0) [Verfahren" auf Seite 210.](#page-209-0)
- Informationen zu Upgrades für ein IBM MQ-System finden Sie im Abschnitt ["Upgrade für ein komplet](#page-212-0)[tes IBM MQ-System unter IBM i durchführen" auf Seite 213](#page-212-0).
- Informationen zum Upgrade einer IBM MQ MQI client-Installation finden Sie im Abschnitt ["Einen IBM](#page-213-0) [MQ MQI client unter IBM i auf die neueste Version migrieren" auf Seite 214.](#page-213-0)
- Informationen zur Umwandlung eines Einzel-Instanz-Warteschlangenmanagers in einen Multi-In-stanz-Warteschlangenmanager finden Sie im Abschnitt ["Migration von einem Einzel-Instanz-Warte](#page-213-0)[schlangenmanager auf einen Multi-Instanz-Warteschlangenmanager unter IBM i" auf Seite 214](#page-213-0).
- Informationen zum Zurücksetzen eines Multi-Instanz-Warteschlangenmanagers auf einen Einzel-In-stanz-Warteschlangenmanager finden Sie im Abschnitt ["Zurücksetzen auf einen Einzel-Instanz-Warte](#page-217-0)[schlangenmanager unter IBM i" auf Seite 218](#page-217-0).

#### **Zugehörige Konzepte**

["Migrationskonzepte und -methoden" auf Seite 85](#page-84-0)

Eine Übersicht über die verschiedenen Konzepte und Methoden zur Migration einer Version des Produkts auf eine andere Version.

#### **Zugehörige Tasks**

["Migration von IBM MQ unter UNIX und Linux" auf Seite 164](#page-163-0) Die den Plattformen UNIX and Linux zugeordneten Migrationsaufgaben sind in diesem Abschnitt aufgeführt.

["IBM MQ unter Windows migrieren" auf Seite 124](#page-123-0)

In diesem Abschnitt sind die IBM MQ-Migrationsaufgaben in Zusammenhang mit Windows-Plattformen aufgeführt.

["IBM MQ unter z/OS migrieren" auf Seite 219](#page-218-0) Die z/OS zugeordneten Migrationsaufgaben sind in diesem Abschnitt aufgeführt.

**Zugehörige Verweise**

["Änderungen mit Auswirkungen auf die Migration" auf Seite 82](#page-81-0)

#### IBM i **Migration von IBM MQ auf eine höhere Version unter IBM i planen**

Lesen Sie vor einer Migration von IBM MQ auf eine höhere Version unter IBM i die Informationen zu Systemanforderungen und die Informationen zu den Änderungen, die sich auf die Migration auswirken können, und erstellen Sie dann einen Migrationsplan.

## **Vorbereitende Schritte**

Lesen Sie bei Unklarheiten bezüglich der Migrationskonzepte den Abschnitt ["Migrationskonzepte und](#page-84-0) [-methoden" auf Seite 85.](#page-84-0)

Bei einer Migration auf IBM MQ 9.1 von IBM WebSphere MQ 7.1 oder früher müssen Sie zuerst eine Migration auf eine Zwischenversion durchführen. Siehe [Migrationspfade.](#page-82-0)

Bevor Sie eine parallele oder mehrstufige Migration von IBM WebSphere MQ 7.0.1verwenden, überprüfen Sie, ob Ihre IBM WebSphere MQ 7.0.1 -Installation Fixpack 6 oder höher aufweist.

## **Informationen zu diesem Vorgang**

Verwenden Sie die folgenden Anweisungen als Leitfaden zum Erstellen eines Migrationsplan.

## **Vorgehensweise**

1. Überprüfen Sie die IBM MQ-Systemvoraussetzungen für die höhere Produktversion.

Weitere Informationen finden Sie unter [Systemvoraussetzungen für IBM MQ](https://www.ibm.com/support/pages/system-requirements-ibm-mq).

2. Überprüfen Sie alle Änderungen in IBM MQ, die Sie betreffen.

Weitere Informationen finden Sie unter ["Änderungen mit Auswirkungen auf die Migration" auf Seite](#page-81-0) [82.](#page-81-0)

3. Prüfen Sie die Änderung der Leistung.

Siehe [MQ Performance documents](https://ibm-messaging.github.io/mqperf/).

4. Lesen Sie die Readme-Datei für die neuere Version von IBM MQ.

Weitere Informationen finden Sie unter [Produkt-Readmes für IBM MQ, WebSphere MQund MQSeries.](https://www.ibm.com/support/pages/node/317955)

- 5. Planen Sie die Reihenfolge und den zeitlichen Ablauf von Warteschlangenmanagermigrationen.
	- Ist der Warteschlangenmanager Teil eines Warteschlangenmanager-Clusters müssen zunächst die Warteschlangenmanager migriert werden, bei denen es sich um vollständige Repositorys handelt.
	- Gehört der Warteschlangenmanager zu einem Hochverfügbarkeitscluster, muss die Migration so geplant werde, dass eine möglichst geringe Ausfallzeit bei gleichzeitig maximaler Verfügbarkeit gewährleistet wird (siehe ["Warteschlangenmanager in einer Konfiguration für hohe Verfügbarkeit](#page-253-0) [migrieren" auf Seite 254](#page-253-0)).
- 6. Planen Sie die Migration des Warteschlangenmanagers auf die höhere Version.

Weitere Informationen finden Sie im Abschnitt [IBM i - Migration eines Warteschlangenmanagers](#page-197-0) [auf das höhere Release](#page-197-0) oder [Migration eines Warteschlangenmanagers auf das höhere Release](#page-209-0)  [alternatives Verfahren](#page-209-0)

Im Rahmen der Warteschlangenmanagermigration müssen die Warteschlangenmanagerdaten gesichert werden. Alternativ können Sie einen neuen Server installieren und konfigurieren und anschließend die neuere Version mit einem neuen Warteschlangenmanager auf dem neuen Server testen. Wenn die neuere Version einsatzbereit ist, kopieren Sie die Konfiguration und die Daten des Warteschlangenmanagers auf den neuen Server.

7. Planen Sie die Aktualisierung aller von Ihnen geschriebenen manuellen oder automatisierten Verfahren mit Änderungen an Nachrichten und Codes.

Ab IBM MQ 9.1 wird ein Suffixbuchstabe, der den Schweregrad einer Nachricht (I, W, E, S oder T) angibt, an IBM MQ-Diagnosenachrichten (AMQ) angehängt. Vorhandene Scripts, die nach Fehlercodes ohne den Schweregrad suchen, schlagen fehl. Das gilt beispielsweise für vorhandene Scripts, die nach AMQ7468 suchen. Sie müssen die Scripts so ändern, dass sie nach Fehlercodes mit dem Schweregradsuffix suchen (z. B. AMQ7468I). Weitere Informationen finden Sie im Abschnitt IBM MQ-Nachrichten in Multiplatforms.

8. Bevor der neue Warteschlangenmanager unter der neueren Version eingesetzt wird, sollten Sie zunächst die Regressionstests festlegen, die ausgeführt werden sollen. Schließen Sie die Prozeduren und Anwendungen, die Sie in den vorherigen Schritten angegeben haben, in die Regressionstests ein.

- <span id="page-197-0"></span>9. Planen Sie die Migration Ihrer IBM MQ MQI client-Installationen auf die höhere Version.
- 10. Planen Sie die Migration Ihrer Client- und Serveranwendungen, damit diese die neuen Funktionen der neueren Version verwenden können.

## **IBM MQ classes for JMS und Java-Client unter IBM i migrieren**

Wenn das IBM MQ Java SupportPac MA88 installiert ist, müssen Sie es zuerst deinstallieren.

## **Vorbereitende Schritte**

#### **SupportPac MQ88 ist installiert.**

Wenn Sie trotzdem die neueste Version von IBM MQ classes for Java installieren, schlägt dieser Vorgang mit einer Warnung fehl, mit der Sie aufgefordert werden, den alten Client zu deinstallieren. Führen Sie die folgenden Schritte aus, um IBM MQ classes for Java und IBM MQ classes for JMS zu deinstallieren.

#### **Ein ältere Version von IBM MQ classes for Java ist installiert.**

Bei der Installation der neuesten Version von IBM MQ classes for Java wird die ältere Version automatisch deinstalliert. Führen Sie die Schritte in dieser Task nicht aus.

## **Informationen zu diesem Vorgang**

Durch die Schritte in dieser Task werden die IBM MQ classes for JMS und Java deinstalliert.

#### **Vorgehensweise**

So deinstallieren Sie den IBM MQ Java-Client:

1. Löschen Sie die Bibliothek QMQMJAVA und das Verzeichnis /QIBM/ProdData/mqm/java durch Eingabe des folgenden Befehls:

```
DLTLICPGM LICPGM(5648C60) OPTION(*ALL)
```
2. Falls im vorherigen Schritt das IFS-Verzeichnis /QIBM/ProdData/mqm/java und die zugehörigen Unterverzeichnisse nicht gelöscht werden konnten, verwenden Sie den Befehl **EDTF**. Beispiel:

EDTF STMF('/QIBM/ProdData/mqm')

Wählen Sie Option 9 für das java-Verzeichnis aus.

## **Migration eines Warteschlangenmanagers auf die neueste Version unter IBM i**

In diesem Abschnitt wird beschrieben, wie ein Warteschlangenmanager unter IBM i auf die neueste MQ-Version migriert wird.

## **Vorbereitende Schritte**

- 1. Erstellen Sie einen Migrationsplan. Orientieren Sie sich an der Planungstask [Migration auf die neueste](#page-195-0) [Version planen.](#page-195-0)
- 2. Überprüfen Sie die Systemanforderungen von IBM MQ für die neueste Version des Produkts (siehe [Systemvoraussetzungen für IBM MQ](https://www.ibm.com/support/pages/system-requirements-ibm-mq))
- 3. Überprüfen Sie andere installierte SupportPacs auf ihre Anwendbarkeit auf die neueste Version des Produkts.

## **Informationen zu diesem Vorgang**

Es gibt zwei Arten der Migration:

- <span id="page-198-0"></span>• Die Migration findet auf dem gleichen System statt und wird optional von einem Hardware-Upgrade begleitet. Diese Migration wird als *Slipinstallation* bezeichnet. Unter IBM i ist die Deinstallation der früheren Version vor der Installation der neueren Version optional.
- Die Migration wird auf einem anderen System durchgeführt. Diese Migration wird als *parallele Installation* bezeichnet.

Bei einer parallelen Installation kann zunächst die neue Umgebung vorbereitet werden, ohne dass der Warteschlangenmanager unterbrochen werden muss. Sie haben dabei auch die eingeschränkte Option zum Zurücksetzen auf die Installation der früheren Version, falls die Migration nicht erfolgreich ist. Die Einschränkung besteht darin, dass die Warteschlangenmanagerdaten aus der neueren Version nicht wiederhergestellt werden können. Sie müssen die Verarbeitung mit den Warteschlangenmanagerdaten an dem Punkt erneut starten, an dem Sie den Warteschlangenmanagerdaten im früheren Release gestoppt haben.

Wenn Sie sich für eine parallele Installation entscheiden, müssen Sie zuerst den neuen Server vorbereiten und die Softwarevoraussetzungen installieren.

Wenn Advanced Message Security zu Ihrem System hinzugefügt werden soll, müssen Sie bei der Installation des Produkts die Option (2) wählen. Weitere Informationen finden Sie im Abschnitt Advanced Message Security unter IBM i installieren.

#### **Zugehörige Tasks**

["Warteschlangenmanager unter UNIX und Linux migrieren" auf Seite 166](#page-165-0)

In diesem Abschnitt werden die Verfahren zur Migration eines Warteschlangenmanagers auf eine neuere Version des Produkts sowie zur Wiederherstellung einer früheren Produktversion für einen Warteschlangenmanager erläutert.

["Warteschlangenmanager unter Windows migrieren" auf Seite 130](#page-129-0)

In diesem Abschnitt werden die Verfahren zur Migration eines Warteschlangenmanagers auf eine neuere Version des Produkts sowie zur Wiederherstellung einer früheren Produktversion für einen Warteschlangenmanager erläutert.

#### ["IBM MQ unter z/OS migrieren" auf Seite 219](#page-218-0)

Die z/OS zugeordneten Migrationsaufgaben sind in diesem Abschnitt aufgeführt.

## *Installationsverfahren unter IBM i*

Wählen Sie für ein Upgrade von IBM MQ for IBM i eine Slipinstallation oder parallele Installation aus.

## **Informationen zu diesem Vorgang**

Mit einer Slipinstallation wird ein Upgrade für eine auf einem Computer installierte ältere Version von IBM MQ for IBM i durchgeführt.

Mit einer parallelen Installation wird ein Upgrade von IBM MQ for IBM i auf einem anderen Computer durchgeführt. Vor dem Upgrade müssen Sie die Warteschlangenmanager speichern.

Führen Sie für das Upgrade die im Folgenden beschriebenen Schritte aus.

Bei beiden Upgradeoptionen werden dieselben Schritte ausgeführt, ausgenommen der im Abschnitt ["Warteschlangenmanager nach Upgrade von IBM MQ unter IBM i wiederherstellen" auf Seite 208](#page-207-0) beschriebenen Schritte, die bei einer Slipinstallation nicht ausgeführt werden.

## *IBM MQ-Aktivität unter IBM i beenden*

Beenden Sie die IBM MQ-Anwendungen und -Verbindungen und entfernen Sie alle unerwünschten und unbestätigten Nachrichten.

## **Informationen zu diesem Vorgang**

Vor einer Slipinstallation oder parallelen Installation müssen Sie das folgende Verfahren ausführen:

## **Vorgehensweise**

- 1. Melden Sie sich beim System mit einem Benutzerprofil an, das über die Sonderberechtigung \*ALLOBJ verfügt, zum Beispiel QSECOFR.
- 2. Stoppen Sie alle Anwendungen, die die aktuelle Version von IBM MQ verwenden.

Die Anwendungen, in denen der Warteschlangenmanager verwendet wird, können mit dem Befehl WRKMQM unter Angabe der Option 22 (mit Warteschlangenmanagerjobs arbeiten) ermittelt werden. Ignorieren Sie Jobs, die mit AMQ\* oder RUN\* beginnen, und konzentrieren Sie sich auf Ihre Anwendungsjobnamen.

- 3. Beenden Sie alle Kanäle für alle Warteschlangenmanager auf dem System. Verwenden Sie dazu den Befehl WRKMQMCHL und wählen Sie die Option 15 aus.
- 4. Beenden Sie den Befehlsserver auf jedem Warteschlangenmanager. Geben Sie dazu folgenden Befehl ein:

ENDMQMCSVR MQMNAME( *QMGRNAME* ) OPTION(\*IMMED)

Dabei gilt folgendes:*QMGRNAME* steht für den Namen des Warteschlangenmanagers.

- 5. Löschen Sie alle unerwünschten Nachrichten aus Ihren Warteschlangen.
- 6. Lösen Sie alle unbestätigten Nachrichten auf, die von Absender- oder Serverkanälen gehalten werden. Verwenden Sie dazu den Befehl WRKMQMCHST und wählen Sie die Option 17 aus.
- 7. Speichern Sie den letzten Datenträgerwiederherstellungsprüfpunkt auf jedem Warteschlangenmanager. Geben Sie dazu folgenden Befehl ein:

RCDMQMIMG OBJ(\*ALL) OBJTYPE(\*ALL) MQMNAME( *QMGRNAME* ) DSPJRNDTA(\*YES)

#### IBM i *Quiesce für IBM MQ unter IBM i durchführen*

Stoppen Sie alle Warteschlangenmanager. Erzwingen Sie, falls erforderlich, bei allen Warteschlangenmanagern einen Stopp, bereinigen Sie den gemeinsam genutzten Speicher und beenden Sie alle Jobs im QMQM-Subsystem.

## **Informationen zu diesem Vorgang**

Das ordnungsgemäße Beenden von IBM MQ wird als *gesteuerter Abschluss* bezeichnet. Sie müssen für IBM MQ einen gesteuerten Abschluss ausführen, damit ein Upgrade auf eine neuere Version durchgeführt werden kann.

#### **Vorgehensweise**

#### **Quiesce für Warteschlangenmanager vorbereiten:**

- 1. Melden Sie sich für eine neue interaktive IBM i-Sitzung an und stellen Sie sicher, dass kein Zugriff auf IBM MQ-Objekte erfolgt.
- 2. Stellen Sie sicher, dass Sie über die folgenden Berechtigungen verfügen:
	- \*ALLOBJ-Berechtigung oder Objektverwaltungsberechtigung für die QMQM-Bibliothek.
	- Ausreichende Berechtigung zur Verwendung des Befehls ENDSBS.
- 3. Informieren Sie alle Benutzer, dass IBM MQ gestoppt wird.
- 4. Stoppen Sie den mqweb-Server, indem Sie folgenden Befehl eingeben:

ENDMQWEB

#### **Quiesce für alle Warteschlangenmanager durchführen:**

5. Führen Sie den Befehl ENDMQM aus:

ENDMQM MQMNAME(\*ALL) OPTION(\*CNTRLD) ENDCCTJOB(\*YES) RCDMQMIMG(\*YES) TIMEOUT( *15* )

Dabei gilt folgendes: *15* ist der Zeitlimitwert in Sekunden.

Wenn der Befehl ENDMQM nicht innerhalb eines angemessenen Zeitraums (mindestens 10 Minuten) abgeschlossen wurde, führen Sie den WRKMQM-Befehl. Mit diesem Befehl werden die Warteschlangenmanager erkannt, die noch nicht beendet sind. Führen Sie anschließend den folgenden Befehl aus, um zu erzwingen, dass jede Instanz gestoppt wird:

ENDMQM MQMNAME( *QMGRNAME* ) OPTION(\*IMMED)

Dabei gilt folgendes: *QMGRNAME* ist der Name des Warteschlangenmanagers.

Führen Sie den folgenden Befehl aus, um die Bereinigung des gemeinsam genutzten Speichers abzuschließen:

ENDMQM MQMNAME(\*ALL) OPTION(\*IMMED) ENDCCTJOB(\*YES) RCDMQMIMG(\*NO) TIMEOUT( *15* )

#### **Beenden Sie das Subsystem sofort, wenn die Befehle im vorherigen Schritt nicht ausgeführt wurden:**

6. Führen Sie den folgenden Befehl aus:

ENDSBS SBS(QMQM) OPTION(\*IMMED)

#### **Wenn der Befehl im vorherigen Schritt ebenfalls nicht ausgeführt wird, verwenden Sie den Betriebssystembefehl ENDJOB, um alle Jobs im Subsystem QMQM zu beenden:**

**Anmerkung:** ENDJOBABN wird nur verwendet, wenn das System vor dem Start von IBM MQ über IPL gestartet wird. Werden IBM MQ-Jobs mit ENDJOBABN beendet, kann dies zu fehlerhaften Semaphoren führen, sodass der Warteschlangenmanager unter Umständen nicht gestartet werden kann.

- 7. Wenn ein Warteschlangenmanager manuell beendet werden muss, beenden Sie die Jobs (ENDJOB) in der folgenden Reihenfolge. Warten Sie einige Minuten auf die Bereinigung der Jobs AMQA\* bzw. AMQZ\*.
	- a. RUNMQLSR TCP-Empfangsprogramm (Multithread)
	- b. AMQCLMAA TCP-Empfangsprogramm (ein Thread)
	- c. AMQRMPPA Kanalprozess-Pooling Job
	- d. RUNMQCHI Kanalinitiator
	- e. AMQCRSTA MCA-Jobs empfangen
	- f. RUNMQCHL MCA-Jobs senden
	- g. AMQCRS6B LU62 Empfängerkanal
	- h. AMQPCSEA Befehlsserver
	- i. RUNMQTRM Anwendungsauslösemonitor
	- j. RUNMQDLQ Handler für Warteschlange für nicht zustellbare Nachrichten
	- k. AMQFCXBA IBM Integration Bus-Worker-Job
	- l. AMQFQPUB in die Warteschlange eingereihter Publish/Subscribe-Dämon
	- m. RUNMQBRK IBM Integration Bus-Steuerjob
	- n. AMQZMUC0 ('0' ist eine Null) Manager für Dienstprogramme
	- o. AMQZMUF0 ('0' ist eine Null) Manager für Dienstprogramme
	- p. AMQZMUR0 ('0' ist eine Null) Manager für Dienstprogramme
	- q. AMQZMGR0 ('0' ist eine Null) Prozesscontroller
	- r. AMQRRMFA Repository-Manager für Cluster
- <span id="page-201-0"></span>s. AMQZDMAA - Manager für verzögerte Nachrichten
- t. AMQZFUMA Objektberechtigungsmanager
- u. AMQZLSA0 ('0' ist eine Null) LQM-Agenten
- v. AMQZLAA0 ('0' ist eine Null) LQM-Agenten
- w. AMQZXMA0 ('0' ist eine Null) Ausführungscontroller
- 8. Führen Sie den folgenden Befehl aus:

ENDMQM MQMNAME( *QMGRNAME* ) OPTION(\*IMMED)

9. Führen Sie den folgenden Befehl aus:

ENDMQM MQMNAME(\*ALL) OPTION(\*CNTRLD) ENDCCTJOB(\*YES) RCDMQMIMG(\*NO) TIMEOUT( *05* )

Dabei gilt folgendes: *05* ist der Zeitlimitwert in Sekunden.

10. Bereinigen Sie gemeinsam genutzten Speicher manuell.

Führen Sie den folgenden Befehl aus:

EDTF '/QIBM/UserData/mqm/qmgrs'

In diesem Fall gilt Folgendes:

- a. Verwenden Sie Option 5 für **&SYSTEM** und überprüfen Sie, ob die folgenden Verzeichnisse leer sind: isem, esem, msem, ssem, und shmem.
- b. Verwenden Sie Option 5 für **QMGRNAME** und überprüfen Sie, ob die folgenden Verzeichnisse leer sind:- isem, esem, msem, ssem, und shmem.
- c. Verwenden Sie Option 5 für **&ipcc** im Verzeichnis QMGRNAME und überprüfen Sie, ob die folgenden Verzeichnisse leer sind:- isem, esem, msem, ssem, und shmem.
- d. Verwenden Sie Option 5 für **&qmpersist** im Verzeichnis QMGRNAME und überprüfen Sie, ob die folgenden Verzeichnisse leer sind:- isem, esem, msem, ssem, und shmem.
- e. Verwenden Sie Option 5 für **&app** und überprüfen Sie, ob die folgenden Verzeichnisse leer sind: isem, esem, msem, ssem, und shmem.

## *IBM MQ-Daten unter IBM i speichern*

Speichern Sie die IBM MQ-Daten, nachdem Sie unerwünschte FDC-, Trace- und Jobdateien entfernt haben.

#### **Vorbereitende Schritte**

Sie müssen unerwünschte und unbestätigte Nachrichten entfernt und für IBM MQ einen gesteuerten Abschluss durchgeführt haben.

#### **Informationen zu diesem Vorgang**

#### **Vorgehensweise**

1. Erstellen Sie jeweils eine Sicherungsdatei für jede Warteschlangenmanagerbibliothek auf dem System. Geben Sie dazu folgenden Befehl ein:

CRTSAVF FILE(QGPL/ *queue\_manager\_library* )

Dabei besteht der *queue\_manager\_library* -Name aus dem Namen des Warteschlangenmanagers, dem QMvorangestellt ist.

2. Speichern Sie Ihre Warteschlangenmanagerbibliotheken in den Sicherungsdateien. Geben Sie dazu folgenden Befehl ein:

```
SAVLIB LIB( queue_manager_library ) DEV(*SAVF)
SAVF(QGPL/ queue_manager_library )
```
3. Entfernen Sie alle unerwünschten FDC-Daten aus dem Verzeichnis:

QIBM/UserData/mqm/errors

4. Entfernen Sie alte FDC-Dateien mit dem Befehl:

RMVLNK OBJLNK('/QIBM/UserData/mqm/errors/\*.FDC')

Durch diesen Befehl werden alle Dateien mit der Erweiterung 'FDC' im IFS bereinigt.

5. Entfernen Sie alte JOB-Dateien mit dem Befehl:

```
RMVLNK OBJLNK('/QIBM/UserData/mqm/errors/*.JOB')
```
Durch diesen Befehl werden alle Dateien mit der Erweiterung 'JOB' im IFS bereinigt.

6. Entfernen Sie alle unerwünschten Tracedaten aus dem Verzeichnis oder entfernen Sie das gesamte Verzeichnis:

QIBM/UserData/mqm/trace

7. Entfernen Sie alle Tracedateien mit dem Befehl:

RMVLNK OBJLNK('/qibm/userdata/mqm/trace/\*')

8. Erstellen Sie für IBM MQ-IFS-Daten eine Sicherungsdatei. Geben Sie dazu folgenden Befehl ein:

CRTSAVF FILE(QGPL/QMUSERDATA)

9. Speichern Sie die IBM MQ-IFS-Daten mit dem folgenden Befehl:

SAV DEV('/QSYS.LIB/QGPL.LIB/QMUSERDATA.FILE') OBJ('/QIBM/UserData/mqm')

10. Wenn IBM MQ auf einem neuen System ausgeführt werden soll, müssen Sie die Sicherungsdateien auf das neue System übertragen.

## *IBM MQ-Server unter IBM i installieren*

IBM MQ-Server in Primärsprache installieren

#### **Vorbereitende Schritte**

Sie müssen einen Installationsplan erstellt haben; außerdem müssen die Installationsdatenträger vorliegen und Sie müssen die Systemwerte gesetzt haben (siehe Systemwerte festlegen).

#### **Informationen zu diesem Vorgang**

Installieren Sie den IBM MQ-Server und erzwingen Sie die Objektkonvertierung. Bei der Objektkonvertierung werden Objekte von der älteren zu der neueren Version migriert. Wenn Sie diese Konvertierung jetzt vornehmen und nicht erst bei der ersten Verwendung eines Objekts, vermeiden Sie eine Verzögerung bei der ersten Nutzung des aufgerüsteten Produkts.

Wenn Sie den optionalen Schritt ausgeführt haben, mit dem Sie der Lizenz vorab zustimmen, wird der Befehl **RSTLICPGM** ausgeführt, ohne dass eine interaktive Eingabe erforderlich ist. Andernfalls wird die <span id="page-203-0"></span>Lizenzvereinbarung angezeigt, die Sie akzeptieren müssen. Lesen Sie hierzu den Abschnitt Lizenzvoraussetzungen.

## **Vorgehensweise**

- 1. Melden Sie sich beim System mit einem Benutzerprofil an, das über die Sonderberechtigung \*ALLOBJ verfügt, zum Beispiel QSECOFR.
- 2. Stimmen Sie den Lizenzbedingungen vorab zu, indem Sie folgenden Befehl ausführen:

**CALL PGM** (QSYS/QLPACAGR) **PARM** ('5724H72' 'V8R0M0' '0000' 0)

Dabei lauten die Parameter von **PARM**

#### **5724H72**

Die Produkt-ID für IBM i.

#### **V9R1M0**

Version, Release- und Modifikationsstufe

#### **0000**

Die Optionsnummer für die \*BASE-Produktoption von IBM MQ.

**0**

Nicht verwendete Fehlerstruktur

3. Installieren Sie das Basisprodukt IBM MQ for IBM i und die Primärsprache.

**RSTLICPGM LICPGM** (5724H72) **DEV** (*installation device*) **OPTION** (\*BASE) **OUTPUT** (\*PRINT)

Dabei lauten die Parameter von RSTLICPGM wie folgt:

#### **LICPGM (5724H72)**

Die Produkt-ID für IBM i.

#### **DEV(***Installationseinheit***)**

Die Einheit, von der das Produkt geladen werden soll; dies ist für gewöhnlich ein optisches Laufwerk wie beispielsweise OPT01.

#### **OPTION (\*BASE)**

Installieren Sie das Basisprodukt IBM MQ for IBM i.

#### **Nicht angegebene Parameter**

Nicht angegebene Parameter wie **RSTOBJ** (\*ALL)werden auf die Standardwerte zurückgesetzt. Der Befehl installiert sowohl IBM MQ als auch die Dateien mit sprachabhängigen Anweisungen für die Primärsprache Ihres Systems. Wenn Sie weitere Sprachen installieren möchten, lesen Sie den Abschnitt [Landessprachliche Versionen installieren.](#page-204-0)

#### **Nächste Schritte**

Installieren Sie alle temporären Programmkorrekturen (PTF, Progam Temporary Fixes), die herausgegeben wurden.

#### IBM i *Beispiele unter IBM i installieren*

Installieren Sie die IBM MQ-Beispiele.

#### **Vorbereitende Schritte**

Sofern noch nicht erfolgt, melden Sie sich beim System mit einem Benutzerprofil an, das über die Sonderberechtigung \*ALLOBJ verfügt, zum Beispiel QSECOFR.

#### **Informationen zu diesem Vorgang**

Installieren Sie die Beispiele.

<span id="page-204-0"></span>Wenn Sie den optionalen Schritt ausgeführt haben, mit dem Sie der Lizenz vorab zustimmen, wird der Befehl **RSTLICPGM** ausgeführt, ohne dass eine interaktive Eingabe erforderlich ist. Andernfalls wird die Lizenzvereinbarung angezeigt, die Sie akzeptieren müssen. Siehe Lizenzvoraussetzungen.

## **Vorgehensweise**

1. Stimmen Sie den Lizenzbedingungen vorab zu, indem Sie folgenden Befehl ausführen:

**CALL PGM** (QSYS/QLPACAGR) **PARM** ('5724H72' 'V8R0M0' '0001' 0)

Dabei lauten die Parameter von **PARM**

#### **5724H72**

Die Produkt-ID für IBM i.

#### **V9R1M0**

Version, Release- und Modifikationsstufe

#### **0001**

Die Auswahlnummer für die Beispiele.

#### **0**

Nicht verwendete Fehlerstruktur

2. Installieren Sie die Beispiele mit folgendem Befehl:

**RSTLICPGM LICPGM** (5724H72) **DEV** (*installation device*) **OPTION** (1) **OUTPUT** (\*PRINT)

Dabei lauten die Parameter von RSTLICPGM wie folgt:

#### **LICPGM (5724H72)**

Die Produkt-ID für IBM i.

#### **DEV(***Installationseinheit***)**

Die Einheit, von der das Produkt geladen werden soll; dies ist für gewöhnlich ein optisches Laufwerk wie beispielsweise OPT01.

#### **OPTION (1)**

Installieren der Beispiele für IBM i.

#### **OUTPUT (\*PRINT**

Die Ausgabe wird mit der Spoolausgabe des Jobs gedruckt.

#### IBM i *Landessprachliche Versionen unter IBM i installieren*

Installieren Sie die landessprachlichen Versionen von IBM MQ aus einer Auswahl verschiedener Landessprachen.

## **Informationen zu diesem Vorgang**

Folgende landessprachlichen Versionen sind für IBM i verfügbar: *Tabelle 12. Landessprachliche Versionen von IBM MQ for IBM i*

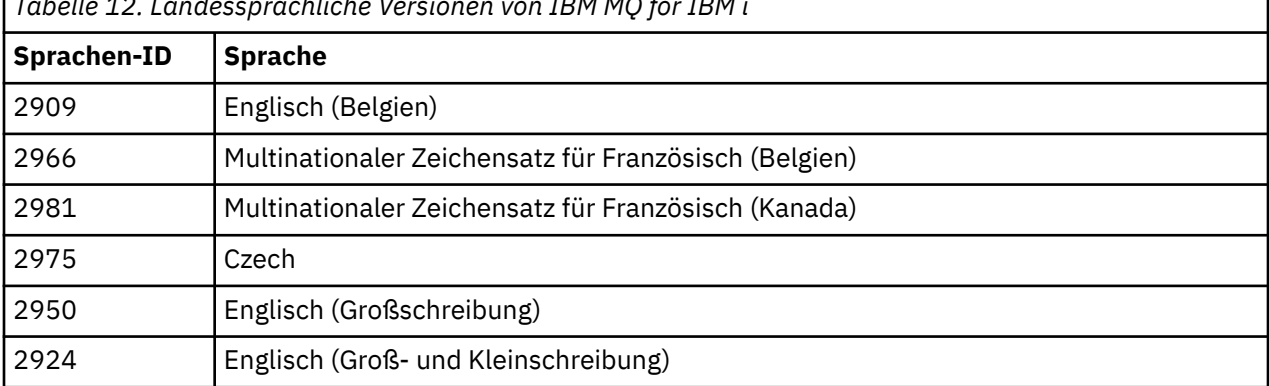

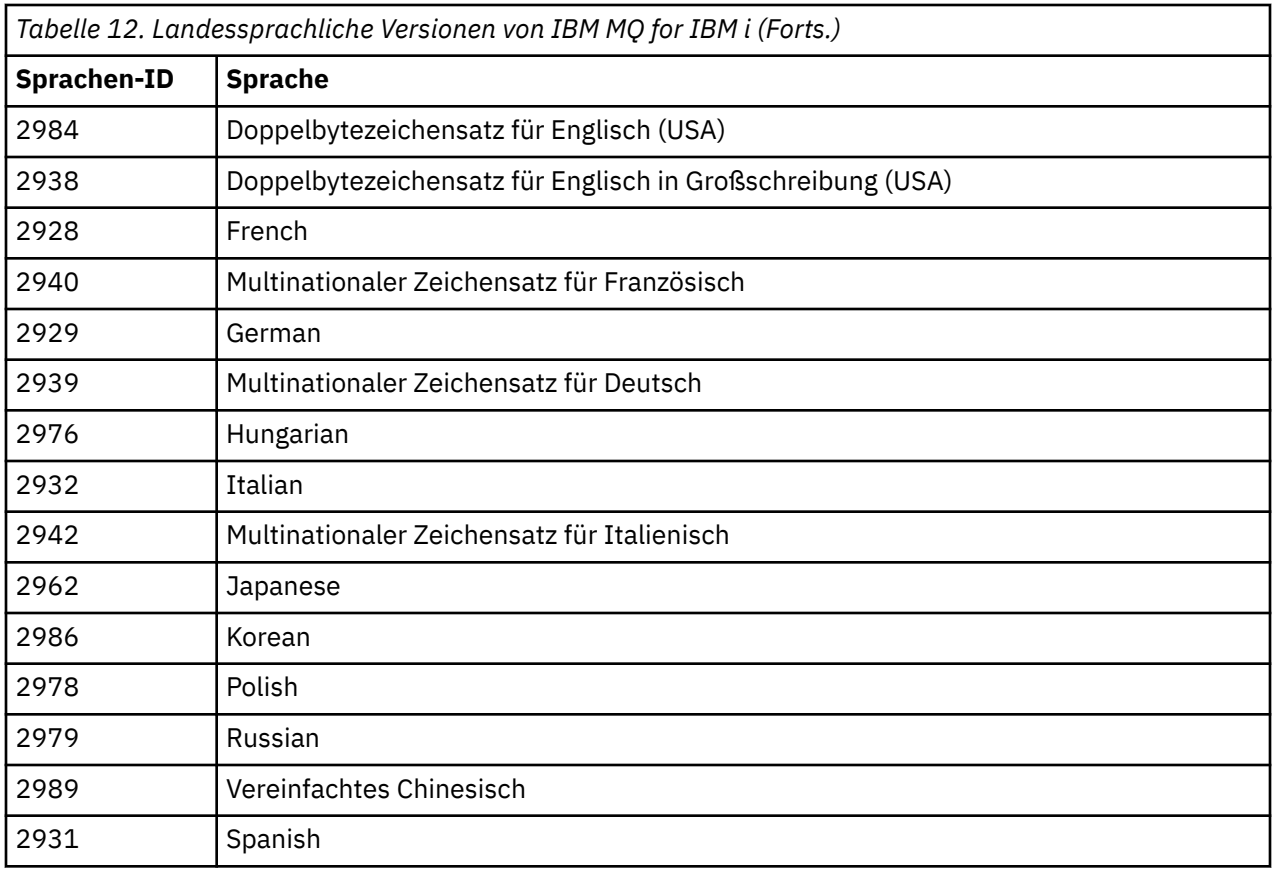

IBM MQ for IBM i wird in der Primärsprache Ihres Systems installiert.

Sie können weitere Produktversionen in jeder beliebigen Sprache installieren, die in [Tabelle 12 auf Seite](#page-204-0) [205](#page-204-0) aufgeführt wird. Gehen Sie zu diesem Zweck wie folgt vor:

## **Vorgehensweise**

- 1. Melden Sie sich beim System mit einem Benutzerprofil an, das über die Sonderberechtigung \*ALLOBJ verfügt.
- 2. Geben Sie folgenden Befehl aus, um die entsprechende Sprachenkennung festzulegen:

RSTLICPGM LICPGM(5724H72) DEV( *installation device* ) RSTOBJ(\*LNG) LNG( *language ID* )

Damit werden die Befehle, Nachrichtendatei und Anzeigengruppen in der für die Sprache relevanten QSYS-Bibliothek installieren. Die Bibliothek QSYS2928 wird beispielsweise für Französisch verwendet. Wenn diese QSYS29nn-Bibliothek nicht vorhanden ist, wird sie vom Befehl **RSTLICPGM** erstellt.

## **Ergebnisse**

#### **Anmerkung:**

- 1. Wenn Sie die japanische Sprachversion von IBM MQ for IBM i ausführen möchten, muss die ID des codierten Zeichensatzes 939 (5035) anstelle von 930 (5026) sein, da IBM MQ englische Zeichen in Kleinschreibung verwendet.
- 2. Wenn Sie IBM MQ for IBM i auf einer Maschine installieren, deren Primärsprache nicht auf der CD enthalten ist, werden Sie vom Installationsprogramm zum Laden einer CD aufgefordert, die das Produkt in dieser Sprache enthält. Falls Sie jedoch nur über eine Produkt-CD verfügen, bedeutet dies, dass das IBM MQ-Produkt nicht in Ihre Sprache übersetzt wurde. Gehen Sie zur Umgehung dieses Problems wie folgt vor:

• Installieren Sie das Produkt in einer der mitgelieferten Sprachen und fügen Sie dann die entsprechende QSYS29nn-Bibliothek zur Liste der *Systembibliotheken* hinzu (beispielsweise mit dem Befehl **CHGSYSLIBL**). Vergewissern Sie sich gleichzeitig, dass weiter oben in der Bibliotheksliste keine IBM MQ-Objekte des Typs \*CMD, \*MENU oder \*MSGF enthalten sind. Sind welche vorhanden, müssen diese Objekte entweder gelöscht werden (da sie sich auf eine frühere Version von IBM MQ beziehen) oder die Systembibliotheksliste muss neu angeordnet werden (da das Produkt in mehr als einer der bereitgestellten Sprachen installiert wurde).

#### IBM i *Installation unter IBM i überprüfen*

In diesem Abschnitt wird beschrieben, wie Sie prüfen können, ob die Installation erfolgreich verlaufen ist.

#### **Vorgehensweise**

1. Wenn Sie sich vergewissern möchten, dass das Produkt ordnungsgemäß geladen wurde, geben Sie den Befehl zur Anzeige von Softwareressourcen (DSPSFWRSC) aus und prüfen Sie, ob das lizenzierte Programm 5724H72 aufgeführt wird. Wenn Sie das Basisprodukt und die optionalen Beispiele installiert haben, wird Folgendes angezeigt:

Resource ID Option Feature Description 5724H72 \*BASE 5050 IBM MQ for IBM i 5724H72 \*BASE 2924 IBM MQ for IBM i 5724H72 1 5050 IBM MQ for IBM i - Samples

2. Drücken Sie während der Anzeige des Bildschirms für die Softwareressourcenanzeige die Funktionstaste F11, um die Bibliothek und Versionsnummer der installierten Produkte aufzurufen:

Resource Feature ID Option Feature Type Library Release 5724H72 \*BASE 5050 \*CODE QMQM V9R1M0 5724H72 \*BASE 2924 \*LNG QMQM V9R1M0 5724H72 1 5050 \*CODE QMQMSAMP V9R1M0

3. Wenn Sie weitere Sprachversionen installiert haben, werden außerdem Einträge für diese Versionen angezeigt. Wenn Sie beispielsweise die französische Version installiert haben, deren Sprachenkennung 2928 lautet, wird Folgendes angezeigt:

a)

Resource<br>ID On Option Feature Description 5724H72 \*BASE 2928 IBM MQ for IBM i

b) und wenn Sie F11 drücken, wird Folgendes angezeigt:

Resource **Feature** ID Option Feature Type Library Release 5724H72 \*BASE 2928 \*LNG QSYS2928 V9R1M0

4. Mit dem Befehl DSPMQMVER können Sie genau prüfen, welche Version installiert ist. Für V9R1M0wird beispielsweise Folgendes gemeldet:

Version: 9.1.0.0

#### **IBM** i *Upgrade unter IBM i überprüfen*

Starten Sie nach der Überprüfung der Installation das IBM MQ-Subsystem, überprüfen Sie die Warteschlangenmanager und setzen Sie einen neuen Prüfpunkt für die Datenträgerwiederherstellung.

#### **Informationen zu diesem Vorgang**

So überprüfen Sie, ob die Migration auf die neueste Version von IBM MQ for IBM i erfolgreich war:

## <span id="page-207-0"></span>**Vorgehensweise**

1. Machen Sie QMQMADM entweder zum primären oder einem sekundären Gruppenprofil Ihres Benutzerprofils. Geben Sie dazu einen der folgenden Befehle ein:

CHGUSRPRF USRPRF( *YOUR PROFILE* ) GRPPRF(QMQMADM) CHGUSRPRF USRPRF( *YOUR PROFILE* ) SUPGRPPRF(QMQMADM)

2. Starten Sie das IBM MQ-Subsystem mit dem folgenden Befehl:

STRSBS SBSD(QMQM/QMQM)

(Wenn es bereits ausgeführt wird, werden Sie die Fehlernachricht CPF1010 erhalten, die Sie einfach ignorieren können.)

3. Prüfen Sie, ob Ihre Warteschlangenmanager zugänglich sind, durch Eingabe des Befehls:

WRKMQM

Wenden Sie Option 14 bei jedem Warteschlangenmanager an, um ihn zu starten.

Wenden Sie Option 5 bei jedem Warteschlangenmanager an, um seine Attribute zu prüfen.

- 4. Die anderen Optionen können zur Prüfung der Warteschlangenmanagerobjekte verwendet werden. Mit der Option 18 lassen sich beispielsweise die Warteschlangen, mit der Option 20 die Kanäle überprüfen usw.
- 5. Erstellen Sie einen neuen Datenträgerwiederherstellungs-Prüfpunkt durch Eingabe des Befehls:

RCDMQMIMG OBJ(\*ALL) OBJTYPE(\*ALL) MQMNAME( *QMGRNAME* ) DSPJRNDTA(\*YES)

Dabei gilt folgendes: *QMGRNAME* ist der Name des Warteschlangenmanagers.

#### – IBM i *Warteschlangenmanager nach Upgrade von IBM MQ unter IBM i wiederher-*

#### *stellen*

Schließen Sie das Upgrade ohne Ersetzen ab, indem Sie die gespeicherten Warteschlangenmanager auf dem aufgerüsteten Server wiederherstellen.

### **Vorbereitende Schritte**

**Anmerkung:** Führen Sie diese Task nur aus, wenn Sie ein Upgrade ohne Ersetzen vornehmen.

Sie haben die Warteschlangenmanagerdaten gespeichert (siehe ["IBM MQ-Aktivität unter IBM i beenden"](#page-198-0) [auf Seite 199\)](#page-198-0) und das Upgrade installiert und überprüft.

#### **Informationen zu diesem Vorgang**

Übertragen Sie die Warteschlangenmanager-Daten und Journalempfänger auf den aufgerüsteten Server.

#### **Vorgehensweise**

1. Stellen Sie die Warteschlangenmanagerbibliotheken für jeden Warteschlangenmanager mit folgendem Befehl wieder her:

```
RSTLIB SAVLIB( queue_manager_library ) DEV(*SAVF) (*PRINT)
SAVF(QGPL/ queue_manager_library )
```
Dabei besteht der *queue\_manager\_library* -Name aus dem Namen des Warteschlangenmanagers, dem QMvorangestellt ist.

2. Stellen Sie die IBM MQ-IFS-Daten mit dem folgenden Befehl wieder her:

RST DEV('/QSYS.LIB/QGPL.LIB/QMUSERDATA.FILE') OBJ('/QIBM/UserData/mqm') (\*PRINT)

- 3. Zum Verknüpfen der Journalempfänger geben Sie den Befehl WRKJRN im Journal AMQAJRN in jeder Warteschlangenmanagerbibliothek ein, indem Sie *PF4* drücken und Option 9 wählen.
- 4. Falls Sie Ihre Arbeitsmanagementumgebung, Jobbeschreibungen und Pools einrichten möchten, finden Sie eine entsprechende Anleitung im Abschnitt IBMi verwalten. Ansonsten können Sie die Standardkonfiguration verwenden.

## *Nach dem Upgrade unter IBM MQ for IBM i*

Hier sind die Tasks aufgeführt, die nach einem Upgrade von IBM MQ for IBM i ausgeführt werden müssen.

## **Informationen zu diesem Vorgang**

Vergewissern Sie sich, dass das Upgrade erfolgreich abgeschlossen wurde.

## **Vorgehensweise**

Löschen Sie die gespeicherten Daten in den Sicherungsdateien in QGPL. Diese Daten wurden im Abschnitt ["IBM MQ-Daten unter IBM i speichern" auf Seite 202](#page-201-0) gespeichert.

## *Nach der Installation von IBM i auszuführende Tasks*

Tasks, die nach der Installation von IBM MQ for IBM i und vor dessen Verwendung ausgeführt werden müssen.

## **Informationen zu diesem Vorgang**

Wenn Sie IBM MQ for IBM i ordnungsgemäß auf Ihrem System installiert haben:

## **Vorgehensweise**

1. Sie finden die neuesten Produktinformationen für IBM i unter [System requirements for IBM MQ](https://www.ibm.com/support/pages/node/318077) .

- 2. Im Abschnitt ["Aktualisierungen der Wartungsstufe unter IBM i ausführen" auf Seite 23](#page-22-0) finden Sie Informationen zur Installation und Ausführung aller Fixpacks.
- 3. Wenn Sie mehr als nur ein System und eine Kombination aus verschiedenen Releases von OS/400 oder IBM i und IBM MQ haben, müssen Sie bei der Kompilierung von CL-Programmen vorsichtig sein. Sie müssen CL-Programme entweder auf dem System kompilieren, auf dem sie ausgeführt werden sollen, oder auf einem System mit einer identischen Kombination der Releases von OS/400 oder IBM i und IBM MQ. Wenn Sie höhere Versionen von IBM MQ installieren, löschen Sie mit dem Befehl QSYS/ DLTCMD alle IBM MQ-Befehle aus früheren Releases in allen QSYSVvRrMm-Bibliotheken.
- 4. Wenn Sie IBM MQ erstmals auf Ihrem System installieren, müssen Sie dem Gruppenprofil QMQMADM Benutzerprofile hinzufügen. Ordnen Sie mit dem Befehl CHGUSRPRF sämtliche Benutzerprofile, die für die Erstellung und Verwaltung von Warteschlangenmanagern verwendet werden sollen, dem Gruppenprofil QMQMADM zu.
	- a) Starten Sie das IBM MQ-Subsystem mit folgendem Befehl:

STRSBS SBSD(QMQM/QMQM)

**Anmerkung:** Da das Subsystem nach jedem einleitenden Programmladen des Systems gestartet werden muss, kann es sinnvoll sein, es als Teil Ihres Systemstarts zu starten.

<span id="page-209-0"></span>5. Erstellen Sie die Systemstandardobjekte. Die Systemstandardobjekte werden bei der Ausgabe des Befehls CRTMQM zur Erstellung eines Warteschlangenmanagers automatisch erstellt. Beispiel: CRTMQM MQMNAME(QMGRNAME) ASP(\*SYSTEM). Sie können mit dem Befehl STRMQM aktualisiert werden (Achtung: Bei diesem Befehl werden alle vorhandenen Standardobjekte ersetzt). Beispiel: STRMQM MQMNAME(QMGRNAME) RDEFSYS(\*YES). In der Bildschirmhilfe finden Sie Informationen zur Verwendung dieses Befehls.

**Anmerkung:** zum Befehl STRMQM MQMNAME(QMGRNAME) RDEFSYS(\*YES):

- Der Befehl erstellt die Objekte nicht erneut, sondern führt CRTxxxx REPLACE (\*YES) für alle SYS-TEM.\* aus. Objekten
- Dies bedeutet, dass er die Parameter in den Objekten wieder mit ihren jeweiligen Standardwerten aktualisiert. Wenn also beispielsweise beim Objekt SYSTEM.DEFAULT.LOCAL.QUEUE der Wert TRGENBL in \*YES geändert wurde, wird er bei der Ausführung des Befehls in TRGENBL(\*NO) zurückgeändert.
- Falls die Warteschlange Nachrichten enthält, bleiben diese intakt, da die Warteschlangen nicht physisch gelöscht werden.
- Der Inhalt der Warteschlange SYSTEM.AUTH.DATA.QUEUE bleibt bei der Ausführung des Befehls unberührt.
- Wenn der Inhalt dieser (oder einer anderen wichtigen) Warteschlange also beschädigt wird, muss er physisch gelöscht und entweder völlig neu oder auf Basis einer Sicherungskopie erneut erstellt werden.

## **Ergebnisse**

IBM MQ for IBM i kann jetzt verwendet werden.

**Anmerkung:** Bei der Installation von IBM MQ for IBM i werden zwei Benutzerprofile erstellt:

- QMQM
- QMQMADM

Diese beiden Objekte spielen bei der Ausführung von IBM MQ for IBM i eine zentrale Rolle. Sie dürfen nicht geändert oder gelöscht werden. Andernfalls kann das ordnungsgemäße Verhalten des Produkts nicht von IBM garantiert werden.

Wenn Sie IBM MQ mitsamt der Daten deinstallieren, werden diese Profile gelöscht. Wenn Sie nur IBM MQ deinstallieren, werden diese Profile beibehalten.

## **Warteschlangenmanager auf eine höhere Version unter IBM i migrieren - alternatives Verfahren**

Hier wird ein alternatives Verfahren zur Migration eines Warteschlangenmanagers von einer älteren auf eine neuere Version beschrieben.

## **Vorbereitende Schritte**

- 1. Überprüfen Sie die Systemanforderungen von IBM MQ für die neuere Version des Produkts (siehe [Systemvoraussetzungen für IBM MQ](https://www.ibm.com/support/pages/system-requirements-ibm-mq))
- 2. Überprüfen Sie, inwieweit bereits installierte SupportPacs die neuere Version von IBM MQ betreffen.

## **Informationen zu diesem Vorgang**

Diese Migration setzt sich aus mehreren Teilen zusammen:

- 1. Für das Upgrade von IBM MQ müssen Sie die folgenden Tasks ausführen:
	- a. ["Installation von IBM MQ unter IBM i vorbereiten" auf Seite 211](#page-210-0)
	- b. ["IBM MQ-Server unter IBM i installieren" auf Seite 211](#page-210-0)
- <span id="page-210-0"></span>2. Im Anschluss an das Upgrade von IBM MQ müssen Sie die folgende Task ausführen:
	- a. ["Tasks nach der Installation" auf Seite 213](#page-212-0)

### *Installation von IBM MQ unter IBM i vorbereiten*

Bereiten Sie Ihr System wie in diesem Abschnitt beschrieben für ein Upgrade vor.

#### **Vorgehensweise**

1. Stoppen Sie die IBM MQ-Warteschlangenmanager mit dem folgenden Befehl:

```
ENDMQM MQMNAME(*ALL) OPTION(*IMMED) ENDCCTJOB(*YES) RCDMQMIMG(*YES)
TIMEOUT(30)
```
Stellen Sie sicher, dass das Benutzerprofil, unter dem dieser Befehl ausgegeben wird, die Berechtigung \*ALLOBJ hat.

2. Erstellen Sie jeweils eine Sicherungsdatei für jede Warteschlangenmanagerbibliothek auf dem System. Geben Sie dazu folgenden Befehl ein:

CRTSAVF FILE(QGPL/ *queue\_manager\_library* )

Dabei besteht der *queue\_manager\_library* -Name aus dem Namen des Warteschlangenmanagers, dem QMvorangestellt ist.

3. Speichern Sie Ihre Warteschlangenmanagerbibliotheken in den Sicherungsdateien. Geben Sie dazu folgenden Befehl ein:

SAVLIB LIB( *queue\_manager\_library* ) DEV(\*SAVF) SAVF(QGPL/ *queue\_manager\_library* )

4. Erstellen Sie für IBM MQ-IFS-Daten eine Sicherungsdatei. Geben Sie dazu folgenden Befehl ein:

CRTSAVF FILE(QGPL/QMUSERDATA)

5. Speichern Sie die IBM MQ-IFS-Daten mit dem folgenden Befehl:

SAV DEV('/QSYS.LIB/QGPL.LIB/QMUSERDATA.FILE') OBJ('/QIBM/UserData/mqm')

- 6. Wenn IBM MQ auf einem neuen System ausgeführt werden soll, müssen Sie die Sicherungsdateien auf das neue System übertragen.
- 7. Geben Sie vor dem Upgrade von IBM MQ den folgenden Befehl ein (gilt nur, wenn das Upgrade auf demselben System durchgeführt werden muss):
	- a) DLTMQM *QMgrName*
	- b) ENDSBS SBS(QMQM) OPTION(\*IMMED)
	- c) WRKOBJLCK OBJ(QMQM) OBJTYPE(\*LIB)

Heben Sie alle Systemsperren auf.

### *IBM MQ-Server unter IBM i installieren*

Installieren Sie den IBM MQ-Server in seiner Primärsprache und erzwingen Sie die Objektkonvertierung.

#### **Vorbereitende Schritte**

In den folgenden Fällen müssen Sie sicherstellen, dass die Planung abgeschlossen ist und die Systemwerte festgelegt wurden (siehe Systemwerte festlegen).

• Wenn Sie das Produkt von [Passport Advantage -und Passport Advantage Express -Website](https://www.ibm.com/software/passportadvantage/index.html) abgerufen haben, folgen Sie den Anweisungen in der Datei EGA.README.txt.

• Wenn Sie das Produkt auf einem Datenträger erhalten haben, gehen Sie entsprechend den Anweisungen in diesem Abschnitt vor.

### **Informationen zu diesem Vorgang**

Installieren Sie den IBM MQ-Server und erzwingen Sie die Objektkonvertierung. Bei der Objektkonvertierung werden Objekte von der älteren zu der neueren Version migriert. Wenn Sie diese Konvertierung jetzt vornehmen und nicht erst bei der ersten Verwendung eines Objekts, vermeiden Sie eine Verzögerung bei der ersten Nutzung des aufgerüsteten Produkts.

Wenn Sie den optionalen Schritt ausgeführt haben, mit dem Sie der Lizenz vorab zustimmen, wird der Befehl **RSTLICPGM** ausgeführt, ohne dass eine interaktive Eingabe erforderlich ist. Andernfalls wird die Lizenzvereinbarung angezeigt, die Sie akzeptieren müssen. Lesen Sie hierzu den Abschnitt Lizenzvoraussetzungen.

#### **Vorgehensweise**

- 1. Melden Sie sich beim System mit einem Benutzerprofil an, das über die Sonderberechtigung \*ALLOBJ verfügt, zum Beispiel QSECOFR.
- 2. Stimmen Sie den Lizenzbedingungen vorab zu, indem Sie folgenden Befehl ausführen:

**CALL PGM** (QSYS/QLPACAGR) **PARM** ('5724H72' 'V8R0M0' '0000' 0)

Dabei lauten die Parameter von **PARM**

#### **5724H72**

Die Produkt-ID für IBM i.

#### **V9R1M0**

Version, Release- und Modifikationsstufe

### **0000**

Die Optionsnummer für die \*BASE-Produktoption von IBM MQ.

#### **0**

Nicht verwendete Fehlerstruktur

3. Installieren Sie das Basisprodukt IBM MQ for IBM i und die Primärsprache.

```
RSTLICPGM LICPGM (5724H72) DEV (installation device) OPTION (*BASE) OUTPUT (*PRINT)
```
Dabei lauten die Parameter von RSTLICPGM wie folgt:

#### **LICPGM (5724H72)**

Die Produkt-ID für IBM i.

#### **DEV(***Installationseinheit***)**

Die Einheit, von der das Produkt geladen werden soll; dies ist für gewöhnlich ein optisches Laufwerk wie beispielsweise OPT01.

#### **OPTION (\*BASE)**

Installieren Sie das Basisprodukt IBM MQ for IBM i.

#### **Nicht angegebene Parameter**

Nicht angegebene Parameter wie **RSTOBJ** (\*ALL)werden auf die Standardwerte zurückgesetzt. Der Befehl installiert sowohl IBM MQ als auch die Dateien mit sprachabhängigen Anweisungen für die Primärsprache Ihres Systems. Wenn Sie weitere Sprachen installieren möchten, lesen Sie den Abschnitt [Landessprachliche Versionen installieren.](#page-204-0)

#### **Nächste Schritte**

Installieren Sie alle temporären Programmkorrekturen (PTF, Progam Temporary Fixes), die herausgegeben wurden.

<span id="page-212-0"></span>Hinweise zum Installieren der IBM MQ-Beispiele finden Sie im Abschnitt ["Beispiele unter IBM i installie](#page-203-0)[ren" auf Seite 204.](#page-203-0)

## *Tasks nach der Installation*

Hier werden die Tasks beschrieben, die nach einem Upgrade von IBM MQ ausgeführt werden müssen.

#### **Informationen zu diesem Vorgang**

Installieren Sie die Beispiele.

Führen Sie diese Schritte nach der Installation des Produkts aus.

## **Vorgehensweise**

- 1. Setzen Sie die folgenden Befehle ab:
	- a) STRSBS SBSD(QMQM/QMQM)
	- b) CRTMQM MQMNAME(*QMgrName*) DFTQMGR(\*YES)

Sie erhalten die folgenden Nachricht: "IBM MQ queue manager created." (WebSphere MQ-Warteschlangenmanager wurde erstellt)

- c) STRMQM MQMNAME(*QMgrName*) Sie erhalten die Nachricht "IBM MQ queue manager '*QMgrName*' started." (WebSphere MQ Warteschlangenmanager 'QMgrName' wurde gestartet)
- 2. Geben Sie den folgenden Befehl ein:

```
STRMQMMQSC SRCMBR(QMgrName) SRCFILE(*CURLIB/QMQSC) OPTION(*RUN)
MQMNAME(QMgrName)
```
- 3. Sie können die IBM MQ-Berechtigungen wieder zuweisen, indem Sie folgenden Befehl ausgeben: CALL PGM(\*CURLIB/*QMgrName*)
	- a) Sie müssen das CLP wie folgt kompilieren:

CRTCLPGM PGM(\*CURLIB/*QMgrName*) SRCFILE(\*CURLIB/QMAUT) SRCMBR(\*PGM)

#### IBM i **Upgrade für ein komplettes IBM MQ-System unter IBM i durchfüh-**

#### **ren**

In diesem Abschnitt wird beschrieben, wie ein Upgrade eines IBM MQ-Systems unter IBM i durchgeführt wird.

## **Vorbereitende Schritte**

Stellen Sie sicher, dass eine Sicherungskopie des gesamten Systems erstellt wurde.

## **Informationen zu diesem Vorgang**

Für das Upgrade eines IBM MQ-Systems unter IBM i führen Sie eine Slipinstallation durch.

Weitere Informationen hierzu finden Sie im Abschnitt ["Installationsverfahren unter IBM i" auf Seite 199.](#page-198-0)

#### **Zugehörige Tasks**

["Warteschlangenmanager unter Windows migrieren" auf Seite 130](#page-129-0)

In diesem Abschnitt werden die Verfahren zur Migration eines Warteschlangenmanagers auf eine neuere Version des Produkts sowie zur Wiederherstellung einer früheren Produktversion für einen Warteschlangenmanager erläutert.

## <span id="page-213-0"></span>**EIBMI Einen IBM MQ MQI client unter IBM i auf die neueste Version migrieren**

Erstellen Sie vor der Migration eines IBM MQ MQI clients einen Migrationsplan. Stoppen Sie die gesamte IBM MQ-Aktivität auf der Client-Workstation. Führen Sie ein Upgrade der IBM MQ MQI clientinstallation durch. Nehmen Sie alle wesentlichen Konfigurations- und Anwendungsänderungen vor.

## **Vorbereitende Schritte**

1. Erstellen Sie einen Migrationsplan. Verwenden Sie dabei als Orientierungshilfe die Planungstask (Ab-schnitt ["Migration von IBM MQ auf eine höhere Version unter IBM i planen" auf Seite 196](#page-195-0)).

## **Vorgehensweise**

1. Überprüfen Sie die IBM MQ-Systemvoraussetzungen für die höhere Produktversion.

Weitere Informationen finden Sie unter [Systemvoraussetzungen für IBM MQ](https://www.ibm.com/support/pages/system-requirements-ibm-mq).

2. Überprüfen Sie alle Änderungen in IBM MQ, die Sie betreffen.

Weitere Informationen finden Sie unter ["Änderungen mit Auswirkungen auf die Migration" auf Seite](#page-81-0) [82](#page-81-0).

- 3. Beenden Sie die gesamte IBM MQ-Aktivität auf der Workstation.
- 4. Führen Sie ein Upgrade des Clients durch.

Upgrade einer IBM MQ MQI client for IBM i-Installation auf einer Workstation; siehe Clientinstallationsverfahren unter IBM i .

## **Nächste Schritte**

Führen Sie die Tasks Ihres Migrationsplans aus; dazu gehört beispielsweise der Test, ob die IBM MQ MQI clientanwendungen in der neuesten Version fehlerfrei ausgeführt werden können.

## **Zugehörige Konzepte**

Clientinstallationsverfahren unter IBM i

["IBM MQ MQI client-Migration" auf Seite 91](#page-90-0)

Bei der Migration des IBM MQ MQI clients werden IBM MQ MQI clientkonfigurationen sowie Client- und Serverkanäle in eine andere Version konvertiert. Die Clientmigration kann nach dem Upgrade des IBM MQ MQI client ausgeführt werden und ist umkehrbar.

## **Zugehörige Tasks**

["Migration eines IBM MQ MQI clients unter UNIX und Linux" auf Seite 182](#page-181-0)

Erstellen Sie vor der Migration eines IBM MQ MQI clients einen Migrationsplan. Stoppen Sie die gesamte IBM MQ-Aktivität auf der Client-Workstation. Führen Sie ein Upgrade der IBM MQ MQI clientinstallation durch. Nehmen Sie alle wesentlichen Konfigurations- und Anwendungsänderungen vor.

#### ["Einen IBM MQ MQI client unter Windows migrieren" auf Seite 149](#page-148-0)

Erstellen Sie vor der Migration eines IBM MQ MQI clients einen Migrationsplan. Stoppen Sie die gesamte IBM MQ-Aktivität auf der Client-Workstation. Führen Sie ein Upgrade der IBM MQ MQI clientinstallation durch. Nehmen Sie alle wesentlichen Konfigurations- und Anwendungsänderungen vor.

IBM MQ MQI clients auf dem System des Servers installieren

# **MIGHT Migration von einem Einzel-Instanz-Warteschlangenmanager auf einen Multi-Instanz-Warteschlangenmanager unter IBM i**

Für die Migration eines Einzel-Instanz-Warteschlangenmanagers auf einen Multi-Instanz-Warteschlangenmanager unter IBM i müssen die Warteschlangenmanagerdaten in ein gemeinsam genutztes Verzeichnis verschoben werden und der Warteschlangenmanager muss auf zwei anderen Servern neu konfiguriert werden.

## **Vorbereitende Schritte**

Als Teil dieser Aufgabe müssen die Voraussetzungen für das Ausführen eines Mehrinstanz-Warteschlangenmanagers überprüft werden. Einige Umgebungen wurden mit Mehrinstanz-Warteschlangenmanagern getestet und sind bekanntermaßen funktionsfähig. IBM i wurde mit Multi-Instanz-Warteschlangenmanagern getestet und ist bekanntermaßen funktionsfähig. Eine Liste der getesteten Umgebungen finden Sie in der [Testanweisung für IBM MQ-Dateisysteme für Multi-Instanz-Warteschlangenmanager](https://www.ibm.com/support/pages/node/136799). Die Unterstützungsangaben enthalten detaillierte Informationen zur Version und zu den Voraussetzungen für die jeweils aufgeführte Umgebung. Funktionsfähigkeit besteht möglicherweise auch in anderen Umgebungen. Zusammen mit IBM MQ wird ein Testtool bereitgestellt, mit dem andere Umgebungen überprüft werden können.

Zum Ausführen eines Mehrinstanz-Warteschlangenmanagers sind drei Server erforderlich. Einer der Server muss ein gemeinsam genutztes Dateisystem haben, in dem die Warteschlangenmanager-Daten und -Protokolle gespeichert werden. Auf den anderen beiden Servern werden jeweils die aktive Instanz und die Standby-Instanz des Warteschlangenmanagers ausgeführt.

## **Informationen zu diesem Vorgang**

Wenn Sie über einen Einzelinstanz-Warteschlangenmanager verfügen, können Sie diesen in einen Mehrinstanz-Warteschlangenmanager umwandeln. Die Warteschlangenmanager-Umwandlung an sich ist unkompliziert, doch zum Erstellen einer voll automatisierten Produktionsumgebung müssen weitere Aufgaben ausgeführt werden.

Die Voraussetzungen für einen Mehrinstanz-Warteschlangenmanager müssen überprüft, die Umgebung konfiguriert und anschließend überprüft werden. Außerdem muss ein Überwachungs- und Managementsystem eingerichtet werden, mit dem Sie feststellen können, ob der Mehrinstanz-Warteschlangenmanager fehlgeschlagen ist und automatisch neu gestartet wurde. Danach können Sie die Ursache des Neustarts und geeignete Fehlerbehebungsmaßnahmen für diese Ursache ermitteln und den Standby-Warteschlangenmanager neu starten. Darüber hinaus müssen Sie Anwendungen oder deren Methode für den Verbindungsaufbau zum Warteschlangenmanager ändern, damit deren Verarbeitung nach dem Neustart eines Warteschlangenmanagers fortgesetzt werden kann.

## **Vorgehensweise**

- 1. Überprüfen Sie das Betriebssystem, unter dem der Warteschlangenmanager ausgeführt werden soll, und das Dateisystem, in dem die Warteschlangenmanager-Daten und -Protokolle gespeichert werden, daraufhin, ob sie zum Ausführen eines Mehrinstanz-Warteschlangenmanagers ausgelegt sind.
	- a) Ziehen Sie dabei die Informationen unter [Testing statement for IBM MQ multi-instance queue](https://www.ibm.com/support/pages/node/136799) [manager file systems](https://www.ibm.com/support/pages/node/136799) (Testanweisungen für Dateisysteme mit Multi-Instanz-Warteschlangenmanager in IBM MQ) zu Rate. Dort können Sie nachsehen, ob die Kombination aus Betriebssystem und Dateisystem getestet wurde und zum Ausführen eines Mehrinstanz-Warteschlangenmanagers geeignet ist.

Damit ein gemeinsam genutztes Dateisystem zum Ausführen von Mehrinstanz-Warteschlangenmanagern verwendet werden kann, muss es Funktionen für zeitlich begrenzte Sperren von Dateien (Lease-basierte Sperrung) bieten. Die Lease-basierte Sperrung ist eine neuere Funktion einiger gemeinsam genutzter Dateisysteme und muss in einigen Fällen korrigiert werden. Die Unterstützungsangaben enthalten auch dazu wichtige Informationen.

b) Führen Sie **amqmfsck** aus, um sicherzustellen, dass das Dateisystem korrekt konfiguriert ist.

Bei der Konfiguration von Dateisystemen wird manchmal der Leistung Priorität vor der Datenintegrität eingeräumt. Deshalb ist es wichtig, die Konfiguration des Dateisystems zu überprüfen. Negative Angaben im Bericht des Tools **amqmfsck** geben Aufschluss über nicht angemessene Einstellungen. Ein positives Ergebnis deutet hingegen darauf hin, dass das Dateisystem angemessen eingestellt ist. Dies ist jedoch kein definitiver Beweis für die Eignung des Dateisystems, sondern lediglich ein guter Hinweis.

c) Führen Sie die Anwendung zur Integritätsprüfung aus, die im technischen Hinweis [Testing a](https://www.ibm.com/support/pages/node/6117868) [shared file system for compatibility with IBM MQ Multi-instance Warteschlangenmanagers](https://www.ibm.com/support/pages/node/6117868) (Ge-

meinsam genutztes Dateisystem auf Kompatibilität mit Multi-Instanz-Warteschlangenmanagern in IBM MQ testen) bereitgestellt wird.

Die Überprüfungsanwendung testet, ob ein korrekter Neustart des Warteschlangenmanagers erfolgt.

2. Konfigurieren Sie die Zugriffsberechtigungen eines Benutzers und einer Gruppe so, dass sie von jedem Server, auf dem eine Warteschlangenmanager-Instanz ausgeführt wird, Zugriff auf ein freigegebenes Verzeichnis im Netzdateisystem haben.

Unter IBM imüssen QMQM, QMQMADMund alle anderen Benutzerprofile, denen Zugriff auf die gemeinsam genutzte Ressource erteilt wird, auf allen Servern dieselben Kennwörter haben.

3. Erstellen Sie ein Verzeichnis mit den korrekten Zugriffsberechtigungen für das freigegebene Verzeichnis im Netzdateisystem.

Eine typische Konfiguration besteht darin, ein einzelnes gemeinsam genutztes Verzeichnis einzurichten, das alle Daten-und Protokollverzeichnisse für alle Warteschlangenmanager enthält, die die gemeinsam genutzte Platte verwenden; siehe Benannte Warteschlangenmanager und Protokollverzeichnisse gemeinsam nutzen.

Erstellen Sie beispielsweise ein Stammverzeichnis auf der Freigabe mit dem Namen MQHA, das die Unterverzeichnisse dataund logsenthält. Jeder Warteschlangenmanager erstellt eigene Datenund Protokollverzeichnisse unter data und logs. Erstellen Sie MQHAmit den folgenden Eigenschaften:

Folgen Sie unter IBM i den Anweisungen zum Erstellen eines gemeinsam genutzten Netzbereichs mithilfe von NetServer.

4. Kopieren Sie die Warteschlangenmanagerdaten und -Protokolle in das freigegebene Verzeichnis.

Sie können die Dateien manuell kopieren, indem Sie der Vorgehensweise zum Sichern des Warteschlangenmanagers folgen. Wählen Sie eine der folgenden Methoden aus:

- Folgen Sie den Anweisungen in Sicherungen von IBM MQ for IBM i-Daten und kopieren Sie die Warteschlangenmanagerdaten in die Freigabe. Sie müssen diese Methode verwenden, wenn das Konfigurationsattribut **DataPath**für diesen Warteschlangenmanager angegeben ist.
- Stoppen Sie den Warteschlangenmanager und geben Sie dann den Befehl ein.

hamvmqm /m /dd *share*\data /dd *share*\logs

Dabei ist *Freigegebenes\_Verzeichnis* die Speicherposition der Verzeichnisse 'data' und 'logs', die Sie in Schritt "3" auf Seite 216 erstellt haben.

5. Aktualisieren Sie die Konfigurationsdaten des Warteschlangenmanagers, die auf dem aktuellen Warteschlangenmanager-Server gespeichert sind.

Wenn Sie die Warteschlangenmanager-Daten und -Protokolle mithilfe des Befehls **hamvmqm** verschoben haben, wurden die Konfigurationsdaten durch den Befehl bereits korrekt geändert. Wenn Sie die Warteschlangenmanager-Daten und -Protokolle manuell verschoben haben, müssen Sie noch folgende Schritte ausführen.

- Unter IBM i:
	- a. Ändern Sie die ZeilengruppeLog: in der Warteschlangenmanagerdatei qm.ini, die sich auf dem *share* befindet:

LogPath= *share*/logs/*QMgrName*

b. Ändern Sie die Zeilengruppe QueueManager:in der Datei IBM MQ mqs.ini, die sich normalerweise im Verzeichnis /QIBM/UserData/mqmunter IBM ibefindet:

DataPath= *share*/data/*QMgrName*
Dabei ist *Warteschlangenmanagername* der Directory-Name in der Zeilengruppe QueueManager:in der Datei mqs.iniunter IBM i. *share* ist die Freigabe, in die die Daten und Protokolle verschoben werden.

- 6. Fügen Sie dem neuen Warteschlangenmanager-Server die Warteschlangenmanager-Konfigurationsdaten hinzu.
	- a) Führen Sie den Befehl **dspmqinf** aus, um die Warteschlangenmanagerinformationen auf dem Server anzuzeigen, auf dem der Warteschlangenmanager im Vorgängerrelease ausgeführt wurde.

dspmqinf -o command *QMgrName*

Die Befehlsausgabe ist fertig formatiert, sodass sofort eine Warteschlangenmanager-Konfiguration erstellt werden kann.

```
addmqinf -s QueueManager -v Name= QMgrName -v Directory= QMgrName -v Pre-
fix=d:\var\mqm Datapath= \share\data\QMgrName
```
b) Erstellen Sie auf dem anderen Server eine Warteschlangenmanagerkonfiguration.

Führen Sie den Befehl **addmqinf** aus, den Sie in der vorherigen Befehlsausgabe kopieren können.

- 7. Fügen Sie die Netzadresse des neuen Servers zum Verbindungsnamen in Client- und Kanaldefinitionen hinzu.
	- a) Suchen Sie nach allen TCP/IP-Einstellungen für Client, Sender und Anforderer, die sich auf den Server beziehen.

Die Clienteinstellungen sind möglicherweise in Clientdefinitionstabellen, Umgebungsvariablen, Java-Eigenschaftendateien oder im Clientcode zu finden.

Clusterkanäle erkennen den Verbindungsnamen des Warteschlangenmanagers automatisch in dessen Clusterempfängerkanal. Wenn der Name des Clusterempfängerkanals leer ist oder übergangen wird, erkennt TCP/IP die IP-Adresse des Servers, auf dem der Warteschlangenmanager ausgeführt wird.

b) Ändern Sie den Verbindungsnamen jeder dieser Verbindungen insofern, als Sie darin die TCP/IP-Adressen der beiden Server einfügen, auf denen der Mehrinstanz-Warteschlangenmanager ausgeführt wird.

Ändern Sie beispielsweise die folgenden Zeichenfolgen:

echo DISPLAY CHANNEL(ENGLAND) CONNAME | runmqsc QM1

5724-H72 (C) Copyright IBM Corp. 1994, 2024. ALL RIGHTS RESERVED.

Starting MQSC for queue manager QM1.

1: DISPLAY CHANNEL(ENGLAND) CONNAME

AMQ8414: Display Channel details.

CHANNEL(ENGLAND) CHLTYPE(SDR)

CONNAME(LONDON)

Ändern Sie den oben genannten Ausgangscode wie folgt:

echo ALTER CHANNEL(ENGLAND) CHLTYPE(SDR) CONNAME('LONDON, BRISTOL') | runmqsc QM1

- 8. Ändern Sie die Überwachungs- und Verwaltungsverfahren so, dass Neustarts des Warteschlangenmanagers in Zukunft erkannt werden.
- 9. Ändern Sie Clientanwendungen so, dass sie Verbindungen automatisch erneut herstellen, falls erforderlich.
- 10. Ändern Sie die Startprozedur der IBM MQ-Anwendungen so, dass sie als Warteschlangenmanager-Services gestartet werden.
- 11. Starten Sie alle Instanzen des Warteschlangenmanagers, damit deren Hochverfügbarkeit gewährleistet ist.

Die Instanz des Warteschlangenmanagers, die als erste gestartet wird, ist die aktive Instanz. Geben Sie den Befehl für jeden Server, also insgesamt zweimal aus.

strmqm -x *QMgrName*

# **Nächste Schritte**

Um mit den Mehrinstanz-Warteschlangenmanagern die höchstmögliche Verfügbarkeit zu erreichen, müssen Clientanwendungen so konfiguriert werden, dass Verbindungen erneut hergestellt werden, und Serveranwendungen so konfiguriert werden, dass sie erneut gestartet werden. Weitere Informationen finden Sie unter Anwendungswiederherstellung.

#### **Zugehörige Konzepte**

Anwendungswiederherstellung

Automatische Clientverbindungswiederholung

Kanal- und Clientverbindungswiederholung

Warteschlangenmanager mit mehreren Instanzen

IBM i Mehrinstanz-Warteschlangenmanager unter IBM i erstellen

Gemeinsam genutztes Dateisystem

IBM i IBM MQ-Konfigurationsdatei mqs.ini - IBM i

#### **Zugehörige Tasks**

WS-Manager-Daten sichern

[Testing a shared file system for compatibility with IBM MQ Multi-instance Warteschlangenmanagers](https://www.ibm.com/support/pages/node/6117868) [\(Gemeinsam genutztes Dateisystem auf Kompatibilität mit Mehrinstanz-Warteschlangenmanagern in IBM](https://www.ibm.com/support/pages/node/6117868) [MQ testen\)](https://www.ibm.com/support/pages/node/6117868)

Sperrungen im gemeinsam genutzten Dateisystem überprüfen

#### **Zugehörige Verweise**

**amqmfsck** (Dateisystemprüfung)

[Testing statement for IBM MQ multi-instance queue manager file systems \(Testanweisungen für Dateisys](https://www.ibm.com/support/pages/node/136799)[teme mit Multi-Instanz-Warteschlangenmanager in IBM MQ\)](https://www.ibm.com/support/pages/node/136799)

# **Zurücksetzen auf einen Einzel-Instanz-Warteschlangenmanager unter IBM i**

Sie können einen Warteschlangenmanager mit mehreren Instanzen (Multi-Instanz-Warteschlangenmanager) unter IBM i auf einen Einzel-Instanz-Warteschlangenmanager zurücksetzen, indem Sie die Standby-Instanz stoppen. Starten Sie anschließend die aktive Instanz erneut, ohne das Flag zu setzen, mit dem Standby-Instanzen zugelassen werden.

# **Vorbereitende Schritte**

Es müssen mindestens drei Server für die Ausführung eines Warteschlangenmanagers als Mehrinstanz-Warteschlangenmanager konfiguriert sein. Der Warteschlangenmanager ist momentan als Mehrinstanz-Warteschlangenmanager mit einer aktiven Standby-Instanz aktiv.

## **Informationen zu diesem Vorgang**

Bei dieser Task muss die aktive Standby-Instanz inaktiviert werden, damit nur der Mehrinstanz-Warteschlangenmanager aktiv ist. Damit die Standby-Instanz künftig nicht mehr aktiviert wird, müssen Sie die aktive Instanz stoppen und anschließend erneut starten. Dabei muss sie als Einzelinstanz-Warteschlangenmanager gestartet werden, um den Start von Standby-Instanzen zu verhindern. Die Standby-Instanz wird in einem separaten Schritt gestoppt; Sie haben damit die Möglichkeit, die aktive Instanz zu einem späteren Zeitpunkt erneut zu starten. Sie können beide Instanzen stoppen, indem Sie den Standardbefehl endmqm *QMgrName* auf dem Server ausführen, auf dem der aktive Warteschlangenmanager ausgeführt wird.

## **Vorgehensweise**

1. Stoppen Sie die Standby-Warteschlangenmanagerinstanz.

Gehen Sie dazu auf dem Server, auf dem die Standby-Instanz aktiv ist, wie folgt vor:

ENDMQM MQMNAME (*QMgrName*) \*WAIT

2. Stoppen Sie die aktive Warteschlangenmanager-Instanz.

Gehen Sie dazu auf dem Server, auf dem die aktive Instanz ausgeführt wird, wie folgt vor:

ENDMQM MQMNAME (*QMgrName*) \*WAIT

3. Starten Sie den Warteschlangenmanager erneut und verhindern Sie, dass Standby-Instanzen zugelassen werden.

Gehen Sie auf dem Server, auf dem der Warteschlangenmanager aktiv sein soll, wie folgt vor:

STRMQM MQMNAME (*QMgrName*)

# **Nächste Schritte**

Unter Umständen soll der Warteschlangenmanager als Einzelinstanz auf demselben Server wie die Warteschlangenmanagerdaten aktiv sein.

Nachdem der Warteschlangenmanager gestoppt wurde, verschieben Sie die Warteschlangenmanager-Daten zurück auf den Server, auf dem der Warteschlangenmanager aktiv ist. Alternativ können Sie IBM MQ installieren und anschließend die Konfigurationsdefinition des Warteschlangenmanagers auf den Server verschieben, auf dem sich die Warteschlangenmanagerdaten befinden. Beide Vorgänge sind Varianten der Schritte im Abschnitt ["Migration von einem Einzel-Instanz-Warteschlangenmanager auf einen Mul](#page-213-0)[ti-Instanz-Warteschlangenmanager unter IBM i" auf Seite 214](#page-213-0) zur Erstellung eines Multi-Instanz-Warteschlangenmanagers.

#### $z/0S$ **IBM MQ unter z/OS migrieren**

Die z/OS zugeordneten Migrationsaufgaben sind in diesem Abschnitt aufgeführt.

### **Vorbereitende Schritte**

Wenn Sie eine Migration von IBM WebSphere MQ 7.1.0 auf IBM MQ 9.1 durchführen, sollten Sie zuerst auf IBM MQ 8.0 migrieren.

#### **Zugehörige Konzepte**

["Migrationskonzepte und -methoden" auf Seite 85](#page-84-0)

Eine Übersicht über die verschiedenen Konzepte und Methoden zur Migration einer Version des Produkts auf eine andere Version.

["Migrationspfade" auf Seite 83](#page-82-0)

<span id="page-219-0"></span>Eine Übersicht über die Migrationspfade zwischen verschiedenen IBM MQ-Versionen. Bei einigen IBM MQ for z/OS-Migrationspfaden können Sie zu der Version zurückkehren, die Sie vor der Migration verwendet haben. Für IBM MQ for Multiplatforms ist eine Zurücksetzung auf eine frühere Version nicht so einfach möglich.

#### **Zugehörige Tasks**

["IBM MQ unter IBM i migrieren" auf Seite 196](#page-195-0) Im Folgenden werden die IBM MQ-Migrationstasks, die IBM i betreffen, zusammengefasst und erläutert.

["Migration von IBM MQ unter UNIX und Linux" auf Seite 164](#page-163-0)

Die den Plattformen UNIX and Linux zugeordneten Migrationsaufgaben sind in diesem Abschnitt aufgeführt.

["IBM MQ unter Windows migrieren" auf Seite 124](#page-123-0)

In diesem Abschnitt sind die IBM MQ-Migrationsaufgaben in Zusammenhang mit Windows-Plattformen aufgeführt.

#### **Zugehörige Verweise**

["Änderungen mit Auswirkungen auf die Migration" auf Seite 82](#page-81-0)

**Zugehörige Informationen**

[WebSphere MQ Support, Migration PTFs](https://www-01.ibm.com/support/docview.wss?uid=swg27006519)

# **Pufferpools migrieren**

Ab IBM MQ 9.1.0 werden Pufferpools unter dem 2-GB-Limit nicht mehr verwendet. Sie sollten die Migration Ihrer Pufferpools auf Pools über dem 2-GB-Limit in Betracht ziehen.

Sie finden weitere Informationen unter Pufferpools definieren oder ALTER BUFFPOOL unter z/OS.

Beachten Sie, dass ein zukünftiges Release den Wert des Attributs **LOCATION** ignoriert und alle Pufferpools oberhalb der Grenze angeordnet werden.

#### **P** V S.1.0 OPMODE unter z/OS  $z/0S$

In früheren Versionen von IBM MQ for z/OS wurde die Verfügbarkeit von neuen Funktionen und die Rückwärtsmigration durch den Parameter **OPMODE** im Makro CSQ6SYSP gesteuert. In IBM MQ 9.1.0 gilt dies nicht mehr; der Parameter **OPMODE** wird ignoriert.

Keine der neuen Funktionen, die in IBM MQ 9.1.0 bereitgestellt werden, hat Auswirkungen auf die Rückwärtsmigration.

Ein Warteschlangenmanager, der in IBM MQ 9.1.0 gestartet wurde, kann rückwärts auf IBM MQ 8.0.0 migriert werden, sofern folgende Voraussetzungen erfüllt sind:

- 1. Er wurde vorher in IBM MQ 8.0.0 gestartet.
- 2. Die PTFs für die IBM MQ 9.1.0 -Rückwärtsmigration wurden auf die IBM MQ 8.0.0 -Installation angewendet, bevor mit IBM MQ 9.1.0begonnen wurde.

Ein Warteschlangenmanager, der in IBM MQ 9.1.0 gestartet wurde, kann rückwärts auf IBM MQ 9.0.0 migriert werden, sofern folgende Voraussetzungen erfüllt sind:

- 1. Er wurde vorher in IBM MQ 9.0.0 gestartet.
- 2. Die PTFs für die IBM MQ 9.1.0 -Rückwärtsmigration wurden auf die Installation von IBM MQ 9.0.0 angewendet, bevor mit IBM MQ 9.1.0begonnen wurde.

Durch Befolgung der in ["Migration eines einzelnen IBM MQ for z/OS-Warteschlangenmanagers vorberei](#page-229-0)[ten" auf Seite 230](#page-229-0) beschriebenen Anweisungen wird sichergestellt, dass eine Rückwärtsmigration möglich ist.

Ein Warteschlangenmanager, der auf einem IBM MQ 9.0gestartet wurde.n Das Release CD kann auf IBM MQ 9.1.0migriert werden. Eine Rückwärtsmigration auf IBM MQ 9.0ist jedoch nicht möglich.n CD Release.

Ein Warteschlangenmanager, der unter IBM MQ 9.1.0 gestartet wurde, kann nicht rückwärts auf eine Version vor IBM MQ for z/OS 8.0.0migriert werden. Warteschlangenmanager mit IBM WebSphere MQ 7.0.0, 7.0.1oder 7.1.0 müssen zuerst auf IBM MQ 8.0.0 oder 9.0.0migriert werden, bevor sie auf IBM MQ 9.1.0migriert werden können.

**Wichtig:** Vor der Migration auf IBM MQ 9.1.0sollten Sie Ihren Warteschlangenmanager IBM MQ 8.0.0 oder 9.0.0 im Modus NEWFUNC starten. Das heißt für IBM MQ 8.0.0, dass der Warteschlangenmanager mit **OPMODE**=(*NEWFUNC,800*) gestartet werden muss, und für IBM MQ 9.0.0, dass der Warteschlangenmanager mit **OPMODE**=(*NEWFUNC,900*) oder **OPMODE**=(*NEWFUNC,800*) gestartet werden muss.

Wenn Sie stattdessen Ihren Warteschlangenmanager IBM MQ 8.0.0 oder 9.0.0 im Modus **COMPAT** belassen und dann auf IBM MQ 9.1.0migrieren, können Sie Funktionen aktivieren, die nicht mit dem Modus **COMPAT** in IBM MQ 8.0.0 oder 9.0.0kompatibel sind, z. B. Pufferpools mit dem **LOCATION** *ABOVE*. Dies führt zu Problemen, wenn Sie anschließend wieder auf IBM MQ 8.0.0 oder 9.0.0migrieren, da Sie vor dem Start des Warteschlangenmanagers in den Modus *NEWFUNC* wechseln müssen, da der Warteschlangenmanager andernfalls möglicherweise nicht gestartet wird.

Der Befehl DISPLAY SYSTEM gibt zu **OPMODE** keine Informationen mehr zurück. Folgende Nachrichten wurden zum Start des Warteschlangenmanagers hinzugefügt, um anzugeben, ob die Rückwärtsmigration verfügbar ist oder nicht:

• CSQY040I: Backwards migration is not supported

Diese Nachricht wird ausgegeben, wenn die Rückwärtsmigration nicht unterstützt wird. Dies ist der Fall, wenn der Warteschlangenmanager:

- 1. im aktuellen Release erstellt wurde
- 2. von einem früheren Release von CD migriert wurde
- 3. von einem früheren Release als IBM MQ 8.0.0 migriert wurde
- CSQY039I: Backwards migration is supported to Version V.R.M

Diese Nachricht wird ausgegeben, wenn die Rückwärtsmigration unterstützt wird. V.R.M ist entweder 8.0.0 oder 9.0.0. Dies ist die Version des Produkts, in der der Warteschlangenmanager zuvor gestartet wurde.

Beachten Sie, dass diese Anweisung davon ausgeht, dass die IBM MQ 9.1.0 -PTFs für die Rückwärtsmigration entweder unter IBM MQ 8.0.0 oder 9.0.0installiert wurden, bevor mit IBM MQ 9.1.0begonnen wird.

#### **Zugehörige Tasks**

CSQ6SYSP verwenden

#### $z/0S$ **IBM MQ unter z/OS aktualisieren und migrieren**

Sie können neue Releases von IBM MQ installieren, um für IBM MQ ein Upgrade auf ein neues Release oder auf einen neuen Versionsstand vorzunehmen. Unter derselben z/OS-Instanz können mehrere Installationen mit dem gleichen oder unterschiedlichen Ständen koexistieren. Um einen Warteschlangenmanager mit einem höheren Stand ausführen zu können, ist eine Migration erforderlich.

Ab IBM MQ for z/OS 9.0.0 hat sich die Vorgehensweise beim Upgrade der Systeme in Ihrem Unternehmen geändert. Weitere Informationen finden Sie im Abschnitt IBM MQ-Releasetypen.

Wichtig: **2008** LTS Die Rückwärtsmigration ist nur aus einem Long Term Support-Release (LTS) möglich.

Bei der Installation einer neuen VRM-Stufe von IBM MQ unter z/OS mithilfe von SMP/E wird eine Gruppe von IBM MQ-Bibliotheken erstellt. Die Bibliotheken für unterschiedliche VRM-Stufen von IBM MQ können auf derselben Instanz von z/OS koexistieren. Sie können dann verschiedene Warteschlangenmanager mit unterschiedlichen Release-Levels von IBM MQ auf derselben z/OS -Instanz ausführen.

Wenn Sie einen Warteschlangenmanager starten, der auf einem höheren Release-Level ausgeführt wird, ist eine Migration des Warteschlangenmanagers auf den betreffenden Release-Level erforderlich. Selbst wenn der Unterschied nur die Modifikationsstufe betrifft, kann eine Migration erforderlich sein. Die Migrationstasks, die bei der Migration von einer Version auf eine andere ausgeführt werden müssen, sind im Abschnitt ["Migration von IBM MQ auf eine höhere Version unter z/OS planen" auf Seite 225](#page-224-0) dargelegt; Informationen hierzu finden Sie auch im Abschnitt ["Änderungen mit Auswirkungen auf die Migration" auf](#page-81-0) [Seite 82](#page-81-0).

Für ein Upgrade von Warteschlangenmanagern der IBM MQ 9.1.0 oder höher gilt folgende Strategie:

- 1. Wenden Sie die Rückwärtsmigrations-PTFs auf alle Warteschlangenmanager an, für die ein Upgrade durchgeführt werden soll. Nach dem Anlegen der PTFs können Sie Warteschlangenmanager mit verschiedenen Ständen in denselben Gruppen mit gemeinsamer Warteschlange ausführen. Sie können die Migration eines Warteschlangenmanagers auch auf den aktuellen Stand zurücksetzen.
- 2. Führen Sie das Upgrade des ersten Warteschlangenmanagers durch.
- 3. Überprüfen Sie, ob alle bestehenden Anwendungen ordnungsgemäß auf diesem Warteschlangenmanager ausgeführt werden.
- 4. Bringen Sie alle Warteschlangenmanager in einer Gruppe mit gemeinsamer Warteschlange auf den neuen Stand und überprüfen Sie, ob bestehende Anwendungen weiterhin ordnungsgemäß funktionieren.
- 5. Um die neuen Funktionen von IBM MQ 9.1.0 zu aktivieren, müssen alle Warteschlangenmanager in der Gruppe mit gemeinsamer Warteschlange erneut gestartet werden.

Die PTFs für Rückwärtsmigration haben zwei unterschiedliche Zwecke:<sup>6</sup>

- 1. Zur Ermöglichung der Koexistenz von Warteschlangenmanagern auf dem älteren Release-Level mit Managern auf dem höheren Release-Level. Dies gilt insbesondere für die Koexistenz von Warteschlangenmanagern in derselben Gruppe mit gemeinsamer Warteschlange.
- 2. Zur Bearbeitung von Warteschlangenmanager-Daten und -Protokollen, die anhand der Datendefinitionen des höheren Release formatiert wurden.

## **Merkmale von unterschiedlichen Upgradetypen unter z/OS**

Wenn Sie ein Upgrade von einem Release auf ein anderes durchführen, ist die Auswirkung der Änderung unter z/OS vom Ausmaß der Änderung in der VRM-Stufe abhängig. Die VRM-Codes werden in IBM MQ -Releasetypen und -Versionssteuerungerläutert.

Beachten Sie, dass eine Migration erforderlich ist, wenn sich die Versions-, Release- oder Modifikationsnummer ändert.

LTS Upgrades von IBM MQ 8.0.0 oder 9.0.0 auf ein IBM MQ 9.1.0 Long Term Support -Release (LTS) sind reversibel.

 $CD$ Upgrades auf ein Continuous Delivery-(CD-)Release können nicht rückgängig gemacht werden.

#### **Zugehörige Konzepte**

["Koexistenz von Warteschlangenmanagern" auf Seite 105](#page-104-0)

Warteschlangenmanager mit unterschiedlichen Namen können auf einem Server vorliegen, sofern sie dieselbe IBM MQ-Installation verwenden. Unter z/OS, UNIX, Linux und Windows können verschiedene Warteschlangenmanager auf ein und demselben Server koexistieren, auch wenn sie zu unterschiedlichen Installationen gehören.

["Rückwärtsmigration auf frühere unterstützte Releases von IBM MQ for z/OS" auf Seite 228](#page-227-0) Nach der Installation eines neuen Release von IBM MQ for z/OS führen Sie eine Warteschlangenmanagermigration durch, indem Sie den Warteschlangenmanager, der mit dem früheren Code-Release aktiv ist, stoppen und ihn mit dem neuen Code-Release erneut starten.

"Migrationsmethoden in IBM MO for Multiplatforms" auf Seite 94

<sup>6</sup> Änderungen bei der Rückwärtsmigration können als einzelne oder als mehrere Fixes geliefert werden.

<span id="page-222-0"></span>Bei der Migration von einem Release auf ein anderes werden drei Hauptmethoden unterschieden: die einstufige Migration (unter IBM i als Slipinstallation bezeichnet), die Parallelmigration und die mehrstufige Migration. Die mehrstufige Migration steht für IBM i nicht zur Auswahl.

# **Von früheren, nicht unterstützten Releases von IBM MQ for z/OS migrieren**

Vor Ausführung des Migrationsprozesses ist zu klären, ob Sie ein Upgrade eines Produktionssystems oder eines Testsystems durchführen.

# **Produktionssysteme**

Bei einem Produktionssystem müssen Sie das nicht mehr unterstützte Release von IBM MQ zunächst nach den Anweisungen in der Dokumentation des jeweiligen Release auf IBM MQ 8.0 oder IBM MQ 9.0 migrieren. Weitere Informationen darüber, wo Sie die Dokumentation für ältere Versionen des Produkts finden, können Sie dem Abschnitt Dokumentation für ältere Versionen von IBM MQ entnehmen.

Anschließend können Sie die Migration auf IBM MQ 9.1 gemäß den Anweisungen in diesem Abschnitt durchführen.

**Wichtig:** Stellen Sie sicher, dass das System mit IBM MQ 8.0 oder IBM MQ 9.0 stabil ist, bevor Sie die Migration auf IBM MQ 9.1 durchführen, damit bei Bedarf ein System für eine Rücksetzung bereitsteht.

# **Testsysteme**

Bei einem Testsystem kann es dagegen sinnvoll sein, direkt auf IBM MQ 9.1 zu migrieren.

Erstellen Sie vor Beginn der Migration jedoch eine vollständige Systemsicherung, um sicherzustellen, dass Sie von dieser Sicherung starten können, falls Sie das alte Release doch wieder benötigen.

IBM MQ 9.1 migriert die IBM MQ-Objekte und -Nachrichten beim ersten Start von IBM MQ 9.1. Wenn seit dem früheren Release neue Attribute zu Objekten hinzugefügt wurden, werden die Attribute auf ihre Standardwerte gesetzt.

**Wichtig:** Nachdem Sie mit dieser Methode eine Migration auf IBM MQ 9.1 durchgeführt haben, ist ein Zurücksetzen auf die ursprüngliche Version nicht mehr möglich.

Sie können einen Warteschlangenmanager mit der ursprünglichen Version mithilfe der vollständigen Sicherung, die Sie vor der Migration erstellt haben, erneut starten. Beachten Sie allerdings, dass Systemänderungen, die Sie nach der Systemsicherung bzw. in IBM MQ 9.1 vornehmen, verloren gehen.

#### $z/0S$ **IBM MQ for z/OS migrieren - Reihenfolge der Tasks**

Befolgen Sie die folgenden Anweisungen in der angegebenen Reihenfolge, um einen einzelnen Warteschlangenmanager unter IBM MQ for z/OS zu migrieren.

# **Vorbereitende Schritte**

Informieren Sie sich in den Abschnitten Clustering: Best Practices und Clustering: Topology design considerations über Repositorys.

# **Informationen zu diesem Vorgang**

Die Tabellen in diesem Abschnitt führen die erforderlichen Tasks der einzelnen Teilabschnitte einer Migration von IBM MQ for z/OS in der Reihenfolge auf, in der sie ausgeführt werden müssen.

#### **Anmerkungen:**

- Sie müssen die Tasks in folgender Reihenfolge ausführen:
	- 1. Tasks vor der Migration
	- 2. Tasks für die Migration auf die nächste Version

#### 3. Tasks nach der Migration

Beachten Sie auch die Reihenfolge der Tasks in den einzelnen Tabellen.

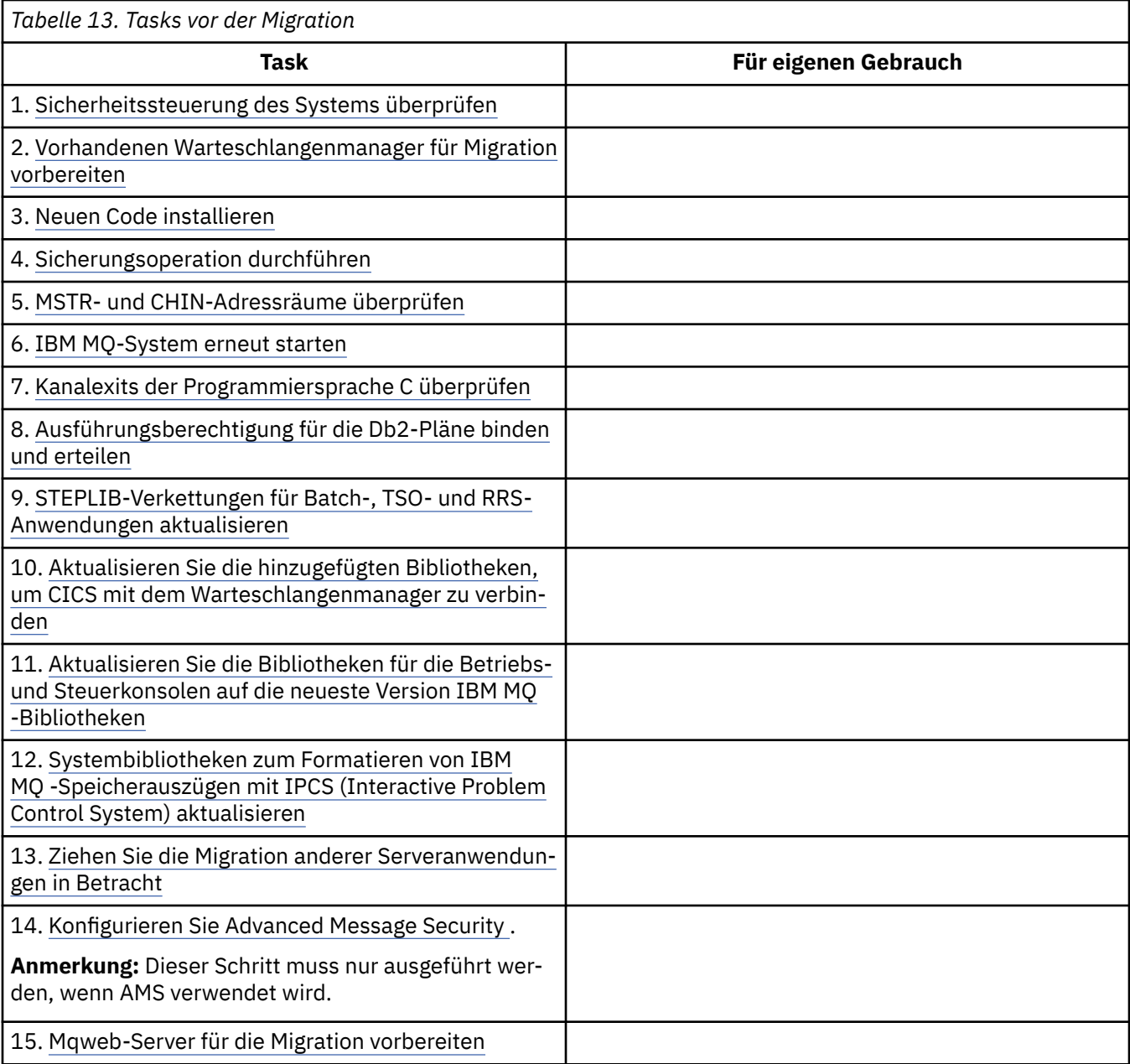

*Tabelle 14. Tasks für Migration auf das nächste Release* **Task Für eigenen Gebrauch** 1. [Initialisierungseingabedateien aktualisieren](#page-235-0) 2. [Alle Anwendungen, die den Warteschlangenmana](#page-236-0)[ger verwenden, stoppen oder die Verbindungen tren](#page-236-0)[nen](#page-236-0) 3. [Warteschlangenmanager und den zugehörigen Ka](#page-236-0)[nalinitiator stoppen](#page-236-0) 4. [STEPLIB für MSTR und den Kanalinitiator aktualisie](#page-236-0)[ren](#page-236-0)

<span id="page-224-0"></span>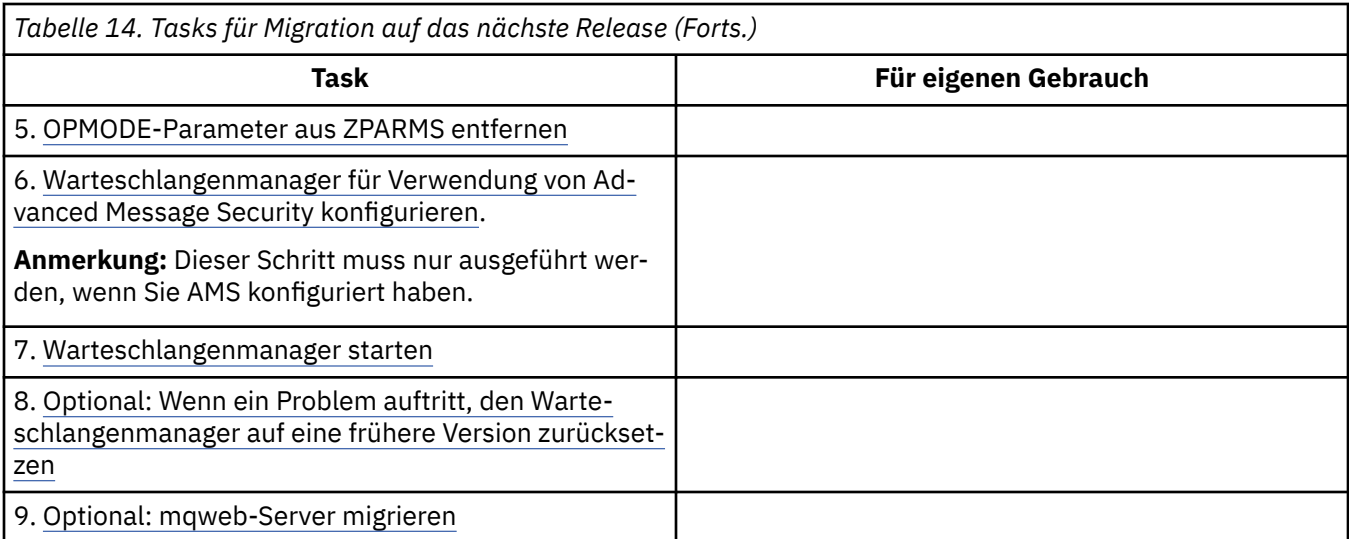

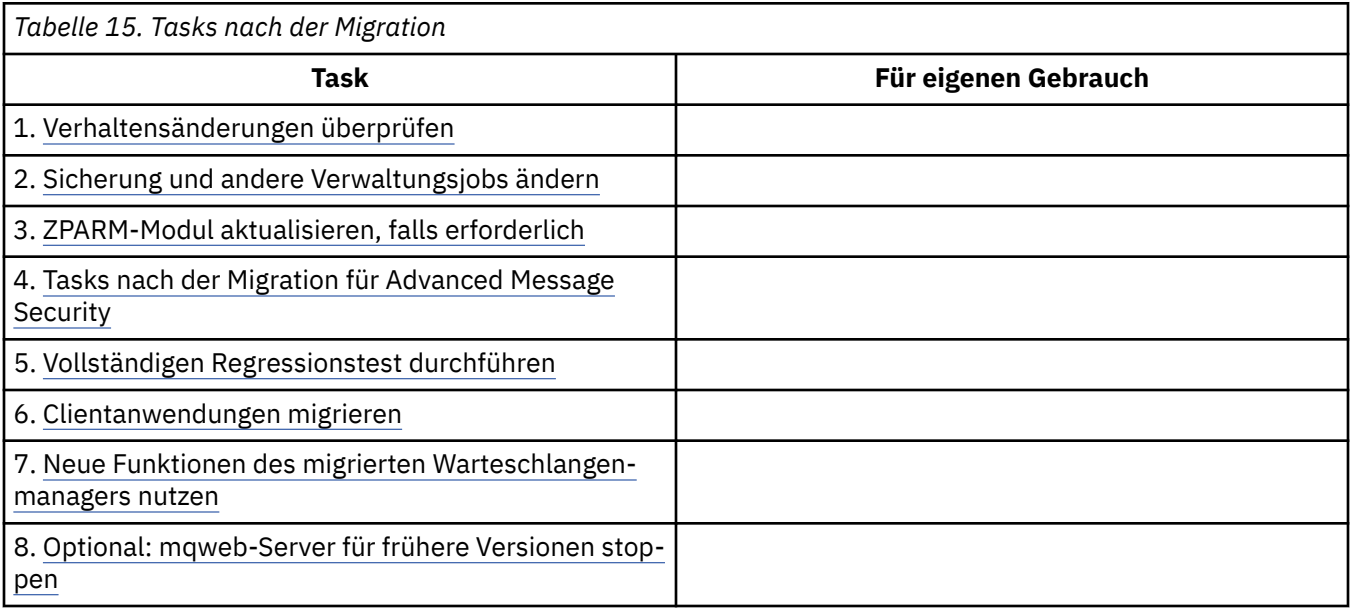

#### $z/0S$ *Migration von IBM MQ auf eine höhere Version unter z/OS planen*

Erstellen Sie für IBM MQ for z/OS einen Migrationsplan für die Migration auf eine neuere Version.

# **Vorbereitende Schritte**

Lesen Sie bei Unklarheiten bezüglich der Migrationskonzepte den Abschnitt ["Migrationskonzepte und](#page-84-0) [-methoden" auf Seite 85.](#page-84-0)

Wenn Sie eine Migration von IBM WebSphere MQ 7.1auf IBM MQ 9.1 durchführen, müssen Sie zuerst eine Migration auf IBM MQ 8.0 oder IBM MQ 9.0 durchführen und jeweils einen Neustart durchführen Warteschlangenmanager mit OPMODE = (NEWFUNC,800) oder OPMODE = (NEWFUNC,900).

### **Informationen zu diesem Vorgang**

Verwenden Sie die folgenden Schritte als Leitfaden zum Erstellen eines eigenen Plans für die Migration Ihrer Warteschlangenmanager auf eine neuere Version. Nehmen Sie die Task ["IBM MQ for z/OS migrieren](#page-222-0) [- Reihenfolge der Tasks" auf Seite 223](#page-222-0) zur Migration eines Warteschlangenmanagers in Ihren Plan auf.

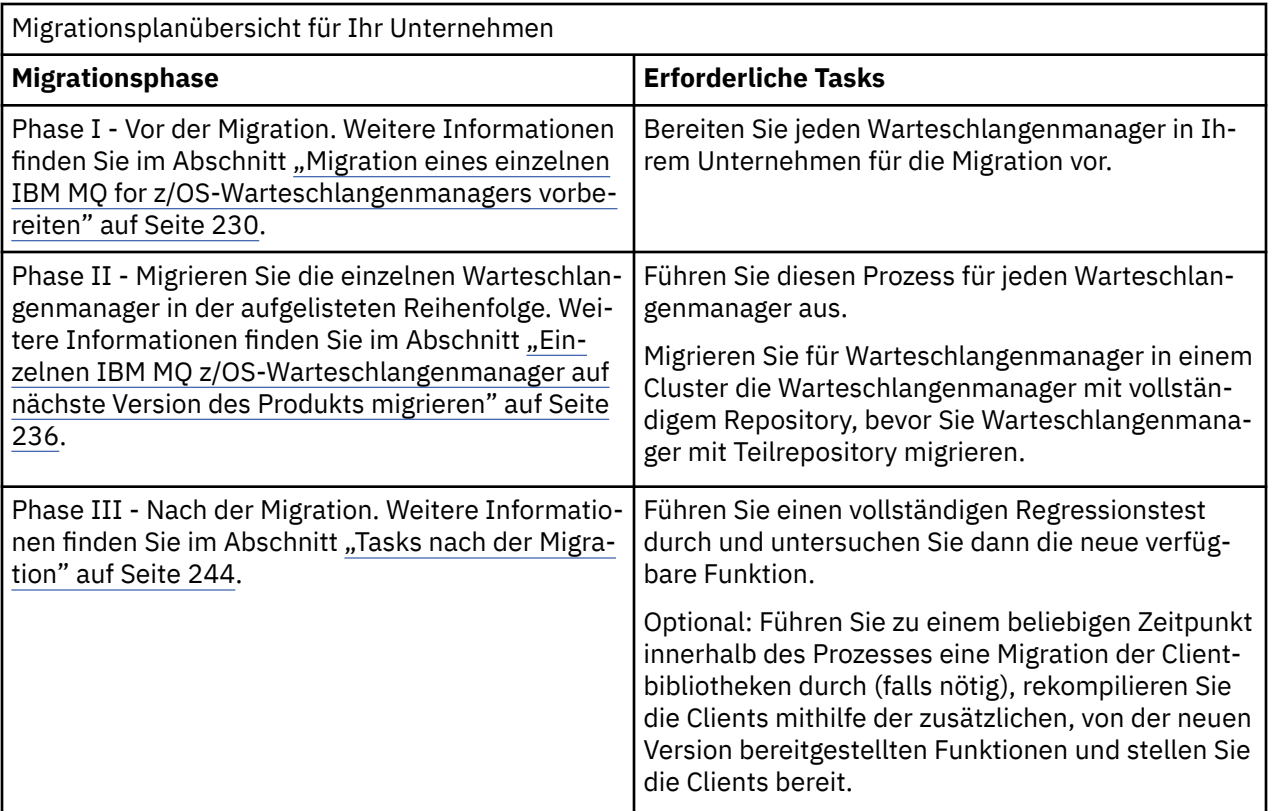

## **Vorgehensweise**

1. Überprüfen Sie die IBM MQ-Systemvoraussetzungen für die neuere Version.

Siehe [System requirements for IBM MQ.](https://www.ibm.com/support/pages/node/318077)

- 2. Überprüfen Sie alle Änderungen am Produkt, die Sie betreffen.
	- Weitere Informationen finden Sie unter:
	- $\bullet$  V 9.1.0 Neuerungen und Änderungen in IBM MQ 9.1.0
	- **ED** Neuerungen und Änderungen in IBM MO 9.1.x Continuous Delivery
- 3. Prüfen Sie die Änderung der Leistung. Siehe [IBM MQ - Performance documents.](https://ibm-messaging.github.io/mqperf/)
- 4. Überprüfen Sie die PTFs für Rückwärtsmigration und Koexistenz (die Migrations- und Toleranz-PTFs) für Ihre aktuelle Version des Produkts. Siehe [IBM MQ Support, Migration PTFs.](https://www.ibm.com/support/pages/node/318119)

Diese PTFs müssen auf Ihre aktuelle Version des Produkts angewendet werden, damit Sie die Möglichkeit haben, Ihre Warteschlangenmanager auf die aktuelle Version zurückzusetzen, nachdem die Warteschlangenmanager in der Zielversion gestartet wurden.

Eine Gruppe mit gemeinsamer Warteschlange kann Warteschlangenmanager unterschiedlicher Versionen enthalten.

Wenn Sie feststellen möchten, welche Migrations-PTFs Sie benötigen, führen Sie folgenden SMP/E-Befehl aus:

### $V9.1.0$

REPORT MISSINGFIX ZONES(mqtgtzone) FIXCAT(IBM.Coexistence.MQ.V9R1M0)

Weitere Informationen finden Sie unter [FIXCAT and IBM MQ Migration Installation](https://www.ibm.com/support/pages/node/213321).

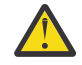

**Achtung:** Wenn für eine vorläufige Programmkorrektur (Program Temporary Fix, PTF) ein erneutes Binden für Db2-Pläne erforderlich ist, wird die PTF mit der HOLD-Aktion ++HOLD(AC- TION) geliefert, die angibt, dass dieser Vorgang erforderlich ist. Lesen Sie in diesem Fall [Db2-Tabellen migrieren](#page-232-0). Dort erfahren Sie, wie die Pläne vor der Migration gebunden werden.

<span id="page-226-0"></span>Weitere FIXCAT-Kategorien sind unter [IBM Fix Category Values and Descriptions](https://www.ibm.com/systems/z/os/zos/features/smpe/fix-category.html) aufgelistet.

5. Planen Sie die Installation des Vorabcodes der neueren Version und aktivieren Sie ihn für alle Warteschlangenmanager in der logischen Partition.

Weitere Informationen finden Sie im Abschnitt [Vorabcode installieren](#page-231-0).

Dabei ist Folgendes zu beachten:

Vor der Migration muss auf allen Systemen, auf denen Warteschlangenmanager zum Einsatz kommen, die auf die neuere Version migriert werden sollen, der Vorabcode für diese Version installiert und aktiv sein. Auch in Warteschlangenmanagern in Gruppen mit gemeinsamer Warteschlange, die migriert werden sollen, muss der Vorabcode aktiv sein.

Ein Warteschlangenmanager muss den Vorabcode aus demselben oder einem höheren Release-Level verwenden.

6. Überlegen Sie sich, ob für die IBM MQ-Bibliotheken Aliasnamen verwendet werden sollen.

Hierzu können Sie beispielsweise das Dienstprogramm IDCAMS mit dem folgenden DEFINE-Befehl verwenden:

DEFINE ALIAS(NAME(MQM.SCSQANLE)RELATE(MQM.V910.SCSQANLE))

Sie können (soweit zutreffend) bei Bedarf MQM.SCSQANLE in Ihrer STEPLIB verwenden; dieser Aliasnamen wird in die eigentliche Datei aufgelöst.

Bei der Migration auf ein neues Release können Sie dann die Aliasdefinition ändern, anstatt alle Verweise auf diese Bibliothek in der Jobsteuersprache zu ändern.

Den größten Vorteil hat dieser Vorgang für die Serveranwendungsprogramme, da damit alle Programme zusammen so geändert werden können, dass sie auf die neuen Bibliotheken verweisen.

7. Planen Sie die Reihenfolge und den zeitlichen Ablauf von Warteschlangenmanagermigrationen.

- Sie müssen die PTFs für die Rückwärtsmigration (oder die Migrations- und Toleranz-PTFs) installieren, damit die Warteschlangenmanager der älteren Version die neueste Wartungsstufe dieser Version haben.
- Das PTF muss vor der Migration von Warteschlangenmanagern auf die neuere Version für alle Mitglieder der Gruppe mit gemeinsamer Warteschlange installiert werden. Sie können die vorläufige Programmkorrektur (PTF) immer jeweils auf einem Mitglied installieren, während die übrigen Mitglieder aktiv bleiben.
- Wenn der Warteschlangenmanager Mitglied eines Warteschlangenmanager-Clusters ist, müssen Sie die Migrationsreihenfolge der Warteschlangenmanager im Cluster berücksichtigen; weitere In-formationen finden Sie unter ["Migration eines Warteschlangenmanagerclusters" auf Seite 247](#page-246-0).
- Überprüfen Sie, ob alle Produkte, für die die ältere Produktversion erforderlich ist, auch die neue Version unterstützen.
- Warteschlangenmanager in einer Gruppe mit gemeinsamer Warteschlange sowie Warteschlangenmanager in einem Cluster können parallel migriert werden, doch sollten in einer Gruppe mit gemeinsamer Warteschlange oder in einem Cluster immer genügend aktive Warteschlangenmanager vorhanden sein, damit der Geschäftsbetrieb bei einer einstufige Migration auf jeden Fall aufrechterhalten bleibt.
- 8. Planen Sie die Aktualisierung aller von Ihnen geschriebenen manuellen oder automatisierten Verfahren mit Änderungen an Nachrichten und Codes.
- 9. Planen Sie die Aktualisierung der Anwendungen, die unter Umständen von Änderungen betroffen sind.

Führen Sie für die IBM MQ-Bibliothek in den STEPLIB-Anwendungsverkettungen eine Aktualisierung auf die neuere Version durch.

<span id="page-227-0"></span>Überlegen Sie, ob es notwendig ist, dass die Anwendung sowohl mit der früheren als auch mit der neueren Version ausgeführt werden kann. Möglicherweise können Sie die Anwendung so ändern, dass sie mit beiden Codeversionen kompatibel ist. Ist dies nicht der Fall, können Sie die Befehlsebene für Warteschlangenmanager abfragen und den Code als bedingten Code auf Befehlsebene festlegen. Nennen Sie die MQINQ-Einstellung dem MQIA\_COMMAND\_LEVEL-Selektor.

- 10. V 9.1.0 Legen Sie fest, welche Regressionstests nach der Migration durchgeführt werden sollen. Die Regressionstests müssen auch die in den Schritten ["8" auf Seite 227](#page-226-0) und ["9" auf Seite 227](#page-226-0) ermittelten Prozeduren und Anwendungen enthalten.
- 11. Überprüfen Sie die Tasks zur Anpassung von z/OS und den Warteschlangenmanager. Überlegen Sie, welche Änderungen an den Warteschlangenmanagerdefinitionen und an der Jobsteuersprache der gestarteten Task erforderlich sind, damit die Warteschlangenmanager auf die neuere Version migriert werden können.
- 12. Vergewissern Sie sich, dass Sie eine unterstützte Version des Assemblers oder Compilers verwenden. IBM MQ-Anwendungen können mit jedem Compiler geschrieben werden, der Standardbetriebssys-

temverbindungen zu den IBM MQ-Stubroutinen generieren kann.

Einige der von IBM MQ-API-Aufrufen verwendeten Datentypen werden von einigen älteren Compilern nicht unterstützt. In diesem Fall sind unter Umständen aktuellere Compiler erforderlich. Die folgenden Einschränkungen sind bekannt:

- a. Assembler-Copybooks enthalten Leerzeilen, die von Assemblern vor **HLASM** nicht toleriert werden.
- b. Einige ältere Releases von PL/I unterstützen kein Fixed-bin(63)-Type. Bei Erkennen eines älteren Compilers werden diese Felder von einem Makro als char(8) definiert.
- c. Einige ältere Releases von COBOL unterstützen keine Funktionszeiger, die von der MQCB-API verwendet werden.
- 13. Planen Sie die Änderungen an Bibliotheken, die für Ihre Anwendungen und Kanalexits erforderlich sind.
- 14. Planen Sie die Migration Ihrer IBM MQ MQI client-Installationen auf die höhere Version.
- 15. Planen Sie die Migration Ihrer Client- und Serveranwendungen, damit diese die neuen Funktionen der neueren Version verwenden können.
- 16. Planen Sie die Migration der Software anderer Anbieter (z. B. WebSphere Application Server oder CICS), damit diese Software die neuere Version verwendet.

Aktualisieren Sie die IBM MQ-Bibliotheken in den STEPLIB- und DFHRPL-Verkettungen Ihrer Jobsteuersprache für CICS-Regionen und starten Sie CICS neu.

17. Überprüfen Sie bei allen anderen installierten SupportPacs, inwieweit sie die neuere Version betreffen.

# **Nächste Schritte**

Führen Sie den im Abschnitt ["Migration eines einzelnen IBM MQ for z/OS-Warteschlangenmanagers](#page-229-0) [vorbereiten" auf Seite 230](#page-229-0) beschriebenen Schritt aus.

[Informationen zum Adapter CICS-MQ](https://www.ibm.com/docs/en/cics-ts/5.4?topic=mq-about-cics-adapter) [IBM MQ Support, Migrations-PTFs](https://www.ibm.com/support/pages/node/318119) [IBM MQ - SupportPacs nach Produkt](https://www.ibm.com/support/pages/node/318473#1)

# *Rückwärtsmigration auf frühere unterstützte Releases von IBM MQ for*

### *z/OS*

Nach der Installation eines neuen Release von IBM MQ for z/OS führen Sie eine Warteschlangenmanagermigration durch, indem Sie den Warteschlangenmanager, der mit dem früheren Code-Release aktiv ist, stoppen und ihn mit dem neuen Code-Release erneut starten.

# **Wartung in einer Gruppe mit gemeinsamer Warteschlange**

 $\blacktriangleright$  <code>V S.1.0</code>  $\blacksquare$  <code>In</code> einer Gruppe mit gemeinsamer Warteschlange können einzelne Warteschlangenmanager auf IBM MQ 9.1.0 migriert werden, während die Warteschlangenmanager, die bei IBM MQ 8.0.0 oder IBM MQ 9.0.0 bleiben, gleichzeitig weiter verwendet werden können. Dies ermöglicht es Ihnen, zu unterschiedlichen Zeiten Upgrades von Warteschlangenmanagern in einer Gruppe mit gemeinsamer Warteschlange auf IBM MQ 9.1.0 durchzuführen und dabei die hohe Verfügbarkeit der Gruppe mit gemeinsamer Warteschlange aufrechtzuerhalten.

Die erforderliche Funktion, die es Warteschlangenmanagern mit niedrigerer Version ermöglicht, IBM MQ 9.1.0-Zusätze zu QSGDISP(GROUP)- und QSGDISP(SHARED)-Objekten zu tolerieren, ist in denselben APARs (Authorized Problem Analysis Reports) enthalten, mit denen die Rückwärtsmigrationsfunktion bereitgestellt wird.

# **Unterstützte Codeversionen**

Es werden Migrationen von IBM WebSphere MQ 7.1.0, IBM MQ 8.0.0 und IBM MQ 9.0.0 auf IBM MQ 9.1.0 unterstützt.

**Wichtig:** Wenn Ihr Unternehmen IBM WebSphere MQ 7.1.0 verwendet, müssen Sie zuerst eine Migration auf IBM MQ 8.0.0 oder IBM MQ 9.0.0 durchführen, bevor Sie nach IBM MQ 9.1.0 migrieren.

Die APARs für die Rückwärtsmigration lauten PI95928 für IBM MQ 8.0.0 und PI95939 für Vallen IBM MQ 9.0.0.

Wichtig: **2008 LIS University PTFs für diese APARs müssen auf IBM MQ 8.0.0 oder IBM MQ 9.0.0 angewen**det werden, bevor ein Fallbackversuch vom IBM MQ 9.1.0 Long Term Support-(LTS-)Release unternommen wird.

CD. Bei einem Continuous Delivery-Release (CD) wird die Rückwärtsmigration nicht unterstützt.

PTFs für diese APARs sind die *Migrations- und Tolerierungs-PTFs für IBM MQ 9.1.0*, die im [Migration auf](#page-224-0) [das neueste Release](#page-224-0) beschrieben werden.

Der Service für Versionen des Produkts vor IBM WebSphere MQ 7.1.0 wurde eingestellt. Für diese Versionen ist keine Rückwärtsmigrationsfunktion verfügbar.

 $\blacktriangleright$  V 3.1.0  $\blacksquare$  Der im Link-Pack-Bereich (LPA) installierte Vorabcode von IBM MQ for z/OS 9.1.0 ist abwärtskompatibel. Der Code unterstützt Warteschlangenmanager, die unter IBM MQ 8.0.0 und allen Service-Releases sowie unter IBM MQ 9.0.0 und allen Service-Releases ausgeführt werden.

Nach einer Aktualisierung auf IBM MQ 9.1.0 und nachdem das Warteschlangenmanagersubsystem mit dem Befehl REFRESH QMGR TYPE(EARLY) aktualisiert wurde, muss der Vorabcode für eine nachfolgende Vorwärts- oder Rückwärtsmigration nicht geändert werden.

Nachricht

CSQ3111I <cpf> CSQYSCMD - EARLY PROCESSING PROGRAM IS V9.1 LEVEL 008-000

wird während des Starts im Jobprotokoll des Warteschlangenmanagers angezeigt und weist darauf hin, dass der Warteschlangenmanager die korrekte Version des Vorabcodes verwendet.

# **Begrenzungen und Einschränkungen**

 $\blacktriangleright$  V 9.1.0 Warteschlangenmanager, die bei IBM MQ for z/OS 9.1.0 gestartet wurden, können rückwärts auf IBM MQ 8.0.0 oder IBM MQ 9.0.0 migriert werden, solange der Warteschlangenmanager zuvor bei diesen früheren Versionen gestartet wurde, wobei die PTFs für die Rückwärtsmigration von IBM MQ 9.1.0 angewendet wurden.

<span id="page-229-0"></span>Der Parameter **OPMODE** in CSQ6SYSP wurde in IBM MQ 9.1.0 entfernt und wird nicht mehr unterstützt. Weitere Informationen finden Sie im Abschnitt [OPMODE.](#page-219-0)

Sie sollten IBM MQ 8.0.0- und IBM MQ 9.0.0-Warteschlangenmanager mit **OPMODE** (*NEW-FUNC,800*) beziehungsweise **OPMODE**(*NEWFUNC,900*) starten, bevor Sie die Migration auf IBM MQ 9.1.0 durchführen.

CD. Bei einem Continuous Delivery-Release (CD) wird die Rückwärtsmigration nicht unterstützt.

Bei bestimmten Verbindungstypen (IMS, BATCH und RRSBATCH, die von gespeicherten Prozeduren von WAS und Db2 verwendet werden) kann eine Anwendung Verbindungen zu mehreren Warteschlangenmanagern gleichzeitig herstellen. Falls erforderlich, können diese Warteschlangenmanager unterschiedliche Versionen des IBM MQ-Codes ausführen. In einem solchen Szenario muss der Adaptercode (üblicherweise referenziert über eine STEPLIB DD-Anweisung oder eine Umgebungsvariable) aus Bibliotheken geladen werden, die der höchsten Version der verbundenen Warteschlangenmanager entsprechen. Diese Fähigkeit des Adaptercodes, Verbindungen mit älteren Warteschlangenmanagern zu unterstützen, bedeutet, dass es in einem Rückwärtsmigrationsszenario möglich ist, die MSTR- und CHIN-Prozeduren einfach mit dem Code einer früheren Version erneut zu starten, ohne dass Verbindungsjobs geändert werden müssen.

Die ISPF-Anzeigen für Operationen und Steuerelemente, CSQOREXX, aus IBM MQ for z/OS 9.0.0, können eine Verbindung zu Warteschlangenmanagern eines früheren Release herstellen und diese verwalten. Die ISPF-Anzeigen aus früheren Releases können jedoch keine Verbindung zu IBM MQ for z/OS 9.0.0 oder höher herstellen. Verwenden Sie bei einer Migration oder während einer Zurücksetzung entweder ISPF-Anzeigen derselben Version wie der Codeversion des Warteschlangenmanagers oder CSQOREXX aus dem höheren Code-Release. In einer Gruppe mit gemeinsamer Warteschlange müssen die Anzeigen von IBM MQ for z/OS 9.0.0oder höher für die Verwaltung von IBM MQ 8.0.0 -oder IBM WebSphere MQ 7.1.0 -Warteschlangenmanagern verwendet werden, da ISPF-Anzeigen aus früheren Releases Antworten von Warteschlangenmanagern von IBM MQ 9.0.0oder höher nicht tolerieren.

W 9.1.4 Wenn der Warteschlangenmanager, der rückwärts migriert werden soll, z/OS Dateiverschlüsselungsrichtlinien auf eine oder mehrere seiner aktiven Protokolle oder Seitengruppen

**V S.1.5 Coder auf SMDS angewendet hat, müssen diese Richtlinien entfernt und die Daten ent**schlüsselt werden, bevor sie auf IBM MQ for z/OS 9.1.0 oder früher migriert werden. Dieser Prozess wird im Abschnitt Hinweise zur Rückwärtsmigration bei der Verwendung der Verschlüsselung für z/OS-Datasets beschrieben.

#### *z/*0S *Migration eines einzelnen IBM MQ for z/OS-Warteschlangenmanagers vor-*

### *bereiten*

Überprüfen Sie die Anpassungsschritte für z/OS und IBM MQ und ändern Sie alle Anpassungen, bevor die Warteschlangenmanager mit den Bibliotheken der neuesten Version gestartet werden. In diesem Abschritt werden die einzelnen Schritte beschrieben, die zur Vorbereitung einer Migration für einen einzelnen IBM MQ-Warteschlangenmanager unter z/OS ausgeführt werden müssen.

# **Vorbereitende Schritte**

Sie können den Warteschlangenmanager so lange mit der älteren Version verwenden, bis ein Umschalten auf die neueste Version möglich ist. Die Vorbereitung für den Wechsel kann ein langer Prozess sein. Der Wechsel von der älteren Version auf die neueste Version erfolgt in wenigen Schritten. Dieser Wechsel erfolgt beim Neustart des Warteschlangenmanagers.

#### **Tipps::**

1. Erstellen Sie Datensatzaliasnamen wie MQM.qmgr.SCSQLOAD und verweisen Sie in der JCL auf diese Aliasnamen, wenn Sie bei dem Wechsel zu einem neuen Release von IBM MQ Anwendungen oder den Warteschlangenmanager migrieren möchten, ohne STEPLIB zu ändern. Ordnen Sie die Aliasnamen den eigentlichen Datasets (z. B. MQM.MQV900.SCSQLOAD oder MQM.MQV910.SCSQLOAD) zu.

<span id="page-230-0"></span>2. Mit dem z/OS Befehl D GRS,SYSTEM,RES=(\*,MQM.V910.SCSQLOAD) können Sie anzeigen, welche Jobs die angegebene Datei verwenden, und so ermitteln, welche Jobs und JCL geändert werden müssen.

# **Informationen zu diesem Vorgang**

Die Schritte basieren auf dem Setupverfahren für neue Warteschlangenmanager; weitere Informationen finden Sie unter Warteschlangenmanager anpassen.

Um die Migration eines IBM MQ-Warteschlangenmanagers unter z/OS vorzubereiten, müssen Sie die in diesem Abschnitt beschriebenen Schritte ausführen, zu denen Sie über die Links in der folgenden Übersicht gelangen.

- 1. Überprüfen Sie die Sicherheitssteuerung Ihres Systems (siehe Schritt "1" auf Seite 231).
- 2. Bereiten Sie den vorhandenen Warteschlangenmanager für die Migration vor (siehe Schritt 2).
- 3. Installieren Sie den neuen Code, stellen Sie die Zielbibliotheken für alle z/OS-Systeme, auf denen Warteschlangenmanager aktiv sind, zur Verfügung, und erteilen Sie die erforderlichen Zugriffsrechte (siehe Schritt [3\)](#page-231-0).
- 4. Führen Sie für jeden Warteschlangenmanager in Ihrem Unternehmen eine Sicherung durch (siehe Schritt [4\)](#page-231-0).
- 5. Überprüfen Sie die Definitionen der Benutzer-IDs für die Adressräume von Warteschlangenmanager (MSTR) und Kanalinitiator (CHIN) (siehe Schritt [5\)](#page-232-0).
- 6. Starten Sie Ihre IBM MQ-Systeme neu (siehe Schritt [6\)](#page-232-0).
- 7. Überprüfen Sie Kanalexits der Programmiersprache C (siehe Schritt [7\)](#page-232-0).
- 8. V 3.1.0 Binden und erteilen Sie Ausführungsberechtigung für die Db2-Pläne (siehe Schritt [8](#page-232-0).
- 9. Aktualisieren Sie die STEPLIB-Verkettungen für Batch-, TSO- und RRS-Anwendungen (siehe Schritt [9\)](#page-233-0).
- 10. Aktualisieren Sie die hinzugefügten Bibliotheken für eine Verbindung zwischen CICS und dem Warteschlangenmanager (siehe Schritt [10](#page-233-0)).
- 11. Aktualisieren Sie die Bibliotheken für die Betriebs- und Steuerkonsolen auf die neuesten IBM MQ-Bibliotheken (siehe Schritt [11\)](#page-233-0).
- 12. Aktualisieren Sie Systembibliotheken, um mithilfe von IPCS (Interactive Problem Control System) IBM MQ-Speicherauszüge zu formatieren (siehe Schritt [12](#page-234-0)).
- 13. Ziehen Sie die Migration anderer Serveranwendungen in Betracht (siehe Schritt [13](#page-234-0)).
- 14. Konfigurieren Sie Advanced Message Security (AMS) (siehe Schritt [14](#page-234-0)).
- 15. Bereiten Sie den mqweb-Server für die Migration vor (siehe Schritt [15\)](#page-234-0).

### **Vorgehensweise**

- 1. Prüfen Sie Ihre Sicherheitsmaßnahmen für Gruppen mit gemeinsamer Warteschlange, den Kanalinitiator und alle Warteschlangenmanager, die auf die Listenstrukturen der Coupling-Facility zugreifen.
- 2. Bereiten Sie Ihre IBM MQ-Konfiguration auf die Migration vor.
	- a) Installieren Sie für die Bibliotheken der aktuellen Version die aktuelle Wartungsstufe.
	- Konsultieren Sie den PSP-Bucket (Preventive Service Planning) zu Ihrer Version von IBM MQ (siehe [PSP Buckets - How to find them on Web](https://www.ibm.com/support/pages/node/338715)).
	- b) Wenden Sie die Migrations- und Toleranz-PTFs der Version des IBM MQ-Codes an, die Ihr Unternehmen verwendet (siehe [IBM MQ Support, Migration PTFs\)](https://www.ibm.com/support/pages/node/318119).

Die "Migrations- und Toleranz-PTFs" werden auch als "Rückwärtsmigrations-PTFs" bezeichnet. Es handelt sich hier um die gleichen PTFs.

Wenn Sie feststellen möchten, welche Migrations-PTFs Sie benötigen, führen Sie folgenden SMP/E-Befehl aus:

<span id="page-231-0"></span>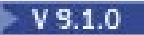

REPORT MISSINGFIX ZONES(mqtgtzone) FIXCAT(IBM.Coexistence.MQ.V9R1M0)

Weitere Informationen finden Sie unter [FIXCAT and IBM MQ Migration Installation.](https://www.ibm.com/support/pages/node/213321)

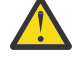

**Achtung:** Wenn für eine vorläufige Programmkorrektur (Program Temporary Fix, PTF) ein erneutes Binden für Db2-Pläne erforderlich ist, wird die PTF mit der HOLD-Aktion ++HOLD(ACTION) geliefert, die angibt, dass dieser Vorgang erforderlich ist. Lesen Sie in diesem Fall [Db2-Tabellen migrieren](#page-232-0). Dort erfahren Sie, wie die Pläne vor der Migration gebunden werden.

Weitere FIXCAT-Kategorien sind unter [IBM Fix Category Values and Descriptions](https://www.ibm.com/systems/z/os/zos/features/smpe/fix-category.html) aufgelistet.

 $\blacktriangleright$  <code>V 9.1.0</code>  $\blacksquare$ Für TargetSystem-RequiredService.MQ.V9R1M0 ist eine weitere Kategorie vorhanden, mit deren Hilfe andere Produkte mit IBM MQ 9.1.0 eingesetzt werden können.

- 3. Installieren Sie den neuen Code, stellen Sie die Zielbibliotheken für alle z/OS-Systeme, auf denen Warteschlangenmanager aktiv sind, zur Verfügung, und erteilen Sie die erforderlichen Zugriffsrechte. Die folgende Prozedur muss für jedes z/OS-System ausgeführt werden.
	- a) Kopieren Sie die IBM MQ-Zielbibliotheken auf das System und installieren Sie den Vorabcode für die neue Version (einmal für jedes z/OS-System).
	- b) Stellen Sie den Vorabcode der aktuellsten Version und die Zielbibliotheken auf jedem z/OS-System bereit, auf dem Warteschlangenmanager aktiv sind.

Dies aktualisiert den Link-Pack-Bereich (LPA). Weitere Informationen finden Sie im Abschnitt z/ OS-Linkliste und LPA aktualisieren.

c) Berechtigen Sie die Ladebibliotheken für APF und erteilen Sie über Ihr externes Sicherheitssystem Zugriff auf die Datasets.

Weitere Informationen hierzu finden Sie unter IBM MQ-Ladebibliotheken für APF berechtigen. Stellen Sie sicher, dass die APF-Listen in SYS1.PARMLIB aktualisiert werden, damit alle Änderungen, die nach einem IPL dynamisch vorgenommen werden, wirksam bleiben.

d) Kopieren Sie das Dateisystem zFS und hängen Sie es schreibgeschützt an.

zFS wird nur benötigt, wenn die Komponente IBM MQ for z/OS UNIX System Services installiert ist. Weitere Informationen finden Sie im Programmverzeichnis. Das Programmverzeichnis für IBM MQ for z/OS kann von der [IBM Publications Center](https://www.ibm.com/resources/publications) heruntergeladen werden (siehe IBM MQ for z/OS Programmverzeichnis-PDF-Dateien).

4. Führen Sie für jeden Warteschlangenmanager in Ihrem Unternehmen eine Sicherung durch, damit Sie eine Kopie aller Objekte und Jobsteuersprachen (JCL) haben, bevor Änderungen vorgenommen werden.

Dies erleichtert ein Zurücksetzen auf den aktuellen Systemstand, falls dies erforderlich sein sollte.

a) Sichern Sie Ihre in IBM MQ definierten Objekte zum Beispiel mit dem Befehl CSQUTIL COMMAND MAKEDEF(..).

Weitere Informationen hierzu finden Sie im Abschnitt COMMAND-Funktion von CSQUTIL verwenden.

- b) Führen Sie folgende Backups durch:
	- Prozeduren der gestarteten Task für den Warteschlangenmanager und den Kanalinitiator
	- Initialisierungseingabedateien, die in den CSQINP1- und CSQINP2-Verkettungen verwendet werden
	- Bibliotheken für das Systemparametermodul (ZPARM)
	- JCL-Bibliotheken, die die Konfigurationsdefinitionen für Ihren Warteschlangenmanager enthalten
	- Sonstige Bibliotheken, die eine Warteschlangenmanagerkonfiguration oder Prozeduren enthalten

**Anmerkung:** Sie können als zusätzliche Sicherung noch ein Backup für Seitengruppen, BSDSs (Bootstrap-Data-Sets) und aktive Protokolle durchführen. Weitere Informationen zum Sichern von IBM MQ -Ressourcen finden Sie unter Seitengruppen sichern und wiederherstellen .

- <span id="page-232-0"></span>5. Überprüfen Sie, ob die MSTR- und CHIN-Adressräume unter Benutzer-IDs, für die OMVS-Segmente definiert sind, und mit einer gültigen Benutzer-ID ausgeführt werden, um den Aufruf von UNIX System Services (USS) zu ermöglichen.
- 6. Starten Sie das IBM MQ-System erneut, um die Migrations- und Toleranz-PTFs auszuführen.

Stellen Sie sicher, dass das qmgr.REFRESH.QMGR-Sicherheitsprofil eingerichtet ist und Sie über die Berechtigung zum Ausgeben des Befehls REFRESH QMGR verfügen.

Aktualisieren Sie mit dem Befehl REFRESH QMGR TYPE(EARLY) den Warteschlangenmanager, während er gestoppt ist, damit er den neuen Vorabcode verwendet. Weitere Informationen finden Sie im Abschnitt REFRESH QMGR.

a) Starten Sie die Warteschlangenmanager neu und stellen Sie durch Überprüfungen in Ihrem Unternehmen sicher, dass das gesamte System funktioniert und keine Fehler auftreten.

Je nach Größe und Komplexität Ihres Unternehmens kann diese Überprüfung recht zeitaufwändig sein. Sie sollten diesen Schritt daher unbedingt in Ihrem Migrationszeitplan berücksichtigen.

Wenn an diesem Punkt eine Rücksetzung erforderlich ist, können Sie den Code der älteren Version vor der Installation der PTFs mithilfe einer regulären Softwarepflege wiederherstellen.

7. Überprüfen Sie Kanalexits der Programmiersprache C.

Vergewissern Sie sich, dass die Kanalexits in der Programmiersprache C die folgende Anweisung verwenden:

#pragma environment(function-name)

(Wie in der im [z/OS C/C++ Programming Guide](https://www.ibm.com/servers/resourcelink/svc00100.nsf/pages/zOSV2R3sc147315?OpenDocument) beschriebenen C-Systemprogrammierumgebung für Systemexits definiert.)

#### $8.10$

Wenn Sie Gruppen mit gemeinsamer Warteschlange verwenden, binden und erteilen Sie Ausführungsberechtigung für die Db2-Pläne.

Bevor Sie mit dem Binden und Erteilen der Ausführungsberechtigung für die Db2-Pläne fortfahren, müssen die PTFs für Migration und Toleranz für alle Warteschlangenmanager in der Gruppe mit gemeinsamer Warteschlange ausgeführt werden.

Passen Sie die Beispielcodes CSQ45BPL und CSQ45GEX in hlq.SCSQPROC an und führen Sie diese aus. Passen Sie diese Member an Ihre Umgebung an und verwenden Sie dabei Ihre Db2-Subsystemnamen und -Dateinamen.

In den Headerinformationen in CSQ45BPL und CSQ45GEX wird beschrieben, wie die Beispiele angepasst werden:

- CSQ45BPL von hlq.SCSQPROC enthält die Plannamen, die für die neueste Version von IBM MQ erforderlich sind.
- CSQ45GEX von hlq.SCSQPROC enthält die erforderlichen Berechtigungen.

Informationen hierzu finden Sie in den Schritten 5 und 6 von Db2-Umgebung einrichten.

9. Wenn Sie Gruppen mit gemeinsamer Warteschlange verwenden, führen Sie CSQ5PQSG aus.

Sie müssen die Funktion **MIGRATE QSG** oder **MIGRATE DSG** angeben, um zu prüfen, ob alle Warteschlangenmanager in der Gruppe mit gemeinsamer Warteschlange oder DSG eine Version haben, die mit IBM MQ 9.1.0 kompatibel ist.

Wenn inkompatible Warteschlangenmanager gefunden werden, geben Sie den Befehl DISPLAY SYS-TEM auf jedem Warteschlangenmanager in der QSG aus. Geben Sie alle Warteschlangenmanager an, für die DISPLAY SYSTEM die Kompatibilitätsstufe 701 oder 710 meldet. Beispiel:

 OPMODE(COMPAT, 701) OPMODE(COMPAT, 710, 710) <span id="page-233-0"></span>Kompilieren Sie das Systemparametermodul (ZPARM) für jeden solchen Warteschlangenmanager mit OPMODE = (NEWFUNC,800) oder OPMODE = (NEWFUNC,900) und die Warteschlangenmanager erneut, bevor Sie CSQ5PQSG erneut ausführen, um die Kompatibilität mit V910zu überprüfen.

10. Aktualisieren Sie die Bibliotheken, die Sie zu STEPLIB-Verkettungen hinzugefügt haben, um Batch-, TSO- und RRS-Adapter für Anwendungen verfügbar zu machen, sodass sie immer die höchste Version von IBM MQ im System laden können.

Ändern Sie die STEPLIB für die Batch-, TSO- und RRS-Anwendungen, sodass auf die Bibliotheken der neuen Version des Produkts verwiesen wird, und starten Sie die Anwendungen dann erneut.

Weitere Informationen finden Sie im Abschnitt Batch-, TSO- und RRS-Adapter einrichten.

Zu den IBM MQ-Bibliotheken gehören folgende Bibliotheken:

#### **thlqual.SCSQANLx**

Diese Bibliothek enthält die Texte von Fehlernachrichten in Ihrer Landessprache. Dabei steht das 'x' für den Buchstaben der Landessprache.

#### **thlqual.SCSQAUTH**

Diese Bibliothek enthält den von den Anwendungen verwendeten Code.

**Anmerkungen:** Sie haben folgende Möglichkeiten:

- a. Verbinden Sie Anwendungen, die in STEPLIB auf die IBM MQ-Bibliotheken der neuesten Version verweisen, mit einem Warteschlangenmanager, der unter der neuesten Version oder einer früheren Version ausgeführt wird. Anwendungen, die auf eine STEPLIB einer früheren Version verweisen, dürfen nicht mit einem Warteschlangenmanager verbunden werden, der unter einer höheren Version ausgeführt wird.
- b. Ersetzen Sie mit folgendem Befehl *thlqual* durch das übergeordnete Qualifikationsmerkmal für Ihre Installation, um zu überprüfen, welche Jobs mit der angegebenen Bibliothek ausgeführt werden:

TSO ISRDDN ENQ 'thlqual.SCSQANLE'

Anschließend können Sie die JCL für diese Jobs entsprechend ändern.

- c. Verwenden Sie der Einfachheit halber Datasetaliasnamen, sodass Sie die durch STEPLIB referenzierten Datasets nicht ändern müssen.
- 11. Aktualisieren Sie die hinzugefügten Bibliotheken für eine Verbindung zwischen CICS und dem Warteschlangenmanager.

Sie müssen die IBM MQ-Bibliotheken in den STEPLIB- und DFHRPL-Verkettungen der Jobsteuersprache für CICS-Regionen aktualisieren und CICS erneut starten. Anschließend können Sie die neuesten IBM MQ-Funktionen verwenden.

Die Verbindung zwischen IBM MQ und CICS wird durch CICS-Bibliotheken bereitgestellt, die Sie aktualisieren müssen. Ohne diese Änderung können Sie die neuen IBM MQ-Funktionen nicht nutzen. Sie müssen die Bibliothek SCSQCICS in der von IBM MQ bereitgestellten DFHRPL-Verkettung und auch die STEPLIB-Verkettung ändern.

Für jede CICS-Region, die mit einem IBM MQ-Warteschlangenmanager verbunden ist, ist eine eigene Jobsteuersprache für die gestartete CICS-Prozedur erforderlich.

Damit wird sichergestellt, dass die Änderung am Verweis auf die Bibliotheken einer bestimmten IBM MQ-Version in der Jobsteuersprache für die gestartete CICS-Prozedur nur für die betreffende CICS-Region gilt. Auf diese Weise können Sie einen bestimmten Warteschlangenmanager und explizit die CICS-Region bzw. -Regionen, die mit ihm verbunden sind, migrieren, sodass eine einstufige Migration möglich ist.

CICS-STEPLIB hat thlqual.SCSQAUTH und DFHRPL hat thlqual.SCSQCICS, thlqual.SCSQLOAD und thlqual.SCSQAUTH. Weitere Informationen finden Sie unter [CICS-IBM MQ-Adapter einrichten.](https://www.ibm.com/docs/en/cics-ts/5.4?topic=mq-setting-up-cics-adapter)

12. Aktualisieren Sie die Bibliotheken für die Betriebs- und Steuerkonsolen auf die neuesten IBM MQ-Bibliotheken.

Weitere Informationen finden Sie im Abschnitt Betriebs- und Steuerkonsolen einrichten.

<span id="page-234-0"></span>**Anmerkung:** Sie können die Betriebs- und Steuerkonsole, die auf die IBM MQ-Bibliotheken der neuesten Version verweist, sowohl mit einem Warteschlangenmanager der neuesten Version als auch mit einem Warteschlangenmanager einer älteren Version verbinden. Die Betriebs- und Steuerkonsole, die auf IBM MQ-Bibliotheken einer älteren Version verweist, darf nicht mit einem Warteschlangenmanager einer höheren Version verbunden werden.

13. Aktualisieren Sie die Systembibliotheken, damit IBM MQ-Speicherauszüge mithilfe von IPCS (Interactive Problem Control System) formatiert werden können.

Weitere Informationen finden Sie im Abschnitt Member für IBM MQ-Speicherauszugsformatierung einschließen.

- 14. Migrieren Sie weitere Softwarekomponenten, z. B. WebSphere Application Server for z/OS, IBM Integration Bus oder IMS, damit sie die für Sie erforderliche Version von IBM MQ verwenden.
	- a) WebSphere Application Server for z/OS

Bei Verwendung einer Anwendungsserverumgebung, in der eine Bindungsverbindung verwendet wird, müssen Sie WAS STEPLIB mit den IBM MQ-Bibliotheken aktualisieren.

Weitere Informationen finden Sie unter IBM MQ libraries and the WebSphere Application Server for z/OS STEPLIB.

Außerdem müssen Sie den IBM MQ-Messaging-Provider mit nativen Bibliotheken der neuen Version der IBM MQ-Installation konfigurieren. Weitere Informationen finden Sie unter Configuring the IBM MQ messaging provider with native libraries.

Verwenden Sie in USS die nativen Bibliotheken der neuesten Version.

b) IMS

Weitere Informationen finden Sie im Abschnitt IMS-Adapter einrichten.

15. Konfigurieren Sie Advanced Message Security (AMS).

Wenn der Warteschlangenmanager für die Verwendung von Advanced Message Security (AMS) konfiguriert wurde, führen Sie die Schritte aus, die unter [Migration von Advanced Message Security](#page-238-0) im Abschnitt [Advanced Message Security migrieren](#page-237-0) beschrieben sind.

16. Wenn Sie die IBM MQ Console oder REST API konfiguriert haben, müssen Sie möglicherweise den mqweb-Server für die Migration vorbereiten.

Der mqweb-Server, auf dem sich die IBM MQ Console und die REST API befinden, kann nur eine direkte Verbindung zu Warteschlangenmanagern mit derselben Version von IBM MQ herstellen.

Wenn nur ein Warteschlangenmanager auf dem z/OS-System vorhanden ist, müssen Sie jetzt gar nichts tun. Sie können den vorhandenen mqweb-Server zusammen mit dem Warteschlangenmanager migrieren.

Wenn es mehrere Warteschlangenmanager auf dem z/OS-System gibt, die während der Migration in verschiedenen Versionen von IBM MQ ausgeführt werden, erstellen Sie einen neuen mqweb-Server in der neuesten Version.

- a) Erstellen Sie einen neuen mqweb-Server nach der im Abschnitt mqweb-Server erstellen beschriebenen Prozedur.
- b) Erstellen Sie eine Prozedur der gestarteten Task für den neuen mqweb-Server nach der im Abschnitt Prozedur für mqweb-Server erstellen beschriebenen Prozedur.
- c) Kopieren Sie alle relevanten Konfigurationseinstellungen der mqwebuser.xml-Konfigurationsdatei des vorhandenen Servers in die mqwebuser.xml-Datei des neuen mqweb-Servers.

Die Datei mqwebuser.xml befindet sich im Verzeichnis *WLP\_user\_directory*/servers/ mqweb , wobei *WLP\_Benutzerverzeichnis* das Verzeichnis ist, das angegeben wurde, als das Script **crtmqweb** ausgeführt wurde, um die mqweb-Serverdefinition zu erstellen.

Konfigurieren Sie den neuen Server so, dass er unterschiedliche HTTP- und HTTPS-Ports zu allen vorhandenen Servern verwendet.

<span id="page-235-0"></span>d) Starten Sie den neuen mqweb-Server, indem Sie den MVS-Befehl **START procname** ausgeben, wobei *procname* für den Namen der Prozedur der gestarteten Task des neuen mqweb-Servers steht.

### **Ergebnisse**

Sie haben den IBM MQ-Warteschlangenmanager unter z/OS für die Migration vorbereitet.

#### **Nächste Schritte**

Folgen Sie den Anweisungen im Abschnitt "Einzelnen IBM MQ z/OS-Warteschlangenmanager auf nächste Version des Produkts migrieren" auf Seite 236, um den Warteschlangenmanager zu migrieren.

#### $z/0S$ *Einzelnen IBM MQ z/OS-Warteschlangenmanager auf nächste Version des*

#### *Produkts migrieren*

Führen Sie die in diesem Abschnitt beschriebenen Schritte aus, um einen einzelnen IBM MQ-Warteschlangenmanager unter z/OS zu migrieren.

## **Informationen zu diesem Vorgang**

Um einen IBM MQ-Warteschlangenmanager unter z/OS auf eine andere Version zu migrieren, müssen Sie wie folgt vorgehen:

- Prozessbeschreibung in ["Migration eines einzelnen IBM MQ for z/OS-Warteschlangenmanagers vorbe](#page-229-0)[reiten" auf Seite 230](#page-229-0)
- Führen Sie die in dieser Übersicht beschriebenen Schritte aus (unter den angegebenen Links finden Sie weitere Informationen).
	- 1. Aktualisieren Sie die Initialisierungseingabedateien (siehe Schritt "1" auf Seite 236).
	- 2. Stoppen Sie die Anwendungen bzw. trennen Sie die Verbindung zu den Anwendungen (siehe Schritt ["2" auf Seite 237](#page-236-0)).
	- 3. Stoppen Sie den Warteschlangenmanager und seinen Kanalinitiator (siehe Schritt ["3" auf Seite 237\)](#page-236-0).
	- 4. Aktualisieren Sie STEPLIB für den Warteschlangenmanager und den Kanalinitiator (siehe Schritt ["4"](#page-236-0) [auf Seite 237](#page-236-0)).
	- 5. Entfernen Sie den Parameter OPMODE aus ZPARMS, wenn Sie eine Migration auf IBM MQ 9.1 durchführen (siehe Schritt ["5" auf Seite 237\)](#page-236-0).
	- 6. Konfigurieren Sie einen Warteschlangenmanager für die Verwendung von Advanced Message Securi-ty (siehe Schritt ["6" auf Seite 237\)](#page-236-0).
	- 7. Starten Sie den Warteschlangenmanager und seinen Kanalinitiator (siehe Schritt ["7" auf Seite 237](#page-236-0)).
	- 8. Optional: Setzen Sie den Warteschlangenmanager wieder auf eine frühere Version zurück (siehe Schritt ["8" auf Seite 237](#page-236-0)).
	- 9. Optional: Migrieren Sie den mqweb-Server (siehe Schritt ["9" auf Seite 238](#page-237-0)).

### **Vorgehensweise**

1. Aktualisieren Sie die Initialisierungseingabedateien.

Jeder IBM MQ-Warteschlangenmanager erhält die Ausgangsdefinitionen über eine Reihe von Befehlen, die in den Initialisierungseingabedateien von IBM MQ enthalten sind. Diese Dateien werden von den Datendefinitionsnamen CSQINP1, CSQINP2 und CSQINPT referenziert, die in der Prozedur für gestartete Tasks des Warteschlangenmanagers definiert sind.

Weitere Informationen zu Änderungen der Initialisierungseingabedateien finden Sie im Abschnitt Initialisierungseingabedateien anpassen.

Die für die Initialisierungseingabedateien bereitgestellten Beispiele können sich zwischen den IBM MQ-Versionen ändern. Sie müssen die von Ihnen zuvor an den Dateien CSQINP1, CSQINP2 und CSQINPT vorgenommenen Anpassungen überprüfen und den Ausgangsdefinitionen hinzufügen, die <span id="page-236-0"></span>mit der neuesten Produktversion bereitgestellt werden. Weitere Informationen finden Sie unter ["Ände](#page-237-0)[rungen der Initialisierungseingabedateien" auf Seite 238](#page-237-0).

Schützen Sie die von Clients verwendeten Serververbindungskanäle. Informationen hierzu finden Sie im Abschnitt Ferne Verbindung zum Warteschlangenmanager sichern.

- 2. Stoppen Sie alle Anwendungen bzw. trennen Sie die Verbindung aller Anwendungen, die den Warteschlangenmanager verwenden (z. B. CICS, IMS oder Stapelanwendungen), sowie die mit anderen Warteschlangenmanagern verbundenen IBM MQ-Kanäle.
- 3. Stoppen Sie den Warteschlangenmanager und seinen Kanalinitiator.
- 4. Aktualisieren Sie STEPLIB für den Warteschlangenmanager (MSTR) und den Kanalinitiator (CHIN).
	- a) Aktualisieren Sie Ihre Prozedur dahingehend, dass der Warteschlangenmanager gestartet wird.

Ändern Sie STEPLIB für den Warteschlangenmanager, so dass diese auf die neue Version der Bibliotheken verweist.

Informationen hierzu finden Sie im Abschnitt Prozeduren für den Warteschlangenmanager von IBM MQ erstellen.

IBM MQ verwendet für einige Funktionenz/OS-Speicherobjekte über dem Limit. Daher müssen Sie den Warteschlangenmanagern Zugriff auf Speicher oberhalb dieses Grenzwerts ermöglichen.

Unter Umständen wurde das Member SMFPRMxx von SYS1.PARMLIB oder der Exit **IEFUSI** von Ihrer Installation geändert, um einen Standardgrenzwert für Jobs bereitzustellen, die virtuellen Speicher oberhalb der 2-GB-Grenze verwenden. Überprüfen Sie, ob mit diesen Grenzwerten genügend Speicher für einen Warteschlangenmanager bereitgestellt wird. Sinnvoll ist zunächst eine Zuordnung von 2 GB. Die Nachricht CSQY220I gibt die Menge an virtuellem Speicher an, die derzeit verwendet wird bzw. verfügbar ist.

Wenn Ihre Installation über keinen Standardgrenzwert für Speicher oberhalb dieser Grenze verfügt oder für Ihren Warteschlangenmanager ein anderer Grenzwert verwendet werden soll, können Sie den virtuellen Speicher, der für Speicherobjekte über den Grenzwert hinaus verfügbar sein soll, für den Warteschlangenmanager einschränken, indem Sie in der JCL der gespeicherten Warteschlangenmanager-Prozedur (xxxxMSTR) den **MEMLIMIT**-Parameter codieren. Beispiel:

//PROCSTEP EXEC PGM=CSQYASCP,REGION=0M,MEMLIMIT=2G

MEMLIMIT gibt den oberhalb der 2-GB-Grenze verfügbaren Speicher an (siehe Addressraumspeicher).

Die Warteschlangenmanager müssen Zugriff auf den Speicher oberhalb der 2-GB-Grenze erhalten, da dieser Speicher von IBM MQ verwendet wird.

Reicht der Speicher oberhalb der 2-GB-Grenze nicht aus, wird dies vom Warteschlangenmanager beim Starten bzw. Stoppen gemeldet.

b) Aktualisieren Sie Ihre Prozeduren für den Kanalinitiator.

Ändern Sie die STEPLIB für den Kanalinitiator, damit auf die Bibliotheken der neuen Produktversion verwiesen wird.

Informationen hierzu finden Sie im Abschnitt Prozeduren für den Kanalinitiator erstellen.

5. Entfernen Sie OPMODE aus ZPARMS.

Weitere Informationen finden Sie im Abschnitt [Systemparametermodul aktualisieren](#page-244-0).

- 6. Wenn der Warteschlangenmanager für die Verwendung von Advanced Message Security (AMS) konfiguriert ist, führen Sie die Schritte im Abschnitt [Advanced Message Security migrieren](#page-238-0) aus.
- 7. Starten Sie den Warteschlangenmanager und seinen Kanalinitiator.

Testen Sie, ob alles ordnungsgemäß funktioniert. Wenn es beim Starten des Warteschlangenmanagers Probleme gibt, müssen Sie eventuell die Vorgängerversion wiederherstellen (siehe Schritt "8" auf Seite 237).

8. Wenn es beim Starten des Warteschlangenmanagers Probleme gibt, müssen Sie ihn eventuell zurück migrieren (siehe [Warteschlangenmanager auf die Vorgängerversion zurücksetzen](#page-242-0).

<span id="page-237-0"></span>9. Wenn Sie die IBM MQ Console oder REST API konfiguriert haben, migrieren Sie den mqweb-Server. Wenn nur ein Warteschlangenmanager auf dem z/OS-System vorhanden ist, migrieren Sie den mqweb-Server auf die neueste Version.

a) Bearbeiten Sie die gestartete Task des mqweb-Servers.

- Ändern Sie STEPLIB, sodass es auf die neue Version der Bibliotheken verweist.
- Ändern Sie INSTDIR, PATH und LIBPATH , um auf die neue Version der IBM MQ -Dateien in z/OS UNIX System Serviceszu verweisen.
- Überprüfen Sie die Datei JAVA\_HOMEund ändern Sie sie bei Bedarf so, dass sie auf die neueste 64-Bit-Version von Java auf Ihrem System verweist.

Weitere Informationen zur Konfiguration der Prozedur der gestarteten Task des mqweb-Servers finden Sie im Abschnitt Prozedur für den mqweb-Server erstellen.

- b) Stoppen Sie die gestartete Task des mqweb-Servers und starten Sie sie erneut
- c) Testen Sie, ob in der IBM MQ Console und über die REST API auf den Warteschlangenmanager zugegriffen werden kann.

Wenn auf dem z/OS -System mehrere Warteschlangenmanager mit unterschiedlichen Versionen von IBM MQvorhanden sind, sollte [bereits einen neuen mqweb-Server mit der neuesten Version erstellt](#page-234-0) [haben.](#page-234-0) Verwenden Sie den neuen mqweb-Server, um auf Warteschlangenmanager zuzugreifen, die auf die neueste Version migriert wurden. Möglicherweise müssen Sie den HTTP-Hostnamen oder Port ändern, der von Anwendungen, die die REST API nutzen, verwendet wird.

### **Ergebnisse**

Sie haben Ihren IBM MQ for z/OS-Warteschlangenmanager auf das neueste Release migriert.

## **Nächste Schritte**

Folgen Sie den Anweisungen im Abschnitt ["Tasks nach der Migration" auf Seite 244](#page-243-0), um die Migration abzuschließen.

# *Änderungen der Initialisierungseingabedateien*

Der Inhalt einiger Initialisierungseingabedateibeispiele wurde in IBM MQ 9.1 geändert.

Dies sind die wichtigen Änderungen an den Initialisierungseingabedateien seit IBM MQ for z/OS 8.0.

#### **CSQ4INSG**

- Der Standardwert **ADOPTCTX** für SYSTEM.DEFAULT.AUTHINFO.IDPWOS wurde in *YES* geändert.
- Lokale Warteschlange SYSTEM.REST.REPLY.QUEUE hinzugefügt, um die IBM MQ REST APIzu unterstützen.

Überprüfen Sie die Änderungen und aktualisieren Sie nach Bedarf die momentan von Ihnen verwendeten angepassten Versionen.

#### **Anmerkung:**

Die Änderungen der Initialisierungseingabedateien sind in Prozeduren für den IBM MQ-Warteschlangenmanager erstellen und Initialisierungseingabedateien anpassen erforderlich.

*Advanced Message Security unter z/OS migrieren*

Advanced Message Security für z/OS (AMS) erweitert IBM MQ , um ein hohes Maß an Schutz für sensible Daten bereitzustellen, die mithilfe eines Public-Key-Verschlüsselungsmodells durch das IBM MQ -Netz fließen.

In IBM MQ for z/OS-Releases vor IBM MQ 8.0 wurde AMS als separates Produkt bereitgestellt. In diesem Abschnitt werden die Tasks beschrieben, die erforderlich sind, um die AMS-Konfiguration unter z/OS von der in IBM WebSphere MQ 7.0.1 und früher verwendeten Konfiguration auf die in IBM MQ 8.0 und höher verwendete Konfiguration zu migrieren. Diese Schritte ergänzen die Schritte, die für die Migration eines einzelnen Warteschlangenmanagers von IBM MQ for z/OS erforderlich sind, bei dem AMS nicht konfigu<span id="page-238-0"></span>riert ist. AMS muss gleichzeitig mit dem Warteschlangenmanager migriert werden. Die Verwendung von Advanced Message Security 7.0.1 mit IBM MQ for z/OS IBM MQ 9.1wird nicht unterstützt.

Informationen zum Aktivieren von AMS auf einem neu erstellten IBM MQ for z/OS-Warteschlangenmanager oder auf einem Warteschlangenmanager, der bereits zu IBM MQ 9.1 migriert wurde, finden Sie im Abschnitt Advanced Message Security unter z/OS installieren.

 $\frac{1}{2}$  M 9.1.3  $\blacksquare$  Ab IBM MQ 9.1.3 ist AMS als Komponente von IBM MQ Advanced for z/OS und nicht mehr als separates Produkt verfügbar.

Bei der Installation eines Warteschlangenmanagers unter IBM MQ 9.1.3 ist für AMS kein separates Aktivierungsmodul mehr vorhanden (siehe Advanced Message Security unter z/OS installieren).

Informationen zur Lizenzierung für Advanced Message Security for z/OS finden Sie unter IBM MQ-Lizenzinformationen und IBM MQ for z/OS-Produkt-IDs.

## **Migration von Advanced Message Security unter z/OS vorbereiten**

Um die Migration eines IBM MQ -Warteschlangenmanagers unter z/OS mit Advanced Message Security 7.0.1 oder früher vorzubereiten, müssen Sie zusätzlich zu den in ["Migration eines einzelnen IBM MQ for](#page-229-0) [z/OS-Warteschlangenmanagers vorbereiten" auf Seite 230a](#page-229-0)ufgelisteten Schritten die in diesem Abschnitt beschriebenen Schritte ausführen.

- 1. Installieren Sie das Aktivierungsprodukt Advanced Message Security for z/OS und stellen Sie die Zielbibliotheken allen z/OS-Systemen zur Verfügung, auf denen Warteschlangenmanager ausgeführt werden, die AMS verwenden werden. Die folgende Prozedur muss für jedes z/OS-System ausgeführt werden:
	- a. Kopieren Sie die AMS-Zielbibliotheken auf das System.
	- b. Autorisieren Sie die Zielbibliothek 'thlqual.SDRQAUTH' mit APF und erteilen Sie mit Ihrem externen Sicherheitssystem den Zugriff auf diese Datei (siehe IBM MQ-Ladebibliotheken für APF autorisieren).

Anmerkung: **WP.1.3** Dieser Schritt ist auf IBM MQ 9.1.3 oder höher nicht anwendbar.

- c. Stellen Sie sicher, dass der Link-Pack-Bereich das AMS-Modul CSQ0DRTM enthält (siehe Linkliste und Link-Pack-Bereich von z/OS aktualisieren).
- d. Stellen Sie sicher, dass die Tabelle mit Programmeigenschaften (Program Properties Table, PPT) einen Eintrag für CSQ0DSRV enthält (siehe Programmeigenschaftentabelle von z/OS aktualisieren).
- 2. Richten Sie für jeden Warteschlangenmanager den Benutzer der gestarteten Task für den AMS-Adressraum ein. In Advanced Message Security 7.0.1werden zwei Adressräume verwendet, einer für die Haupttask und ein anderer für die Task für Datenservices. In IBM MQ 9.1 wurden diese in einem einzelnen Adressraum mit dem Namen *qmgr*AMSM zusammengeführt. Richten Sie entweder einen neuen Benutzer für den IBM MQ 9.1 AMS -Adressraum ein oder erteilen Sie einem der vorhandenen Benutzer der gestarteten AMS -Task zusätzliche Berechtigungen. Im Abschnitt Benutzer für die gestartete Task von Advanced Message Security einrichten finden Sie Informationen zur Einrichtung des Benutzers der gestarteten Task. Wenn Sie den vorhandenen Benutzer des Adressraums für Datenservices nicht verwenden, müssen Sie den Schlüsselring **drq.ams.keyring** für die Benutzer-ID, die dem IBM MQ 9.1-Adressraum *qmgr*AMSM zugeordnet ist, replizieren. Informationen zum Einrichten des AMS -Schlüsselrings finden Sie unter Zertifikate unter z/OS verwenden .

# **Advanced Message Security unter z/OS migrieren**

Um einen IBM MQ -Warteschlangenmanager unter z/OS unter Verwendung von Advanced Message Security 7.0.1 oder früher zu migrieren, müssen Sie vor dem Neustart des Warteschlangenmanagers zusätzlich zu den in ["Einzelnen IBM MQ z/OS-Warteschlangenmanager auf nächste Version des Produkts migrieren"](#page-235-0) [auf Seite 236a](#page-235-0)ufgelisteten Schritten die in diesem Abschnitt beschriebenen Schritte ausführen.

1. Erstellen Sie eine Kopie der AMSM-Task *qmgr*für Advanced Message Security 7.0.1, falls Sie zum vorherigen System zurückkehren müssen.

- <span id="page-239-0"></span>2. Konfigurieren Sie den Warteschlangenmanager für die Verwendung von AMS, indem Sie das Systemparametermodul durch die Festlegung von SPLCAP(YES) mit CSQ6SYSP aktualisieren (siehe Systemparametermodul anpassen und CSQ6SYSP verwenden).
- 3. AV 9.1.3 Aktivieren Sie die AMS-Funktion, indem Sie AMSPROD abhängig von Ihrer Lizenzberechtigung entweder auf AMS, ADVANCED oder ADVANCEDVUE setzen. Weitere Informationen zum Makro CSQ6USGP finden Sie unter CSQ6USGP verwenden.
- 4. Erstellen oder aktualisieren Sie die Prozedur der gestarteten Task für den Adressraum *qmgr*AMSM (siehe Prozeduren für Advanced Message Security erstellen).

## **Tasks nach der Migration für Advanced Message Security unter z/OS**

Nachdem Sie einen IBM MQ-Warteschlangenmanager unter z/OS, der AMS verwendet, migriert haben, müssen Sie die folgenden Tasks ausführen.

- 1. In IBM MQ 8.0 und höher wird der AMS-Adressraum automatisch vom Warteschlangenmanager gestartet und gestoppt. Wenn Sie über Automatisierung für die Verwaltung der Haupttask und der Datenservicetask für Advanced Message Security 7.0.1 oder früher verfügen, sollte diese entfernt werden. Außerdem müssen Sie alle automatisierten Konsolenbefehle für AMS überprüfen, da sich seit IBM MQ 8.0 einige davon geändert haben.
- 2. Löschen Sie die Prozeduren der gestarteten Task für die Task der IBM WebSphere MQ 7.0.1-Datenservices und die IBM WebSphere MQ 7.0-Haupttask, wenn diese nicht den Namen *qmgr*AMSM erhalten haben.

#### $z/0S$ *Datenbanktabellen unter Db2 auf z/OS auf MQ V8.0 oder höher migrieren*

Wenn sich Ihre Datenbank auf einem z/OS -System unter Db2 befindet, müssen Sie die folgenden Schritte ausführen, um von IBM WebSphere MQ File Transfer Edition 7.0.3 auf IBM WebSphere MQ File Transfer Edition 7.0.4und von IBM WebSphere MQ File Transfer Edition 7.0.4 auf Managed File Transfer für IBM MQ 8.0 oder höher zu migrieren. Die Db2-Tabellen haben andere Strukturen als die Vorgängerreleases. Zum Beispiel enthalten einige Tabellen neue Spalten, wobei einige variable Spalten auch umfangreicher sein können, weshalb die Tabellen aus Vorgängerreleases in das Format von Db2 migriert werden müssen.

### **Informationen zu diesem Vorgang**

#### **Wichtig:**

Bei einer Migration auf IBM MQ 9.1 von IBM WebSphere MQ 7.1 oder früher müssen Sie zuerst eine Migration auf eine Zwischenversion durchführen. Siehe Migrationspfade.

Managed File Transfer for IBM MQ 8.0 oder höher unterstützt die Übertragung sehr großer Dateien, bei denen die Größe der Datei größer ist als in einer ganzen Zahl (32 Bit) gespeichert werden kann. Es existiert eine Definition, die BIGINT-Zahlen (64-Bit) verwendet. Sie haben die Auswahl zwischen der Verwendung von Ganzzahldefinitionen namens ftelog\_tables\_zos.sql oder BIGINT-Definitionen namens ftelog\_tables\_zos\_bigint.sql, die sich im Verzeichnis prod/mqf/sql befinden.

Der Datentyp BIGINT ist in IBM WebSphere MQ File Transfer Edition 7.0.4 Fixpack 3 oder Managed File Transfer für IBM WebSphere MQ 7.5.0 Fix Pack 1 oder höher verfügbar.

Zum Aktivieren der Verwendung von BIGINT-Datentypen müssen Sie Db2 9.1 oder höher verwenden. IN-TEGER-Datentypen werden für Felder verwendet, welche die Größen von übertragenen Dateien sowie die jeder Übertragung zugeordnete Tabellen-ID bezeichnen. Wenn Sie Übertragungen mit Dateigrößen von mehr als 2 GB protokollieren oder mehr als 2.147.483.648 einzelne Übertragungen in Ihrer Datenbank speichern möchten, müssen Sie die BIGINT-SQL-Datei verwenden.

Die folgende Liste umreißt die Prozesse, denen Sie folgen müssen:

1. Sie haben Tabellen aus IBM WebSphere MQ 7.0. Diese Tabellen verfügen über ein Schema, zum Beispiel FTELOG.

- 2. Erstellen Sie IBM MQ 8.0-Tabellen, die einen anderen Schemanamen verwenden, zum Beispiel FTEV8. Dies ermöglicht es Ihnen, Daten von FTEL0G.table nach FTEV8.table zu kopieren.
- 3. Kopieren Sie die Daten in die neue Tabelle.
- 4. Legen Sie die erstellten ID-Werte in den neuen Tabellen fest.
- 5. Führen Sie den Befehl **fteMigrateLogger** aus, um die Eigenschaftendatei in einen neuen Bereich in der Verzeichnisstruktur zu verschieben.
- 6. Bearbeiten Sie die Eigenschaftendatei der Protokollfunktion, um das neue Schema anzugeben (FTEV8).
- 7. Bearbeiten Sie die vorhandene Logger-JCL so, dass sie die IBM MQ 8.0 Managed File Transfer -Bibliotheken verwendet.
- 8. Starten Sie die Protokollfunktion.
- 9. Sobald die Protokollfunktion ausgeführt wird, können Sie die FTELOG-Tabellen löschen.

In der folgenden Beschreibung wird das Managed File Transfer-Produkt im /HMF8800-Verzeichnis in USS installiert.

### **Vorgehensweise**

- 1. Falls Sie Ihre Datenbankprotokollfunktion noch nicht gestoppt haben, stoppen Sie sie jetzt mit dem Befehl **fteStopDatabaseLogger** in USS oder **P loggerjob**.
- 2. Führen Sie den Befehl **ls /HMF8800/mqft/sql** aus, um die SQL-Dateien im Verzeichnis aufzulisten.

Wenn Sie BIGINT-Zahlen verwenden möchten, kopieren Sie ftelog\_tables\_zos\_bigint.sql in Ihr Ausgangsverzeichnis; anderenfalls kopieren Sie ftelog\_tables\_zos.sql in Ihr Ausgangsverzeichnis.

- 3. Bearbeiten Sie die Datei, die Sie in Ihr Ausgangsverzeichnis verschoben haben:
	- a) Ändern Sie ftelog in den Schemanamen für die neuen Tabellen.
	- b) Stellen Sie sicher, dass jeder Index über einen eindeutigen Namen verfügt.

Gehen Sie dazu in einer Bearbeitungssitzung wie folgt vor:

- i) Schließen Sie alle Zeilen aus.
- ii) Suchen Sie 'CREATE UNIQUE INDEX ' ALL.
- iii) Ändern Sie \_KEY \_K8Y ALL NX.
- 4. Überprüfen Sie die Datei, um sicherzustellen, dass sich alle Anweisungen in Spalte 71 befinden. Befinden sich die Anweisungen nicht in Spalte 71, teilen Sie die Zeile vor Spalte 71.
- 5. Sie können diese Datei als Eingabe für SQL verwenden oder sie in eine PDS kopieren. Bearbeiten Sie hierzu die PDS und verwenden Sie den Befehl **copy**; geben Sie außerdem das Verzeichnis und den Dateinamen an.
- 6. Überprüfen Sie die Definitionen mit Ihrem Db2-Administrator, da es möglicherweise Site-Standards gibt, die Sie befolgen müssen.
- 7. Führen Sie Folgendes aus:
	- a) Kopieren Sie die Datei \_zos\_704-800.sql, die sich im Verzeichnis /HMF8800/mqft/sql/ftelog\_tables befindet, in Ihr Ausgangsverzeichnis.
	- b) Bearbeiten Sie diese Datei. Ändern Sie FTESRC zu Ihrem vorhandenen Schema (FTELOG) und FTEDEST zum neuen Schema (FTEV8).
	- c) Überprüfen Sie die Datei, um sicherzustellen, dass sich alle Anweisungen in Spalte 71 befinden. Befinden sich die Anweisungen nicht in Spalte 71, teilen Sie die Zeile vor Spalte 71.
	- d) Wenn Sie über **DB2 RUNSTATS** jcl für die Managed File Transfer-Tabellen verfügen, erstellen Sie einen neuen Job, in dem Sie das neue Schema und die neuen Tabellen angeben.
- 8. Einige Tabellen verfügen über eine generierte ID, um eine eindeutige ID für jede Zeile zu erzwingen; Sie müssen diese IDs festlegen.

Die folgenden Tabellen verfügen über Spalten mit generierten IDs:

- AUTH\_EVENT
- CALL
- CALL\_ARGUMENT
- CALL\_RESULT
- FILE\_SPACE\_ENTRY
- METADATA
- MONITOR\_ACTION
- MONITOR EXIT RESULT
- MONITOR METADATA
- SCHEDULE
- SCHEDULE\_ACTION
- SCHEDULE\_ITEM
- SCHEDULE\_SPEC
- TRANSFER\_CALLS
- TRANSFER\_CD\_NODE
- TRANSFER\_CORRELATOR
- TRANSFER\_EVENT
- TRANSFER\_EXIT
- TRANSFER\_ITEM
- TRANSFER\_ITEM\_ATTRIBUTES
- TRANSFER\_STATS
- TRIGGER\_CONDITION

Führen Sie für jede Tabelle folgende Schritte aus, um die generierten IDs dieser Tabellen auf den richtigen Wert zu setzen:

a) Ermitteln Sie den höchsten ID-Wert in den vorhandenen Daten.

Sie können diesen Wert durch die Ausführung der folgenden SQL-Anweisung feststellen:

SELECT MAX(ID) FROM schema\_name.*table\_name*

Von diesem Befehl wird die höchste vorhandene ID in der angegebenen Tabelle zurückgegeben.

b) Ändern Sie die Tabelle, damit der Identitätsgenerator bei einem neuen Wert beginnt, der um eins höher als dem Wert ist, der im vorherigen Schritt zurückgegeben wurde.

Sie können diesen Wert festlegen, indem Sie folgende SQL-Anweisung ausführen:

ALTER TABLE schema\_name.*table\_name* ALTER COLUMN ID RESTART WITH *value*

- 9. Bearbeiten Sie die Datenbankeigenschaftendatei, um den neuen Schemanamen anzugeben:
	- a) Wenn Ihr Managed File Transfer -Konfigurationsverzeichnis /u/userid/fteconfig lautet, können Sie den USS-Befehl **find /u/userid/fteconfig -name databaselogger.properties** verwenden, um die Eigenschaftendatei für die Protokollfunktion zu suchen.
	- b) Bearbeiten Sie diese Datei und ändern Sie wmqfte.database.schema zum neuen Schemawert.
- 10. Führen Sie die folgenden Befehle aus, um die Verzeichnisbaumstruktur in das Format V8.0.0 umzuwandeln, bevor Sie versuchen, die Protokollfunktion zu verwenden:
	- a) **fteMigrateConfigurationOptions**
	- b) **fteMigrateLogger**

Hierdurch wird databaselogger.properties nach logger.properties kopiert.

- <span id="page-242-0"></span>11. Bearbeiten Sie die bestehende Logger JCL, um die V8.0.0 Managed File Transfer-Bibliotheken zu verwenden.
- 12. Starten Sie die Protokollfunktion. Sobald die Protokollfunktion ausgeführt wird, können Sie die V7-FTELOG-Tabellen löschen.

 $\approx$   $z/0S$ **December 19** LTS: *Zurücksetzen eines Warteschlangenmanagers auf ein frühere Version unter z/OS*

Nach der Migration auf das Release von IBM MQ for z/OS 9.1.0 Long Term Support (LTS) von IBM MQ 8.0.0 oder IBM MQ 9.0.0können Sie eine Rückwärtsmigration oder eine Rückübertragung auf die Version durchführen, die Sie vor der Migration verwendet hatten. Vorläufige Programmkorrekturen (PTFs) für die Rückwärtsmigration sind sowohl für IBM MQ 8.0.0 als auch für IBM MQ 9.0.0 verfügbar. Bei einem Continuous Delivery-Release (CD) wird die Rückwärtsmigration nicht unterstützt.

## **Vorbereitende Schritte**

Die APARs zu den oben erwähnten PTFs für die Rückwärtsmigration enthalten spezifische Informationen in Bezug auf den Fallback.

 $\blacktriangleright$  V 9.1.0  $\blacksquare$  Ab IBM MQ 9.1.0 ist eine Rückwärtsmigration von Warteschlangenmanagern auf eine frühere Version möglich, wenn beim Start des Warteschlangenmanagers die Nachricht CSQY039I ausgegeben wird. Die Nachricht enthält die Version des IBM MQ-Codes, für den die Rückwärtsmigration unterstützt wird. Wird die Rückwärtsmigration nicht unterstützt, wird beim Start des Warteschlangenmanagers stattdessen die Nachricht CSQY040I ausgegeben.

Bei einer Unterstützung der Rückwärtsmigration für den Warteschlangenmanager können Sie für den Warteschlangenmanager wieder die Anpassungen und die Startprozedur dieser Version verwenden, sofern Folgendes zutrifft:

- Vor der Migration des Warteschlangenmanagers auf die neueste Version haben Sie mit den Zielbibliotheken dieser Version alle Migrations- und Toleranz-PTFs für den Warteschlangenmanager der älteren Version angelegt. Der Warteschlangenmanager wurde anschließend mit diesen PTFs in dieser Vorgängerversion erfolgreich gestartet. Dies wird vorausgesetzt, damit der Warteschlangenmanager wieder auf die ursprüngliche Version zurückgesetzt werden kann.
- Sie haben die Makros und die Jobsteuersprache zur Anpassung des Warteschlangenmanagers für die Ausführung mit den Zielbibliotheken der IBM MQ 8.0.0 oder IBM MQ 9.0.0 gespeichert. Dadurch besteht die Möglichkeit, die Anpassung mithilfe der Beispiel-JCL zu reproduzieren, falls die Originale nicht mehr verfügbar sind.

**Wichtig:** Wenn Sie zuvor unter IBM MQ 8.0.0 oder IBM MQ 9.0.0 mit **OPMODE**ausgeführt haben (*COMPAT, nnn*) und die Funktion in IBM MQ 9.1.0 aktiviert haben, die durch **OPMODE** in IBM MQ 8.0.0 oder 9.0.0 geschützt ist, müssen Sie Ihre ZPARMs erneut in **OPMODE**(*NEWFUNC,800*) für IBM MQ 8.0.0 oder **OPMO-DE**(*NEWFUNC,900*) für IBM MQ 9.0.0 kompilieren, bevor Sie Ihren Warteschlangenmanager auf diesen Ebenen erneut starten.

# **Informationen zu diesem Vorgang**

Um den Warteschlangenmanager erneut zu starten, sodass er wieder unter der Version aktiv ist, von der er migriert wurde, müssen Sie nur wieder auf die Verwendung der Bibliotheken dieser Vorgängerversion umschalten.

**Anmerkung:** Beim Zurücksetzen des Warteschlangenmanagers auf eine ältere Version muss der Vorabcode für diese Installation nicht auf die frühere Version zurückgesetzt werden.

Der Vorabcode bezieht sich auf die IBM MQ-Lademodule, die in die Link (LPA) für IBM MQ geladen werden müssen, damit sie als ein z/OS-Subsystem agieren. Wenn ein Befehl an einen Warteschlangenmanager ausgegeben wird oder eine Anwendung eine Verbindung zu einem Warteschlangenmanager herstellt, besteht die erste Aktion, die vom MQ-System ausgeführt wird, darin, den Vorabcode zu laden. Der LPA muss die IBM MQ-Vorabcodemodule aus der neuesten Version von IBM MQ enthalten, die auf dem

<span id="page-243-0"></span>System ausgeführt wird. Wenn beispielsweise ein Warteschlangenmanager IBM MQ 8 und IBM MQ 9 auf demselben System ausgeführt werden, muss der Vorabcode für Version 9 in den Link-Pack-Bereich geladen werden.

Weitere Informationen finden Sie im Abschnitt Vorabcode.

## **Vorgehensweise**

- 1. Stoppen Sie das Empfangsprogramm, den Kanalinitiator und den Warteschlangenmanager.
- 2. Wechseln Sie nach Bedarf zurück zur Verwendung der JCLs der gestarteten Prozedur MSTR und CHINIT mit den Bibliotheken IBM MQ 8.0.0 oder 9.0.0 .

Wenn Dateialiasnamen für Ladebibliotheken verwendet werden, ändern Sie die Aliasnamen so, dass sie auf die IBM MQ 8.0.0 -oder 9.0.0 -Bibliotheken verweisen.

Beispielsweise muss ein Aliasname mit dem Namen MQM.MQP1.SCSQLOAD, der sich auf MQM.MQV910.SCSQLOAD bezieht, so geändert werden, dass er sich je nach Bedarf auf MQM.MQV900.SCSQLOAD oder MQM.MQV800.SCSQLOAD bezieht.

3. Kehren Sie zur Verwendung des Systemparametermoduls (ACSQZPARM) zurück, das vor der Migration für IBM MQ 8.0.0 oder IBM MQ 9.0.0 verwendet wurde, und erstellen Sie je nach Bedarf eine Verknüpfung mit dem Code der IBM MQ 8.0.0 oder IBM MQ 9.0.0.

Überprüfen Sie die Startprozedur, indem Sie

- a. Warteschlangenmanager
- b. Kanalinitiator
- c. Empfangsprogramm

separat starten. Beheben Sie alle eventuell beim Start auftretenden Fehler. Sobald alle drei Komponenten fehlerfrei gestartet werden, können Sie die Starts der drei Komponenten kombinieren, falls erforderlich.

4. Vergewissern Sie sich, dass die bestehenden Anwendungen ordnungsgemäß funktionieren.

### **Ergebnisse**

Der Warteschlangenmanager wird jetzt mit der Version des Codes ausgeführt, von der er ursprünglich migriert wurde.

**Anmerkung:** Details zur Rückwärtsmigration von IBM MQ for z/OS 8.0.0 auf IBM WebSphere MQ for z/OS 7.1.0oder von IBM MQ for z/OS 9.0.0 LTS -Release auf IBM MQ for z/OS 8.0.0 oder IBM WebSphere MQ for z/OS 7.1.0finden Sie in den Anweisungen für IBM WebSphere MQ for z/OS 7.1.0, IBM MQ for z/OS 8.0.0oder IBM MQ for z/OS 9.0.0 im [IBM MQ -Produktinformationen in IBM Documentation.](https://www.ibm.com/docs/SSFKSJ)

### *Tasks nach der Migration*

Führen Sie wie im Folgenden beschrieben die Tasks aus, die nach der Migration eines einzelnen IBM MQ-Warteschlangenmanagers unter z/OS erforderlich sind.

### **Informationen zu diesem Vorgang**

Nachdem Sie einen IBM MQ-Warteschlangenmanager unter z/OS migriert haben, müssen Sie die in diesem Abschnitt beschriebenen Schritte ausführen, zu denen Sie über die Links in der folgenden Übersicht gelangen.

- 1. Prüfen Sie die Verhaltensänderungen, die durch Änderungen der Standardkonfiguration entstanden sind (siehe Schritt ["1" auf Seite 245\)](#page-244-0).
- 2. Verweisen Sie in den Sicherungsjobs auf die Zielversion der IBM MQ-Bibliotheken (siehe Schritt ["2"](#page-244-0) [auf Seite 245\)](#page-244-0).
- 3. Falls noch nicht geschehen, aktualisieren Sie das ZPARM-Modul, bevor Sie den Warteschlangenmana-ger starten (siehe Schritt ["3" auf Seite 245\)](#page-244-0).
- <span id="page-244-0"></span>4. Konfigurieren Sie Advanced Message Security (siehe Schritt "4" auf Seite 245).
- 5. Führen Sie einen vollständigen Regressionstest durch (siehe Schritt "5" auf Seite 245).
- 6. Ziehen Sie eine Clientanwendungsmigration in Betracht (siehe Schritt "6" auf Seite 245).
- 7. Nutzen Sie die neue Funktion (siehe Schritt "7" auf Seite 245).
- 8. Optional: Stoppen Sie den mqweb-Server für frühere Versionen (siehe Schritt ["8" auf Seite 246\)](#page-245-0).

#### **Vorgehensweise**

1. Prüfen Sie die Verhaltensänderungen, die durch Änderungen an der Standardkonfiguration entstanden sind.

Vermutlich haben sich die Standardwerte einiger Eigenschaften in der neuen Version geändert, in welchem Fall sich das Verhalten in manchen Bereichen geändert hat.

2. Ändern Sie Sicherungs- und andere Verwaltungsjobs, z. B. Jobs zur Sicherung von IBM MQ-Objekten und Kanalauthentifizierungsdatensätzen und MAKEDEF-Jobs.

Verwenden Sie dazu z. B. den Befehl CSQUTIL COMMAND MAKEDEF (..), mit dem Sie auf die Zielversion von IBM MQ-Bibliotheken verweisen können. Nähere Informationen finden Sie im Abschnitt Funktion COMMAND von CSQUTIL verwenden.

3. Aktualisieren Sie bei Bedarf das Modul für den Systemparameter (ZPARM).

Dabei ist Folgendes zu beachten:

- Sie sollten Änderungen an den ZPARM-Parametern überprüfen, die zwischen der Version, von der Sie die Migration durchgeführt haben, und IBM MQ 9.1 vorgenommen wurden.
- Wenn Sie den Wert eines Parameters ändern müssen, sollten Sie an dieser Stelle ein neues ZPARM-Modul generieren. Gehen Sie dazu wie folgt vor:
	- a. Passen Sie das ZPARM-Beispiel so an, dass es die neuen IBM MQ-Bibliotheken verwendet.
	- b. Aktualisieren Sie nach Bedarf Werte für die Parameter.
	- c. Führen Sie eine erneute Kompilierung durch, um das neue ZPARM-Modul zu generieren.
- Wenn Sie keine Parameterwerte ändern, müssen Sie das ZPARM-Modul nicht neu kompilieren.

Bei IBM MQ 9.1.0 sollten Sie sicherstellen, dass ZPARM nicht den Parameter **OPMODE** referenziert, da er nicht mehr unterstützt wird. Wenn **OPMODE** angegeben ist, wird während der Assemblierung eine Warnung angezeigt.

- 4. Wenn der Warteschlangenmanager für die Verwendung von Advanced Message Security (AMS) konfiguriert ist, führen Sie die Schritte aus, die unter [Auszuführende Tasks nach der Migration von Advanced](#page-239-0) [Message Security](#page-239-0) im Abschnitt [Advanced Message Security migrieren](#page-237-0) beschrieben sind.
- 5. Führen Sie einen vollständigen Regressionstest durch.
- 6. Migrieren Sie die Clientanwendungen.

Clientanwendungen können während der Migrationsphase jederzeit mit einbezogen werden.

Clients sind rückwärts und vorwärts kompatibel. Es ist ratsam, die Clientbibliotheken auf die gleiche Stufe wie den Warteschlangenmanager oder eine höhere Stufe zu migrieren, damit die neueste Funktion verfügbar ist.

7. Nutzen Sie neue Funktionen des migrierten Warteschlangenmanagers.

Ihr Warteschlangenmanager wurde vollständig auf eine neue Version migriert, sodass Sie jetzt die neuen Funktionen nutzen können.

Beachten Sie jedoch, dass eine zusätzliche Konfiguration erforderlich sein kann, um ausgewählte neue Funktionen zu aktivieren.

Lesen Sie den Abschnitt Neuerungen in IBM MQ 9.1 und prüfen Sie, welche Funktionen Ihren Geschäftsanforderungen am besten entsprechen. Planen Sie Ihr Vorgehen für die Entwicklung neuer Anwendungen bzw. die Anpassung Ihrer Konfigurationen, um diese Funktionen nutzen zu können. <span id="page-245-0"></span>8. Wenn Sie einen neuen mqweb-Server für die neueste Version erstellt haben, können Sie den mqweb-Server für alle früheren Versionen stoppen, nachdem alle Warteschlangenmanager auf dem z/OS-System auf die neueste Version migriert wurden.

## **Ergebnisse**

Sie haben die Migration eines einzelnen IBM MQ for z/OS-Warteschlangenmanagers abgeschlossen.

#### $z/0S$ **Migration von Gruppen mit gemeinsamer Warteschlange**

 $\blacktriangleright$  <code>V 3.1.0</code> Sie können Warteschlangenmanager unterschiedlicher Releases zu einer Gruppe mit gemeinsamer Warteschlange zusammenfassen. Allerdings sollte eine solche Gruppe nur so lange eingesetzt werden, bis alle Warteschlangenmanager auf dieselbe Befehlsebene migriert wurden. Sie können bei Verwendung von IBM MQ 9.1.0 oder einer aktuelleren Version nicht einen Warteschlangenmanager in derselben Gruppe mit gemeinsamer Warteschlange wie Warteschlangenmanager bei Verwendung von IBM MQ 8.0.0 oder Warteschlangenmanagern kombinieren, die unter Verwendung früherer Version ausgeführt werden können.

Bei einer Migration von Warteschlangenmanagern in einer Gruppe mit gemeinsamer Warteschlange sollten alle Warteschlangenmanager so rasch wie möglich auf die neue Version migriert werden. Gruppen mit gemeinsamer Warteschlange können in eingeschränktem Maße Warteschlangenmanager unterschiedlicher Versionen enthalten. Dies wird unterstützt, damit Sie die einzelnen Warteschlangenmanager migrieren und deren Upgrade testen können.

Sie können die Warteschlangenmanager nacheinander migrieren; der Betrieb der Gruppe mit gemeinsamer Warteschlange wird dabei fortgesetzt. Bei dem gesamten Vorgang muss der Betrieb der gesamten Gruppe nie unterbrochen werden. Die Verwaltung von Gruppen mit unterschiedlichen Versionen bereitet mehr Schwierigkeiten als die Verwaltung von Gruppen, in denen alle Warteschlangenmanager dieselbe Version haben.

Bei der Migration einer Gruppe mit gemeinsamer Warteschlange ist die Migration der einzelnen Warteschlangenmanager der aufwendigste Schritt. Zusätzlich müssen bei der Migration der einzelnen Warte-schlangenmanager noch weitere Schritte ausgeführt werden. Diese Tasks werden im Abschnitt ["IBM](#page-222-0) [MQ for z/OS migrieren - Reihenfolge der Tasks" auf Seite 223](#page-222-0) als Teil der Prozedur zur Migration eines einzelnen Warteschlangenmanagers aufgelistet.

Hier ist die Erstellung eines Migrationsplans sinnvoll, der auch die Migration von Gruppen mit gemeinsa-mer Warteschlange abdeckt (weitere Informationen siehe ["Migration von IBM MQ auf eine höhere Version](#page-224-0) [unter z/OS planen" auf Seite 225](#page-224-0)).

# **Anmerkungen:**

- 1. Sofern nicht anders angegeben, können LTS- und CD-Warteschlangenmanager mit denselben Versions- und Releasenummern in einer Gruppe mit gemeinsamer Warteschlange koexistieren, ohne dass ein PTF für Rückwärtsmigration benötigt wird.
- 2. LTS Version 9.1.0und CD Version 9.0.n Warteschlangenmanager können auch in einer Gruppe mit gemeinsamer Warteschlange koexistieren, ohne dass ein PTF für die Rückwärtsmigration erforderlich ist.

#### **Zugehörige Verweise**

["MQSC-Befehle in einer gemischten Gruppe mit gemeinsamer Warteschlange unter z/OS" auf Seite 116](#page-115-0) Vorhandene **MQSC**-Befehle, die neue Schlüsselwörter und Attributwerte verwenden, können zur Weiterleitung an einen migrierten Warteschlangenmanager eingegeben werden. Diese Befehle können in jedem beliebigen Warteschlangenmanager eingegeben werden. Die Befehle werden über **CMDSCOPE** weitergeleitet. Befehle mit neuen Schlüsselwörtern und Attributwerten oder neue Befehle, die an einen Warteschlangenmanager einer älteren Version weitergeleitet werden, schlagen fehl.

["Eigenschaften von Objekten in einer gemischten Gruppe mit gemeinsamer Warteschlange unter z/OS"](#page-115-0) [auf Seite 116](#page-115-0)

Attribute, die in älteren Versionen noch nicht vorhandenen waren, können in einer gemischten Gruppe mit gemeinsamer Warteschlange (d. h., einer Gruppe, die Warteschlangenmanager unterschiedlicher Ver<span id="page-246-0"></span>sionen enthält) in Warteschlangenmanagern einer höheren Version erstellt und geändert werden. Diese Attribute stehen den Warteschlangenmanagern älterer Versionen in der Gruppe nicht zur Verfügung.

["Koexistenz von Gruppen mit gemeinsamer Warteschlange unter z/OS" auf Seite 115](#page-114-0)

# **Hinzufügen einer neuen Gruppe mit gemeinsamer Warteschlange zu einer vorhandenen Gruppe mit gemeinsamer Datennutzung von Db2 in der neuesten Version unter z/OS**

In diesem Abschnitt wird beschrieben, wie eine neue Gruppe mit gemeinsamer Warteschlange zu einer in der neuesten Produktversion vorhandenen Db2-Gruppe mit gemeinsamer Datennutzung hinzugefügt wird. Vor dem Hinzufügen einer Gruppe mit gemeinsamer Warteschlange müssen Sie die Migrations- und Toleranz-PTFs für Warteschlangenmanager in der Vorgängerversion auf alle Gruppen mit gemeinsamer Warteschlange anwenden.

## **Vorbereitende Schritte**

- 1. Überprüfen Sie Ihre Voraussetzungen für die gemeinsame Db2-Datennutzung. Eine einzelne Gruppe mit gemeinsamer Db2-Datennutzung kann zur Unterstützung mehrerer IBM MQ-Gruppen mit gemeinsamer Warteschlange verwendet werden.
- 2. Sie können einer Db2-Gruppe mit gemeinsamer Datennutzung, die bereits IBM MQ-Gruppen mit gemeinsamer Warteschlange unterstützt, die Warteschlangenmanager der älteren Version enthalten, eine neue Gruppe mit gemeinsamer Warteschlange hinzufügen. Sie müssen sicherstellen, dass die Migrations- und Toleranz-PTFs ausgeführt wurden. Die von IBM MQ verwendeten Db2 -Tabellen müssen für die Warteschlangenmanager der neuesten Version konfiguriert werden.

### **Vorgehensweise**

1. Richten Sie die Coupling-Facility ein.

Lesen Sie dazu Coupling-Facility einrichten.

2. Passen Sie den Beispielcode *thlqual*.SCSQPROC(CSQ4INSS) für die Initialisierungseingabe an und fügen Sie ihn in das Dataset CSQINP2 ein.

Weitere Informationen finden Sie unter ["Migration eines einzelnen IBM MQ for z/OS-Warteschlan](#page-229-0)[genmanagers vorbereiten" auf Seite 230.](#page-229-0)

3. Fügen Sie die IBM MQ-Einträge der Gruppe mit gemeinsamer Db2-Datennutzung unter Verwendung des Programms **CSQ5PQSG** hinzu.

Weitere Informationen finden Sie unter IBM MQ-Einträge zur Db2-Gruppe mit gemeinsamer Datennutzung hinzufügen.

4. Passen Sie das Systemparametermodul an, so dass Informationen über die Gruppe mit gemeinsamer Db2-Datennutzung und die IBM MQ-Gruppe mit gemeinsamer Warteschlange hinzugefügt werden.

Weitere Informationen finden Sie unter ["Migration eines einzelnen IBM MQ for z/OS-Warteschlan](#page-229-0)[genmanagers vorbereiten" auf Seite 230.](#page-229-0)

# **Migration eines Warteschlangenmanagerclusters**

Sie können die Warteschlangenmanager in einem Cluster entweder alle auf einmal oder nacheinander migrieren; letzteres wird als einstufige Migration bezeichnet. Dabei sollten zunächst die vollständigen Warteschlangenmanager-Repositorys, anschließend erst die Warteschlangenmanager-Teilrepositorys migriert werden. Sie müssen jedoch die Auswirkungen berücksichtigen, die die Migration einiger Warteschlangenmanager in einem Cluster hat, bevor alle Warteschlangenmanager migriert werden.

### **Vorbereitende Schritte**

Bevor Sie die Migration starten, stellen Sie sicher, dass im Zusammenhang mit der gewünschten Migration keine clusterspezifischen Migrationsprobleme vorliegen.

Sie müssen dabei die folgenden Aspekte berücksichtigen, die bei der Migration eines Warteschlangenmanager-Clusters auftreten können:

- Minimierung von Anwendungsausfällen
- Messung und Überprüfung des Migrationserfolgs sowie Planung für die eventuelle Rückgängigmachung der Migration, falls bei der Migration Probleme auftreten
- Nutzung der neuen Funktionen von IBM MQ
- Verwaltung der Migration eines Clusters im Kontext des gesamten IBM MQ-Netzes und der Systemarchitektur Ihres Unternehmens

## **Informationen zu diesem Vorgang**

Cluster-Warteschlangenmanager können an Clustern teilnehmen, in denen andere Warteschlangenmanager verschiedener Versionen aktiv sind, weshalb eine einstufige Migration möglich ist. Die Möglichkeit einer einstufigen Migration ist wichtig, da die Migration der einzelnen Warteschlangenmanager im Cluster einige Zeit in Anspruch nimmt. Mit der stufenweisen Migration, bei der die jeweils anderen Warteschlangenmanager im Cluster weiterhin aktiv bleiben, werden die Auswirkungen, die die Ausfallzeit der Warteschlangenmanager auf Anwendungen haben, abgemildert.

Warteschlangenmanager mit vollständigen Repositorys sollten zuerst migriert werden. Anschließend werden die anderen Warteschlangen mit Teilrepositorys nacheinander migriert. Neue Funktionen sollten erst verwendet werden, nachdem der gesamte Cluster migriert wurde.

Müssen neue Funktionen bereits vor Abschluss der Clustermigration verwendet werden, müssen die Teilrepositorys unter Umständen anschließend aktualisiert werden. Nach jeder Migration eines Warteschlangenmanagers mit einem Teilrepository muss für diesen Warteschlangenmanager der Befehl **REFRESH CLUSTER** ausgegeben werden. Mit diesem Befehl werden die Clusterdatensätze in dem zuvor migrierten Warteschlangenmanager aktualisiert, wobei möglicherweise Aktualisierungen für neue Attribute empfangen werden. Wurde der gesamte Cluster migriert, sollte Sie diesen Schritt nicht vor der Ausführung einer neuen Funktion vornehmen. Der Befehl **REFRESH CLUSTER** benötigt für die Übernahme aller Änderungen im gesamten Cluster sehr viel Zeit.

**Anmerkung:** Bei großen Clustern kann der Befehl **REFRESH CLUSTER** während seiner Ausführung und danach in 27-Tage-Intervallen, wenn die Clusterobjekte ihre Statusaktualisierungen automatisch an alle interessierten Warteschlangenmanager hochladen, zu Unterbrechungen führen. Nähere Informationen hierzu erhalten Sie im Abschnitt Die Aktualisierung in einem großen Cluster kann sich auf die Leistung und Verfügbarkeit auswirken.

Werden die vollständigen Repositorys nicht vor den Teilrepositorys migriert, wird der Clusterbetrieb fortgesetzt, allerdings ohne dass die neuen Funktionen der neuen Version erwartungsgemäß arbeiten. Um vorhersehbar zu arbeiten, müssen die Warteschlangenmanager mit vollständigem Repository die neueste IBM MQ -Hauptversion (für LTS -Benutzer) oder CD -Version (für CD -Benutzer) ausführen. Dadurch wird sichergestellt, dass die vollständigen Repositorys Informationen aus dem Rest des Clusters speichern können, die sich aus der Verwendung neuer Features ergeben.

**Anmerkung:** Unter außergewöhnlichen Umständen kann es erforderlich sein, einige Ihrer Teilrepositorys vor Ihren vollständigen Repositorys aufzurüsten.

Das Produkt unterstützt zwar diese Konfiguration, Sie müssen in dieser Situation jedoch sehr vorsichtig sein, damit in den Teilrepositorys erst nach dem Upgrade Ihrer vollständigen Repositorys neue Clustering-Funktionen verwendet werden. Andernfalls drohen nicht erwartete Ergebnisse.

# **Prozedur**

- Informationen zum Erstellen eines Migrationsplans für einen Warteschlangenmanagercluster finden Sie im Abschnitt ["Migrationsplan für einen Warteschlangenmanagercluster erstellen" auf Seite 250](#page-249-0).
- Informationen zum Erstellen eines Zurücksetzungsplans für die Migration eines Warteschlangenmana-gerclusters finden Sie im Abschnitt ["Zurücksetzungsplan für Warteschlangenmanagercluster-Migration](#page-250-0) [erstellen" auf Seite 251](#page-250-0).

<span id="page-248-0"></span>• Informationen zum Migrieren eines einzelnen Warteschlangenmanagers in einem Warteschlangenma-nagercluster finden Sie im Abschnitt ["Einen einzelnen Clusterwarteschlangenmanager migrieren" auf](#page-251-0) [Seite 252](#page-251-0).

# **Unterschiedliche Cluster-Repository-Versionen aktualisieren**

In Repositorys werden die Datensätze für ein Clusterobjekt in der Satzformatversion gespeichert, die der Version des Warteschlangenmanagers entspricht, in dem sich das Repository befindet. Repository-Warteschlangenmanager leiten Objektdatensätze vor dem Speichern in dem Format weiter, mit dem sie empfangen wurden. Der Empfänger ignoriert alle Felder einer eventuell neueren Version und füllt Felder, die nicht im Datensatz enthalten sind, mit Standardwerten.

Cluster-Repositorys enthalten Datensätze, die Objekte darstellen; so stellt ein Warteschlangendatensatz beispielsweise eine Clusterwarteschlange dar. Dabei enthält ein vollständiges Repository die Datensätze für alle Objekte im Cluster, während Teilrepositorys nur Datensätze lokaler und ferner Objekte enthalten, die auch lokal verwendet werden. Repositorydatensätze können nur Informationen zu Attributen derselben Befehlsebene wie der Warteschlangenmanager enthalten, in dem sich das Repository befindet. So enthält beispielsweise ein IBM MQ 9.0-Repository nur Attributinformationen der IBM MQ 9.0-Ebene. Ein IBM MQ 9.1-Repository enthält alle IBM MQ 9.0-Datensätze sowie IBM MQ 9.1-Datensätze mit zusätzlichen IBM MQ 9.1-Attributen.

Ein Repository speichert die empfangenen Datensätze in der eigenen Version. Hat der empfangene Datensatz eine neuere Version, werden beim Speichern die Attribute, die zu der späteren Version gehören, gelöscht. Ein IBM MQ 9.0-Warteschlangenmanager, der Informationen zu einem IBM MQ 9.1-MQ-Warteschlangenmanager empfängt, speichert nur IBM MQ 9.0-Informationen. Ein IBM MQ 9.1-Repository, das einen IBM MQ 9.0-Datensatz empfängt, speichert Standardwerte für Attribute, die in der neueren Version eingeführt wurden. Diese Standardwerte werden für Attribute übernommen, die nicht in dem empfangenen Datensatz enthalten sind.

In der Regel sendet ein Repository Datensätze im eigenen Versionsformat; dabei handelt es sich um dasselbe Format, in dem es die Datensätze gespeichert hat. Es gibt allerdings eine Ausnahme: Empfängt ein vollständiges Repository einen Datensatz aus einem Teilrepository, wird es unverzüglich in demselben Format weitergeleitet. Wenn also ein vollständiges IBM MQ 9.0-Repository einen Datensatz aus einem IBM MQ 9.1-Teilrepository empfängt, würde es den IBM MQ 9.1-Datensatz somit weiterleiten. Der Datensatz wird an alle anderen vollständigen Repositorys gesendet sowie an alle Teilrepositorys mit Subskriptionen, die diesem Datensatz entsprechen.

Der Stand eines Teilrepositorys hängt immer von dem vollständigen Repository ab, von dem es zuletzt eine Aktualisierung für einen Datensatz erhalten hat. Daher können sich die Informationen, die von einem IBM MQ 9.1-Teilrepository für neue IBM MQ 9.1-Attribute gehalten werden, unerwartet ändern, z. B. von Informationen der IBM MQ 9.1 zu Standardwerten. Diese Änderungen entstehen, wenn die vollständigen Repositorys im Cluster unterschiedliche Versionen haben. Um eine Instabilität zu verhindern, sollten vollständige Repositorys daher zuerst migriert werden.

Ein Teilrepository sendet in regelmäßigen Abständen (zumindest alle 27 Tage) Informationen zu den in ihm enthaltenen Objekten an ein vollständiges Repository. Dabei werden Informationen zu jedem Objekt gesendet, das geändert oder definiert wurde. Nähere Informationen hierzu erhalten Sie im Abschnitt Wie lange werden die Informationen in den Warteschlangenmanager-Repositorys aufbewahrt?

Nach einer Migration aller vollständigen Repositorys auf IBM MQ 9.1 enthalten einige Attribute unter Umständen Standardwerte. Bei diesen Standardwerten handelt es sich um Platzhalterwerte, wenn ein Repository keine Aktualisierung empfangen hat. Sie haben zwei Möglichkeiten, das Repository zu aktualisieren:

- Ändern Sie das Objekt, das der Datensatz mit den Standardwerten darstellt; bei einer lokalen Warteschlange beispielsweise erfolgt dies mit ALTER QL. Durch diese Änderung wird das lokale Repository gezwungen, den Datensatz erneut zu senden.
- Geben Sie den Befehl **REFRESH CLUSTER** für das Teilrepository aus, das den Datensatz mit den Standardwerten enthält. **REFRESH CLUSTER** zwingt das Teilrepository, den Datensatz mit den Standardwerten zu verwerfen und nach Bedarf einen neuen Datensatz abzurufen.

<span id="page-249-0"></span>**Anmerkung:** Bei großen Clustern kann der Befehl **REFRESH CLUSTER** während seiner Ausführung und danach in 27-Tage-Intervallen, wenn die Clusterobjekte ihre Statusaktualisierungen automatisch an alle interessierten Warteschlangenmanager hochladen, zu Unterbrechungen führen. Nähere Informationen hierzu erhalten Sie im Abschnitt Die Aktualisierung in einem großen Cluster kann sich auf die Leistung und Verfügbarkeit auswirken.

Die zuverlässigste und schnellste Clustermigration erreichen Sie, wenn Sie wie folgt vorgehen:

- 1. Migrieren Sie zuerst die Warteschlangenmanager mit den vollständigen Repositorys.
- 2. Migrieren Sie anschließend die Warteschlangenmanager mit den Teilrepositorys.
- 3. Sie können die neue Funktion im Cluster verwenden.

**Anmerkung:** Unter außergewöhnlichen Umständen kann es erforderlich sein, einige Ihrer Teilrepositorys vor Ihren vollständigen Repositorys aufzurüsten.

Das Produkt unterstützt zwar diese Konfiguration, Sie müssen in dieser Situation jedoch sehr vorsichtig sein, damit in den Teilrepositorys erst nach dem Upgrade Ihrer vollständigen Repositorys neue Clustering-Funktionen verwendet werden. Andernfalls drohen nicht erwartete Ergebnisse.

#### **Zugehörige Konzepte**

Wie lange werden die Informationen in den Warteschlangenmanager-Repositorys aufbewahrt?

# **Migrationsplan für einen Warteschlangenmanagercluster erstellen**

Legen Sie sich vor der Migration eines Warteschlangenmanager-Clusters einen Plan über die Vorgehensweise zurecht. Ermitteln Sie die Rollen, die verschiedene Warteschlangenmanager im Cluster spielen, und entscheiden Sie, in welcher Reihenfolge die Warteschlangenmanager migriert werden sollen.

# **Prozedur**

- Welche Problemstellung ergibt sich aus der Warteschlangenmanager- und Anwendungsmigration beim Vergleich der alten und neuen Versionen?
- Welche Systemarchitektur und Verfahren der Änderungsüberwachung müssen berücksichtigt werden?
- Berücksichtigen Sie Migrationsfragen, die sich speziell auf Cluster beziehen. Beispiele hierfür sind die vorrangige Migration vollständiger Repositorys und die Migration von sich überschneidenden Clustern.
- Befinden sich Warteschlangenmanager in einer Gruppe mit gemeinsamer Warteschlange oder gehören einer Hochverfügbarkeitslösung an?
- Ist der Cluster ein Publish/Subscribe-Cluster? Welcher Warteschlangenmanager ist ein Host für Cluster-Topics?
- Entscheiden Sie, ob Sie eine einstufige Migration durchführen oder alle Warteschlangenmanager gleichzeitig migrieren möchten.
- Verfügen Sie über Testsystem für die Migration und über ein Produktionssystem?
- Sie sollten den Plan vor der Migration der Warteschlangenmanager der Produktionsumgebung dokumentieren und testen.

#### **Zugehörige Konzepte**

["Anwendungsmigration und -interoperabilität" auf Seite 92](#page-91-0)

IBM MQ unterstützt die Ausführung von Anwendungen, die unter einer vorherigen Version von IBM MQ kompiliert und verbunden wurden, in höheren Versionen von IBM MQ. Verwenden Sie die neue Version der Bibliotheken, um die Anwendungen zu erstellen, nachdem die Warteschlangenmanager aktualisiert wurden.

#### Verfügbarkeit von Cluster-Topic-Host-Warteschlangenmanagern

["Unterschiedliche Cluster-Repository-Versionen aktualisieren" auf Seite 249](#page-248-0)

In Repositorys werden die Datensätze für ein Clusterobjekt in der Satzformatversion gespeichert, die der Version des Warteschlangenmanagers entspricht, in dem sich das Repository befindet. Repository-Warteschlangenmanager leiten Objektdatensätze vor dem Speichern in dem Format weiter, mit dem sie <span id="page-250-0"></span>empfangen wurden. Der Empfänger ignoriert alle Felder einer eventuell neueren Version und füllt Felder, die nicht im Datensatz enthalten sind, mit Standardwerten.

#### ["Migration des Warteschlangenmanagers" auf Seite 89](#page-88-0)

Nach dem Upgrade einer Installation muss der Warteschlangenmanager unter Umständen migriert werden. Die Migration findet beim Start des Warteschlangenmanagers statt. Sie können ein Upgrade zurücksetzen, solange noch kein Warteschlangenmanager gestartet wurde. Wenn Sie jedoch das Upgrade entfernen, nachdem ein Warteschlangenmanager gestartet wurde, funktioniert der Warteschlangenmanager nicht.

["Migration von Gruppen mit gemeinsamer Warteschlange" auf Seite 246](#page-245-0)

 $\sim$  V S.1.0 Sie können Warteschlangenmanager unterschiedlicher Releases zu einer Gruppe mit gemeinsamer Warteschlange zusammenfassen. Allerdings sollte eine solche Gruppe nur so lange eingesetzt werden, bis alle Warteschlangenmanager auf dieselbe Befehlsebene migriert wurden. Sie können bei Verwendung von IBM MQ 9.1.0 oder einer aktuelleren Version nicht einen Warteschlangenmanager in derselben Gruppe mit gemeinsamer Warteschlange wie Warteschlangenmanager bei Verwendung von IBM MQ 8.0.0 oder Warteschlangenmanagern kombinieren, die unter Verwendung früherer Version ausgeführt werden können.

#### **Zugehörige Tasks**

["Warteschlangenmanager in einer Konfiguration für hohe Verfügbarkeit migrieren" auf Seite 254](#page-253-0) Durch die Hochverfügbarkeitskonfiguration von Warteschlangenmanagern kann die Verfügbarkeit von IBM MQ-Anwendungen erhöht werden. Bei Ausfall eines Warteschlangenmanagers oder Servers wird der betreffende Warteschlangenmanager automatisch auf einem neuen Server erneut gestartet. Sie können vorgeben, dass IBM MQ MQI client-Anwendungen automatisch wieder eine Verbindung zum Warteschlangenmanager herstellen. Serveranwendungen können so konfiguriert werden, dass sie beim Start des Warteschlangenmanagers ebenfalls gestartet werden.

# **Zurücksetzungsplan für Warteschlangenmanagercluster-Migration erstellen**

Vor Durchführung einer Migration sollten Sie für den Fall einer Störung einen Zurücksetzungsplan festlegen.

# **Vorbereitende Schritte**

Welche Zurücksetzungsfunktionen werden von den Warteschlangenmanagern im Cluster unterstützt?

Wenn die Bibliotheken der früheren Version von IBM MQ die erforderlichen PTFs für eine Rückwärtsmigration einschließen, können Warteschlangenmanager, die unter z/OS aktiv sind, durch eine Änderung der Ladebibliotheken auf eine frühere Version zurückgesetzt werden.

Auf anderen Plattformen besteht die einzige Zurücksetzungsoption in der Wiederherstellung des vorherigen Status eines Warteschlangenmanagers. Bei der Wiederherstellung eines Warteschlangenmanagers gehen alle persistenten Änderungen verloren, die vorgenommen wurden, seit der Warteschlangenmanager mit der neuen Version ausgeführt wird.

### **Informationen zu diesem Vorgang**

Im Zurücksetzungsplan muss berücksichtigt werden, wie die Verfügbarkeit des Clusters aufrechterhalten werden kann. Er muss sich mit allen Problemen befassen, die sich aus der Migration eines Warteschlangenmanagers im Cluster ergeben.

### **Prozedur**

Im Zurücksetzungsplan müssen die folgenden Punkte beschrieben werden:

- Die Faktoren, die eine erfolgreiche Migration ausmachen.
- Die Bedingungen, die das Zurücksetzungsverfahren auslösen.
- Alternative Zurücksetzungsaktionen wie folgende:
- <span id="page-251-0"></span>a) Vorübergehende Sperrung eines Warteschlangenmanagers im Cluster.
- b) Rückwärtsmigration
- c) Das Offline-Schalten eines Warteschlangenmanagers, bis ein externes Problem gelöst ist.

#### **Zugehörige Konzepte**

#### ["Migration des Warteschlangenmanagers" auf Seite 89](#page-88-0)

Nach dem Upgrade einer Installation muss der Warteschlangenmanager unter Umständen migriert werden. Die Migration findet beim Start des Warteschlangenmanagers statt. Sie können ein Upgrade zurücksetzen, solange noch kein Warteschlangenmanager gestartet wurde. Wenn Sie jedoch das Upgrade entfernen, nachdem ein Warteschlangenmanager gestartet wurde, funktioniert der Warteschlangenmanager nicht.

# **Einen einzelnen Clusterwarteschlangenmanager migrieren**

Führen Sie diese Schritte aus, um einen einzelnen Warteschlangenmanager in einem Cluster zu migrieren, wobei Sie mit einem Warteschlangenmanager in Ihrem Testsystem starten. Führen Sie diese Schritte auf Basis des Migrationsplans für Ihren Cluster aus.

#### **Vorgehensweise**

- 1. Stellen Sie den Warteschlangenmanager zurück, den Sie aus dem Cluster migrieren möchten:
	- a) Geben Sie den Befehl **MQSC** ein:

```
SUSPEND QMGR CLUSTER(cluster name)
```
b) Vergewissern Sie sich, dass keine Nachrichten an den Warteschlangenmanager gesendet werden.

Sie müssen jede Anwendung schließen, die weiterhin Nachrichten an diesen Warteschlangenmanager sendet. Der Algorithmus der Clusterauslastung wählt möglicherweise den ausgesetzten Warteschlangenmanager aus. Falls keine anderen gültigen Ziele vorhanden sind oder eine Anwendung eine Affinität mit dem Warteschlangenmanager hat, wird unter Umständen der Warteschlangenmanager ausgewählt.

- 2. Speichern Sie einen Datensatz mit allen diesem Warteschlangenmanager bekannten Clusterobjekten. Im Anschluss an die Migration werden diese Daten verwendet, um die erfolgreiche Migration der Objekte zu überprüfen.
	- a) Geben Sie den Befehl zur Anzeige der Clusterwarteschlangenmanager aus.

DISPLAY CLUSQMGR(\*)

b) Geben Sie den Befehl zur Anzeige der Clusterwarteschlangen aus.

DISPLAY QC(\*)

c) Geben Sie den Befehl zur Anzeige der Cluster-Topics aus.

```
DISPLAY TCLUSTER(*)
```
- 3. Speichern Sie einen Datensatz mit der Gesamtansicht sämtlicher Repositorys der Clusterobjekte, die zu diesem Warteschlangenmanager gehören. Im Anschluss an die Migration werden der Datensatz verwendet, um die erfolgreiche Migration der Objekte zu überprüfen.
	- a) Geben Sie den Befehl für die vollständigen Repositorys aus, um diesen Warteschlangenmanager anzuzeigen.

DISPLAY CLUSQMGR(*migrated queue manager name*)
b) Geben Sie den Befehl für die vollständigen Repositorys aus, um die Clusterwarteschlangen für diesen Warteschlangenmanager anzuzeigen.

DISPLAY QC(\*) WHERE(CLUSQMGR EQ *migrated queue manager name*)

c) Geben Sie den Befehl für die vollständigen Repositorys aus, um die Cluster-Topics für diesen Warteschlangenmanager anzuzeigen.

DISPLAY TCLUSTER(\*) WHERE(CLUSQMGR EQ *migrated queue manager name*)

4. Migrieren Sie den Warteschlangenmanager.

Führen Sie je nach Plattform die entsprechenden Migrationstasks für den Warteschlangenmanager aus; siehe ["Warteschlangenmanager unter Windows migrieren" auf Seite 130.](#page-129-0)

Der Migrationsprozess des Warteschlangenmanagers besteht im Wesentlichen aus folgenden Schritten:

- a) Stoppen Sie den Warteschlangenmanager.
- b) Erstellen Sie ein Backup des Warteschlangenmanagers.
- c) Installieren Sie die neue Version von IBM MQ.
- d) Starten Sie den Warteschlangenmanager erneut.
- 5. Stellen Sie sicher, dass die Migration aller Clusterobjekte erfolgreich war.
	- a) Geben Sie den Befehl aus, um die Clusterwarteschlangenmanager anzuzeigen, und überprüfen Sie die Ausgabe anhand der vor der Migration gespeicherten Daten.

DISPLAY CLUSQMGR(\*)

b) Geben Sie den Befehl aus, um die Clusterwarteschlange anzuzeigen, und überprüfen Sie die Ausgabe anhand der vor der Migration gespeicherten Daten.

 $DISPLAY OC(*)$ 

c) Geben Sie den Befehl aus, um die Cluster-Topics anzuzeigen, und überprüfen Sie die Ausgabe anhand der vor der Migration gespeicherten Daten.

DISPLAY TCLUSTER(\*)

- 6. Stellen Sie sicher, dass die Übertragung zwischen dem Warteschlangenmanager und den vollständigen Repositorys korrekt funktioniert.
- 7. Überprüfen Sie, ob die Clusterkanäle zu den vollständigen Repositorys gestartet werden können.
- 8. Stellen sie sicher, dass die vollständigen Repositorys nach wie vor über Informationen zum migrierten Clusterwarteschlangenmanager, zu seinen Clusterwarteschlangen und zu seinen Cluster-Topics verfügen.
	- a) Geben Sie den Befehl für die vollständigen Repositorys aus und überprüfen Sie die Ausgabe anhand der vor der Migration gespeicherten Daten.

DISPLAY CLUSQMGR(*migrated\_queue\_manager\_name*)

b) Geben Sie den Befehl für die vollständigen Repositorys aus und überprüfen Sie die Ausgabe anhand der vor der Migration gespeicherten Daten.

DISPLAY QC(\*) WHERE(CLUSQMGR EQ *migrated\_queue\_manager\_name*)

c) Geben Sie den Befehl für die vollständigen Repositorys aus und überprüfen Sie die Ausgabe anhand der vor der Migration gespeicherten Daten.

DISPLAY TCLUSTER(\*) WHERE(CLUSQMGR EQ *migrated\_queue\_manager\_name*)

- <span id="page-253-0"></span>9. Testen Sie, ob die Anwendungen auf den anderen Warteschlangenmanagern Nachrichten in die Warteschlangen des migrierten Clusterwarteschlangenmanagers einreihen können.
- 10. Testen Sie, ob die Anwendungen auf dem migrierten Warteschlangenmanager Nachrichten in die Warteschlangen der anderen Clusterwarteschlangenmanager einreihen können.
- 11. Starten Sie den Warteschlangenmanager, indem Sie folgenden Befehl ausgeben:

RESUME QMGR CLUSTER(*cluster name*)

12. Überwachen Sie den Warteschlangenmanager und die Anwendungen im Cluster für einen bestimmten Zeitraum sorgfältig.

#### **Nächste Schritte**

Wenn Sie die Migration eines Warteschlangenmanagers in einem Cluster abgeschlossen haben, migrieren Sie die anderen Warteschlangenmanager in jedem Cluster im Testsystem.

Nach Abschluss der Migration aller Warteschlangenmanager in Ihrem Testsystem migrieren Sie jeden Warteschlangenmanager in Ihrem Produktionssystem.

#### **Zugehörige Konzepte**

["Migration des Warteschlangenmanagers" auf Seite 89](#page-88-0)

Nach dem Upgrade einer Installation muss der Warteschlangenmanager unter Umständen migriert werden. Die Migration findet beim Start des Warteschlangenmanagers statt. Sie können ein Upgrade zurücksetzen, solange noch kein Warteschlangenmanager gestartet wurde. Wenn Sie jedoch das Upgrade entfernen, nachdem ein Warteschlangenmanager gestartet wurde, funktioniert der Warteschlangenmanager nicht.

#### **Zugehörige Verweise**

DISPLAY CLUSQMGR ANZEIGEN QUEUE RESUME QMGR SUSPEND QMGR

# **Warteschlangenmanager in einer Konfiguration für hohe Verfügbarkeit migrieren**

Durch die Hochverfügbarkeitskonfiguration von Warteschlangenmanagern kann die Verfügbarkeit von IBM MQ-Anwendungen erhöht werden. Bei Ausfall eines Warteschlangenmanagers oder Servers wird der betreffende Warteschlangenmanager automatisch auf einem neuen Server erneut gestartet. Sie können vorgeben, dass IBM MQ MQI client-Anwendungen automatisch wieder eine Verbindung zum Warteschlangenmanager herstellen. Serveranwendungen können so konfiguriert werden, dass sie beim Start des Warteschlangenmanagers ebenfalls gestartet werden.

### **Informationen zu diesem Vorgang**

**Multi P**Für IBM MQ for Multiplatforms können Hochverfügbarkeitskonfigurationen mithilfe einer Hochverfügbarkeitsclusterlösung oder durch die Verwendung von Multi-Instanz-Warteschlangenmanagern implementiert werden. Beispiele für Hochverfügbarkeitsclusterlösungen sind Red Hat Cluster Suite und Microsoft Cluster Service (MSCS).

Auf Linux-Plattformen können Sie eine Hochverfügbarkeitslösung mithilfe von replizierten Datenwarteschlangenmanagern (RDQMs) implementieren. Informationen zur Migration von RDQMs finden Sie unter ["Warteschlangenmanager mit replizierten Daten migrieren" auf Seite 258.](#page-257-0)

<span id="page-254-0"></span> $z/0S$ Bei IBM MQ for z/OS stehen verschiedene Möglichkeiten zur Auswahl, mit denen sich die Verfügbarkeit des Warteschlangenmanagers erhöhen lässt. Informationen hierzu finden Sie im Artikel Verfügbarkeit unter z/OS. Die Vorgehensweise bei der Migration unter z/OS hängt davon ab, welche dieser Möglichkeiten ausgewählt wird, und ist nicht Thema dieses Abschnitts. Der Begriff 'Konfiguration für hohe Verfügbarkeit' bezieht sich nur auf Warteschlangenmanagerkonfigurationen auf Plattformen, bei denen es sich nicht um z/OS handelt.

**EMQ** Appliance Eine weitere Lösungsmöglichkeit besteht darin, eine Hochverfügbarkeitsgruppe paarweise auf zwei IBM MQ-Appliances zu konfigurieren. Ausführliche Informationen zur Migration von HA-Warteschlangenmanagern finden Sie in der Dokumentation zur Appliance.

Im Prinzip sind die Schritte, die bei der Migration von Warteschlangenmanagern in einer Konfiguration für hohe Verfügbarkeit ausgeführt werden, immer dieselben; dabei spielt es keine Rolle, ob Sie einen Multi-Instanz-Warteschlangenmanager oder einen Hochverfügbarkeitscluster migrieren. In beiden Fällen gilt Folgendes:

- 1. Ein Warteschlangenmanager darf nicht auf einer Befehlsebene erneut gestartet werden, die niedriger ist als die, unter der er zuvor aktiv war.
- 2. Der Code eines aktiven Warteschlangenmanagers kann nicht aktualisiert werden.
- 3. Für einen aktiven Warteschlangenmanager kann kein Backup durchgeführt werden.

#### **Prozedur**

- Informationen zum Migrieren eines Multi-Instanz-Warteschlangenmanagers finden Sie im Abschnitt "Migration eines Multi-Instanz-Warteschlangenmanagers" auf Seite 255.
- Informationen zum Migrieren eines Hochverfügbarkeits-Clusterwarteschlangenmanagers finden Sie in ["Migration eines Hochverfügbarkeits-Clusterwarteschlangenmanagers" auf Seite 256](#page-255-0).

#### **Zugehörige Tasks**

["Eine MSCS-Konfiguration unter Windows migrieren" auf Seite 160](#page-159-0)

Sie können Warteschlangenmanagers in einer Microsoft Cluster Service-Konfiguration (MSCS) wie nachfolgend beschrieben knotenweise migrieren.

## **Migration eines Multi-Instanz-Warteschlangenmanagers**

Führen Sie die folgenden Schritte aus, um einen Warteschlangenmanager in einer Konfiguration für Multi-Instanz-Warteschlangenmanager zu migrieren.

### **Vorbereitende Schritte**

Relevante Begriffe:

#### **Aktive Warteschlangenmanager-Instanz**

Die Instanz eines Warteschlangenmanagers, die unter Zulassung von Standby-Instanzen gestartet wurde und aktiv ist.

#### **Standby-Warteschlangenmanagerinstanz**

Die Instanz eines Warteschlangenmanagers, die unter Zulassung von Standby-Instanzen gestartet wurde und im Standby-Modus ist. Sie kann jederzeit automatisch den Betrieb der aktiven Instanz übernehmen.

### **Vorgehensweise**

Die Migration folgt dem folgenden Schema:

- 1. Vor der Migration müssen Sie zunächst auf einem Server, auf dem das Upgrade installiert ist, einen anderen Warteschlangenmanager erstellen.
- 2. Testen Sie das Upgrade mithilfe der von Ihrer Organisation vorgegebenen Prüfungen.
- <span id="page-255-0"></span>3. Ist ein Serverpool vorhanden, in dem Sie beim Start einer Warteschlangenmanagerinstanz Ihre Auswahl treffen können, müssen Sie IBM MQ auf allen Servern aktualisieren, die zum Pool gehören und die nicht aktiv oder im Standby-Modus sind.
- 4. Stoppen Sie die Standby-Warteschlangenmanagerinstanz.

Stellen Sie sicher, dass keine Systemmanagementprozeduren aktiv sind, die diese Instanz automatisch erneut starten.

- 5. Ist kein Serverpool vorhanden, aktualisieren Sie IBM MQ auf dem Server, auf dem die Standby-Instanz aktiv war.
- 6. Überlegen Sie sich, ob bei der Migration die Ausfallzeit oder die Wiederherstellbarkeit größeres Gewicht hat.
- 7. Optional: Ist die Wiederherstellbarkeit wichtiger, führen Sie ein Backup durch und gehen Sie wie folgt vor:
	- a) Stoppen Sie die aktive Warteschlangenmanagerinstanz, ohne auf eine Standby-Instanz umzuschalten.
	- b) Sichern Sie den Warteschlangenmanager.
	- c) Starten Sie auf einem der aktualisierten Server unter Zulassung von Standby-Instanzen eine Warteschlangenmanagerinstanz.
	- d) Ist ein Pool mit aktualisierten Servern vorhanden, starten Sie unter Zulassung von Standby-Instanzen einen anderen Server.
- 8. Optional: Ist die Verfügbarkeit wichtiger, gehen Sie wie folgt vor. In diesem Fall muss keine Sicherungskopie erstellt werden.
	- a) Starten Sie auf einem der aktualisierten Server eine Warteschlangenmanagerinstanz als Standby-Instanz.
	- b) Stoppen Sie die aktive Warteschlangenmanagerinstanz und schalten Sie auf die Standby-Instanz um.
	- c) Ist ein Pool mit aktualisierten Servern vorhanden, starten Sie unter Zulassung von Standby-Instanzen einen anderen Server.
- 9. Aktualisieren Sie den IBM MQ-Code auf dem Server, bei dem es sich um die aktive Warteschlangenmanagerinstanz gehandelt hat.
- 10. Starten Sie den Server als Standby-Instanz, sofern Sie noch keine Standby-Instanz gestartet haben.

["Warteschlangenmanager in einer Konfiguration für hohe Verfügbarkeit migrieren" auf Seite 254](#page-253-0) Durch die Hochverfügbarkeitskonfiguration von Warteschlangenmanagern kann die Verfügbarkeit von IBM MQ-Anwendungen erhöht werden. Bei Ausfall eines Warteschlangenmanagers oder Servers wird der betreffende Warteschlangenmanager automatisch auf einem neuen Server erneut gestartet. Sie können vorgeben, dass IBM MQ MQI client-Anwendungen automatisch wieder eine Verbindung zum Warteschlangenmanager herstellen. Serveranwendungen können so konfiguriert werden, dass sie beim Start des Warteschlangenmanagers ebenfalls gestartet werden.

"Migration eines Hochverfügbarkeits-Clusterwarteschlangenmanagers" auf Seite 256 Führen Sie die folgenden Schritte aus, um einen Warteschlangenmanager in einer Konfiguration für hohe Verfügbarkeit zu migrieren.

# **Migration eines Hochverfügbarkeits-Clusterwarteschlangenmanagers**

Führen Sie die folgenden Schritte aus, um einen Warteschlangenmanager in einer Konfiguration für hohe Verfügbarkeit zu migrieren.

### **Vorbereitende Schritte**

Relevante Begriffe:

#### **Aktiver Server**

Der Server bzw. die Warteschlangenmanagerinstanz, der/die gerade aktiv ist

#### **Passiver Server**

Ein Server, der automatisch den Betrieb vom aktiven Server übernehmen kann.

#### **Inaktiver Server**

Ein Server, der nicht automatisch den Betrieb des aktiven Servers übernehmen kann. Ein inaktiver Server wurde möglicherweise aus dem Cluster entfernt oder anderweitig offline geschaltet.

#### **Vorgehensweise**

Die Migration folgt dem folgenden Schema: Die genaue Vorgehensweise hängt von den Befehlen ab, die im jeweiligen Cluster verwendet werden.

- 1. Vor der Migration müssen Sie zunächst auf einem Server, auf dem das Upgrade installiert ist, einen anderen Warteschlangenmanager erstellen.
- 2. Testen Sie das Upgrade mithilfe der von Ihrem Unternehmen vorgegebenen Prüfungen.
- 3. Sind vier Server vorhanden, können Sie zwei Clusterpaare bilden.

Bei zwei Clusterpaaren kann der Warteschlangenmanager in einem Clusterpaar mit der ursprünglichen Befehlsebene verwendet werden. Sie können ihn dann jederzeit auf das Serverpaar mit der neuen Befehlsebene übertragen.

- 4. Entfernen Sie eventuell vorhandene passive Server aus dem Cluster und Stellen Sie sicher, dass der Cluster den Server nicht automatisch erneut starten kann. Der Server wird in den inaktiven Modus geschaltet.
- 5. Erstellen Sie einen zweiten Pfad für den aktualisierten Code, wenn in einem Hochverfügbarkeitscluster ein allgemeiner Pfad für den IBM MQ-Code verwendet wird.
- 6. Installieren bzw. aktualisieren Sie den IBM MQ-Code; dabei wird der Server verwendet, auf dem der Warteschlangenmanager nicht aktiv ist.
- 7. Testen Sie den Upgrade, indem Sie auf dem Server einen anderen Warteschlangenmanager erstellen und alle von Ihrer Organisation vorgegebenen Prüfungen durchführen.
- 8. Wenn mehr als die Hälfte der Server im Cluster verbleibt, aktualisieren Sie IBM MQ und überprüfen Sie das Upgrade.

Dabei wird jeder Server inaktiv geschaltet. Setzen Sie den Vorgang fort, bis die Hälfte der Server aktualisiert ist.

- 9. Ist der aktive Server Teil des verbleibenden Clusters, inaktivieren Sie die passiven Server, damit sie vom Cluster nicht automatisch reaktiviert werden.
- 10. Überlegen Sie sich, ob bei der Migration die Ausfallzeit oder die Wiederherstellbarkeit größeres Gewicht hat.
- 11. Optional: Ist die Wiederherstellbarkeit wichtiger, gehen Sie wie folgt vor:
	- a) Stoppen Sie den Warteschlangenmanager und entfernen Sie den Server aus dem Cluster.
	- b) Führen Sie ein Backup für den Warteschlangenmanager durch.
- 12. Optional: Hat die Ausfallzeit mehr Gewicht, gehen Sie wie folgt vor:
	- a) Fügen Sie die migrierten Server als passive Server dem Cluster wieder hinzu.
	- b) Schalten Sie den verbleibenden Server im Hochverfügbarkeitscluster auf einen der passiven Server um.

Durch die Umschaltung wird der aktive Warteschlangenmanager gestoppt und auf einem der passiven Server erneut gestartet.

13. Aktualisieren Sie die noch verbleibenden Hochverfügbarkeitsserver und fügen Sie sie dem Cluster wieder hinzu.

["Warteschlangenmanager in einer Konfiguration für hohe Verfügbarkeit migrieren" auf Seite 254](#page-253-0) Durch die Hochverfügbarkeitskonfiguration von Warteschlangenmanagern kann die Verfügbarkeit von IBM MQ-Anwendungen erhöht werden. Bei Ausfall eines Warteschlangenmanagers oder Servers wird der betreffende Warteschlangenmanager automatisch auf einem neuen Server erneut gestartet. Sie können vorgeben, dass IBM MQ MQI client-Anwendungen automatisch wieder eine Verbindung zum Warteschlan<span id="page-257-0"></span>genmanager herstellen. Serveranwendungen können so konfiguriert werden, dass sie beim Start des Warteschlangenmanagers ebenfalls gestartet werden.

["Migration eines Multi-Instanz-Warteschlangenmanagers" auf Seite 255](#page-254-0)

Führen Sie die folgenden Schritte aus, um einen Warteschlangenmanager in einer Konfiguration für Multi-Instanz-Warteschlangenmanager zu migrieren.

## **WARD:** Elinux VS.1.0 Warteschlangenmanager mit replizierten Daten

## **migrieren**

Wenn Sie Warteschlangenmanager mit replizierten Daten (RDQMs) migrieren müssen, müssen Sie das Upgrade für alle Knoten in einer bestimmten Reihenfolge durchführen. Versuchen Sie nicht, die Knoten mit unterschiedlichen Versionen zu betreiben. Diese Anleitung gilt für die Verschiebung zwischen Hauptreleases oder CD-Releases, aber nicht für die Wartungsanwendung (Fixpack).

### **Informationen zu diesem Vorgang**

Der Upgradeablauf für HA-Konfigurationen mit RDQMs besteht aus den Schritten Inaktivierung eines Knotens, Deinstallation von IBM MQ und der RDQM-Unterstützung, Installation der neueren Version von IBM MQ und der RDQM-Unterstützung und erneute Aktivierung des Knotens. Wiederholen Sie diese Schritte dann für den nächsten Knoten. Durch Einhaltung dieser Schritte stellen Sie sicher, dass Ihre Warteschlangenmanager weiter auf einem der Knoten in der HA-Gruppe ausgeführt werden, während die Migration stattfindet.

Der Upgradeablauf für DR RDQM-Konfigurationen besteht aus dem Upgrade des Recovery-Knotens, der Ausführung der DR-Warteschlangenmanager auf dem frisch aktualisierten Recovery-Knoten, dem Upgrade des Primärknotens, dem Umschalten der DR-Warteschlangenmanager zurück auf die Ausführung auf dem Primärknoten.

Beim Aktualisierungsablauf für DR/HA-RDQM-Konfigurationen wird zuerst die HA-Gruppe im Wiederherstellungsstandort aktualisiert, anschließend wird eine verwaltete Funktionsübernahme von der Hauptsite zum Wiederherstellungsstandort ausgeführt und dann wird die HA-Gruppe auf der Hauptsite aktualisiert, bevor die Warteschlangenmanager wieder zurück auf die Hauptsite gesetzt werden.

Es werden ausführbare Scripts für die Deinstallation und Installation von IBM MQ und RDQM bereitgestellt.

Die Upgradeposition muss mit der ursprünglichen Installationsposition identisch sein und alle Knoten müssen dieselbe Position verwenden.

Sie können einen Warteschlangenmanager mit replizierten Daten vor der Migration sichern. **Zugehörige Tasks**

RDQM (replizierte Datenwarteschlangenmanager) installieren

# **MIGRATION VON HA-RDQMS**

Führen Sie die beschriebenen Schritte aus, um ein Upgrade aller RDQM-Knoten in einer HA-Gruppe durchzuführen und so die Warteschlangenmanager mit replizierten Daten (RDQMs) zu migrieren.

## **Informationen zu diesem Vorgang**

Sie sollten Upgrades für alle Knoten in einer HA-Gruppe auf die gleiche Weise durchführen, um zu verhindern, dass die Knoten in der Gruppe mit unterschiedlichen Versionen betrieben werden.

Wenn Sie die HA-Gruppe so konfiguriert haben, dass ein Knoten als primärer Knoten für alle RDQMs agiert, mit den zwei anderen Knoten als sekundäre Knoten, sollten Sie zuerst die sekundären Knoten und den primären Knoten zuletzt aktualisieren.

Die Reihenfolge, in der ein Upgrade durchgeführt wird, und die Knoten, die als bevorzugte und zweite bevorzugte Positionen für RDQMs markiert sind, wirken sich darauf aus, welcher RDQM bei einem Upgrade

die Aufgaben eines anderen Warteschlangenmanagers übernimmt. Während des Migrationsvorgangs werden auf den Knoten zeitweise unterschiedliche Release-Stufen ausgeführt; daher sind die Möglichkeiten für die Übernahme der Aufgaben eines Warteschlangenmanagers durch einen anderen eingeschränkt. Die Aufgaben eines RDQM, der auf einem Knoten mit niedrigerer Release-Stufe ausgeführt wird, können von einem Knoten mit höherer Release-Stufe übernommen werden. Sobald ein Warteschlangenmanager aber mit der neuen Stufe gestartet wurde, kann er seine Aufgabe nicht mehr an einen Warteschlangenmanager auf einem Knoten mit niedrigerer Stufe übergeben. Sie sollten die Upgradereihenfolge und die Einstellungen für bevorzugte und zweite bevorzugte Position so auswählen, dass die Warteschlangenmanager so lange wie möglich weiter auf den Knoten mit niedrigerer Release-Stufe ausgeführt werden. Sie sollten Änderungen an den Einstellungen für die bevorzugte und zweite bevorzugte Position vornehmen, bevor Sie Knoten vorübergehend sperren, um sicherzustellen, dass die Änderungen sofort wirksam werden.

 $\blacktriangleright$  <code>V 9.1.0</code> Wenn Sie auf einem der Knoten auch DR-RDQMs ausführen, sollten Sie diese Warteschlan-genmanager unter Berücksichtigung der Anweisungen im Abschnitt ["DR-RDQMs migrieren" auf Seite 260](#page-259-0) gleichzeitig bearbeiten.

### **Vorgehensweise**

- 1. So führen Sie ein Upgrade des ersten Knotens in der HA-Gruppe durch:
	- a) Inaktivieren Sie den Knoten in der HA-Gruppe, indem Sie folgenden Befehl ausführen:

rdqmadm -s

Alle aktuell auf dem Knoten aktiven RDQMs werden auf einen anderen Knoten in der HA-Gruppe verschoben (ihre zweite Präferenz, sofern eine für den jeweiligen RDQM definiert ist).

b) Führen Sie das Deinstallationsscript aus, um IBM MQ und RDQM zu deinstallieren.

*MQ\_INSTALLATION\_PATH*/Advanced/RDQM/uninstallRDQMsupport

Die Ausführung des Scripts kann einige Zeit dauern, ohne dass angezeigt wird, dass es noch aktiv ist.

- c) Akzeptieren Sie die Lizenz für die neue Version. Führen Sie hierfür das Script **mqlicense** aus.
- d) Führen Sie das Installationsscript aus dem Verzeichnis /Advanced/RDQM Ihrer Installationsmedien aus, und akzeptieren Sie die Lizenz, wenn Sie dazu aufgefordert werden:

installRDQMsupport

Das Script installRDQMSupport installiert nur die MQ-Standardkomponenten, zum Beispiel:

- MQSeriesClient.x86\_64
- MQSeriesRDQM.x86\_64
- MQSeriesRuntime.x86\_64
- MQSeriesSamples.x86\_64
- MQSeriesServer.x86\_64

Falls Sie weitere Komponenten benötigen (z. B. AMQP, MFT, AMS usw.), müssen diese Komponenten manuell installiert werden.

- e) Legen Sie, falls erforderlich, diese Installation als die primäre IBM MQ-Installation fest. Verwenden Sie dazu den Befehl **setmqinst**. Siehe setmqinst (IBM MQ-Installation festlegen).
- f) Aktivieren Sie den Knoten in der HA-Gruppe wieder, indem Sie folgenden Befehl eingeben:

rdqmadm -r

Alle RDQMs, für die dieser Knoten ihr bevorzugter Standort ist, werden wieder auf diesem Knoten ausgeführt.

2. Wiederholen Sie die Schritte für den zweiten Knoten in der HA-Gruppe. (Verwenden Sie denselben Pfad wie für den ersten Knoten.)

<span id="page-259-0"></span>3. Wiederholen Sie die Schritte für den dritten Knoten in der HA-Gruppe. (Verwenden Sie denselben Pfad wie für den ersten Knoten.)

## **Nächste Schritte**

Überprüfen Sie anhand der RDQM-Konfiguration in den qm.ini-Dateien überprüfen, ob die Installation auf allen drei Knoten übereinstimmt.

#### **Zugehörige Verweise**

rdqmadm (Verwaltung replizierter Daten-WS-Manager-Cluster)

# **Linux VS.1.0 DR-RDQMs migrieren**

Führen Sie die hier beschriebenen Schritte aus, um ein Upgrade der Primär- und Wiederherstellungsknoten in einer DR RDQM-Konfiguration (DR RDQM = Disaster Recover Replicated Data Queue Manager) durchzuführen.

## **Informationen zu diesem Vorgang**

Es empfiehlt sich, beim Upgrade Ihrer Knoten zunächst das Upgrade des Wiederherstellungsknotens vorzunehmen und anschließend Ihre DR-Warteschlangenmanager dort auszuführen, während Sie dann das Upgrade Ihres Primärknotens durchführen. Nach dem Upgrade beider Knoten können Sie die ursprünglichen primären Rollen und Wiederherstellungsrollen wiederherstellen.

Wenn Sie Ihre DR-Warteschlangenmanager während der Upgradeprozedur nicht ausführen müssen, können Sie die Schritte für das Failover zum Wiederherstellungsknoten übergehen. Sie können Ihre DR-Warteschlangenmanager einfach stoppen und nach dem Upgrade beider Knoten erneut starten.

Wenn Sie auf einem der Knoten auch HA-RDQMs ausführen, sollten Sie diese Warteschlangenmanager unter Berücksichtigung der Anweisungen im Abschnitt ["Migration von HA-RDQMs" auf Seite 258](#page-257-0) gleichzeitig bearbeiten.

## **Prozedur**

- Gehen Sie wie folgt vor, um ein Upgrade vorzunehmen, während Ihre DR-Warteschlangenmanager weiter ausgeführt werden:
	- a) Führen Sie ein Upgrade für den Wiederherstellungsknoten aus.
		- a. Führen Sie das Deinstallationsscript aus, um IBM MQ und RDQM zu deinstallieren.

*MQ\_INSTALLATION\_PATH*/Advanced/RDQM/uninstallRDQMsupport

- b. Akzeptieren Sie die Lizenz für die neue Version. Führen Sie hierfür das Script **mqlicense** aus.
- c. Führen Sie das Installationsscript vom Verzeichnis /Advanced/RDQM Ihres Installationsdatenträgers aus:

installRDQMsupport

- d. Legen Sie, falls erforderlich, diese Installation als die primäre IBM MQ-Installation fest. Verwenden Sie dazu den Befehl **setmqinst**. Siehe setmqinst (IBM MQ-Installation festlegen).
- b) Machen Sie die DR-Warteschlangenmanager auf Ihrem Primärknoten zu sekundären Instanzen. Geben Sie dazu für jeden Warteschlangenmanager die folgenden Befehle ein:
	- a. Stoppen Sie den Warteschlangenmanager:

endmqm -r *QMname*

b. Machen Sie den Warteschlangenmanager zu einer sekundären Instanz:

rdqmdr -m *QMname* -s

- c) Gehen Sie wie folgt vor, um die Warteschlangenmanager auf dem Wiederherstellungsknoten auszuführen:
	- a. Machen Sie jeden einzelnen Warteschlangenmanager zu einer primären Instanz:

rdqmdr -m *QMname* -p

b. Starten Sie jeden einzelnen Warteschlangenmanager:

strmqm *qmname*

- d) Nehmen Sie ein Upgrade des Primärknotens vor:
	- a. Führen Sie das Deinstallationsscript aus, um IBM MQ und RDQM zu deinstallieren.

*MQ\_INSTALLATION\_PATH*/Advanced/RDQM/uninstallRDQMsupport

- b. Akzeptieren Sie die Lizenz für die neue Version. Führen Sie hierfür das Script **mqlicense** aus.
- c. Führen Sie das Installationsscript vom Verzeichnis /Advanced/RDQM Ihres Installationsdatenträgers aus:

installRDQMsupport

- d. Legen Sie, falls erforderlich, diese Installation als die primäre IBM MQ-Installation fest. Verwenden Sie dazu den Befehl **setmqinst**. Siehe setmqinst (IBM MQ-Installation festlegen).
- e) Machen Sie die Warteschlangenmanager auf dem Wiederherstellungsknoten erneut zu sekundären Instanzen:

rdqmdr -m *QMname* -s

f) Machen Sie die Warteschlangenmanager auf dem Primärknoten zu primären Instanzen und starten Sie sie:

rdqmdr -m *QMname* -p strmqm *qmname*

- Gehen Sie wie folgt vor, um ein Upgrade durchzuführen, während Ihre DR-Warteschlangenmanager nicht ausgeführt werden:
	- a) Führen Sie ein Upgrade für den Wiederherstellungsknoten aus.
		- a. Führen Sie das Deinstallationsscript aus, um IBM MQ und RDQM zu deinstallieren.

*MQ\_INSTALLATION\_PATH*/Advanced/RDQM/uninstallRDQMsupport

- b. Akzeptieren Sie die Lizenz für die neue Version. Führen Sie hierfür das Script **mqlicense** aus.
- c. Führen Sie das Installationsscript vom Verzeichnis /Advanced/RDQM Ihres Installationsdatenträgers aus:

installRDQMsupport

- d. Legen Sie, falls erforderlich, diese Installation als die primäre IBM MQ-Installation fest. Verwenden Sie dazu den Befehl **setmqinst**. Siehe setmqinst (IBM MQ-Installation festlegen).
- b) Stoppen Sie jeden einzelnen Warteschlangenmanager auf dem Primärknoten:

endmqm *QMname*

- c) Nehmen Sie ein Upgrade des Primärknotens vor:
	- a. Führen Sie das Deinstallationsscript aus, um IBM MQ und RDQM zu deinstallieren.

*MQ\_INSTALLATION\_PATH*/Advanced/RDQM/uninstallRDQMsupport

b. Akzeptieren Sie die Lizenz für die neue Version. Führen Sie hierfür das Script **mqlicense** aus.

c. Führen Sie das Installationsscript vom Verzeichnis /Advanced/RDQM Ihres Installationsdatenträgers aus:

installRDQMsupport

- d. Legen Sie, falls erforderlich, diese Installation als die primäre IBM MQ-Installation fest. Verwenden Sie dazu den Befehl **setmqinst**. Siehe setmqinst (IBM MQ-Installation festlegen).
- d) Starten Sie die Warteschlangenmanager auf Ihrem Primärknoten:

strmqm *qmname*

# **DR/HA-RDQMs migrieren**

Führen Sie diese Schritte aus, um alle RDQM-Knoten in beiden HA-Gruppen in einer DR/HA-Konfiguration zu aktualisieren und so die Warteschlangenmanager mit replizierten Daten (RDQMs) zu migrieren.

## **Informationen zu diesem Vorgang**

Es wird empfohlen, bei der Aktualisierung Ihrer Knoten zunächst die HA-Gruppe am Wiederherstellungsstandort zu aktualisieren und anschließend die DR/HA-Warteschlangenmanager dort auszuführen, während die HA-Gruppe auf Ihrer Hauptsite aktualisiert wird. Nach der Aktualisierung beider HA-Gruppen können Sie die ursprünglichen Haupt- und Wiederherstellungsrollen wiederherstellen.

#### **Vorgehensweise**

- 1. Für die Aktualisierung der HA-Gruppe am Wiederherstellungsstandort folgen Sie den Anweisungen im Abschnitt ["Migration von HA-RDQMs" auf Seite 258](#page-257-0).
- 2. Führen Sie eine gesteuerte Funktionsübernahme der DR/HA-RDQMs aus, die auf Ihrer Hauptsite ausgeführt werden, damit sie auf einem Knoten in der HA-Gruppe Ihres neu aktualisierten Wiederherstel-lungsstandorts ausgeführt werden, indem Sie den Anweisungen im Abschnitt ["DR-RDQMs migrieren"](#page-259-0) [auf Seite 260](#page-259-0) folgen.
- 3. Aktualisieren Sie die HA-Gruppe auf Ihrer Hauptsite.
- 4. Setzen Sie die DR/HA-RDQMs, die in der HA-Gruppe im Wiederherstellungsstandort ausgeführt werden, auf die Hauptsite zurück.

#### **Zugehörige Tasks**

#### ["Migration von HA-RDQMs" auf Seite 258](#page-257-0)

Führen Sie die beschriebenen Schritte aus, um ein Upgrade aller RDQM-Knoten in einer HA-Gruppe durchzuführen und so die Warteschlangenmanager mit replizierten Daten (RDQMs) zu migrieren.

#### ["DR-RDQMs migrieren" auf Seite 260](#page-259-0)

Führen Sie die hier beschriebenen Schritte aus, um ein Upgrade der Primär- und Wiederherstellungsknoten in einer DR RDQM-Konfiguration (DR RDQM = Disaster Recover Replicated Data Queue Manager) durchzuführen.

# **Warteschlangenmanager in ein anderes Betriebssystem verschieben**

Gehen Sie wie hier beschrieben vor, um einen Warteschlangenmanager in ein anderes Betriebssystem zu verschieben. Beachten Sie, dass es sich hierbei **nicht** um eine Migration eines Warteschlangenmanagers handelt.

### **Informationen zu diesem Vorgang**

Um einen Warteschlangenmanager zu verschieben, erstellen Sie ihn auf dem Zielsystem neu. Bei dem Verfahren wird die Konfiguration des Warteschlangenmanagers erneut erstellt. Es wird nicht versucht, den aktuellen Zustand des Warteschlangenmanagers zu reproduzieren, indem beispielsweise die Warteschlangen entladen und erneut geladen werden.

## **Vorgehensweise**

- 1. Melden Sie sich beim Quellensystem als Benutzer in der IBM MQ-Administratorgruppe (mqm) an.
- 2. Speichern Sie die Konfigurationsinformationen des zu verschiebenden Warteschlangenmanagers und geben Sie dazu folgenden Befehl ein:

```
dmpmqcfg -a -m QM_name > QM_file
```
Dabei gilt Folgendes:

- *Name\_des\_Warteschlangenmanagers* ist der Name des zu verschiebenden Warteschlangenmanagers.
- *Datei\_des\_Warteschlangenmanagers* ist der Name und Pfad einer lokalen Datei im Quellensystem, in die die Konfigurationsinformationen geschrieben werden.

Weitere Informationen finden Sie in **dmpmqcfg**.

- 3. Wenn der Warteschlangenmanager Teil einer verteilten Konfiguration ist, versetzen Sie den Warteschlangenmanager in den Wartemodus. Stellen Sie sicher, dass gerade keine Nachrichten ausgeführt werden, und stoppen Sie dann den Warteschlangenmanager.
- 4. Bei einer Verschiebung zu einer anderen Version des Produkts migrieren Sie den Warteschlangenmanager in Ihrem aktuellen Betriebssystem auf die neueste Version.

Wenn Ihr aktuelles Betriebssystem:

- Windows, Windows, siehe "Migration ein<u>es Warteschlangenmanagers auf eine neuere Version</u> [unter Windows" auf Seite 131](#page-130-0)
- UNIX oder Linux ist, finden Sie weitere Informationen unter [Warteschlan](#page-165-0)[genmanager unter UNIX und Linux](#page-165-0) migrieren

Sie sollten sicherstellen, dass Ihre vorhandenen Anwendungen noch funktionieren.

- 5. Erstellen Sie unter Ihrem neuen Betriebssystem mit **crtmqm**einen leeren Warteschlangenmanager.
- 6. Kopieren Sie mit dem Befehl **dmpmqcfg** Ihre Objektdefinitionen auf den soeben erstellten neuen Warteschlangenmanager.

Beim Kopieren der Objektdefinitionen ist sehr sorgfältig vorzugehen, da unter Umständen einige manuelle Änderungen der Definitionen erforderlich sind:

- Verschiedene Attribute müssen geprüft und möglicherweise geändert werden. Hierzu gehören folgende Aufrufe:
	- IP-Adressen und Ports in Kanälen, Empfangsprogrammen und anderen Objekten
	- Sicherheitsinformationen wie z. B. Benutzer-IDs
	- **startcmd** in Services
	- Verschiedene andere Attribute
- Permanenten Subskribenten, die nicht verwaltet werden, könnten Nachrichten verloren gehen.
- Andere Warteschlangenmanager müssen möglicherweise ebenfalls geändert werden, damit ihre Kanäle eine Verbindung zu dem verschobenen Warteschlangenmanager herstellen können.

Nach dem Kopieren der Definitionen müssen die Anwendungsnachrichten unter Verwendung einer Anwendung zum Verschieben von Nachrichten vom Warteschlangenmanager in Ihrem ursprünglichen Betriebssystem auf den Warteschlangenmanager in Ihrem neuen Betriebssystem kopiert werden. Prüfen Sie anschließend, ob Ihre Anwendungen immer noch funktionieren.

# **Protokolle unter UNIX, Linux, and Windows migrieren**

Ab IBM MQ 9.1.0 können Sie ein Umlaufprotokoll in ein lineares Protokoll oder ein lineares Protokoll in ein Umlaufprotokoll migrieren.

## <span id="page-263-0"></span>**Vorbereitende Schritte**

Entscheiden Sie anhand der Informationen im Abschnitt Typen der Protokollierung, ob Sie die lineare oder die Umlaufprotokollierung verwenden möchten.

## **Prozedur**

- Hinweise zur Migration des Warteschlangenmanagerprotokolls von einem linearen Protokoll auf ein Umlaufprotokoll finden Sie unter "Protokoll des Warteschlangenmanagers von einem linearen Protokoll zu einem Umlaufprotokoll migrieren" auf Seite 264.
- Hinweise zur Migration des Warteschlangenmanagerprotokolls von einem Umlaufprotokoll auf ein lineares Protokoll finden Sie unter ["Protokoll des Warteschlangenmanagers von einem Umlaufprotokoll zu](#page-264-0) [einem linearen Protokoll migrieren" auf Seite 265.](#page-264-0)

#### **Zugehörige Konzepte**

["Protokolle unter Windows auf eine Advanced-Format-Platte migrieren" auf Seite 163](#page-162-0) Eine Advanced-Format-Platte verfügt über 4096 Bytes pro Sektor. Die folgenden Angaben gelten nur für die Windows-Plattform, da Advanced Format-Platten auf anderen Plattformen verwendet werden können, ohne dass eine Migrationsprozedur ausgeführt wird.

# **Protokoll des Warteschlangenmanagers von einem linearen Protokoll zu einem Umlaufprotokoll migrieren**

Führen Sie die beschriebenen Schritte aus, um das Protokoll Ihres Warteschlangenmanagers von linear nach umlaufend zu migrieren.

## **Vorbereitende Schritte**

Erstellen Sie vor der Migration eine Sicherung Ihres Warteschlangenmanagers.

Entscheiden Sie, ob Sie Ihre Anmeldeposition oder das Protokoll an eine neue Position migrieren möchten, indem Sie die Option **-ld** im Befehl **migmqlog** angeben. Wenn Sie den Warteschlangenmanager von einer alten Platte auf eine neue Advanced-Format-Platte verschieben, wird die Verwendung der Option **-ld** empfohlen.

Stellen Sie sicher, dass genügend Speicherplatz zum Migrieren des Protokolls vorhanden ist, da es sich bei der Migration möglicherweise vergrößert.

Dabei ist Folgendes zu beachten:

- Sie müssen das Protokoll Ihres Warteschlangenmanagers nicht migrieren, um IBM MQ 9.1.0 verwenden zu können.
- Wenn das Protokoll sehr groß ist, kann die Ausführung des Befehls **migmqlog** einige Minuten dauern. Der Befehl gibt jedoch zwischendurch Statusnachrichten aus.
- Wenn **migmqlog** aus irgendeinem Grund (z. B. durch einen Stromausfall) gestoppt wird, bevor der Prozess beendet ist, führen Sie den gleichen **migmqlog**-Befehl für die teilweise migrierten Protokolle erneut aus, um die Migration abzuschließen.
- Wenn Sie die Option **-ld** angegeben haben, aktualisiert **migmqlog** automatisch den Protokollpfad in der Datei qm.ini, d. h., der Warteschlangenmanager verwendet beim nächsten Start das migrierte Protokoll.
- Übergeben Sie bei Verwendung der Option **-ld** keinen relativen, sondern immer einen absoluten Pfad.
- **migmqlog** aktualisiert keine Warteschlangen- oder Warteschlangenmanagerobjekte.

## **Vorgehensweise**

- 1. Melden Sie sich als Mitglied der Gruppe mqm an.
- 2. Wenn nicht bereits geschehen, stoppen Sie den Warteschlangenmanager.
- 3. Falls noch nicht geschehen, erstellen Sie eine Sicherung Ihres Warteschlangenmanagers.

<span id="page-264-0"></span>4. Führen Sie den folgenden Befehl aus:

migmqlog -m *QMgrName* -lc

Weitere Informationen finden Sie in **migmqlog**.

#### **Zugehörige Tasks**

"Protokoll des Warteschlangenmanagers von einem Umlaufprotokoll zu einem linearen Protokoll migrieren" auf Seite 265

Führen Sie die beschriebenen Schritte aus, um das Protokoll Ihres Warteschlangenmanagers von umlaufend nach linear zu migrieren.

# ULW PVS.1.0 Protokoll des Warteschlangenmanagers von einem Um**laufprotokoll zu einem linearen Protokoll migrieren**

Führen Sie die beschriebenen Schritte aus, um das Protokoll Ihres Warteschlangenmanagers von umlaufend nach linear zu migrieren.

## **Vorbereitende Schritte**

Erstellen Sie vor der Migration eine Sicherung Ihres Warteschlangenmanagers.

Entscheiden Sie, ob Sie Ihre Anmeldeposition oder das Protokoll an eine neue Position migrieren möchten, indem Sie die Option **-ld** im Befehl **migmqlog** angeben. Wenn Sie den Warteschlangenmanager von einer alten Platte auf eine neue Advanced-Format-Platte verschieben, wird die Verwendung der Option **-ld** empfohlen.

Stellen Sie sicher, dass genügend Speicherplatz zum Migrieren des Protokolls vorhanden ist, da es sich bei der Migration möglicherweise vergrößert.

Dabei ist Folgendes zu beachten:

- Sie müssen das Protokoll Ihres Warteschlangenmanagers nicht migrieren, um IBM MQ 9.1.0 verwenden zu können.
- Wenn das Protokoll sehr groß ist, kann die Ausführung des Befehls **migmqlog** einige Minuten dauern. Der Befehl gibt jedoch zwischendurch Statusnachrichten aus.
- Wenn **migmqlog** aus irgendeinem Grund (z. B. durch einen Stromausfall) gestoppt wird, bevor der Prozess beendet ist, führen Sie den gleichen **migmqlog**-Befehl für die teilweise migrierten Protokolle erneut aus, um die Migration abzuschließen.
- Wenn Sie die Option **-ld** angegeben haben, aktualisiert **migmqlog** automatisch den Protokollpfad in der Datei qm.ini, d. h., der Warteschlangenmanager verwendet beim nächsten Start das migrierte Protokoll.
- Übergeben Sie bei Verwendung der Option **-ld** keinen relativen, sondern immer einen absoluten Pfad.
- **migmqlog** aktualisiert keine Warteschlangen- oder Warteschlangenmanagerobjekte.

## **Informationen zu diesem Vorgang**

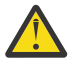

**Achtung:** Nach einer Migration wird beim Start des Warteschlangenmanagers kein Medienimage aufgezeichnet. Planen Sie, wie Medienimages aufgezeichnet werden sollen: Entweder automatisch durch Einstellung der Attribute

- IMGSCHED
- IMGINTVL
- IMGLOGLN
- IMGRCOVO
- IMGRCOVQ
- in ALTER QMGR oder manuell durch regelmäßige Ausführung von **rcdmqimg**.

## **Vorgehensweise**

- 1. Melden Sie sich als Mitglied der Gruppe mqm an.
- 2. Wenn nicht bereits geschehen, stoppen Sie den Warteschlangenmanager.
- 3. Falls noch nicht geschehen, erstellen Sie eine Sicherung Ihres Warteschlangenmanagers.
- 4. Führen Sie den folgenden Befehl aus:

migmqlog -m *QMgrName* -ll

Weitere Informationen finden Sie in **migmqlog**.

- 5. Starten Sie den Warteschlangenmanager und legen Sie die geeigneten Imagewiederherstellungs- und Warteschlangenattribute für Ihre Umgebung fest.
- 6. Überlegen Sie, wann manuelle Images für wiederherstellbare Objekte aufgezeichnet werden sollen.

#### **Zugehörige Tasks**

["Protokoll des Warteschlangenmanagers von einem linearen Protokoll zu einem Umlaufprotokoll migrie](#page-263-0)[ren" auf Seite 264](#page-263-0)

Führen Sie die beschriebenen Schritte aus, um das Protokoll Ihres Warteschlangenmanagers von linear nach umlaufend zu migrieren.

# **Migration von Internet Protocol Version 6 (IPv6)**

In diesem Abschnitt wird die Verwendung von IPv4 und IPv6 bei der Planung einer Installation von IBM MQ beschrieben.

# **Allgemeine Einführung**

Internet Protocol Version 6 (IPv6) wurde von der Internet Engineering Task Force (IETF) entwickelt, um die aktuelle Version Internet ProtocolVersion 4 (IPv4) zu ersetzen. IPv4 gibt es seit mehr als 20 Jahren und ist eine der primären Methoden für Maschinen, um über das Internet miteinander zu kommunizieren. IPv4 verwendet für Internetadressen eine 32-Bit-Adressierung. Jedem System, das dem Internet hinzugefügt wird, muss eine solche Adresse zugeordnet werden. Die Anzahl der Adressen, die zugewiesen werden können, ist jedoch beschränkt und geht langsam zu Ende. Die IETF, die Organisation, die sich mit den Standards für das Internet befasst, hat aufgrund der wachsenden Nachfrage nach Internetadressen die Anzahl der Stellen für Internetadressen von 32 auf 128 Bits erhöht. Mit IPv6 sind nun 2128 Internetadressen möglich; damit ist einem drohenden Mangel an Adressen fürs Erste vorgebeugt. IPv6 soll IPv4 nach und nach ersetzen; in den nächsten Jahren werden beide Protokolle in dieser Übergangszeit parallel verfügbar sein. Mit IPv6 werden außerdem die Headerformate vereinfacht sowie eine bessere Unterstützung von Erweiterungen und Optionen, der Datenflusskennzeichnung und konsolidierten Authentifizierungs- und Datenschutzfunktionen ermöglicht.

IBM MQ bietet Warteschlangenmanagern die Möglichkeit, zusätzlich zum vorhandenen IPv4-Protokoll über das IPv6 -Protokoll zu kommunizieren.

Weitere Informationen zu IPv6 finden Sie unter [IPv6](https://www.ipv6.org/).

# **IBM MQ-Plattformen mit Unterstützung für IPv6**

In diesem Abschnitt sind die IBM MQ-Plattformen aufgeführt, die IPv6 unterstützen.

IPv6 wird auf folgenden IBM MQ-Plattformen unterstützt:

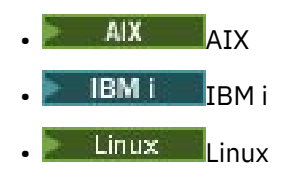

Solaris Solaris

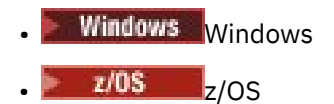

# **Wichtige Punkte für die Migration auf IPv6 bei Verwendung von IBM MQ**

In diesem Abschnitt sind einige wichtige Punkte aufgeführt, die bei der Planung einer Installation von IBM MQ und der Verwendung von IPv6 zu berücksichtigten sind.

- IBM MQ erkennt sowohl hexadezimale IPv6-Adressen (beispielsweise fe80:43e4:0204:acff:fe97:2c34:fde0:3485) als auch IPv4-Adressen in der Schreibweise m it Trennzeichen (beispielsweise 9.20.9.30).
- Bei einem System, auf dem beide Protokolle (IPv4 und IPv6) verwendet werden, wird das Protokoll, über das ein Kanal Verbindungen herstellt, durch den Verbindungsnamen (CONNAME) angegeben.

# **Punkte, die bei der Implementierung von IPv6 in einem Netz zu berücksichtigen sind**

In diesem Abschnitt sind einige Punkte aufgeführt, die bei einer Installation von IBM MQ in einem IPv6-Netz berücksichtigt werden sollten.

- Um die netzweite Konsistenz sicherzustellen, sollte die Einführung von IPv6 für das gesamte Netz geplant werden, vor allem, wenn Cluster verwendet werden. Wenn beispielsweise ein Warteschlangenmanager über IPv6 kommunizieren kann, heißt das nicht unbedingt, dass die anderen Warteschlangenmanager, mit denen er kommuniziert, IPv6 ebenfalls unterstützen.
- Wenn Sie den DNS (Domain Name Server) oder einen äquivalenten Server einrichten, sollten Sie sich überlegen, ob das System, auf dem der Zielwarteschlangenmanager aktiv ist, in eine IPv4-Adresse, eine IPv6-Adresse oder in eine duale IPv4- und IPv6-Adresse aufgelöst werden kann.
- Wenn das System, auf dem Sie IBM MQ installieren, IPv6nicht unterstützt, kann IBM MQ nur über IPv4eine Verbindung herstellen.
- Damit ein Warteschlangenmanager auf einem IPv6-fähigen System mit einem Warteschlangenmanager auf einem IPv4-fähigen System kommunizieren kann, muss dem IPv4-fähigen System ein Hostname zugewiesen sein, der nur in eine IPv4-Adresse aufgelöst werden kann.
- Sind in einem IBM MQ-Netz mehrere Domänennamensserver vorhanden, muss jeder in einer Kanaldefinition verwendete Hostname unabhängig vom verwendeten Domänennamensserver in dieselbe Adresse bzw. dieselben Adressen aufgelöst werden können.

# **Warteschlangenmanager nach IPv6 migrieren**

In diesem Abschnitt wird die Migration eines Warteschlangenmanagers beschrieben, wenn IBM MQ in einem IPv6-Netz installiert werden soll.

Das IPv6-Protokoll kann nur in IBM WebSphere MQ 6.0 oder höher verwendet werden. Damit das IPv6- Protokoll verwendet werden kann, muss IBM MQ auf einem IPv6-fähigen System installiert sein.

Wenn sowohl IPv4 als auch IPv6 verfügbar sind, wird das IP-Protokoll, das zwei Systeme für die Kommunikation bevorzugen, über das neue Warteschlangenmanager-Attribut IPADDRV festgelegt. Dieser Parameter ist nur wirksam, wenn der Hostname sowohl in eine IPv4-Adresse als auch in eine IPv6-Adresse aufgelöst werden kann.

So migrieren Sie einen Warteschlangenmanager für die Verwendung des IPv6-Protokolls:

- 1. Konfigurieren Sie die beide Protokolle (IPv4 und IPv6) auf dem System, auf dem sich der Warteschlangenmanager befindet, der migriert werden soll.
- 2. Installieren Sie IBM MQ.
- 3. Fügen Sie dem DNS (Domänennamensserver) einen Eintrag hinzu, sodass der Hostname des Systems, das migriert werden soll, sowohl in eine IPv4- als auch in eine IPv6-Adresse aufgelöst wird.

4. Setzen Sie den Parameter IPADDRV auf 'IPv6' (oder setzen Sie den Parameter LOCLADDR so, dass eine Auflösung in eine IPv6-Adresse erfolgt).

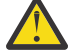

**Vorsicht:** Nicht jede IPv6-Software kann eine auf IPv4 abgebildete IPv6-Adresse interpretieren. Wenn die Kombination von CONNAME und LOCLADDR eine auf IPv4 abgebildete IPv6-Adresse ergibt, müssen Sie sicherstellen, dass das System, auf dem sich der Zielwarteschlangenmanager befindet, diese Adressierung verarbeiten kann.

Bei einer Verwendung abgebildeter Adressen sind im IP-Netz unter Umständen Protokollumsetzer erforderlich.

#### **Migrationsszenarios (in Topologien ohne Cluster)**

Es gibt verschiedene Verbindungsmöglichkeiten. Im Folgenden soll das Verhalten von IBM MQ bei diesen verschiedenen Möglichkeiten beschrieben werden.

#### **Migrationsszenario 1 (keine Cluster)**

Es sind drei Systeme vorhanden, die nur IPv4 unterstützen. Auf jedem System ist ein Warteschlangenmanager vorhanden (QM1, QM2 und QM3) und jeder dieser Warteschlangenmanager stellt eine Verbindung zu den jeweils anderen beiden Warteschlangenmanagern her. Alle Verbindungsnamen (CONNAME) in den Clusterkanaldefinitionen werden unter Verwendung von DNS-Namen gebildet, nicht über IP-Adressen.

Führen Sie die folgenden Schritte aus, damit QM1 Kanäle über IPv6 verwendet kann:

1. Führen Sie für das Hostsystem ein Upgrade auf den parallelen Betrieb von IPv4 und IPv6 (Dual-Stack-Betrieb) durch.

**Wichtig:** Für jeden IP-Stack ist ein Empfangsprogramm erforderlich.

- 2. Installieren Sie die neueste Version von IBM MQ.
- 3. Aktualisieren Sie die DNS-Tabelle, sodass sie zwei Einträge für das System enthält, auf dem QM1 aktiv ist (einen Eintrag für die IPv4-Adresse, einen für die IPv6-Adresse). Damit können bei einer DNS-Namensanforderung für diesen Host sowohl die IPv4- als auch die IPv6-Adressen zurückgegeben werden.
- 4. Setzen Sie das Warteschlangenmanager-Attribut IPADDRV auf IPv6.

**Anmerkung:** Trotz dieser Änderungen, mit denen IPv6-Adressen unterstützt werden, kann QM1 nach wie vor noch mit (bereits vorhandenen und neu hinzugefügten) Warteschlangenmanagern kommunizieren, die nur das IPv4-Protokoll unterstützen.

Führen Sie für QM2 dieselben Schritte wie oben für QM1 beschrieben aus, damit QM2 Kanäle über IPv6 verwenden kann.

- Die Kommunikation zwischen QM1 und QM2 erfolgt nun über IPv6.
- Die Kommunikation zwischen QM1 und QM3 erfolgt nach wie vor noch über IPv4.
- Die Kommunikation zwischen QM2 und QM3 erfolgt ebenfalls nach wie vor noch über IPv4.

Wenn das Warteschlangenmanager-Attribut IPADDRV auf IPv6 gesetzt wird, ist für den Warteschlangenmanager die Verwendung des IPv6-Protokolls eingestellt. Ist das Attribut LOCLADDR für einen Kanal zwischen QM1 und QM3 auf einen Hostnamen gesetzt, der in eine IPv6-Adresse oder sowohl in eine IPv4- als auch in eine IPv6-Adresse aufgelöst wird, wird der Kanal versuchen, das IPv6-Protokoll zu verwenden (wenn das Attribut IPADDRV auf IPv6 gesetzt ist, wird die IPv6-Adresse zurückgegeben, da dies so eingestellt ist). Wenn das auf dem Hostsystem von QM1 installierte IPv6-Protokoll abgebildete Adressen verwenden kann, erfolgt die Kommunikation zwischen QM1 und QM3 über IPv6. Andernfalls kann der Kanal den Verbindungsnamen (CONNAME) nicht auflösen.

Da sich der Warteschlangenmanager QM3 in einer älteren Produktversion befindet, müssen Sie sicherstellen, dass alle Verbindungsnamen (CONNAME), mit denen ein Kanal zu QM3 hergestellt wird, nicht in eine IPv6-Adresse aufgelöst werden oder sowohl in eine IPv4- als auch IPv6-Adresse, bei der möglicherweise die IPv6-Adresse zurückgegeben wird. In diesem Fall würde QM1 den Versuch unternehmen, den Kanal über IPv6 zu starten, der allerdings fehlschlagen würde, da der Verbindungsname (CONNAME) nicht aufgelöst werden kann.

Sie können für ein System ein Upgrade durchführen, sodass sowohl eine Verwendung von IPv4- als auch von IPv6-Adressen möglich ist und trotzdem noch ein Warteschlangenmanager in einer älteren Produktversion aktiv sein kann. Diese Konfiguration wird zwar nicht empfohlen, sie ist jedoch möglich, sofern es sich für den Warteschlangenmanager dieser Version bei den zurückgegebenen Adressen um eine IPv4-Adresse oder um eine auf IPv4 abgebildete IPv6-Adresse handelt.

#### **Migrationsszenario 2 (keine Cluster)**

Es sind drei Systeme vorhanden, die nur IPv4 unterstützen. Auf jedem System ist ein Warteschlangenmanager vorhanden (QM1, QM2 und QM3) und jeder dieser Warteschlangenmanager stellt eine Verbindung zu den jeweils anderen beiden Warteschlangenmanagern her. Alle Verbindungsnamen (CONNAME) in den Clusterkanaldefinitionen werden unter Verwendung von IP-Adressen gebildet.

Da keine DNS-Namen, sondern Adressen angegeben wurden, damit ein Warteschlangenmanager über das IPv6-Protokoll eine Verbindung zu einem anderen Warteschlangenmanager herstellen kann, müssen Sie die Definitionen, die IPv4-Adressen für die Verbindung zwischen den Warteschlangenmanagern verwenden, duplizieren und stattdessen IPv6-Adressen angeben. Die ursprünglichen Definitionen mit den IPv4-Adressen können nach wie vor noch verwendet werden. Wenn Sie jedoch das IPv6-Protokoll verwenden möchten, müssen die Verbindungen über die neuen Definitionen hergestellt werden.

Führen Sie die folgenden Schritte aus, damit QM1 Kanäle über IPv6 verwendet kann:

1. Führen Sie für das Hostsystem ein Upgrade auf den parallelen Betrieb von IPv4 und IPv6 (Dual-Stack-Betrieb) durch.

**Wichtig:** Für jeden IP-Stack ist ein Empfangsprogramm erforderlich.

- 2. Installieren Sie IBM MQ.
- 3. Kopieren Sie bei Bedarf alle Kanaldefinitionen, alle Definitionen der Übertragungswarteschlangen und (soweit zutreffend) alle Prozessdefinitionen und verwenden Sie IPv6-Adressen.

**Anmerkung:** Trotz dieser Änderungen, mit denen IPv6-Adressen unterstützt werden, kann QM1 nach wie vor noch mit bereits vorhandenen Warteschlangenmanagern kommunizieren, die nur das IPv4- Protokoll unterstützen.

Führen Sie für QM2 dieselben Schritte wie oben für QM1 beschrieben aus, damit QM2 Kanäle über IPv6 verwenden kann.

1. Führen Sie für das Hostsystem ein Upgrade auf den parallelen Betrieb von IPv4 und IPv6 (Dual-Stack-Betrieb) durch.

**Wichtig:** Für jeden IP-Stack ist ein Empfangsprogramm erforderlich.

- 2. Installieren Sie IBM MQ.
- 3. Ändern Sie bei Bedarf die Konfiguration von Anwendungen, sodass sie in die neue ferne Warteschlange schreiben (die oben für QM1 unter Verwendung der IPv6-Adressen erstellt wurde).
- 4. Überprüfen Sie, ob die Kanäle gestartet werden können.

Die Warteschlangenmanager können nun die folgenden Verbindungen herstellen:

- QM1 kann mit QM2 über IPv4 oder IPv6 kommunizieren (abhängig von dem Kanal, in den die Anwendung die Nachrichten schreibt).
- QM1 kann mit QM3 nach wie vor unter Verwendung der ursprünglichen Definitionen über IPv4 kommunizieren.

## **Cluster nach IPv6 migrieren**

In diesem Abschnitt wird die Migration von Clustern beschrieben, wenn IBM MQ in einem IPv6-Netz installiert werden soll.

Im Folgenden wird eine Übersicht über die verschiedenen Möglichkeiten der Migration eines Clusters auf die neueste Version von IBM MQ gegeben. Aufgrund der Unterschiede in Clustern ist diese Übersicht allgemein gehalten; sie soll nur als allgemeine Richtschnur für die Migration dienen.

## **Migrationsszenario (Clustertopologie)**

Wenn ein System, das IPv6 unterstützt, einem IBM MQ-Cluster hinzugefügt werden soll, müssen alle Systeme mit vollständigen Repositorys in diesem Cluster IPv6 unterstützen.

Bei den folgenden Szenarios handelt es sich um die wahrscheinlichsten Migrationsszenarios bei Kundeninstallationen. Es werden die Änderungen vorgenommen, die mit großer Wahrscheinlichkeit erforderlich sind.

#### **Szenario 1**

Ein Cluster einer älteren Produktversion ist auf Systemen installiert, die nur IPv4 unterstützen, es muss jedoch ein System in den Cluster eingebunden werden, das nur IPv6 unterstützt. Alle Verbindungsnamen (CONNAME) in den Clusterkanaldefinitionen werden unter Verwendung von DNS-Namen gebildet, nicht über IP-Adressen.

Wird dem Cluster ein neues System hinzugefügt, das nur IPv6 unterstützt, müssen Sie zunächst ermitteln, mit welchen Warteschlangenmanagern dieses neue System kommunizieren soll. Hierzu gehören folgende Aufrufe:

- Die Warteschlangenmanager, an die das neue System Nachrichten senden wird.
- Die Warteschlangenmanager, von denen das neue System Nachrichten empfangen wird.
- Die Warteschlangenmanager mit einem vollständigen Repository

Vor einem Hinzufügen des neuen Systems müssen Sie zunächst für die von Ihnen ermittelten Systeme ein Upgrade durchführen.

Empfohlene Migrationsprozedur:

- Führen Sie für jedes System mit einem vollständigen Warteschlangenmanager-Repository ein Upgrade durch (siehe 'Migrationsszenario 1 (keine Cluster)' unter 'Warteschlangenmanager auf IPv6 migrieren').
- Führen Sie für die restlichen Systeme im Cluster, die IPv6 unterstützen sollen, ein entsprechendes Upgrade durch (siehe 'Migrationsszenario 1 (keine Cluster)' unter 'Warteschlangenmanager auf IPv6 migrieren').

Für diese Konfiguration gilt Folgendes:

- Das neue System, das nur IPv6 unterstützt, kommuniziert über IPv6-Adressen mit dem Cluster.
- Alle anderen IPv4-Systeme, die im Cluster miteinander verbunden sind, verwenden für die Kommunikation weiterhin die IPv4-Adressen.
- Die Systeme im Cluster können entweder über IPv4- oder IPv6-Adressen eine Verbindung zueinander herstellen. Welche Adresse verwendet wird, hängt davon ab, ob Sie für IPADDRV IPv4- oder IPv6-Verbindungen angegeben haben.

#### **Szenario 2**

Ein Cluster einer älteren Produktversion ist auf Systemen installiert, die nur IPv4 unterstützen, es muss jedoch ein System in den Cluster eingebunden werden, das nur IPv6 unterstützt. Von Ihrem Netz werden IPv6- und IPv4-Adressen, die denselben Hostnamen verwenden, nicht unterstützt oder Sie verwenden für die Verbindungsnamen (CONNAME) der Clusterkanäle IP-Adressen und keine DNS-Namen.

Das Problem in diesem Fall ist wahrscheinlich, dass nicht alle Systeme gleichzeitig auf IPv6 umgeschaltet werden können, sondern einige Systeme weiterhin nur IPv4 unterstützen müssen. Die Systeme, mit denen das neue System, das nur IPv6 unterstützt, kommuniziert, müssen sowohl IPv4 als auch IPv6 unterstützen. Es wird davon abgeraten, für das neue IPv6-System im Cluster einfach neue IPv6-Kanäle einzuführen, da das IPv4-System ebenfalls versuchen würde, diese Kanäle zu verwenden, was zu Kommunikationsfehlern führen würde.

Stattdessen wird folgende Vorgehensweise empfohlen:

- Definieren Sie einen neuen Cluster, der die Systeme enthält, die nur IPv6 unterstützen, oder Systeme mit neuen IPv6-Adressen und Kanaldefinitionen. Der bereits vorhandene Cluster bleibt erhalten; er enthält die Systemdefinitionen, die nur IPv4 unterstützen. Die folgende Abbildung zeigt eine schematische Darstellung dieses Szenarios. QM1, QM2 und QM3 stellen den ursprünglichen IPv4-Cluster dar. QM2, QM3 und QM4 stellen den neuen Cluster dar, der dazu dienen soll, dass das System, das nur IPv6 unterstützt (QM4), eine Verbindung zu Ihrer Konfiguration herstellen kann.
- Wenn Sie DNS-Namen verwenden, kann jedem System jeweils ein eigener DNS-Name für IPv4 und IPv6 zugewiesen werden (z. B. system1\_IPv4.ibm.com und system1\_IPv6.ibm.com).
- Definieren Sie unter Verwendung der neuen IPv6-Namen oder IP-Adressen auf jedem System im neuen Cluster einen neuen Clusterempfängerkanal (CLUSRCVR) sowie alle entsprechenden Clustersenderkanäle (CLUSSDR). Auf diese Weise bleiben für Systeme, die nur IPv4 bzw. nur IPv6 unterstützen, die Kanäle unsichtbar, die sie nicht verwenden können. Damit werden Kommunikationsfehler vermieden.

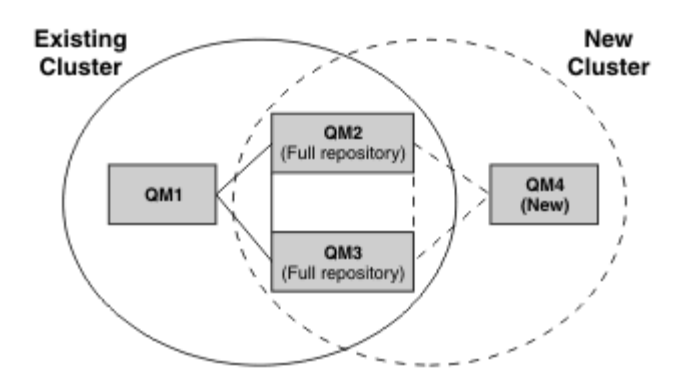

**Anmerkung:** Es sind sowohl IPv4- als auch IPv6-Definitionen vorhanden, mit denen die vollständigen Repositorys verbunden sind, sodass die Definitionen sowohl für die neuen Clusterdefinitionen als auch für die bereits vorhandenen Clusterdefinitionen zwischen ihnen repliziert werden. Außerdem können die Warteschlangenmanager QM1 und QM4 nicht direkt miteinander kommunizieren, da sie sich nicht in demselben Netz befinden. Sie kommunizieren indirekt miteinander, beispielsweise über in den Warteschlangenmanagern QM2 und QM3 definierte Aliaswarteschlangen. In der Konfiguration oben müssen Sie außerdem auf die Reihenfolge der Anwendungsnachrichten achten, die zwischen QM2 und QM3 übertragen werden, da mehrere Übertragungswege vorhanden sind. Falls erforderlich, können Sie den Übertragungsweg über BIND\_OPEN festlegen.

# **Kurzübersicht über mögliche Migrationsszenarios**

Dieser Abschnitt enthält eine Kurzübersicht über einige mögliche Szenarios, wenn Cluster unter IBM MQ installiert werden sollen.

## **Kurzübersicht über Szenarios: Auswirkungen der CONNAME- und LOCLADDR-Einstellungen**

Die folgenden Tabelle enthält eine Übersicht, was für Verbindungen sich bei den verschiedenen TCP/ IP-Stacks (nur IPv4, nur IPv6 sowie Dual-Stack (IPv4 und IPv6)) je nach den CONNAME- und den LOCLADDR-Einstellungen ergeben.

**Anmerkung:** Bei einer Verwendung abgebildeter Adressen sind im IP-Netz unter Umständen Protokollumsetzer erforderlich.

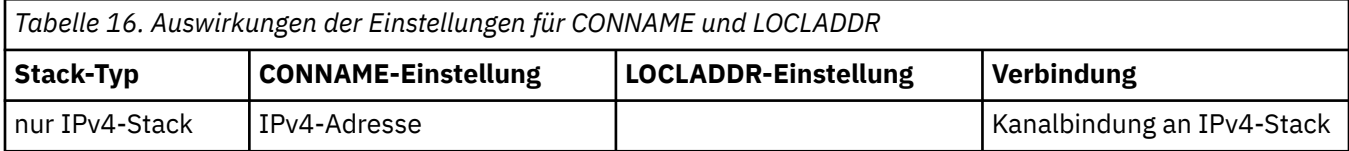

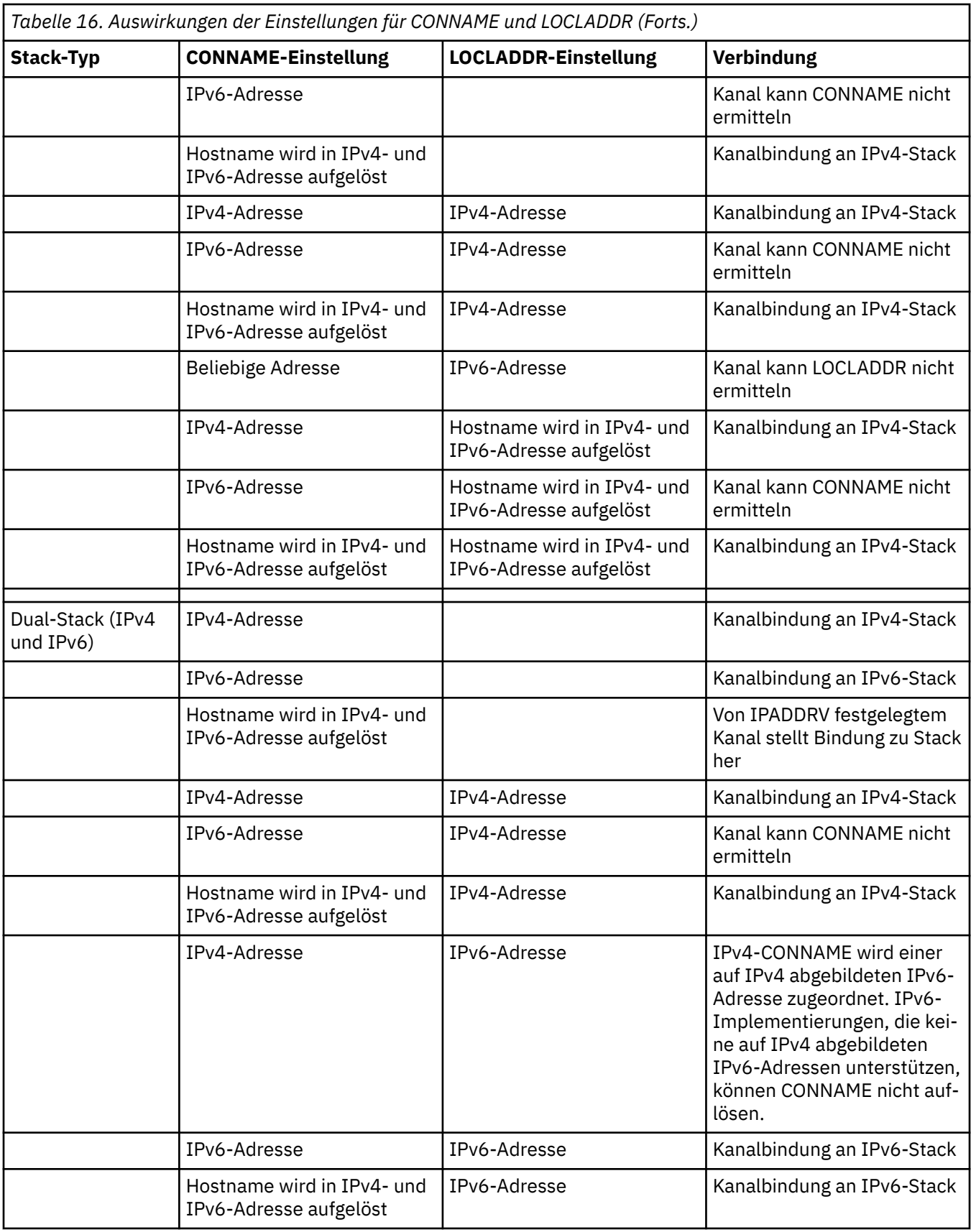

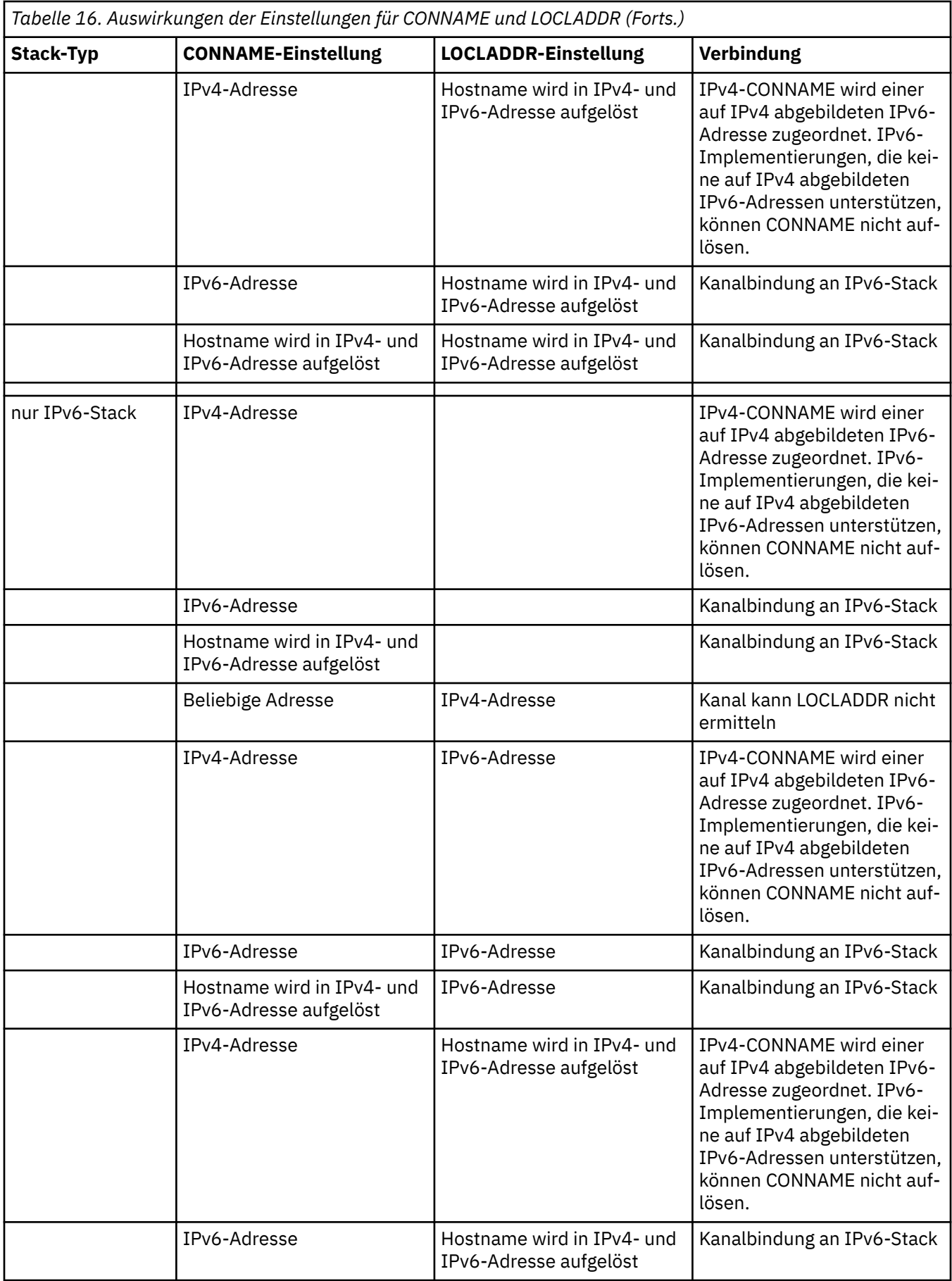

*Tabelle 16. Auswirkungen der Einstellungen für CONNAME und LOCLADDR (Forts.)*

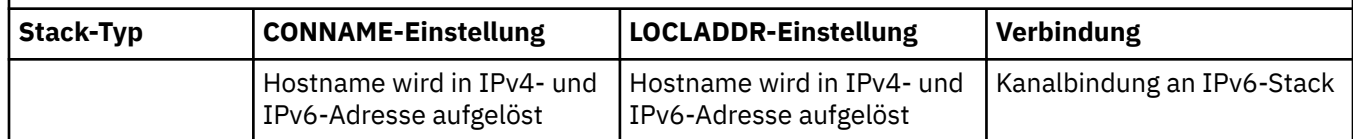

## **Kurzübersicht über Szenarios: Systemkonfigurationen**

[Tabelle 18 auf Seite 275](#page-274-0) enthält eine Kurzübersicht über einige Szenarios für verschiedene Konfigurationen der installierten Warteschlangenmanager und ihrer IP-Konfigurationen. Die Liste ist nicht vollständig; es soll lediglich eine Reihe von Beispielen gegeben werden, die zeigen, was als Ergebnis bei den hier aufgeführten Konfigurationen erwartet werden kann.

In [Tabelle 18 auf Seite 275](#page-274-0) wird die Konfiguration der Systeme, die beim Aufbau der Kommunikation beteiligt sind, über eine entsprechende Kombination von Abkürzungen angegeben. Beispiel:

- 71 + IPv6: Stellt einen Warteschlangenmanager einer früheren Version des Produkts auf einem System mit einem TCP/IP-Stack der Version 6 dar.
- 8 + Dual: Stellt einen WS-Manager aus der neuesten Version des Produkts auf einem System mit einem Dual-TCP/IP-Stack der Version 4 und Version 6 dar.

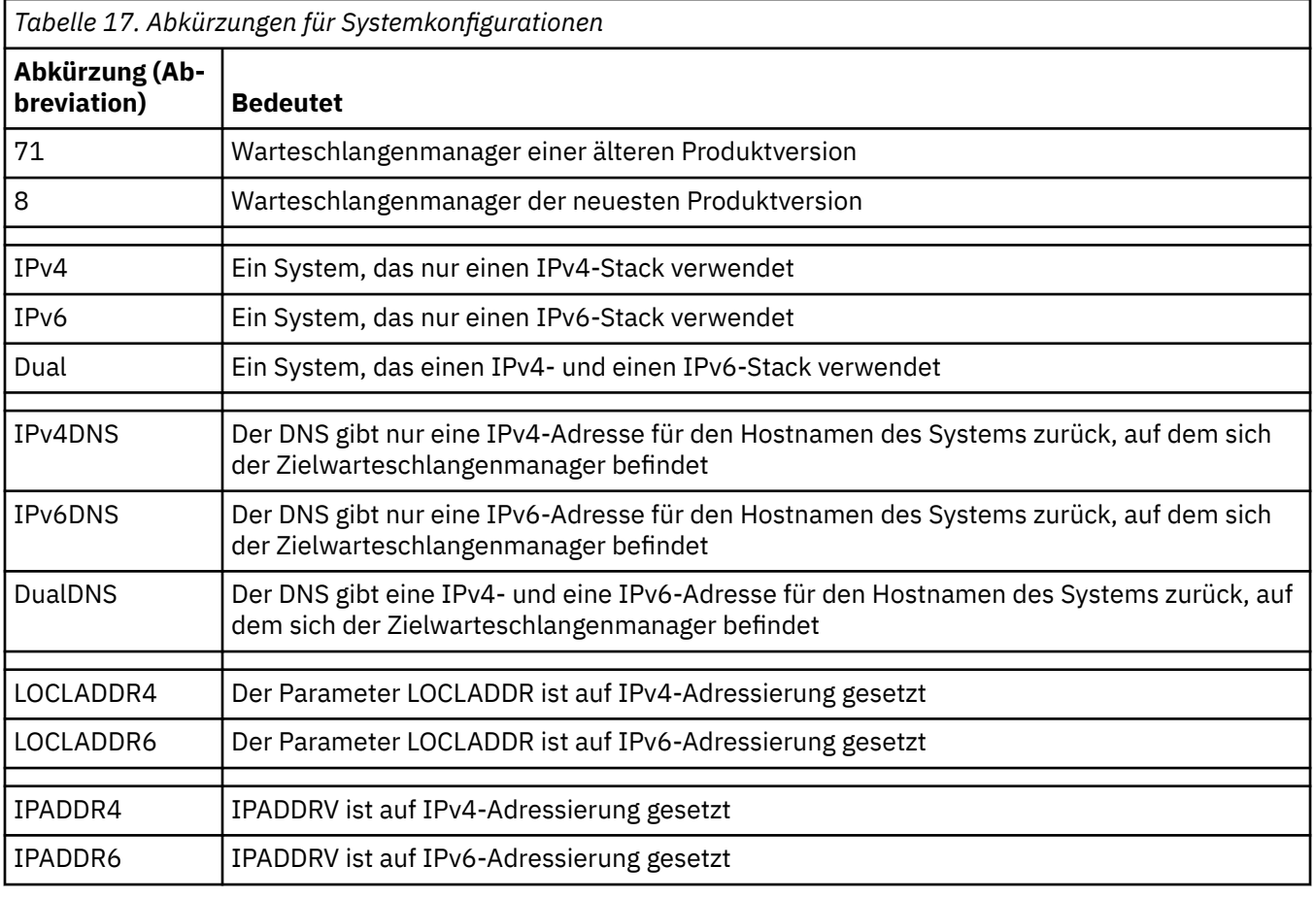

<span id="page-274-0"></span>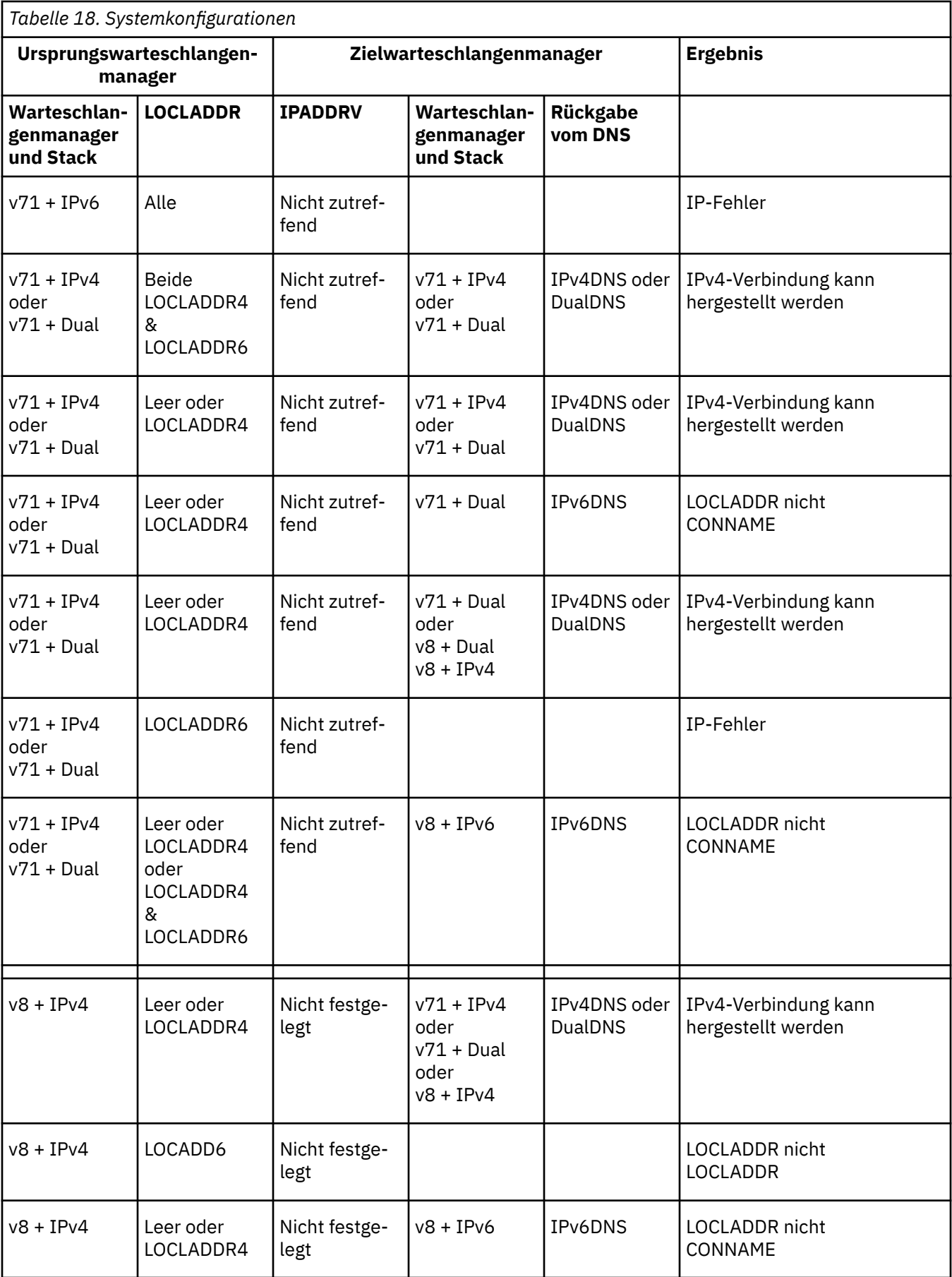

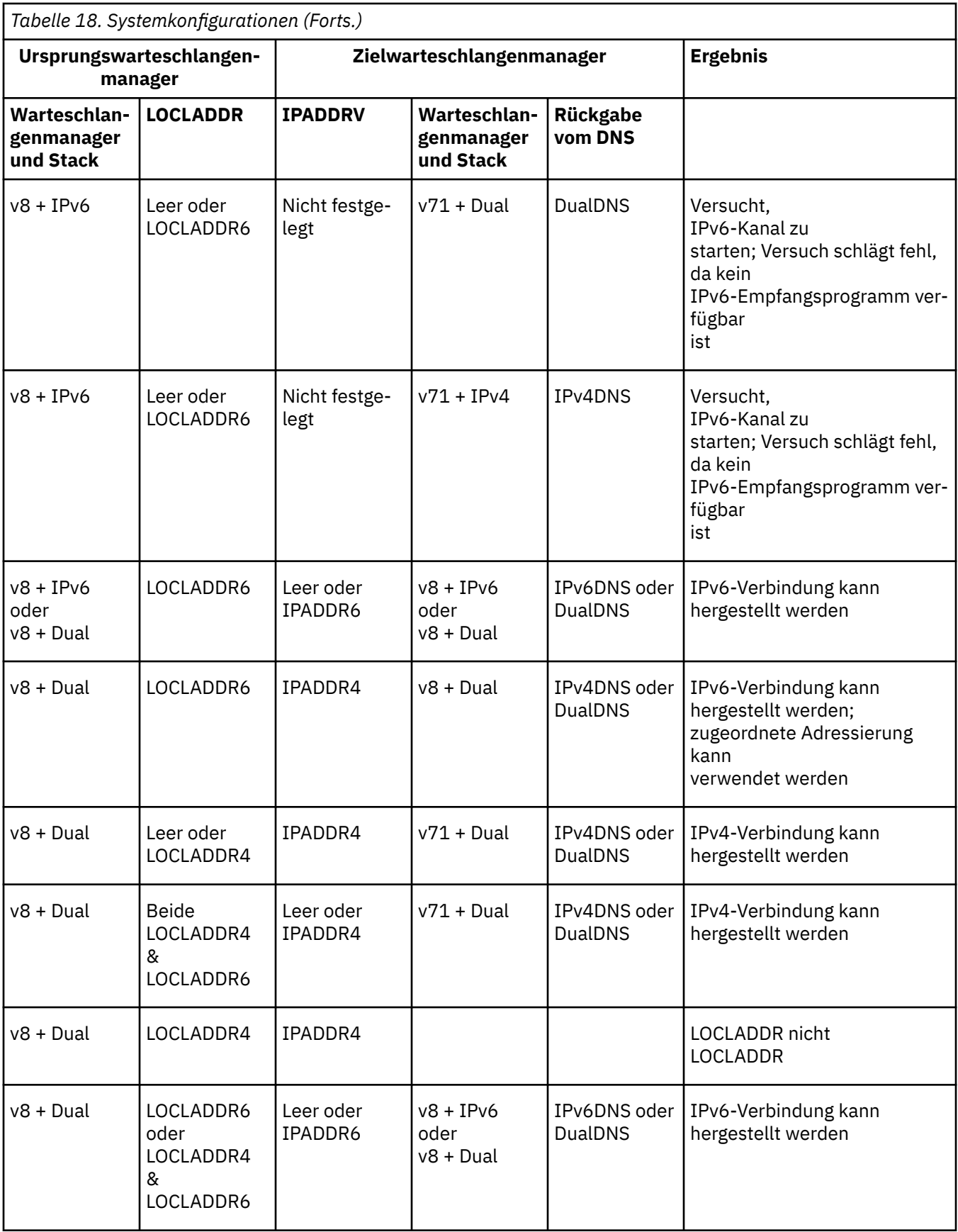

# **VS 1.1 Vorhandene Sicherheitskonfigurationen für Verwendung der CipherSpec ANY\_TLS12\_OR\_HIGHER migrieren**

Eine Migration auf die CipherSpec ANY\_TLS12\_OR\_HIGHER bedeutet, dass sich Ihr Unternehmen an Erweiterungen und Unterstützungseinstellungen bei der Verschlüsselung anpassen kann, ohne in der Zukunft weitere invasive Konfigurationsänderungen durchführen zu müssen.

Grundsätzlich unterscheidet sich der Migrationsschritt für die Verwendung der CipherSpec ANY\_TLS12\_OR\_HIGHER nicht von dem Prozess, mit dem Sie jede andere CipherSpec ändern. Das heißt, dass Sie den Wert der CipherSpec für die Kanaldefinition an jedem Ende ändern und anschließend die Kanäle erneut starten, damit die Änderung wirksam wird.

Das im vorherigen Text beschriebene Verfahren kann in Clustering-Umgebungen eine besondere Herausforderung darstellen. Normalerweise müssen Sie manuell definierte Kanaldefinitionen einzeln und nacheinander auf ein vollständiges Repository aktualisieren.

Um die Migration zu vereinfachen, führen Sie die Änderung zur Angabe von ANY\_TLS12\_OR\_HIGHER für eine Kanaldefinition durch, indem Sie zuerst eine paarweise Zuordnung zum antwortenden Nachrichtenkanalagenten (d. h. SVRCONN, RCVR usw.) erstellen. Diese Vorgehensweise ermöglicht es allen Kanälen, die zuvor für die Verwendung einer bestimmten TLS 1.2-Verschlüsselung eingerichtet wurden, weiterhin mit der betreffenden CipherSpec zu arbeiten.

Wenn Sie planen, einen vorhandenen Cluster auf die Verwendung von ANY TLS12 OR HIGHER umzustellen, müssen Sie zunächst sicherstellen, dass alle Mitglieder des Clusters IBM MQ 9.1.4 oder höher aufweisen, sodass sie mit dem neuen CipherSpec-Wert umgehen können. Die Vorgehensweise bei der Migration ist dieselbe wie bei der Migration von Klartext auf SSL oder TLS. Weitere Informationen finden Sie im Abschnitt Upgrade von Clusterwarteschlangenmanagern und Kanälen auf SSL/TLS durchführen.

Wenn sowohl für die aufrufende als auch die antwortende Kanaldefinition ANY\_TLS12\_OR\_HIGHER als CipherSpec festgelegt ist, variiert die Vereinbarung über die zu verwendende Verschlüsselung abhängig von der Verfügbarkeit unterschiedlicher Algorithmen auf Basis der Plattformversionen und Wartungsstufen.

Auch wenn keine Zusicherung gegeben werden kann, welche CipherSpec genau ausgewählt wird, verwendet der Kanal nur das Protokoll TLS 1.2 und höhere Protokolle, und die Liste mit allgemeinen Verschlüsselungen berücksichtigt FIPS, SUITEB und Unterstützungseinstellungen schwacher CipherSpecs und die erneute Aktivierung auf beiden Peers.

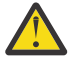

**Achtung:** ANY\_TLS12\_OR\_HIGHER garantiert nicht, dass eine bestimmte CipherSpec auf einem aktiven Kanal verwendet wird, sondern nur, dass die vereinbarte CipherSpec aktiviert wird und an beiden Enden des Kanals für IBM MQ annehmbar ist. Um die Verwendung einer bestimmten CipherSpec durch einen Kanal anzufordern, müssen Sie den betreffenden Wert an beiden Enden des Kanals angeben.

Wenn Sie Unterstützung für eine neue CipherSpec zu den IBM MQ-Installationen am aufrufenden und am antwortenden Ende des Kanals hinzufügen, lässt die CipherSpec ANY\_TLS12\_OR\_HIGHER die automatische Nutzung der neuen CipherSpec zu, ohne dass Konfigurationsänderungen erforderlich sind.

# **Zugehörige Tasks** CipherSpecs aktivieren

**Zugehörige Verweise** ALTER CHANNEL

# **Migration von IBM MQManaged File Transfer**

Die folgenden Abschnitte führen Sie durch die verschiedenen Migrationsszenarios für IBM MQ Managed File Transfer.

# **Hinweise zur Migration für MFT**

Wenn Sie eine Migration von Managed File Transferplanen, lesen Sie die folgenden Informationen.

## **Konfigurationslayout direkt nach der Installation in MFT**

Das Diagramm zeigt das Konfigurationslayout direkt nach der Installation wie in IBM MQ.

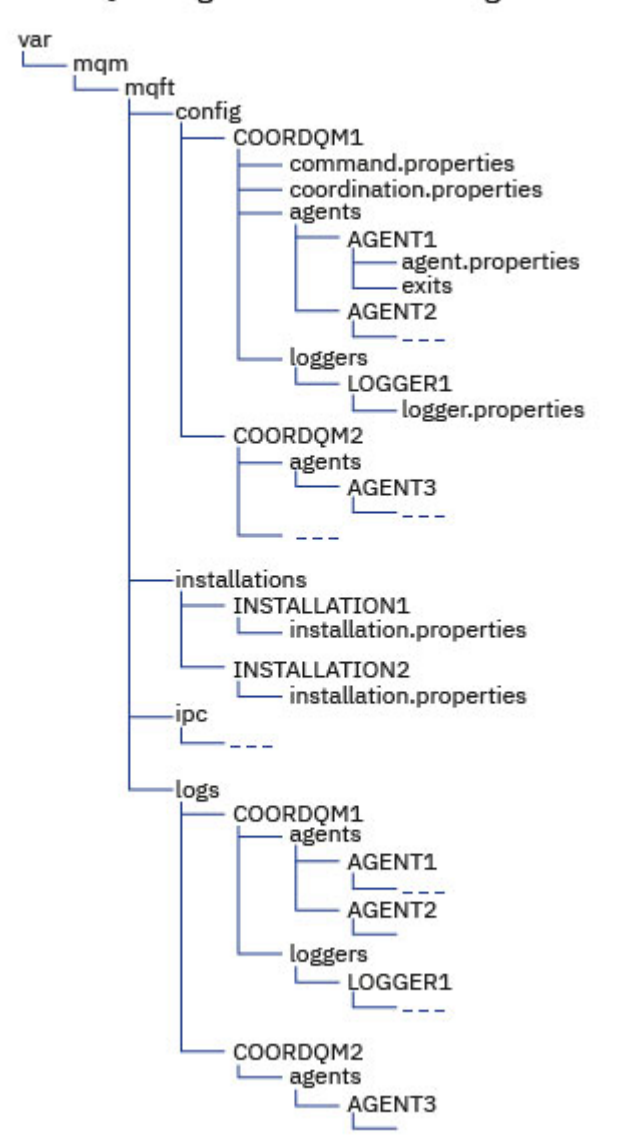

#### IBM MQ Managed File Transfer configuration

#### **Standardkonfigurationsverzeichnisse:**

Die Informationen werden in vier separate Unterverzeichnisse aufgeteilt: config, installations, ipcund logs.

#### **Die Standardproduktstammverzeichnisse (MQ\_DATA\_PATH) lauten wie folgt:**

- UNIX-Systeme: /var/mqm
- Linux-Systeme: /var/mqm
- Windows: Die Position des Konfigurationsverzeichnisses hängt von der Position Ihrer primären IBM MQ-Installation ab. Die Standardpositionen für primäre Installationen lauten wie folgt:
	- 32 Bit: C:\Programme (x86)\IBM\WebSphere MQ
	- 64 Bit: C:\Programme\IBM\MQ

#### **Die Konfigurationsunterverzeichnisse lauten wie folgt:**

- Das Verzeichnis *MQ\_DATA\_PATH*/mqft/config enthält die Teile der Konfiguration, die für Managed File Transfer-Prozesse schreibgeschützt sind. Das betrifft z. B. agent.properties und command.properties.
- Das Verzeichnis *MQ\_DATA\_PATH*/mqft/installations enthält Konfigurationsinformationen für jede Installation. Der Inhalt dieses Verzeichnisses entspricht dem Inhalt der wmqfte.properties -Datei.
- Das Verzeichnis *MQ\_DATA\_PATH*/mqft/ipc enthält IPC-Ressourcen, die intern für die Kommunikation zwischen den Managed File Transfer-Komponenten verwendet werden. Es ist nur für UNIX- und Linux-Systeme gültig.
- Das Verzeichnis *MQ\_DATA\_PATH*/mqft/logs enthält die Teile der Konfiguration, die von Managed File Transfer-Prozessen geschrieben werden. Dazu gehören beispielsweise Traceinformationen und Protokolldateien.

#### **installation.properties-Datei**

**Auf UNIX and Linux-Systemen lautet die Standardposition** *MQ\_DA-TA\_PATH/mqft/installations*/installation\_name.

Unter Windows ist die Standardposition *MQ\_DATA\_PATH*\mqft\installations\*installation\_name*.

#### **logger.properties-Datei**

Diese Datei enthält Eigenschaftsinformationen für eigenständige Dateiprotokollfunktionen, eigenständige Datenbankprotokollfunktionen und Java EE -Datenbankprotokollfunktionen.

Die Standardposition ist *MQ\_DATA\_PATH*/mqft/config/*coordination\_qmgr\_name*/loggers/ *logger\_name*.

## **Sicherheitsänderungen**

Für IBM WebSphere MQ 7.5 oder höher können nur Benutzer, die Administratoren (Mitglieder der Gruppe **mqm** ) sind, die folgenden **fte** -Befehle ausführen:

- fteChangeDefaultConfigurationOptions
- fteCreateAgent
- fteCreateBridgeAgent (einen MFT-Protokoll-Bridgeagent erstellen und konfigurieren)
- fteCreateCDAgent: einen Connect:Direct-Bridgeagent erstellen
- fteCreateLogger
- fteDeleteAgent
- fteDeleteLogger
- fteMigrateAgent: einen Agenten von FTE V7.0 auf MQ V7.5 oder höher migrieren
- fteMigrateConfigurationOptions: eine Konfiguration von FTE V7.0 auf MQ V7.5 oder höher migrieren
- fteMigrateLogger: eine Datenbankprotokollfunktion von FTE V7.0 auf MQ V7.5 oder höher migrieren
- fteModifyAgent: einen MFT-Agenten als Windows-Service ausführen
- fteModifyLogger: eine MFT-Protokollfunktion als Windows-Service ausführen
- fteSetupCommands: die MFT-Datei 'command.properties' erstellen
- fteSetupCoordination

**Wultig W**enn Sie IBM WebSphere MQ 7.5 oder höher unter Multiplatforms verwenden, kann nur der Benutzer, unter dem der Agentenprozess ausgeführt wird, den Befehl fteSetAgentTraceLevel ausführen.

 $z/0S$ Für z/OS kann der Befehl fteSetAgentTraceLevel wie folgt ausgeführt werden:

• unter derselben Benutzer-ID, unter der der Agentenprozess ausgeführt wird.

• von Mitgliedern der Gruppe, die durch die Agenteneigenschaft **adminGroup** angegeben wird.

Wenn unter z/OS der Befehl fteShowAgentD<u>etails</u> ausgeführt wird, um Informationen zu einem lokalen Agenten anzuzeigen, kann der Befehl wie folgt ausgeführt werden:

- unter derselben Benutzer-ID, unter der der Agentenprozess ausgeführt wird.
- von Mitgliedern der Gruppe, die durch die Agenteneigenschaft **adminGroup** angegeben wird.

Weitere Informationen finden Sie in der **adminGroup**-Eigenschaft in Die MFT agent.properties-Datei.

## **Sicherheitsspezifische Änderungen in IBM MQ 8.0**

Wenn Sie Managed File Transfer unter IBM WebSphere MQ 7.0 ausführen und auf IBM MQ 8.0 migrieren, werden die Benutzer-ID-Informationen in der Datei MQMFTCredentials.xml an den Warteschlangenmanager übergeben, werden jedoch nicht ausgeführt. Dies liegt daran, dass die Übergabe von Benutzer-ID- und Kennwortinformationen nur in IBM MQ 8.0 unterstützt wird.

#### **commandPath und Agentensandboxes**

Wenn in IBM MQ 8.0 und höher ein Agent mit einer Agentensandbox konfiguriert wurde und die Agenteneigenschaft **commandPath** gesetzt wurde, werden die durch **commandPath** angegebenen Verzeichnisse beim Start des Agenten automatisch zu den gesperrten Pfaden hinzugefügt. Wird die Eigenschaft **commandPath** für einen Agenten festgelegt, der nicht mit einer Agentensandbox konfiguriert ist, wird automatisch eine neue Sandbox eingerichtet und die durch **commandPath** angegebenen Verzeichnisse werden beim Start des Agenten zu den gesperrten Verzeichnissen hinzugefügt.

Wird die Eigenschaft **commandPath** für einen Agenten festgelegt, der nicht mit einer Agentensandbox konfiguriert ist, wird automatisch eine neue Sandbox eingerichtet und die durch **commandPath** angegebenen Verzeichnisse werden beim Start des Agenten zu den gesperrten Verzeichnissen hinzugefügt.

#### **commandPath und Benutzersandboxes**

Wenn für IBM MQ 8.0 und höher ein Agent mit mindestens einer Benutzersandbox konfiguriert wurde und die Agenteneigenschaft **commandPath** festgelegt ist, werden die durch **commandPath** angegebenen Verzeichnisse (und alle zugehörigen Unterverzeichnisse) automatisch als <exclude> -Elemente zu den Elementen <read> und <write> für jede Benutzersandbox hinzugefügt, wenn der Agent gestartet wird.

Weitere Informationen zur Eigenschaft **commandPath** finden Sie unter MFT-Eigenschaft commandPath und Die MFT-Datei agent.properties.

## **Migration von MFT-Agenten, die als Windows-Dienst ausgeführt werden, von IBM WebSphere MQ 7.5 auf IBM MQ 9.0**

Zwischen IBM WebSphere MQ 7.5, IBM MQ 8.0 und IBM MQ 9.0 hat sichder IBM MQ-Standardinstallationspfad auf der Windows-Plattform geändert.

Wenn ein Warteschlangenmanager von IBM WebSphere MQ 7.5 auf IBM MQ 8.0 oder IBM MQ 9.0 migriert wird, müssen alle Anwendungen, die auf demselben System wie der Warteschlangenmanager ausgeführt werden, neu konfiguriert werden, damit die IBM MQ-Bibliotheken aus der neuen Installationsposition geladen werden. Dazu gehören alle IBM MQ Managed File Transfer-Agenten, die als Windows-Dienst ausgeführt werden.

Gehen Sie wie folgt vor:

1. Stoppen Sie die Agenten, die dem Warteschlangenmanager von IBM WebSphere MQ 7.5 zugeordnet sind. Weitere Informationen finden Sie im Abschnitt MFT-Agenten stoppen. Geben Sie beispielsweise den folgenden Befehl aus:

fteStopAgent <agent\_name>

2. Ändern Sie den Agenten, um die Servicedefinition des Agenten zu entfernen. Weitere Informationen finden Sie im Abschnitt MFT-Agenten als Windows-Dienst ausführen.

Geben Sie z. B. den folgenden Befehl aus:

fteModifyAgent -agentName <agent\_name>

- 3. Migrieren Sie anschließend den Agentenwarteschlangenmanager von IBM WebSphere MQ 7.5 auf die neuere Version, indem Sie den Befehl **setmqm** verwenden. Weitere Informationen zum Befehl **setmqm** finden Sie im Abschnitt Warteschlangenmanager einer Installation zuordnen .
- 4. Ändern Sie schließlich den Agenten, um den Agenten neu zu konfigurieren, damit er wieder als Windows-Dienst ausgeführt wird. Hierfür verwenden Sie den Befehl **fteModifyAgent**.

Beispiel:

fteModifyAgent -agentName AGENT1 -s -su fteuser -sp ftepassword

# **Managed File Transfer for z/OS-Agenten auf eine neuere Version migrieren**

Folgen Sie diesen Anweisungen, um einen IBM MQ Managed File Transfer for z/OS-Agenten auf eine neuere Version zu migrieren. In diesem Abschnitt wird IBM MQ 8.0 als die Ausgangsversion und IBM MQ 9.1 als die neuere Version verwendet.

**Wichtig:** Diese Anweisungen setzen Folgendes voraus:

- Der Koordinationswarteschlangenmanager und der Befehlswarteschlangenmanager für die Managed File Transfer for z/OS-(MFT-)Topologie werden während der Migration nicht geändert.
- Der Agentenwarteschlangenmanager wird nicht migriert. Der Agentenwarteschlangenmanager hat nach der Migration dieselbe Version von IBM MQ for z/OS wie vor der Migration.
- Der Agent, der migriert wird, wird mithilfe von JCL verwaltet.

## **Schritt 1 - Ersteinrichtung**

- 1. Installieren Sie IBM MQ Managed File Transfer for z/OS 9.1 in derselben logischen Partition wie IBM MQ Managed File Transfer for z/OS 8.0.
- 2. Suchen Sie die SBFGCMDS PDSE für IBM MQ MFT 9.1.

Weitere Informationen zur SBFGCMDS-PDSE finden Sie im Abschnitt Bibliothek SBFGCMDS.

- 3. Bearbeiten Sie innerhalb dieser Datei die Teildatei BFGCOPY, um den Namen der PDSE anzugeben, die zur Verwaltung des Agenten verwendet wird.
- 4. Übergeben Sie die Teildatei BFGCOPY. Dadurch wird die vorhandene SBFGCMDS-PDSE in eine neue PDSE mit dem Namen kopiert, der in Schritt "3" auf Seite 281 angegeben wurde.

# **Schritt 2 - Änderung der neuen PDSE**

1. Bearbeiten Sie in der neuen PDSE, die Sie mithilfe der Teildatei BFGCOPY erstellt haben, BFGCUSTM und aktualisieren Sie folgende Variablen:

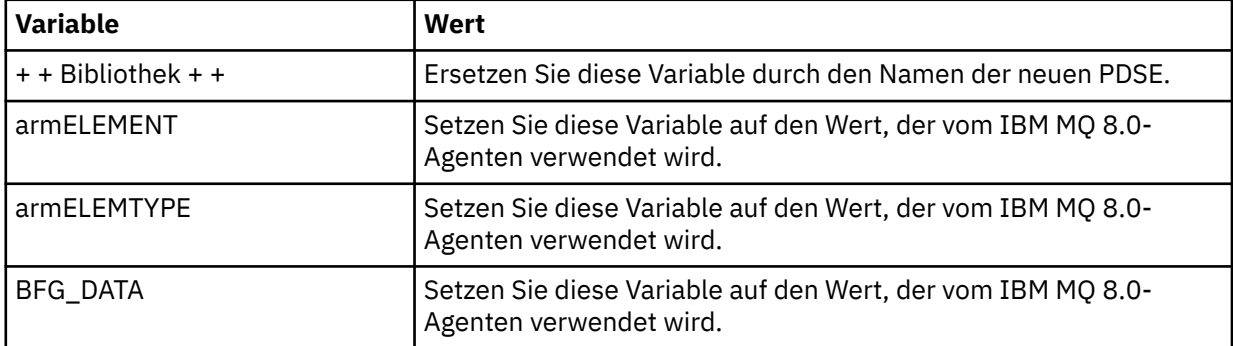

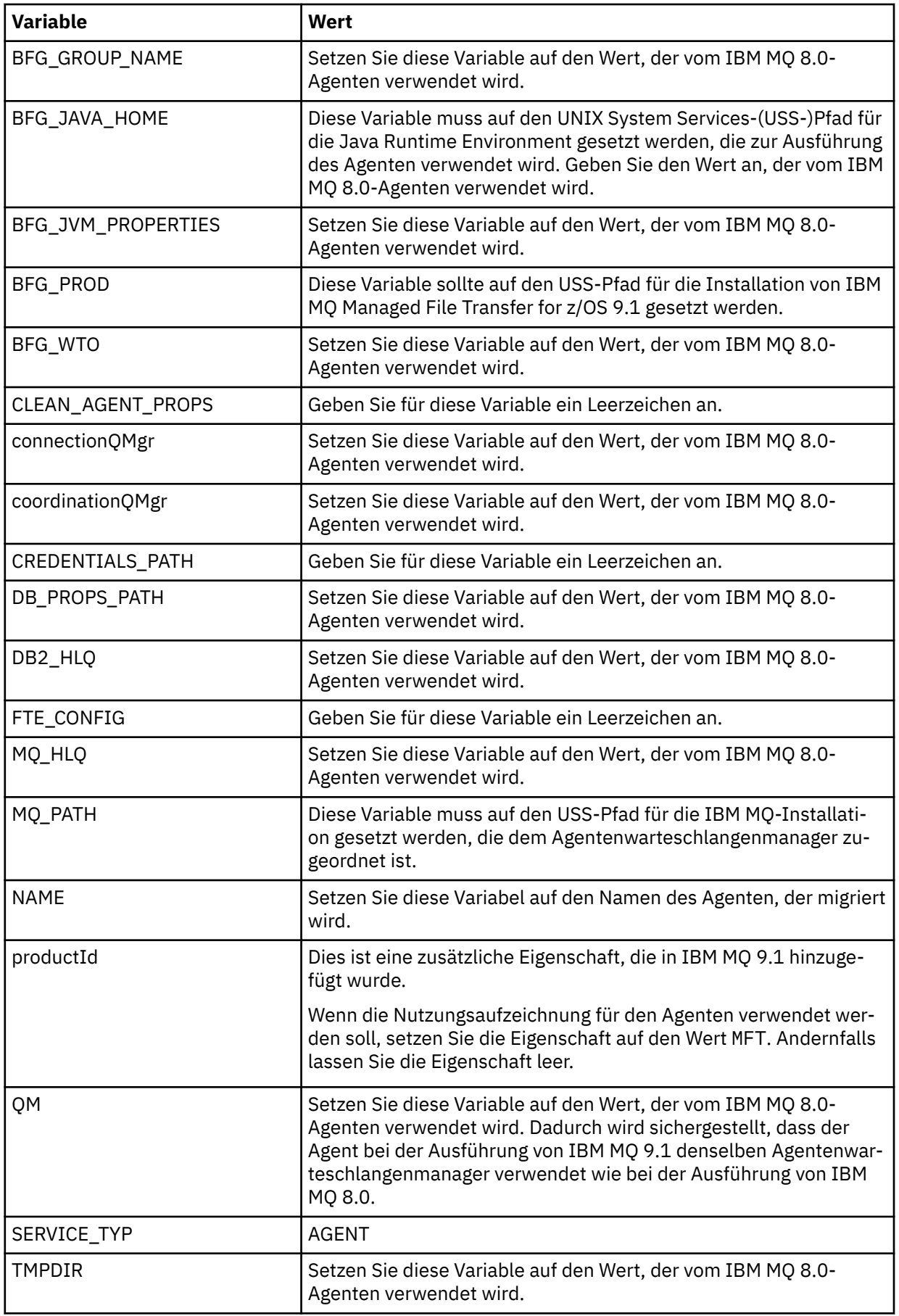

2. Speichern Sie die geänderte Teildatei BFGCUSTM.

3. Übergeben Sie BFGCUSTM. Die Teildatei erstellt neue Teildateien in der PDSE, mit deren Hilfe der Agent verwaltet werden kann, wenn er IBM MQ 9.1 verwendet.

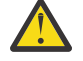

**Achtung:** Für die Teildatei ist exklusiver Zugriff auf die PDSE erforderlich, d. h., Sie müssen deren Nutzung stoppen, während BFGCUSTM ausgeführt wird.

## **Schritt 3 - Durchführung der Migration**

- 1. Suchen Sie die IBM MQ 8.0-PDSE, die zum Verwalten des Agenten verwendet wird.
- 2. Übergeben Sie innerhalb dieser PDSE die Teildatei BFGAGSP, um den Agenten zu stoppen. Der Agent wird gestoppt, sobald er alle seine verwalteten Übertragungen abgeschlossen hat.
- 3. Suchen Sie dann die neue IBM MQ 9.1-PDSE, die gerade für den Agenten erstellt wurde.
- 4. Übergeben Sie innerhalb dieser PDSE die Teildatei BFGAGST. Dadurch wird der Agent mit IBM MQ Managed File Transfer for z/OS 9.1 gestartet.

#### **Zugehörige Tasks**

Managed File Transfer for z/OS verwenden

# **Migration eines FTE 7.0 -Agenten auf MQ Version 7.5 oder höher**

Mit dem Befehl **fteMigrateAgent** können Sie einen IBM WebSphere MQ File Transfer Edition 7.0-Agenten auf IBM WebSphere MQ 7.5 oder höher migrieren. Wenn der Agent als Windows-Dienst konfiguriert ist, müssen Sie zusätzlich die im Abschnitt "Optional" aufgeführten Schritte ausführen.

### **Vorbereitende Schritte**

Ab IBM MQ 9.0 unterstützt Managed File Transfer keine Webagenten. Wenn Sie versuchen, einen Webagenten mit dem Befehl **fteMigrateAgent** von einer Vorversion auf IBM MQ 9.0 zu migrieren, erhalten Sie eine Fehlernachricht, die Sie darauf hinweist, dass eine Migration eines Webagenten nicht unterstützt wird.

Suchen Sie nach allen Instanzen des IBM WebSphere MQ File Transfer Edition-Agenten, die als Teil von IBM WebSphere MQ File Transfer Edition installiert sind.

**BIM i**n Informationen in diesem Abschnitt gelten nicht für IBM i. Wenn Sie IBM iverwenden, migrieren Sie Ihren Warteschlangenmanager auf IBM MQ 8.0, bevor Sie Managed File Transfer für IBM MQ 8.0 verwenden.

### **Informationen zu diesem Vorgang**

Um auf IBM WebSphere MQ 7.5 oder höher zu migrieren, müssen Sie zuerst den Agenten stoppen, dann die Warteschlangenmanagerinstallation auf IBM WebSphere MQ 7.5 oder höher migrieren und zusätzlich die File Transfer-Komponenten auswählen. Nach der Migration des Warteschlangenmanagers können Sie die Agentenkonfiguration mit dem Befehl **fteMigrateAgent** auf die Installation von IBM WebSphere MQ 7.5 oder höher migrieren. Starten Sie den migrierten Agenten über den IBM WebSphere MQ 7.5- oder höheren Warteschlangenmanager.

Stellt der Agent über den IBM WebSphere MQ-Bindungsmodus eine Verbindung zu seinem Warteschlangenmanager her und hat dieser Warteschlangenmanager die IBM WebSphere MQ 7.0.1 Fix Pack 6 oder höher, kann alternativ mithilfe mehrerer Installationen und der unten aufgelisteten Schritte eine parallele Migration durchgeführt werden. Wenn Sie keine parallele Migration durchführen möchten, migrieren Sie stattdessen den Warteschlangenmanager und den Agenten mithilfe der oben beschriebenen Schritte.

Stellt der Agent über den IBM WebSphere MQ-Bindungsmodus eine Verbindung zu seinem Warteschlangenmanager her und steht dieser noch auf IBM WebSphere MQ 7.0.1 Fix Pack 5 oder früher, müssen Sie diese Installation entweder zuerst auf IBM WebSphere MQ 7.0.1 Fix Pack 6 migrieren, um eine parallele Migration zu ermöglichen, oder Sie müssen diese Installation direkt auf IBM WebSphere MQ 7.5 oder höher migrieren.

Wenn der Agent eine Verbindung zu seinem Warteschlangenmanager über ein Netz als IBM WebSphere MQ -Client herstellt, können Sie den Agenten auf IBM WebSphere MQ 7.5 oder höher migrieren, indem Sie nur Schritt "7" auf Seite 284 ausführen.

Ist der Agent als Windows-Dienst konfiguriert, müssen Sie den Befehl mit dem Parameter **-f** ausführen. Weitere Informationen finden Sie unter **fteMigrateAgent**.

### **Vorgehensweise**

- 1. Installieren Sie IBM WebSphere MQ 7.5 oder höher neben der vorhandenen Warteschlangenmanagerinstallation und wählen Sie dabei die Komponenten MQ Server und File Transfer aus.
- 2. Stoppen Sie den IBM WebSphere MQ File Transfer Edition v7.0.x-Agenten.
- 3. Verschieben Sie den Warteschlangenmanager in die Installation von IBM WebSphere MQ 7.5 oder höher.
- 4. Migrieren Sie die Agentenkonfiguration mit dem Befehl **fteMigrateAgent** von IBM WebSphere MQ File Transfer Edition v7.0.x auf die in IBM WebSphere MQ 7.5 oder höher integrierte Agentenfunktionalität.
- 5. Optional: War der IBM WebSphere MQ File Transfer Edition v7.0.x-Agent als Windows-Dienst konfiguriert, müssen Sie die folgenden optionalen Schritte ausführen:
	- a) Konfigurieren Sie den Agenten mit dem Befehl **fteModifyAgent** so, dass er kein Windows-Dienst mehr ist.
	- b) Verwenden Sie den Befehl **fteModifyAgent** in der Installation von IBM WebSphere MQ 7.5 oder höher, um IBM WebSphere MQ 7.5 oder höher als Windows -Dienst zu konfigurieren.
- 6. Starten Sie den IBM WebSphere MQ 7.5- oder höheren Agenten.
- 7. Optional: So migrieren Sie einen Agenten, der als Client über ein Netz eine Verbindung zu dem ihm zugeordneten Warteschlangenmanager herstellt:
	- a) Installieren Sie IBM WebSphere MQ 7.5 oder höher auf dem System.
	- b) Migrieren Sie die Agentenkonfiguration mit dem Befehl **fteMigrateAgent** von WMQFTE v7.0.x auf die in IBM WebSphere MQ 7.5 oder höher integrierte Agentenfunktionalität.
	- c) Stoppen Sie den IBM WebSphere MQ File Transfer Edition v7.0.x-Agenten.
	- d) Ist der IBM WebSphere MQ File Transfer Edition v7.0.x-Agent als Windows-Dienst konfiguriert, müssen Sie ihn mit dem Befehl **fteModifyAgent** aus IBM WebSphere MQ File Transfer Edition v7.0.x so konfigurieren, dass er nicht mehr als Windows-Dienst ausgeführt wird.
	- e) Wenn der IBM WebSphere MQ File Transfer Edition v7.0.x -Agent als Windows -Dienst konfiguriert ist, verwenden Sie den Befehl **fteModifyAgent** aus der Installation von IBM WebSphere MQ 7.5 oder höher, um den Agenten von IBM WebSphere MQ 7.5 oder höher als Windows -Dienst zu konfigurieren.
	- f) Starten Sie den IBM WebSphere MQ 7.5- oder höheren Agenten.

# **Migration einer Datenbankprotokollfunktion von FTE V7.0 auf MQ V7.5 oder höher**

Mit dem Befehl **fteMigrateLogger** können Sie eine eigenständige IBM WebSphere MQ File Transfer Edition 7.0-Datenbankprotokollfunktion auf IBM WebSphere MQ 7.5 oder höher migrieren. War sie als Windows-Dienst konfiguriert, müssen Sie noch einige zusätzliche Schritte ausführen.

## **Vorbereitende Schritte**

Suchen Sie nach allen Instanzen der eigenständigen Datenbankprotokollfunktion. Die Instanzen der eigenständigen Datenbankprotokollfunktion müssen vor allen anderen Komponenten des Managed File Transfer-Netzes migriert werden, damit diese Instanzen anschließend die eingehenden neuesten Versionen der Übertragungsprotokollnachrichten korrekt verarbeiten können.

## **Informationen zu diesem Vorgang**

Um direkt auf IBM WebSphere MQ 7.5 oder höher zu migrieren, müssen Sie zuerst die Protokollfunktion stoppen und dann diese Installation auf die erforderliche Version migrieren. Wenn diese Migration abgeschlossen ist, verwenden Sie den Befehl fteMigrateLogger: migrate an FTE V7.0 database logger to MQ V7.5 or later, um die Konfiguration der Datenbankprotokollfunktion auf die erforderliche Version von IBM MQ zu migrieren.

Bei einem IBM WebSphere MQ File Transfer Edition 7.0.1 Fix Pack 6-Warteschlangenmanager oder höher können Sie, wie nachfolgend beschrieben, alternativ eine parallele Migration mithilfe mehrerer Installationen durchführen. Wenn Sie keine parallele Migration durchführen möchten, migrieren Sie stattdessen den Warteschlangenmanager und die Protokollfunktion mithilfe der oben beschriebenen Schritte.

Wenn die Datenbankprotokollfunktion mit einem IBM WebSphere MQ File Transfer Edition 7.0.1 Fix Pack 5-Warteschlangenmanager oder früher verbunden ist, müssen Sie diese Installation zuerst auf IBM Web-Sphere MQ File Transfer Edition 7.0.1 Fix Pack 6 migrieren, um eine parallele Migration zu ermöglichen, oder diese Installation direkt auf IBM WebSphere MQ 7.5 oder höher migrieren und zusätzlich die File Transfer-Komponenten auswählen.

Ist die Datenbankprotokollfunktion als Windows-Dienst konfiguriert, müssen Sie den Befehl **fteMigrateLogger** mit dem Parameter **-f** ausführen. Weitere Informationen finden Sie im Abschnitt fteMigrate-Logger: migrate an FTE V7.0 database logger to MQ V7.5 or later.

## **Vorgehensweise**

- 1. Installieren Sie IBM WebSphere MQ 7.5 oder höher neben der vorhandenen Installation von IBM WebSphere MQ File Transfer Edition 7.0 und wählen Sie dabei die Komponenten MQ Server und Managed File Transfer Service aus.
- 2. Stoppen Sie die Datenbankprotokollfunktion von IBM WebSphere MQ File Transfer Edition 7.0.
- 3. Verschieben Sie den Warteschlangenmanager in die Installation von IBM WebSphere MQ 7.5 oder höher.
- 4. Verwenden Sie den Befehl fteMigrateLogger, um die Konfiguration der Datenbankprotokollfunktion aus der IBM WebSphere MQ File Transfer Edition 7.0-Installation auf IBM WebSphere MQ 7.5 oder höher zu migrieren.
- 5. Erstellen Sie die für die Datenbankprotokollfunktion erforderlichen Tabellen, indem Sie die SQL-Scripts in *MQ\_INSTALLATION\_PATH*/mqft/sql ausführen. Dieses Verzeichnis enthält für jede Produktversionsstufe ein Script. Führen Sie zur Migration alle für Ihren Versionsstand erforderlichen Scripts in der richtigen Reihenfolge aus.

Die SQL-Scripts für die Aktualisierung müssen in Versionsreihenfolge ab dem aktuellen Stand von IBM WebSphere MQ File Transfer Edition bzw. Managed File Transfer ausgeführt werden. Folgende Scripts sind verfügbar, wobei *\*\*\** für Db2, Oracle oder z/OS, steht:

- ftelog\_tables\_\*\*\*\_701-702.sql
- ftelog\_tables\_\*\*\*\_702-703.sql
- ftelog\_tables\_\*\*\*\_703-704.sql
- ftelog\_tables\_\*\*\*\_704-750.sql
- ftelog\_tables\_\*\*\*\_750-7502.sql
- ftelog tables  $***$  7502-800.sql

Wenn Sie beispielsweise IBM WebSphere MQ File Transfer Edition 7.0.3 verwenden und eine Migration auf IBM MQ 8.0.0.0 durchführen, führen Sie 703-704, 704-750, 750-7502 und 7502-800 aus.

Anmerkung: 2/08 Unter z/OS können Sie mit ftelog\_tables\_zos\_704-800.sql direkt von 704 zu 800 übergehen.

Die Scripts bis zu ftelog\_tables\_\*\*\*\_704-750.sql sind in IBM MQ 8.0.0.0 enthalten und befinden sich im Verzeichnis *MQ\_INSTALL ATION\_PATH*/mqft/sql. Upgrades über 750 hinaus wurden

nicht mit IBM MQ 8.0.0.0 geliefert. Wenn sie nicht im Verzeichnis vorhanden sind, können Sie sie aus dem Link herunterladen, der in [APAR IT01841](https://www.ibm.com/support/pages/node/4904403) angegeben ist.

- 6. Optional: War die Datenbankprotokollfunktion von IBM WebSphere MQ File Transfer Edition 7.0 als Windows-Dienst konfiguriert, müssen Sie die folgenden Schritte ausführen:
	- a) Konfigurieren Sie die Datenbankprotokollfunktion mit dem Befehl fteModifyDatabaseLogger so, dass sie kein Windows -Dienst mehr ist.
	- b) Rekonfigurieren Sie die Managed File Transfer für IBM WebSphere MQ 7.5 oder eine neuere Version mit dem Befehl fteModifyLogger als Windows-Service.
- 7. Starten Sie die Managed File Transfer für IBM WebSphere MQ 7.5 oder eine neuere Datenbankprotokollfunktion.

### **Ergebnisse**

Die Migration der Datenbankprotokollfunktion von IBM WebSphere MQ File Transfer Edition 7.0 auf IBM WebSphere MQ 7.5 oder höher ist damit abgeschlossen.

# **MFT migrieren: Erhöhen der Protokolldatenbankgröße für Db2 auf UNIX, Linux, and Windows**

Wenn es sich bei Ihrer Datenbank um Db2 unter UNIX, Linux oder Windows handelt und Sie die Protokolldatenbank mit einer Seitengröße von weniger als 8 KB erstellt haben, müssen Sie die Seitengröße der Datenbank erhöhen, bevor Sie die Migration auf die Tabellen von IBM WebSphere MQ File Transfer Edition 7.0.3 (oder höher) durchführen.

#### **Vorgehensweise**

- 1. Falls Sie Ihre Datenbankprotokollfunktion noch nicht gestoppt haben, stoppen Sie sie jetzt mit dem Befehl **fteStopDatabaseLogger**.
- 2. Sichern Sie Ihre Protokolldatenbank mit Hilfe der Tools von Db2.
- 3. Verwenden Sie den Db2-Befehl **export**, um die Daten aus Ihren Protokolldatenbanktabellen in Dateien auf der Festplatte zu übertragen.

**Anmerkung:** Sie müssen für Tabellen, die große Objekte einschließen, große Objektdateien angeben. Solche Tabellen sind CALL\_RESULT und METADATA.

- 4. Löschen Sie Ihre Protokolldatenbanktabellen.
- 5. Erstellen Sie einen Tabellenbereich mit einer Seitengröße von mindestens 8 KB und mit einem zugehörigen Pufferpool mit einer Seitengröße von mindestens 8 KB.

Geben Sie dem neuen Tabellenbereich einen Namen. Beispiel: FTE8KSPACE

6. Bearbeiten Sie die ftelog\_tables\_db2.sql-Datei so, dass mit den Befehlen Tabellen in dem neuen Tabellenbereich erstellt werden.

Ändern Sie in der Datei ftelog\_tables\_db2.sql alle Vorkommen des Textes IN "USER-SPACE1" in IN "*new\_tablespace\_name*". Ändern Sie beispielsweise IN "USERSPACE1" in IN "FTE8KSPACE".

- 7. Führen Sie die SQL-Befehle in der ftelog\_tables\_db2.sql-Datei für Ihre Datenbank aus.
- 8. Verwenden Sie den Db2-Befehl **load**, um die exportierten Daten in die neuen Tabellen zu übertragen.

#### **Anmerkung:**

- **Ordnen Sie die Spaltennamen auf Basis der in der Eingabedatei gefundenen Spaltennamen zu**. Stellen Sie sicher, dass Spaltennamen der Eingabe und Zielspaltennamen in denjenigen Tabellen übereinstimmen, deren Struktur geändert wurde.
- Sie müssen mit Ausnahme von MONITOR und TRANSFER für die Identitätsspalte jeder Tabelle das Verhalten IDENTITY OVERRIDE (Identität überschreiben) angeben. Dadurch ist sichergestellt, dass die Zeilen-IDs während der Ladeoperation nicht neu generiert werden.
- 9. Führen Sie den Befehl Db2 **set integrity** mit den Integritätsstatuswerten **immediate** und **checked**für die folgenden Tabellen in der angegebenen Reihenfolge aus:
	- CALL\_ARGUMENT
	- MONITOR
	- MONITOR\_ACTION
	- MONITOR\_EXIT\_RESULT
	- MONITOR\_METADATA
	- SCHEDULE\_ACTION
	- SCHEDULE
	- SCHEDULE\_ITEM
	- TRANSFER
	- TRANSFER\_CALLS
	- TRANSFER\_EVENT
	- TRANSFER\_ITEM
	- TRANSFER\_STATS
	- TRIGGER\_CONDITION
- 10. In Tabellen mit generierten Identitätsspalten müssen Sie die Identitätsgeneratoren so festlegen, dass sie ab einem Wert beginnen, der um eins höher als der vorhandene höchste ID-Wert ist.

Die folgenden Tabellen verfügen über Spalten mit generierten IDs:

- AUTH\_EVENT
- CALL
- CALL\_ARGUMENT
- CALL\_RESULT
- FILE\_SPACE\_ENTRY
- METADATA
- MONITOR\_ACTION
- MONITOR\_EXIT\_RESULT
- MONITOR\_METADATA
- SCHEDULE
- SCHEDULE\_ACTION
- SCHEDULE\_ITEM
- SCHEDULE\_SPEC
- TRANSFER\_CALLS
- TRANSFER\_CD\_NODE
- TRANSFER\_CORRELATOR
- TRANSFER\_EVENT
- TRANSFER\_EXIT
- TRANSFER\_ITEM
- TRANSFER\_ITEM\_ATTRIBUTES
- TRANSFER\_STATS
- TRIGGER\_CONDITION

Führen Sie für jede Tabelle folgende Schritte aus, um die generierten IDs dieser Tabellen auf den richtigen Wert zu setzen:

a) Ermitteln Sie den höchsten ID-Wert in den vorhandenen Daten. Sie können diesen Wert durch die Ausführung der folgenden SQL-Anweisung feststellen:

SELECT MAX(ID) FROM FTELOG.*table\_name*

Von diesem Befehl wird die höchste vorhandene ID in der angegebenen Tabelle zurückgegeben.

b) Ändern Sie die Tabelle, damit der Identitätsgenerator bei einem neuen Wert beginnt, der um eins höher als dem Wert ist, der im vorherigen Schritt zurückgegeben wurde.

Sie können diesen Wert festlegen, indem Sie folgende SQL-Anweisung ausführen:

ALTER TABLE FTELOG.*table\_name* ALTER COLUMN ID RESTART WITH *value*

#### **Zugehörige Tasks**

Migration von der eigenständigen Datenbankprotokollfunktion zur JEE-Datenbankprotokollfunktion für MFT durchführen

["Datenbanktabellen unter Db2 auf z/OS auf MQ V8.0 oder höher migrieren" auf Seite 240](#page-239-0) Wenn sich Ihre Datenbank auf einem z/OS -System unter Db2 befindet, müssen Sie die folgenden Schritte ausführen, um von IBM WebSphere MQ File Transfer Edition 7.0.3 auf IBM WebSphere MQ File Transfer Edition 7.0.4und von IBM WebSphere MQ File Transfer Edition 7.0.4 auf Managed File Transfer für IBM MQ 8.0 oder höher zu migrieren. Die Db2-Tabellen haben andere Strukturen als die Vorgängerreleases. Zum Beispiel enthalten einige Tabellen neue Spalten, wobei einige variable Spalten auch umfangreicher sein können, weshalb die Tabellen aus Vorgängerreleases in das Format von Db2 migriert werden müssen.

#### $V$  9.1.4 **Managed File Transfer-Agenten von einer früheren Version migrie-**

#### **ren**

Agenten, die von IBM MQ-Versionen vor IBM MQ 9.1.4 migriert wurden, werden nicht als Hochverfügbarkeitsagenten ausgeführt. Sie können erreichen, dass sie im Hochverfügbarkeitsmodus ausgeführt werden, indem Sie die folgende Prozedur ausführen.

#### **Vorgehensweise**

1. Erstellen Sie die Warteschlange SYSTEM.FTE.HA.<agent name> im Agentenwarteschlangenmanager mithilfe der folgenden Beispieldefinition:

```
DEFINE QLOCAL(SYSTEM.FTE.HA.SRC) +
DEFPRTY(0) +
DEFSOPT(SHARED) +
 GET(ENABLED) +
MAXDEPTH(0)+
MAXMSGL(0) +
MSGDLVSQ(PRIORITY) +
 PUT(ENABLED) +
 RETINTVL(999999999) +
 SHARE +
 NOTRIGGER +
 USAGE(NORMAL) +
 REPLACE
```
- 2. Geben Sie die erforderlichen Berechtigungen für die Warteschlange an, damit der Agent die Warteschlange für GET-Operationen öffnen kann.
- 3. Erstellen Sie ein Replikat der Agentenkonfiguration auf einer anderen Maschine.
- 4. Fügen Sie die Eigenschaft **highlyAvailable** hinzu und setzen Sie sie in der Datei agent.properties für beide Agentenkonfigurationen auf *true*.

#### **Zugehörige Konzepte**

Wartung in hoch verfügbaren Agenten
### **MFT auf eine neue Maschine mit einem anderen Betriebssystem migrieren**

In diesem Abschnitt werden die wesentlichen Schritte beschrieben, die für eine erfolgreiche Migration von MFT-Konfigurationen auf ein neues System oder eine neue Plattform erforderlich sind. Dabei liegt der Schwerpunkt auf der Migration der MFT-Konfiguration, aber es wird auch die Warteschlangenmanagermigration behandelt, wo dies angebracht ist.

### **Vorbereitende Schritte**

Stellen Sie sicher, dass alle Agenten, die migriert werden sollen, alle laufenden oder anstehenden Übertragungen abgeschlossen haben und dass folgende Komponenten gesichert wurden:

- Koordinationswarteschlangenmanager
- Agentenwarteschlangenmanager
- Agenten
- Ressourcenüberwachungen
- Übertragungsvorlagen
- Geplante Übertragungen

**Wichtig:** IBM MQ-Installationsnamen auf einem System stimmen wahrscheinlich nicht mit den Installationsnamen auf dem neuen System überein, es sei denn, die alten und neuen Systeme haben nur eine Installation oder Sie geben einen Installationsnamen als Teil des IBM MQ-Installationsprozesses an.

### **Informationen zu diesem Vorgang**

Die folgende Migrationsprozedur basiert auf dem Szenario, dass QMA sowohl der Koordinationswarteschlangenmanager für die Topologie als auch der Agentenwarteschlangenmanager für einen Agenten mit dem Namen Agent1 ist.

Agent1 verfügt über eine Ressourcenüberwachung, eine Übertragungsvorlage und eine geplante Übertragung. QMA stellt außerdem über seine Sender- und Empfängerkanäle eine Verbindung zu einem Warteschlangenmanager namens QMB her, der auf einem anderen System aktiv ist.

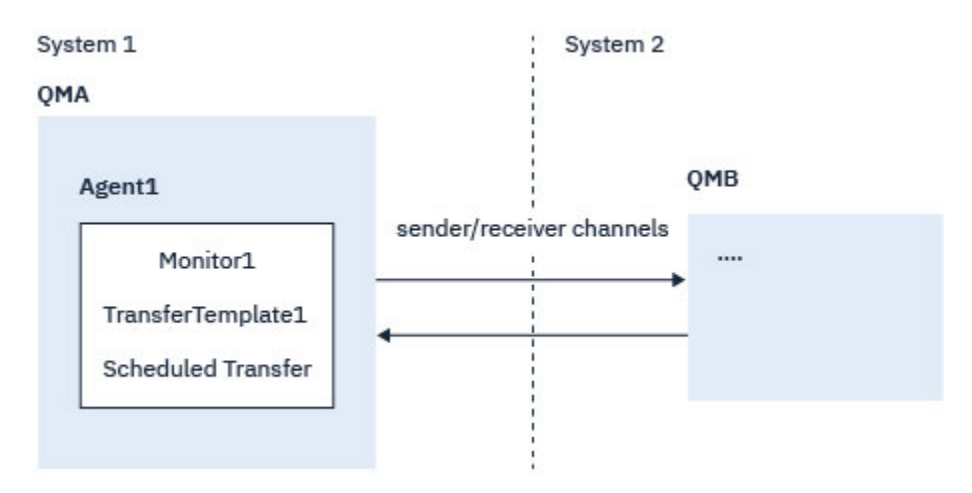

#### *Abbildung 14. MFT-Konfiguration auf System 1 migrieren*

**Achtung:** In der folgenden Prozedur wird nur beschrieben, wie MFT-Konfigurationen gesichert und wiederhergestellt werden. Bei einer Migration von MFT auf eine neue Maschine mit demselben Betriebssystem können die Warteschlangenmanagerdaten und Protokolldateien gesichert und wiederhergestellt werden, indem alle Datendateien vom alten System in die entsprechenden Verzeichnisse auf dem neuen System kopiert werden.

Wenn die neue Maschine ein anderes Betriebssystem hat, ist es jedoch nicht möglich, die Datendateien zu migrieren, da sie plattformspezifisch erstellt werden.

### **Vorgehensweise**

- 1. Sicherungsprozedur
	- a) Speichern Sie die Warteschlangenmanagerkonfiguration mit dem Befehl **dmpmqcfg** , um sie später anhand ihrer Definition erneut zu erstellen.

Beispiel:

dmpmqcfg -m QMA -a > /mq/backups/QMA.mqsc

b) Sichern Sie die Konfigurationsdateien für den Agenten, die unter dem IBM MQ-Datenverzeichnis / MQ\_DATA\_PATH/mqft gespeichert sind.

Das Verzeichnis mqft weist normalerweise drei Unterverzeichnisse auf: config, installation und logs. Diese enthalten Konfigurationsdateien, Agenteninstallationsdaten bzw. Datenbankprotokollfunktionsdateien.

Wenn der Agent ein Protokollbridgeagent ist, muss auch die Datei ProtocolBridgeCredentials.xml im Agentenkonfigurationsverzeichnis gesichert werden. In dieser Datei sind die Benutzernamen und Berechtigungsnachweisinformationen definiert, die der Protokollbridgeagent verwendet, um sich selbst beim Protokollserver zu autorisieren.

c) Exportieren Sie die Konfiguration der Ressourcenüberwachung mit dem MFT-Befehl **ftelistMonitors** mit der Option **-ox** in eine XML-Datei.

Beispiel:

fteListMonitors -ma Agent1 -mn Monitor -ox Monitor1Definition.xml

d) Exportieren Sie Übertragungsvorlagen mit dem MFT-Befehl **fteListTemplates** mit den Optionen **-x** und **-o** in XML-Dateien.

Der folgende Befehl erstellt beispielsweise TransferTemplate1.xml im aktuellen Verzeichnis:

fteListTemplates -x -o . TransferTemplate1

e) Führen Sie eine manuelle Sicherung der Definitionen geplanter Übertragungen durch.

Es ist nicht möglich, die Definitionen in XML-Dateien zu exportieren, aber Sie können geplante Übertragungen mit dem MFT-Befehl fteListScheduledTransfers auflisten und die Definitionen manuell sichern.

- 2. Neuerstellungsprozedur
	- a) Erstellen Sie den Warteschlangenmanager QMA erneut, nachdem Sie IBM MQ und MFT auf dem neuen System installiert haben.
	- b) Stellen Sie die QMA-Konfiguration wieder her, indem Sie den Befehl **runmqsc** ausführen, um ein Parsing in der in Schritt "1.a" auf Seite 290 gespeicherten Konfiguration des Warteschlangenmanagers durchzuführen.

Beispiel:

runmqsc QMA< /mq/backups/QMA.mqsc

- c) Erstellen Sie die Sender- und Empfängerkanäle erneut, die eine Verbindung zu QMB auf System 2 herstellen.
- d) Aktualisieren Sie auf der Seite von Warteschlangenmanager QMB die Verbindungsdetails, z. B. Hostname und Portnummer des Senderkanals für die Verbindung zu QMA.
- e) Erstellen Sie Agent1 erneut, indem Sie alle gesicherten Agentenkonfigurationsdateien auf das neue System kopieren, und starten Sie den Agenten.
- f) Importieren Sie die XML-Datei für Monitor1 mit dem Befehl MFT fteCreateMonitor und den Optionen **-ix** und **-f** .

Beispiel:

```
fteCreateMonitor -ix Monitor1Definition.xml -f
```
g) Veröffentlichen Sie eine Nachricht, die den Inhalt von Übertragungsvorlage1.xml im Nachrichtenhauptteil enthält, an das Thema SYSTEM.FTE auf dem Koordinationswarteschlangenmanager.

Verwenden Sie eine eigenständige Anwendung und geben Sie die Themenzeichenfolge an:

SYSTEM.FTE/Templates/<template\_id>

Dabei steht <template id> für die ID der Übertragungsvorlage, die innerhalb der Datei TransferTemplate1.xml zu finden ist.

Wenn die XML-Datei beispielsweise den Eintrag

```
<?xml version="1.0" encoding="UTF-8"?><transferTemplateid="a7838085-0f2a-4980-
b958-2dbbdfb22702" 
version="6.00">
```
enthält, sollte die Themenzeichenfolge wie folgt aussehen:

SYSTEM.FTE/Templates/a7838085-0f2a-4980-b958-2dbbdfb22702

h) Führen Sie mit dem MFT-Befehl **fteCreateTransfers** eine manuelle Neuerstellung der geplanten Übertragungen durch.

## **IBM MQ Internet Pass-Thru migrieren**

Gehen Sie wie hier beschrieben vor, um ein Upgrade auf eine neue Version von IBM MQ Internet Pass-Thru (MQIPT) durchzuführen oder eine Fixpackwartung auf Ihre MQIPT-Installation anzuwenden.

**V S.1.4 Sie können diese Vorgehensweise auch verwenden, um ein Upgrade von MQIPT Support** Pack 2.1 auf MQIPT for IBM MQ 9.1durchzuführen.

#### **Vorgehensweise**

1. Erstellen Sie Sicherungen Ihrer Daten.

Ausführliche Informationen finden Sie im Abschnitt Sicherungen erstellen.

2. Installieren Sie die neue Version von MQIPT.

Sie können die neue Version von MQIPT installieren, ohne aktuell installierte Versionen von MQIPT vorher deinstallieren zu müssen. Ausführliche Informationen finden Sie im Abschnitt MQIPT installieren.

3. Stellen Sie die gesicherten Datendateien im MQIPT-Ausgangsverzeichnis wieder her, damit sie von der neuen Installation verwendet werden.

Wenn das MQIPT-Installationsverzeichnis als Ausgangsverzeichnis verwendet wird, überschreiben Sie alle neu installierten Kopien von Datendateien mit den gesicherten Dateien.

- 4. Stellen Sie sicher, dass alle Eigenschaften in der neuen mqipt.conf-Konfigurationsdatei, die Dateinamen enthalten, auf Dateien verweisen, die von der neuen Installation von MQIPT verwendet werden sollen.
- 5. Prüfen Sie die Liste mit Änderungen und neuen Funktionen in der neuen Version oder im Fixpack von MQIPT.

Wenn für die neue Version Änderungen an der MQIPT-Konfiguration erforderlich sind, führen Sie die notwendigen Änderungen in den neuen Kopien der Datendateien durch.

6. Stoppen Sie die aktuelle Version von MQIPT mit folgendem Befehl:

mqiptAdmin -stop

- 7. Starten Sie MQIPT in der aktuellsten Version, indem Sie folgenden Befehl ausgeben:
	- Auf Windows-Systemen:

*MQIPT\_INSTALLATION\_PATH*\bin\mqipt *MQIPT\_HOME\_DIR*

• Auf UNIX and Linux-Systemen:

```
MQIPT_INSTALLATION_PATH/bin/mqipt MQIPT_HOME_DIR
```
Dabei gilt Folgendes:

- *MQIPT-INSTALLATIONSPFAD* ist das Verzeichnis, in dem die neueste Version von MQIPT installiert ist.
- *MQIPT-AUSGANGSVERZEICHNIS* ist das Ausgangsverzeichnis von MQIPT, das die Datendateien enthält, die von der neuesten Installation von MQIPT verwendet werden sollen.
- 8. Testen Sie, ob MQIPT in der neuesten Version ordnungsgemäß funktioniert.

Nachdem Sie sich vergewissert haben, dass die neueste Version von MQIPT korrekt konfiguriert ist, können Sie die Vorgängerversion deinstallieren. Ausführliche Informationen finden Sie im Abschnitt MQIPT deinstallieren.

9. W.S.1.5 Wenn in Ihrer MQIPT-Konfiguration Kennwörter nicht verschlüsselt wurden oder Kennwörter vor MQIPT in IBM MQ 9.1.5 verschlüsselt wurden, verschlüsseln Sie diese Kennwörter mithilfe der neuesten Zugriffsschutzmethode, indem Sie die Prozedur unter Gespeicherte Kennwörter verschlüsseln befolgen.

# **Bemerkungen**

Die vorliegenden Informationen wurden für Produkte und Services entwickelt, die auf dem deutschen Markt angeboten werden.

Möglicherweise bietet IBM die in dieser Dokumentation beschriebenen Produkte, Services oder Funktionen in anderen Ländern nicht an. Informationen über die gegenwärtig im jeweiligen Land verfügbaren Produkte und Services sind beim zuständigen IBM Ansprechpartner erhältlich. Hinweise auf IBM Lizenzprogramme oder andere IBM Produkte bedeuten nicht, dass nur Programme, Produkte oder Services von IBM verwendet werden können. Anstelle der IBM Produkte, Programme oder Services können auch andere, ihnen äquivalente Produkte, Programme oder Services verwendet werden, solange diese keine gewerblichen oder andere Schutzrechte der IBM verletzen. Die Verantwortung für den Betrieb von Fremdprodukten, Fremdprogrammen und Fremdservices liegt beim Kunden.

Für in diesem Handbuch beschriebene Erzeugnisse und Verfahren kann es IBM Patente oder Patentanmeldungen geben. Mit der Auslieferung dieser Dokumentation ist keine Lizenzierung dieser Patente verbunden. Lizenzanforderungen sind schriftlich an folgende Adresse zu richten (Anfragen an diese Adresse müssen auf Englisch formuliert werden):

IBM Europe IBM Europe, Middle East and Africa Tour Descartes 2, avenue Gambetta 92066 Paris La Défense U.S.A.

Bei Lizenzanforderungen zu Double-Byte-Information (DBCS) wenden Sie sich bitte an die IBM Abteilung für geistiges Eigentum in Ihrem Land oder senden Sie Anfragen schriftlich an folgende Adresse:

Lizenzierung von geistigem Eigentum

IBM Japan, Ltd.

**The following paragraph does not apply to the United Kingdom or any other country where such provisions are inconsistent with local law:** INTERNATIONAL BUSINESS MACHINES CORPORATION PROVIDES THIS PUBLICATION "AS IS" WITHOUT WARRANTY OF ANY KIND, EITHER EXPRESS OR IMPLIED, INCLUDING, BUT NOT LIMITED TO, THE IMPLIED WARRANTIES OF NON-INFRINGEMENT, MERCHANTABILITY OR FITNESS FOR A PARTICULAR PURPOSE.

Trotz sorgfältiger Bearbeitung können technische Ungenauigkeiten oder Druckfehler in dieser Veröffentlichung nicht ausgeschlossen werden. Die Angaben in dieser Veröffentlichung werden in regelmäßigen Zeitabständen aktualisiert. Die Änderungen werden in Überarbeitungen oder in Technical News Letters (TNLs) bekanntgegeben. IBM kann jederzeit Verbesserungen und/oder Änderungen an den in dieser Veröffentlichung beschriebenen Produkten und/oder Programmen vornehmen.

Verweise in diesen Informationen auf Websites anderer Anbieter werden lediglich als Service für den Kunden bereitgestellt und stellen keinerlei Billigung des Inhalts dieser Websites dar. Das über diese Websites verfügbare Material ist nicht Bestandteil des Materials für dieses IBM Produkt.

Werden an IBM Informationen eingesandt, können diese beliebig verwendet werden, ohne dass eine Verpflichtung gegenüber dem Einsender entsteht.

Lizenznehmer des Programms, die Informationen zu diesem Produkt wünschen mit der Zielsetzung: (i) den Austausch von Informationen zwischen unabhängigen, erstellten Programmen und anderen Programmen (einschließlich des vorliegenden Programms) sowie (ii) die gemeinsame Nutzung der ausgetauschten Informationen zu ermöglichen, wenden sich an folgende Adresse:

IBM Europe, Middle East and Africa Software Interoperability Coordinator, Department 49XA 3605 Highway 52 N Rochester, MN 55901 U.S.A.

Die Bereitstellung dieser Informationen kann unter Umständen von bestimmten Bedingungen - in einigen Fällen auch von der Zahlung einer Gebühr - abhängig sein.

Die Lieferung des in diesen Informationen beschriebenen Lizenzprogramms sowie des zugehörigen Lizenzmaterials erfolgt auf der Basis der IBM Rahmenvereinbarung bzw. der Allgemeinen Geschäftsbedingungen von IBM, der IBM Internationalen Nutzungsbedingungen für Programmpakete oder einer äquivalenten Vereinbarung.

Die in diesem Dokument enthaltenen Leistungsdaten stammen aus einer kontrollierten Umgebung. Die Ergebnisse, die in anderen Betriebsumgebungen erzielt werden, können daher erheblich von den hier erzielten Ergebnissen abweichen. Einige Daten stammen möglicherweise von Systemen, deren Entwicklung noch nicht abgeschlossen ist. Eine Gewährleistung, dass diese Daten auch in allgemein verfügbaren Systemen erzielt werden, kann nicht gegeben werden. Darüber hinaus wurden einige Daten unter Umständen durch Extrapolation berechnet. Die tatsächlichen Ergebnisse können davon abweichen. Benutzer dieses Dokuments sollten die entsprechenden Daten in ihrer spezifischen Umgebung prüfen.

Alle Informationen zu Produkten anderer Anbieter stammen von den Anbietern der aufgeführten Produkte, deren veröffentlichten Ankündigungen oder anderen allgemein verfügbaren Quellen. IBM hat diese Produkte nicht getestet und kann daher keine Aussagen zu Leistung, Kompatibilität oder anderen Merkmalen machen. Fragen zu den Leistungsmerkmalen von Produkten anderer Anbieter sind an den jeweiligen Anbieter zu richten.

Aussagen über Pläne und Absichten von IBM unterliegen Änderungen oder können zurückgenommen werden und repräsentieren nur die Ziele von IBM.

Diese Veröffentlichung enthält Beispiele für Daten und Berichte des alltäglichen Geschäftsablaufes. Um diese so realistisch wie möglich zu gestalten, enthalten sie auch Namen von Personen, Firmen, Marken und Produkten. Sämtliche dieser Namen sind fiktiv. Ähnlichkeiten mit Namen und Adressen tatsächlicher Unternehmen oder Personen sind zufällig.

#### COPYRIGHTLIZENZ:

Diese Veröffentlichung enthält Musterprogramme, die in Quellensprache geschrieben sind. Sie dürfen diese Musterprogramme kostenlos (d. h. ohne Zahlung an IBM) kopieren, ändern und verteilen, wenn dies zu dem Zweck geschieht, Anwendungsprogramme zu entwickeln, zu verwenden, zu vermarkten oder zu verteilen, die mit der Anwendungsprogrammierschnittstelle für die Betriebsumgebung konform sind, für die diese Musterprogramme geschrieben werden. Diese Beispiele wurden nicht unter allen denkbaren Bedingungen getestet. Daher kann IBM die Zuverlässigkeit, Wartungsfreundlichkeit oder Funktion dieser Programme weder zusagen noch gewährleisten.

Wird dieses Buch als Softcopy (Book) angezeigt, erscheinen keine Fotografien oder Farbabbildungen.

## **Informationen zu Programmierschnittstellen**

Die bereitgestellten Informationen zur Programmierschnittstelle sollen Sie bei der Erstellung von Anwendungssoftware für dieses Programm unterstützen.

Dieses Handbuch enthält Informationen über vorgesehene Programmierschnittstellen, die es dem Kunden ermöglichen, Programme zu schreiben, um die Services von WebSphere MQzu erhalten.

Diese Informationen können jedoch auch Angaben über Diagnose, Bearbeitung und Optimierung enthalten. Die Informationen zu Diagnose, Bearbeitung und Optimierung sollten Ihnen bei der Fehlerbehebung für die Anwendungssoftware helfen.

**Wichtig:** Verwenden Sie diese Diagnose-, Änderungs-und Optimierungsinformationen nicht als Programmierschnittstelle, da sie Änderungen unterliegen.

## **Marken**

IBM, das IBM Logo, ibm.com, sind Marken der IBM Corporation in den USA und/oder anderen Ländern. Eine aktuelle Liste der IBM Marken finden Sie auf der Webseite "Copyright and trademark information"www.ibm.com/legal/copytrade.shtml. Weitere Produkt- und Servicenamen können Marken von IBM oder anderen Unternehmen sein.

Microsoft und Windows sind Marken der Microsoft Corporation in den USA und/oder anderen Ländern.

UNIX ist eine eingetragene Marke von The Open Group in den USA und anderen Ländern.

Linux ist eine eingetragene Marke von Linus Torvalds in den USA und/oder anderen Ländern.

Dieses Produkt enthält Software, die von Eclipse Project (http://www.eclipse.org/) entwickelt wurde.

Java und alle auf Java basierenden Marken und Logos sind Marken oder eingetragene Marken der Oracle Corporation und/oder ihrer verbundenen Unternehmen.

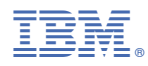

Teilenummer: